**LED Cube**

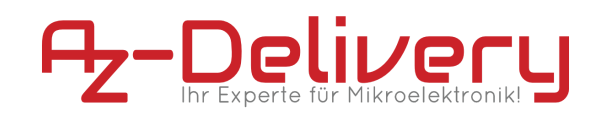

**Datasheet**

# **LED Cube**

**8x8x8**

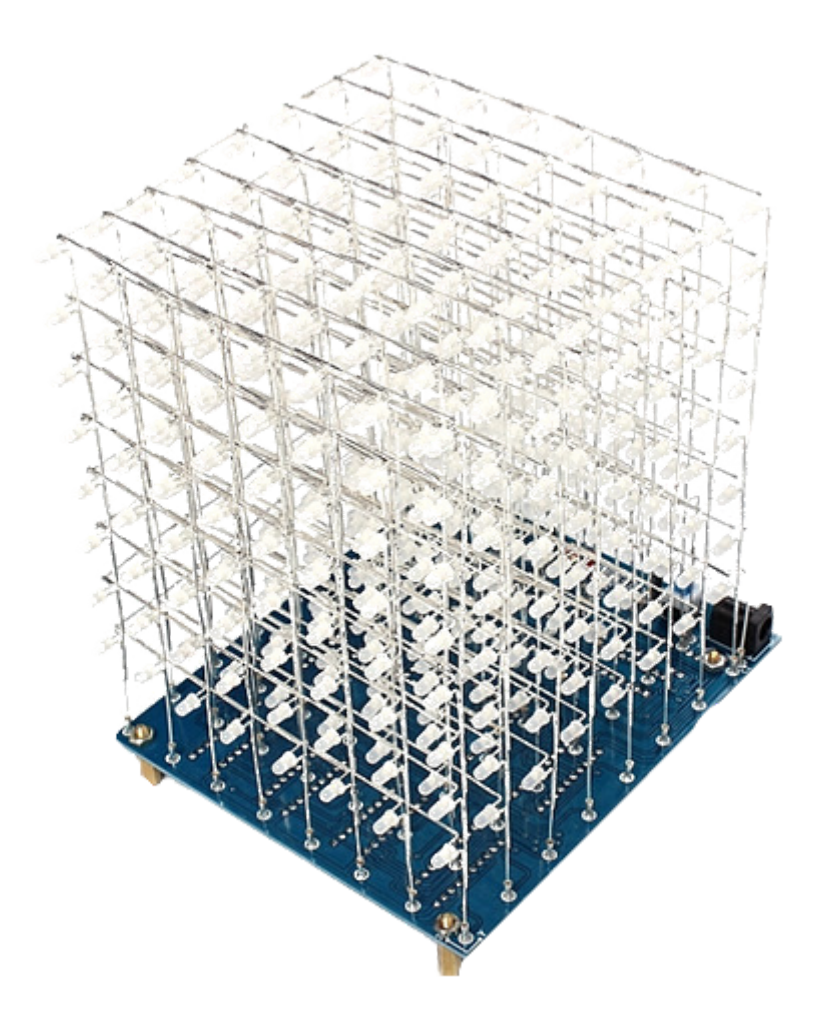

# **LED Cube**

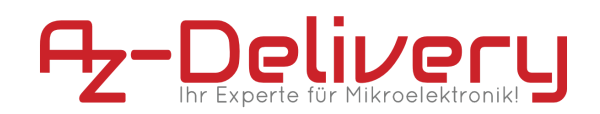

# **Table of Contents**

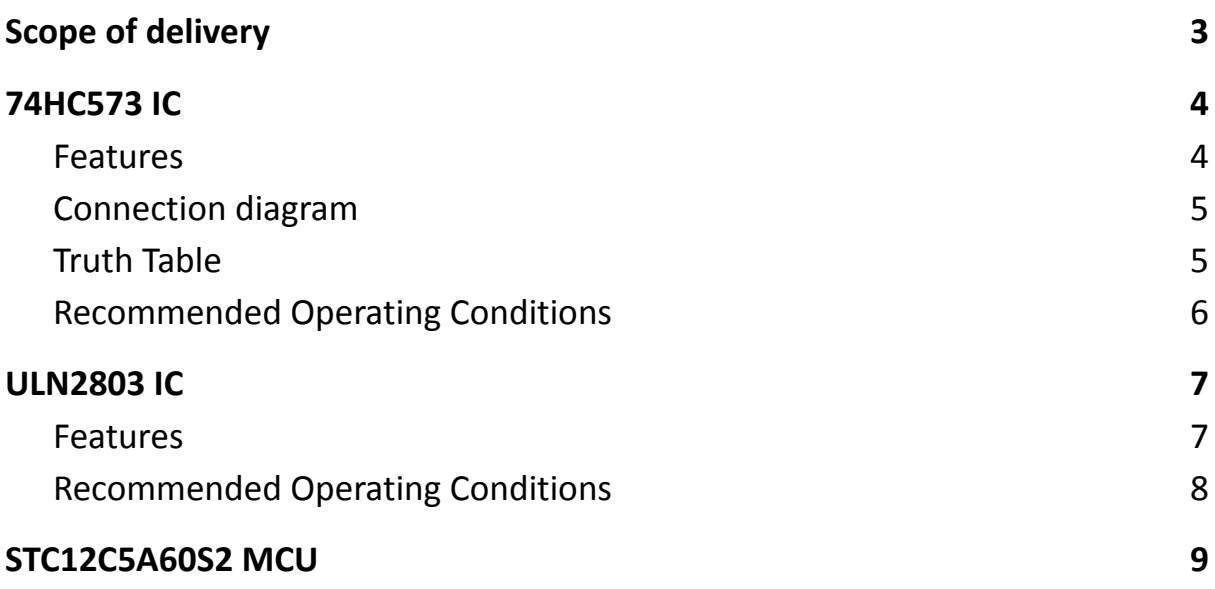

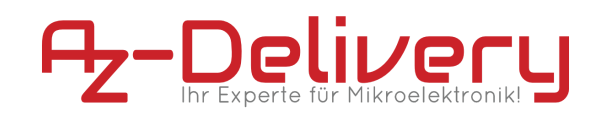

# **Scope of delivery**

<span id="page-2-0"></span>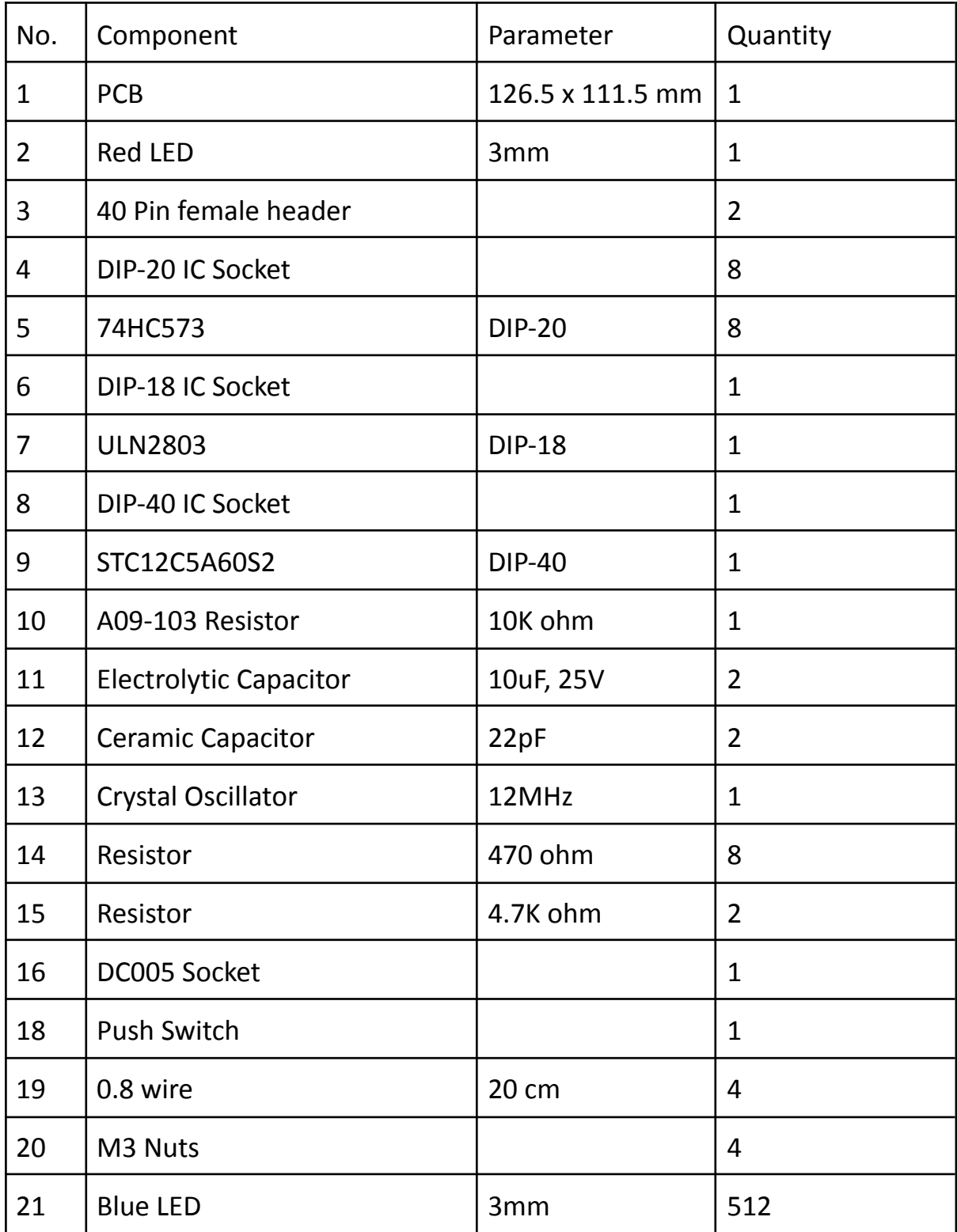

# <span id="page-3-0"></span>**LED Cube**

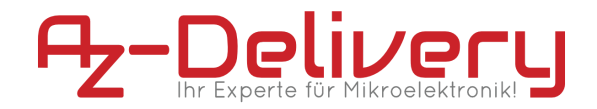

# **74HC573 IC**

The 74HC573 high speed octal D-type latches utilize advanced silicon-gate P-well CMOS technology. They possess the high noise immunity and low power consumption of standard CMOS integrated circuits, as well as the ability to drive 15 LS-TTL loads. Due to the large output drive capability and the 3-STATE feature, these devices are ideally suited for interfacing with bus lines in a bus organized system. When the LATCH ENABLE(LE) input is HIGH, the Q outputs will follow the D inputs. When the LATCH ENABLE goes LOW, data at the D inputs will be retained at the outputs until LATCH ENABLE returns HIGH again. When a HIGH logic level is applied to the OUTPUT CONTROL OC input, all outputs go to a HIGH impedance state, regardless of what signals are present at the other inputs and the state of the storage elements. The 74HC logic family is speed, function and pinout compatible with the standard 74LS logic family. All inputs are protected from damage due to static discharge by internal diode clamps to VCC and ground.

## **Features**

- <span id="page-3-1"></span>● Typical propagation delay: 18 ns
- Wide operating voltage range: 2 to 6 volts
- $\bullet$  Low input current: 1  $\mu$ A maximum
- Low quiescent current: 80 µA maximum (74HC Series)
- Compatible with bus-oriented systems
- Output drive capability: 15 LS-TTL loads

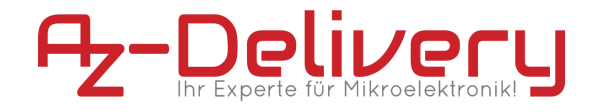

<span id="page-4-0"></span>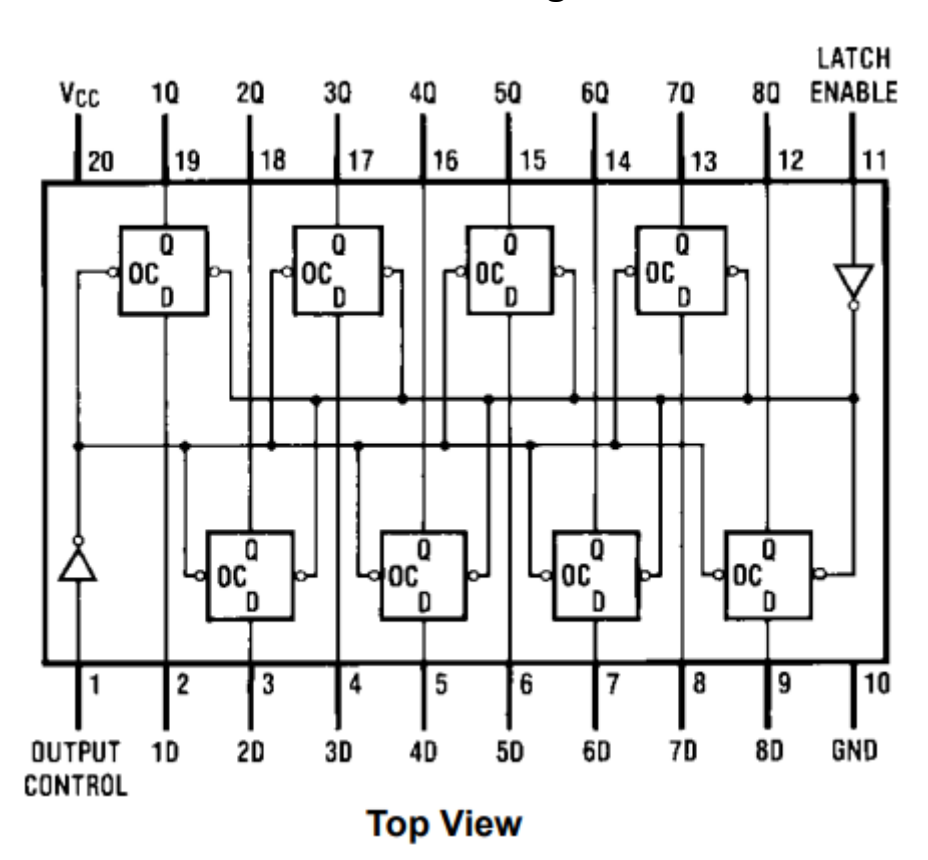

# **Connection diagram**

**Truth Table**

<span id="page-4-1"></span>

| Output         | Latch         | <b>Data</b> | <b>Output</b> |
|----------------|---------------|-------------|---------------|
| <b>Control</b> | <b>Enable</b> |             |               |
|                | н             | Н           |               |
|                | Н             |             |               |
|                |               | x           | $Q_0$         |
| Н              |               |             |               |

 $H = HIGH Level$ 

 $L =$  LOW Level

 $Q_0$  = Level of output before steady-state input conditions were established.

 $Z = High Impedance$ 

 $X = Don't Care$ 

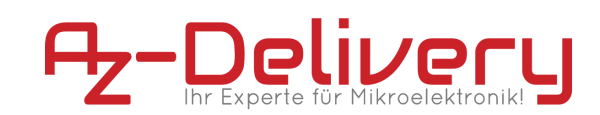

# <span id="page-5-0"></span>**LED Cube**

# **Recommended Operating Conditions**

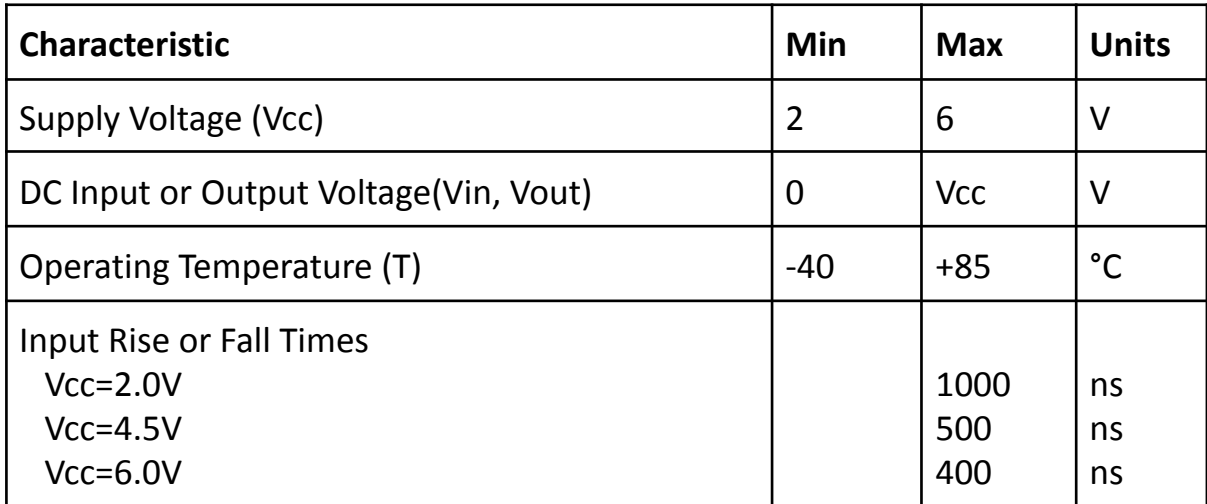

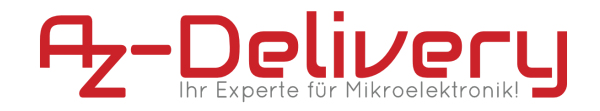

# **ULN2803 IC**

<span id="page-6-0"></span>The ULN2803AP/AFW Series are high-voltage, high-current darlington drivers comprised of eight NPN darlington pairs.

All units feature integral clamp diodes for switching inductive loads.

Applications include relay, hammer, lamp and display (LED) drivers.

## **Features**

- <span id="page-6-1"></span>● Output current (single output) 500mA(Max.)
- High sustaining voltage output 50V (Min.)
- Output clamp diodes
- Inputs compatible with various types of logic

<span id="page-7-0"></span>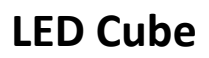

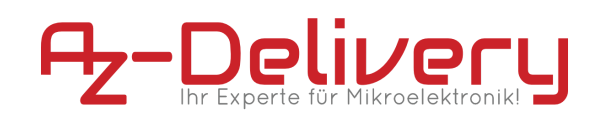

# **Recommended Operating Conditions**

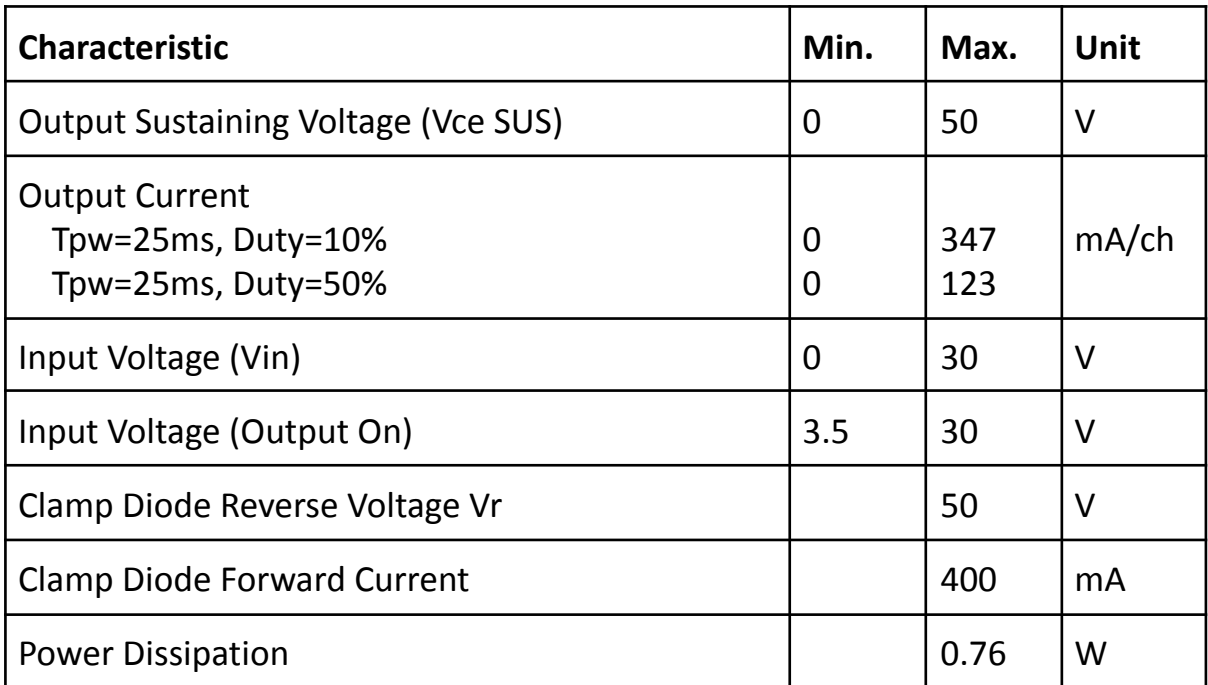

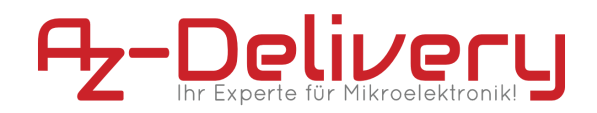

# **STC12C5A60S2 MCU**

<span id="page-8-0"></span>For information about the STC12C5A60S2 please refer to the original datasheet found below.

# **STC12C5A60S2 series MCU STC12LE5A60S2 series MCU Data Sheet**

*STC MCU Limited* [www.STCMCU.com](http://www.stcmcu.com/)

Update date: 2011-7-15

STC MCU Limited. The state of the state website: [www.STCMCU.com](http://www.stcmcu.com/) 2008. The state of the state of the state of the state of the state of the state of the state of the state of the state of the state of the state of the state

# **CONTENTS**

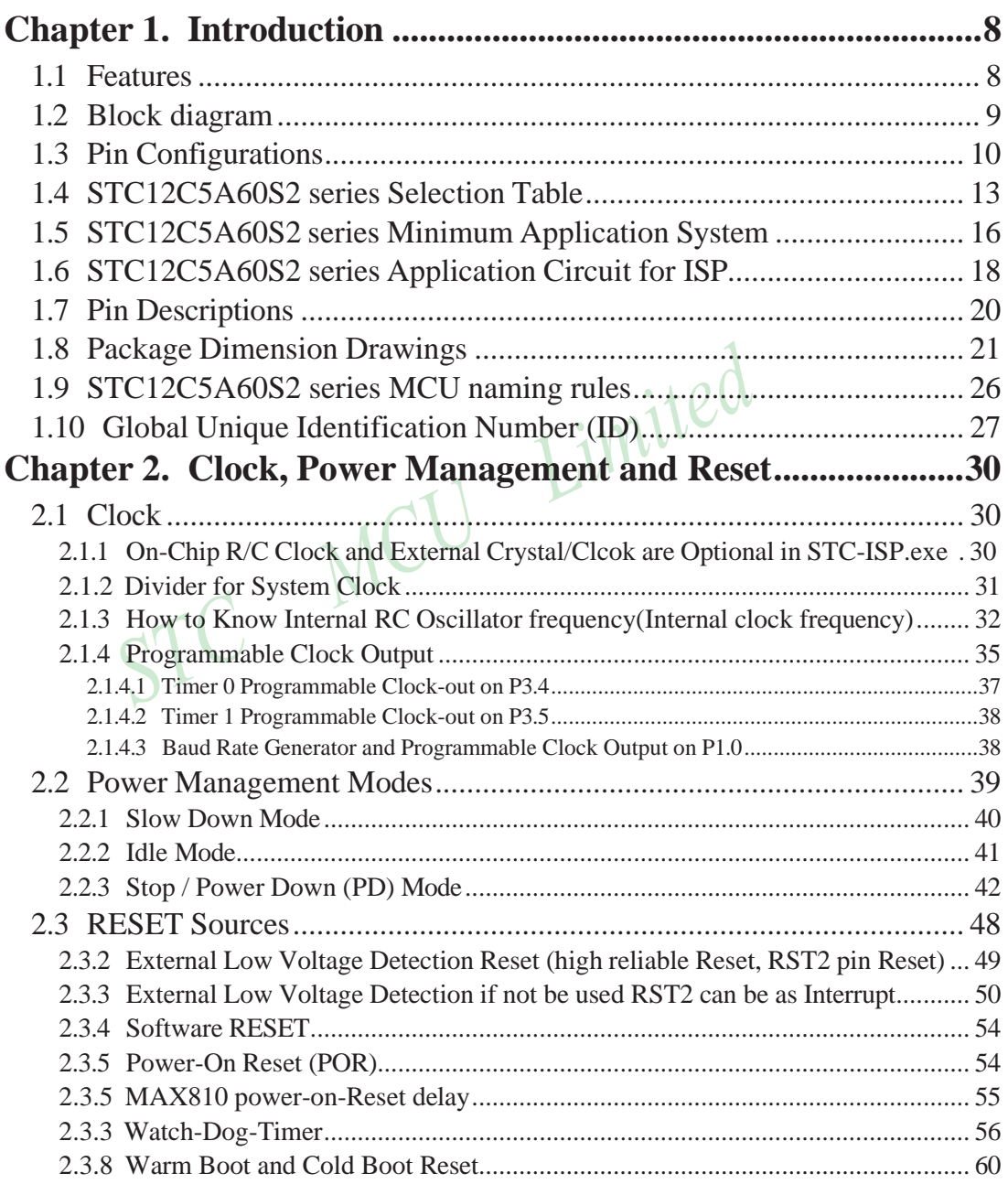

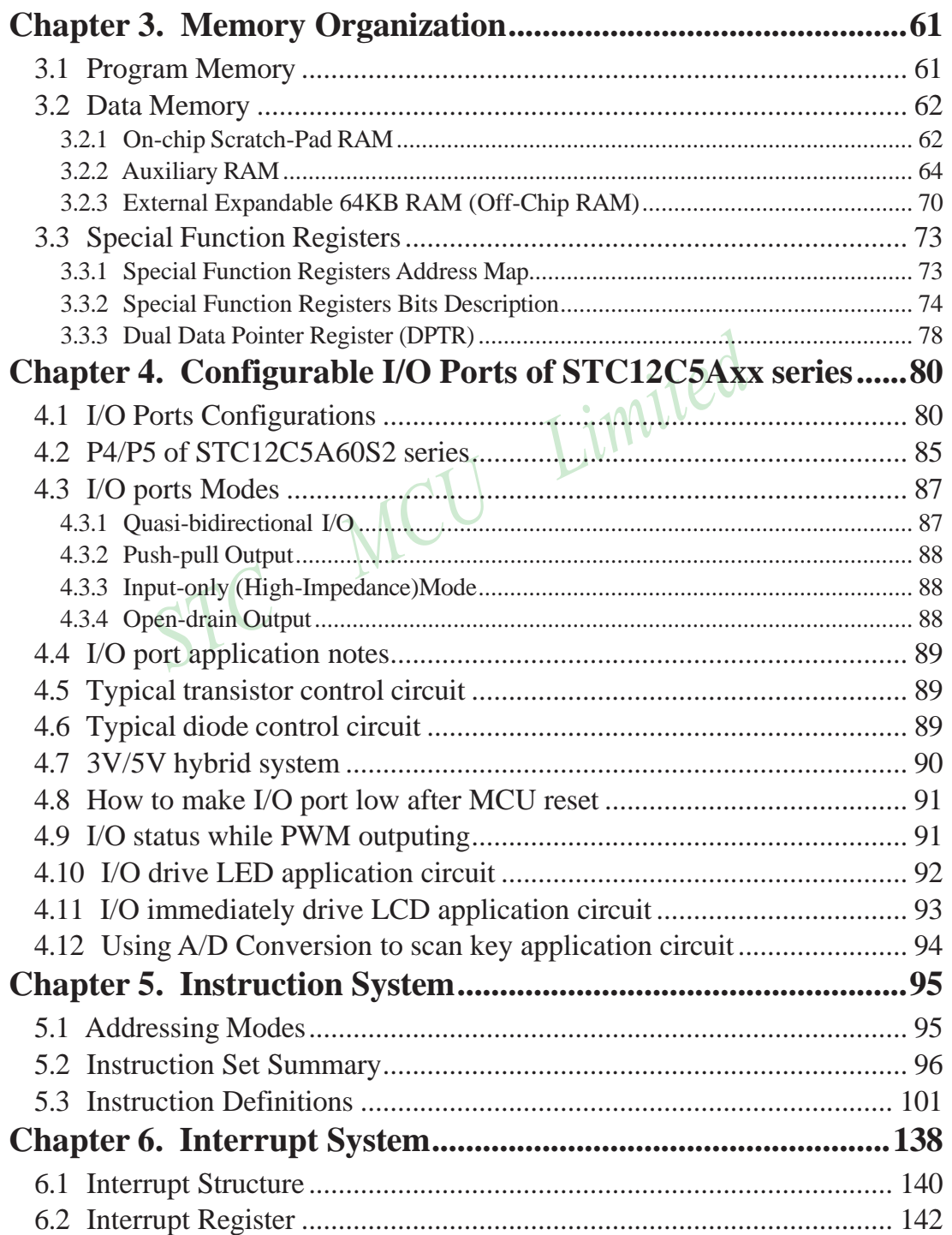

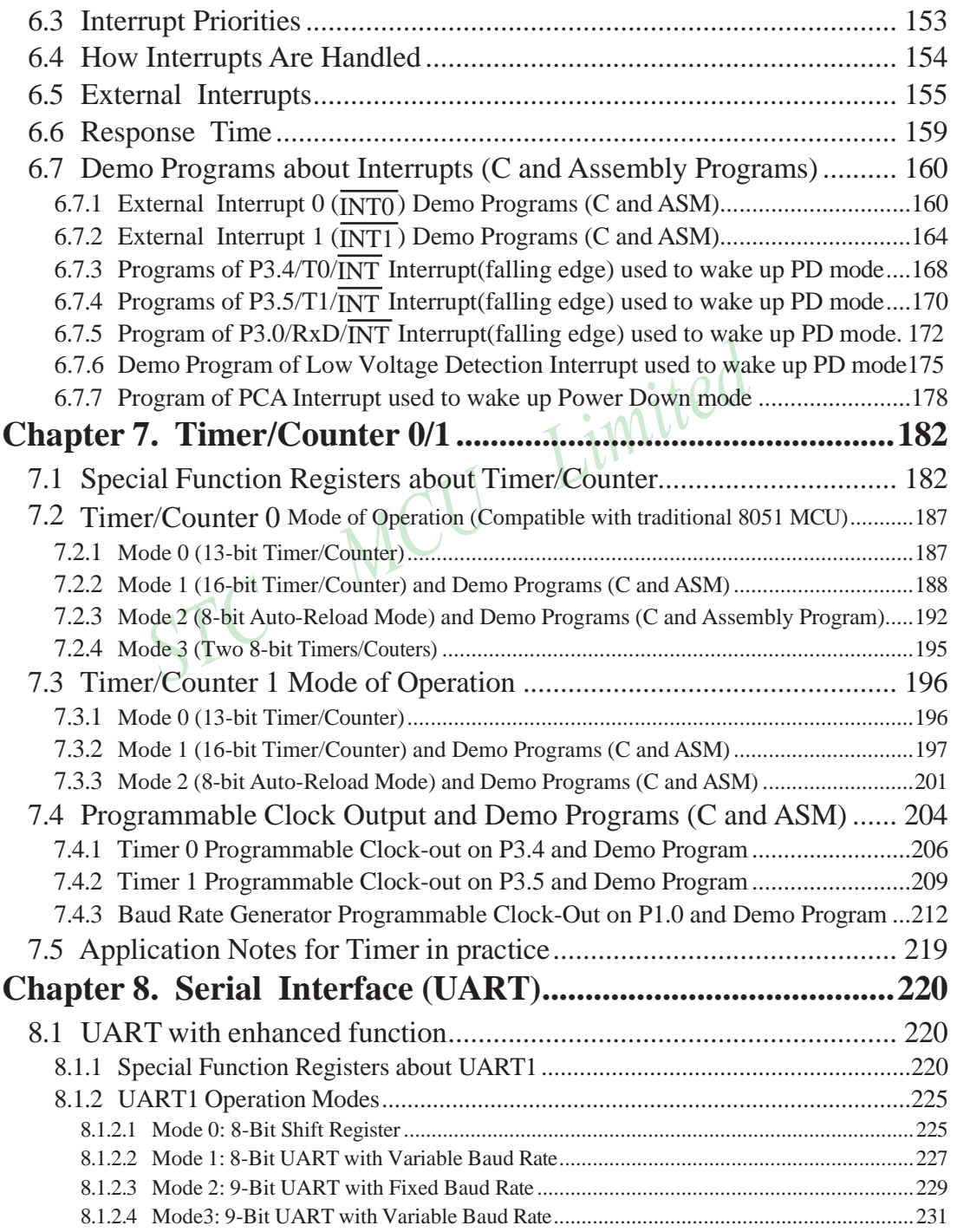

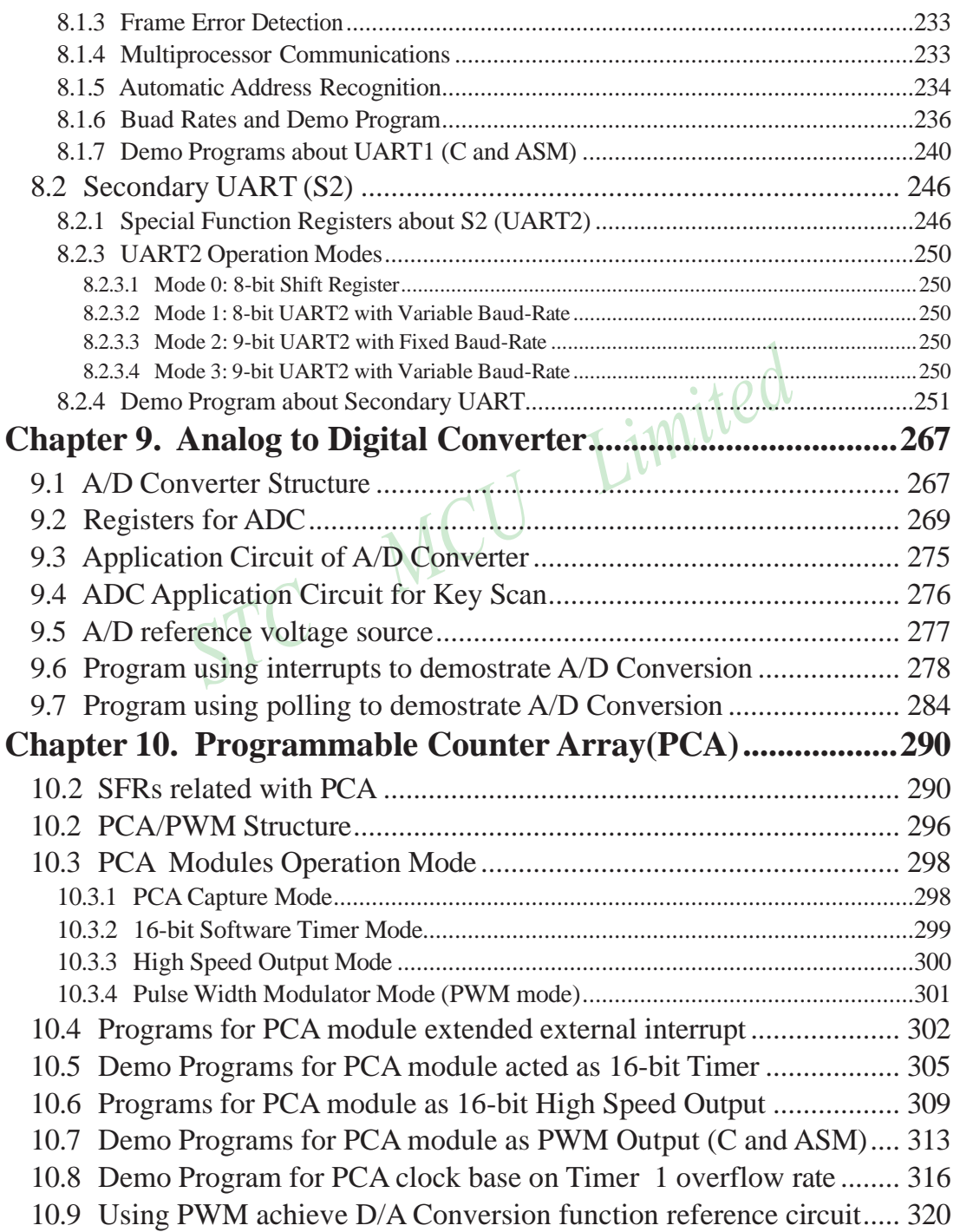

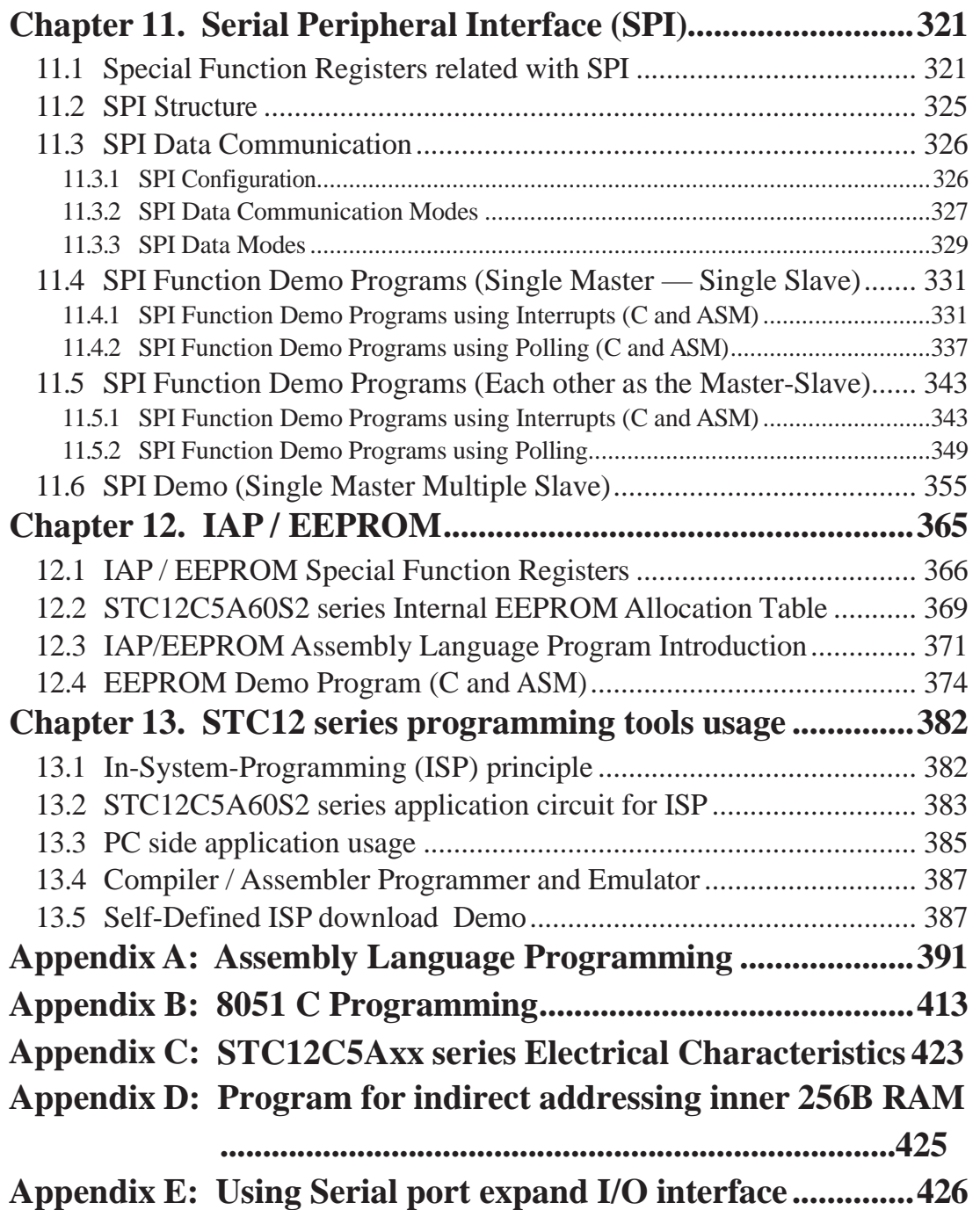

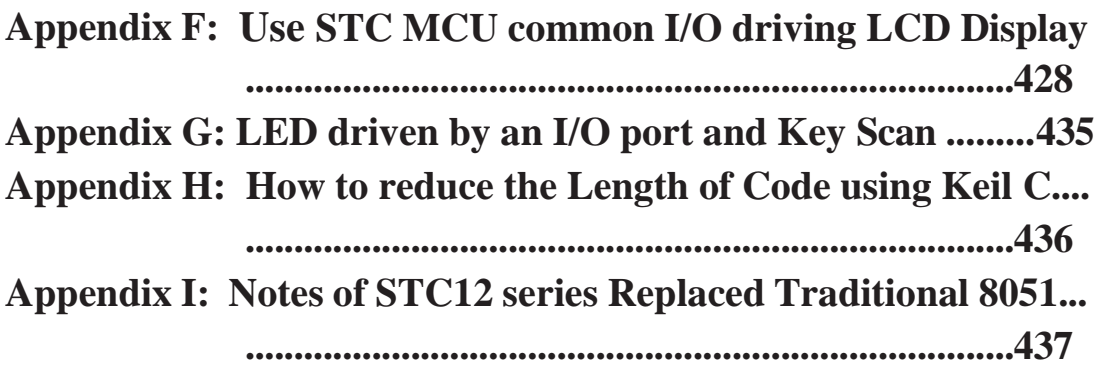

## **Chapter 1. Introduction**

STC12C5A60S2 is a single-chip microcontroller based on a high performance 1T architecture 80C51 CPU, which is produced by STC MCU Limited. With the enhanced kernel, STC12C5A60S2 executes instructions in 1~6 clock cycles (about 6~7 times the rate of a standard 8051 device), and has a fully compatible instruction set with industrial-standard 80C51 series microcontroller. In-System-Programming (ISP) and In-Application-Programming (IAP) support the users to upgrade the program and data in system. ISP allows the user to download new code without removing the microcontroller from the actual end product; IAP means that the device can write non-valatile data in Flash memory while the application program is running. The STC12C5A60S2 retains all features of the standard 80C51. In addition, the STC12C5A60S2 has two extra I/O ports (P4 and P5), a 10-sources, 4-priority-level interrupt structure, 10-bit ADC, two UARTs, on-chip crystal oscillator, a 2-channel PCA and PWM, SPI, a one-time enabled Watchdog Timer.

## **1.1 Features**

- Enhanced 80C51 Central Processing Unit ,1T per machine cycle, faster 6~7 times than the rate of a standard 8051.
- Operating voltage range:  $5.5V \approx 3.5V$  or  $2.2V \approx 3.6V$  (STC12LE5A60S2).
- Operating frequency range: 0-35MHz, is equivalent to standard 8051:0~420MHz
- On-chip 8/16/20/32/40/48/52/56/60/62K FLASH program memory with flexible ISP/IAP capability
- On-chip 1280 byte RAM: 256 byte scratch-pad RAM and 1024 bytes of auxiliary RAM
- Be capable of addressing up to 64K byte of external RAM
- Dual Data Pointer (DPTR) to speed up data movement
- Code protection for flash memory access
- Excellent noise immunity, very low power consumption
- four 16-bit timer/counter, be compatible with Timer0/Timer1 of standard 8051, 2-channel PCA can be available as two timers.
- 10 vector-address, 4 level priority interrupt capability
- One enhanced UART with hardware address-recognition and frame-error detection function
- Secondary UART with self baud-rate generator
- One 15 bits Watch-Dog-Timer with 8-bit pre-scaler (one-time-enabled)
- SPI Master/Slave communication interface
- Two channel Programmable Counter Array (PCA)
- 10-bit, 8-channel Analog-to-Digital Converter (ADC)
- Simple internal RC oscillator and external crystal clock
- Power control: idle mode(all interrupt can wake up IDLE mode) , power-down mode(external interrupt can wake up Power-Down mode) and slow down mode
- Power down mode can be woken-up by PCA\_pin, RXD\_pin, T0/T1 pin and external interrupts (INT0, INT1)
- 44/40/36 programmable I/O ports are available
- Programmable clock output Function. T0 output the clock on P3.4,T1 output the clock on P3.5,BRT output the clock on P1.0
- External low-voltage detector function(P4.6, the EA pin at the pin location of standard 8051)
- Five package type : LQFP-44, LQFP-48 ,PDIP-40, PLCC-44,QFN-40

## **1.2 Block diagram**

The CPU kernel of STC12C5A60S2 is fully compatible to the standard 8051 microcontroller, maintains all instruction mnemonics and binary compatibility. With some great architecture enhancements, STC12C5A60S2 executes the fastest instructions per clock cycle. Improvement of individual programs depends on the actual instructions used.

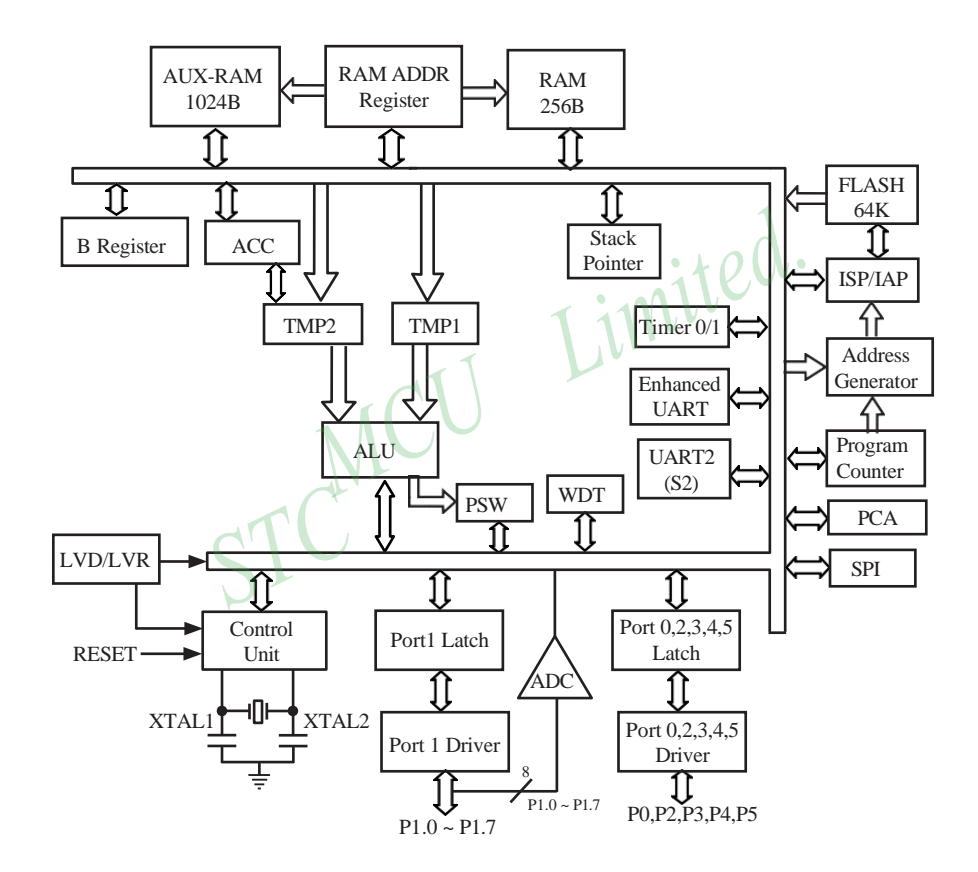

STC12C5A60S2 Block Diagram

## **1.3 Pin Configurations**

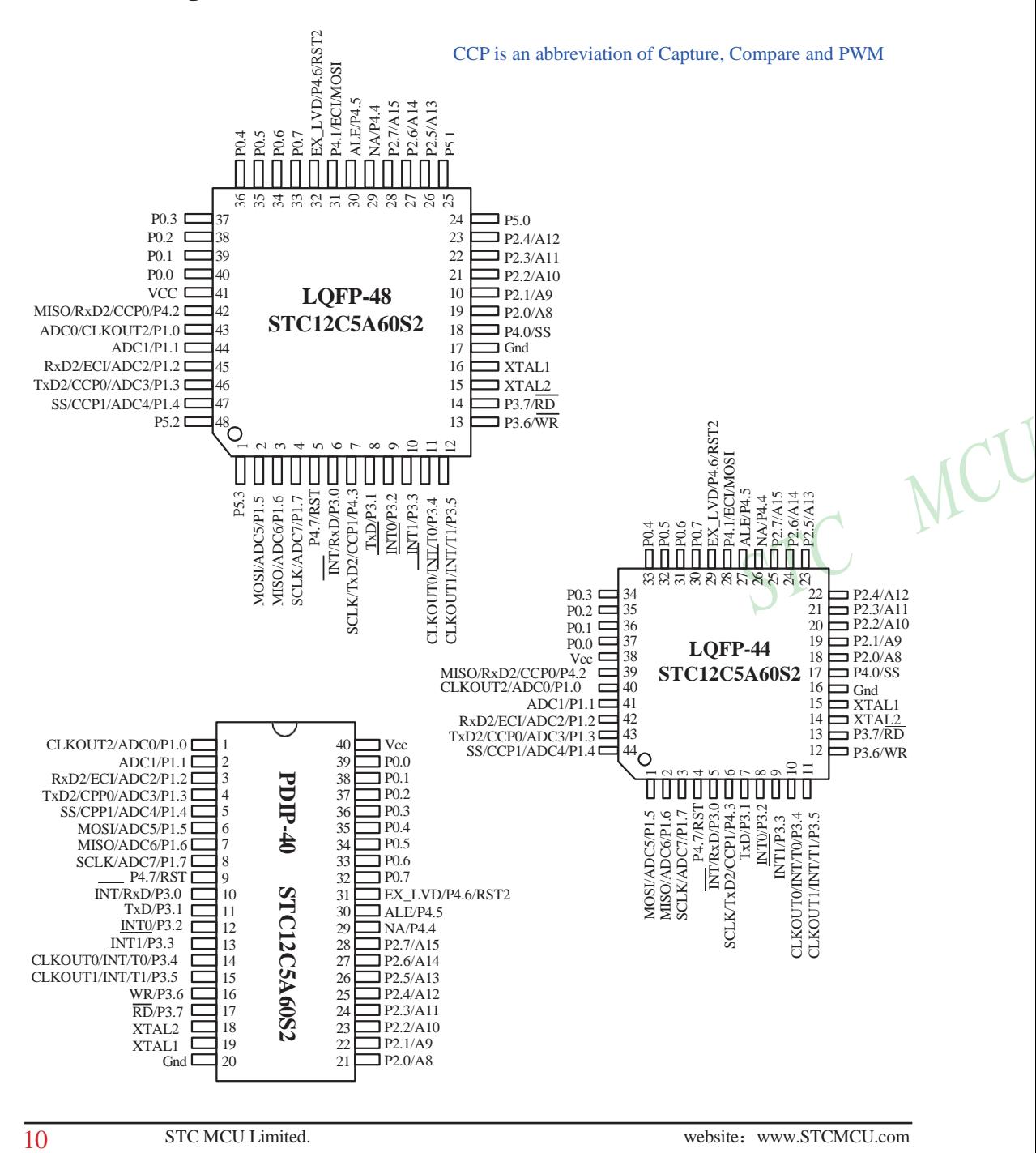

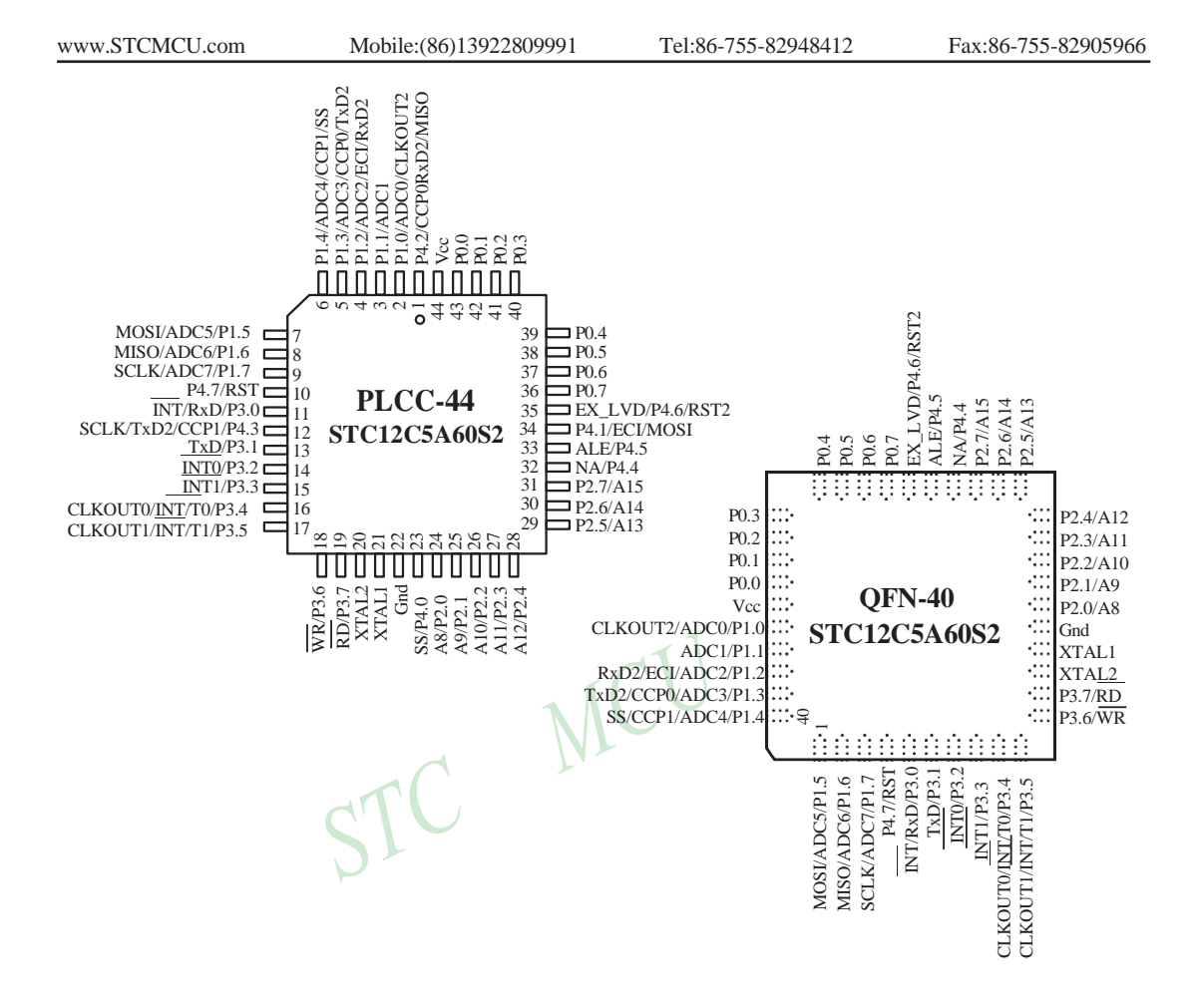

Register P4SW is used to set the secondary function of NA/P4.4, ALE/P4.5 and EX\_LVD/P4.6

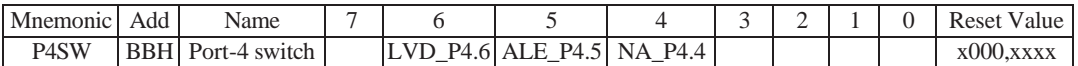

NA/P4.4: 0, P4SW.4=0 when MCU is reset. NA/P4.4 is weak pull-up and no any function. 1, when P4SW.4 is set to 1, NA/P4.4 is as an I/O port (P4.4)

ALE/P4.5: 0, P4SW.5=0 when MCU is reset. ALE/P4.5 is as ALE signal which is used to access external data

memory .

1, when P4SW.5 is set to 1, ALE/P4.4 is used as an I/O port (P4.5)

LVD/P4.6: 0, P4SW.6=0 when MCU is reset. EX\_LVD/P4.6 is as External Low-Voltage Detection function 1, when P4SW.6 is set to 1, EX\_LVD/P4.6 is used as an I/O port (P4.6)

In STC-ISP writter/programmer, users can select what RST/P4.7 is used as. the pin RST/P4.7 is as reset function acquiescently, see the following figure.

Step4: Active following options after Next-PowerUp/Cold Reset MCU Clock: O On-Chip R/C clock (C External Crystal/Clock RESET/P4.7 is used as O P4.7, must use external clock C RESET After Power-Up Reset, add extra Reset-Delay-Time @ YES @ NO Oscillator Gain (<12MHz can select Low): @ High (C Low Next Program Code, P1.0/P1.1:  $\bullet$  Not Related  $\bullet$  Need = 0/0 Next Program Code, erase EEPROM data to FF: C YES - ⊙ NO

Register AUXR1 is used to select whether PCA/PWM/SPI/UART2 function is on P1 port or P4 port

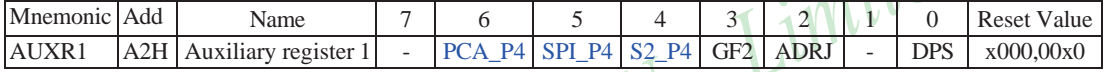

#### PCA P4

- 0 : Default. The PCA function is on P1[4:2]
- 1 : The PCA function on P1[4:2] is switched to P4[3:1]. ECI is switched from P1.2 to P4.1 PCA0/PWM0 is switched from P1.3 to P4.2 PCA1/PWM1 is switched from P1.4 to P4.3

#### SPI\_P4

- 0 : Default. The SPI function is on P1[7:4]
- 1 : The SPI function on P1[7:4] is switched to P4[3:0]. SCLK is switched from P1.7 to P4.3 MOSI is switched from P1.6 to P4.2 MISO is switched from P1.5 to P4.1 SS is switched from P1.4 to P4.0

#### S2\_P4

- 0 : Default. the UART2(S2) function is on P1[3:2]
- 1 : The UART2(S2) function on P1[3:2] is switched to P4[3:2]. TxD2 is switched from P1.3 to P4.3 RxD2 is switched from P1.2 to P4.2
- GF2 : General Flag. It can be used by software.

#### ADRJ

- 0 : The 10-bit conversion result of ADC is arranged as {ADC\_RES[7:0], ADC\_RESL[1:0]}.
- 1 : The 10-bit conversion result is right-justified, {ADC\_RES[1:0], ADC\_RESL[7:0]}.

DPS

- 0 : Default. DPTR0 is selected as Data pointer.
- 1 : The secondary DPTR is switched to use.

12 STC MCU Limited. website:[www.STCMCU.com](http://www.stcmcu.com/)

## **1.4 STC12C5A60S2 series Selection Table**

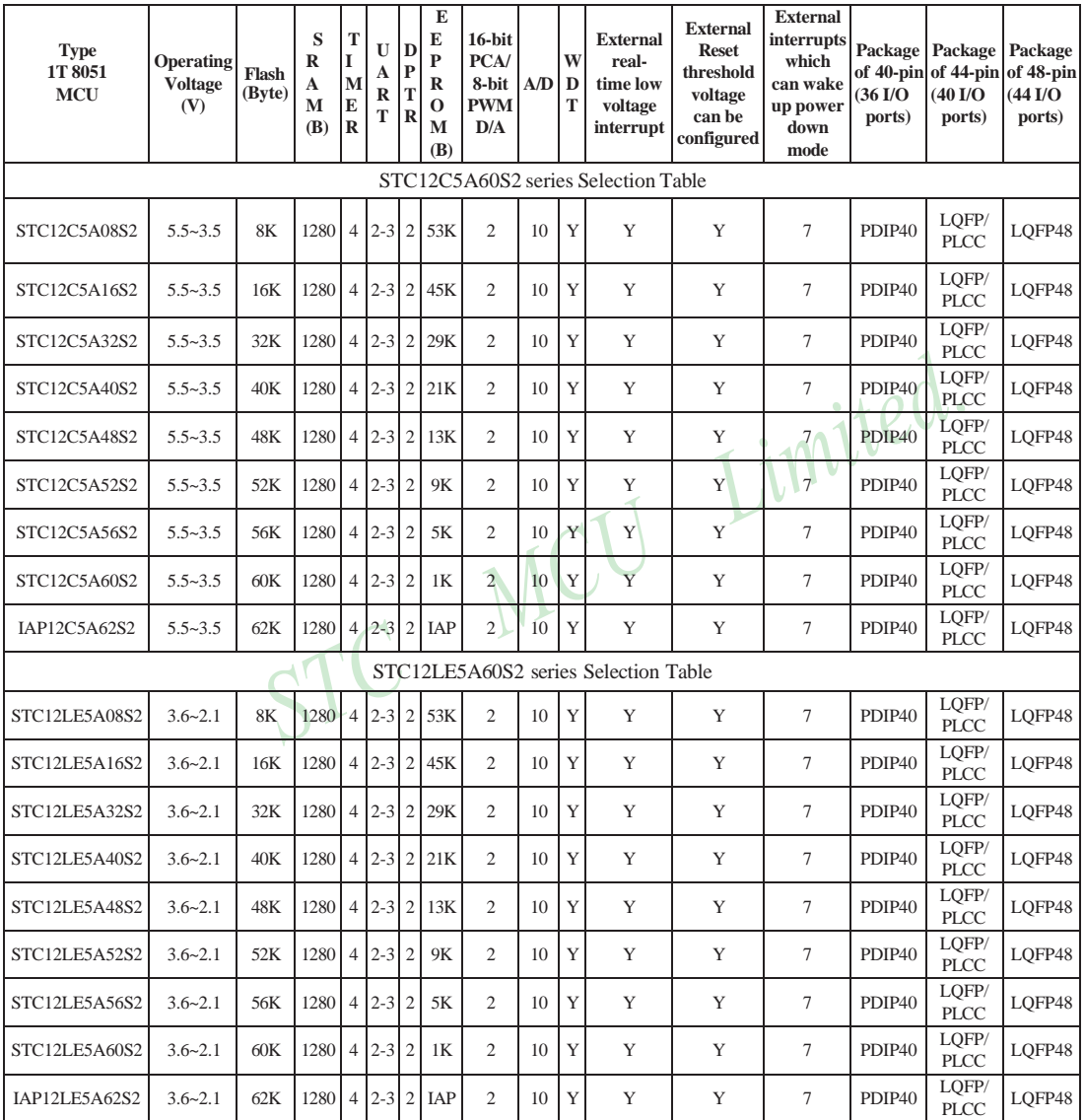

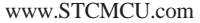

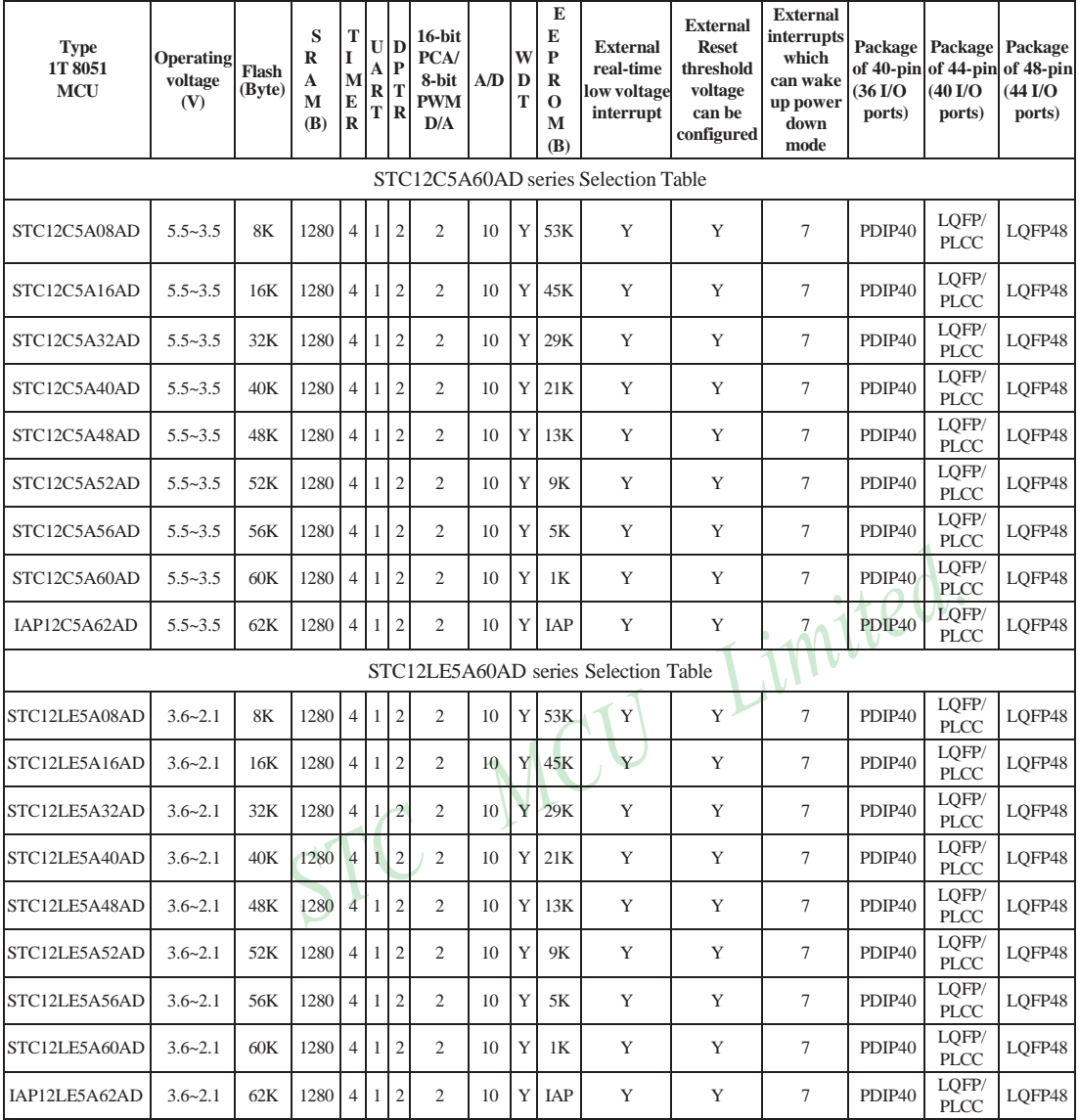

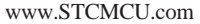

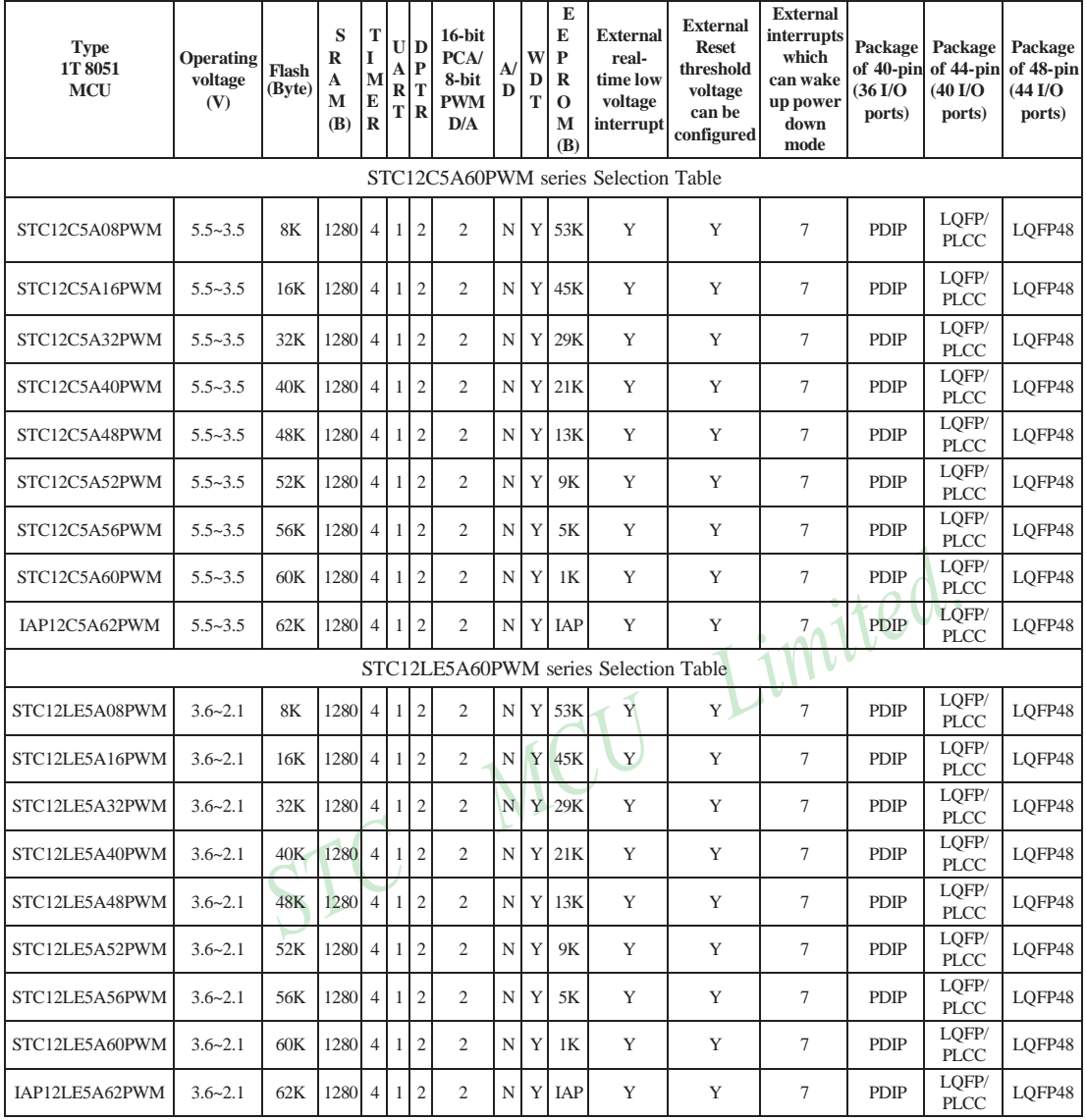

## **1.5 STC12C5A60S2 series Minimum Application System**

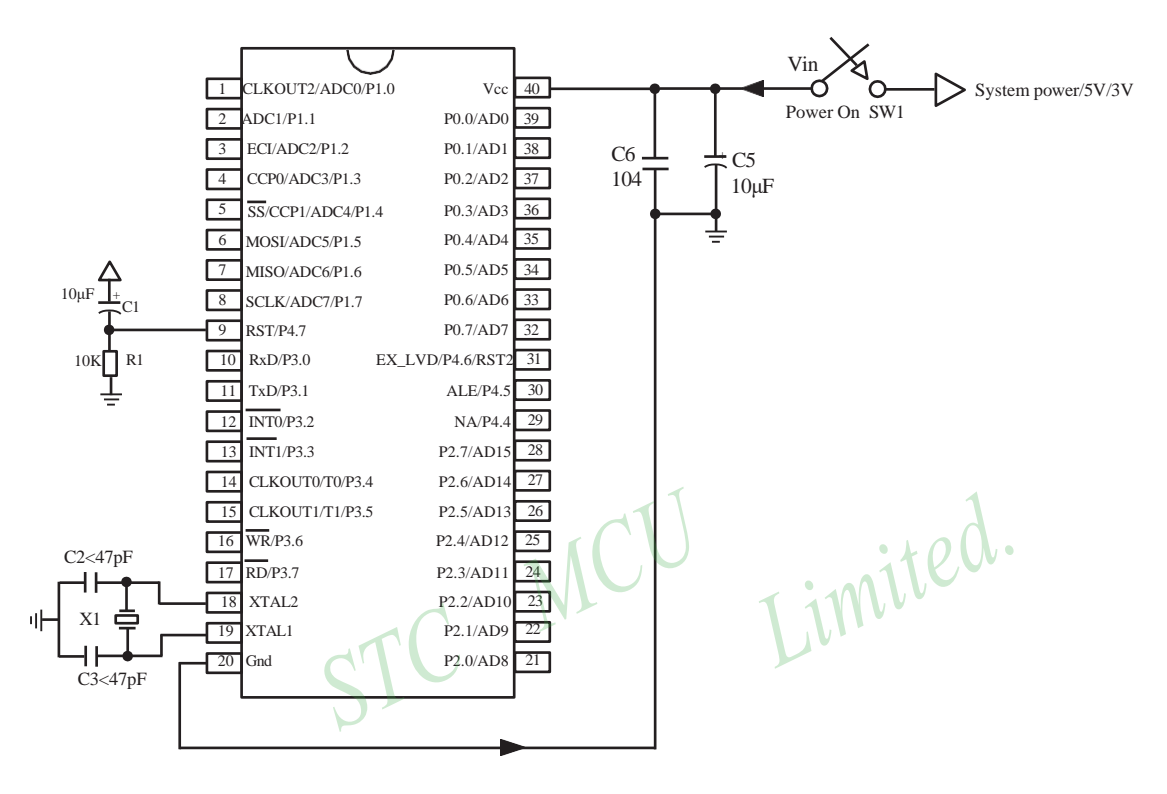

About reset circuit:

When the clock frequency is lower than 12MHz, it is suggested not to use C1 and R1 replaced by 1K resistor connect to ground when the clock frequencies is higher than 12MHz, it is recommended to use the second reset function pin (STC12C5A60S2 series on RST2/EX\_LVD/P4.6 pin

STC12C5201AD series on RST2/EX\_LVD/P1.2 pin)

#### About crystals circuit:

If External clock frequency is higher than 33MHz, it is recommendedto directly use external active crystals. If using internal R/C oscillator clock (At the room temperature circumstance, the clock frequency of 5V MCU is 11MHz ~ 17MHz, 3V MCU's is 8MHz ~ 12MHz), XTAL1 and XTAL2 pin should be floated. If external clock frequency is in 27MHz above, we suggest to use the crystal that its nominal frequency is the fundamental frequency or directly use external active crystals which clock are input from XTAL1 pin and XTAL2 pin must be floated. But three partials crystals don't be used. Otherwise as parameter improper collocation, it is possible to vibrate in the fundamental frequency, and then the actual frequency is only 1/3 of nominal frequency.

16 STC MCU Limited. Website: [www.STCMCU.com](http://www.stcmcu.com/)

when the clock frequencies is higher than 12MHz, it is recommended to use the second reset function pin. C1 can be removed and R1 replaced by 1K resistor connect to ground. So the minimum application system is shown below

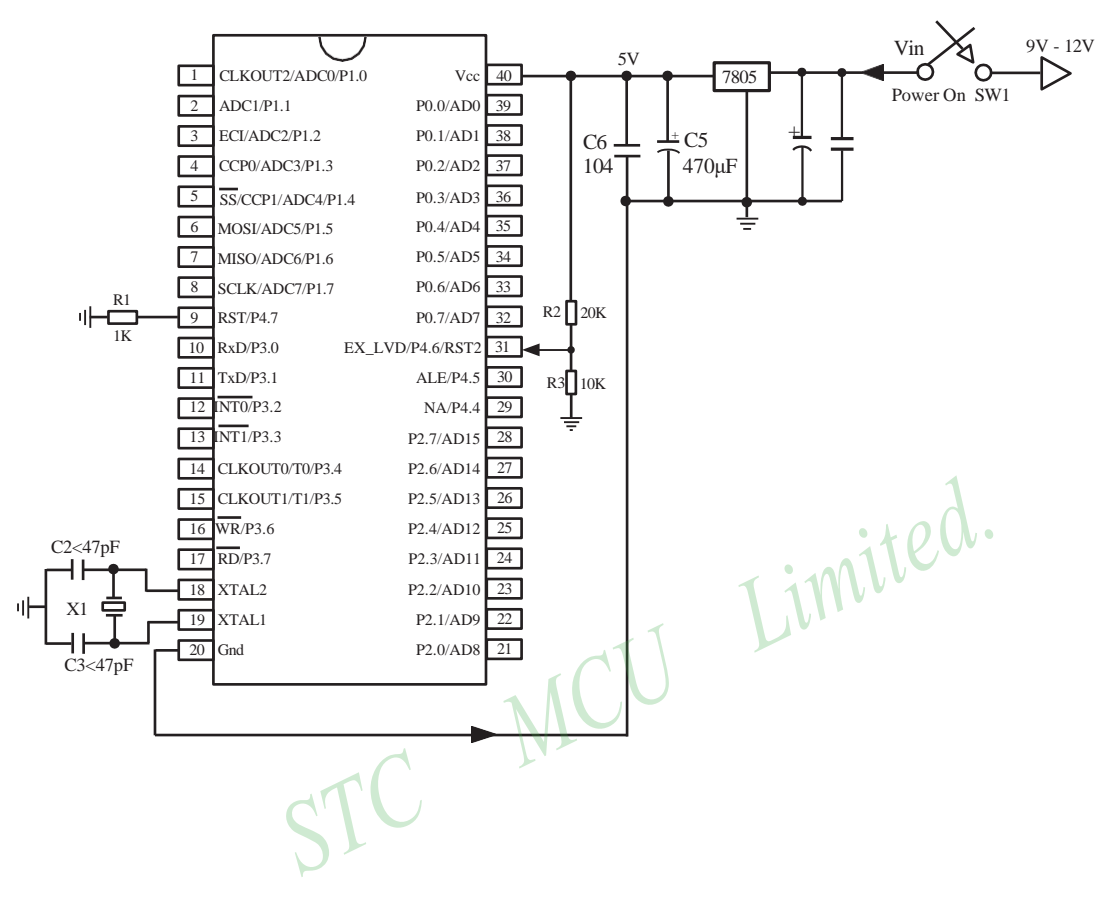

## **1.6 STC12C5A60S2 series Application Circuit for ISP**

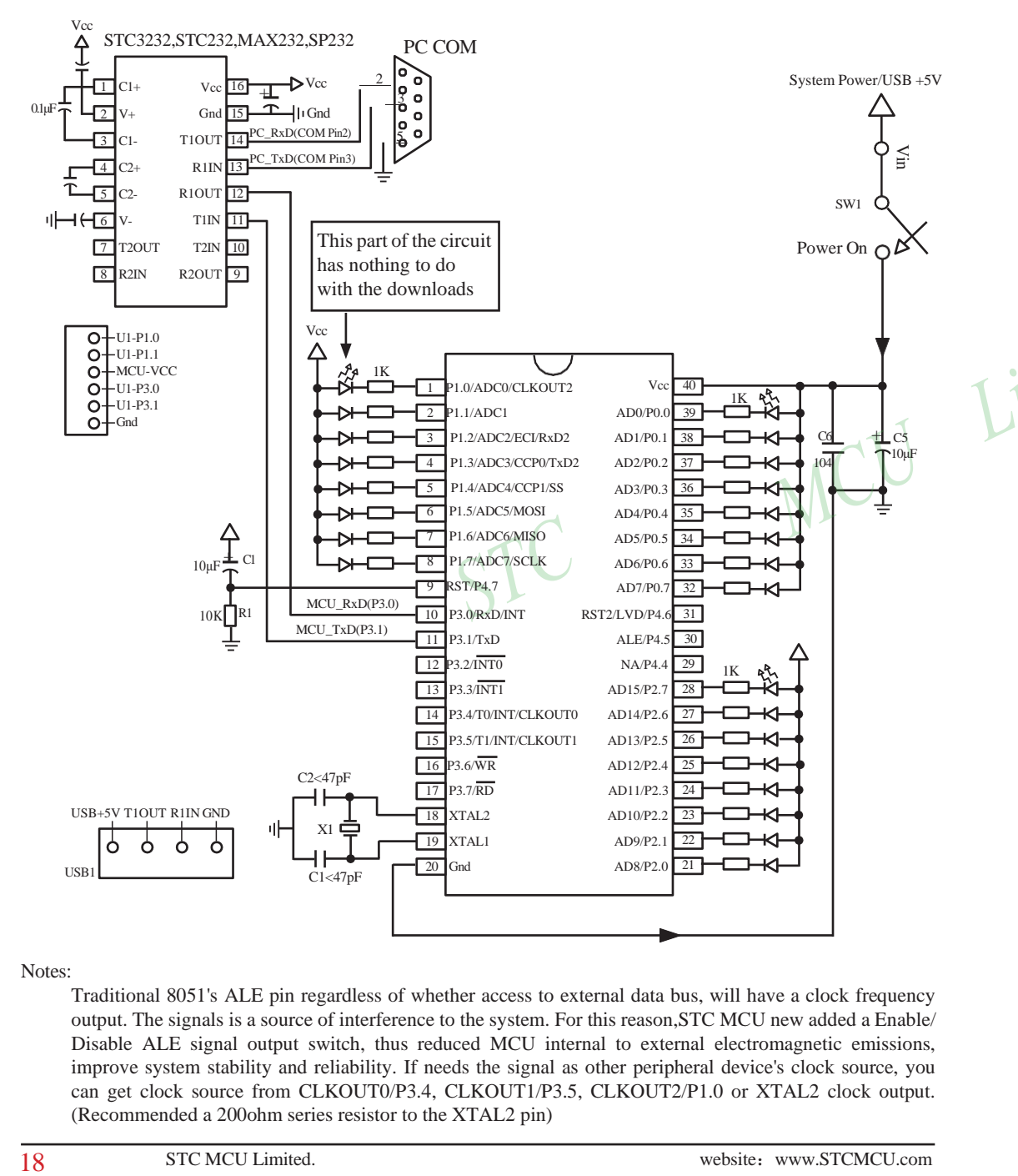

Notes:

Traditional 8051's ALE pin regardless of whether access to external data bus, will have a clock frequency output. The signals is a source of interference to the system. For this reason,STC MCU new added a Enable/ Disable ALE signal output switch, thus reduced MCU internal to external electromagnetic emissions, improve system stability and reliability. If needs the signal as other peripheral device's clock source, you can get clock source from CLKOUT0/P3.4, CLKOUT1/P3.5, CLKOUT2/P1.0 or XTAL2 clock output. (Recommended a 200ohm series resistor to the XTAL2 pin)

Users in their target system, such as the P3.0/P3.1 through the RS-232 level shifter connected to the computer after the conversion of ordinary RS-232 serial port to connect the system programming / upgrading client software. If the user panel recommended no RS-232 level converter, should lead to a socket, with Gnd/P3.1/ P3.0/Vcc four signal lines, so that the user system can be programmed directly. Of course, if the six signal lines can lead to Gnd/P3.1/P3.0/Vcc/P1.1/P1.0 as well, because you can download the program by P1.0/P1.1 ISP ban. If you can Gnd/P3.1/P3.0/Vcc/P1.1/P1.0/Reset seven signal lines leads to better, so you can easily use "offline download board (no computer)" .

ISP programming on the Theory and Application Guide to see "STC12C5201AD Series MCU Development / Programming Tools Help"section. In addition, we have standardized programming download tool, the user can then program into the goal in the above systems, you can borrow on top of it RS-232 level shifter connected to the computer to download the program used to do. Programming a chip roughly be a few seconds, faster than the ordinary universal programmer much faster, there is no need to buy expensive third-party programmer?.<br>PC STC-ISP software downloaded from the website www.STCMCU.com PC STC-ISP software downloaded from the website [www.STCMCU.com](http://www.stcmcu.com/)

 $STC$ 

## **1.7 Pin Descriptions**

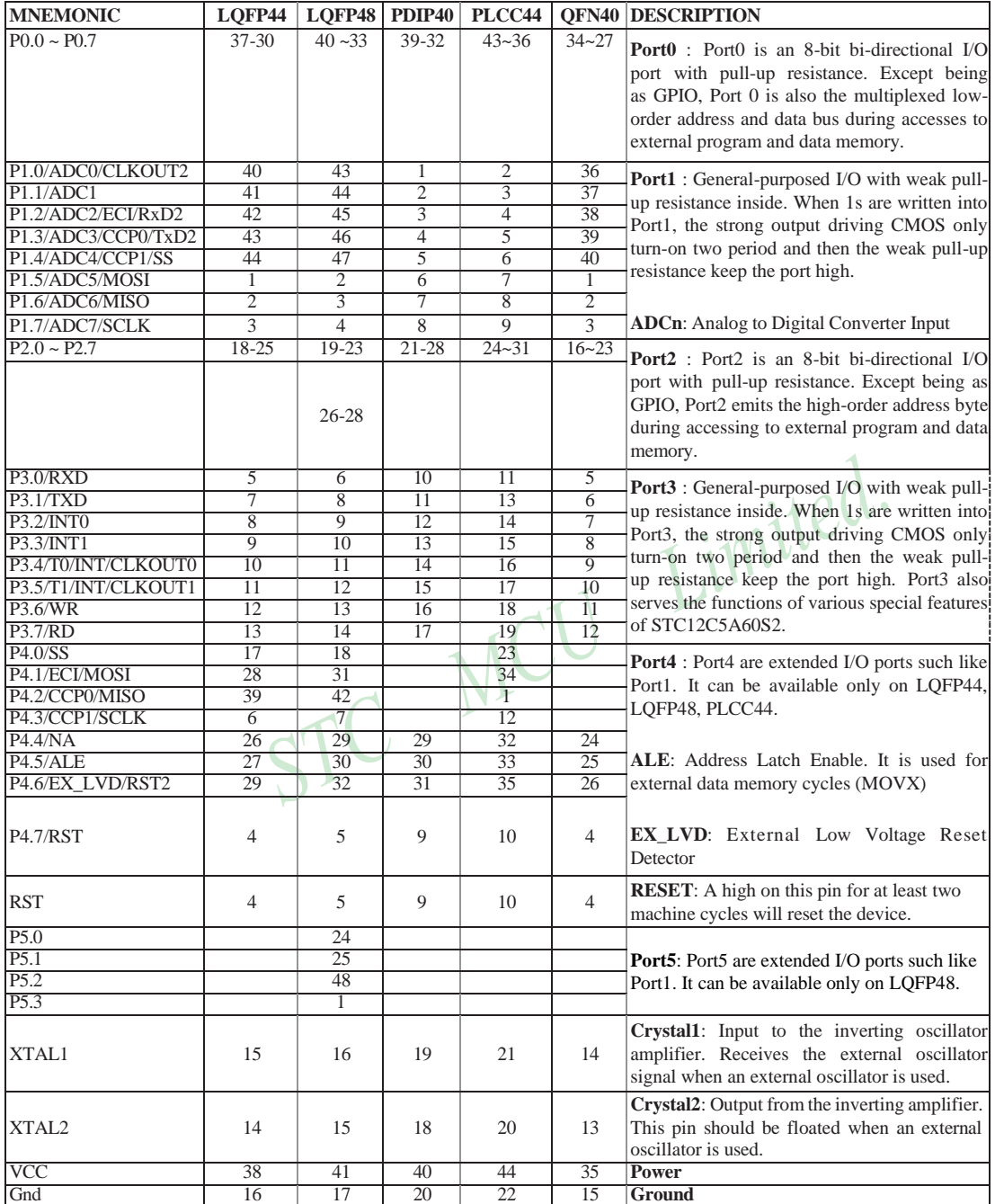

20 STC MCU Limited. Website: [www.STCMCU.com](http://www.stcmcu.com/)

# **1.8 Package Dimension Drawings**

## **LQFP-44 OUTLINE PACKAGE**

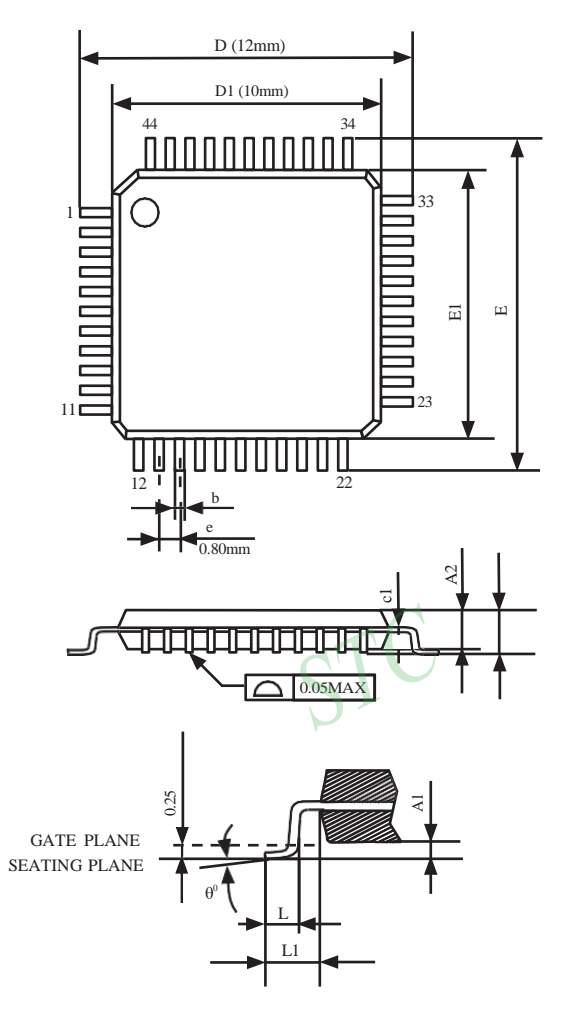

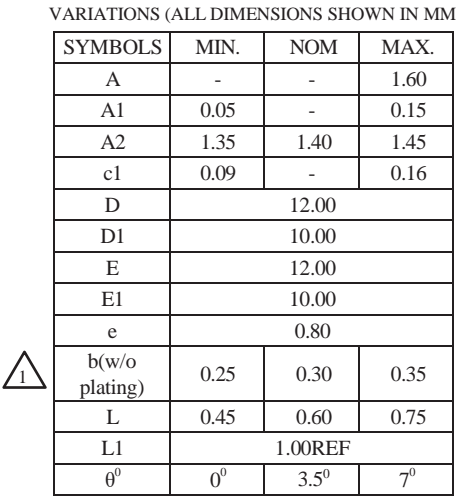

NOTES:

1.JEDEC OUTLINE:MS-026 BSB 2.DIMENSIONS D1 AND E1 D0 NOT INCLUDE MOLD PROTRUSION. ALLOWBLE PROTRUSION IS 0.25mm PER SIDE. D1 AND E1 ARE MAXIMUM PLASTIC BODY SIZE DIMENSIONS IMCLUDING MOLD MISMATCH.

3.DIMENSION b DOES NOT INCLUDE DAMBAR PROTRUSION.ALLOWBLE DAMBAR PROTRUSION SHALL NOT CAUSE THE LEAD WIDTH TO EXCEED THE MAXIMUN b DIMNSION BY MORE THAN 0.08mm.

### **LQFP-48 OUTLINE PACKAGE**

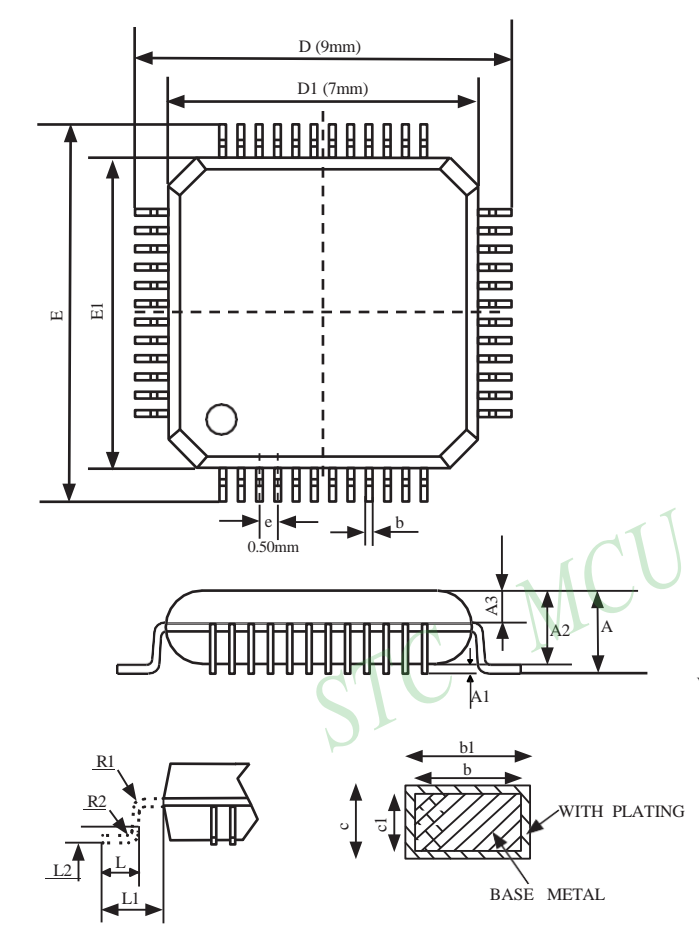

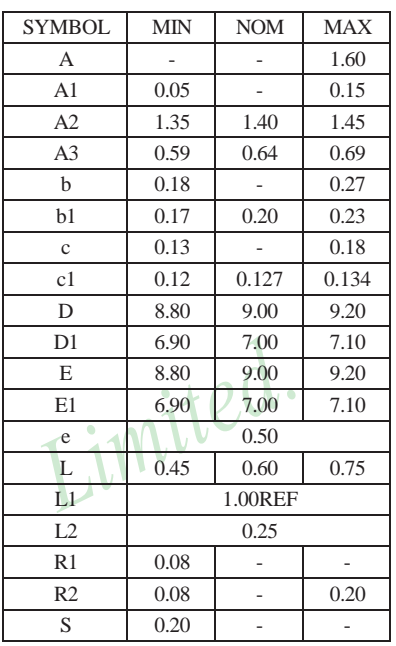

VARIATIONS (ALL DIMENSIONS SHOWN IN MM

#### **PDIP-40 OUTLINE PACKAGE**

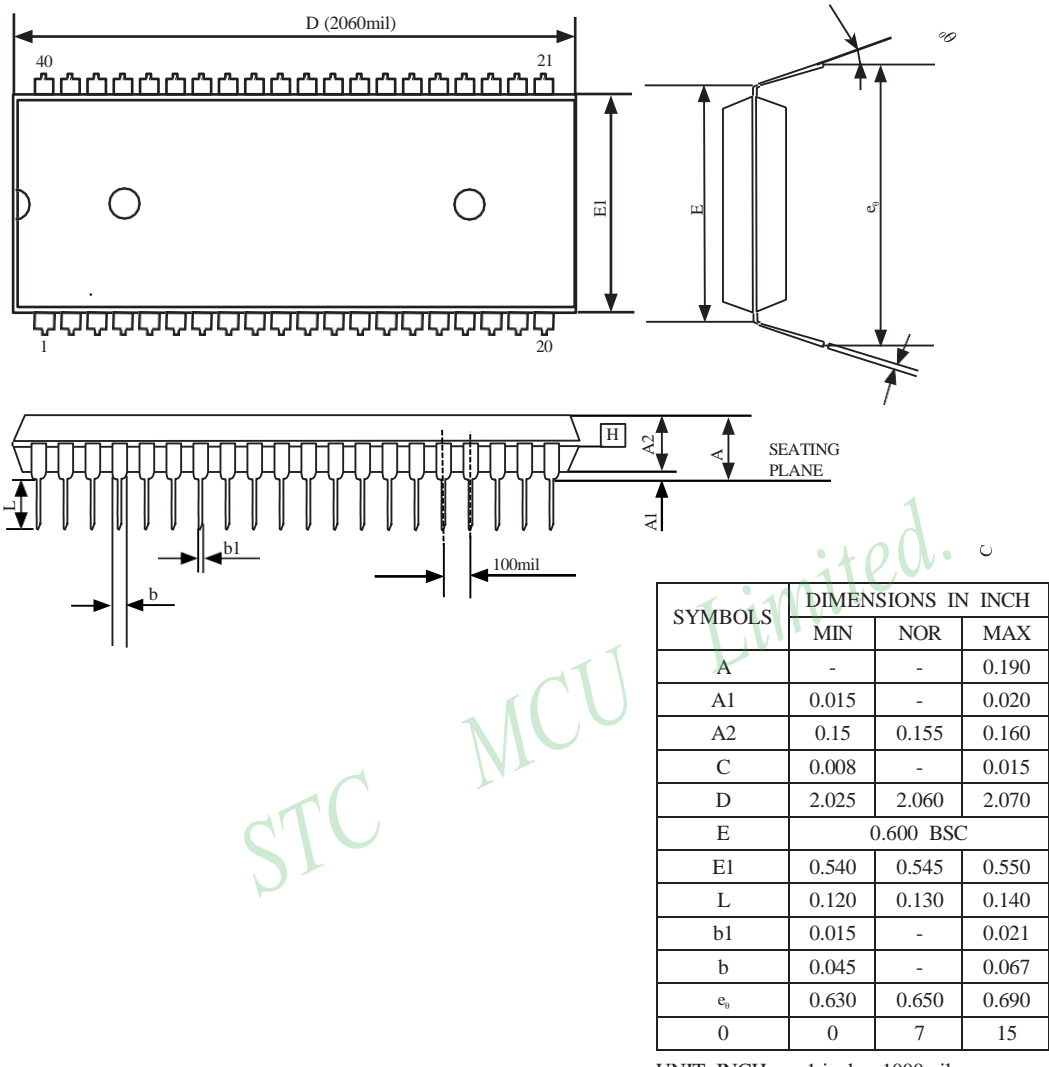

UNIT: INCH  $1$  inch = 1000mil

NOTE:

1.JEDEC OUTLINE :MS-011 AC

#### **PLCC-44 OUTLINE PACKAGE**

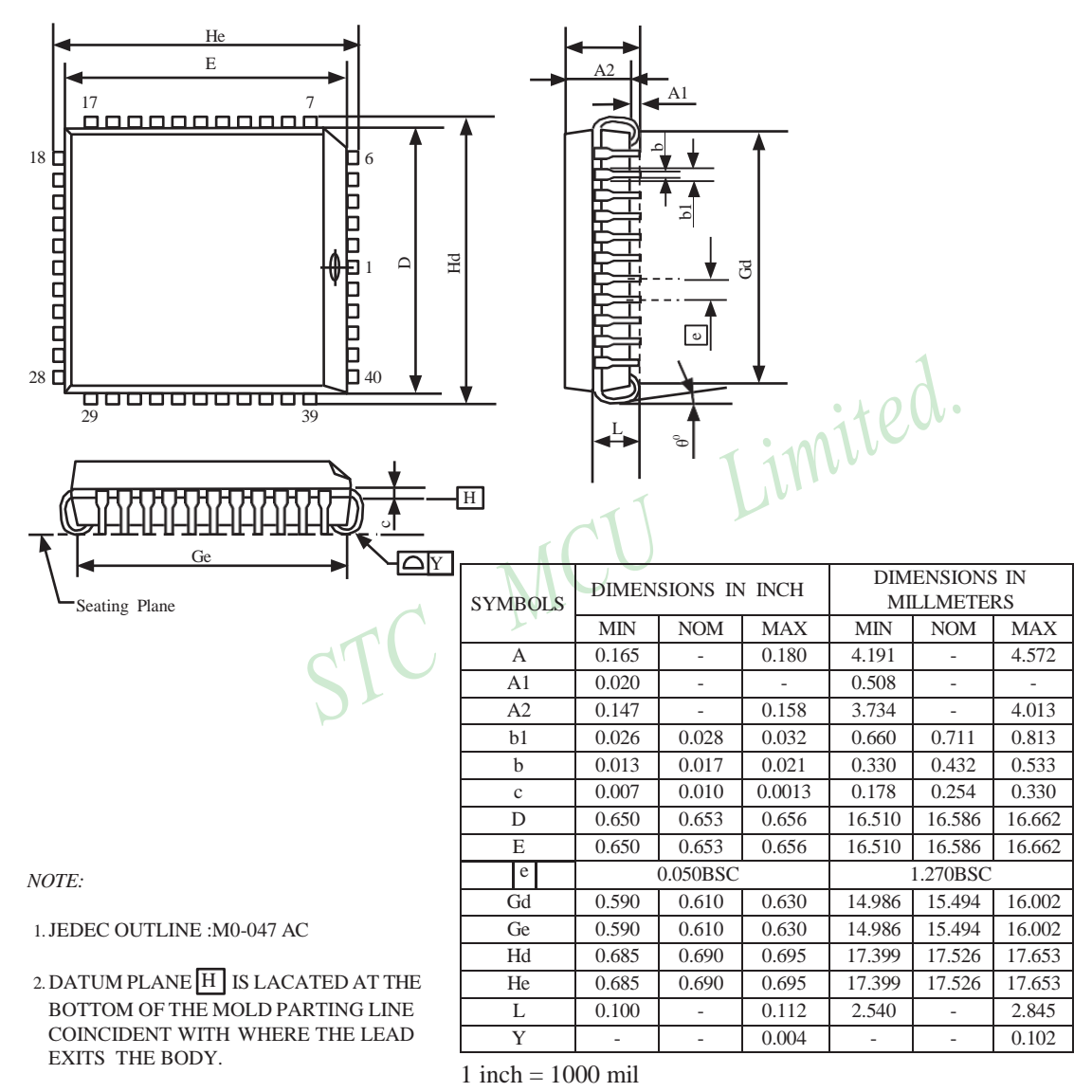

- AT DATUM PLANE H . 3.DIMENSIONS E AND D D0 NOT INCLUDE MODE PROTRUSION. ALLOWABLE PROTRUSION IS 10 MIL PRE SIDE.DIMENSIONS E AND D D0 INCLUDE MOLD MISMATCH AND ARE DETERMINED
- 4.DIMENSION b1 DOES NOT INCLUDE DAMBAR PROTRUSION.

### **QFN-40 OUTLINE PACKAGE**

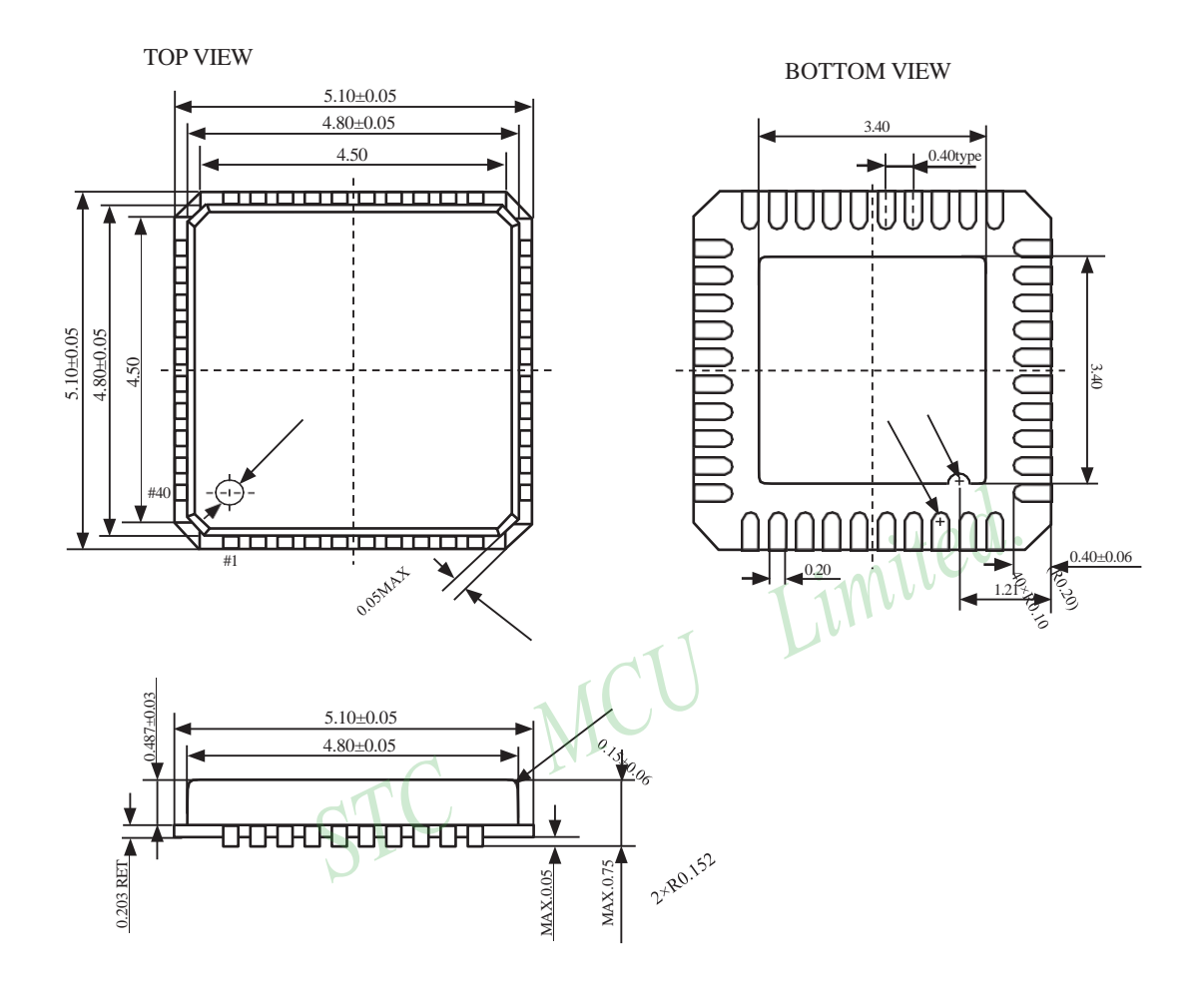

## **1.9 STC12C5A60S2 series MCU naming rules**

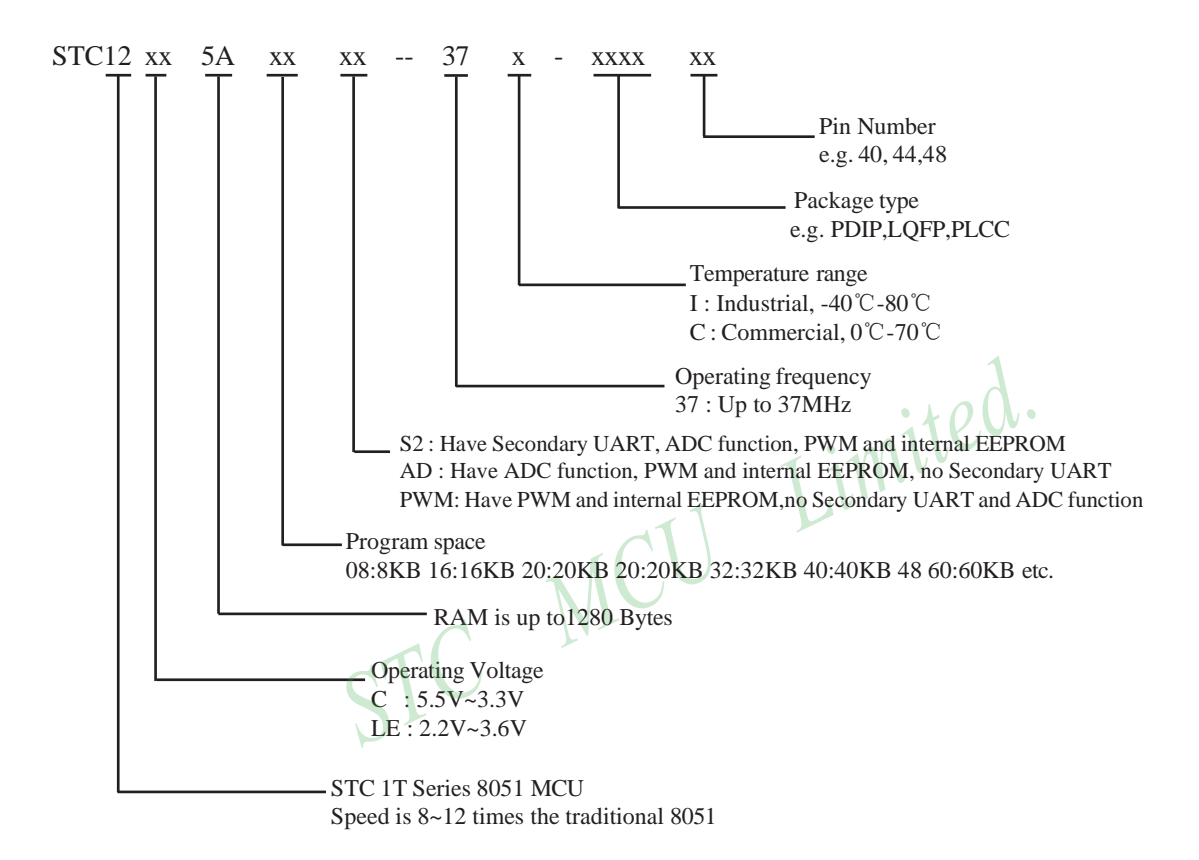

## **1.10 Global Unique Identification Number (ID)**

STC 1T MCU 12C5Axx series, each MCU has a unique identification number (ID). User can use "MOV @Ri" instruction read RAM unit F1~F7 to get the ID number after power on. If users need to the unique identification number to encrypt their procedures, detecting the procedures not be illegally modified should be done first.

#### //The following example program written by C language is to read internal ID number

```
/*----------------------------------------------------------------------------------*/
/* --- STC MCU International Limited------------------------------------- */
* -- Mobile: 13922809991 --------------------------------*
/* Fax: 0755-82905966 */
/* Tel: 0755-82948409 */
                                                              Limited.
/* --- Web: www.STCMCU.com-------------------------------------------- */
\frac{1}{8} If you want to use the program or the program referenced in the -*/
/* article, please specify in which data and procedures from STC -*//*---------------------------------------------------------------------------------*/
\#include\ltreg51.h>
                                              ACU
#include<intrins.h>
sfr IAP CONTR = 0xC7:
sbit MCU Start Led = P1^2;
//unsigned char self_command_array[4] = \{0x22, 0x33, 0x44, 0x55\};
#define Self Define ISP Download Command 0x22
#define RELOAD COUNT 0xfb //18.432MHz,12T,SMOD=0,9600bps
void serial port initial();
void send UART(unsigned char);
void UART Interrupt Receive(void);
void soft reset to ISP Monitor(void);
void delay(void):
void display MCU Start Led(void);
void main(void)
{
        unsigned char i = 0;
        unsigned char i = 0;
        unsigned char idata *idata_point;
```
```
//
//
//
        serial_port_initial(); 
        display_MCU_Start_Led(); 
        send_UART(0x34);
        send_UART(0xa7);
        idata\_point = 0xF1;for(j=0;j<=6; j++)
        {
                i = *idata_point;
                send_UART(i); 
                idata_point++;
        }
        while(1);
}
void serial_port_initial()
{
        SCON 
        TMOD = 0x21;TH1 
        TL1
                 = 0x50;=
RELOAD_COUNT; 
                 =
RELOAD_COUNT;
        TR1 = 1;
        ES = 1;
        EA = 1;
}
void send_UART(unsigned char i)
{
        ES = 0;
        TI = 0:
        SBUF = i:
        while(TI == 0);
        TI = 0:
        ES = 1;
}
void UART_Interrupt_Receive(void) interrupt 4
{
        unsigned char k = 0;
        if(RI==1){
                RI = 0;
```

```
//initialize serial port
//MCU begin to run when LED is be lighted
```
 $L$ *i* Mited. //0011,0001 Timer1 as 8-bit auto-reload Timer //Set the auto-reload parameter

```
28 STC MCU Limited. website:www.STCMCU.com
```
 $k =$  SBUF;

```
www.STCMCU.com Mobile:(86)13922809991 Tel:86-755-82948412 Fax:86-755-82905966
                if(k==Self_Define_ISP_Download_Command) //Self-define download command
                {
                        delay(); \frac{1}{2} //just delay 1 second
                        delay();
                        soft_reset_to_ISP_Monitor(); //Soft rese to ISP Monitor
                }
                send_UART(k);
        }
        else
        {
                TI = 0;
        }
}
void soft_reset_to_ISP_Monitor(void)
{
        IAP\_CONTR = 0x60; //0110,0000 Soft rese to ISP Monitor
}
                                        MCU
void delay(void)
{
        unsigned int j = 0;
        unsigned int g = 0;
        for(j=0;j<5;j++){
                for(g=0;g<60000;g++)
                {
                        \text{top}(x);
                        \text{top}(;
                        \text{top}(;
                        \text{top}(;
                        \text{top}(;
                }
        }
}
void display_MCU_Start_Led(void)
{
        unsigned char i = 0;
        for(i=0;i<3;i++){
                MCU_Start_Led = 0; 
                delay(); 
                MCU_Start_Led = 1; 
                delay(); 
                MCU_Start_Led = 0;
        }
}
```
STC MCU Limited. Website: [www.STCMCU.com](http://www.stcmcu.com/) 29

1

# **Chapter 2. Clock, Power Management and Reset**

# **2.1 Clock**

## **2.1.1 On-Chip R/C Clock and External Crystal/Clcok are Optional in STC-ISP.exe**

STC12C5A60S2 series is STC 1T MCU whose system clock is compatible with traditional 8051 MCU.

There are two clock sources available for STC12C5A60S2. One is the clock from crystal oscillation and the other is from internal simple RC oscillator. The internal built-in RC oscillator can be used to replace the external crystal oscillator in the application which doesn't need an exact system clock. To enable the built-in oscillator, user should enable the option On-Chip R/C Clock by STC-ISP Writer/Programmer. External crystal/clock is selected first in STC-ISP Writer/Programmer because the manufacturer's selection of STC12C5A60S2 series is external crystal/clock.

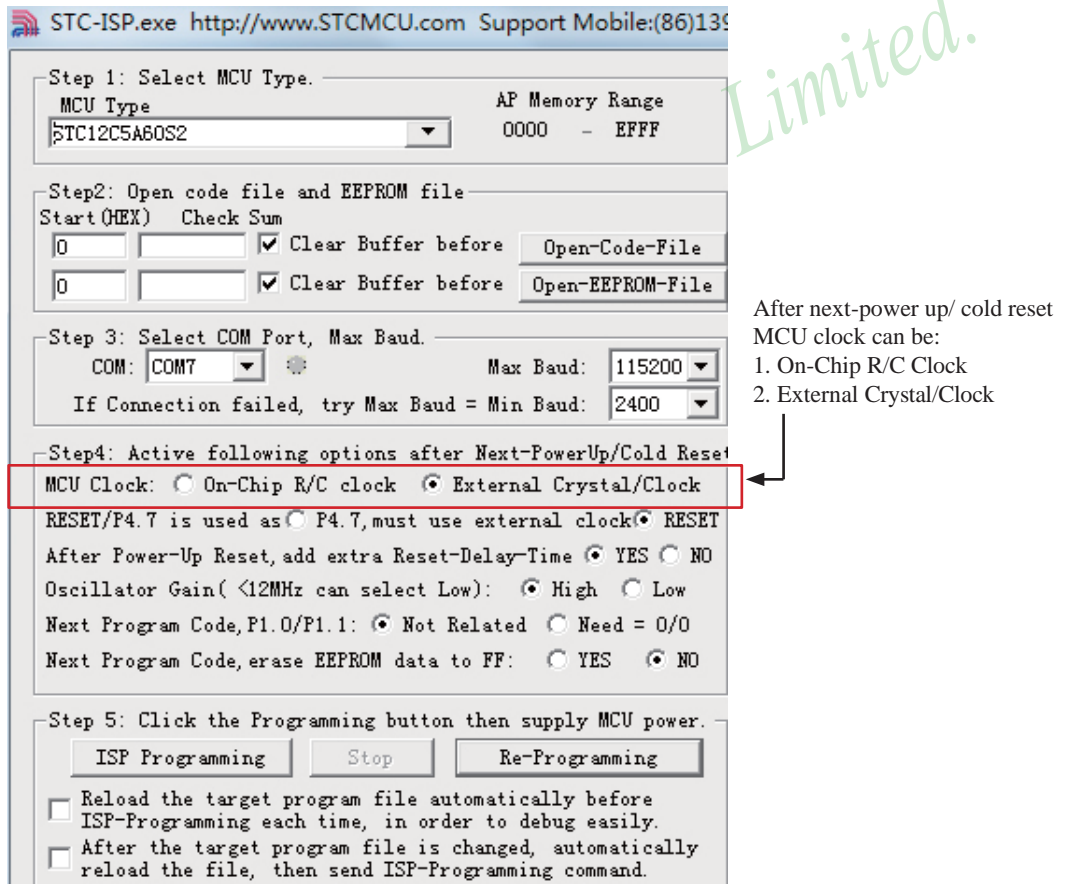

imited.

## **2.1.2 Divider for System Clock**

A clock divider(CLK\_DIV) is designed to slow down the operation speed of STC12C5A60S2, to save the operating power dynamically. User can slow down the MCU by means of writing a non-zero value to the CLKS[2:0] bits in the CLK\_DIV register. This feature is especially useful to save power consumption in idle mode as long as the user changes the CLKS[2:0] to a non-zero value before entering the idle mode.

#### **CLK\_DIV register (Clock Divider)**

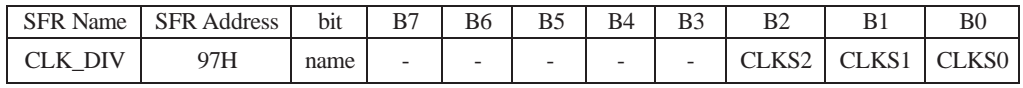

B2-B0 (CLKS2-CLKS0) :

- 000 External crystal/clock or On-Chip R/C clock is not divided (default state)
- 001 External crystal/clock or On-Chip R/C clock is divided by 2.
- 010 External crystal/clock or On-Chip R/C clock is divided by 4.
- 011 External crystal/clock or On-Chip R/C clock is divided by 8.
- 100 External crystal/clock or On-Chip R/C clock is divided by 16.
- 101 External crystal/clock or On-Chip R/C clock is divided by 32.
- 110 External crystal/clock or On-Chip R/C clock is divided by 64.
- 111 External crystal/clock or On-Chip R/C clock is divided by 128.

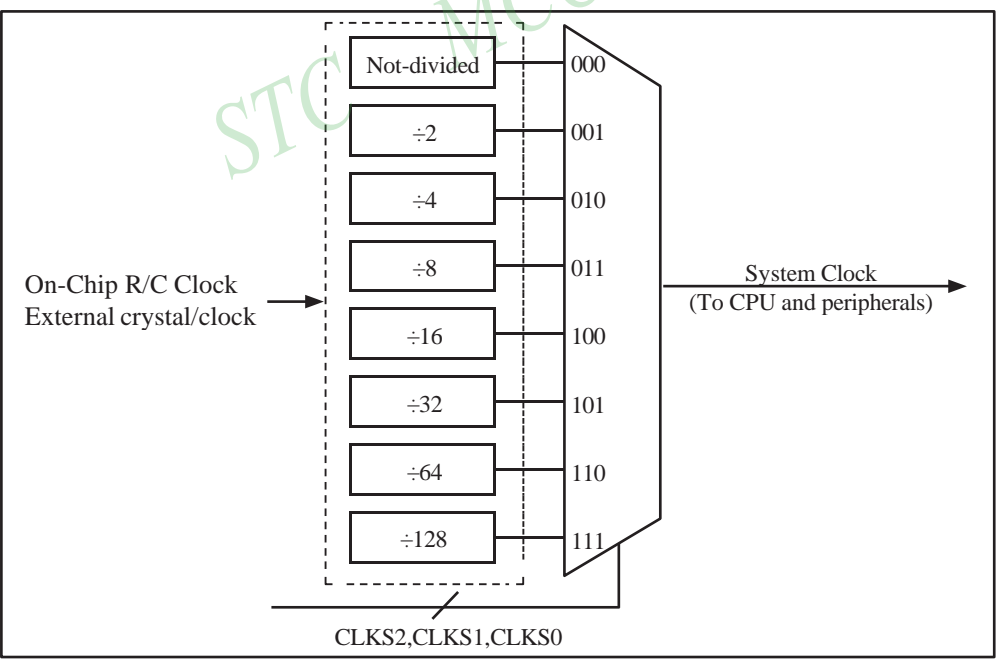

Clock Structure

#### **2.1.3 How to Know Internal RC Oscillator frequency(Internal clock frequency)**

STC 1T MCU 12C5Axx series in addition to traditional external clock, but also the option of using the internal RC oscillator clock source. If select internal RC oscillator, external crystal can be saved. XTAL1 and XTAL2 floating. Relatively large errors due to internal clock, so high requirements on the timing or circumstances have serial communication is not recommended to use the internal oscillator. User can use "MOV  $@Ri"$  instruction read RAM unit FC~FF to get the internal oscillator frequency of the factory and read RAM unit F8~FB to get internal oscillator frequency of last used to download programs within the internal oscillator after power on.

## //The following example program written by C language is to read internal R/C clock frequency

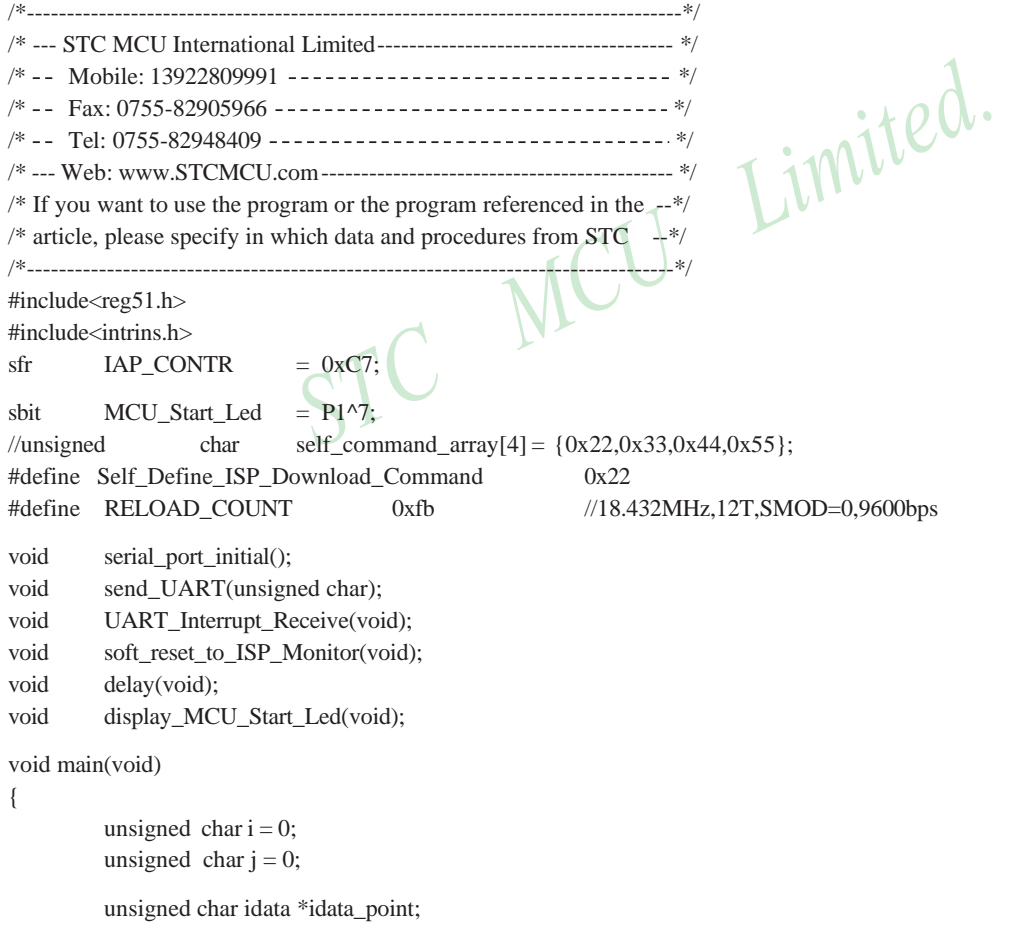

```
//
//
//
        serial_port_initial();
        display_MCU_Start_Led();
        send_UART(0x34);
        send_UART(0xa7);
                                                //initialize serial port
                                               //MCU begin to run when LED is be lighted
        idata\_point = 0xFC;for(j=0;j<=3;j++){
                i = *idata\_point;send_UART(i); 
                idata_point++;
        }
        while(1);
}
void serial_port_initial()
{
        \text{SCON} = 0x50;<br>\text{SCON} = 0x50;\text{TMOD} = 0x21; \sqrt{(0.011,0001)} Timer1 as 8-bit auto-reload Timer
        TH1 = RELOAD_COUNT; \qquad \qquad \text{WSet the auto-reload parameter}TL1 = RELOAD_COUNT;
        TR1 = 1;
        ES = 1:
        EA = 1:
}
void send_UART(unsigned char i)
{
        ES = 0:
        TI = 0:
        SBUF = i;while(TI == 0);
        TI = 0;ES = 1;
}
void UART_Interrupt_Receive(void) interrupt 4
{
        unsigned char k = 0;
        if(RI==1){
                RI = 0;k = SBUF;
```

```
www.STCMCU.com Mobile:(86)13922809991 Tel:086-755-82948412 Fax:86-755-82905966
               if(k==Self_Define_ISP_Download_Command) //Self-define download command
                {
                       delay(); //just delay 1 seconddelay();
                       soft_reset_to_ISP_Monitor(); //Soft rese to ISP Monitor
                }
               send_UART(k);
        }
       else
       {
               TI = 0;}
}
void soft_reset_to_ISP_Monitor(void)
{
       IAP_CONTR = 0x60; //0110,0000 Soft rese to ISP Monitor
}
                                       MCU
void delay(void)
{
       unsigned int j = 0;
       unsigned int g = 0;
       for(j=0;j<5;j++){
               for(g=0;g<60000;g++){
                        nop();
                       \text{top}(;
                       \text{top}(;
                       \text{top}(;
                       \text{top}(;
                }
       }
}
void display_MCU_Start_Led(void)
{
       unsigned char i = 0;
       for(i=0; i<3; i++){
               MCU_Start_Led = 0; 
               delay(); 
               MCU_Start_Led = 1; 
               delay(); 
               MCU_Start_Led = 0;
        }
}
```
### **2.1.4 Programmable Clock Output**

STC12C5A60S2 series MCU have three channel programmable clock outputs, they are Timer 0 programmable clock output CLKOUT0(P3.4/T0), Timer 1 programmable clock output CLKOUT1(P3.5/T1) and Dedicated Baud-Rate Timer programmable clock output (CLKOUT2/P1.0).

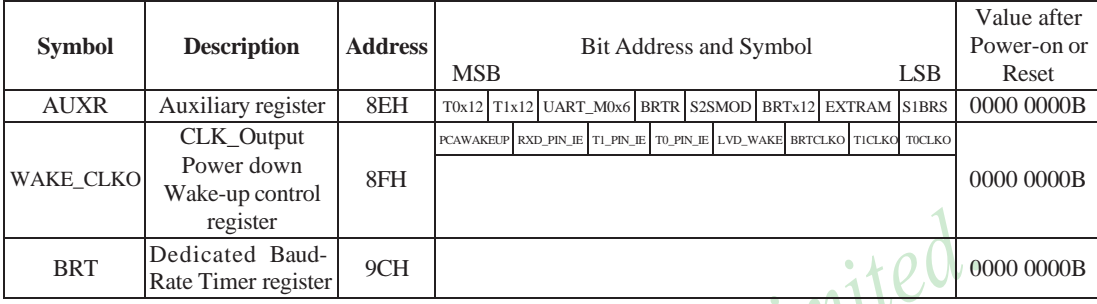

There are some SFRs about programmable clock output as shown below.

The satement (used in C language) of Special function registers AUXR/WAKE\_CLKO/BRT:

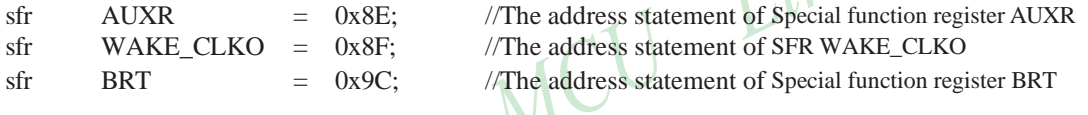

The satement (used in Assembly language) of Special function registers AUXR/WAKE\_CLKO/BRT:

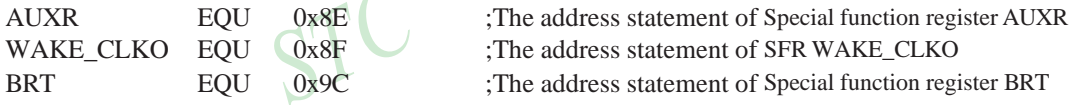

#### **1. AUXR: Auxiliary register** (Non bit-addressable)

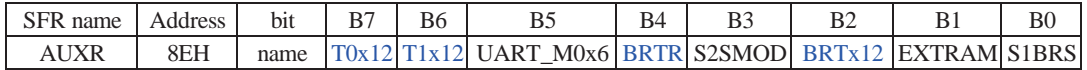

T0x12 : Timer 0 clock source bit.

0 : The clock source of Timer 0 is SYSclk/12. It will compatible to the traditional 80C51 MCU

1 : The clock source of Timer 0 is SYSclk/1. It will drive the T0 faster than a traditional 80C51 MCU

T1x12 : Timer 1 clock source bit.

0 : The clock source of Timer 1 is SYSclk/12. It will compatible to the traditional 80C51 MCU

1 : The clock source of Timer 1 is SYSclk/1. It will drive the T0 faster than a traditional 80C51 MCU

UART\_M0x6 : Baud rate select bit of UART1 while it is working under Mode-0

0 : The baud-rate of UART in mode 0 is SYSclk/12.

1 : The baud-rate of UART in mode 0 is SYSclk/2.

BRTR : Dedicated Baud-Rate Timer run control bit.

- 0 : The baud-rate generator is stopped.
- 1 : The baud-rate generator is enabled.

S2SMOD : the baud-rate of UART2 double contol bit.

- 0 : Default. The baud-rate of UART2 (S2) is not doubled.
- 1 : The baud-rate UART2 (S2) is doubled.

BRTx12 : Dedicated Baud-Rate Timer counter control bit.

- 0 : The baud-rate generator is incremented every 12 system clocks.
- 1 : The baud-rate generator is incremented every system clock.
- EXTRAM : Internal / external RAM access control bit.
	- 0 : On-chip auxiliary RAM is enabled and located at the address 0x0000 to 0x03FF.
		- For address over 0x03FF, off-chip expanded RAM becomes the target automatically.
	- 1 : On-chip auxiliary RAM is always disabled.

S1BRS : the baud-rate generator of UART1 select bit.

- 0 : Default. Select Timer 1 as the baud-rate generator of UART1
- 1 : Timer 1 is replaced by the independent baud-rate generator which is selected as the baud-rate of UART. In other words, timer 1 is released to use in other functions.

#### **2. WAKE\_CLKO: CLK\_Output Power down Wake-up control register** (Non bit-Addressable)

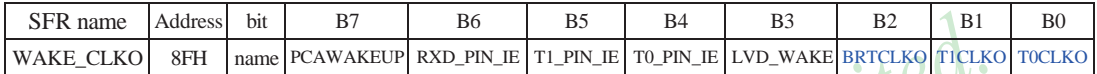

PCAWAKEUP: When set and the associated-PCA interrupt control registers is configured correctly, the CEXn pin of PCA function is enabled to wake up MCU from power-down state.

- RXD\_PIN\_IE: When set and the associated-UART interrupt control registers is configured correctly, the RXD pin (P3.0) is enabled to wake up MCU from power-down state.
- T1 PIN IE : When set and the associated-Timer1 interrupt control registers is configured correctly, the T1 pin (P3.5) is enabled to wake up MCU from power-down state.
- T0\_PIN\_IE : When set and the associated-Timer0 interrupt control registers is configured correctly, the T1 pin (P3.4) is enabled to wake up MCU from power-down state.
- LVD\_WAKE: When set and the associated-LVD interrupt control registers is configured correctly, the CMPIN pin is enabled to wake up MCU from power-down state.
- BRTCKLO : When set, P1.0 is enabled to be the clock output of Baud-Rate Timer (BRT). The clock rate is BRG overflow rate divided by 2.
- T1CKLO : When set, P3.5 is enabled to be the clock output of Timer 1. The clock rate is Timer 1overflow rate divided by 2.
- T0CKLO : When set, P3.4 is enabled to be the clock output of Timer 0. The clock rate is Timer 0overflow rate divided by 2.

#### **3. BRT: Dedicated Baud-Rate Timer register** (Non bit-Addressable)

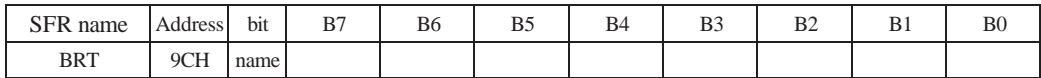

It is used as the reload register for generating the baud-rate of the UART.

#### **2.1.4.1 Timer 0 Programmable Clock-out on P3.4**

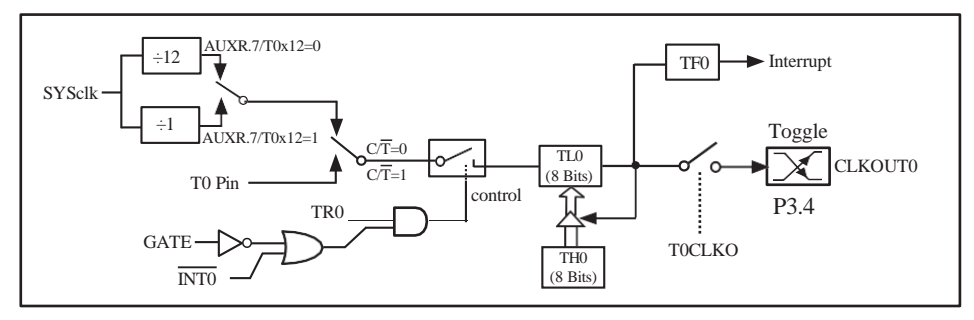

Timer/Counter 0 Mode 2: 8-Bit Auto-Reload

STC12C5201AD is able to generate a programmable clock output on P3.4. When T0CLKO/ WAKE\_CLKO.0 bit in WAKE\_CLKO SFR is set, T0 timer overflow pulse will toggle P3.4 latch to generate a 50% duty clock. The frequency of clock-out =  $T0$  overflow rate/2.

If  $\overline{CT}(TMOD.2) = 0$ , Timer/Counter 0 is set for Timer operation (input from internal system clock), the Frequency of clock-out is as following :

**(SYSclk) / (256 – TH0) / 2, when AUXR.7 / T0x12=1** or **(SYSclk / 12) / (256 – TH0) / 2 , when AUXR.7 / T0x12=0** 

If  $\overline{CT}$  (TMOD.2) = 1, Timer/Counter 0 is set for Conter operation (input from external P3.4/T0 pin), the Frequency of clock-out is as following :

**T0\_Pin\_CLK / (256-TH0) / 2**

#### **2.1.4.2 Timer 1 Programmable Clock-out on P3.5**

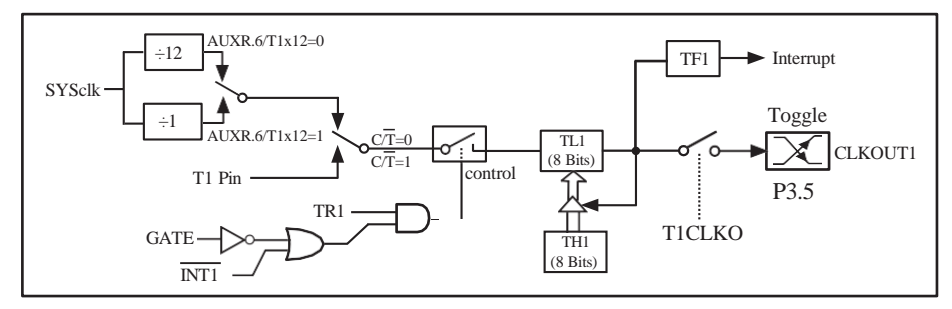

Timer/Counter 1 Mode 2: 8-Bit Auto-Reload

STC12C5201AD is able to generate a programmable clock output on P3.5. When T1CLKO/WAKE\_CLKO.1 bit in WAKE\_CLKO SFR is set, T1 timer overflow pulse will toggle P3.5 latch to generate a 50% duty clock. The frequency of clock-out  $=$  T1 overflow rate/2.

If  $C/T(TMOD.6) = 0$ , Timer/Counter 1 is set for Timer operation (input from internal system clock), the Frequency of clock-out is as following :

```
(SYSclk) / (256 – TH1) / 2, when AUXR.6 / T0x12=1
or (SYSclk / 12) / (256 – TH1) / 2 , when AUXR.6 / T0x12=0
```
If  $\overline{CT}$ (TMOD.6) = 1, Timer/Counter 1 is set for Conter operation (input from external P3.5/T1 pin), the Frequency of clock-out is as following :

**T1\_Pin\_CLK / (256-TH1) / 2**

#### **2.1.4.3 Baud Rate Generator and Programmable Clock Output on P1.0**

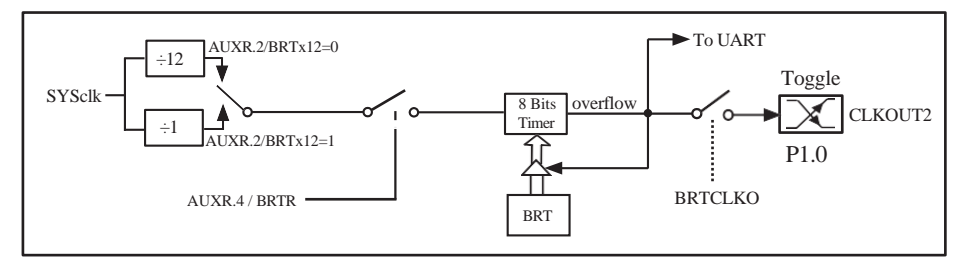

STC12C5201AD is able to generate a programmable clock output on P1.0. When BRTCLKO bit in WAKE\_CLKO is set, BRT timer overflow pulse will toggle P1.0 latch to generate a 50% duty clock. The Frequency of Clock-Out = Baud-Rate Timer overflow rate/2.

Namely the Frequency of Clock-Out is shown as below :

**(SYSclk) / (256 –BRT)/2, when BRTx12=1** or **(SYSclk/12) / (256 – BRT)/2 , when BRTx12=0**

38 STC MCU Limited. website:[www.STCMCU.com](http://www.stcmcu.com/)

## **2.2 Power Management Modes**

The STC12C5A60S2 core has three software programmable power management mode: slow-down, idle and stop/power-down mode. The power consumption of STC12C5A60S2 series is about 2mA~7mA in normal operation, while it is lower than 0.1uA in stop/power-down mode and 1.3mA in idle mode.

Slow-down mode is controlled by clock divider register(CLK\_DIV). Idle and stop/power-down is managed by the corresponding bit in Power control (PCON) register which is shown in below.

**PCON register** (Power Control Register)

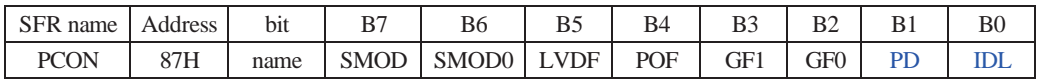

SMOD : Double baud rate of UART interface

- 0 Keep normal baud rate when the UART is used in mode 1,2 or 3.
- 1 Double baud rate bit when the UART is used in mode 1,2 or 3.
- SMOD0 : SM0/FE bit select for SCON.7; setting this bit will set SCON.7 as Frame Error function. Clearing it to set SCON.7 as one bit of UART mode selection bits.
- LVDF : Pin Low-Voltage Flag. Once low voltage condition is detected (VCC power is lower than LVD voltage), it is set by hardware (and should be cleared by software).
- POF : Power-On flag. It is set by power-off-on action and can only cleared by software.
- Practical application: if it is wanted to know which reset the MCU is used, see the following figure.

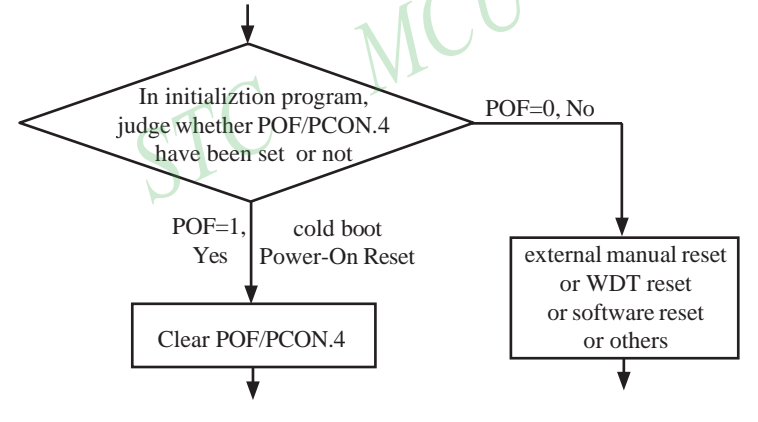

GF1,GF0: General-purposed flag 1 and 0

PD : Stop Mode/Power-Down Select bit..

Setting this bit will place the STC12C5A60S2 MCU in Stop/Power-Down mode. Stop/Power-Down mode can be waked up by external interrupt. Because the MCU' s internal oscillator stopped in Stop/ Power-Down mode, CPU, Timers, UARTs and so on stop to run, only external interrupt go on to work. The following pins can wake up MCU from Stop/Power-Down mode: INT0/P3.2, INT1/P3.3, INT /T0/P3.4, INT/T1/P3.5, INT/RxD/P3.0, CCP0/P1.3(or P4.2), CCP1/P1.4(or P4.3), EX\_LVD/P4.6

IDL : Idle mode select bit.

Setting this bit will place the STC12C5A60S2 in Idle mode. only CPU goes into Idle mode. (Shuts off clock to CPU, but clock to Timers, Interrupts, Serial Ports, and Analog Peripherals are still active.) The following pins can wake up MCU from Idle mode:  $\overline{\text{INT}}/P3.2$ ,  $\overline{\text{INT}}/P3.3$ ,  $\overline{\text{INT}}/T0/P3.4$ ,  $\overline{\text{INT}}/T1/P3.5$ ,  $\overline{\text{INT}}/RxD/P3.0$ . Besides, Timer0 and Timer1 and UARTs interrupt also can wake up MCU from idle mode

## **2.2.1 Slow Down Mode**

A divider is designed to slow down the clock source prior to route to all logic circuit. The operating frequency of internal logic circuit can therefore be slowed down dynamically , and then save the power.

User can slow down the MCU by means of writing a non-zero value to the CLKS[2:0] bits in the CLK\_DIV register. This feature is especially useful to save power consumption in idle mode as long as the user changes the CLKS[2:0] to a non-zero value before entering the idle mode.

#### **CLK\_DIV register (Clock Divider)**

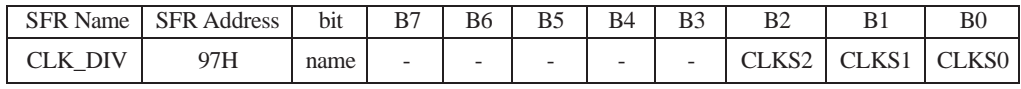

B2-B0 (CLKS2-CLKS0) :

000 External crystal/clock or On-Chip R/C clock is not divided (default state)<br>
001 External crystal/clock or On-Chip R/C clock is divided by 2.<br>
010 External crystal/clock or On-Chip R/C clock is divided by 4.<br>
100 Exter

001 External crystal/clock or On-Chip R/C clock is divided by 2.

010 External crystal/clock or On-Chip R/C clock is divided by 4.

011 External crystal/clock or On-Chip R/C clock is divided by 8.

100 External crystal/clock or On-Chip R/C clock is divided by 16.

101 External crystal/clock or On-Chip R/C clock is divided by 32.

110 External crystal/clock or On-Chip R/C clock is divided by 64.

111 External crystal/clock or On-Chip R/C clock is divided by 128.

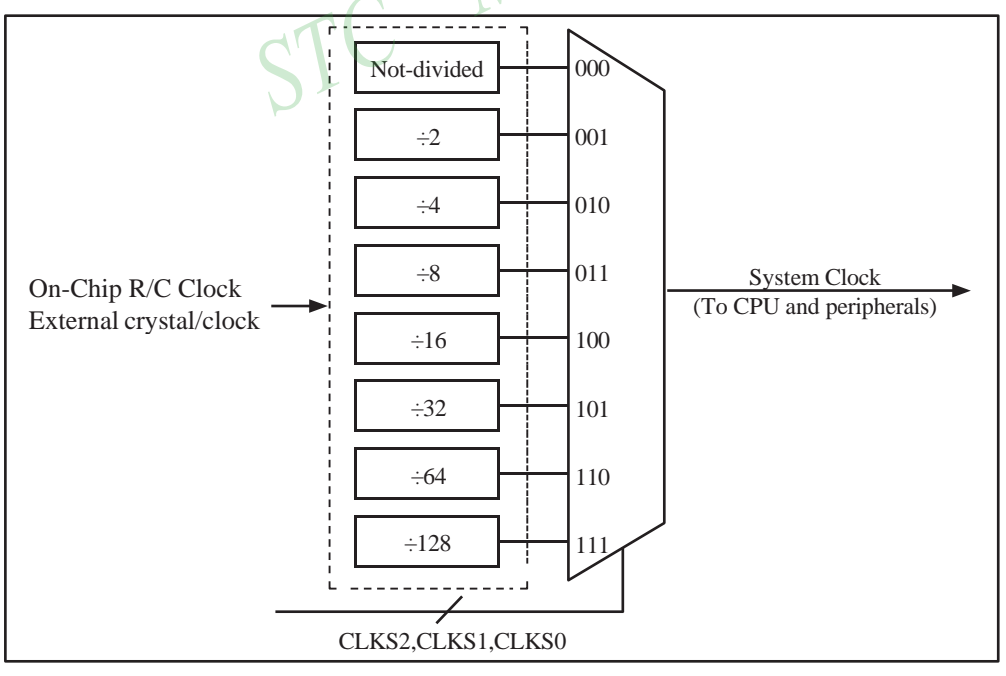

Clock Structure

STC

#### **2.2.2 Idle Mode**

An instruction that sets IDL/PCON.0 causes that to be the last instruction executed before going into the idle mode, the internal clock is gated off to the CPU but not to the interrupt, timer, PCA, SPI, ADC, WDT and serial port functions. The PCA can be programmed either to pause or continue operating during Idle. The CPU status is preserved in its entirety: the RAM, Stack Pointer, Program Counter, Program Status Word, Accumulator, and all other registers maintain their data during Idle. The port pins hold the logical states they had at the time Idle was activated. ALE and PSEN hold at logic high levels. Idle mode leaves the peripherals running in order to allow them to wake up the CPU when an interrupt is generated. Timer 0, Timer 1, PWM timer and UART will continue to function during Idle mode.

There are two ways to terminate the idle. Activation of any enabled interrupt will cause IDL/PCON.0 to be cleared by hardware, terminating the idle mode. The interrupt will be serviced, and following RETI, the next instruction to be executed will be the one following the instruction that put the device into idle.

The flag bits (GFO and GF1) can be used to give art indication if an interrupt occurred during normal operation or during Idle. For example, an instruction that activates Idle can also set one or both flag bits. When Idle is terminated by an interrupt, the interrupt service routine can examine the flag bits.

The other way to wake-up from idle is to pull RESET high to generate internal hardware reset.Since the clock oscillator is still running, the hardware reset neeeds to be held active for only two machine cycles(24 oscillator periods) to complete the reset. MC

#### **2.2.3 Stop / Power Down (PD) Mode**

An instruction that sets PD/PCON.1 cause that to be the last instruction executed before going into the Power-Down mode. In the Power-Down mode, the on-chip oscillator and the Flash memory are stopped in order to minimize power consumption. Only the power-on circuitry will continue to draw power during Power-Down. The contents of on-chip RAM and SFRs are maintained. The power-down mode can be woken-up by RESET pin, external interrupt INT0 ~ INT1, RXD pin, T0 pin, T1 pin and PCA input pins—CCP0 pin and CCP1 pin. When it is woken-up by RESET, the program will execute from the address 0x0000. Be carefully to keep RESET pin active for at least 10ms in order for a stable clock. If it is woken-up from I/O, the CPU will rework through jumping to related interrupt service routine. Before the CPU rework, the clock is blocked and counted until 32768 in order for denouncing the unstable clock. To use I/O wake-up, interrupt-related registers have to be enabled and programmed accurately before power-down is entered. Pay attention to have at least one "NOP" instruction subsequent to the power-down instruction if I/O wake-up is used. When terminating Power-down by an interrupt, the wake up period is internally timed. At the negative edge on the interrupt pin, Power-Down is exited, the oscillator is restarted, and an internal timer begins counting. The internal clock will be allowed to propagate and the CPU will not resume execution until after the timer has reached internal counter full. After the timeout period, the interrupt service routine will begin. To prevent the interrupt from re-triggering, the interrupt service routine should disable the interrupt before returning. The interrupt pin should be held low until the device has timed out and begun executing. The user should not attempt to enter (or re-enter) the power-down mode for a minimum of 4 us until after one of the following conditions has occured: Start of code execution(after any type of reset), or Exit from power-down mode.

The following circuit can timing wake up MCU from power down mode when external interrupt sources do not exist

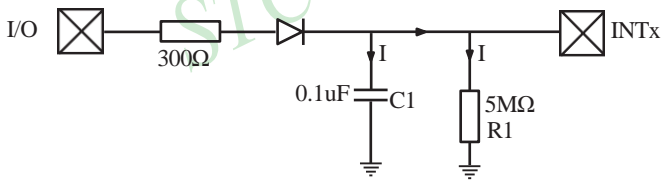

Operation step:

- 1. I/O ports are first configured to push-pull output(strong pull-up) mode
- 2. Writen 1s into ports I/O ports
- 3. the above circuit will charge the capacitor C1
- 4. Writen 0s into ports I/O ports, MCU will go into power-down mode
- 5. The above circuit will discharge. When the electricity of capacitor C1 has been discharged less than 0.8V, external interrupt INTx pin will generate a falling edge and wake up MCU from power-down mode automatically.

**The following example C program demostrates that power-down mode be woken-up by external interrupt .**

```
/*--------------------------------------------------------------------------------*/
/* --- STC MCU International Limited----------------------------------- */
/* --- STC 1T Series MCU wake up Power-Down mode Demo ------ */
/* --- Mobile: (86)13922809991-------------------------------------------*/
/* --- Fax: 86-755-82905966-----------------------------------------------*/
/* --- Tel: 86-755-82948412 -----------------------------------------------*/
/* --- Web: www.STCMCU.com----------------------------------------- */
\frac{1}{2} If you want to use the program or the program referenced in the \frac{1}{2}/* article, please specify in which data and procedures from STC */
/*-------------------------------------------------------------------------------*/
#include <reg51.h> 
#include <intrins.h>
sbit Begin LED = P1^2; //Begin-LED indicator indicates system start-up
unsigned char Is Power Down = 0; //Set this bit before go into Power-down mode
sbit Is Power Down LED INT0 = P1^{\wedge}; //Power-Down wake-up LED indicator on INT0
sbit Not Power Down LED INT0 = P1^6; //Not Power-Down wake-up LED indicator on INT0
sbit Is Power Down LED INT1 = P1^{\wedge}5; //Power-Down wake-up LED indicator on INT1
sbit Not Power Down LED INT1 = P1^{\prime}4; //Not Power-Down wake-up LED indicator on INT1
sbit Power Down Wakeup Pin INT0 = P3^2; //Power-Down wake-up pin on INT0
sbit Power Down Wakeup Pin INT1 = P3^2/3; //Power-Down wake-up pin on INT1
sbit Normal Work Flashing LED = P1^x3; //Normal work LED indicator
void Normal_Work_Flashing (void); 
void INT System init (void);
void INT0_Routine (void); 
void INT1_Routine (void);
void main (void)
{
         unsigned char i = 0;
        unsigned char wakeup counter = 0;
                                            //clear interrupt wakeup counter variable wakeup_counter
        Begin LED = 0; //system start-up LED
        INT System init ( ); //Interrupt system initialization
        while(1)
         {
                 P2 = wakeup counter;
                 wakeup_counter++;
                 for(i=0; i<2; i++)
                  {
                          Normal_Work_Flashing( ); //System normal work
                  }
```

```
www.STCMCU.com Mobile:(86)13922809991 Tel:086-755-82948412 Fax:86-755-82905966
                      Is Power Down = 1; //Set this bit before go into Power-down mode
                      PCON = 0x02; //after this instruction, MCU will be in power-down mode
                                                        //external clock stop
                      \text{top}( );
                      \text{top}( );
                      \text{top}( );
                      \text{top}( );
           }
}
void INT_System_init (void)
{
           IT0 = 0; \frac{1}{2} = 0; \frac{1}{2} External interrupt 0, low electrical level triggered */
\frac{1}{2} IT0 = 1; \frac{1}{2} /* External interrupt 0, negative edge triggered */
           EX0 = 1; /* Enable external interrupt 0
           IT1 = 0; \frac{\text{?}}{\text{?}} = 0; \frac{\text{?}}{\text{?}} = 0; \frac{\text{?}}{\text{?}} = 0; \frac{\text{?}}{\text{?}} = 0; \frac{\text{?}}{\text{?}} = 0; \frac{\text{?}}{\text{?}} = 0; \frac{\text{?}}{\text{?}} = 0; \frac{\text{?}}{\text{?}} = 0; \frac{\text{?}}{\text{?}} = 0; \frac{\text{?}}{\text{?}} = 0; \frac{\text{?}}{\text{?\frac{1}{2} IT1 = 1; \frac{1}{2} = 1; \frac{1}{2} = 1; \frac{1}{2} = 1; \frac{1}{2} = 1; \frac{1}{2} = 1; \frac{1}{2} = 1; \frac{1}{2} = 1; \frac{1}{2} = 1; \frac{1}{2} = 1; \frac{1}{2} = 1; \frac{1}{2} = 1; \frac{1}{2} = 1; \frac{1}{2} = 1; \frac{1}{2EX1 = 1; /* Enable external interrupt 1
           EA = 1; / Set Global Enable bit
}
void INT0_Routine (void) interrupt 0
{
           if (Is_Power_Down)
           {
                      //Is_Power_Down ==1; \frac{\text{# Power} - \text{Down}}{\text{# Power} - \text{Down}} wakeup on INT0 */
                      Is Power Down = 0;
                      Is_Power_Down_LED_INT0 = 0;
                                             /*open external interrupt 0 Power-Down wake-up LED indicator */ 
                      while (Power_Down_Wakeup_Pin_INT0 == 0)
                      {
                                  /* wait higher */
                       }
           }
           else
           {
                      Is Power Down LED INT0 = 1;
                                             /* close external interrupt 0 Power-Down wake-up LED indicator */
                      Not_Power_Down_LED_INT0 = 0; /* open external interrupt 0 normal work LED */
                      while (Power_Down_Wakeup_Pin_INT0 ==0)
                      {
                                  /* wait higher */
                       }
                      Not_Power_Down_LED_INT0 = 1; \quad /* close external interrupt 0 normal work LED */
           }
}
```
44 STC MCU Limited. website:[www.STCMCU.com](http://www.stcmcu.com/)

```
void INT1 Routine (void) interrupt 2
{
         if (Is_Power_Down)
          {
                   //Is Power Down ==1; /* Power-Down wakeup on INT1 */
                   Is Power Down = 0;
                   Is_Power_Down_LED_INT1= 0;
                                       /*open external interrupt 1 Power-Down wake-up LED indicator */ 
                   while (Power_Down_Wakeup_Pin_INT1 == 0)
                    {
                             /* wait higher */
                   }
          }
         else
          {
                   Is_Power_Down_LED_INT1 = 1;
                                       /* close external interrupt 1 Power-Down wake-up LED indicator */<br>
\bigcap_{n=1}^{\infty}Not_Power_Down_LED_INT1 = 0; /* open external interrupt 1 normal work LED *while (Power_Down_Wakeup_Pin_INT1 ==0)
                   {
                             /* wait higher */
                   }
                   Not_Power_Down_LED_INT1 = 1; \frac{\pi}{2} /* close external interrupt 1 normal work LED */
          }
}
void delay (void)
{
         unsigned int j = 0x00;
         unsigned int k = 0x00;
         for (k=0; k<2; ++k){
                   for (j=0; j<=30000; ++j){
                             \text{top}( );
                             \text{top}( );
                             \text{top}( );
                             \text{top}( );
                             \text{top}( );
                             \text{top}( );
                             \text{top}( );
                             \text{top}( );
                   }
          }
}
```

```
www.STCMCU.com Mobile:(86)13922809991 Tel:086-755-82948412 Fax:86-755-82905966
void Normal_Work_Flashing (void)
{
        Normal_Work_Flashing_LED = 0; 
        delay ( ); 
        Normal Work Flashing LED = 1;
        delay ( );
```
}

**The following program also demostrates that power-down mode or idle mode be woken-up by external interrupt, but is written in assembly language rather than C languge.**

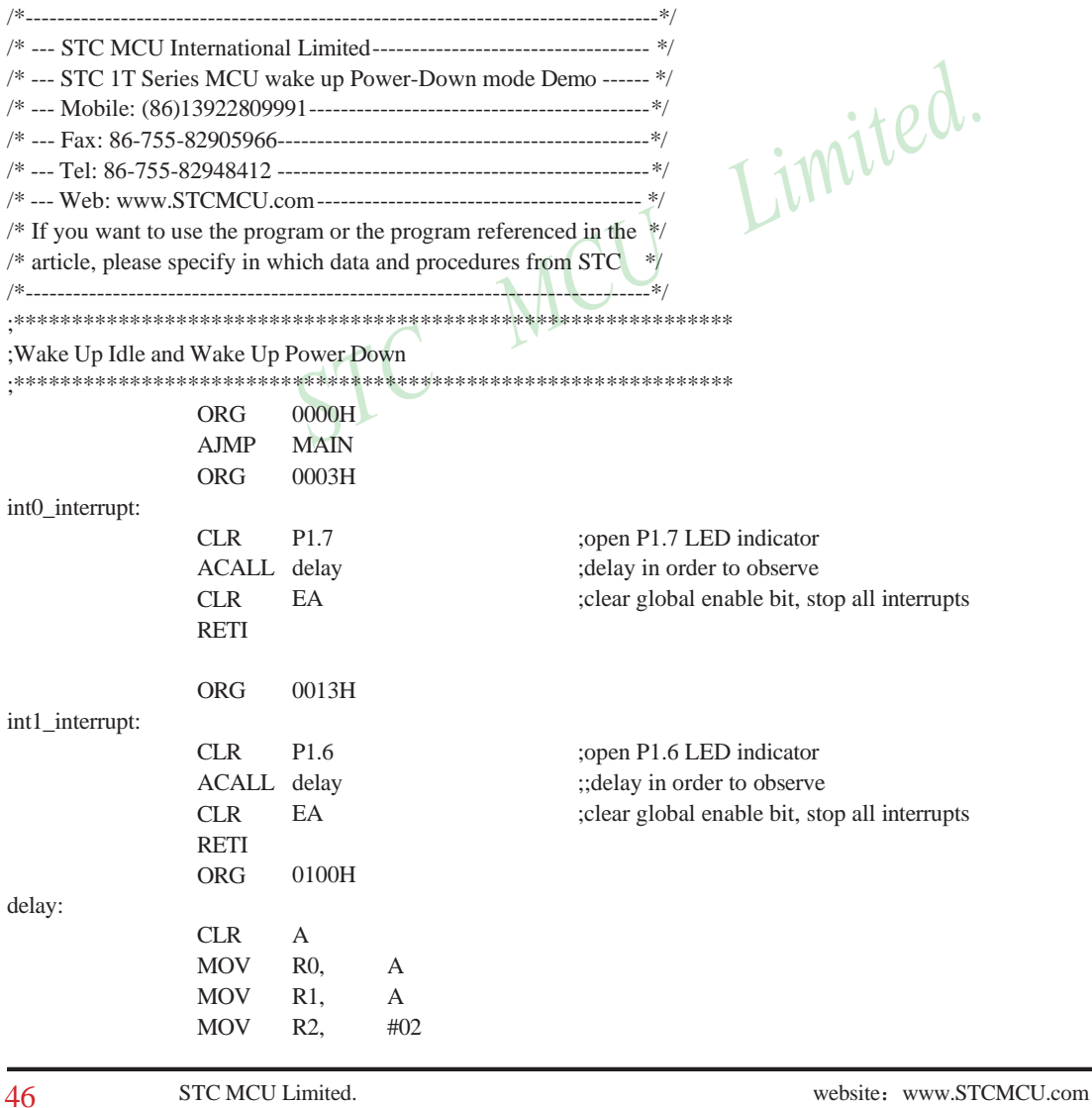

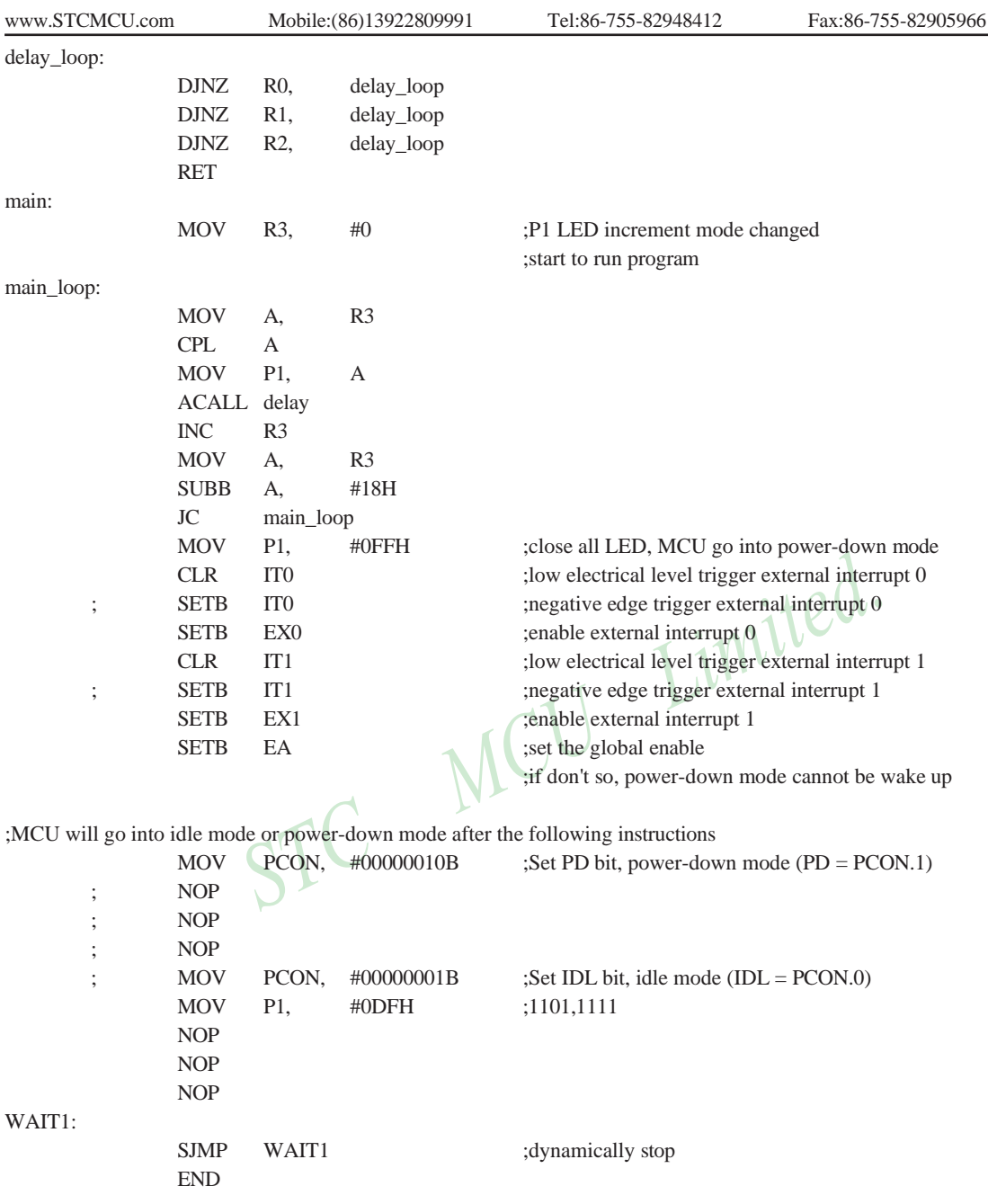

## **2.3 RESET Sources**

In STC12C5A60S2, there are 5 sources to generate internal reset. They are RST pin reset, external low-voltage detection (P4.6/RST2, the secondary reset function pin RST2 reset), software reset, On-chip power-on-reset(if delay 200mS after power-on reset, the reset mode is On-chip MAX810 POR timing delay which actully add 200mS delay after power-on reset) and Watch-Dog-Timer reset.

## **2.3.1 Reset pin**

External RST pin reset accomplishes the MCU reset by forcing a reset pulse to RST pin from external. The P4.7/RST pin is as reset function pin (default). If users need to configure it as I/O port (must use external clock), they may enable the corresponding option in STC-ISP Writter/Programmer shown the following figure. If P4.7/RST pin is not be configured as I/O port, it will be as reset function pin (default) which is the input to Schmitt Trigger and input pin for chip reset. Asserting an active-high signal and keeping at least 24 cycles plus 10us on the RST pin generates a reset. If the signal on RST pin changed active-low level, MCU will end the reset state and start to run from the 0000H of user procedures.

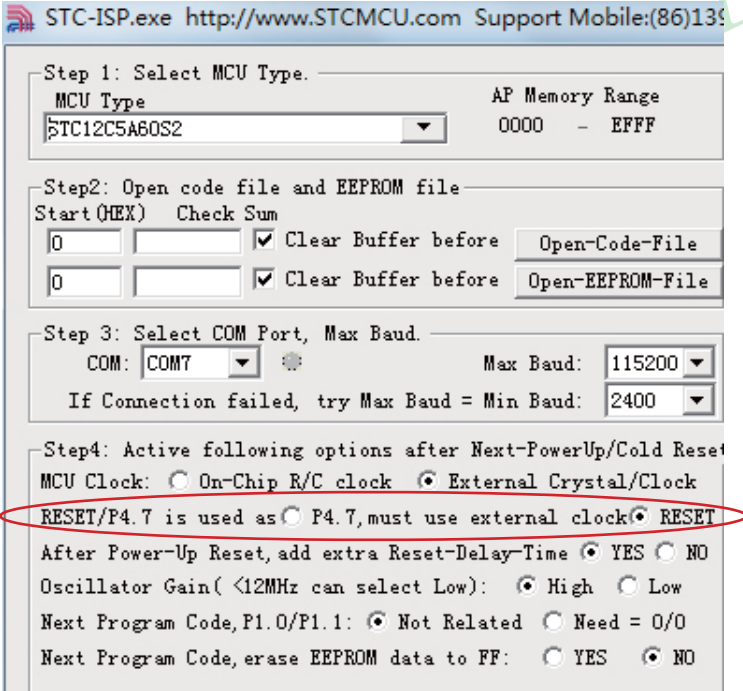

#### **2.3.2 External Low Voltage Detection Reset (high reliable Reset, RST2 pin Reset)**

STC12C5A60S2 series MCU add secondary RESET function(RST2/P4.6). The secondary reset function pin RST2 should be configured in STC-ISP Writter/Programmer shown in the following figure. External reset threshold voltage is adjustable by means of 2 resistors. When system frequency is up to 12MHz, the secondary reser fuction is recommended to use.

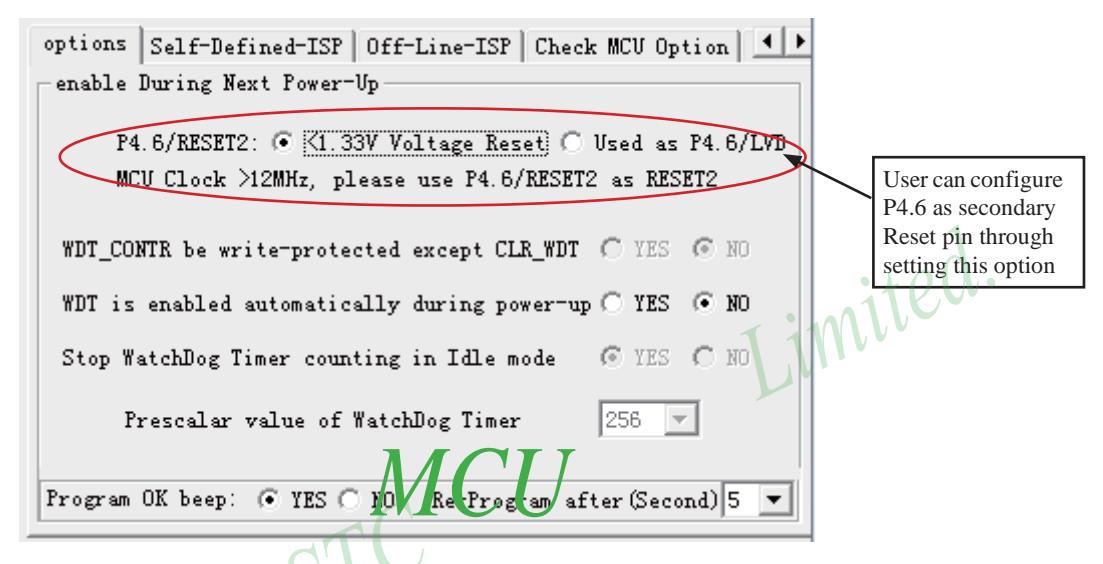

Typical application circuit, using EX\_LVD pin achieve low-voltage-reset function, as shown below.

If power inputing source is 5V DC, then the reference application circuit as bellow: (Note : 7805 output 4V voltage and use R1 and R2 can achieve the low voltage reset function at 1.33V)

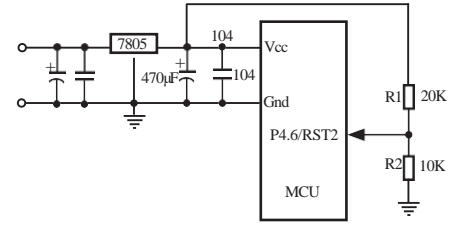

If power inputing source is 220V AC, then the reference application circuit as bellow: (Note : 7805 output 8.5V voltage and use R1 and R2 can achieve the low voltage reset function at 1.33V )

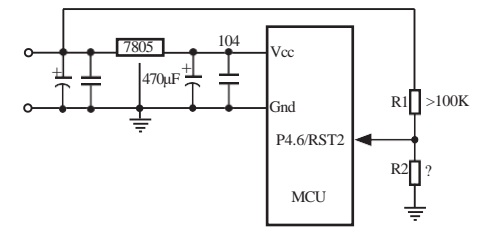

#### **2.3.3 External Low Voltage Detection if not be used RST2 can be as Interrupt**

The external low voltage detection function added in P4.6 port of STC12C5A60S2 series MCU can generate an interrupt when the VCC power drops down to the LVD voltage. User can detect whether the external voltage is over low by using interrupt or polling. The Low Voltage Detection (LVD) voltage is  $1.33V(\pm 5%)$  and  $1.31V(\pm 3%)$ for STC12C5A60S2 and STC12LE5A60S2 series, respectively.

When the VCC power drops down to the LVD voltage, the Low voltage Flag, LVD bit (PCON.5), will be set by hardware. (Note that during power-up, this flag will also be set, and the user should clear it by software for the following Low Voltage detecting.) This flag can also generate an interrupt if bit ELVD (IE.6) is set to 1.

If external low voltage detection interrupt function is needed to continue normal operation during stop/powerdown mode, which can be used to wake up MCU from stop/power-down mode.

shown below.

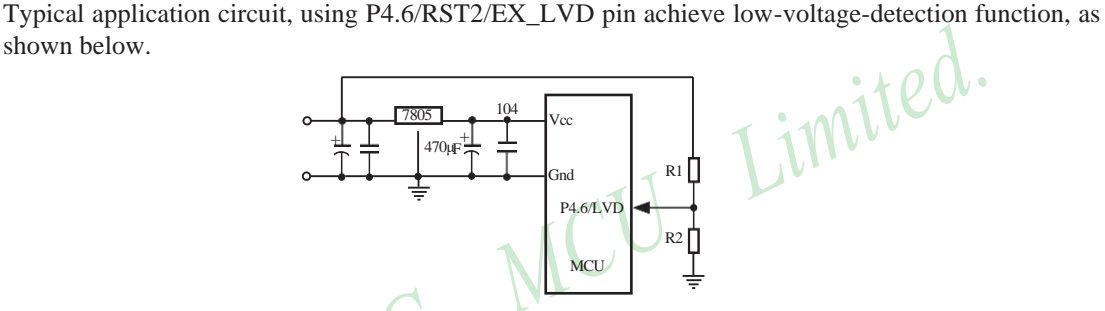

If power inputing source is 220V AC, then 7805 output is 11V DC. If power inputing source drop down 160V AC 7805 output 8.5V DC and use R1 and R2 can achieve the low voltage detection function at 1.33V )

Similarly, if P4.6/RST2/EX\_LVD is used to external low voltage detection function, STC-ISP Writter/Programmer should be configured as shown in following figure.

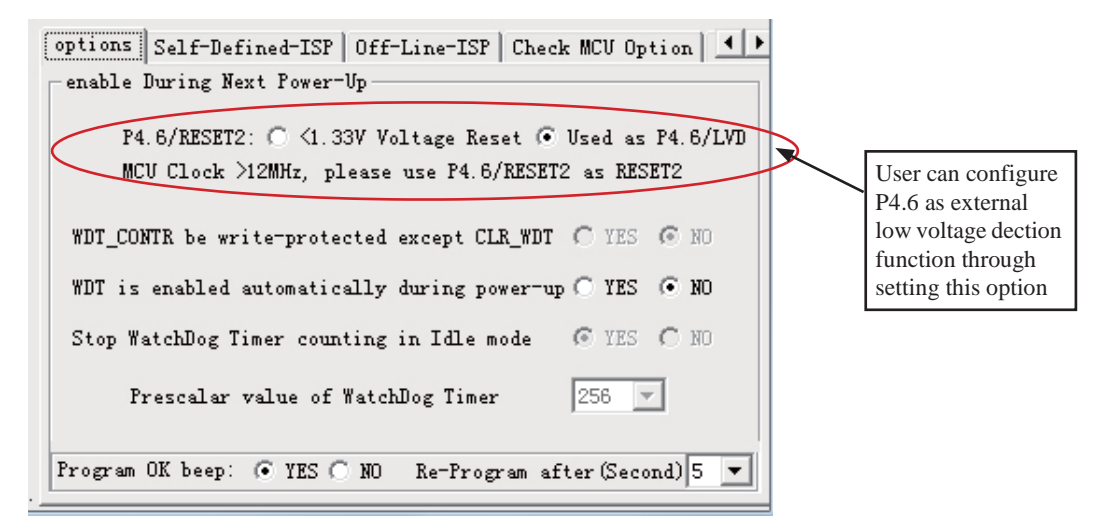

[www.STCMCU.com](http://www.stcmcu.com/) Mobile:(86)13922809991 Tel:86-755-82948412 Fax:86-755-82905966

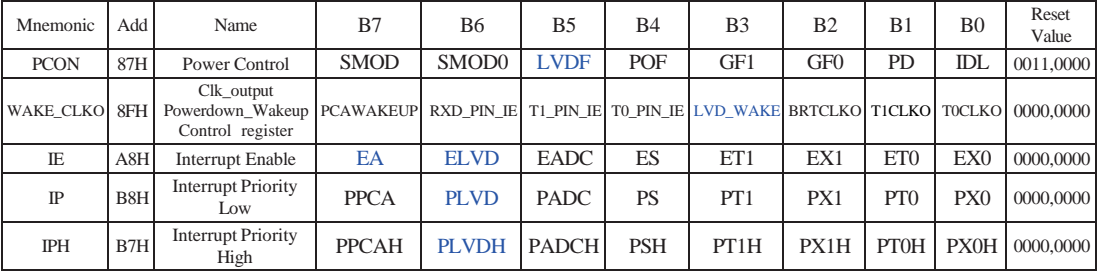

Some SFRs related to Low voltage detection as shown below.

#### **PCON register** (Power Control Register)

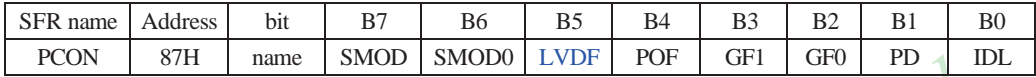

LVDF : Pin Low-Voltage Flag. Once low voltage condition is detected (VCC power is lower than LVD imite voltage), it is set by hardware (and should be cleared by software).

#### **IE: Interrupt Enable Rsgister**

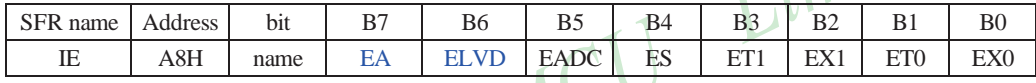

Enable Bit  $= 1$  enables the interrupt.

Enable Bit  $= 0$  disables it.

EA (IE.7): disables all interrupts. if  $EA = 0$ , no interrupt will be acknowledged. if  $EA = 1$ , each interrupt source is individually enabled or disabled by setting or clearing its enable bit.

ELVD (IE.6): Low volatge detection interrupt enable bit.

#### **IPH: Interrupt Priority High Register**

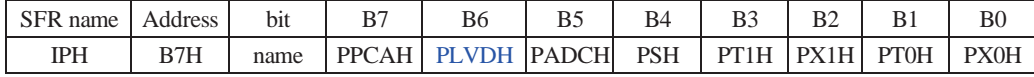

#### **IP: Interrupt Priority Register**

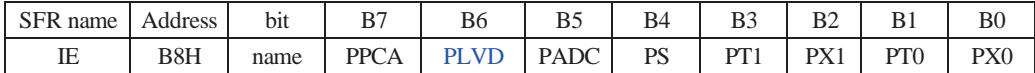

PLVDH, PLVD: Low voltage detection interrupt priority control bits.

if PLVDH=0 and PLVD=0, Low voltage detection interrupt is assigned lowest priority(priority 0). if PLVDH=0 and PLVD=1, Low voltage detection interrupt is assigned lower priority(priority 1). if PLVDH=1 and PLVD=0, Low voltage detection interrupt is assigned higher priority(priority 2). if PLVDH=1 and PLVD=1,Low voltage detection interrupt is assigned highest priority(priority 3).

#### **WAKE\_CLKO register**

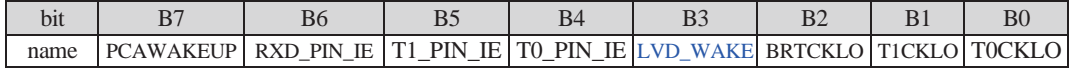

LVD\_WAKE :When set and the associated-LVD interrupt control registers is configured correctly, the CMPIN pin is enabled to wake up MCU from power-down state.

BRTCKLO : When set, P1.0 is enabled to be the clock output of Baud-Rate Timer (BRT). The clock rate is BRG overflow rate divided by 2.

### **The program that demostrates the External Low Voltage detection function on P4.6 as shown below:**

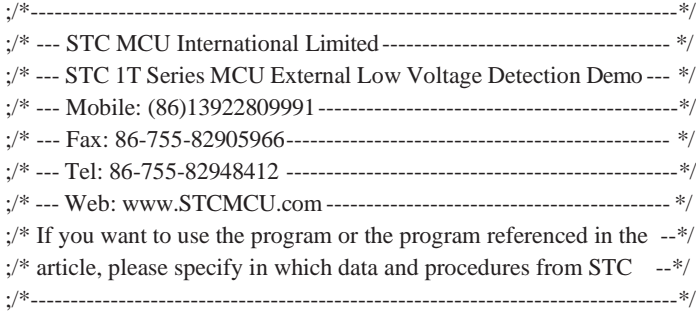

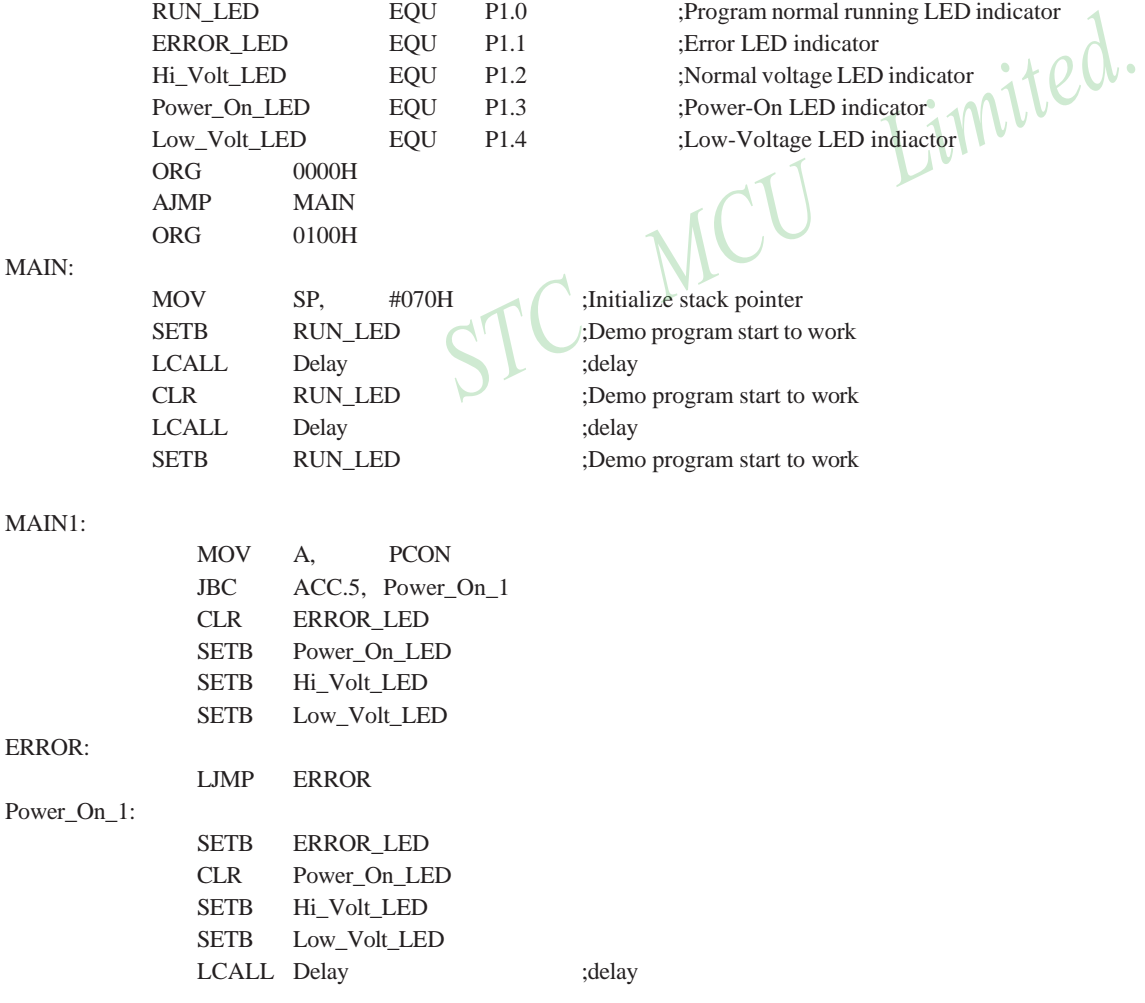

52 STC MCU Limited. WEBSITE: WWW.STCMCU.com

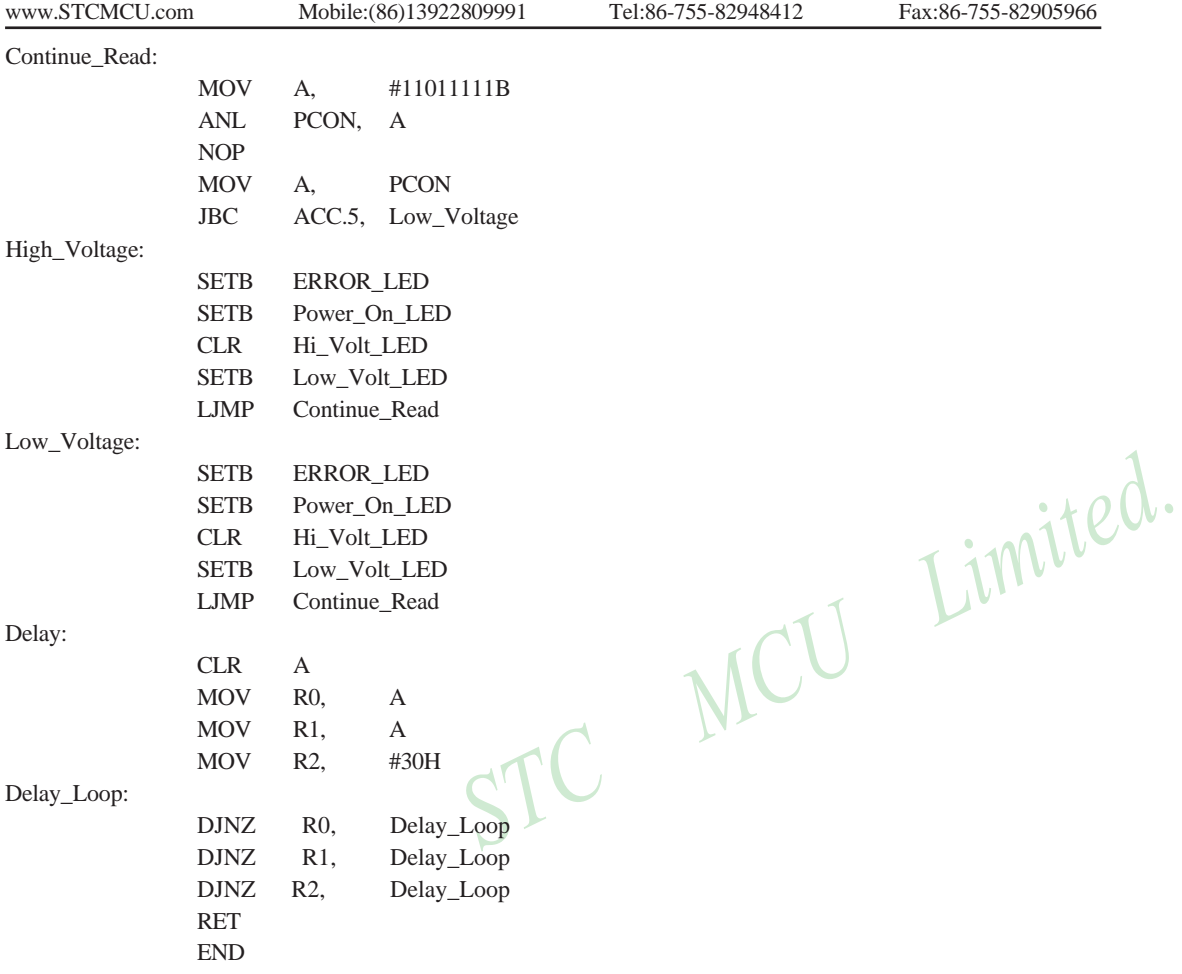

#### **2.3.4 Software RESET**

Writing an "1" to SWRST bit in IAP\_CONTR register will generate a internal reset.

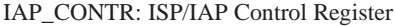

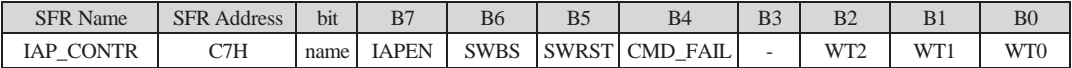

IAPEN : ISP/IAP operation enable.

0 : Global disable all ISP/IAP program/erase/read function.

1 : Enable ISP/IAP program/erase/read function.

SWBS: software boot selection control bit

0 : Boot from main-memory after reset.

1 : Boot from ISP memory after reset.

SWRST: software reset trigger control.

0 : No operation

1 : Generate software system reset. It will be cleared by hardware automatically.

CMD\_FAIL: Command Fail indication for ISP/IAP operation.

0 : The last ISP/IAP command has finished successfully.

1 : The last ISP/IAP command fails. It could be caused since the access of flash memory was inhibited.

;Software reset from user appliction program area (AP area) and switch to AP area to run program

MOV IAP\_CONTR,  $#00100000B$  ;SWBS = 0(Select AP area), SWRST = 1(Software reset)

;Software reset from system ISP monitor program area (ISP area) and switch to AP area to run program

MOV IAP\_CONTR,  $\text{\#00100000B}$  ;SWBS = 0(Select AP area), SWRST = 1(Software reset)

;Software reset from user appliction program area (AP area) and switch to ISP area to run program

MOV IAP\_CONTR,  $#01100000B$ ; SWBS = 1(Select ISP area), SWRST = 1(Software reset)

;Software reset from system ISP monitor program area (ISP area) and switch to ISP area to run program

MOV IAP\_CONTR,  $#01100000B$  ;SWBS = 1(Select ISP area), SWRST = 1(Software reset)

This reset is to reset the whole system, all special function registers and I/O prots will be reset to the initial value

#### **2.3.5 Power-On Reset (POR)**

When VCC drops below the detection threshold of POR circuit, all of the logic circuits are reset.

When VCC goes back up again, an internal reset is released automatically after a delay of 32768 clocks. The nominal POR detection threshold is around 1.9V for 3V device and 3.3V for 5V device.

The Power-On flag, POF/PCON.4, is set by hardware to denote the VCC power has ever been less than the POR voltage. And, it helps users to check if the start of running of the CPU is from power-on or from hardware reset (RST-pin reset), software reset or Watchdog Timer reset. The POF bit should be cleared by software.

54 STC MCU Limited. website:[www.STCMCU.com](http://www.stcmcu.com/)

## **2.3.5 MAX810 power-on-Reset delay**

There is another on-chip POR delay circuit s integrated on STC12C5A60S2. This circuit is MAX810—sepcial reset circuit and is controlled by configuring STC-ISP Writter/Programmer shown in the next figure. MAX810 special reset circuit just add 200mS extra reset-delay-time after power-up reset. So it is another power-on reset.

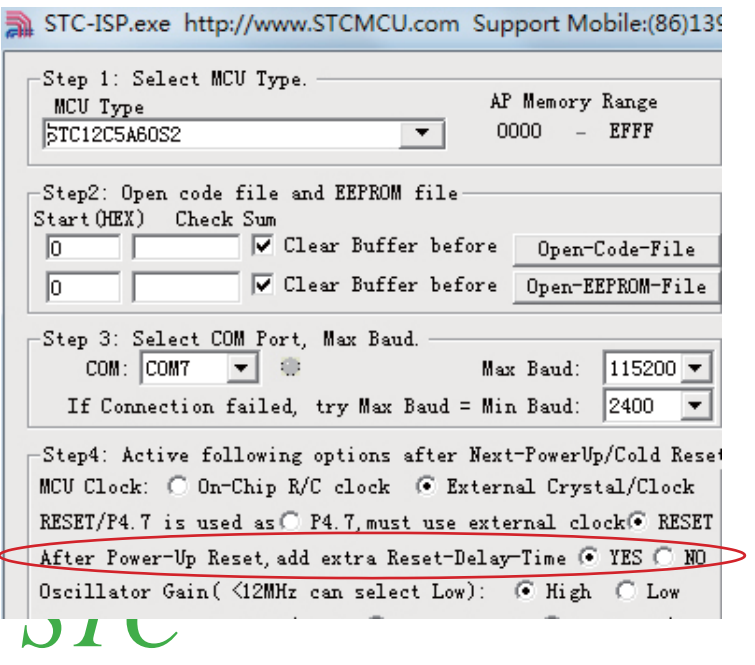

#### **2.3.3 Watch-Dog-Timer**

The watch dog timer in STC12C5A60S2 consists of an 8-bit pre-scaler timer and an 15-bit timer. The timer is one-time enabled by setting EN\_WDT(WDT\_CONTR.5). Clearing EN\_WDT can stop WDT counting. When the WDT is enabled, software should always reset the timer by writing 1 to CLR\_WDT bit before the WDT overflows. If STC12C5A60S2 series MCU is out of control by any disturbance, that means the CPU can not run the software normally, then WDT may miss the "writting 1 to CLR\_WDT" and overflow will come. An overflow of Watch-Dog-Timer will generate a internal reset.

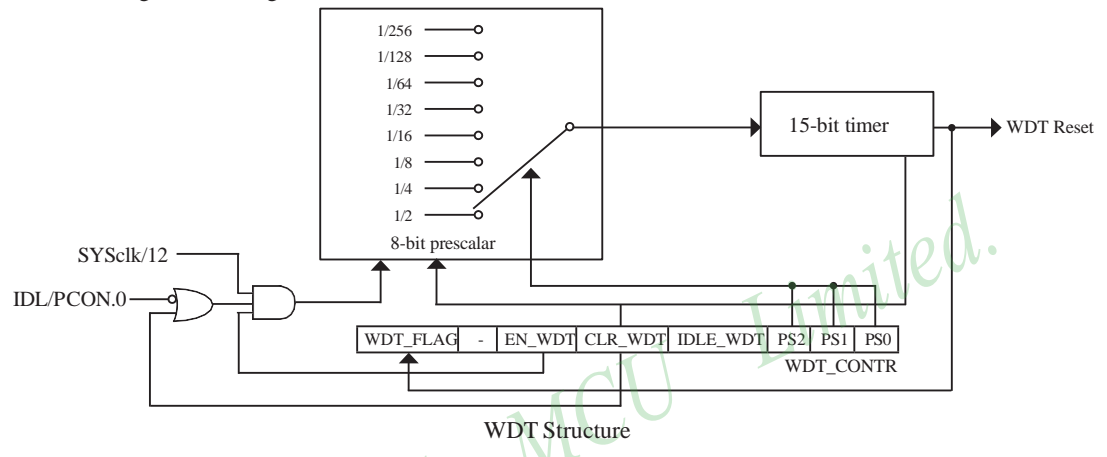

WDT\_CONTR: Watch-Dog-Timer Control Register

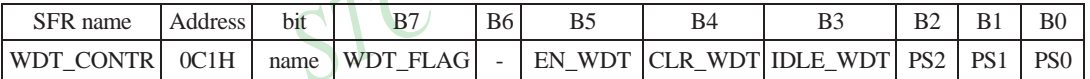

WDT\_FLAG : WDT reset flag.

- 0 : This bit should be cleared by software.
- 1 : When WDT overflows, this bit is set by hardware to indicate a WDT reset happened.
- EN\_WDT : Enable WDT bit. When set, WDT is started.
- CLR\_WDT : WDT clear bit. When set, WDT will recount. Hardware will automatically clear this bit.
- IDLE\_WDT : WDT IDLE mode bit. When set, WDT is enabled in IDLE mode. When clear, WDT is disabled in IDLE.

PS2, PS1, PS0 : WDT Pre-scale value set bit.

Pre-scale value of Watchdog timer is shown as the bellowed table :

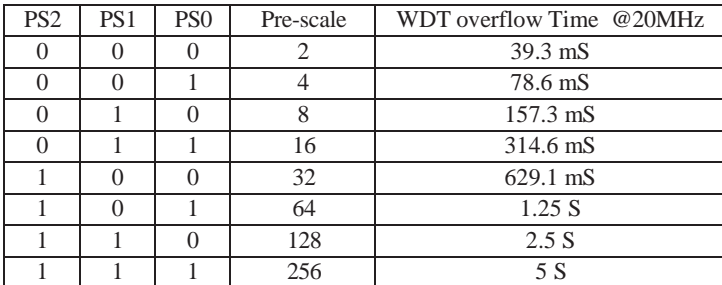

56 STC MCU Limited. website:[www.STCMCU.com](http://www.stcmcu.com/)

The WDT overflow time is determined by the following equation:

WDT overflow time =  $(12 \times$  Pre-scale  $\times$  32768) / SYSclk

The SYSclk is 20MHz in the table above.

If SYSclk is 12MHz, The WDT overflow time is :

WDT overflow time =  $(12 \times$  Pre-scale  $\times$  32768) / 12000000 = Pre-scale $\times$  393216 / 12000000

WDT overflow time is shown as the bellowed table when SYSclk is 12MHz:

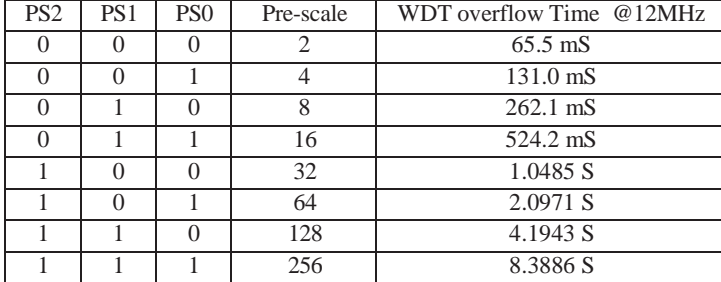

WDT overflow time is shown as the bellowed table when SYSclk is 11.0592MHz:

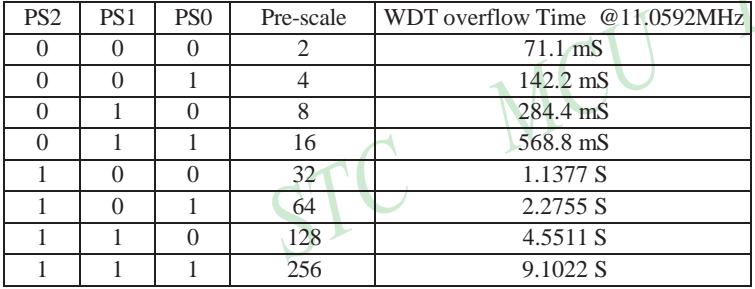

Options related with WDT in STC-ISP Writter/Programmer is shown in the following figure

options Self-Defined-ISP | Off-Line-ISP | Check MCU Option | 1 |> enable During Next Power-Up-P4.6/RESET2: C <1.33V Voltage Reset C Used as P4.6/LVD MCU Clock >12MHz, please use P4.6/RESET2 as RESET2 WDT CONTR be write-protected except CLR WDT C YES @ NO WDT is enabled automatically during power-up @ YES @ NO Stop WatchDog Timer counting in Idle mode ⊙ YES O NO Prescalar value of WatchDog Timer 256 l v. Program OK beep: @ YES @ NO Re-Program after (Second) 5  $\overline{\phantom{a}}$ 

STC MCU Limited. 67

#### **The following example is a assembly language program that demostrates STC 1T Series MCU WDT.**

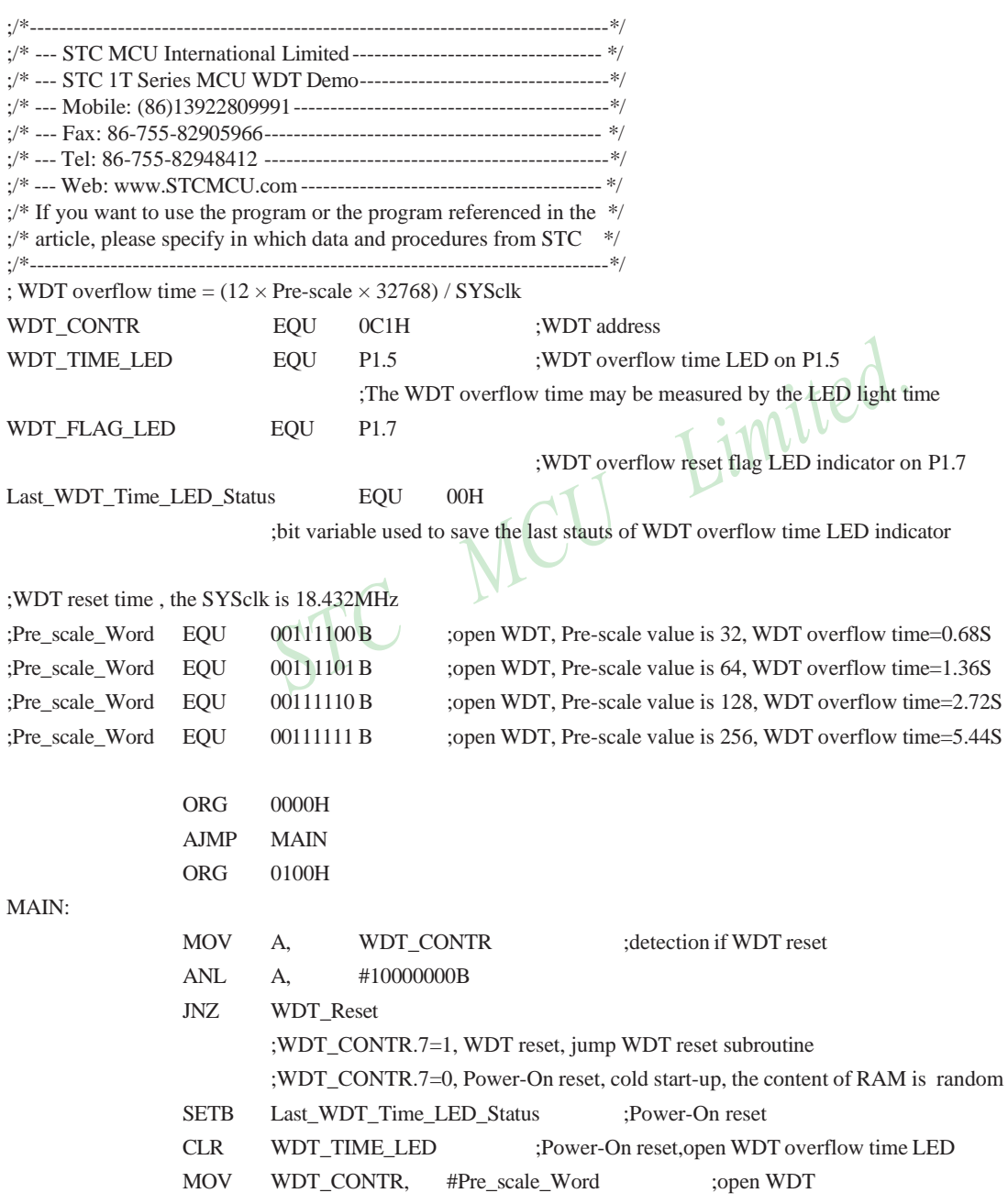

58 STC MCU Limited. WEBSITE: WWW.STCMCU.com

WAIT1:

SJMP WAIT1 :wait WDT overflow reset

;WDT\_CONTR.7=1, WDT reset, hot strart-up, the content of RAM is constant and just like before reset WDT\_Reset:

CLR WDT\_FLAG\_LED

;WDT reset,open WDT overflow reset flag LED indicator

JB Last\_WDT\_Time\_LED\_Status, Power\_Off\_WDT\_TIME\_LED ;when set Last\_WDT\_Time\_LED\_Status, close the corresponding LED indicator ;clear, open the corresponding LED indicator

;set WDT\_TIME\_LED according to the last status of WDT overflow time LED indicator CLR WDT\_TIME\_LED ;close the WDT overflow time LED indicator

CPL Last\_WDT\_Time\_LED\_Statu

;reverse the last status of WDT overflow time LED indicator

 $WAT2$ :

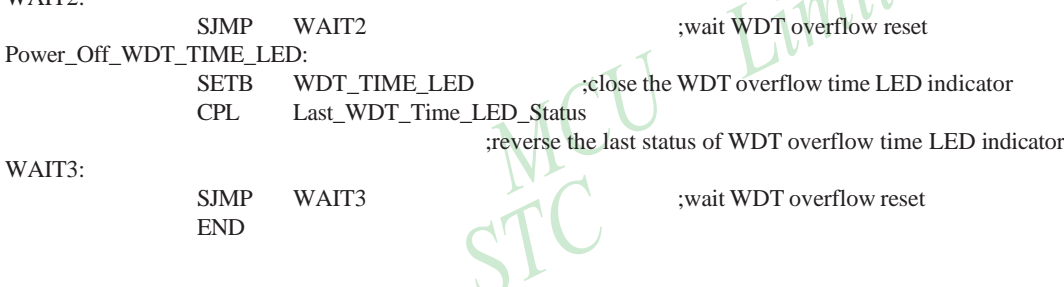

## **2.3.8 Warm Boot and Cold Boot Reset**

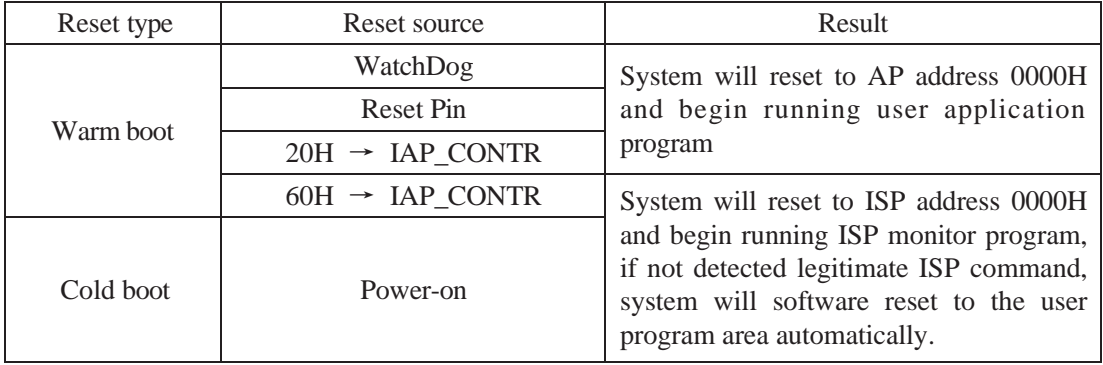

STC MCU Limited.

# **Chapter 3. Memory Organization**

The STC12C5A60S2 series MCU has separate address space for Program Memory and Data Memory. The logical separation of program and data memory allows the data memory to be accessed by 8-bit addresses, which can be quickly stored and manipulated by the CPU.

Program memory (ROM) can only be read, not written to. In the STC12C5A60S2 series, all the program memory are on-chip Flash memory, and without the capability of accessing external program memory because of no External Access Enable (/EA) and Program Store Enable (/PSEN) signals designed.

Data memory occupies a separate address space from program memory. In the 12C5A60S2 series, there are 256 bytes of internal scratch-pad RAM and 1024 bytes of on-chip expanded RAM(XRAM). Besides 64K bytes external expanded RAM also can be accessed.

# **3.1 Program Memory**

Program memory is the memory which stores the program codes for the CPU to execute. There is 8/16/20/32/40/4 8/52/56/62K-bytes of flash memory embedded for program and data storage. The design allows users to configure it as like there are three individual partition banks inside. They are called AP(application program) region, IAP (In-Application-Program) region and ISP (In-System-Program) boot region. AP region is the space that user program is resided. IAP(In-Application-Program) region is the nonvolatile data storage space that may be used to save important parameters by AP program. In other words, the IAP capability of STC12C5A60S2 provides the user to read/write the user-defined on-chip data flash region to save the needing in use of external EEPROM device. ISP boot region is the space that allows a specific program we calls "ISP program" is resided. Inside the ISP region, the user can also enable read/write access to a small memory space to store parameters for specific purposes. Generally, the purpose of ISP program is to fulfill AP program upgrade without the need to remove the device from system. STC12C5A60S2 hardware catches the configuration information since power-up duration and performs out-of-space hardware-protection depending on pre-determined criteria. The criteria is AP region can be accessed by ISP program only, IAP region can be accessed by ISP program and AP program, and ISP region is prohibited access from AP program and ISP program itself. But if the "ISP data flash is enabled", ISP program can read/write this space. When wrong settings on ISP-IAP SFRs are done, The "out-of-space" happens and STC12C5A60S2 follows the criteria above, ignore the trigger command.

After reset, the CPU begins execution from the location 0000H of Program Memory, where should be the starting of the user's application code. To service the interrupts, the interrupt service locations (called interrupt vectors) should be located in the program memory. Each interrupt is assigned a fixed location in the program memory. The interrupt causes the CPU to jump to that location, where it commences execution of the service routine. External Interrupt 0, for example, is assigned to location 0003H. If External Interrupt 0 is going to be used, its service routine must begin at location 0003H. If the interrupt is not going to be used, its service location is available as general purpose program memory.

The interrupt service locations are spaced at an interval of 8 bytes: 0003H for External Interrupt 0, 000BH for Timer 0, 0013H for External Interrupt 1, 001BH for Timer 1, etc. If an interrupt service routine is short enough (as is often the case in control applications), it can reside entirely within that 8-byte interval. Longer service routines can use a jump instruction to skip over subsequent interrupt locations, if other interrupts are in use.

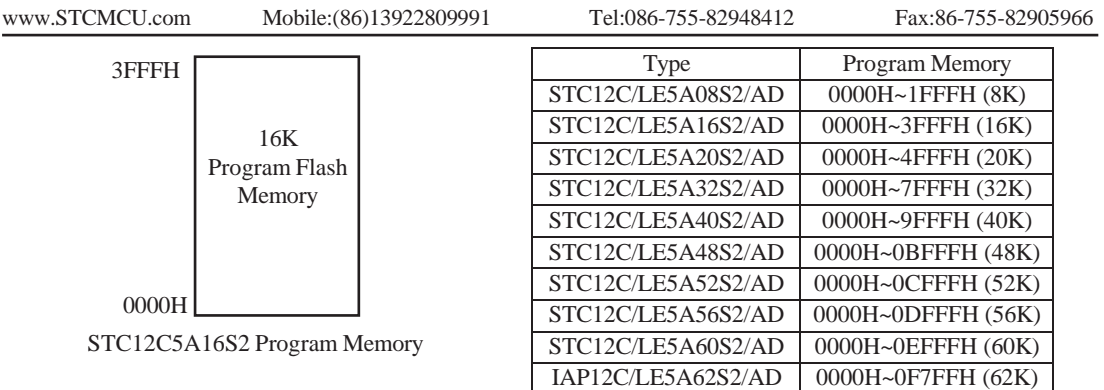

# **3.2 Data Memory**

# **3.2.1 On-chip Scratch-Pad RAM**

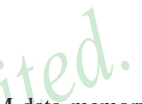

Just the same as the conventional 8051 micro-controller, there are 256 bytes of SRAM data memory plus 128 bytes of SFR space available on the STC12C5A60S2. The lower 128 bytes of data memory may be accessed through both direct and indirect addressing. The upper 128 bytes of data memory and the 128 bytes of SFR space share the same address space. The upper 128 bytes of data memory may only be accessed using indirect addressing. The 128 bytes of SFR can only be accessed through direct addressing. The lowest 32 bytes of data memory are grouped into 4 banks of 8 registers each. Program instructions call out these registers as R0 through R7. The RS0 and RS1 bits in PSW register select which register bank is in use. Instructions using register addressing will only access the currently specified bank. This allows more efficient use of code space, since register instructions are shorter than instructions that use direct addressing. The next 16 bytes (20H~2FH) above the register banks form a block of bit-addressable memory space. The 80C51 instruction set includes a wide selection of single-bit instructions, and the 128 bits in this area can be directly addressed by these instructions. The bit addresses in this area are 00H through 7FH.

All of the bytes in the Lower 128 can be accessed by either direct or indirect addressing while the Upper 128 can only be accessed by indirect addressing. SFRs include the Port latches, timers, peripheral controls, etc. These registers can only be accessed by direct addressing. Sixteen addresses in SFR space are both byte- and bitaddressable. The bit-addressable SFRs are those whose address ends in 0H or 8H.

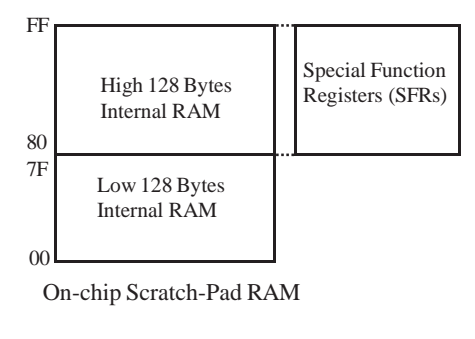

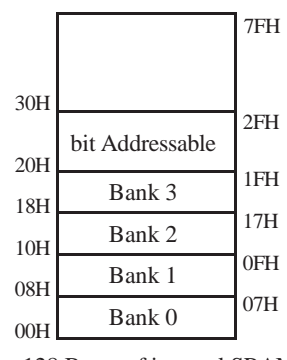

Lower 128 Bytes of internal SRAM

62 STC MCU Limited. website:[www.STCMCU.com](http://www.stcmcu.com/)

#### **PSW register**

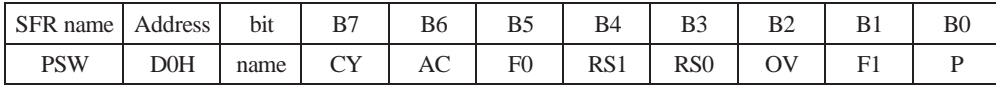

CY : Carry flag.

This bit is set when the last arithmetic operation resulted in a carry (addition) or a borrow (subtrac-tion). It is cleared to logic 0 by all other arithmetic operations.

AC : Auxilliary Carry Flag.(For BCD operations)

This bit is set when the last arithmetic operation resulted in a carry into (addition) or a borrow from (subtraction) the high order nibble. It is cleared to logic 0 by all other arithmetic operations

- F0 : Flag 0.(Available to the user for general purposes)
- RS1: Register bank select control bit 1.
- RS0: Register bank select control bit 0.

[RS1 RS0] select which register bank is used during register accesses

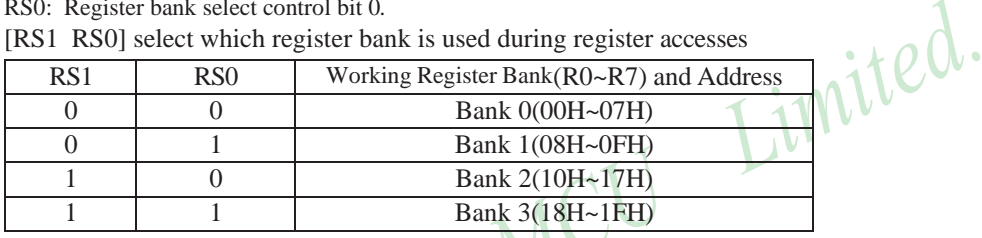

OV : Overflow flag.

- This bit is set to 1 under the following circumstances:
- An ADD, ADDC, or SUBB instruction causes a sign-change overflow.
- A MUL instruction results in an overflow (result is greater than 255).
- A DIV instruction causes a divide-by-zero condition.

The OV bit is cleared to 0 by the ADD, ADDC, SUBB, MUL, and DIV instructions in all other cases.

- F1 : Flag 1. User-defined flag.
- P : Parity flag.

This bit is set to logic 1 if the sum of the eight bits in the accumulator is odd and cleared if the sum is even.

#### **SP : Stack Pointer.**

The Stsek Pointer Register is 8 bits wide. It is incremented before data is stored during PUSH and CALL executions. The stack may reside anywhere in on-chip RAM.On reset, the Stack Pointer is initialized to 07H causing the stack to begin at location 08H, which is also the first register (R0) of register bank 1. Thus, if more than one register bank is to be used, the SP should be initialized to a location in the data memory not being used for data storage. The stack depth can extend up to 256 bytes.
### **3.2.2 Auxiliary RAM**

There are 1024 bytes of additional data RAM available on STC12C5A60S2. They may be accessed by the instructions MOVX @Ri or MOVX @DPTR. A control bit – EXTRAM located in AUXR.1 register is to control access of auxiliary RAM. When set, disable the access of auxiliary RAM. When clear (EXTRAM=0), this auxiliary RAM is the default target for the address range from 0x0000 to 0x03FFand can be indirectly accessed by move external instruction, "MOVX @Ri" and "MOVX @DPTR". If EXTRAM=0 and the target address is over 0x03FF, switches to access external RAM automatically. When EXTRAM=0, the content in DPH is ignored when the instruction MOVX @Ri is executed.

For KEIL-C51 compiler, to assign the variables to be located at Auxiliary RAM, the "pdata" or "xdata" definition should be used. After being compiled, the variables declared by "pdata" and "xdata" will become the memories accessed by "MOVX @Ri" and "MOVX @DPTR", respectively. Thus the STC12C5A60S2 hardware can access them correctly.

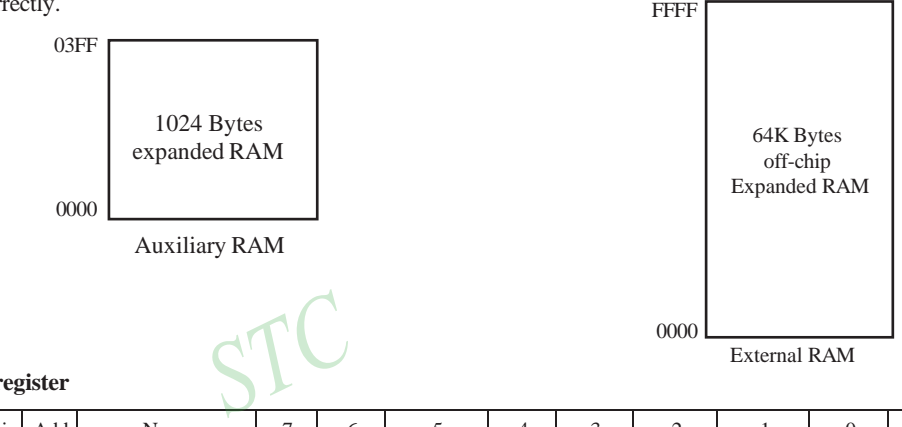

#### **AUXR register**

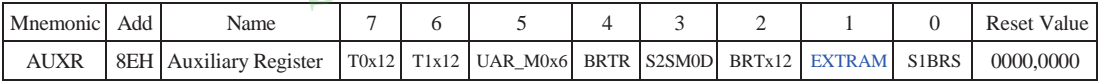

T0x12 : Timer 0 clock source bit.

- 0 : The clock source of Timer 0 is SYSclk/12. It will compatible to the traditional 80C51 MCU
- 1 : The clock source of Timer 0 is SYSclk/1. It will drive the T0 faster than a traditional 80C51 MCU
- T1x12 : Timer 1 clock source bit.
	- 0 : The clock source of Timer 1 is SYSclk/12. It will compatible to the traditional 80C51 MCU
	- 1 : The clock source of Timer 1 is SYSclk/1. It will drive the T0 faster than a traditional 80C51 MCU
- UART M0x6 : Baud rate select bit of UART1 while it is working under Mode-0
	- 0 : The baud-rate of UART in mode 0 is SYSclk/12.
	- 1 : The baud-rate of UART in mode 0 is SYSclk/2.

BRTR : Dedicated Baud-Rate Timer run control bit.

- 0 : The baud-rate generator is stopped.
- 1 : The baud-rate generator is enabled.
- S2SMOD : the baud-rate of UART2 double contol bit.
	- 0 : Default. The baud-rate of UART2 (S2) is not doubled.
	- 1 : The baud-rate UART2 (S2) is doubled.

BRTx12 : Dedicated Baud-Rate Timer counter control bit.

- 0 : The baud-rate generator is incremented every 12 system clocks.
- 1 : The baud-rate generator is incremented every system clock.

64 STC MCU Limited. website:[www.STCMCU.com](http://www.stcmcu.com/)

EXTRAM : Internal / external RAM access control bit.

- 0 : On-chip auxiliary RAM is enabled and located at the address 0x0000 to 0x03FF. For address over 0x03FF, off-chip expanded RAM becomes the target automatically.
- 1 : On-chip auxiliary RAM is always disabled.
- S1BRS : the baud-rate generator of UART1 select bit.
- 0 : Default. Select Timer 1 as the baud-rate generator of UART1
- 1 : Timer 1 is replaced by the independent baud-rate generator which is selected as the baud-rate of UART. In other words, timer 1 is released to use in other functions.

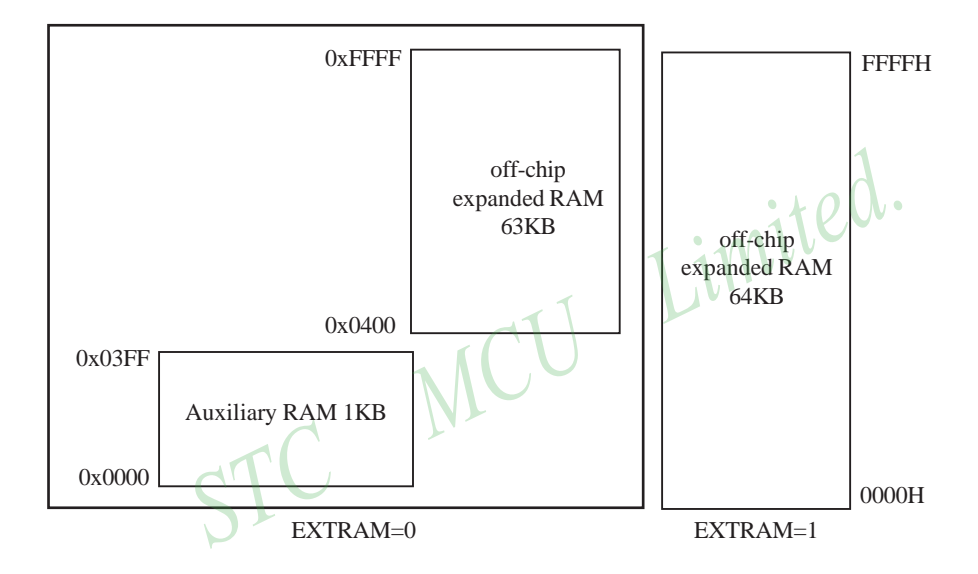

#### **An example program for internal expanded RAM demo of STC12C5A60S2:**

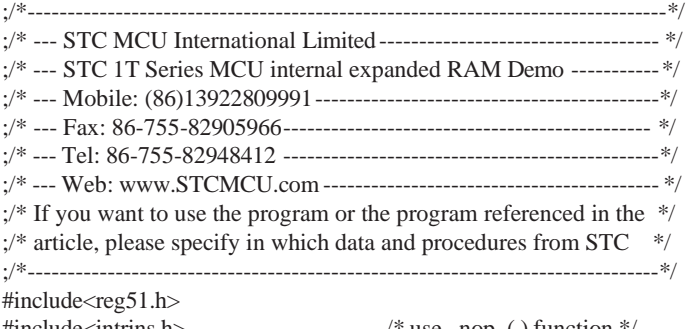

 $sfr$  AUXR = 0x8e;

sbit ERROM LED =  $P1^5$ ;

sbit  $OK$  LED = P1^7;

void main ( )

{

unsigned int array\_point  $= 0$ ;

#include<intrins.h> /\* use\_nop\_( ) function \*/<br>
sfr AUXR = 0x8e;<br>
sbit ERROM\_LED = P1^5;<br>
sbit OK\_LED = P1^7;<br>
void main ( )<br>
{
unsigned int array\_point - ^ /\*Test-array: Test\_array\_one[512], Test\_array\_two[512] \*/ unsigned char xdata Test\_array\_one[512]  $=$ 

{

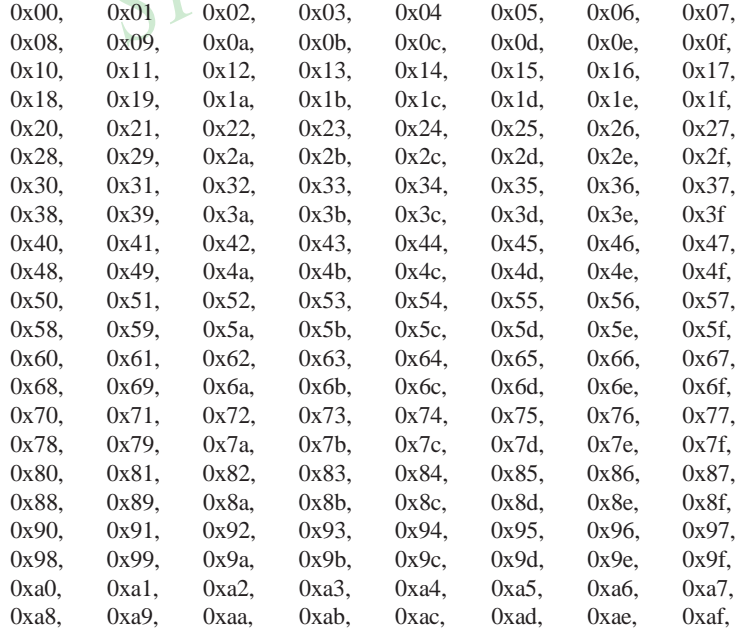

66 STC MCU Limited. website:[www.STCMCU.com](http://www.stcmcu.com/)

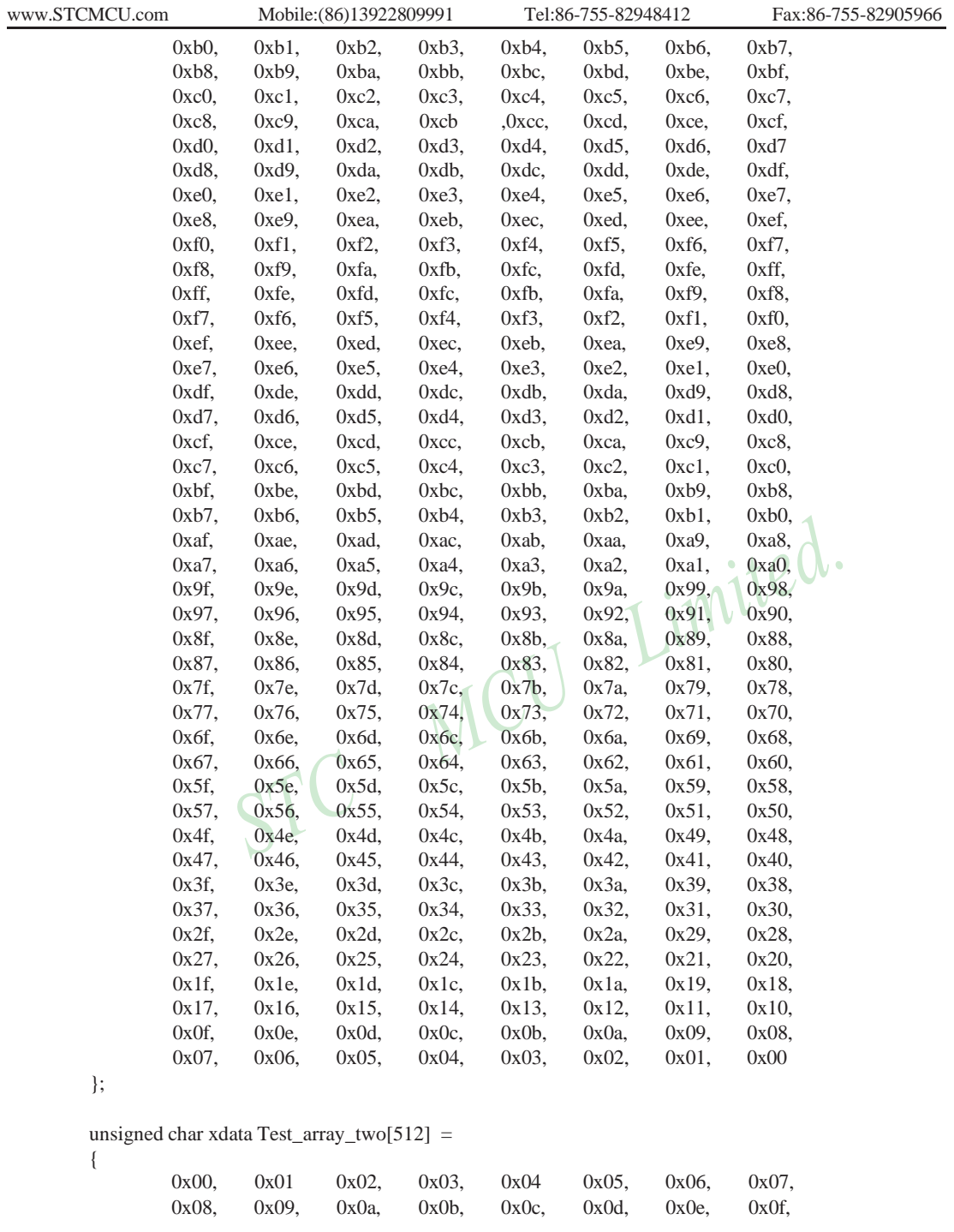

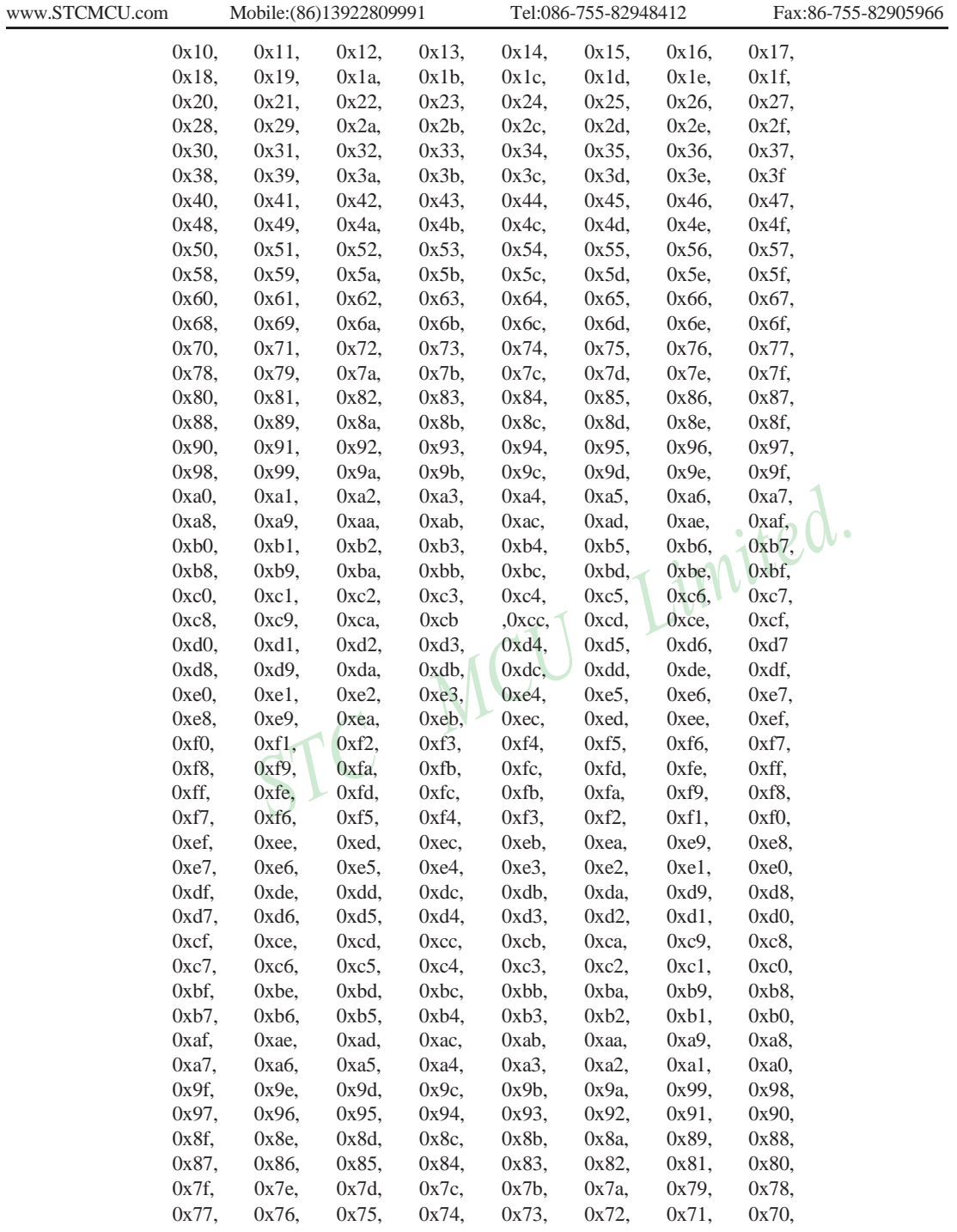

68 STC MCU Limited. website: [www.STCMCU.com](http://www.stcmcu.com/)

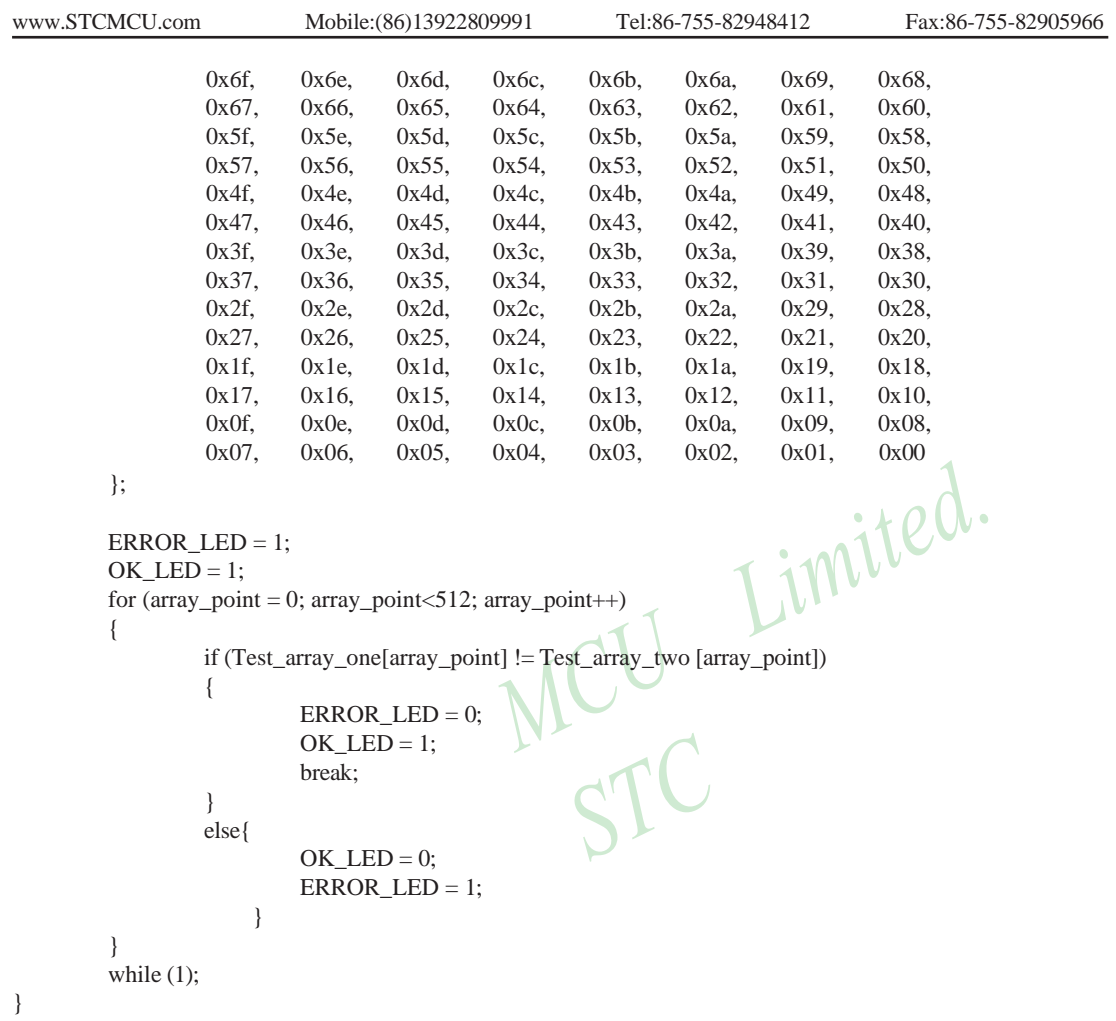

### **3.2.3 External Expandable 64KB RAM (Off-Chip RAM)**

There is 64K-byte addressing space available for STC12C5A60S2 to access external data RAM. Just the same as the design in the conventional 8051, the port – P2, P0, ALE, P3.6 and P3.7 have alterative function for external data RAM access. In addition, a new register BUS SPEED (address: 0xA1) is design to control the acess timimg of "MOVX" instruction. In BUS\_SPEED register, {ALES1 and ALES0} is to stretch the setup time and hold time with respect to ALE negative edge and {RW2, RW1, RW0} is to stretch the pulse width of /WR(P3.6) and /RD(P3.7). By using BUS\_SPEED to change the instruction cycle time, STC12C5A60S2 can conformed to communicate with both of fast and slow peripheral devices without loss of communication efficiency.

#### **BUS\_SPEED register**

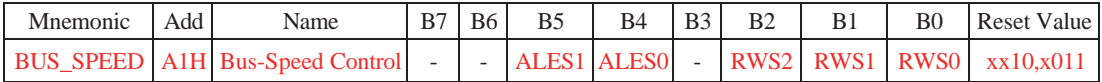

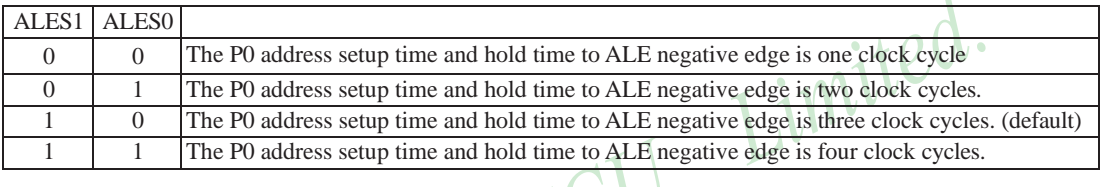

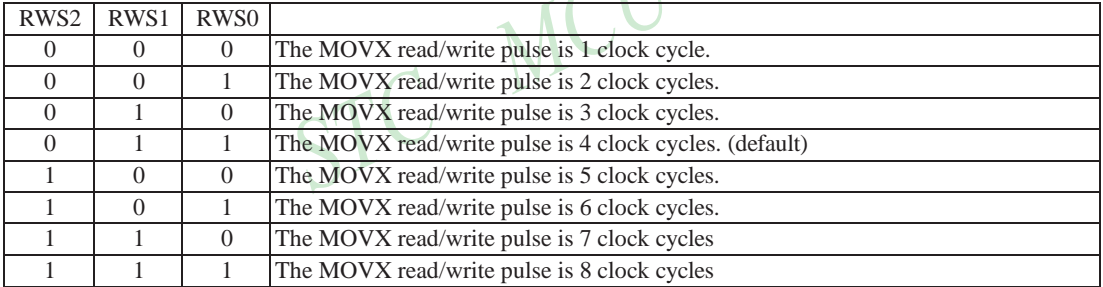

*When the target is on-chip auxiliary RAM, the setting on BUS\_SPEED register is discarded by hardware.*

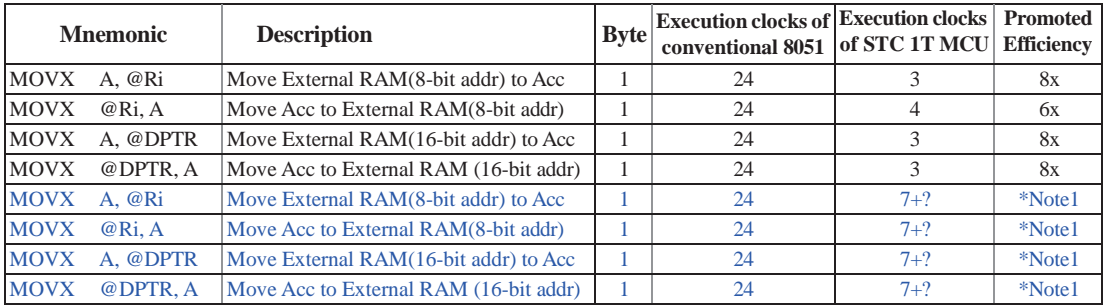

Note1: the clocks needed by accessing off-chip expanded RAM are  $7+2\times$  ALE\_Bus\_Speed+RW\_Bus\_Speed ALE\_Bus\_Speed is controlled by ALES1/ALES0 bits of register BUS\_SPEED RW\_Bus\_Speed is controlled by RWS2/RWS1/RWS0 bits of register BUS\_SPEED

70 STC MCU Limited. website:[www.STCMCU.com](http://www.stcmcu.com/)

Timing diagram for MOVX @DPTR, A without stretch

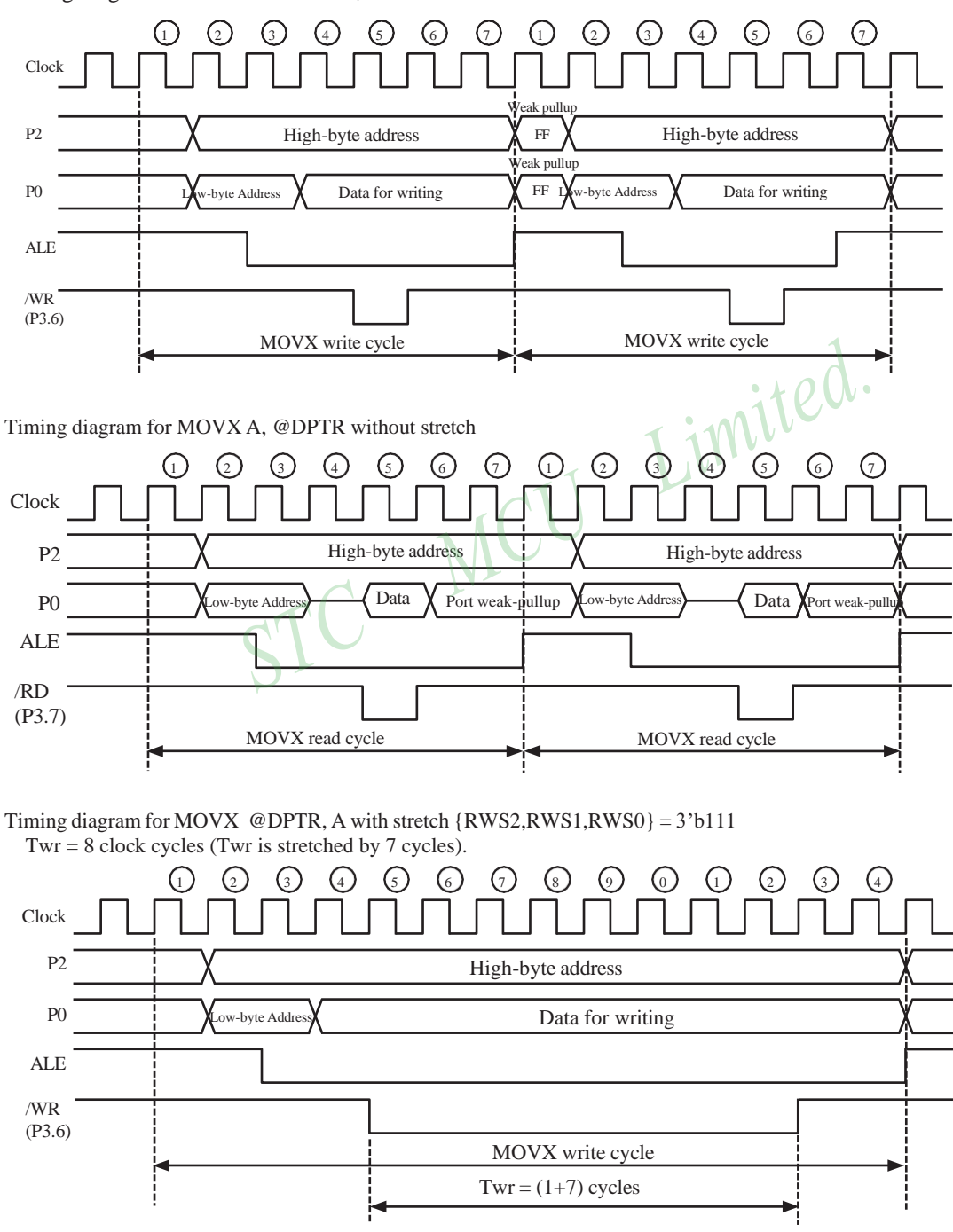

STC MCU Limited. The contract website: [www.STCMCU.com](http://www.stcmcu.com/) 71

Timing diagram for MOVX @DPTR, A with stretch {RWS2,RWS1,RWS0} = 3'b111 and  ${ALES1, ALES0} = 2'b11$ 

The Trd is stretched by 7, so  $Twr = 8$  clock cycles. TALES is stretched by 3, so TALES = 4 clock cycles and TALEH = 4 clock cycles.

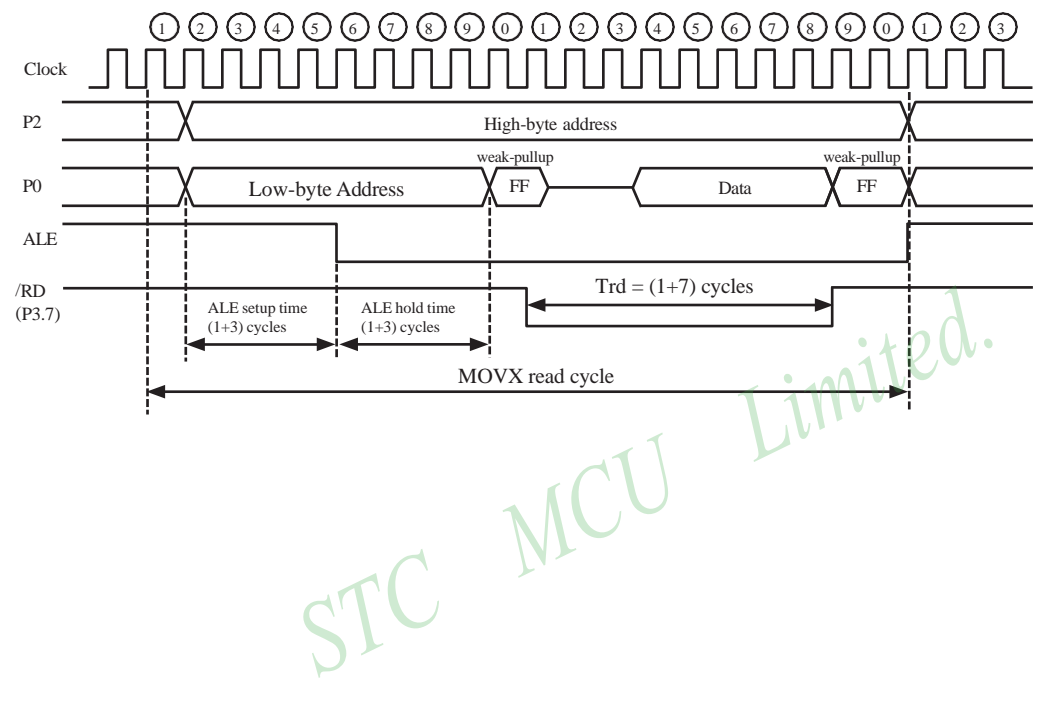

# **3.3 Special Function Registers**

### **3.3.1 Special Function Registers Address Map**

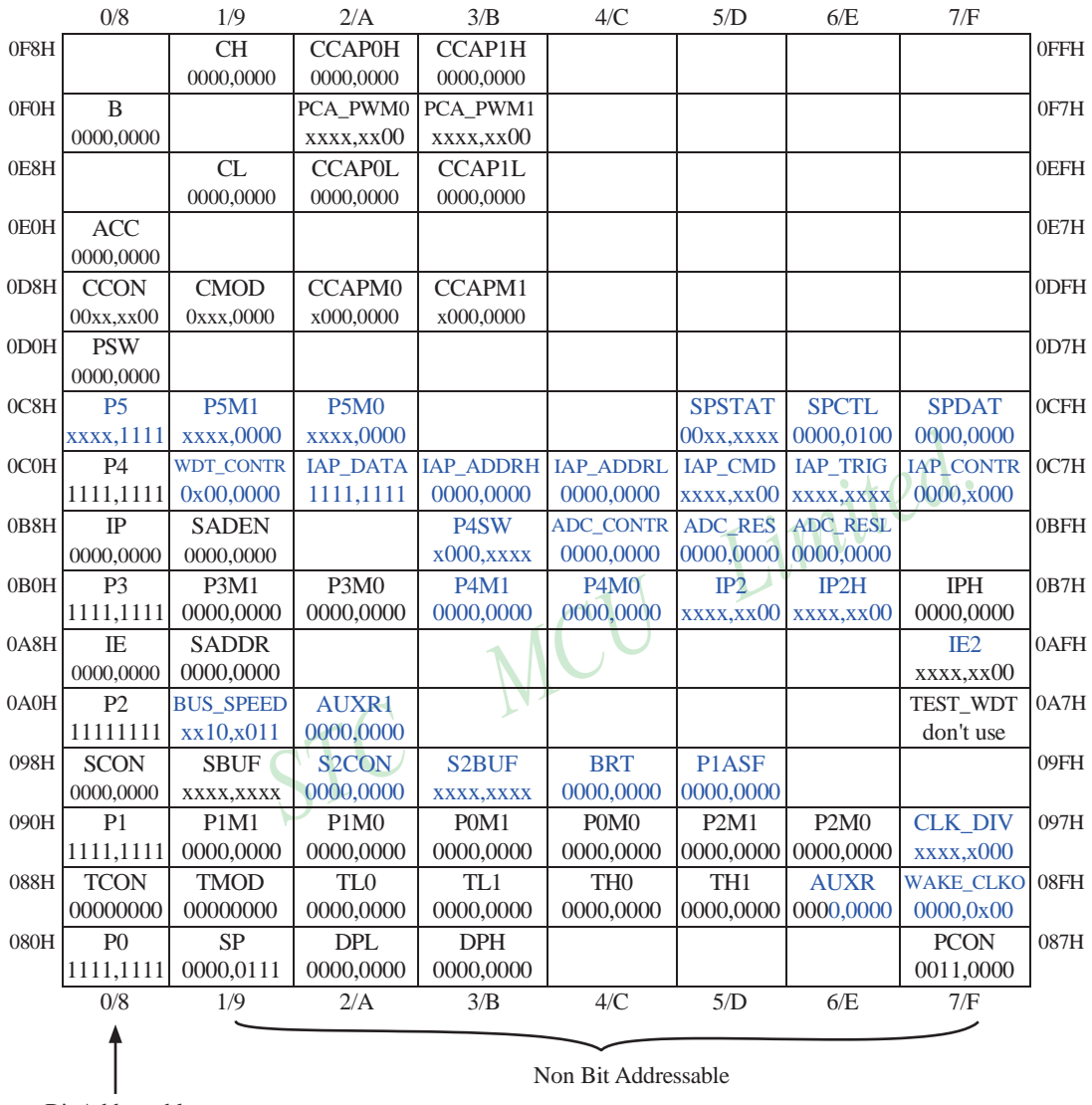

Bit Addressable

### **3.3.2 Special Function Registers Bits Description**

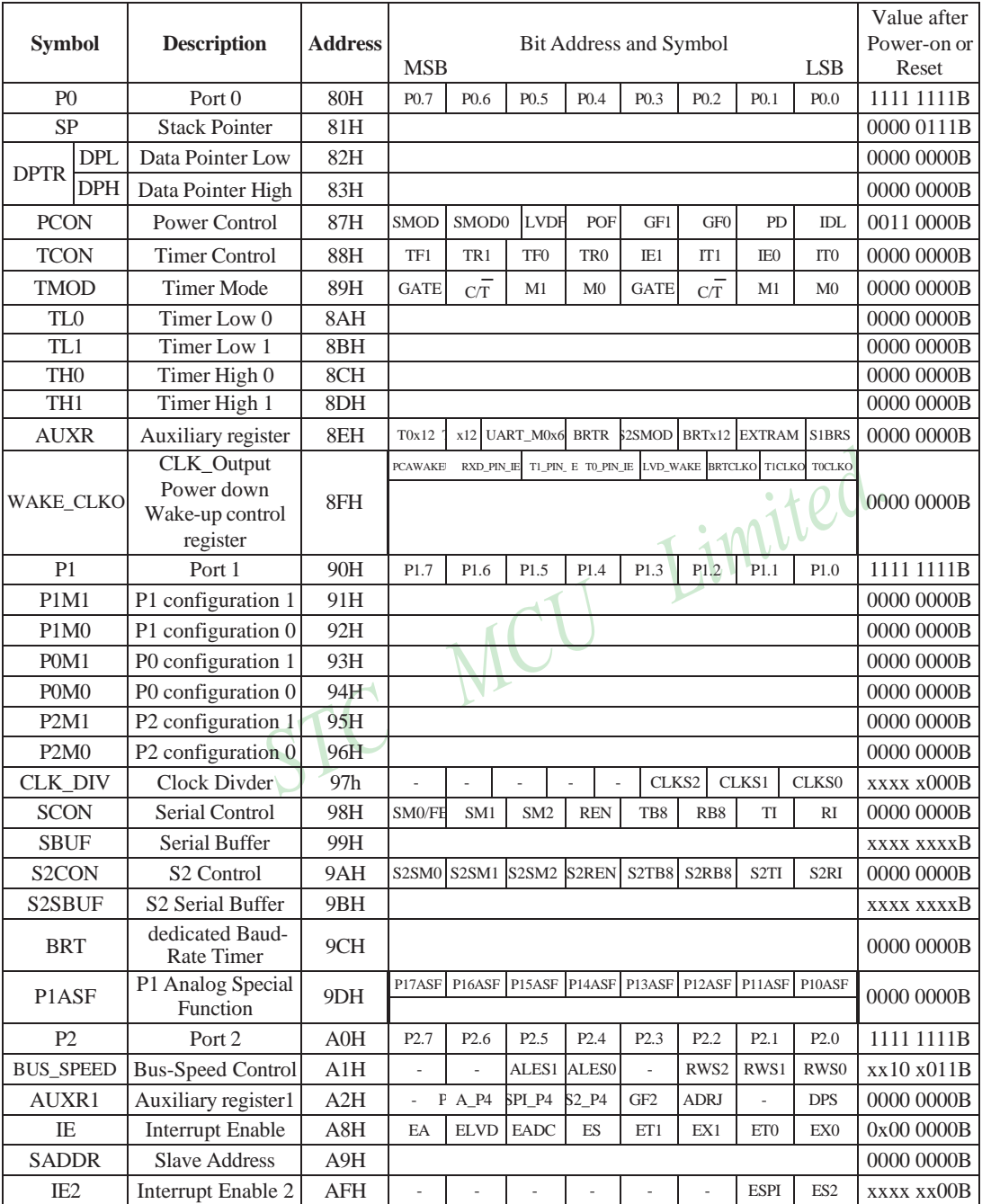

74 STC MCU Limited. website: [www.STCMCU.com](http://www.stcmcu.com/)

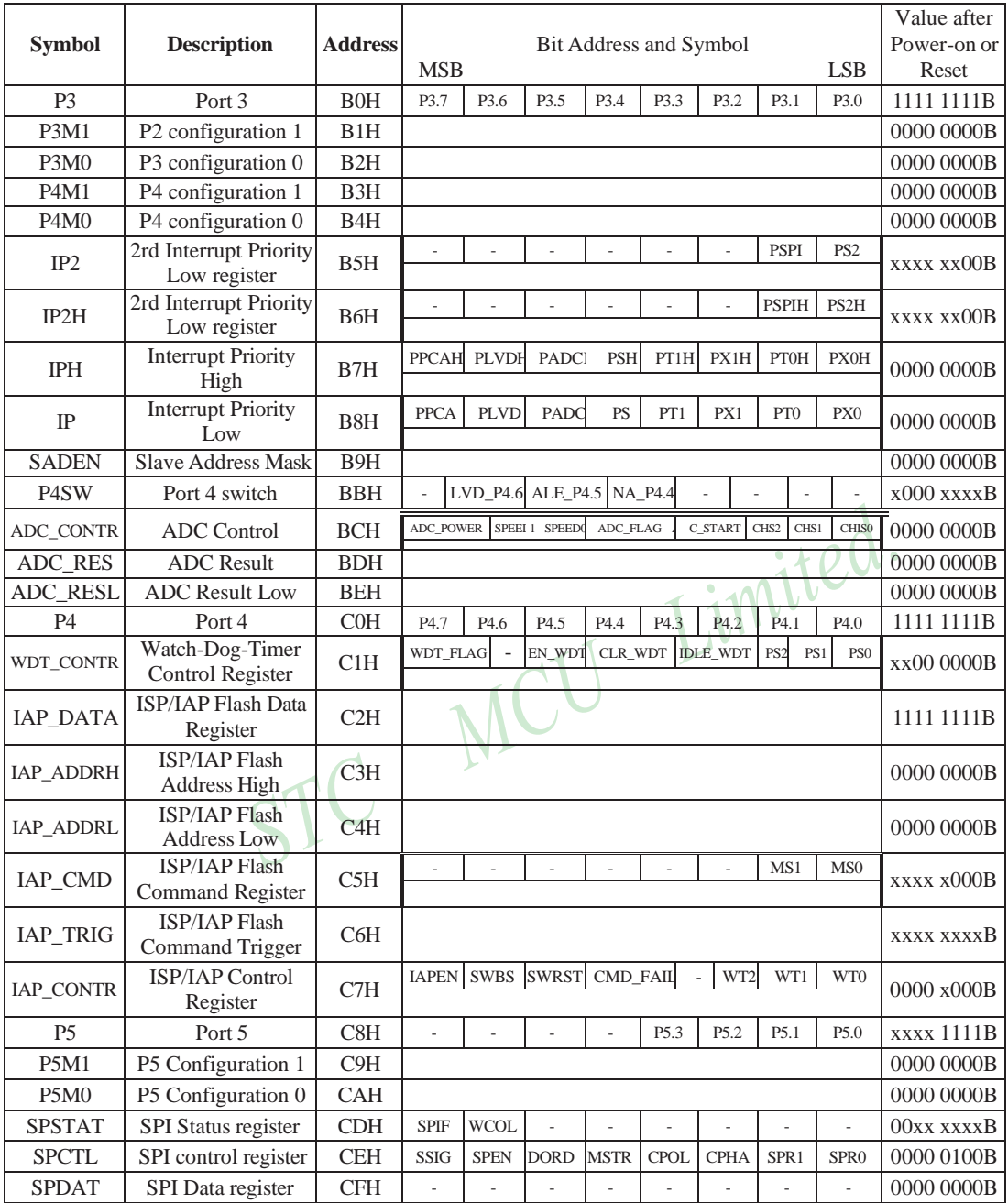

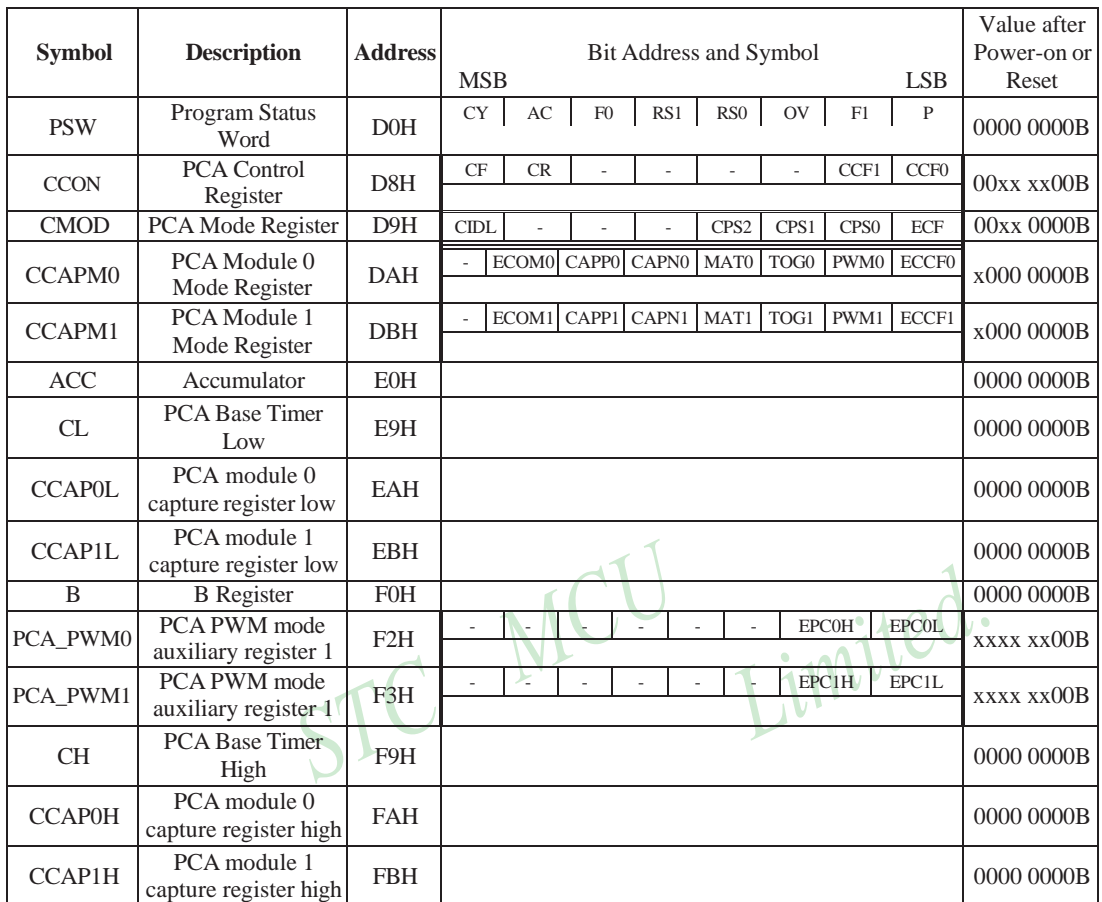

[www.STCMCU.com](http://www.stcmcu.com/) Mobile:(86)13922809991 Tel:086-755-82948412 Fax:86-755-82905966

Some common SFRs of standard 8051 are shown as below.

#### **Accumulator**

ACC is the Accumulator register. The mnemonics for accumulator-specific instructions, however, refer to the accumulator simply as A.

#### **B-Register**

The B register is used during multiply and divide operations. For other instructions it can be treated as another scratch pad register.

#### **Stack Pointer**

The Stack Pointer register is 8 bits wide. It is incrementde before data is stored during PUSH and CALL executions. While the stack may reside anywhee in on-chip RAM, the Stack Pointer is initialized to 07H after a reset. Therefore, the first value pushed on the stack is placed at location 0x08, which is also the first register (R0) of register bank 1. Thus, if more than one register bank is to be used, the SP should be initialized to a location in the data memory not being used for data storage. The stack depth can extend up to 256 bytes.

#### **Program Status Word(PSW)**

The program status word(PSW) contains several status bits that reflect the current state of the CPU. The PSW, shown below, resides in the SFR space. It contains the Carry bit, the Auxiliary Carry(for BCD operation), the two register bank select bits, the Overflow flag, a Parity bit and two user-definable status flags.

The Carry bit, other than serving the function of a Carry bit in arithmetic operations, also serves as the "Accumulator" for a number of Boolean operations.

The bits RS0 and RS1 are used to select one of the four register banks shown in the previous page. A number of instructions refer to these RAM locations as R0 through R7.

The Parity bit reflects the number of 1s in the Accumulator. P=1 if the Accumulator contains an odd number of 1s and otherwise P=0.

#### **PSW register**

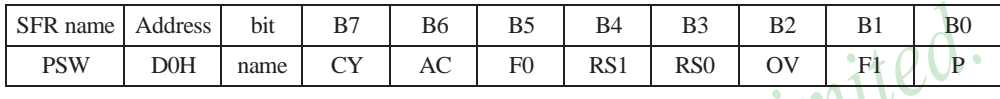

CY : Carry flag.

This bit is set when the last arithmetic operation resulted in a carry (addition) or a borrow (subtrac-tion). It is cleared to logic 0 by all other arithmetic operations.

AC : Auxilliary Carry Flag. (For BCD operations)

This bit is set when the last arithmetic operation resulted in a carry into (addition) or a borrow from (subtraction) the high order nibble. It is cleared to logic 0 by all other arithmetic operations

F0 : Flag 0.(Available to the user for general purposes)

RS1: Register bank select control bit 1.

RS0: Register bank select control bit 0.

[RS1 RS0] select which register bank is used during register accesses

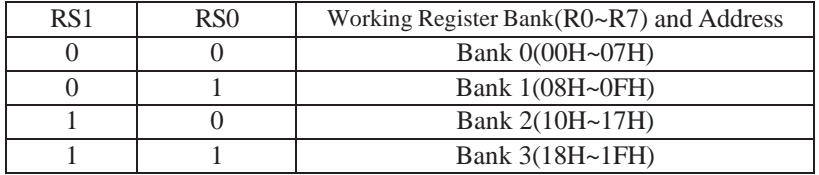

OV : Overflow flag.

This bit is set to 1 under the following circumstances:

• An ADD, ADDC, or SUBB instruction causes a sign-change overflow.

• A MUL instruction results in an overflow (result is greater than 255).

• A DIV instruction causes a divide-by-zero condition.

The OV bit is cleared to 0 by the ADD, ADDC, SUBB, MUL, and DIV instructions in all other cases.

- F1 : Flag 1. User-defined flag.
- P : Parity flag.

This bit is set to logic 1 if the sum of the eight bits in the accumulator is odd and cleared if the sum is even.

Limited.

### **3.3.3 Dual Data Pointer Register (DPTR)**

The Data Pointer (DPTR) consists of a high byte (DPH) and a low byte (DPL). Its intended function is to hold a 16-bit address. It may be manipulated as a 16-bit register or as two independent 8-bit registers.

For fast data movement, STC12C5A60S2 supports two data pointers. They share the same SFR address and are switched by the register bit – DPS/AUXR.0.

#### **AUXR1 register**

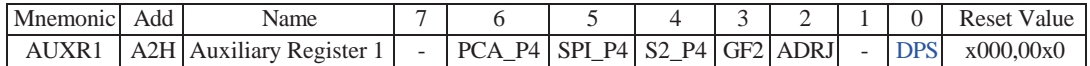

#### PCA P4

- 0 : Default. The PCA function is on P1[4:2]
- 1 : The PCA function on P1[4:2] is switched to P4[3:1]. ECI is switched from P1.2 to P4.1 PCA0/PWM0 is switched from P1.3 to P4.2 PCA1/PWM1 is switched from P1.4 to P4.3

#### SPI\_P4

- 0 : Default. The SPI function is on P1[7:4]
- 1 : The SPI function on P1[7:4] is switched to P4[3:0].<br>SCLK is switched from P1.7 to P4.3<br>MOSI is switched from P1.6 to P4.2<br>MISO is generalized to P4.2 SCLK is switched from P1.7 to P4.3 MOSI is switched from P1.6 to P4.2 MISO is switched from P1.5 to P4.1 SS is switched from P1.4 to P4.0

#### S2\_P4

- 0 : Default. the UART2(S2) function is on P1[3:2]
- 1 : The UART2(S2) function on P1[3:2] is switched to P4[3:2]. TxD2 is switched from P1.3 to P4.3 RxD2 is switched from P1.2 to P4.2
- GF2 : General Flag. It can be used by software.

#### ADRJ

- 0 : The 10-bit conversion result of ADC is arranged as  ${ADC<sub>RE</sub>ST7:0]$ , ADC\_RESL[1:0]}.
- 1 : The 10-bit conversion result is right-justified, {ADC\_RES[1:0], ADC\_RESL[7:0]}.

#### DPS

- 0 : Default. DPTR0 is selected as Data pointer.
- 1 : The secondary DPTR is switched to use.

**The following program is an assembly program that demostrates how the dual data pointer be used.**

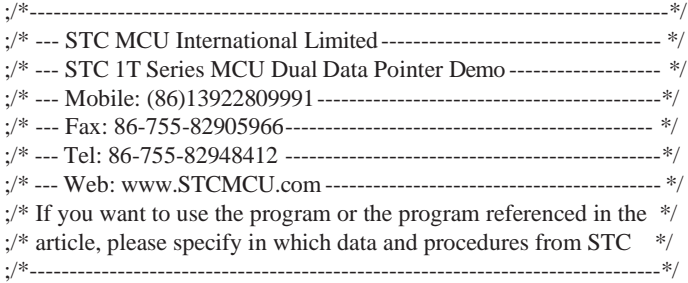

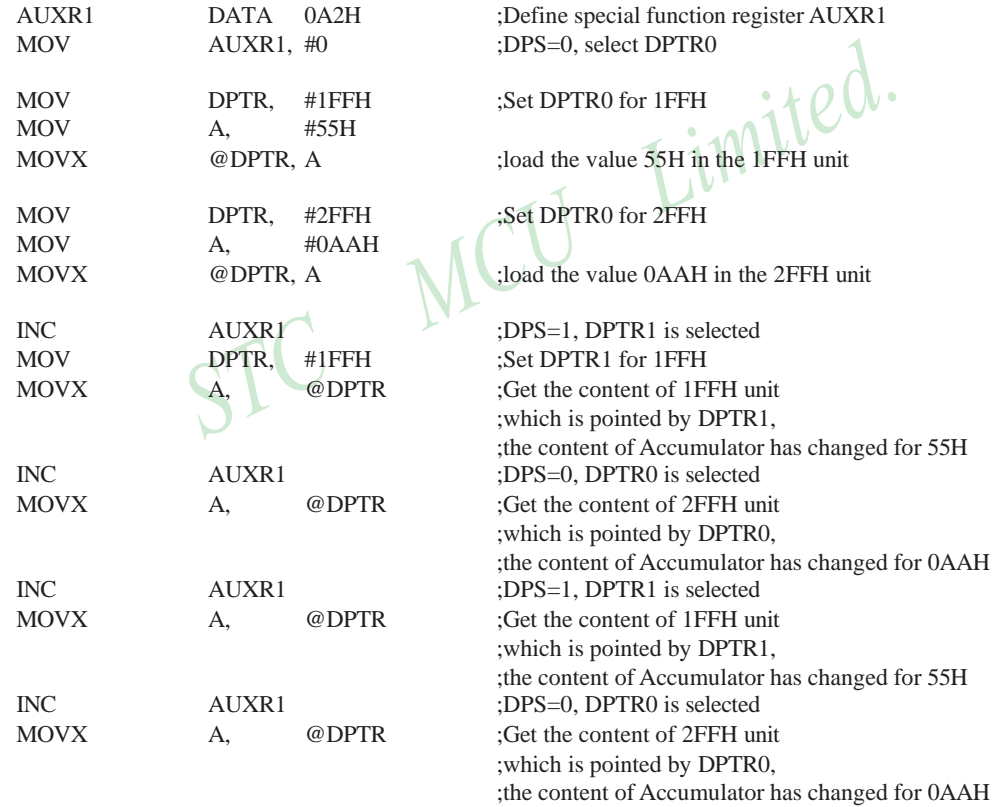

 $\cdot$  +  $\circ$   $d$  .

# **Chapter 4. Configurable I/O Ports of STC12C5A60S2 series**

### **4.1 I/O Ports Configurations**

All I/O ports (including P4 and P5) of STC12C5A60S2 may be independently configured to one of four modes by setting the corresponding bit in two mode registers PxMn ( $x= 0 \sim 5$ ,  $n = 0$ , 1). The four modes are quasibidirectional (standard 8051 port output), push-pull output, input-only or open-drain output. All port pins default to quasi-bidirectional after reset. Each one has a Schmitt-triggered input for improved input noise rejection. Any port can drive 20mA current, but the whole chip had better drive lower than 120mA current.

P4.4, P4.5, P4.6 and P4.7 are located at the pins - PSEN, ALE, EA and RST of conventional 80C51. Pay attention that additional control bits on P4SW register are used to enable the I/O port functions of these pins. Prior to use them as I/O port, the users must set the corresponding bit to enable it.

#### Configure I/O ports mode

P5 Configure <P5.3, P5.2, P5.1, P5.0 port> (P5 address: C8H)

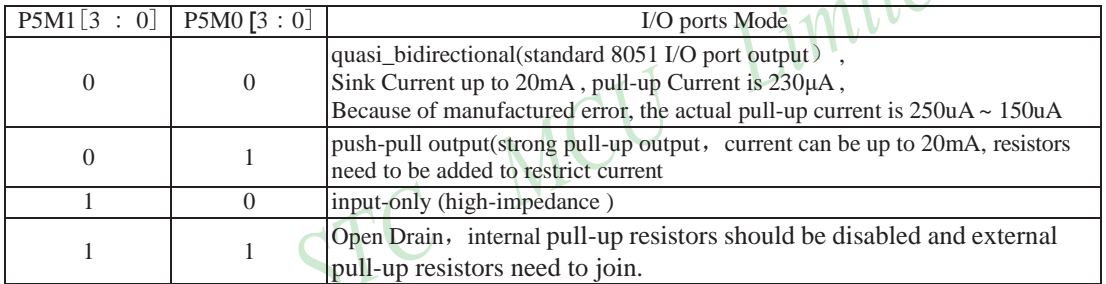

Example: MOV P5M1, #xxxx1010B MOV P5M0, #xxxx1100B

;P5.3 in Open Drain mode, P5.2 in strong push-pull output, P5.1 in high-impedance input, P5.0 in quasi\_bidirectional/weak pull-up

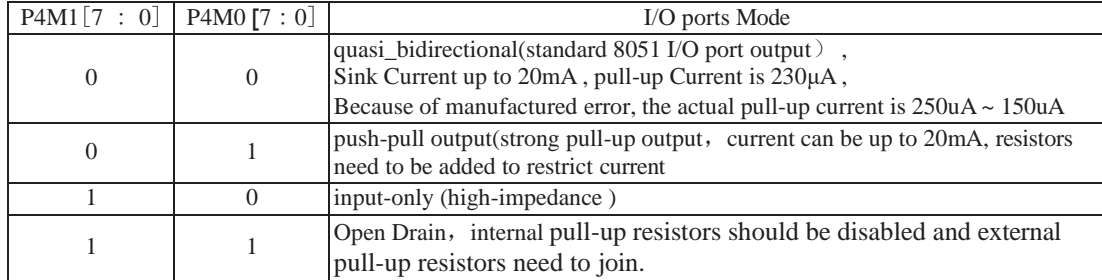

#### P4 Configure <P4.7, P4.6, P4.5, P4.4, P4.3, P4.2, P4.1, P4.0 port> (P4 address: C0H)

Example: MOV P4M1, #10100000B

MOV P4M0, #11000000B

;P4.7 in Open Drain mode, P4.6 in strong push-pull output, P4.5 in high-impedance input, P4.4/P4.3/P4.2/ P4.1/P4.0 in quasi\_bidirectional/weak pull-up

80 STC MCU Limited. Website: [www.STCMCU.com](http://www.stcmcu.com/)

[www.STCMCU.com](http://www.stcmcu.com/) Mobile:(86)13922809991 Tel:86-755-82948412 Fax:86-755-82905966

#### P3 Configure <P3.7, P3.6, P3.5, P3.4, P3.3, P3.2, P3.1, P3.0 port> (P3 address: B0H)

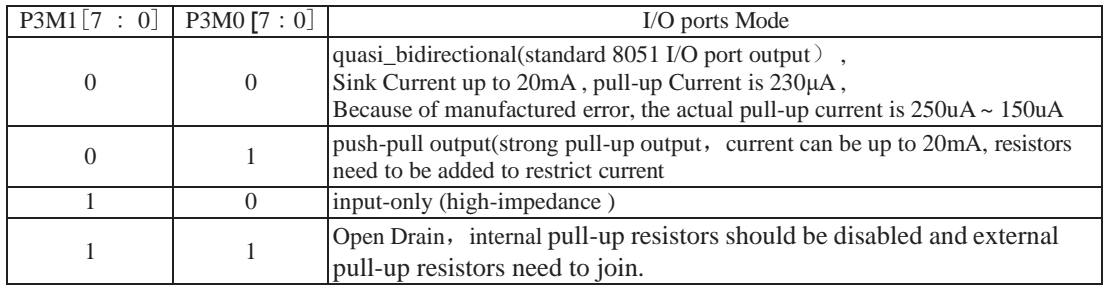

Example: MOV P3M1, #10100000B

MOV P3M0, #11000000B

;P3.7 in Open Drain mode, P3.6 in strong push-pull output, P3.5 in high-impedance input, P3.4/P3.3/P3.2/ P3.1/P3.0 in quasi bidirectional/weak pull-up

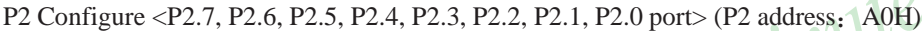

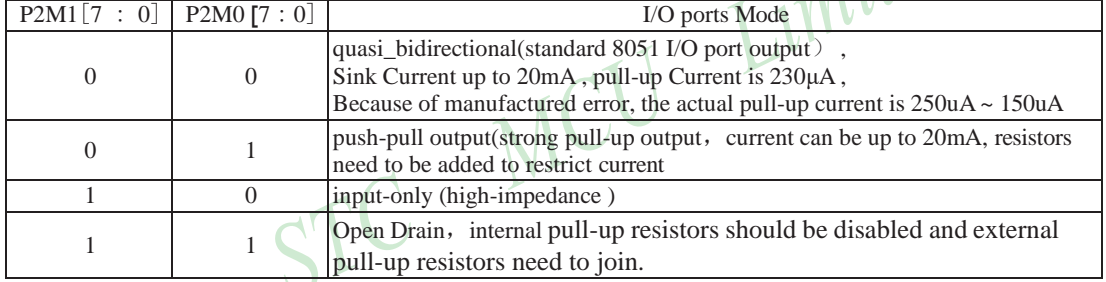

Example: MOV P2M1, #10100000B MOV P2M0, #11000000B

;P2.7 in Open Drain mode, P2.6 in strong push-pull output, P2.5 in high-impedance input, P2.4/P2.3/P2.2/ P2.1/P2.0 in quasi\_bidirectional/weak pull-up

| $PIM1[7:0]$ $PIM0[7:0]$ |   | I/O ports Mode                                                                                                    |
|-------------------------|---|----------------------------------------------------------------------------------------------------|
|                         | 0 | quasi_bidirectional(standard 8051 I/O port output),<br>Sink Current up to 20mA, pull-up Current is 230µA,<br>Because of manufactured error, the actual pull-up current is $250uA \sim 150uA$ |
|                         |   | push-pull output(strong pull-up output, current can be up to 20mA, resistors<br>need to be added to restrict current                                                                         |
|                         |   | input-only (high-impedance)                                                                                                    |
|                         |   | Open Drain, internal pull-up resistors should be disabled and external<br>pull-up resistors need to join.                                                                                    |

P1 Configure <P1.7, P1.6, P1.5, P1.4, P1.3, P1.2, P1.1, P1.0 port> (P1 address: 90H)

Example: MOV P1M1, #10100000B

MOV P1M0, #11000000B

;P1.7 in Open Drain mode, P1.6 in strong push-pull output, P1.5 in high-impedance input, P1.4/P1.3/P1.2/ P1.1/P1.0 in quasi\_bidirectional/weak pull-up

STC MCU Limited.  $\qquad \qquad$  website: [www.STCMCU.com](http://www.stcmcu.com/) 81

[www.STCMCU.com](http://www.stcmcu.com/) Mobile:(86)13922809991 Tel:086-755-82948412 Fax:86-755-82905966

#### P0 Configure <P0.7, P0.6, P0.5, P0.4, P0.3, P0.2, P0.1, P0.0 port> (P0 address: 80H)

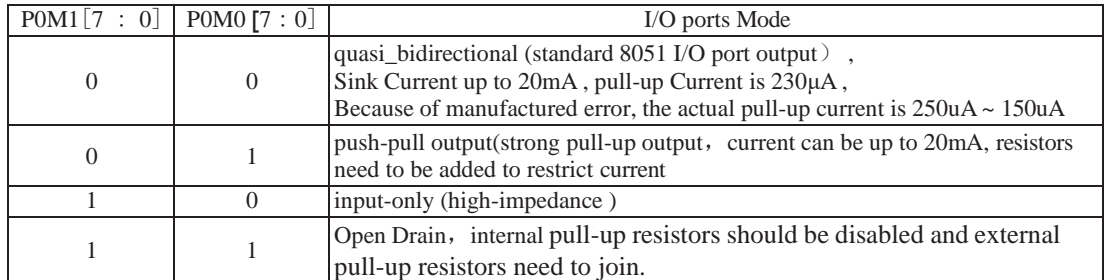

Example: MOV P0M1, #10100000B

#### MOV P0M0, #11000000B

;P0.7 in Open Drain mode, P0.6 in strong push-pull output, P0.5 in high-impedance input, P0.4/P0.3/P0.2/ P0.1/P0.0 in quasi\_bidirectional/weak pull-up

Some SFRs related with I/O ports are listed below.

#### **P5 register** (bit addressable)

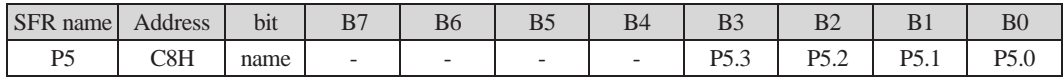

#### **P5M1 register** (non bit addressable)

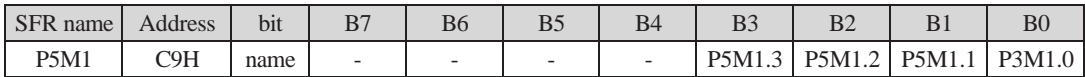

#### **P5M0 register** (non bit addressable)

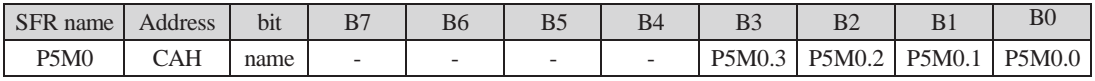

#### **P4 register** (bit addressable)

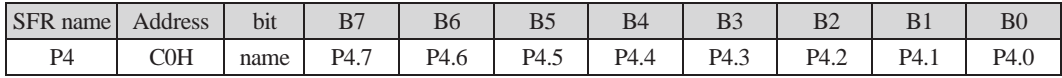

P4 register could be bit-addressable and set/cleared by CPU. And P4.7~P1.0 coulde be set/cleared by CPU. P4.5 is an alternated function on ALE pin.

#### **P4M1 register** (non bit addressable)

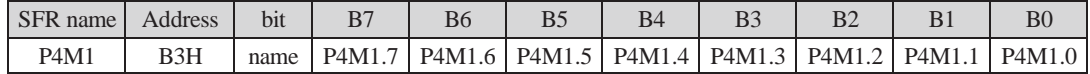

#### **P4M0 register** (non bit addressable)

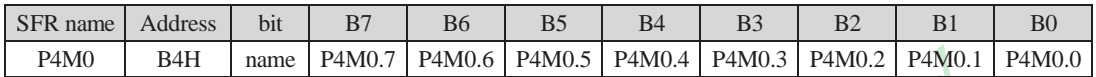

#### **P3 register** (bit addressable)

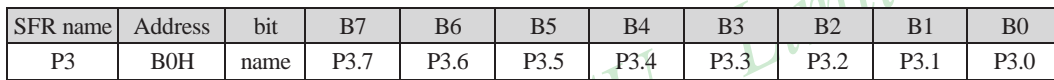

P3 register could be bit-addressable and set/cleared by CPU. And P3.7~P3.0 coulde be set/cleared by CPU.

#### **P3M1 register** (non bit addressable)

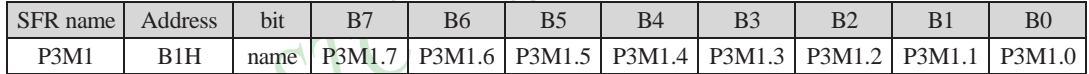

#### **P3M0 register** (non bit addressable)

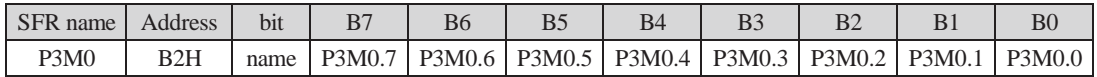

#### **P2 register** (bit addressable)

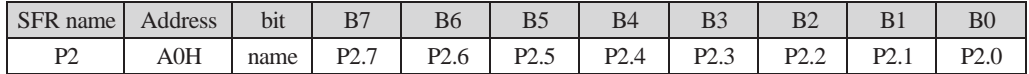

P2 register could be bit-addressable and set/cleared by CPU. And P2.7~P2.0 coulde be set/cleared by CPU.

#### **P2M1 register** (non bit addressable)

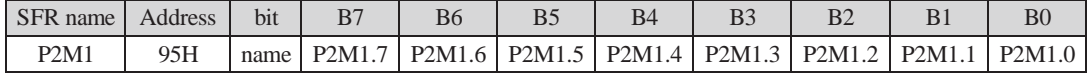

#### **P2M0 register** (non bit addressable)

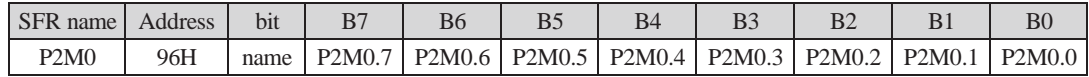

#### **P1 register** (bit addressable)

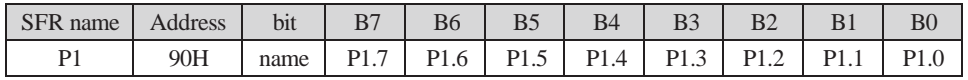

P1 register could be bit-addressable and set/cleared by CPU. And P1.7~P1.0 coulde be set/cleared by CPU.

#### **P1M1 register** (non bit addressable)

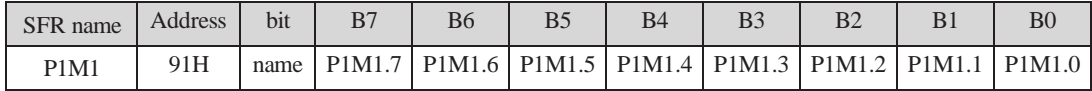

#### **P1M0 register** (non bit addressable)

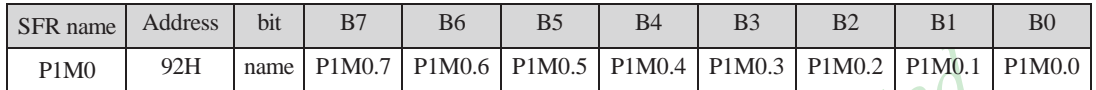

#### **P0 register** (bit addressable)

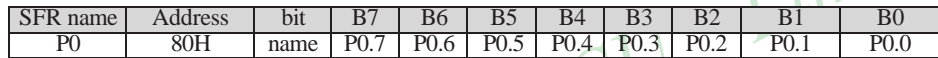

P0 register could be bit-addressable. And P0.7~P0.0 coulde be set/cleared by CPU.

### **P0M1 register** (non bit addressable)

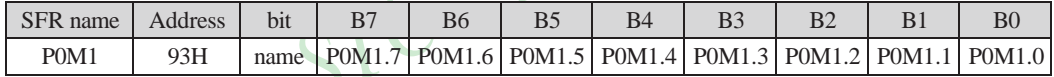

#### **P0M0 register** (non bit addressable)

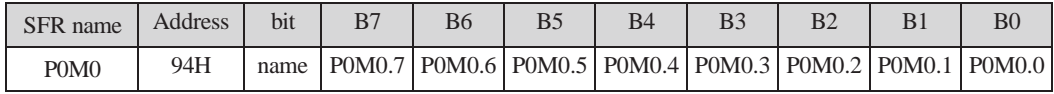

### **4.2 P4/P5 of STC12C5A60S2 series**

The processes accessing P4 and P5 are same with common P1, P2 and P3 which all are bit addressable. The address of P4 is C0H and P5 is C8H.

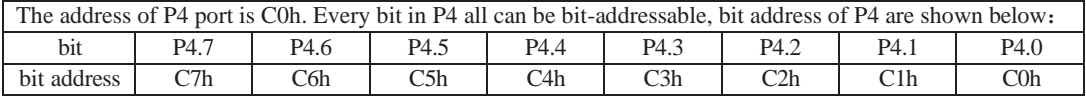

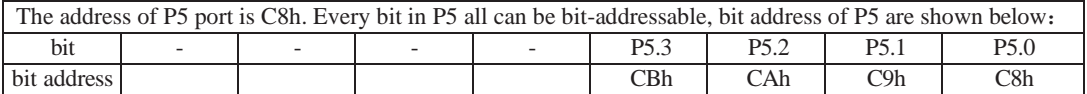

P4.4, P4.5, P4.6 and P4.7 are located at the pins - PSEN, ALE, EA and RST of conventional 80C51. Pay attention that additional control bits on P4SW register are used to enable the I/O port functions of these pins. Prior to use them as I/O port, the users must set the corresponding bit to enable it.

Register P4SW is used to set the secondary function of NA/P4.4, ALE/P4.5 and EX\_LVD/P4.6

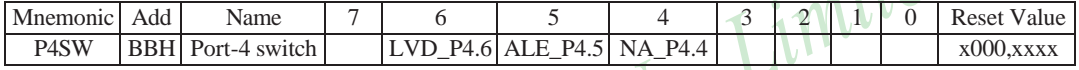

NA/P4.4: 0, P4SW.4=0 when MCU is reset. NA/P4.4 is weak pull-up and no any function. 1, when P4SW.4 is set to 1, NA/P4.4 is as an I/O port (P4.4)

ALE/P4.5: 0, P4SW.5=0 when MCU is reset. ALE/P4.5 is as ALE signal which is used to access external data memory .

1, when P4SW.5 is set to 1, ALE/P4.4 is used as an I/O port (P4.5)

LVD/P4.6: 0, P4SW.6=0 when MCU is reset. EX\_LVD/P4.6 is as External Low-Voltage Detection function 1, when P4SW.6 is set to 1, EX\_LVD/P4.6 is used as an I/O port (P4.6)

In STC-ISP writter/programmer, users can select what RST/P4.7 is used as. the pin RST/P4.7 is as reset function acquiescently, see the following figure.

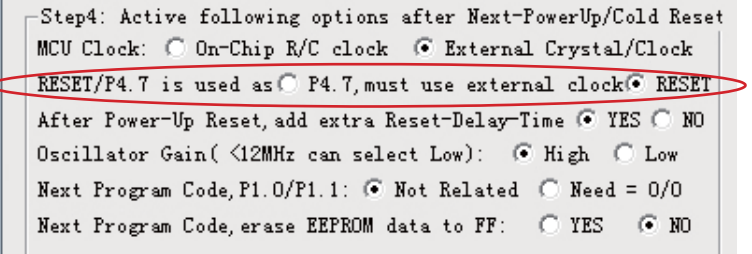

Limited.

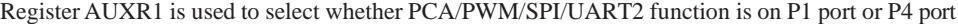

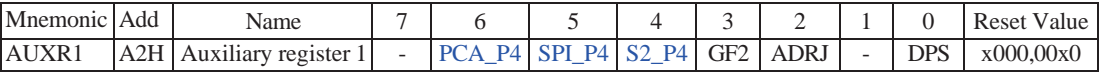

PCA \_P4

- 0 : Default. The PCA function is on P1[4:2]
- 1 : The PCA function on P1[4:2] is switched to P4[3:1]. ECI is switched from P1.2 to P4.1 PCA0/PWM0 is switched from P1.3 to P4.2 PCA1/PWM1 is switched from P1.4 to P4.3

#### SPI\_P4

- 0 : Default. The SPI function is on P1[7:4]
- 1 : The SPI function on P1[7:4] is switched to P4[3:0]. SCLK is switched from P1.7 to P4.3 MOSI is switched from P1.6 to P4.2 MISO is switched from P1.5 to P4.1 SS is switched from P1.4 to P4.0

#### S2\_P4

- 0 : Default. the UART2(S2) function is on P1[3:2]
- 1 : The UART2(S2) function on P1[3:2] is switched to P4[3:2]. TxD2 is switched from P1.3 to P4.3 RxD2 is switched from P1.2 to P4.2

GF2 : General Flag. It can be used by software.

#### ADRJ

- 0 : The 10-bit conversion result of ADC is arranged as  ${ADC<sub>RS</sub>[7:0], ADC<sub>RESL</sub>[1:0]}$ .
- 1 : The 10-bit conversion result is right-justified, {ADC\_RES[1:0], ADC\_RESL[7:0]}.

#### DPS

- 0 : Default. DPTR0 is selected as Data pointer.
- 1 : The secondary DPTR is switched to use.

### **4.3 I/O ports Modes**

### **4.3.1 Quasi-bidirectional I/O**

Port pins in quasi-bidirectional output mode function similar to the standard 8051 port pins. A quasi-bidirectional port can be used as an input and output without the need to reconfigure the port. This is possible because when the port outputs a logic high, it is weakly driven, allowing an external device to pull the pin low. When the pin outputs low, it is driven strongly and able to sink a large current. There are three pull-up transistors in the quasibidirectional output that serve different purposes.

One of these pull-ups, called the "very weak" pull-up, is turned on whenever the port register for the pin contains a logic "1". This very weak pull-up sources a very small current that will pull the pin high if it is left floating.

A second pull-up, called the "weak" pull-up, is turned on when the port register for the pin contains a logic "1" and the pin itself is also at a logic "1" level. This pull-up provides the primary source current for a quasibidirectional pin that is outputting a 1. If this pin is pulled low by the external device, this weak pull-up turns off, and only the very weak pull-up remains on. In order to pull the pin low under these conditions, the external device has to sink enough current to over-power the weak pull-up and pull the port pin below its input threshold voltage.

The third pull-up is referred to as the "strong" pull-up. This pull-up is used to speed up low-to-high transitions on a quasi-bidirectional port pin when the port register changes from a logic "0" to a logic "1". When this occurs, the strong pull-up turns on for two CPU clocks, quickly pulling the port pin high.

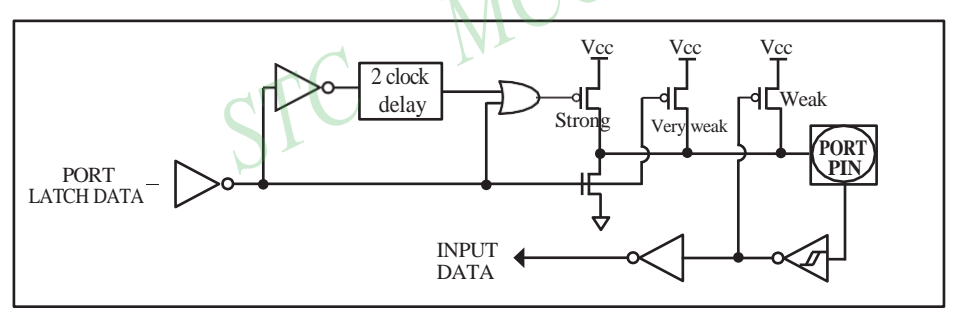

Quasi-bidirectional output

#### **4.3.2 Push-pull Output**

The push-pull output configuration has the same pull-down structure as both the open-drain and the quasibidirectional output modes, but provides a continuous strong pull-up when the port register conatins a logic "1". The push-pull mode may be used when more source current is needed from a port output. In addition, input path of the port pin in this configuration is also the same as quasi-bidirectional mode.

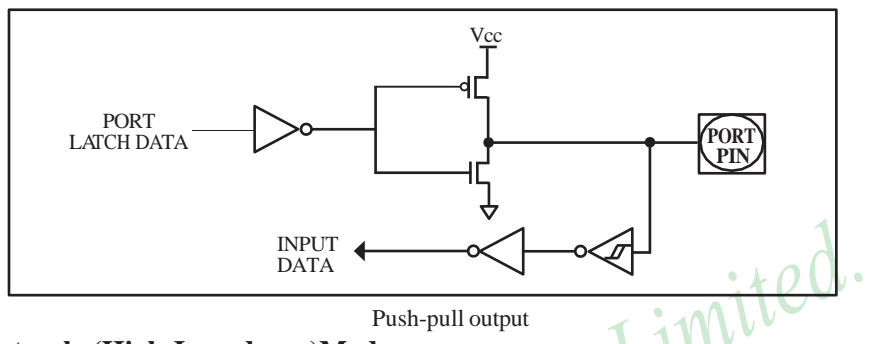

### **4.3.3 Input-only (High-Impedance)Mode**

The input-only configuration is a Schmitt-triggered input without any pull-up resistors on the pin.

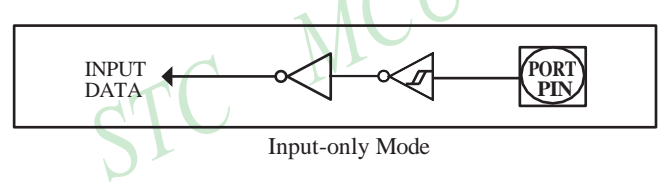

### **4.3.4 Open-drain Output**

The open-drain output configuration turns off all pull-ups and only drives the pull-down transistor of the port pin when the port register contains a logic "0". To use this configuration in application, a port pin must have an external pull-up, typically tied to VCC. The input path of the port pin in this configuration is the same as quasi-bidirection mode.

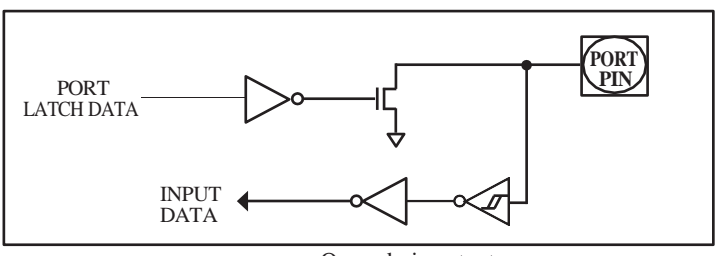

Open-drain output

### **4.4 I/O port application notes**

Traditional 8051 access I/O (signal transition or read status) timing is 12 clocks, STC12C5A60S2 series MCU is 4 clocks. When you need to read an external signal, if internal output a rising edge signal, for the traditional 8051, this process is 12 clocks, you can read at once, but for STC12C5A60S2 series MCU, this process is 4 clocks, when internal instructions is complete but external signal is not ready, so you must delay 1~2 nop operation.

When MCU is connected to a SPI or I2C or other open-drain peripherals circuit, you need add a 10K pull-up resistor.

Some IO port connected to a PNP transistor, but no pul-up resistor. The correct access method is IO port pull-up resistor and transistor base resistor should be consistent, or IO port is set to a strongly push-pull output mode.

Using IO port drive LED directly or matrix key scan, needs add a 470ohm to 1Kohm resistor to limit current.

### **4.5 Typical transistor control circuit**

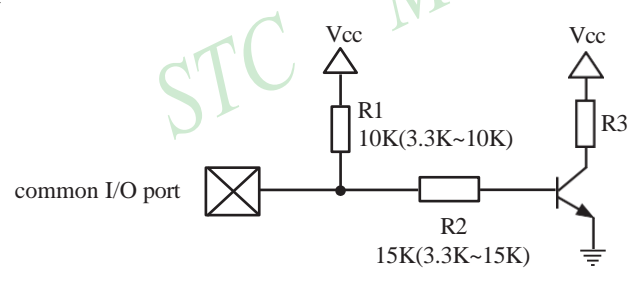

If I/O is configed as "weak" pull-up, you should add a external pull-up resistor R1(3.3K~10K ohm). If no pull-up resistor R1, proposal to add a 15K ohm series resistor R2 at least or config I/O as "push-pull" mode.

### **4.6 Typical diode control circuit**

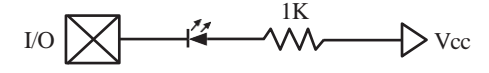

For weak pull-up / quasi-bidirectional I/O, use sink current drive LED, current limiting resistor as greater than 1K ohm, minimum not less than 470 ohm.

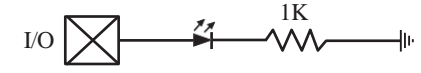

For push-pull / strong pull-up I/O, use drive current drive LED.

website: [www.STCMCU.com](http://www.stcmcu.com/) 89

### **4.7 3V/5V hybrid system**

When STC12C5A60S2 series 5V MCU connect to 3.3V peripherals. To prevent the 3.3V device can not afford to 5V voltage, the 5V MCU corresponding I/O should first add a 330 ohm current limiting resistor to 3.3 device I/O ports. And in intialization of procedures the 5V MCU corresponding I/O is set to open drain mode, disconnect the internal pull-up resistor, the corresponding 3.3V device I/O port add 10K ohm external pull-up resistor to the 3.3V device VCC, so high level to 3.3V and low to 0V, which can proper functioning

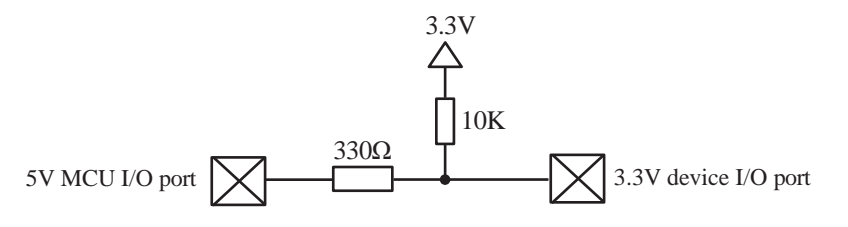

When STC12LE5A60S2 series 3V MCU connect to 5V peripherals. To prevent the 3V MCU can not afford to 5V voltage, if the corresponding I/O port as input port, the port may be in an isolation diode in series, isolated highvoltage part. When the external signal is higher than MCU operating voltage, the diode cut-off, I/O have been pulled high by the internal pull-up resistor; when the external signal is low, the diode conduction, I/O port voltage is limited to 0.7V, it's low signal to MCU.

$$
MCU common I/O
$$
\n
$$
V
$$
\n
$$
C
$$
\n
$$
C
$$
\n
$$
C
$$
\n
$$
C
$$
\n
$$
C
$$
\n
$$
C
$$
\n
$$
C
$$
\n
$$
C
$$
\n
$$
C
$$
\n
$$
C
$$
\n
$$
C
$$
\n
$$
C
$$
\n
$$
C
$$
\n
$$
C
$$
\n
$$
C
$$
\n
$$
C
$$
\n
$$
C
$$
\n
$$
C
$$
\n
$$
C
$$
\n
$$
C
$$
\n
$$
C
$$
\n
$$
C
$$
\n
$$
C
$$
\n
$$
C
$$
\n
$$
C
$$
\n
$$
C
$$
\n
$$
C
$$
\n
$$
C
$$
\n
$$
C
$$
\n
$$
C
$$
\n
$$
C
$$
\n
$$
C
$$
\n
$$
C
$$
\n
$$
C
$$
\n
$$
C
$$
\n
$$
C
$$
\n
$$
C
$$
\n
$$
C
$$
\n
$$
C
$$
\n
$$
C
$$
\n
$$
C
$$
\n
$$
C
$$
\n
$$
C
$$
\n
$$
C
$$
\n
$$
C
$$
\n
$$
C
$$
\n
$$
C
$$
\n
$$
C
$$
\n
$$
C
$$
\n
$$
C
$$
\n
$$
C
$$
\n
$$
C
$$
\n
$$
C
$$
\n
$$
C
$$
\n
$$
C
$$
\n
$$
C
$$
\n
$$
C
$$
\n
$$
C
$$
\n
$$
C
$$
\n
$$
C
$$
\n
$$
C
$$
\n
$$
C
$$
\n
$$
C
$$
\n
$$
C
$$
\n
$$
C
$$
\n
$$
C
$$
\n
$$
C
$$
\n

When STC12LE5A60S2 series 3V MCU connect to 5V peripherals. To prevent the 3V MCU can not afford to 5V voltage, if the corresponding I/O port as output port, the port may be connect a NPN transistor to isolate highvoltage part. The circuit is shown as below.

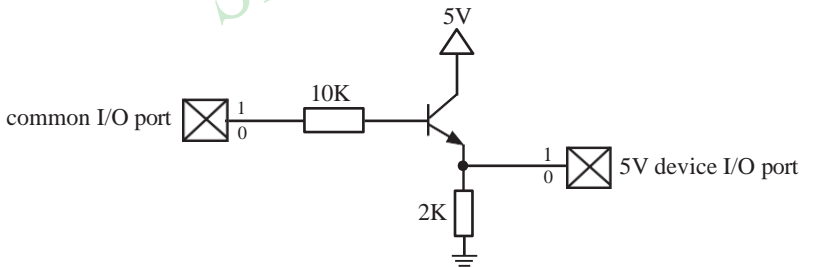

### **4.8 How to make I/O port low after MCU reset**

Traditional 8051 MCU power-on reset, the general IO port are weak pull-high output, while many practical applications require IO port remain low level after power-on reset, otherwise the system malfunction would be generated. For STC12C5A60S2 series MCU, IO port can add a pull-down resistor (1K/2K/3K), so that when power-on reset, although a weak internal pull-up to make MCU output high, but because of the limited capacity of the internal pull-up, it can not pull-high the pad, so this IO port is low level after power-on reset. If the I/O port need to drive high, you can set the IO model as the push-pull output mode, while the push-pull mode the drive current can be up to 20mA, so it can drive this I/O high.

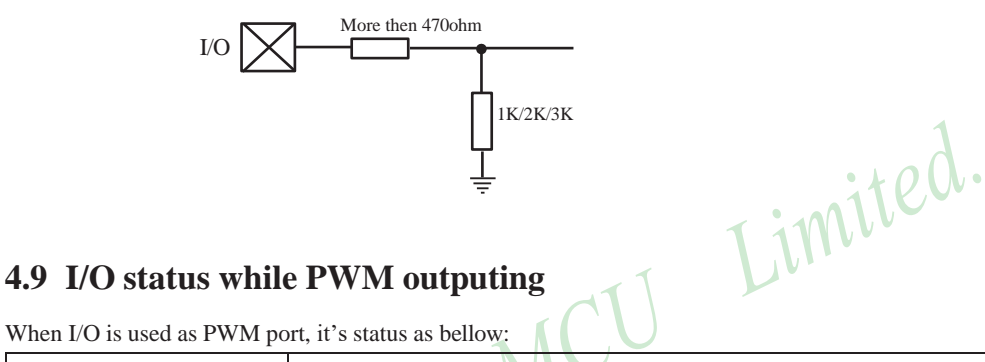

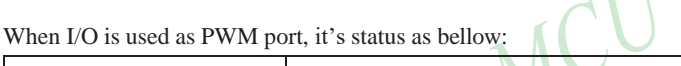

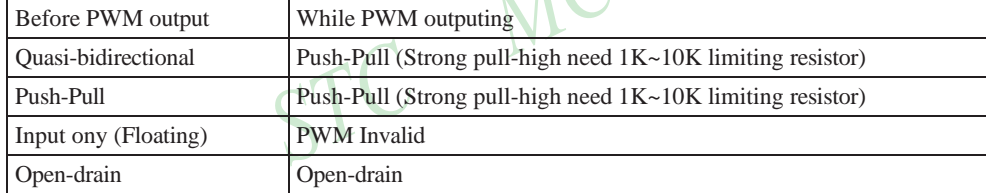

$$
common I/O port\n\n
$$
\xrightarrow{\text{Current limiting resistor between 10K and 1K}}
$$
\nTo load
$$

### **4.10 I/O drive LED application circuit**

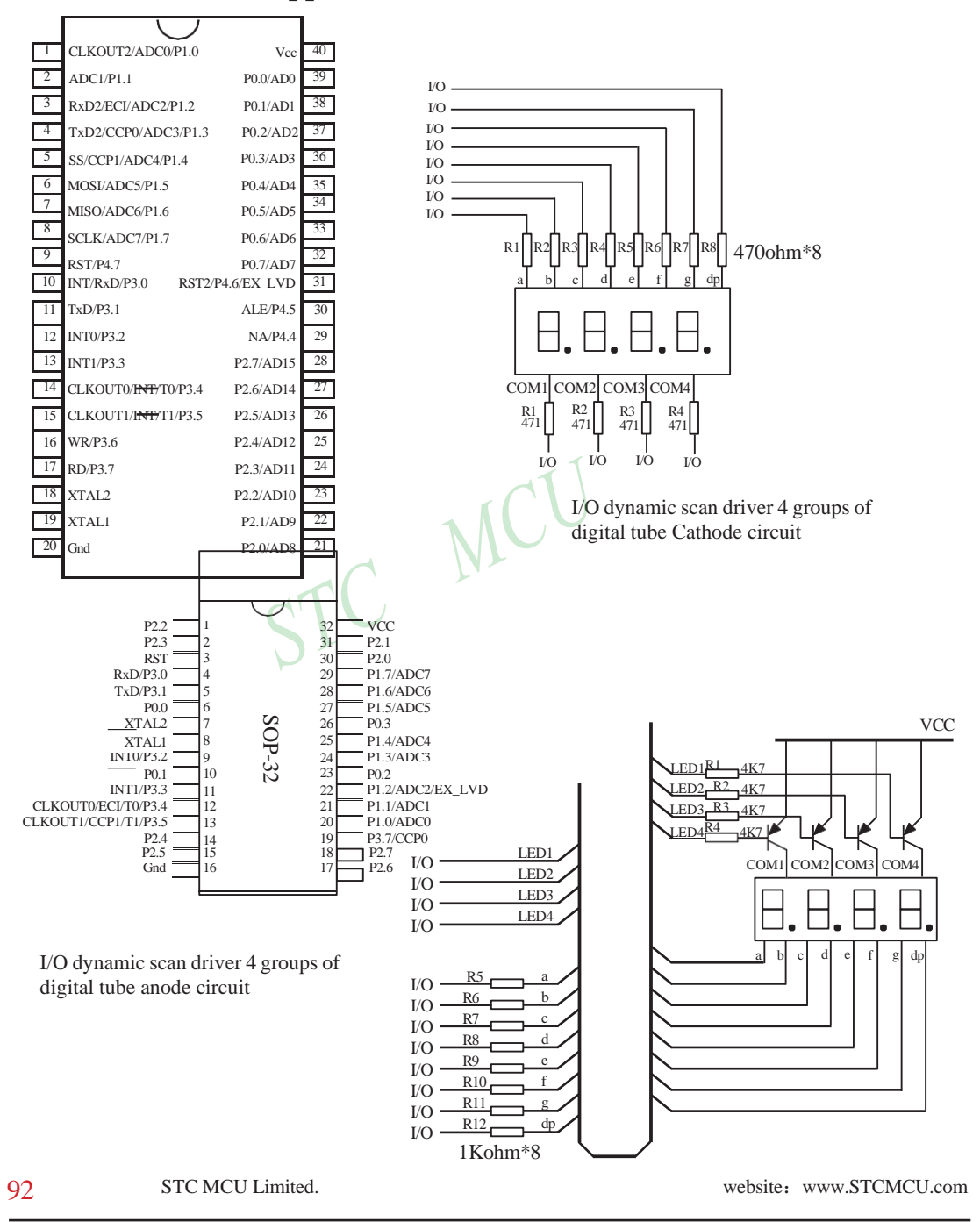

### **4.11 I/O immediately drive LCD application circuit**

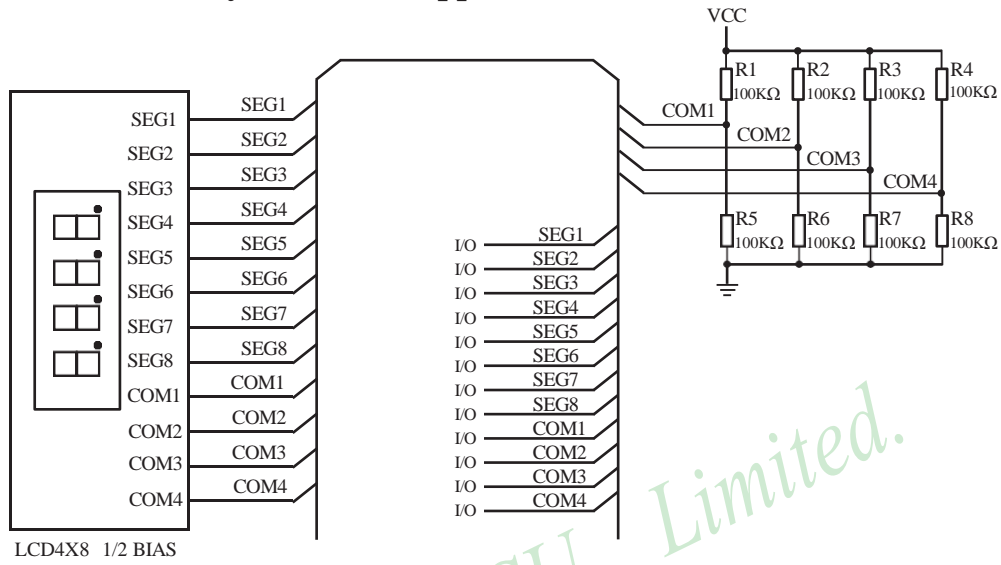

How to light on the LCD pixels:

When the pixels corresponding COM-side and SEG-side voltage difference is greater than 1/2VCC, this pixel is lit, otherwise off

Contrl SEG-side (Segment) :

I/O direct drive Segment lines, control Segment output high-level (VCC) or low-level (0V).

Contrl COM-side (Common) :

I/O port and two 100K dividing resistors jointly controlled Common line, when the IO output "0", the Common-line is low level (0V), when the IO push-pull output "1", the Common line is high level (VCC), when IO as high-impedance input, the Common line is  $1/2$ VCC. VCC

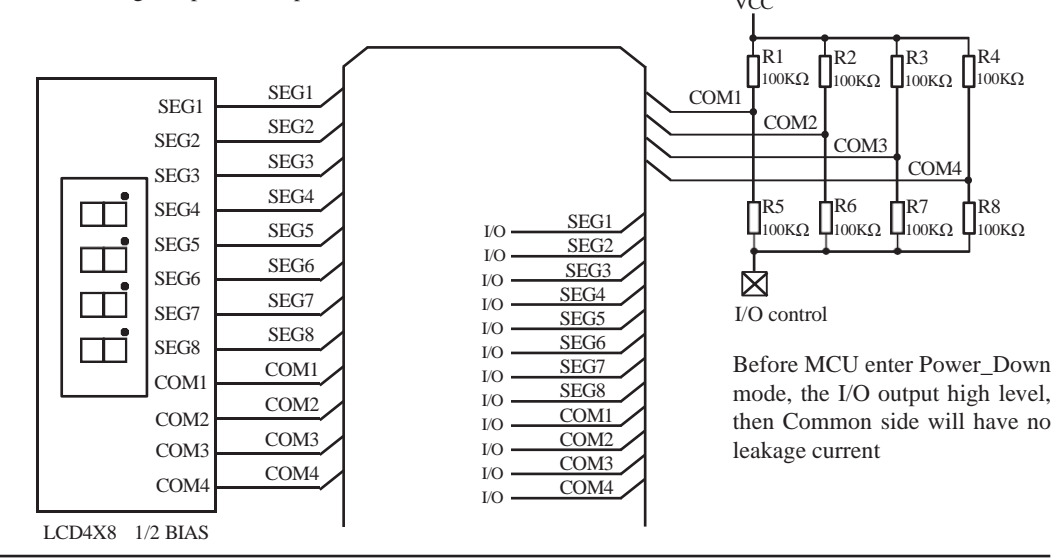

### **4.12 Using A/D Conversion to scan key application circuit**

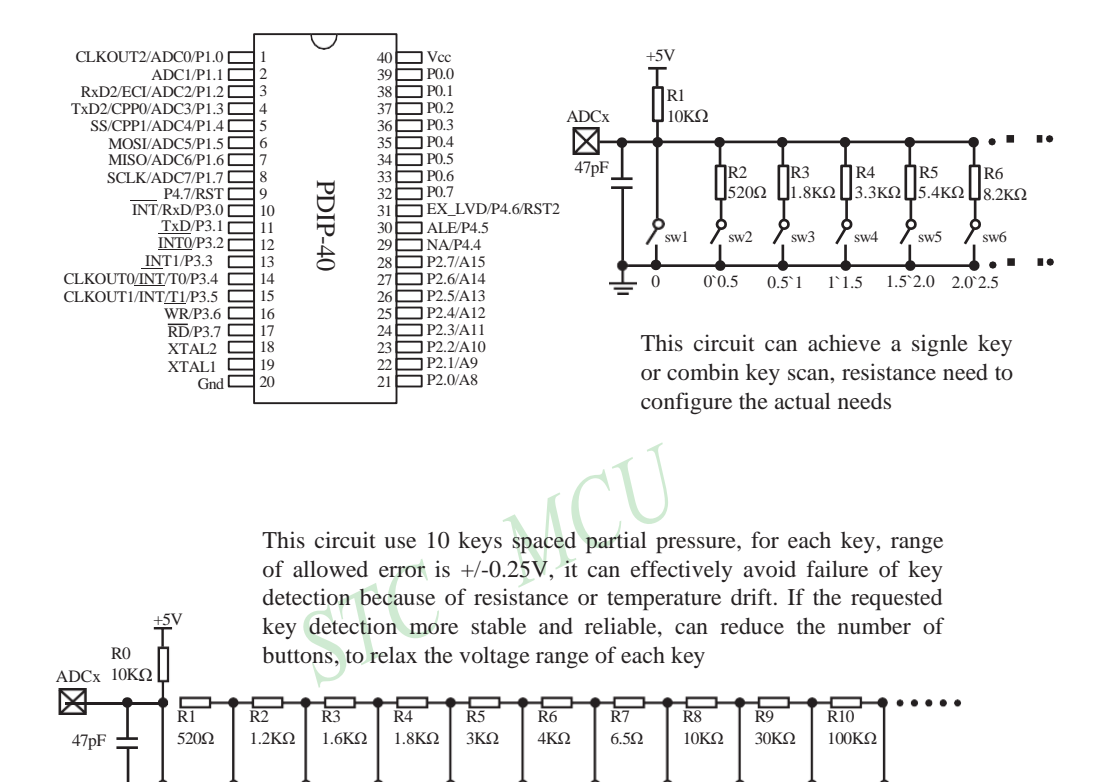

 $\text{sw1}$   $\sqrt{\text{s}}\text{sw2}$   $\sqrt{\text{s}}\text{sw3}$   $\sqrt{\text{s}}\text{sw4}$   $\sqrt{\text{s}}\text{sw5}$   $\sqrt{\text{s}}\text{sw6}$   $\sqrt{\text{s}}\text{sw7}$   $\sqrt{\text{s}}\text{sw8}$   $\sqrt{\text{s}}\text{sw9}$   $\sqrt{\text{s}}\text{w10}$   $\sqrt{\text{s}}\text{w11}$ 

 $\Omega$ 

# **Chapter 5. Instruction System**

### **5.1 Addressing Modes**

Addressing modes are an integral part of each computer's instruction set. They allow specifyng the source or destination of data in different ways, depending on the programming situation. There are five modes available:

- Immediate
- Direct
- Indirect
- Register
- Indexed

#### **Immediate Constant(IMM)**

The value of a constant can follow the opcode in the program memory. For example,

MOV A, #70H

loads the Accumulator with the hex digits 70. The same number could be specified in decimal number as 112.

#### **Direct Addressing(DIR)**

In direct addressing the operand is specified by an 8-bit address field in the instruction. Only 128 lowest bytes of internal data RAM and SFRs can be direct addressed.

#### **Indirect Addressing(IND)**

In indirect addressing the instruction specified a register which contains the address of the operand. Both internal and external RAM can be indirectly addressed.

The address register for 8-bit addresses can be R0 or R1 of the selected bank, or the Stack Pointer. The address register for 16-bit addresses can only be the 16-bit data pointer register – DPTR.

#### **Register Instruction(REG)**

The register banks, containing registers R0 through R7, can be accessed by certain instructions which carry a 3-bit register specification within the opcode of the instruction. Instructions that access the registers this way are code efficient because this mode eliminates the need of an extra address byte. When such instruction is executed, one of the eight registers in the selected bank is accessed.

#### **Register-Specific Instruction**

Some instructions are specific to a certain register. For example, some instructions always operate on the accumulator or data pointer,etc. No address byte is needed for such instructions. The opcode itself does it.

#### **Index Addressing**

Only program memory can be accessed with indexed addressing and it can only be read. This addressing mode is intended for reading look-up tables in program memory. A 16-bit base register(either DPTR or PC) points to the base of the table, and the accumulator is set up with the table entry number. Another type of indexed addressing is used in the conditional jump instruction.

In conditional jump, the destination address is computed as the sum of the base pointer and the accumulator.

## **5.2 Instruction Set Summary**

The STC MCU instructions are fully compatible with the standard 8051's,which are divided among five functional groups:

- **Arithmetic**
- Logical
- Data transfer
- Boolean variable
- Program branching

The following tables provides a quick reference chart showing all the 8051 and STC 1T MCU instructions. Once you are familiar with the instruction set, this chart should prove a handy and quick source of reference.

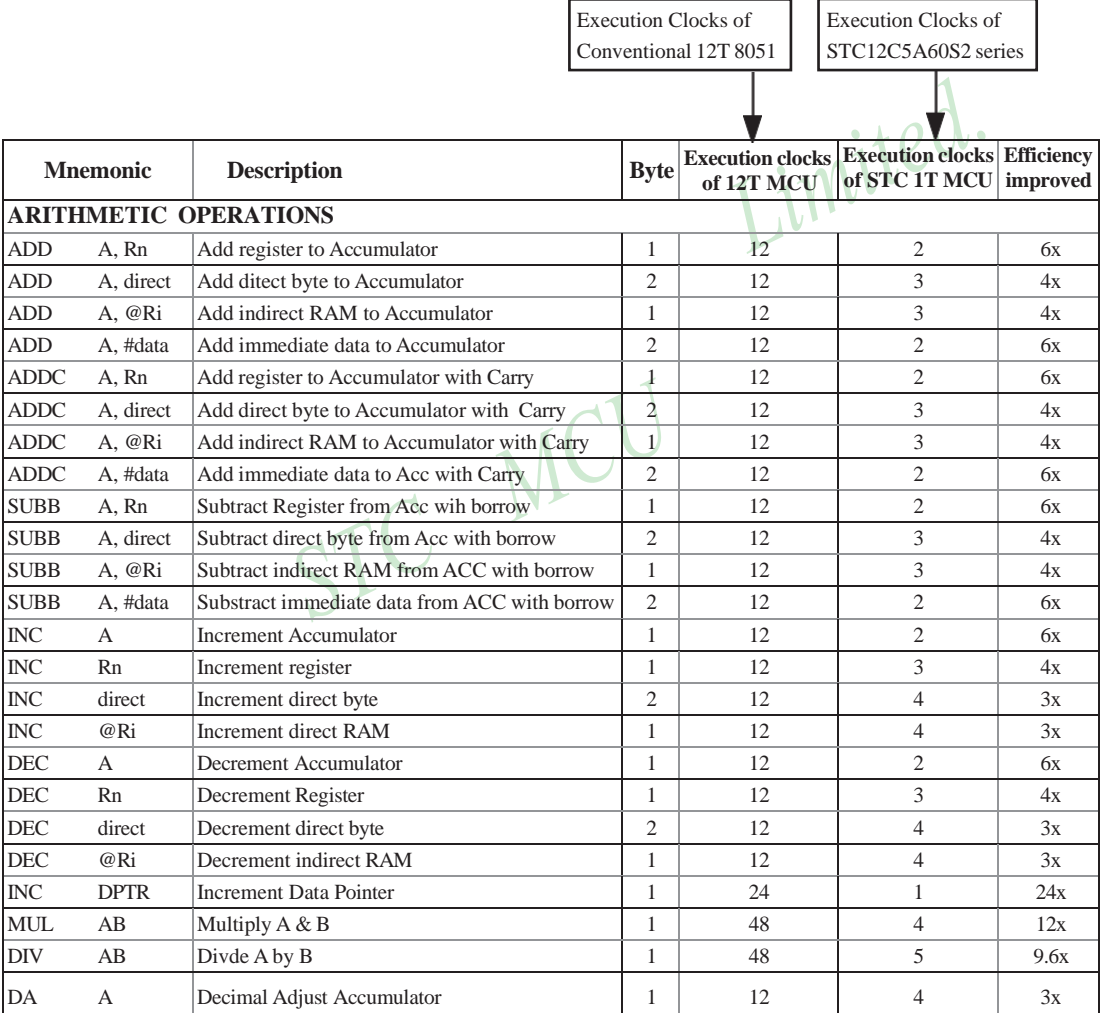

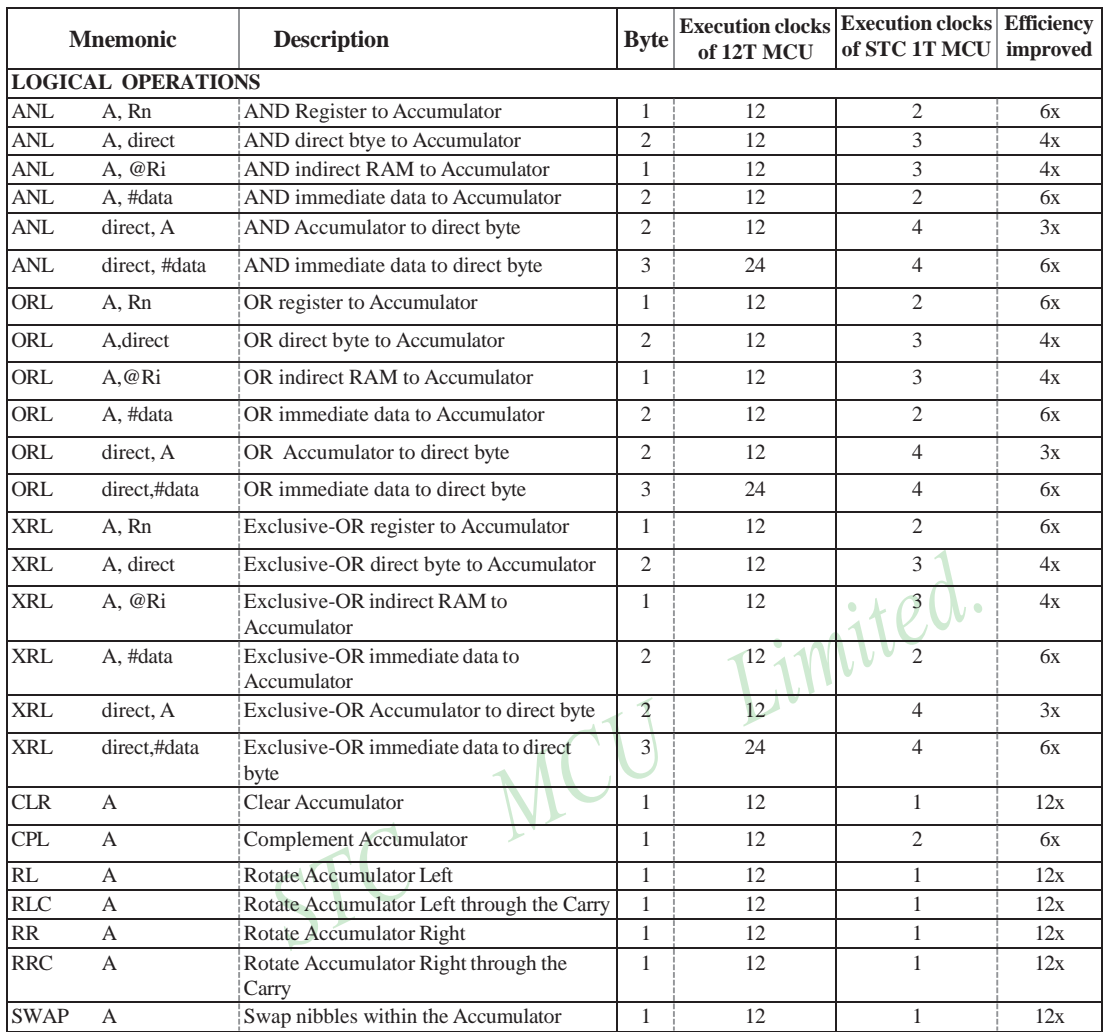

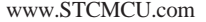

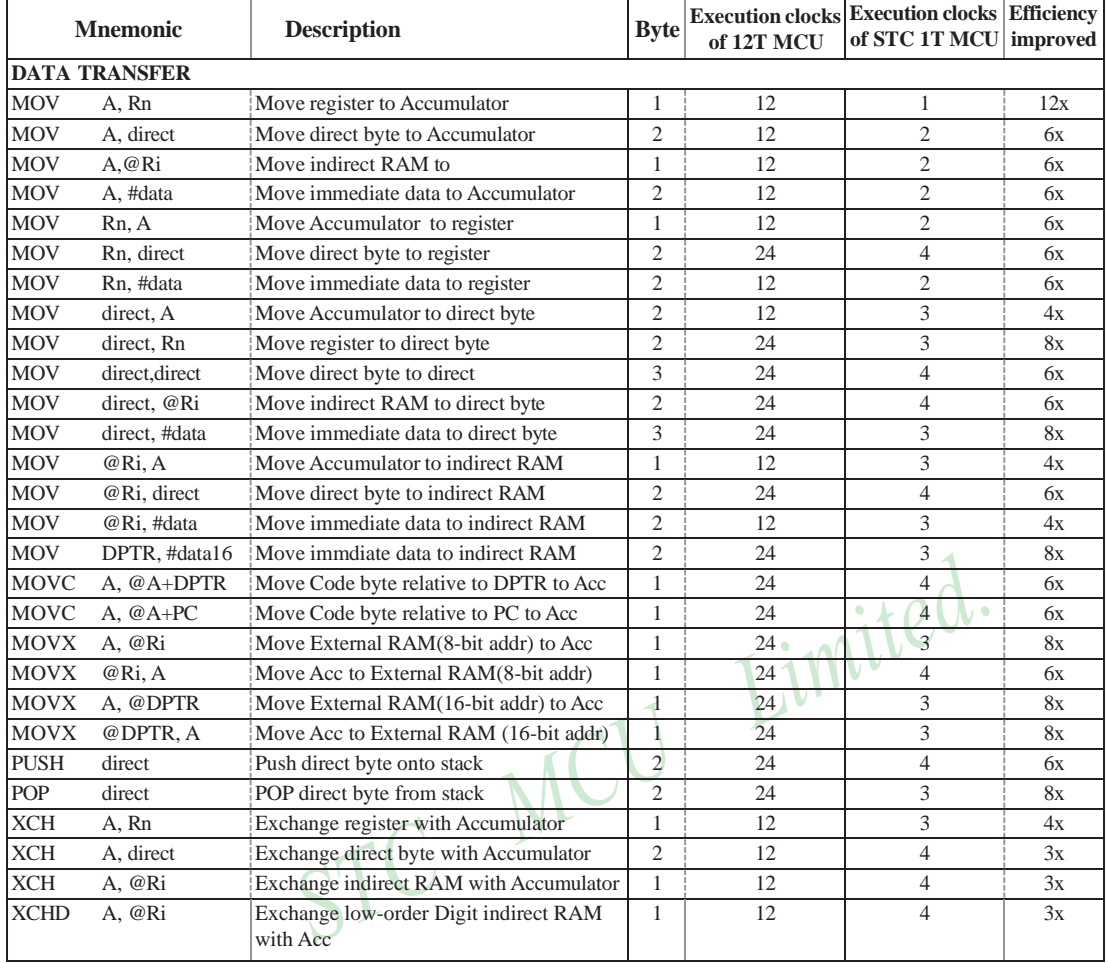

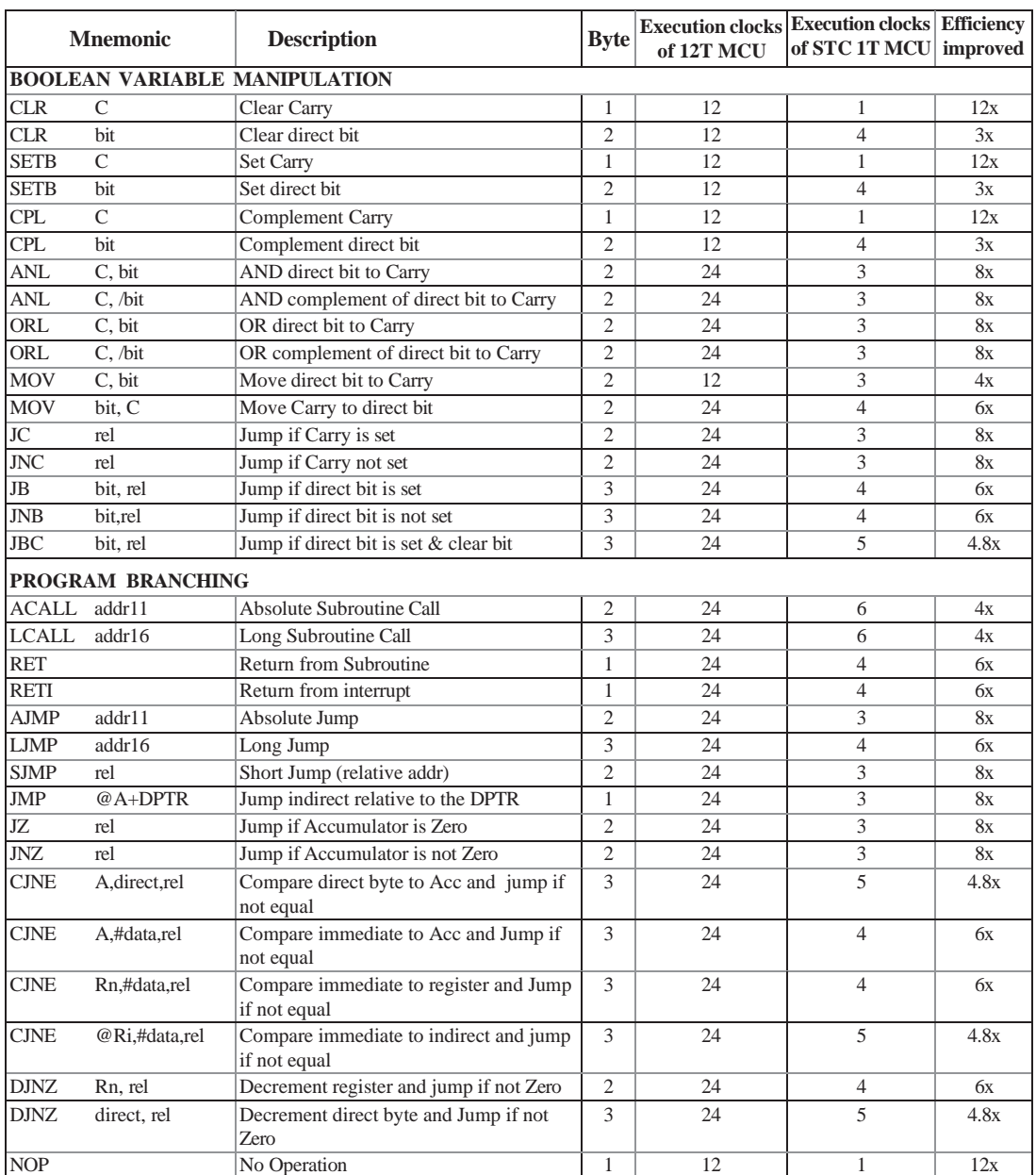
Instruction execution speed boost summary: 24 times faster execution speed 1 12 times faster execution speed 12 9.6 times faster execution speed 1

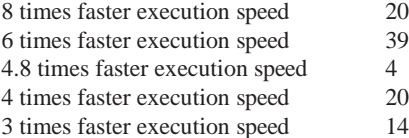

24 times faster execution speed 1

Based on the analysis of frequency of use order statistics, STC 1T series MCU instruction execution speed is faster than the traditional 8051 MCU 8 ~ 12 times in the same working environment.<br>
Instruction execution clock count:<br>
1 clock instruction 32<br>
3 clock instruction 34<br>
5 clock instruction 5<br>
6 clock instruction 2<br>
6 clock

Instruction execution clock count:

- 1 clock instruction 12 2 clock instruction 20 3 clock instruction 38
- 
- 4 clock instruction 34
- 5 clock instruction 5
- 6 clock instruction 2

# **5.3 Instruction Definitions**

# **ACALL addr 11**

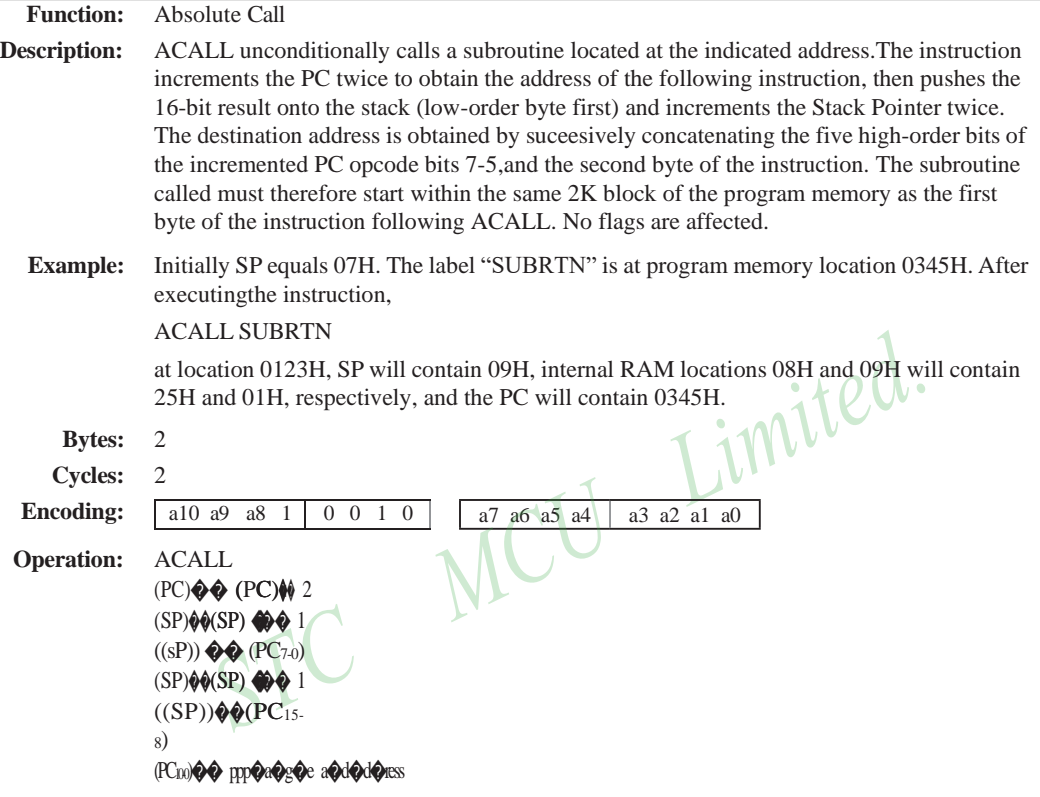

# **ADD A,<src-byte>**

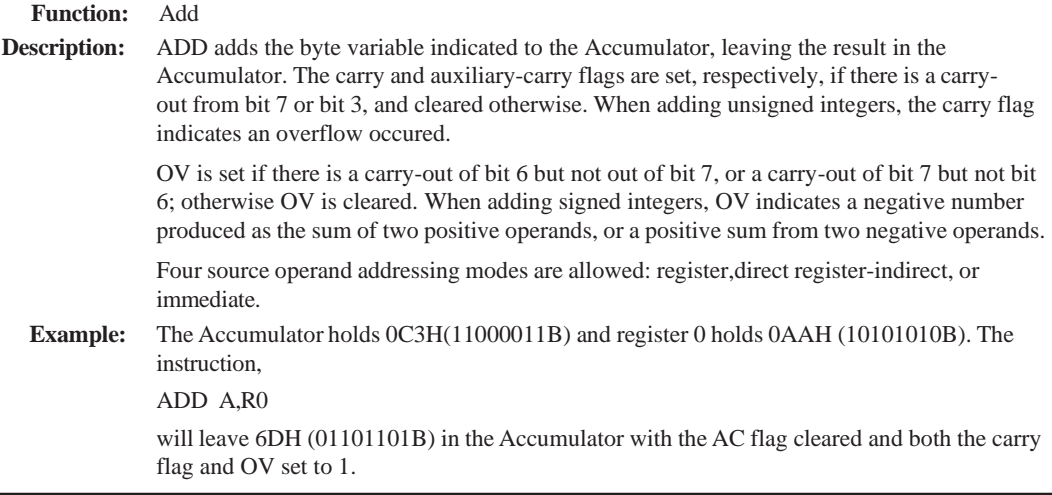

[www.STCMCU.com](http://www.stcmcu.com/) Mobile:(86)13922809991 Tel:86-755-82948412 Fax:86-755-82905966

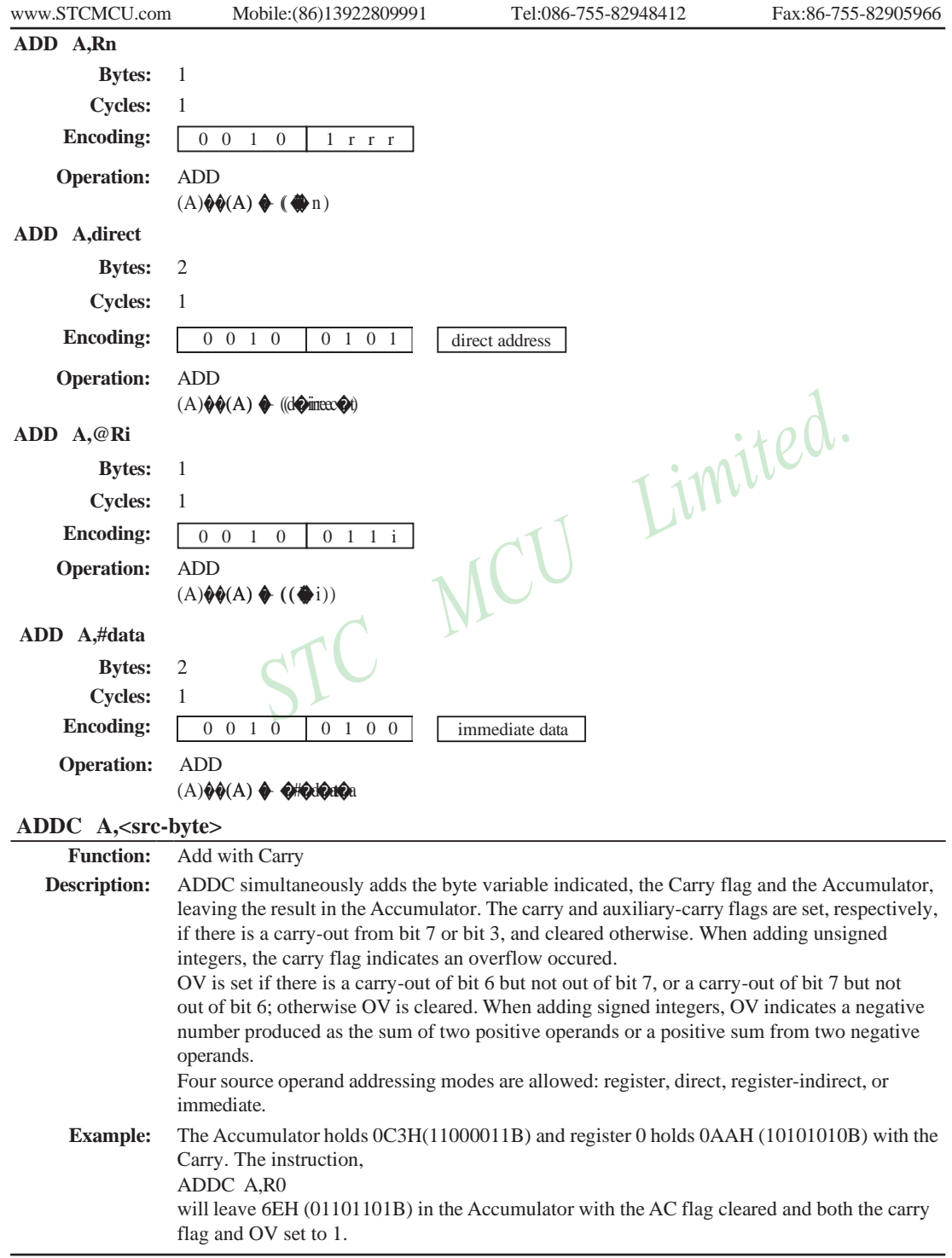

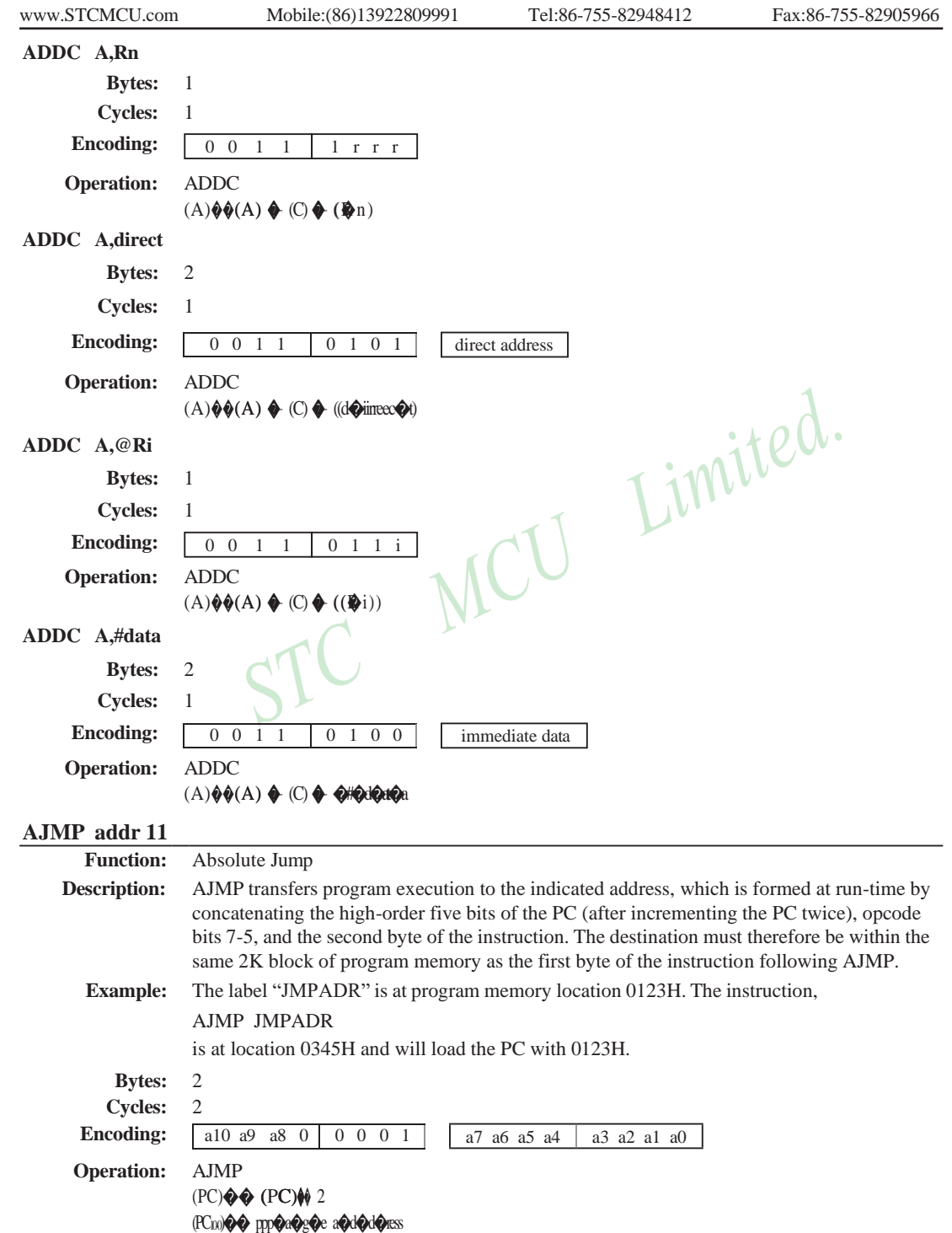

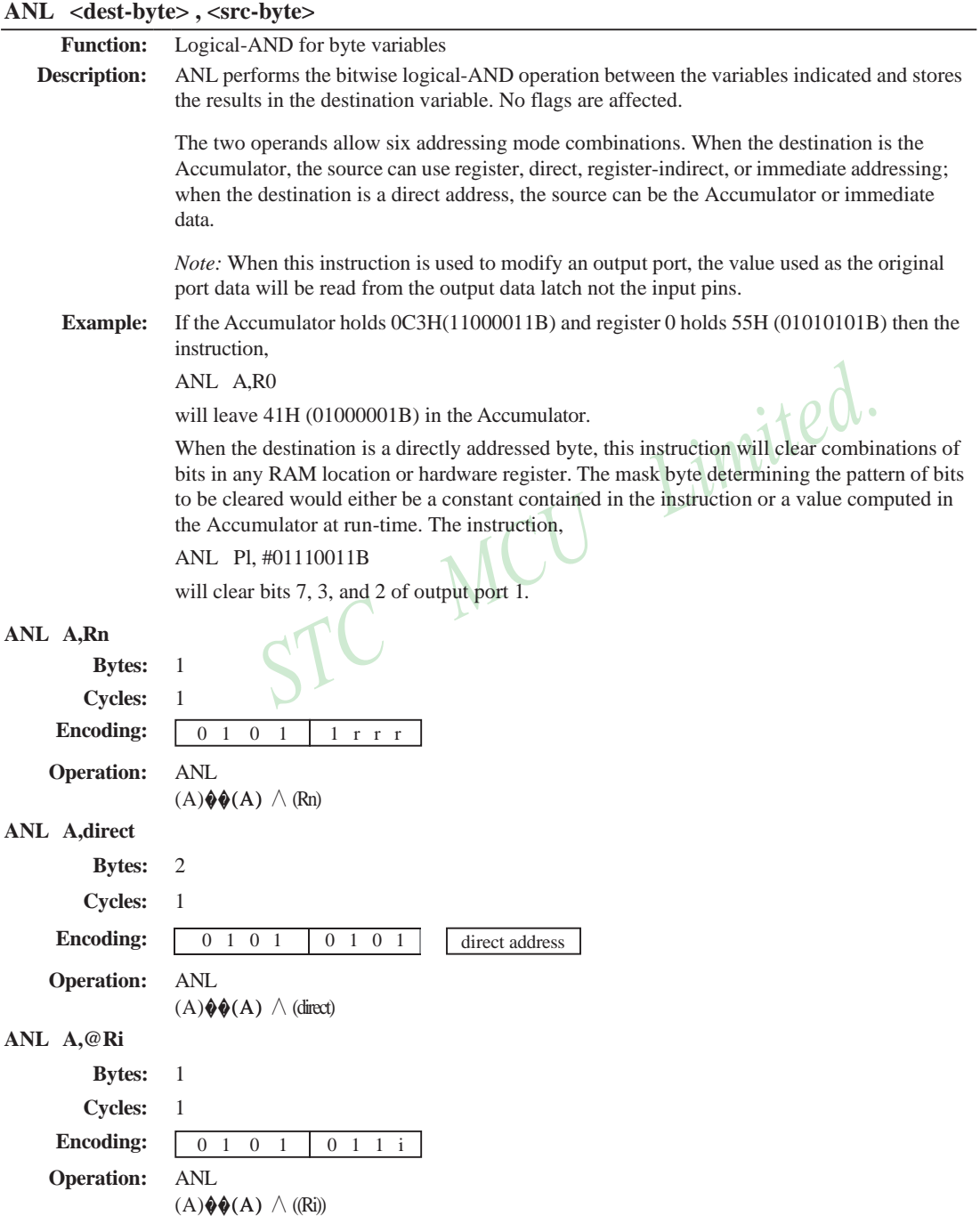

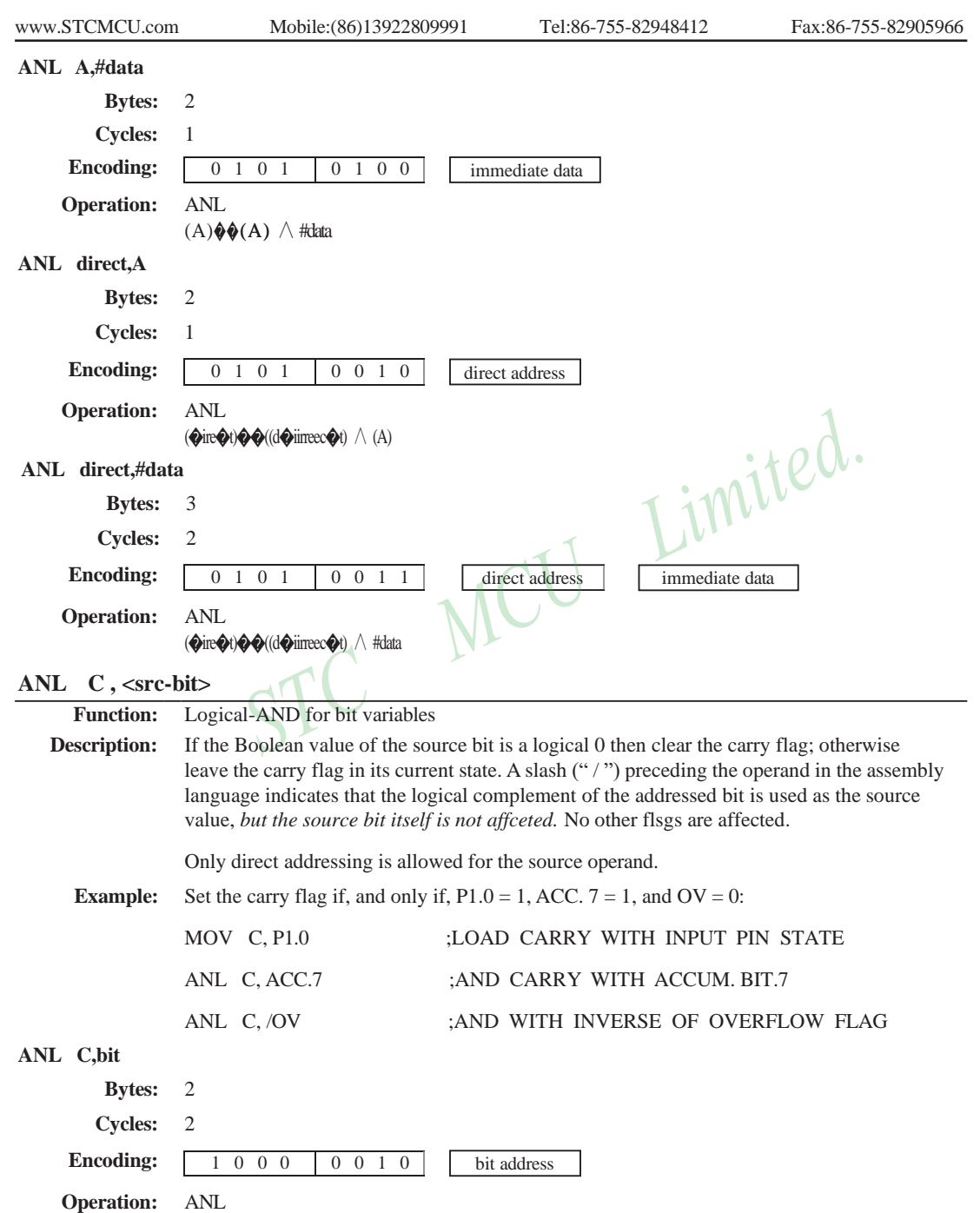

(C)  $\bigotimes$  (C)  $\wedge$  (bit)

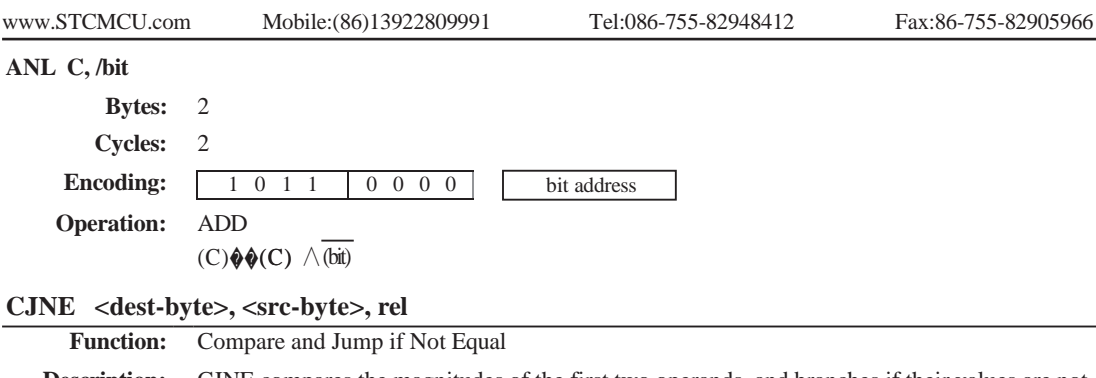

**Description:** CJNE compares the magnitudes of the first two operands, and branches if their values are not equal. The branch destination is computed by adding the signed relative-displacement in the last instruction byte to the PC, after incrementing the PC to the start of the next instruction. The carry flag is set if the unsigned integer value of  $\langle$  dest-byte $\rangle$  is less than the unsigned integer value of <src-byte>; otherwise, the carry is cleared. Neither operand is affected.

> The first two operands allow four addressing mode combinations: the Accumulator may be compared with any directly addressed byte or immediate data, and any indirect RAM location or working register can be compared with an immediate constant.

## **Example:** The Accumulator contains 34H. Register 7 contains 56H. The first instruction in the sequence

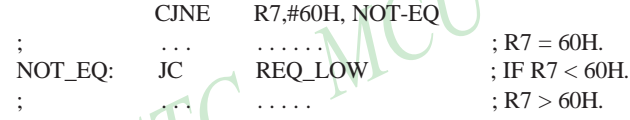

sets the carry flag and branches to the instruction at label NOT-EQ. By testing the carry flag, this instruction determines whether R7 is greater or less than 60H.

If the data being presented to Port 1 is also 34H, then the instruction,

#### WAIT: CJNE A,P1,WAIT

clears the carry flag and continues with the next instruction in sequence, since the Accumulator does equal the data read from P1. (If some other value was being input on Pl, the program will loop at this point until the P1 data changes to 34H.)

### **CJNE A,direct,rel**

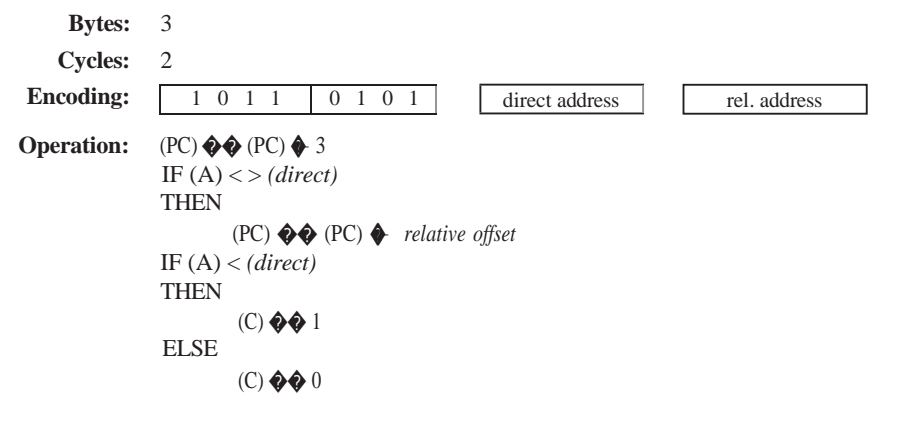

106 STC MCU Limited. website:[www.STCMCU.com](http://www.stcmcu.com/)

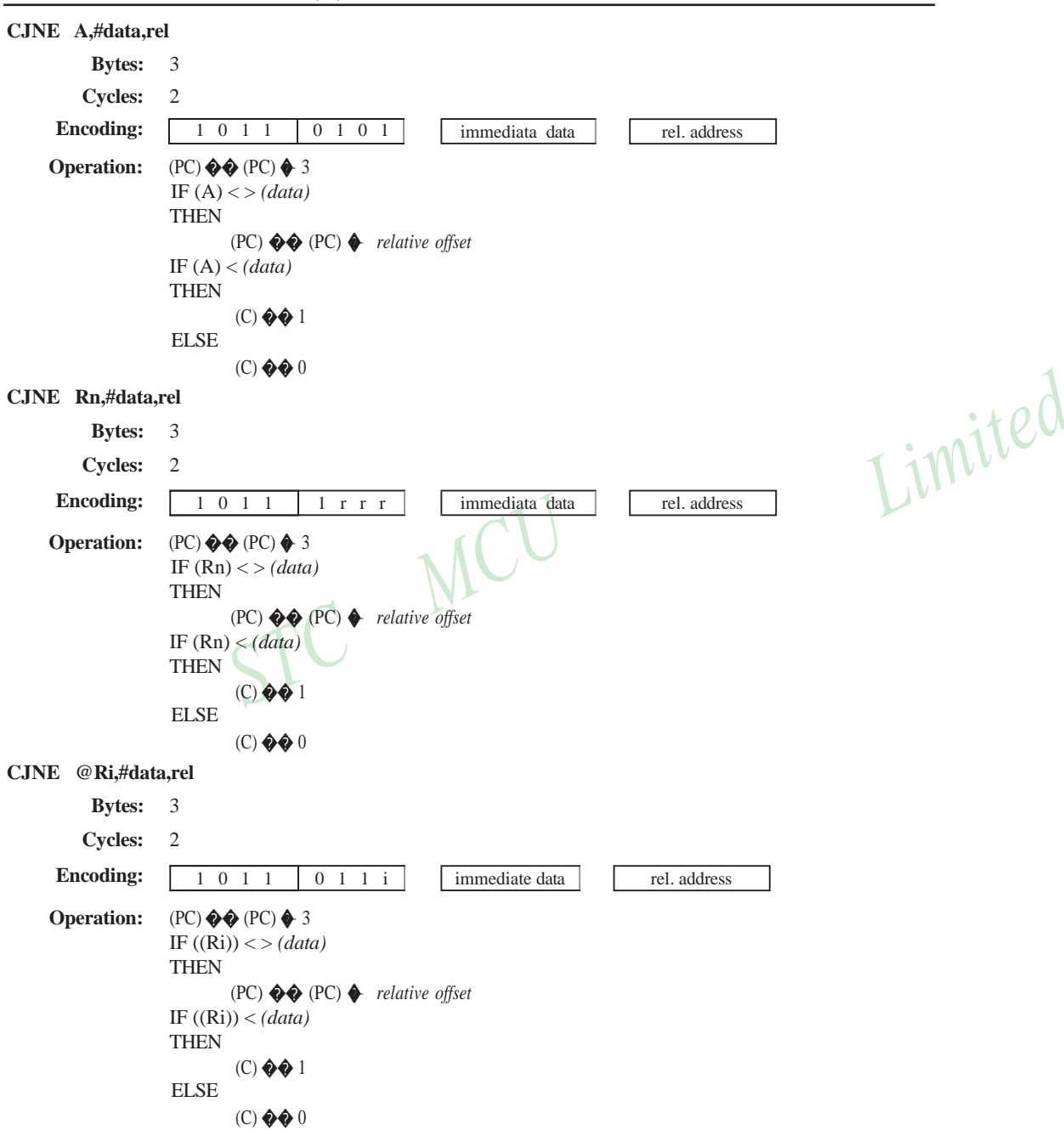

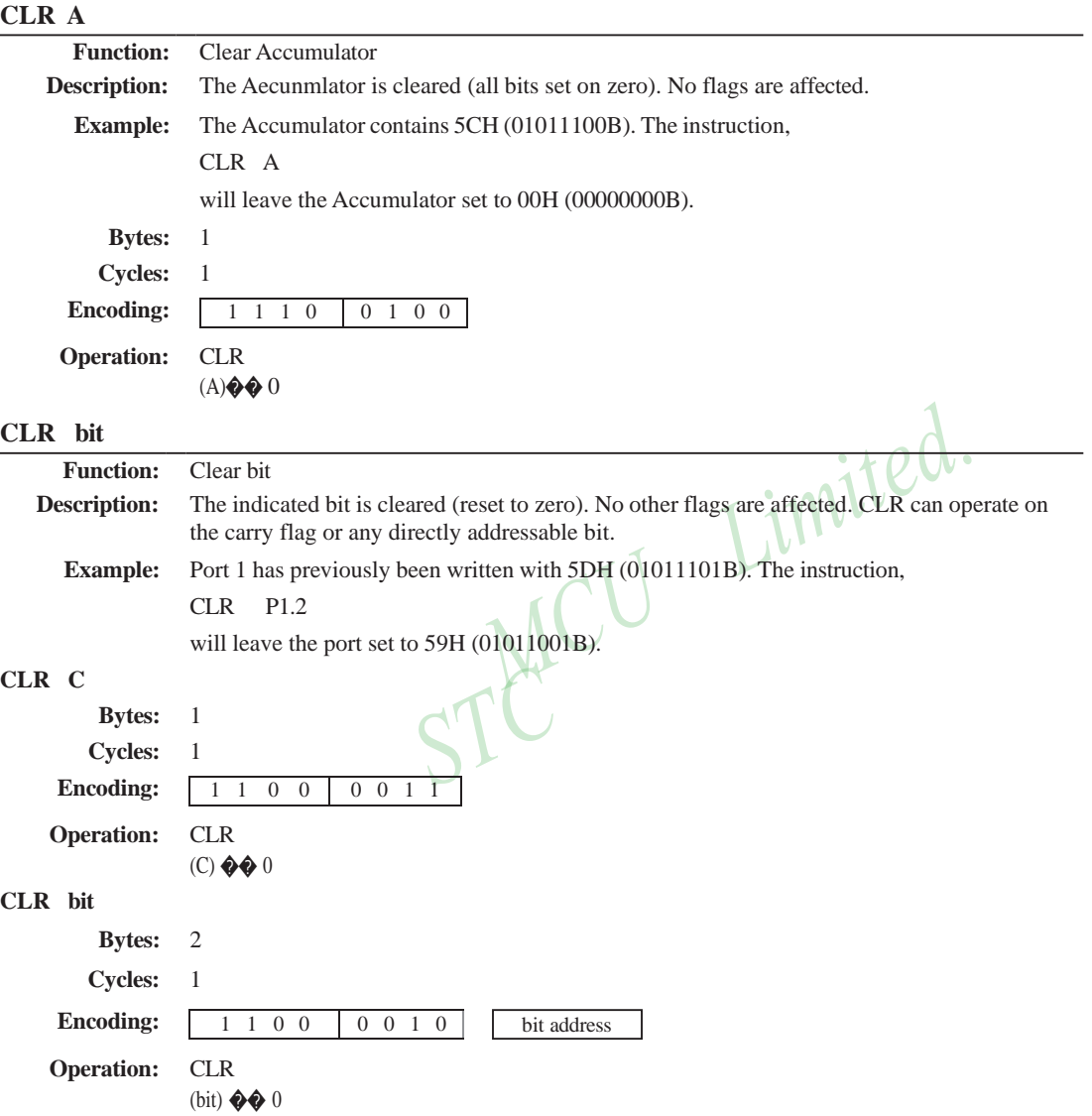

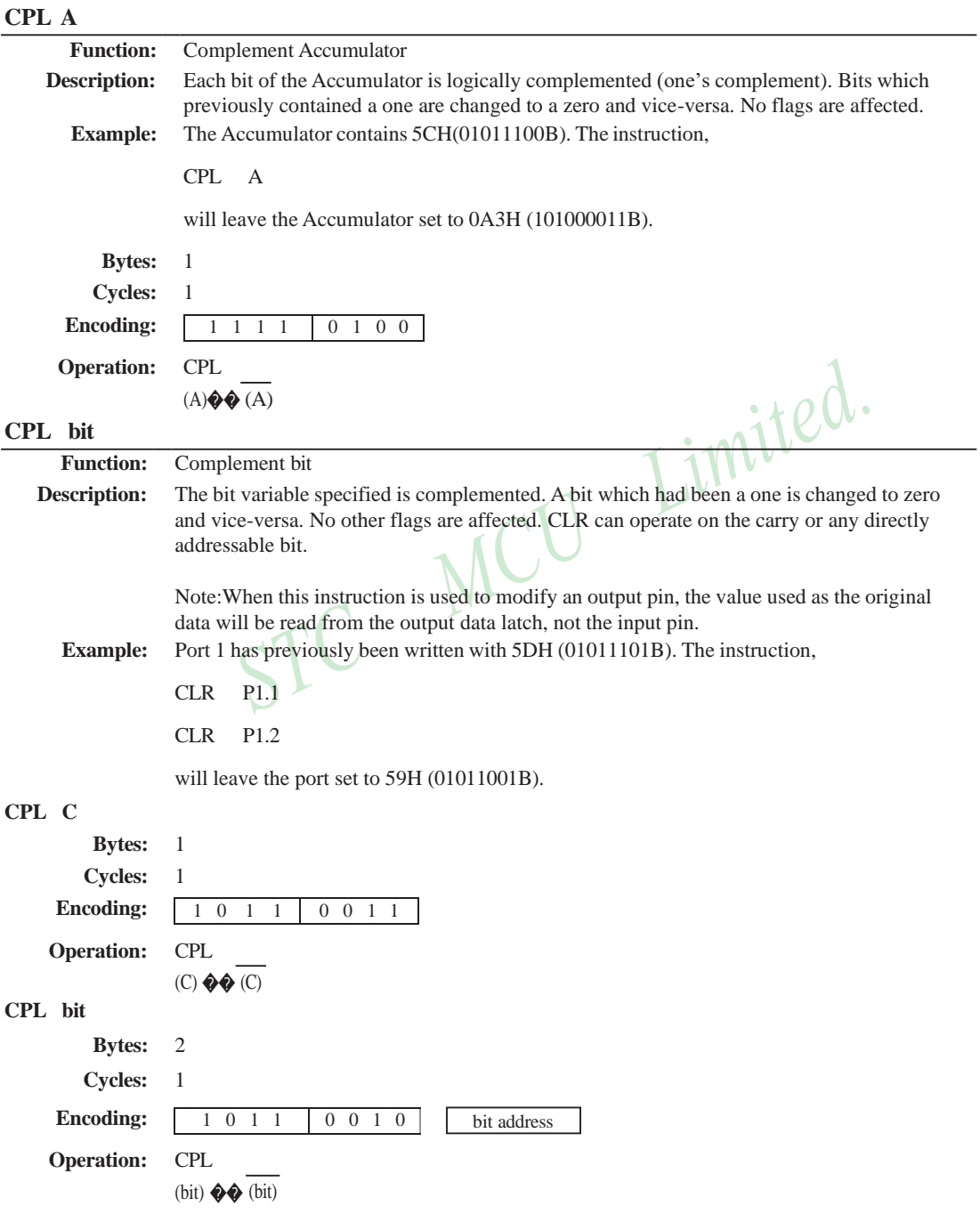

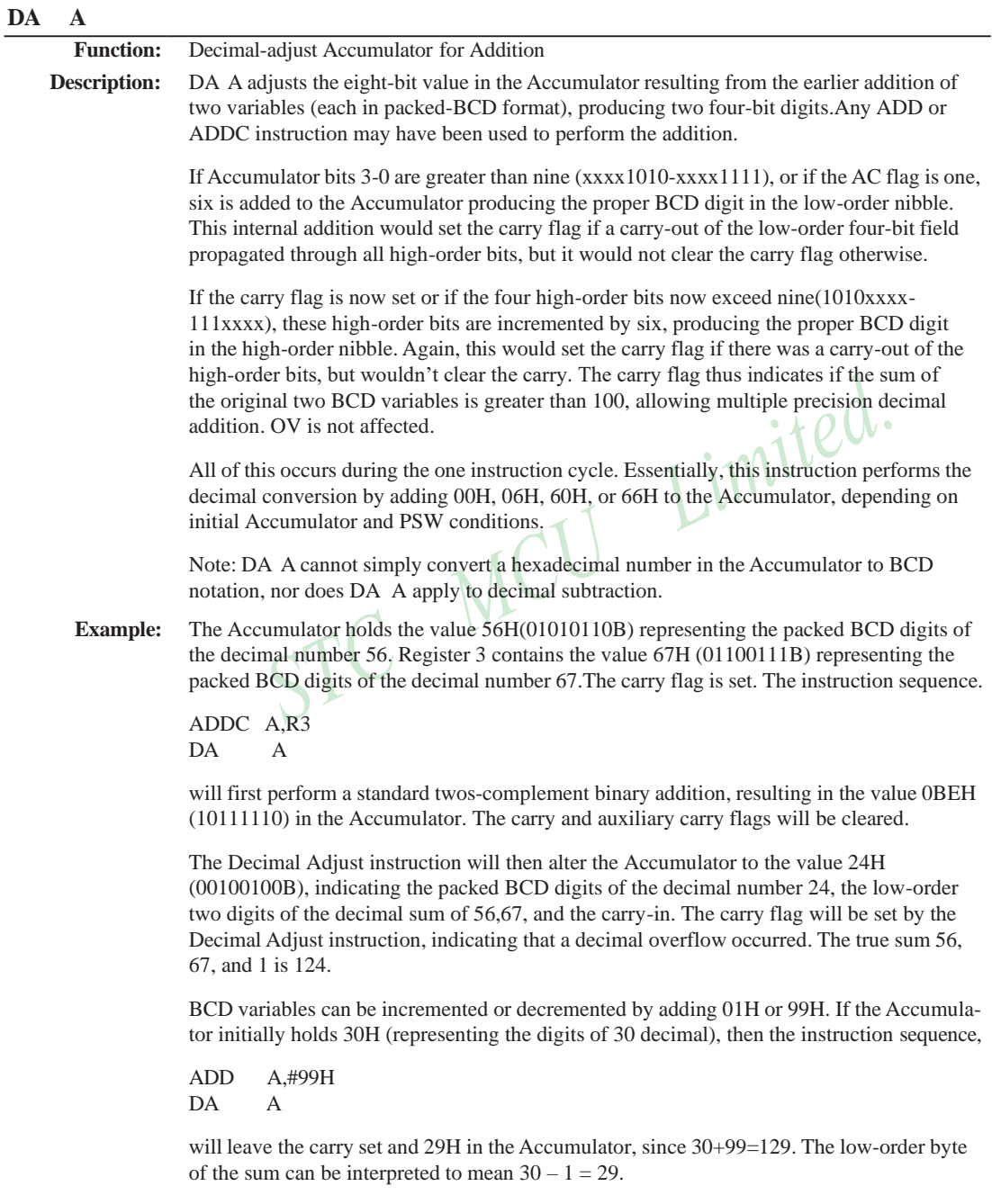

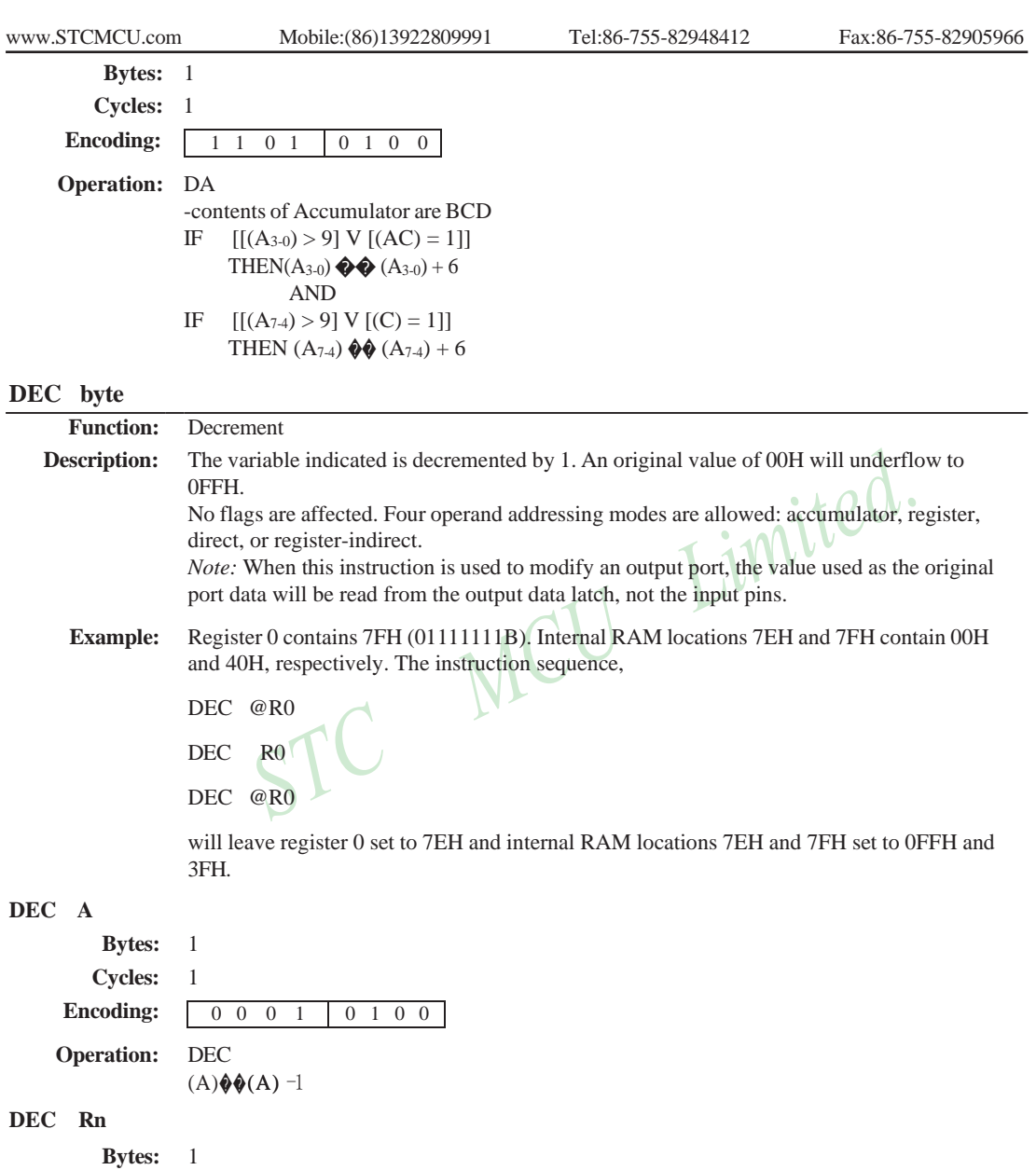

**Cycles:** 1 **Encoding:**

**Operation:** DEC

 $(\diamondsuit n)\diamondsuit(\diamondsuit n)$  - 1

0 0 0 1 1 r r r

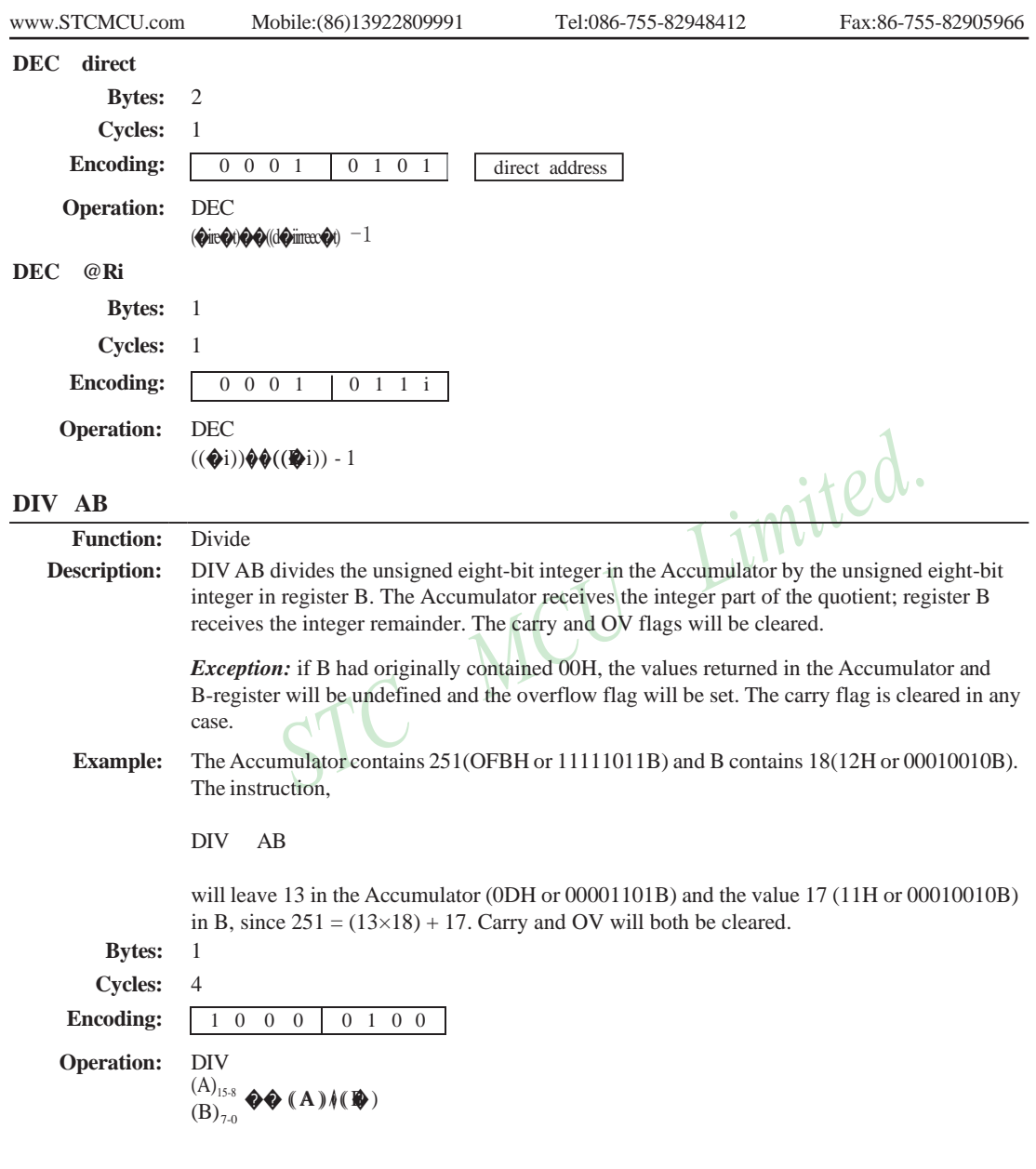

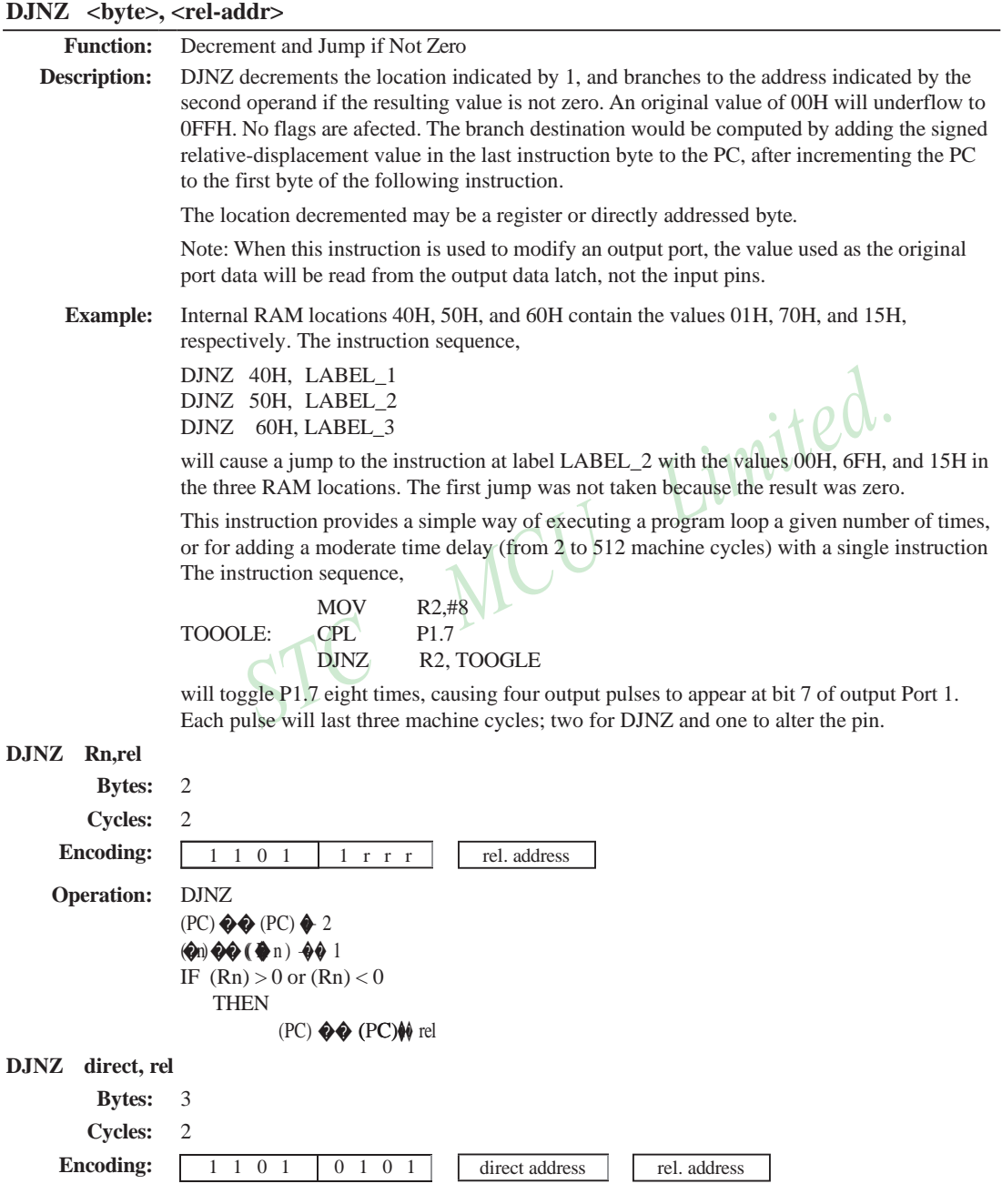

## **Operation:** DJNZ  $(PC)$   $\bigotimes$   $(PC)$   $\bigotimes$  2  $\langle \bigcirc \rangle$ ir $\bigcirc \langle \bigcirc \rangle$  ( $\langle \bigcirc \rangle$ d $\langle \bigcirc \rangle$ iireee $\langle \bigcirc \rangle$ )  $\langle \bigcirc \rangle$  1 IF  $\text{(direct)} > 0 \text{ or } \text{(direct)} < 0$ **THEN**  $(PC)$   $\bigcirc$   $(PC)$   $\bigcirc$  rel

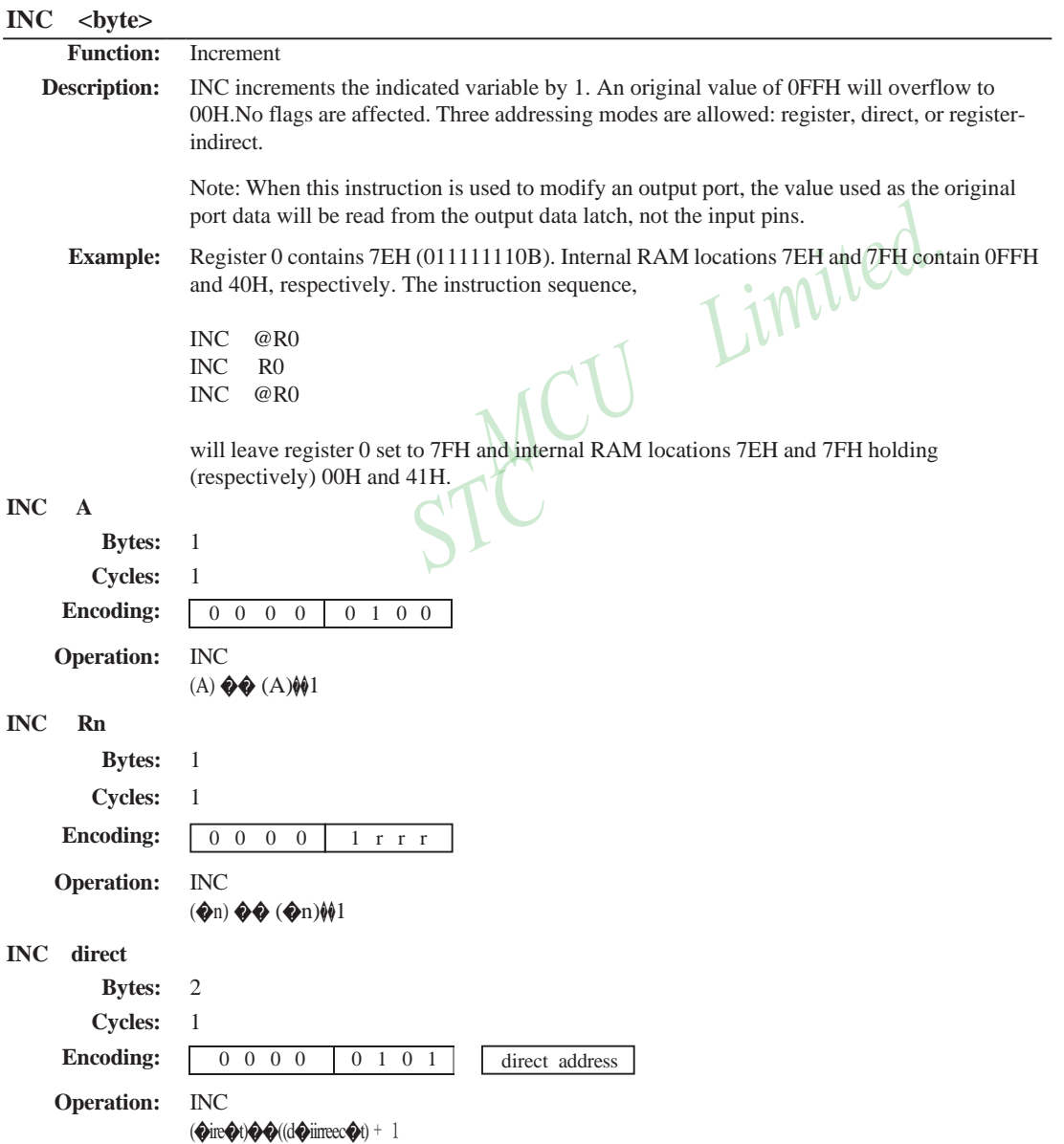

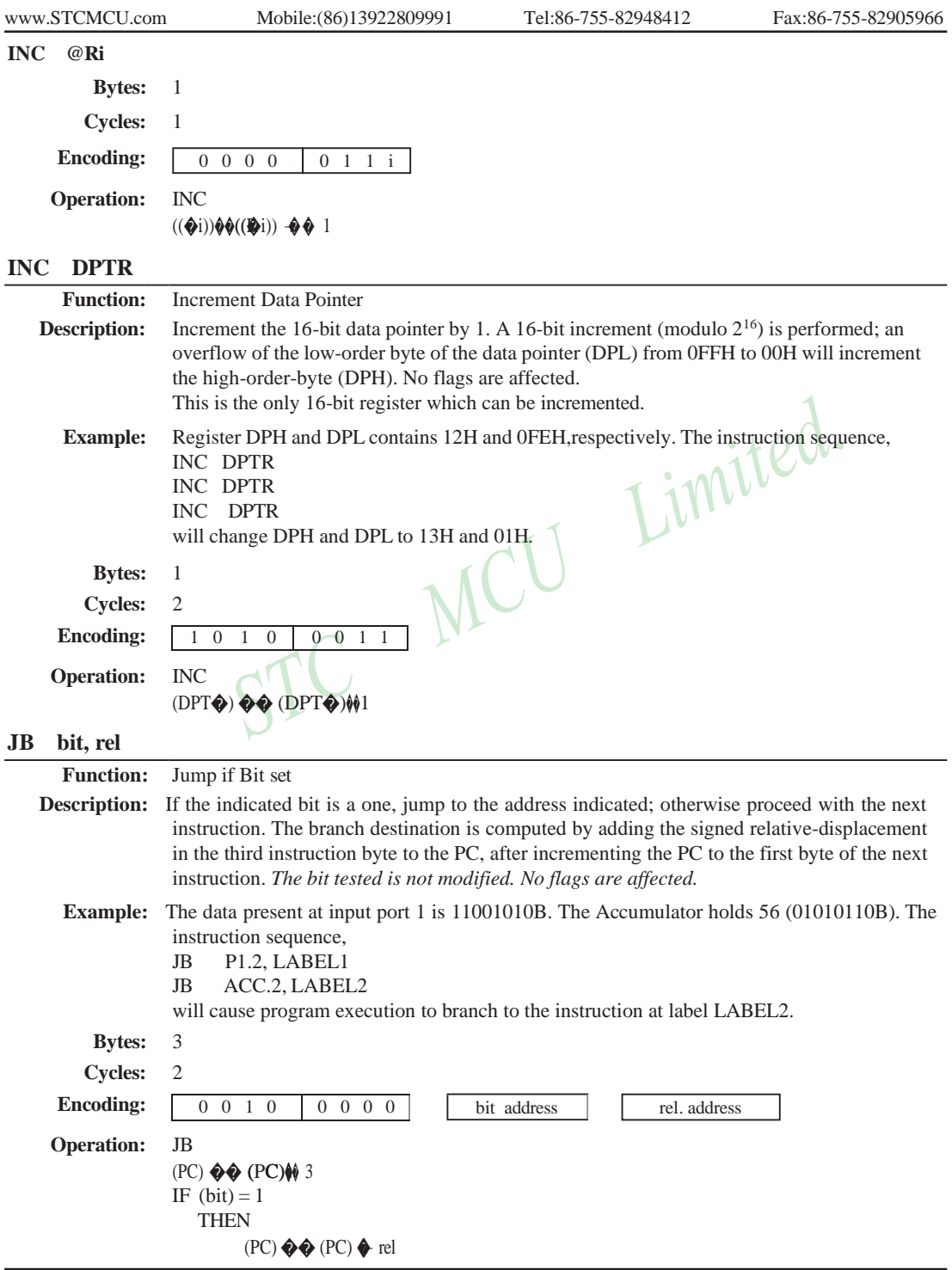

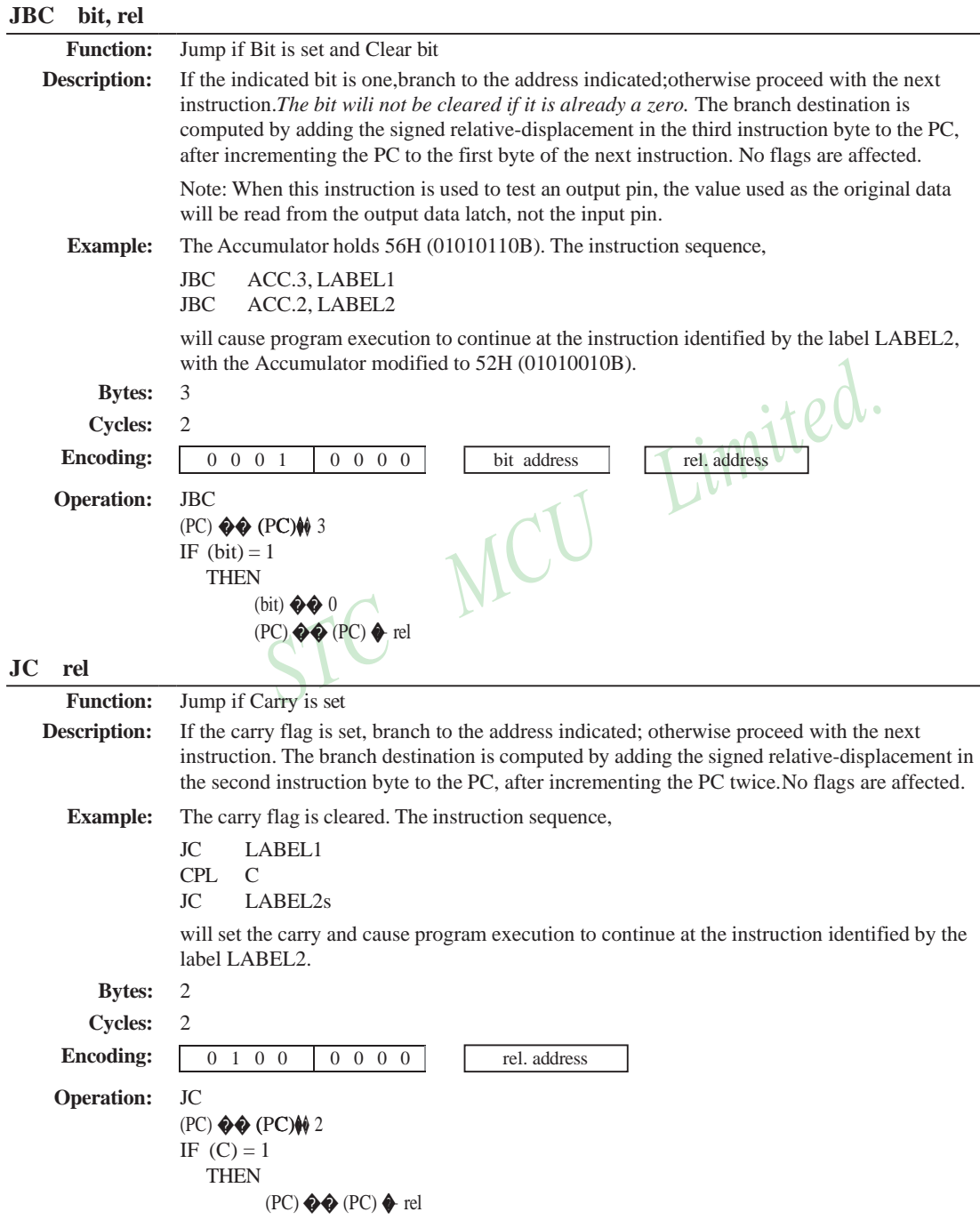

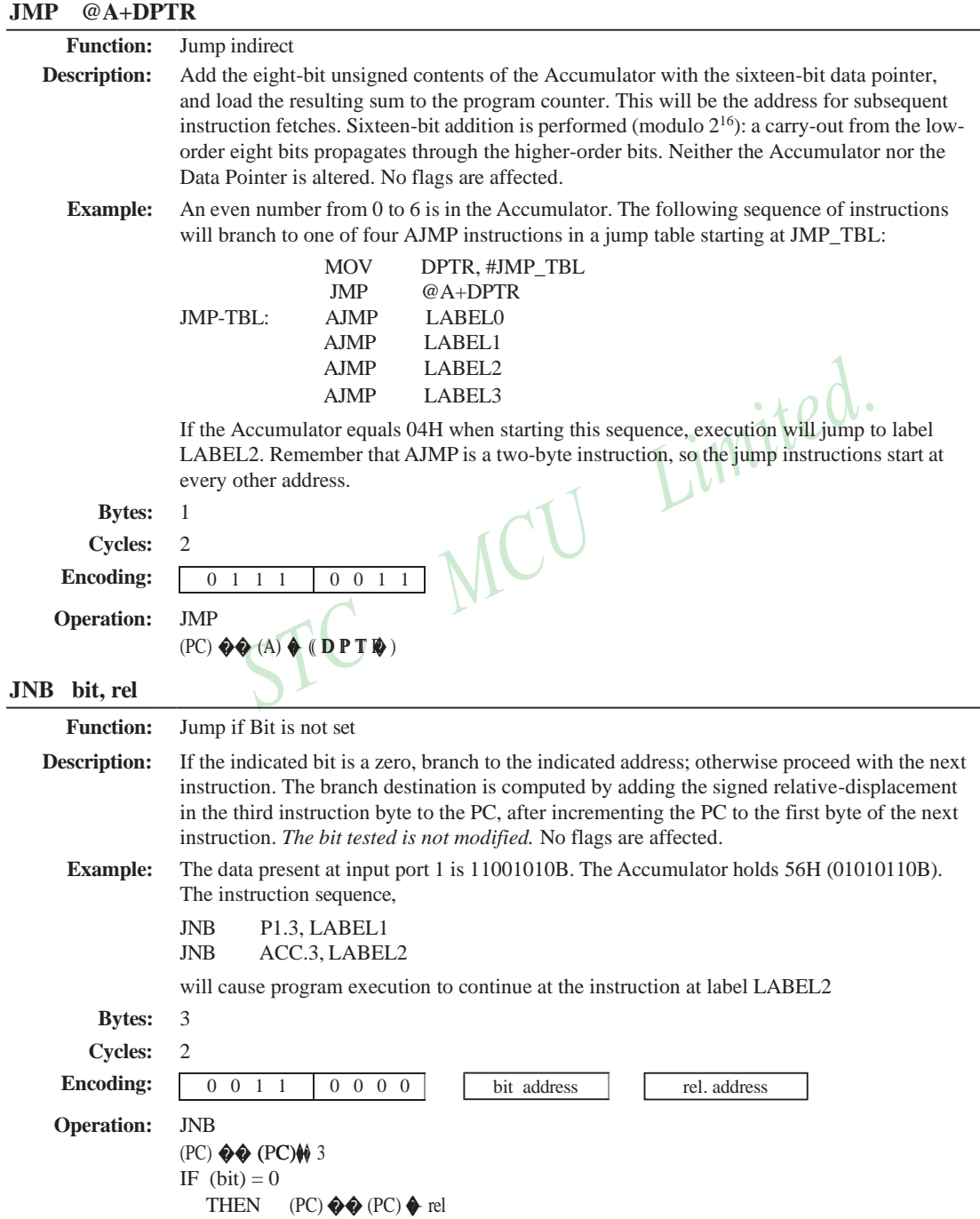

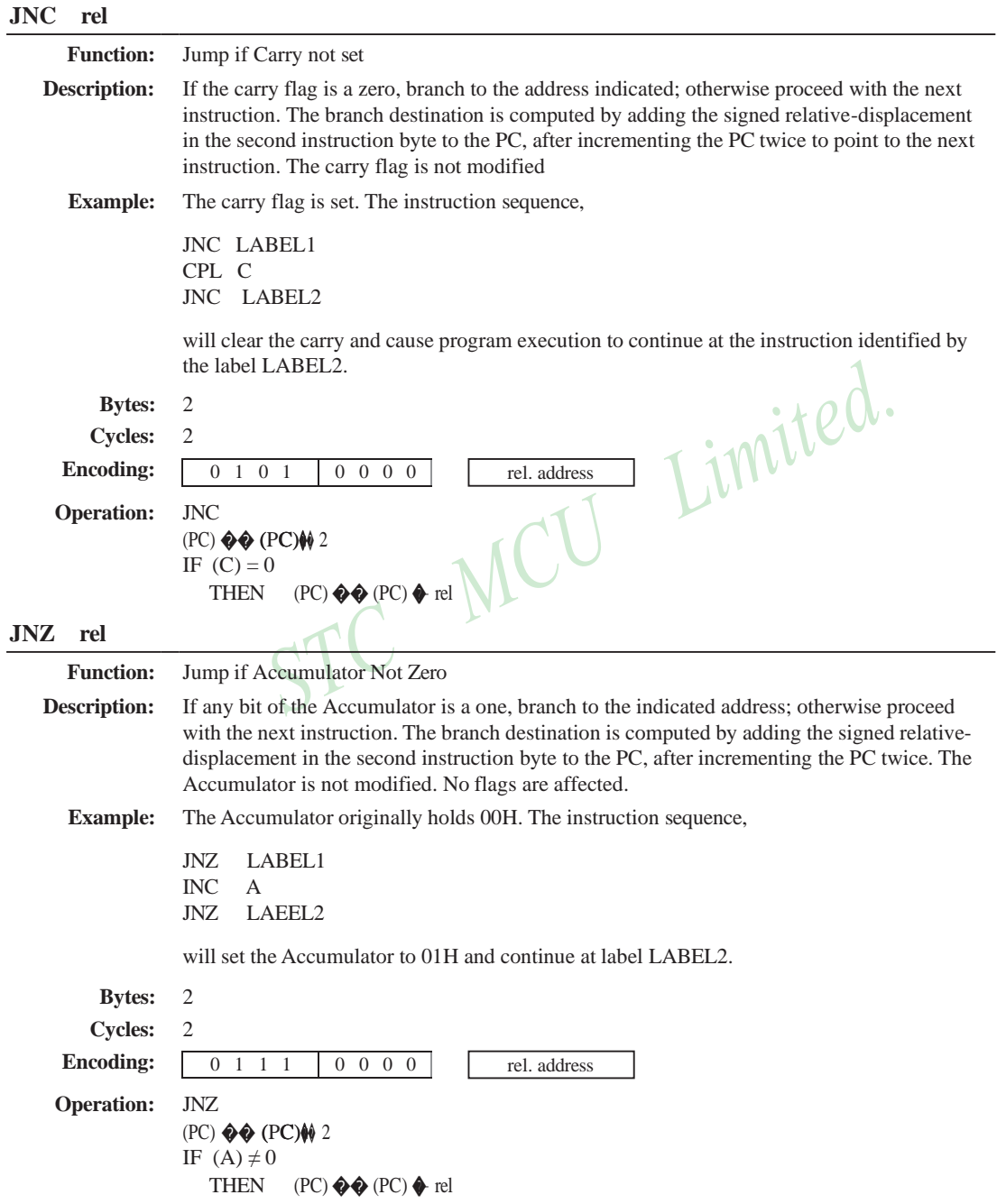

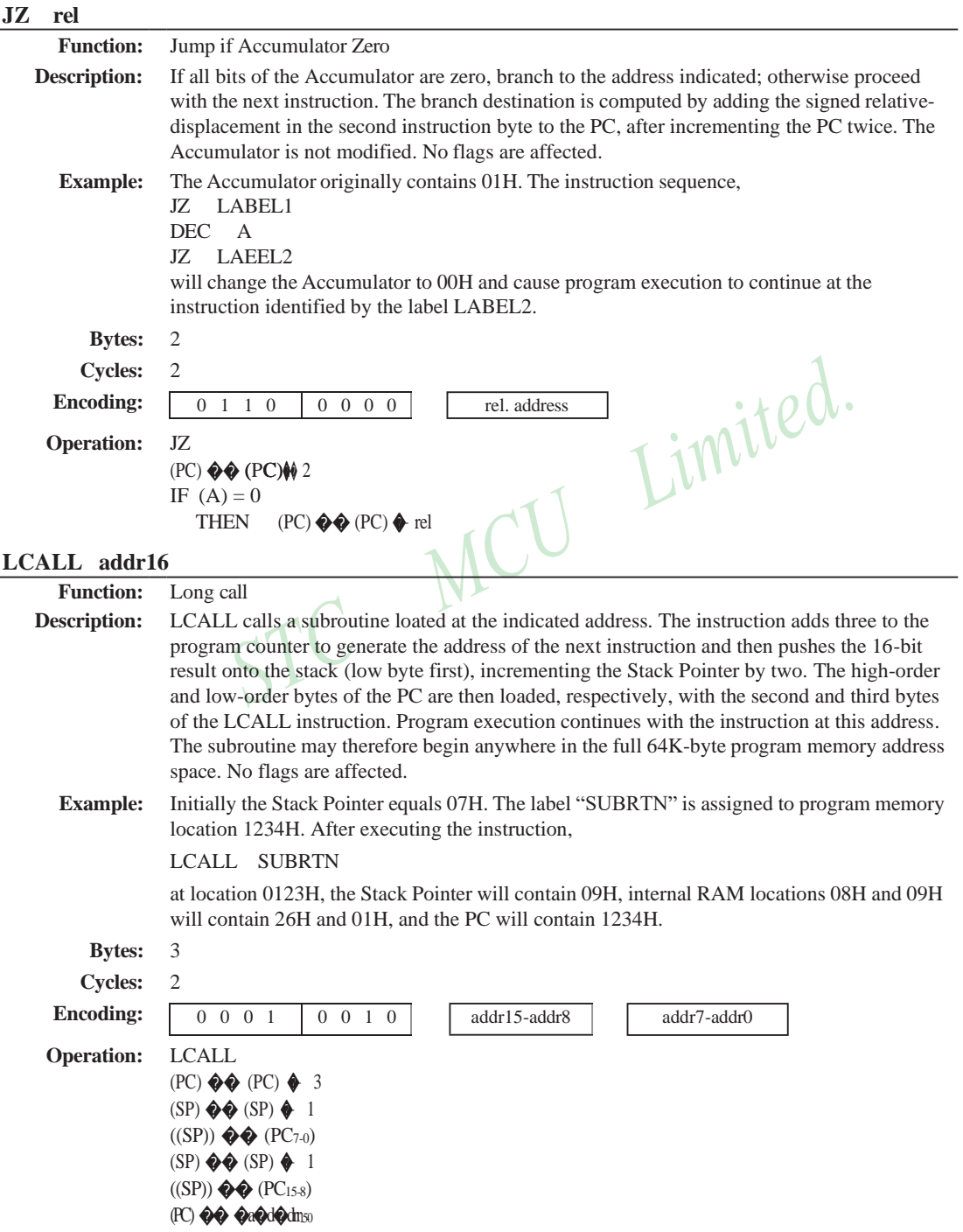

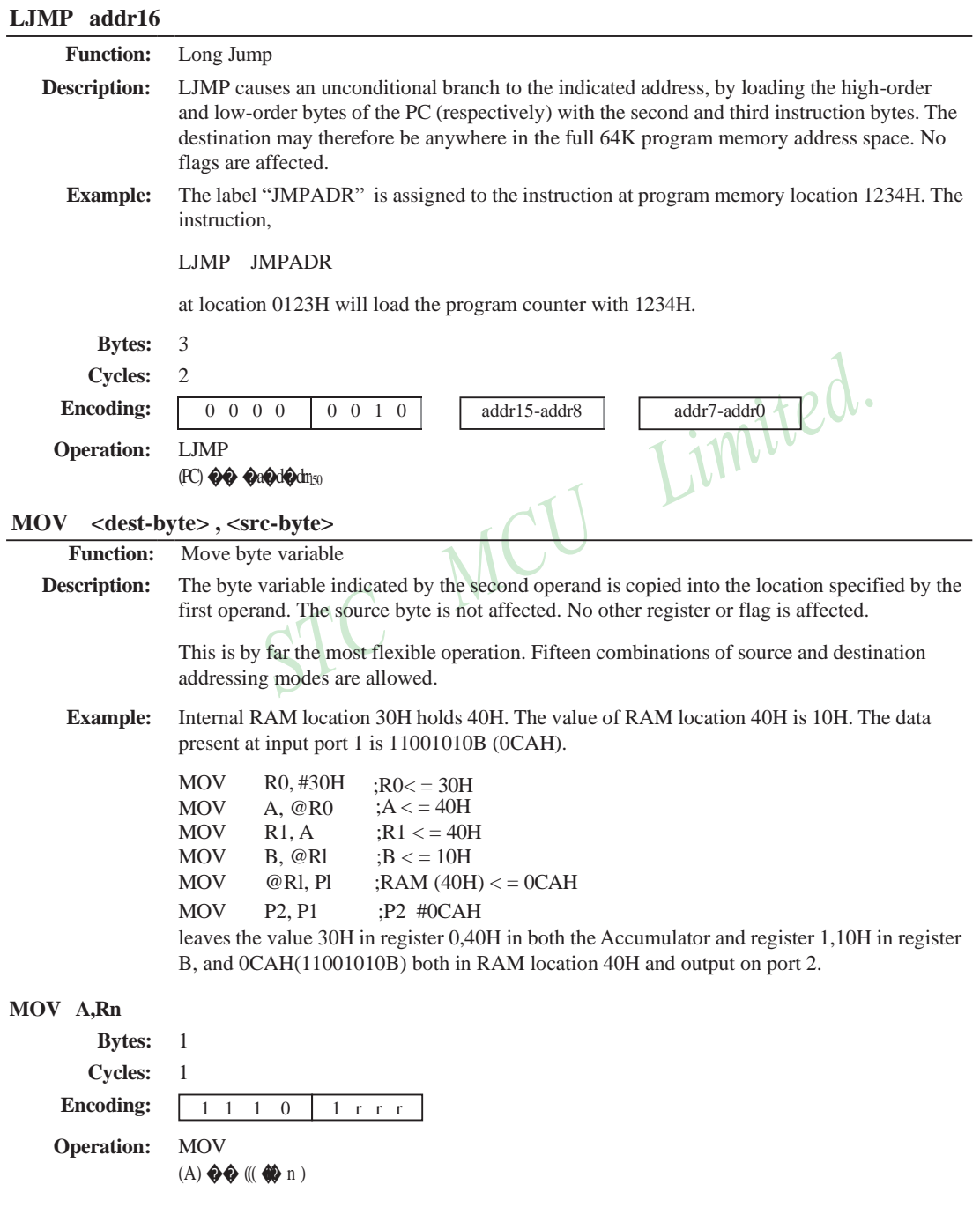

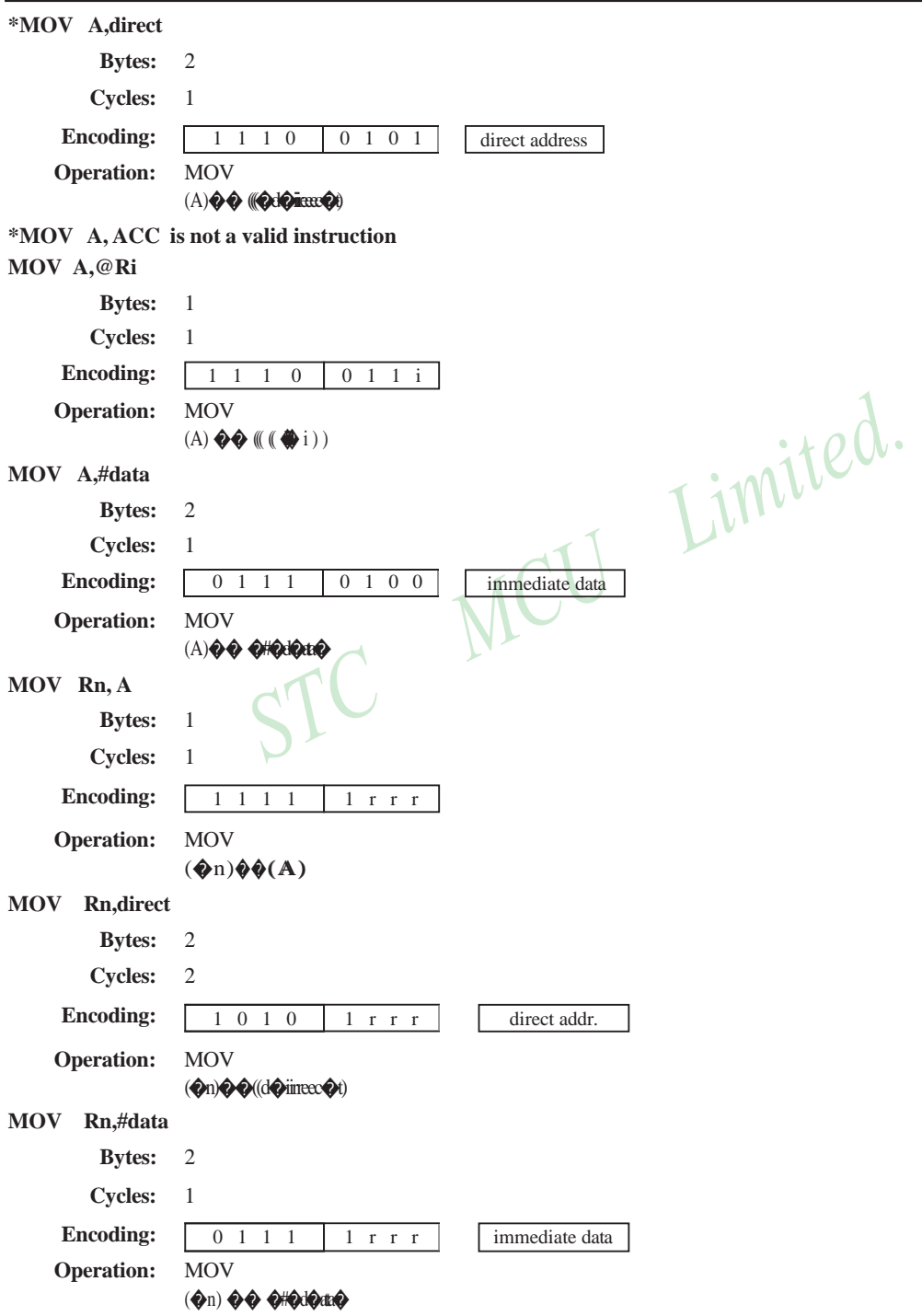

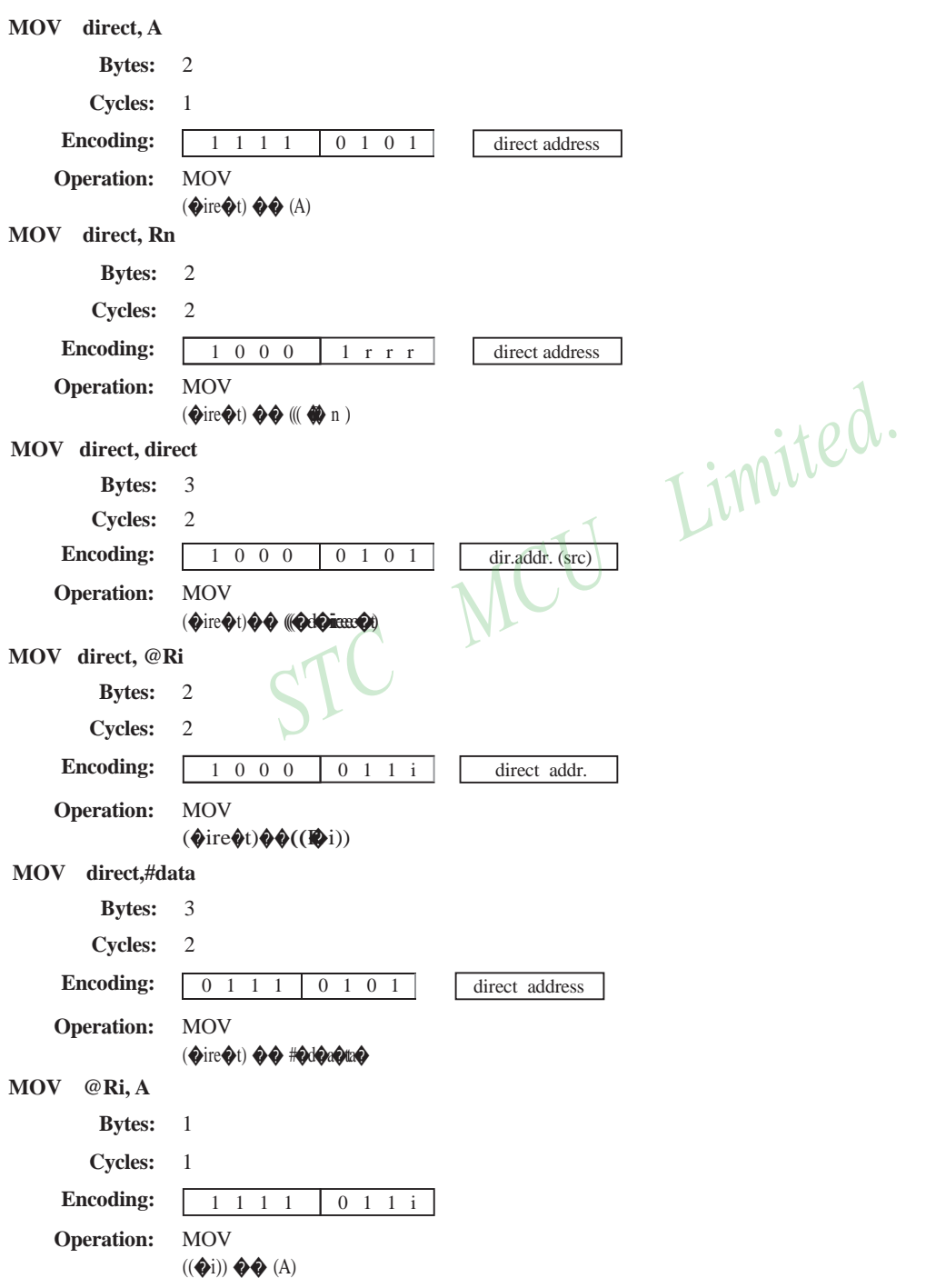

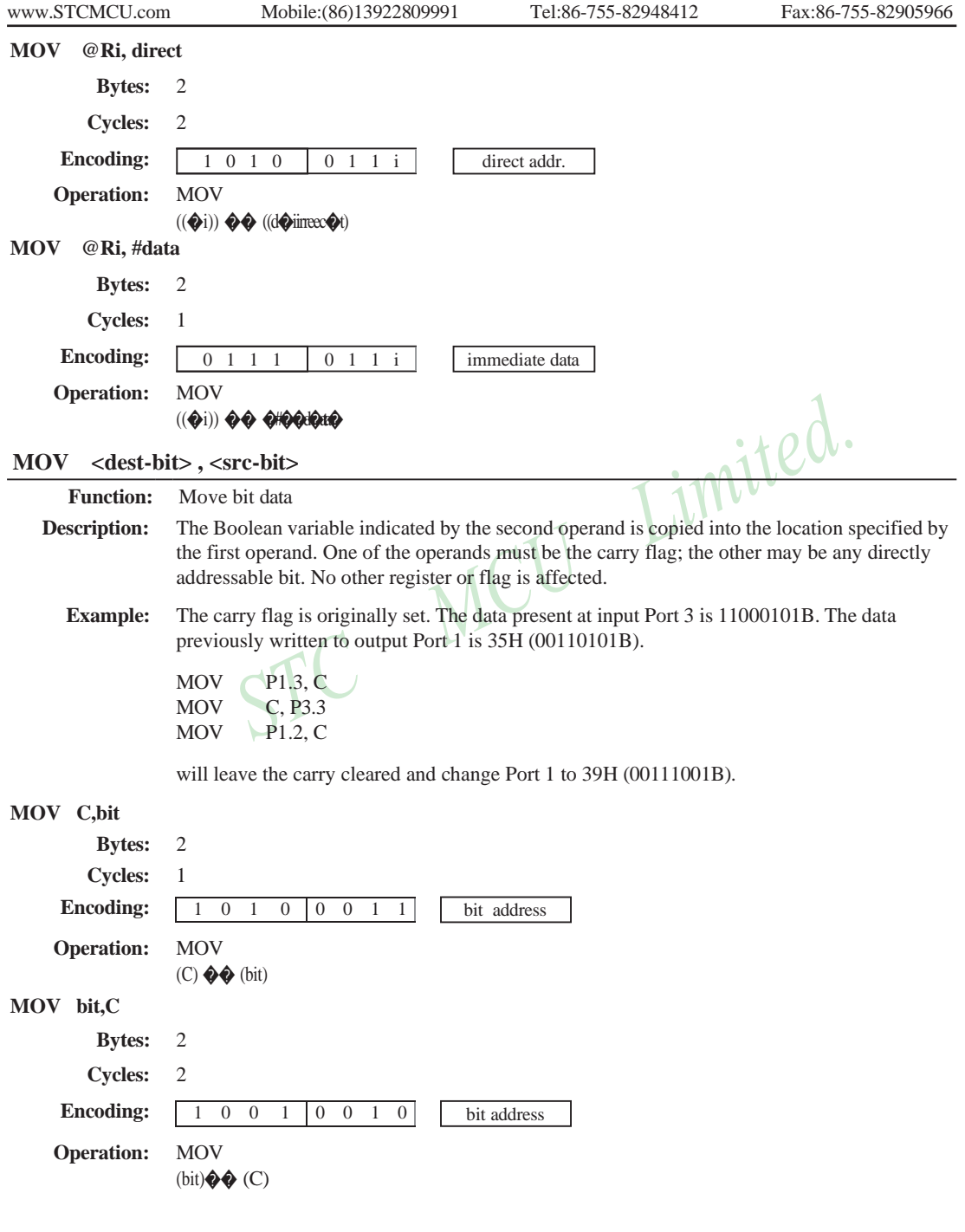

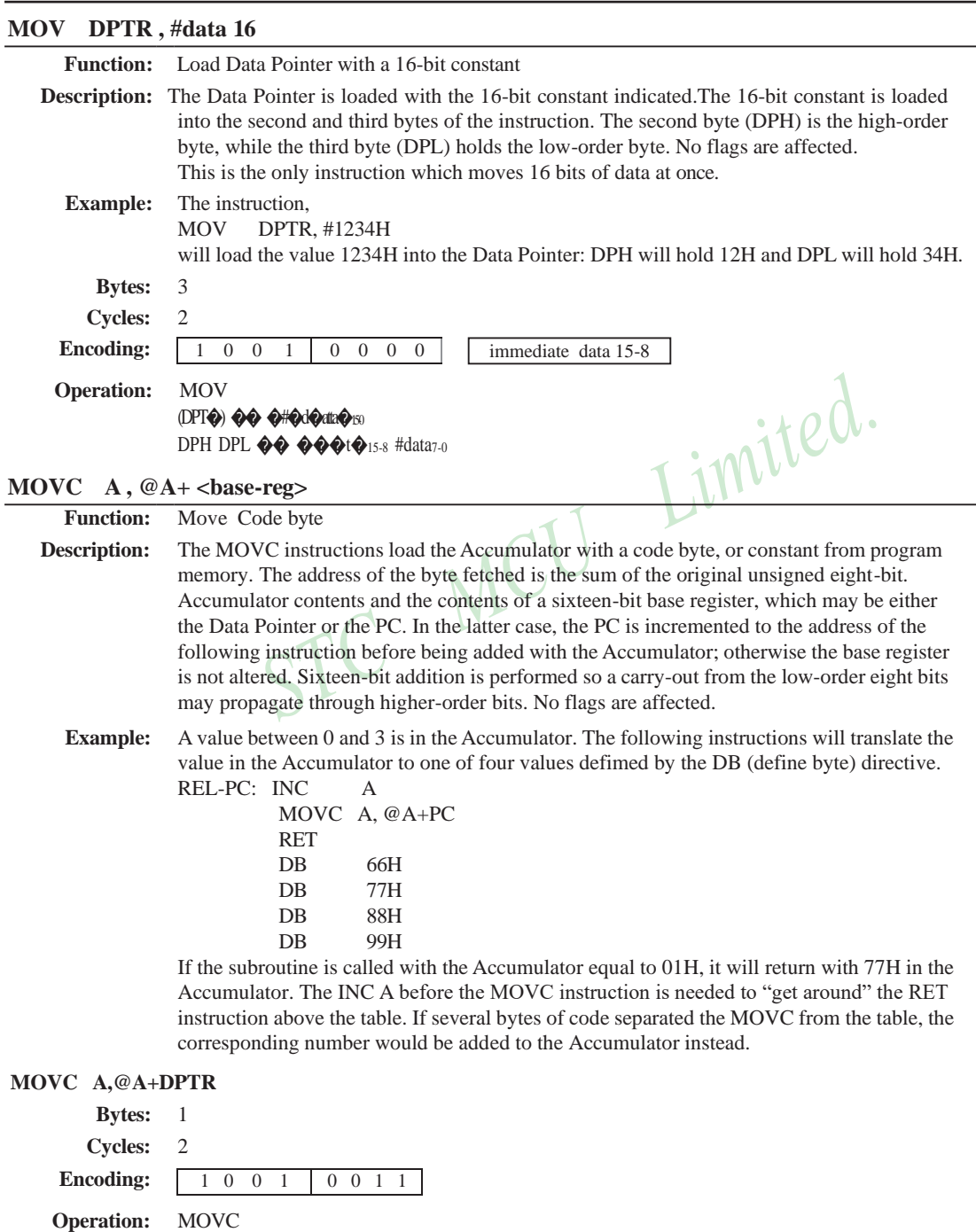

(A)  $\lozenge \lozenge ((A) \lozenge (DPT\lozenge))$ 

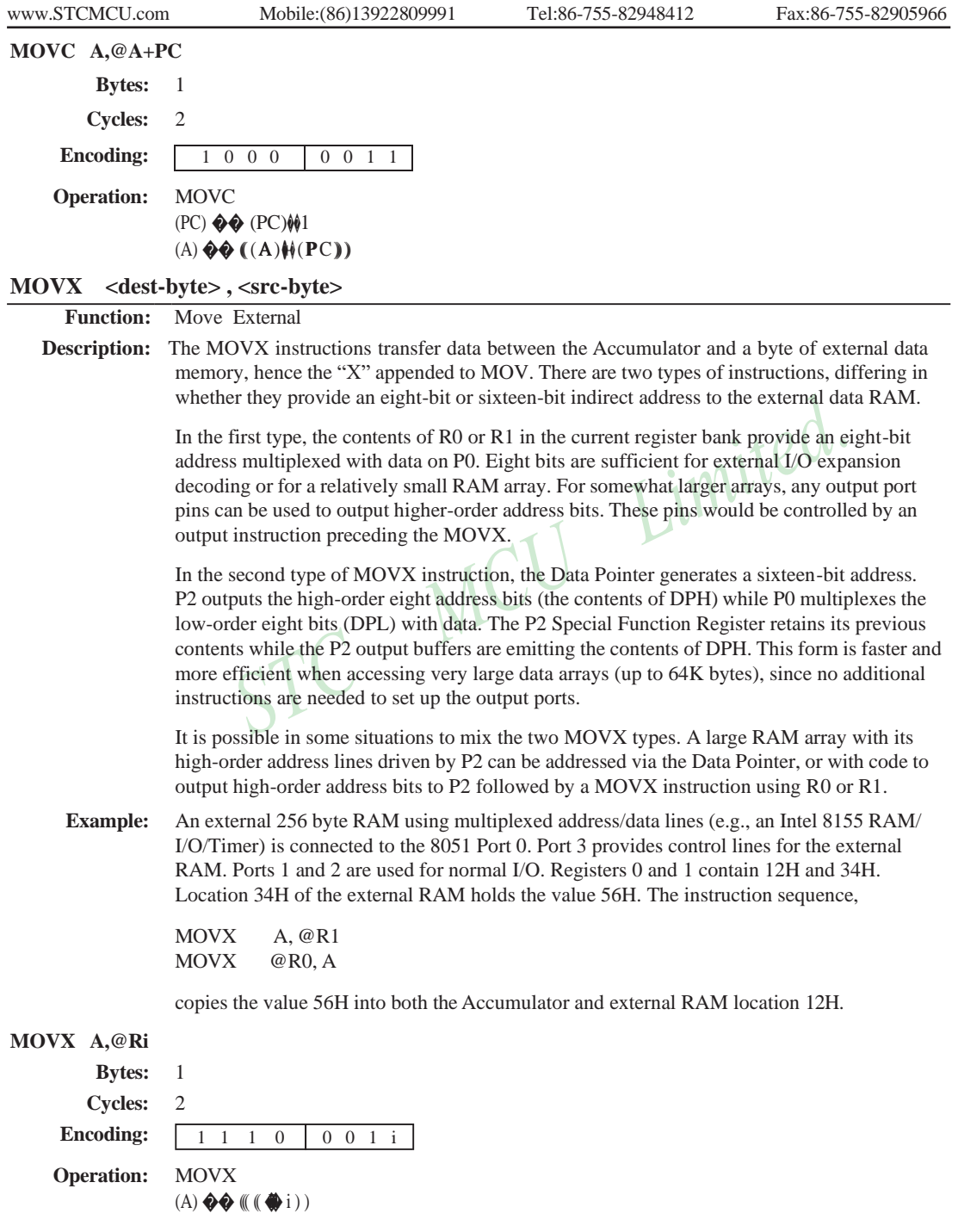

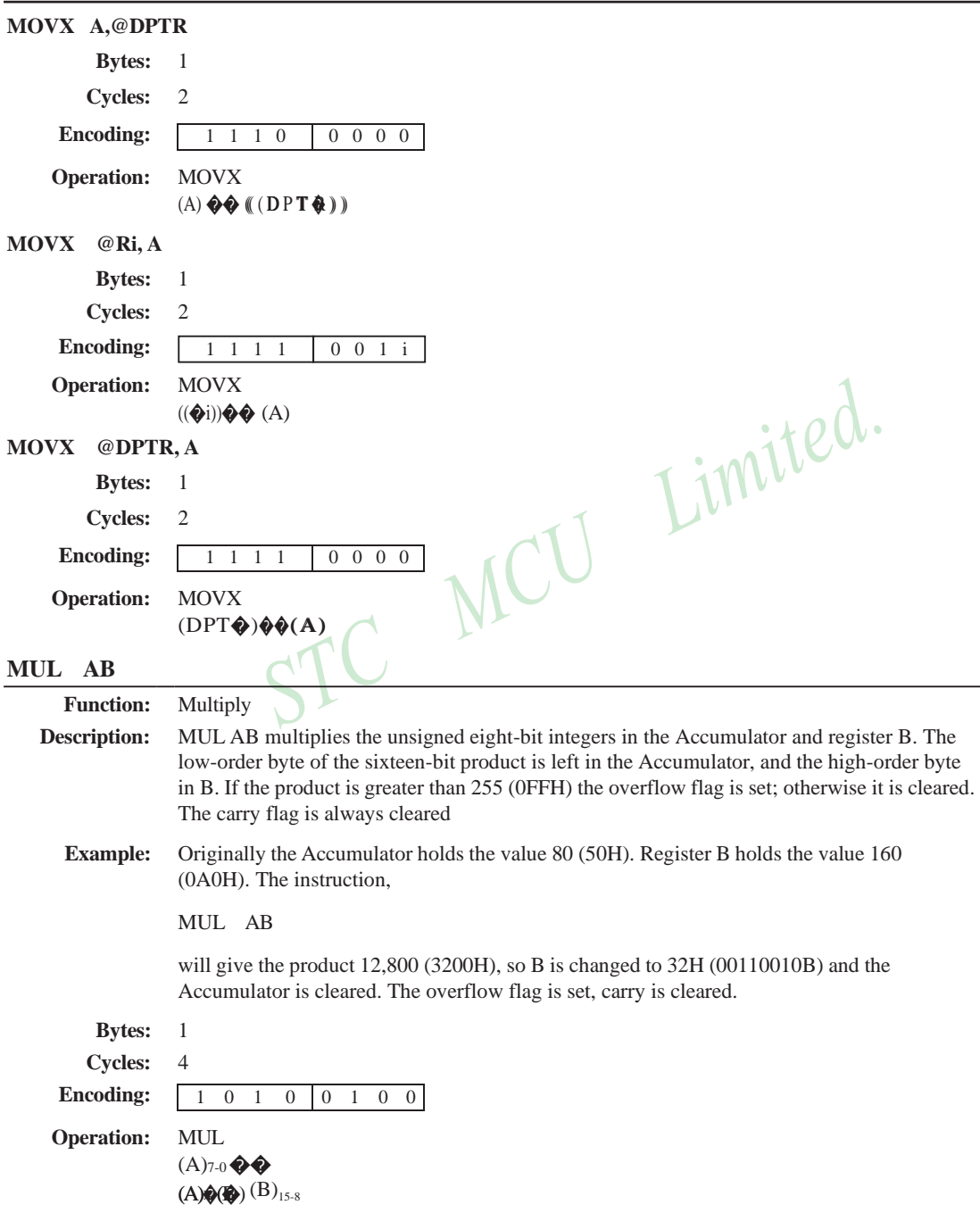

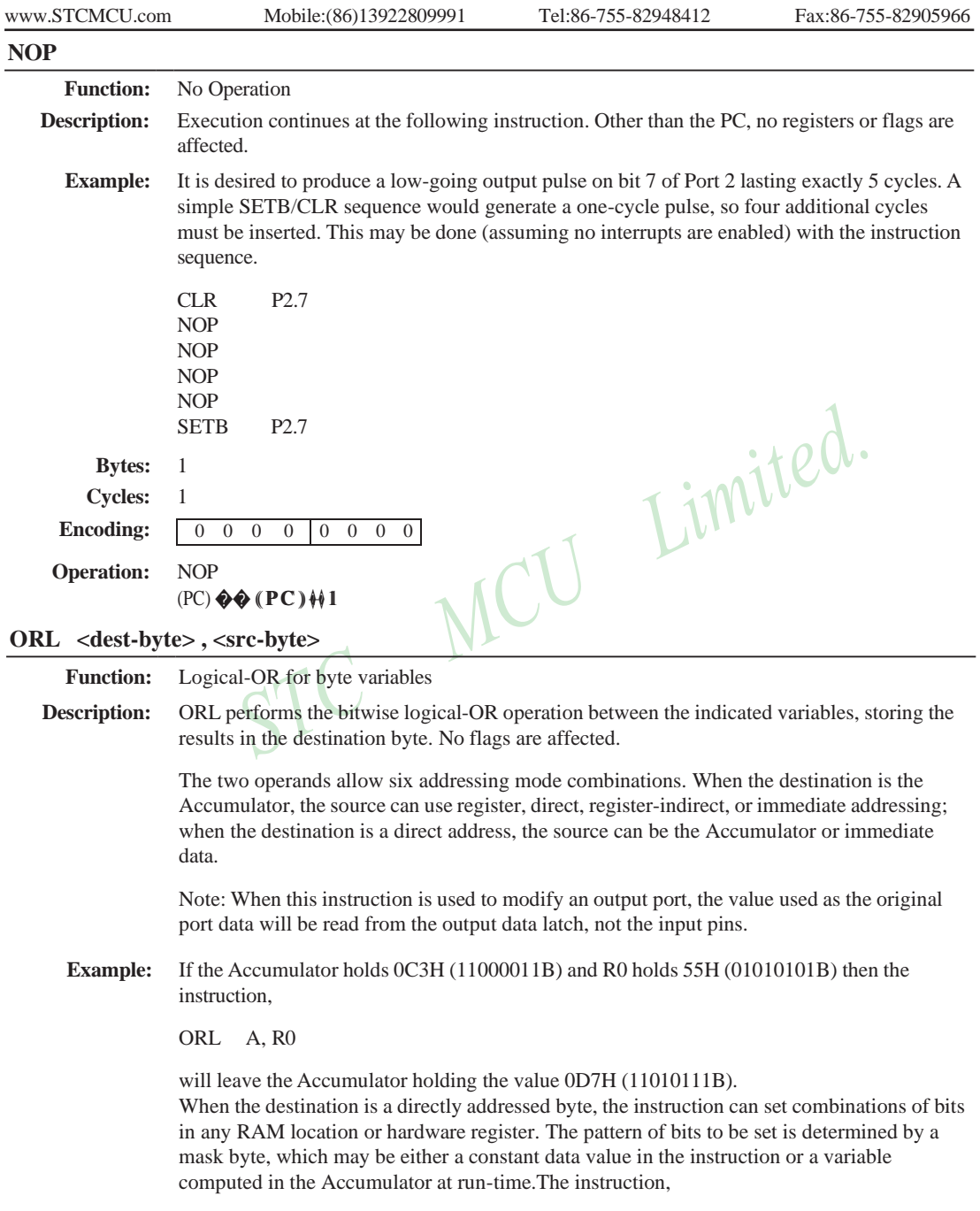

ORL P1, #00110010B

will set bits 5,4, and 1of output Port 1.

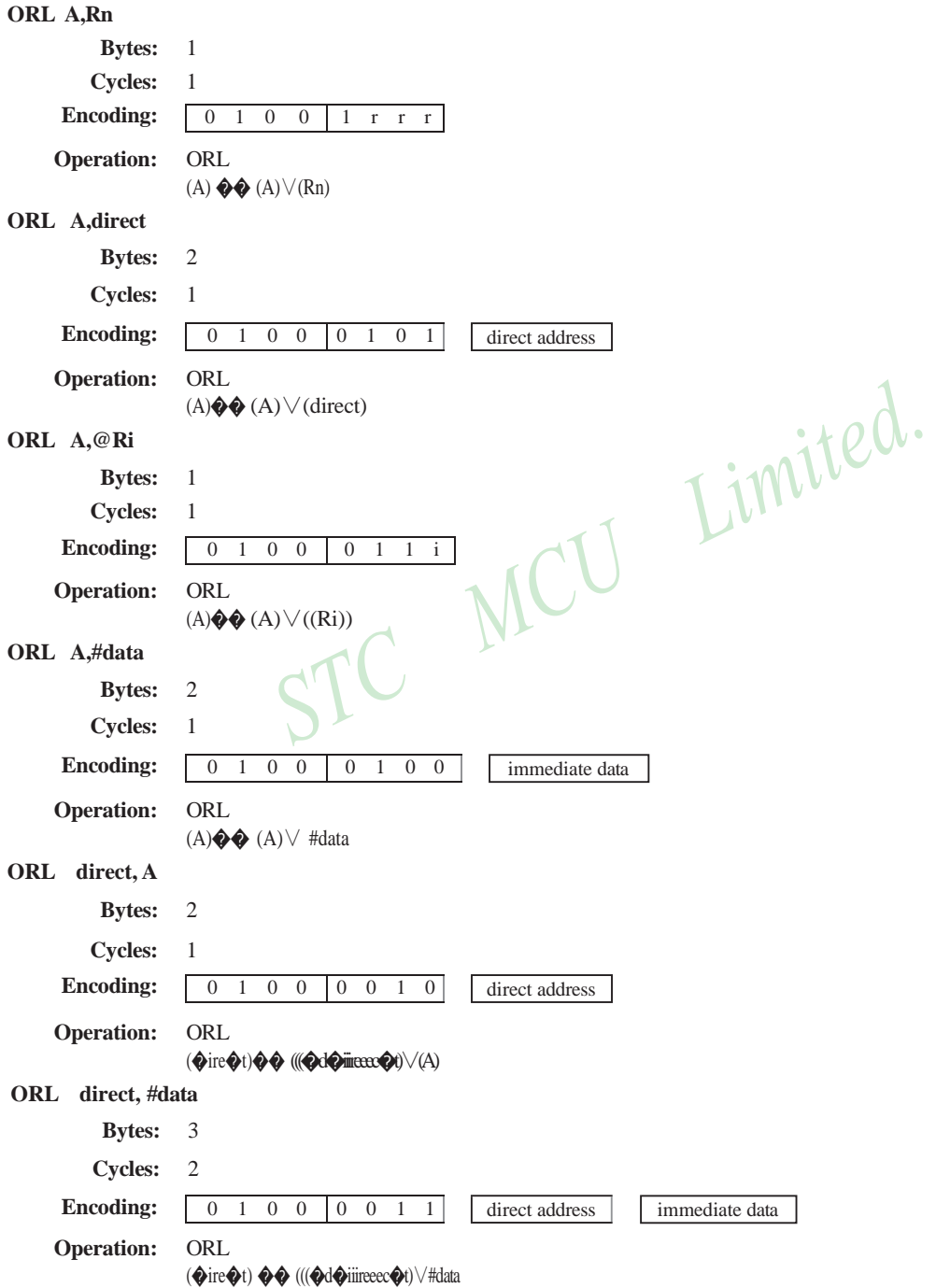

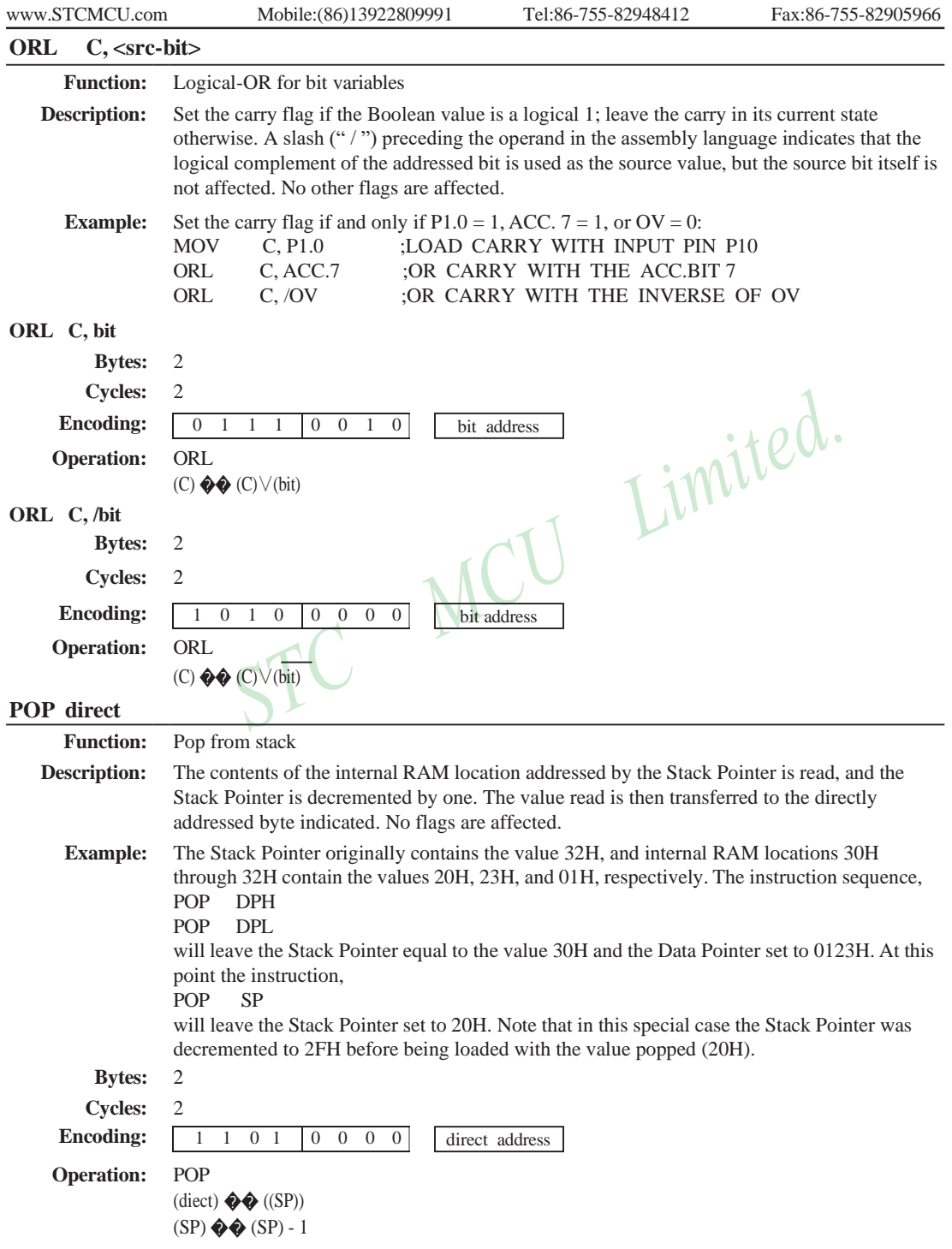

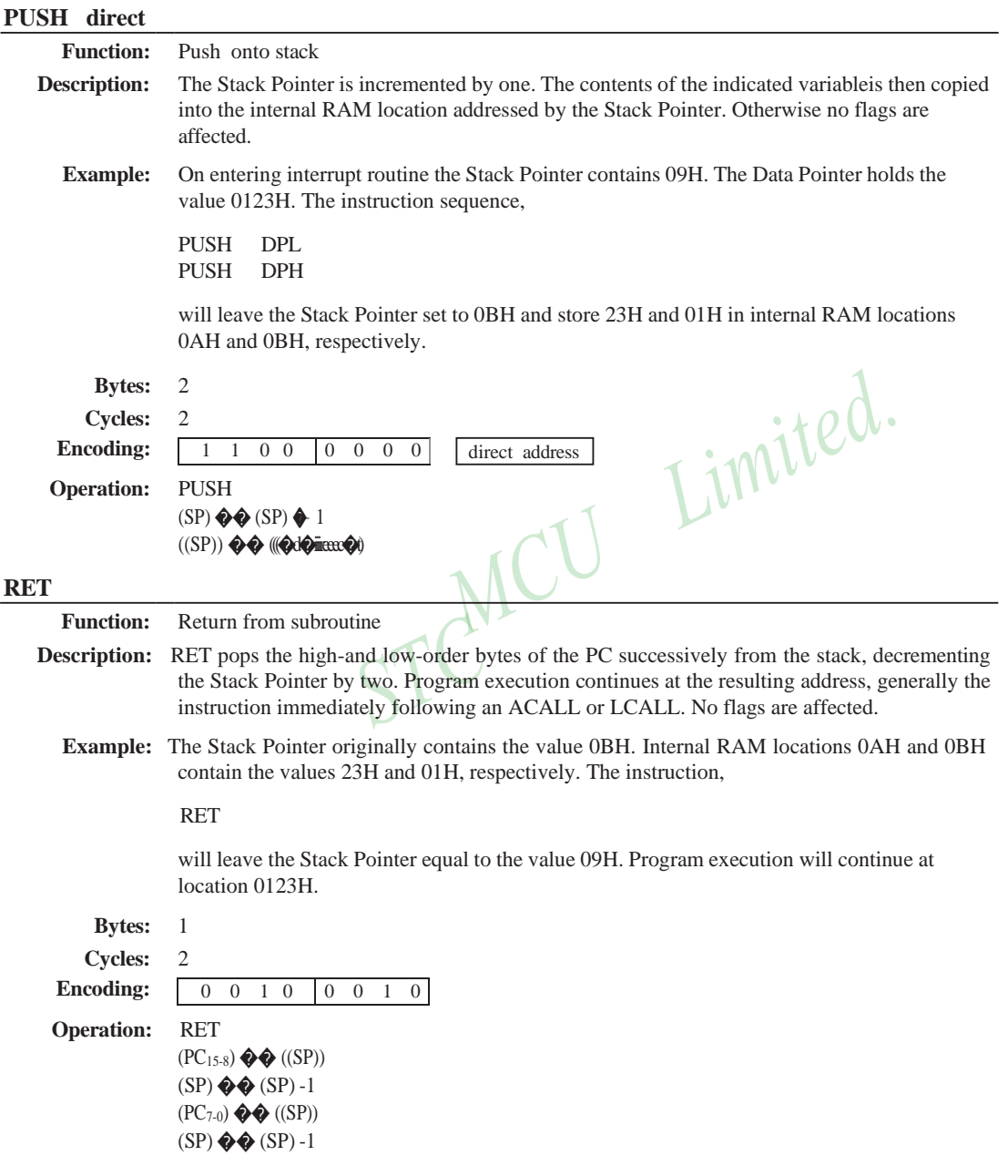

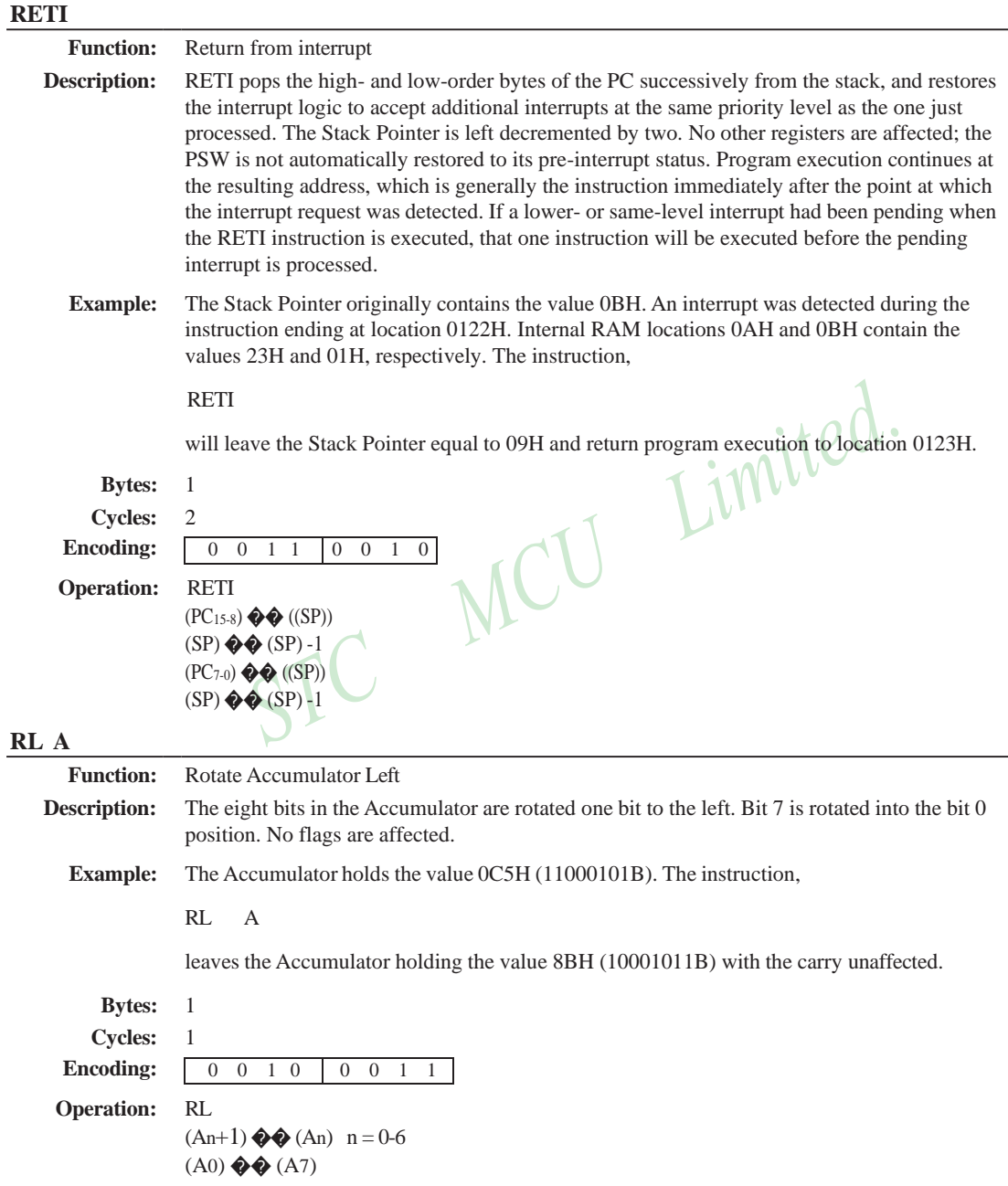

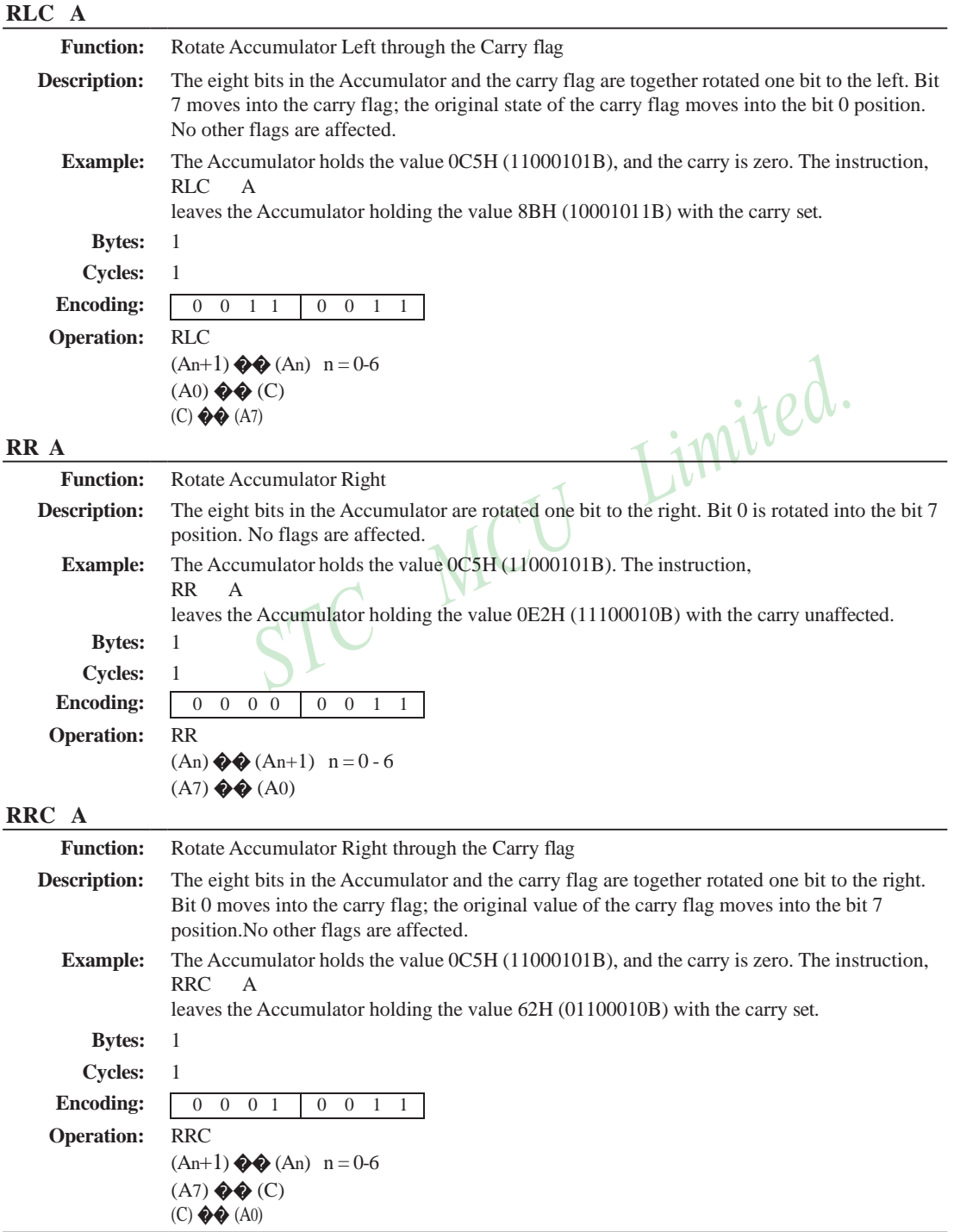

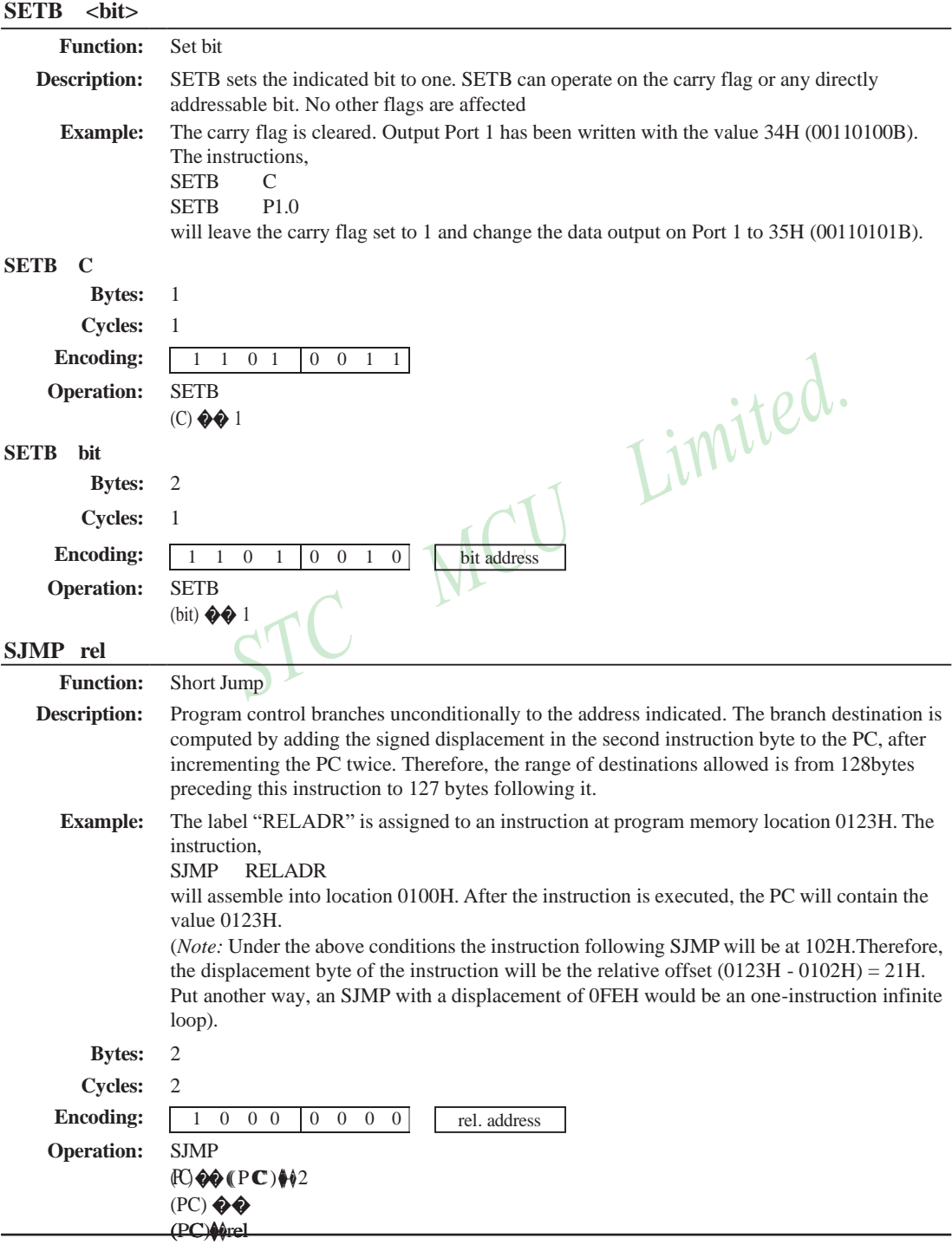
[www.STCMCU.com](http://www.stcmcu.com/) Mobile:(86)13922809991 Tel:86-755-82948412 Fax:86-755-82905966

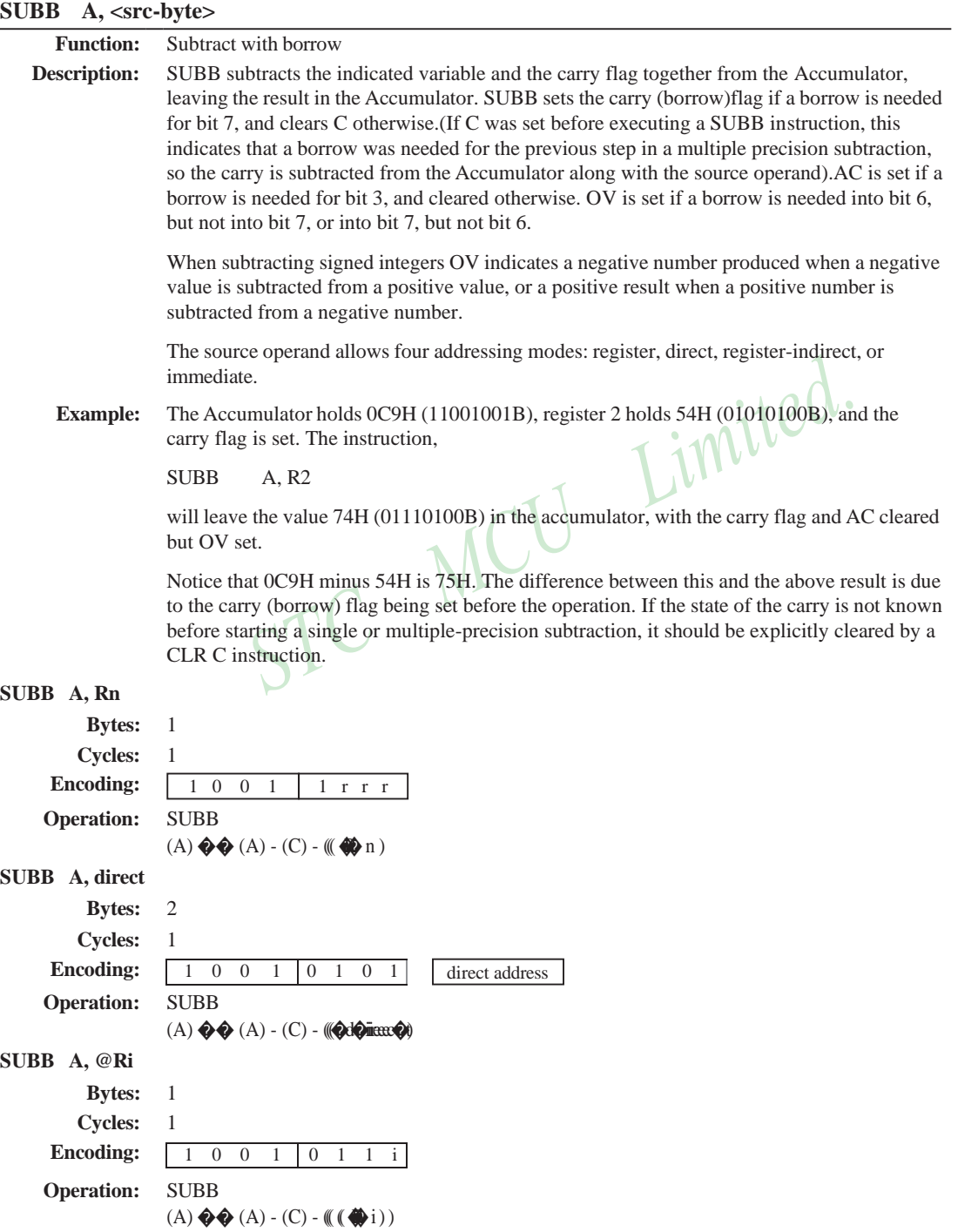

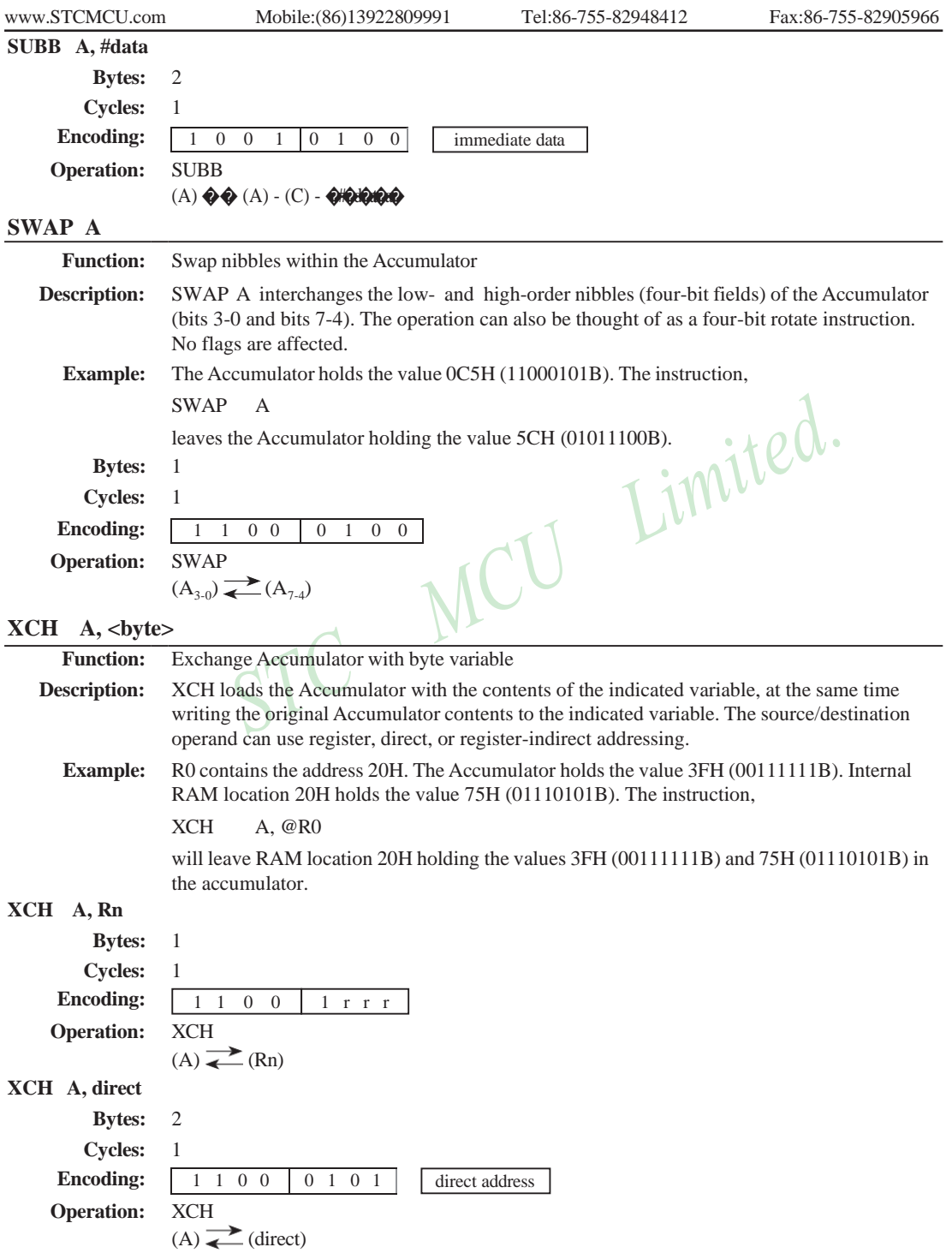

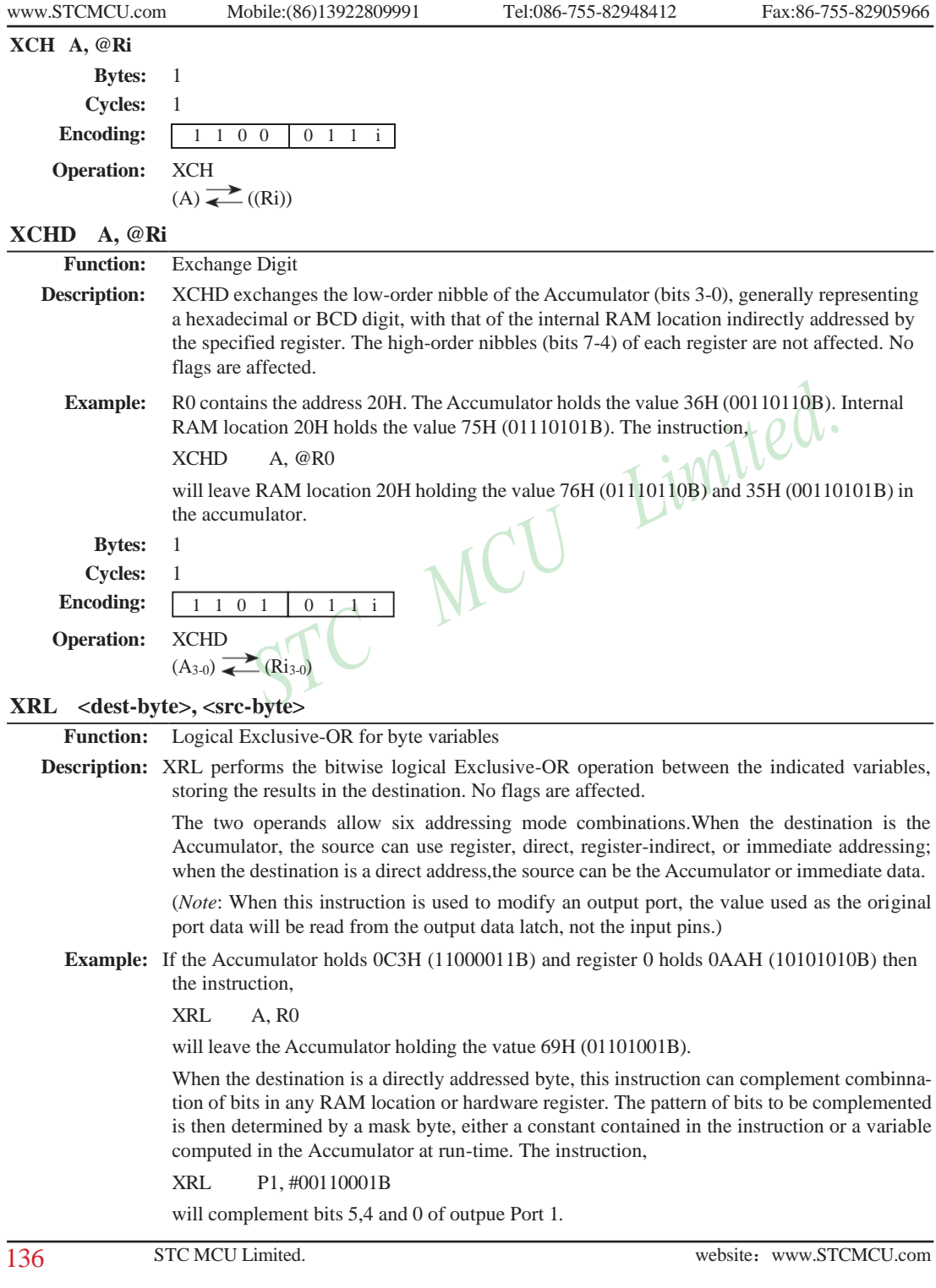

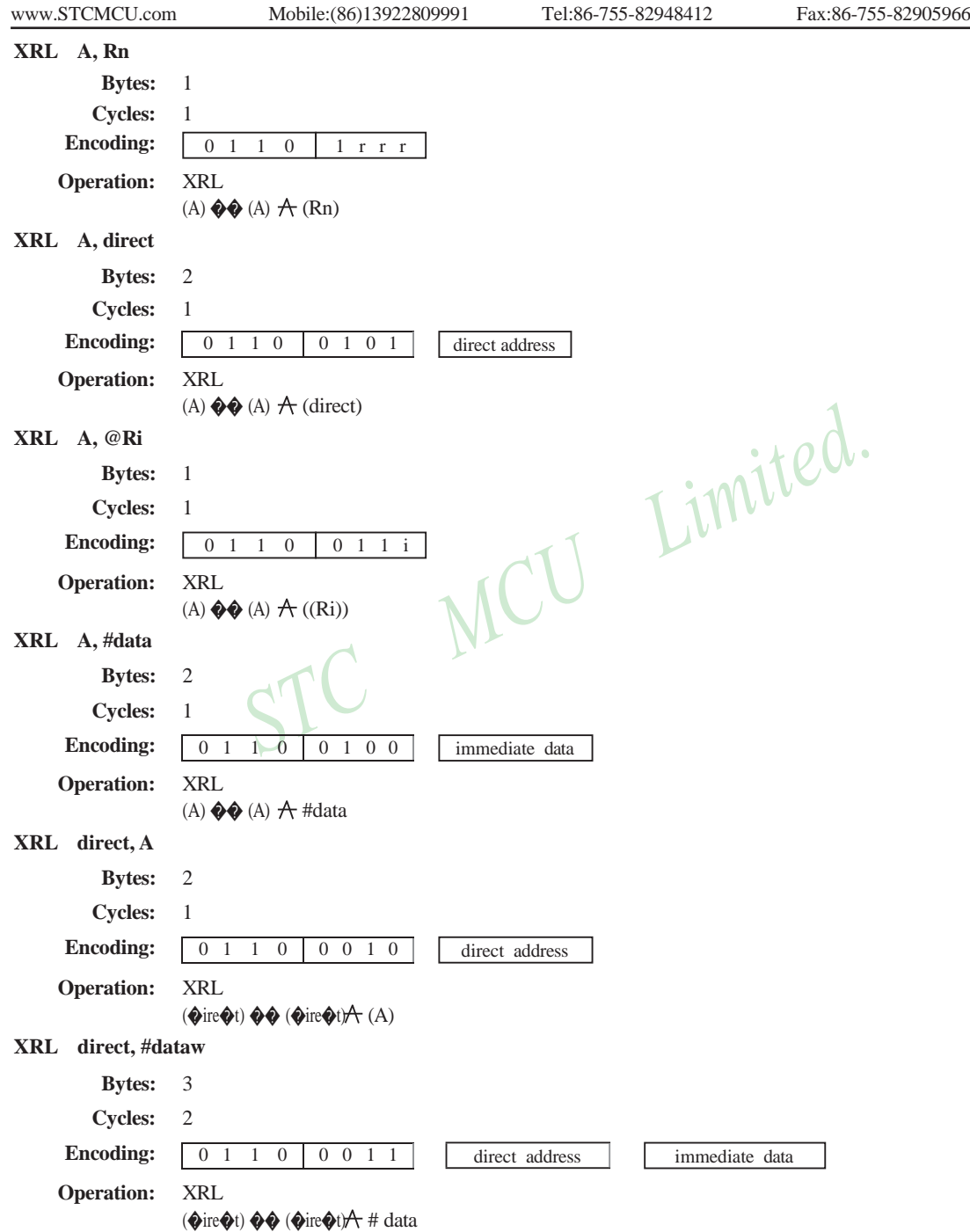

# **Chapter 6. Interrupt System**

STC12C5A60S2 series support 10 interrupt sources with four priority levels. The 10 interrupt sources are external interrupt 0(INT0), Timer 0 interrrupt, external interrupt 1(INT1), Timer 1 interrrupt, serial port 1(UART1) interrupt, ADC interrupt, low voltage detection (LVD) interrupt, PCA interrupt, serial port 2(UART2) interrupt and SPI interrupt. Each interrupt source has one or more associated interrupt-request flag(s) in SFRs. Associating with each interrupt vector, the interrupt sources can be individually enabled or disabled by setting or clearing a bit (interrupt enalbe control bit) in the SFRs IE, CCON and IE2. However, interrupts must first be globally enabled by setting the EA bit (IE.7) to logic 1 before the individual interrupt enables are recognized. Setting the EA bit to logic 0 disables all interrupt sources regardless of the individual interrupt-enable settings.

If interrupts are enabled for the source, an interrupt request is generated when the interrupt-request flag is set. As soon as execution of the current instruction is complete, the CPU generates an LCALL to a predetermined address to begin execution of an interrupt service routine (ISR). Each ISR must end with an RETI instruction, which returns program execution to the next instruction that would have been executed if the interrupt request had not occurred. If interrupts are not enabled, the interruptpending flag is ignored by the hardware and program execution continues as normal. (The interruptpending flag is set to logic 1 regardless of the interrupt's enable/disable state.)

Each interrupt source has two corresponding bits to represent its priority. One is located in SFR named IPH and other in IP register. Higher-priority interrupt will be not interrupted by lower-priority interrupt request. If two interrupt requests of different priority levels are received simultaneously, the request of higher priority is serviced. If interrupt requests of the same priority level are received simultaneously, an internal polling sequence determine which request is serviced. The following table shows the internal polling sequence in the same priority level and the interrupt vector address.

| Interrupt<br>Source               | Interrupt<br>Vector<br>address | Priority<br>within<br>level | Interrupt Priority Priority 0<br>setting(IPH, IP) (lowest) |     | Priority 1 | 2   | Priority Priority 3<br>(highest) | Interrupt<br>Request | Interrupt<br>Enable<br>Control Bit |
|-----------------------------------|--------------------------------|-----------------------------|------------------------------------------------------------|-----|------------|-----|----------------------------------|----------------------|------------------------------------|
| External<br>interrupt 0<br>(INTO) | 0003H                          | O(highest)                  | PX0H,PX0                                                   | 0.0 | 0,1        | 1,0 | 1.1                              | IEO                  | EX0/EA                             |
| Time 0                            | 000BH                          | 1                           | PT0H.PT0                                                   | 0.0 | 0,1        | 1,0 | 1,1                              | TF <sub>0</sub>      | ET0/EA                             |
| External<br>interrupt 1<br>(INT1) | 0013H                          | $\overline{c}$              | PX1H.PX1                                                   | 0.0 | 0,1        | 1,0 | 1,1                              | IE1                  | EX1/EA                             |
| Timer1                            | 001BH                          | $\mathcal{L}$               | PT1H,PT1                                                   | 0.0 | 0,1        | 1,0 | 1,1                              | TF1                  | ET1/EA                             |
| Serial Port                       | 0023H                          | 4                           | PSH.PS                                                     | 0.0 | 0,1        | 1,0 | 1.1                              | $RI+TI$              | ES/EA                              |
| <b>ADC</b>                        | 002BH                          | 5                           | PADCH.PADC                                                 | 0.0 | 0,1        | 1,0 | 1,1                              | ADC FLAG             | EADC/EA                            |
| <b>LVD</b>                        | 0033H                          | 6                           | PLVDH.PLVD                                                 | 0.0 | 0,1        | 1,0 | 1,1                              | <b>LVD</b>           | <b>ELVD/EA</b>                     |
| <b>PCA</b>                        | 003BH                          | 7                           | PPCAH, PPCA                                                | 0,0 | 0,1        | 1,0 | 1,1                              | $CF+CCF0+$<br>CCF1   | (ECF+ECCF0<br>$+ECCF1)$ /EA        |
| UART2<br>(S2)                     | 0043H                          | 8                           | PS2H, PS2                                                  | 0,0 | 0,1        | 1,0 | 1,1                              | S2TI+S2RI            | ES2/EA                             |
| <b>SPI</b>                        | 004BH                          | 9(lowest)                   | PSPIH.PSPI                                                 | 0,0 | 0,1        | 1,0 | 1,1                              | <b>SPIF</b>          | <b>ESPI/EA</b>                     |

Interrupt Sources, vector address, priority and polling sequence Table

In C language program. the interrupt polling sequence number is equal to interrupt number, for example,

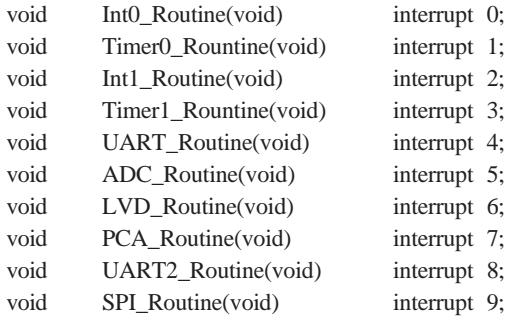

# **6.1 Interrupt Structure**

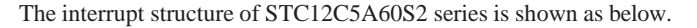

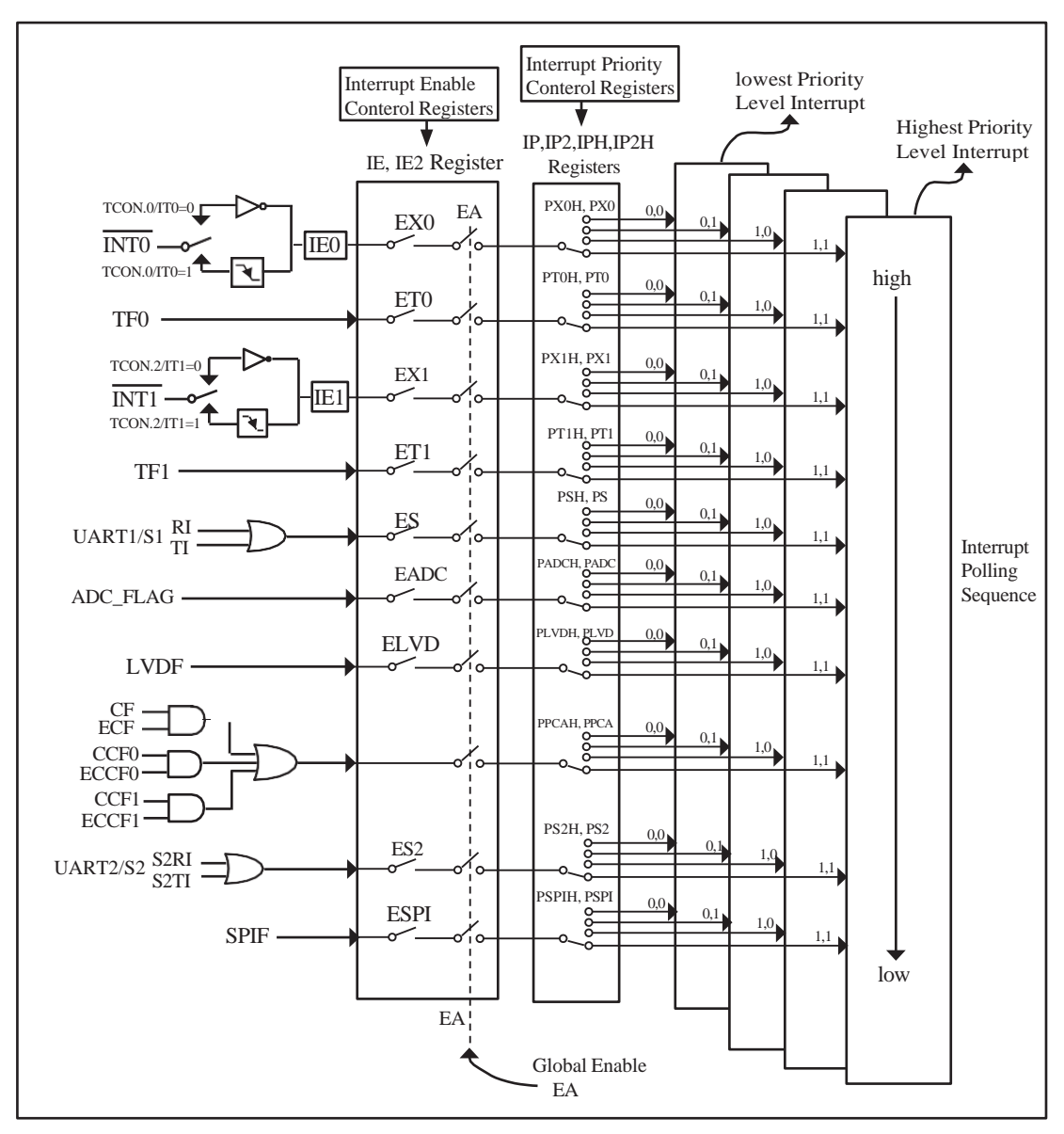

Figure STC12C5A60S2 series Interrupt Structure diagram

140 STC MCU Limited. website:[www.STCMCU.com](http://www.stcmcu.com/)

The External Interrupts  $\overline{INT0}$  and  $\overline{INT1}$  can each be either level-activated or transition-activated, depending on bits IT0 and IT1 in Register TCON. The flags that actually generate these interrupts are bits IE0 and IE1 in TCON. When an external interrupt is generated, the flag that generated it is cleared by the hardware when the service routine is vectored to if and only if the interrupt was transition –activated, otherwise the external requesting source is what controls the request flag, rather than the on-chip hardware.

The Timer 0 and Timer1 Interrupts are generated by TF0 and TF1, which are set by a rollover in their respective Timer/Counter registers in most cases. When a timer interrupt is generated, the flag that generated it is cleared by the on-chip hardware when the service routine is vectored to.

The Serial Port Interrupt is generated by the logical OR of RI and TI. Neither of these flags is cleared by hardware when the service routine is vectored to. In fact, the service routine will normally have to determine whether it was RI and TI that generated the interrupt, and the bit will have to be cleared by software.

The ADC interrupt is generated by the flag – ADC\_FLAG. It should be cleared by software.

The Low Voltage Detect interrupt is generated by the flag – LVDF(PCON.5) in PCON register. It should be cleared by software.

The PCA interrupt is generated by the logical OR of CF, CCF0  $\sim$  CCF1. The service routine should poll CF and CCF0 ~ CCF1 to determine which one to request service and it will be cleared by software.

The secondary serial port interrupt is generated by the logical OR of S2RI and S2TI. Neither of these flags is cleared by hardware when the service routine is vectored to. The service routine should poll S2RI and S2TI to determine which one to request service and it will be cleared by software.

The SPI interrupt is generated by the flag SPIF. It can only be cleared by writing a "1" to SPIF bit in software.

All of the bits that generate interrupts can be set or cleared by software, with the same result as though it had been set or cleared by hardware. In other words, interrupts can be generated or pending interrupts can be canceled in software.

# **6.2 Interrupt Register**

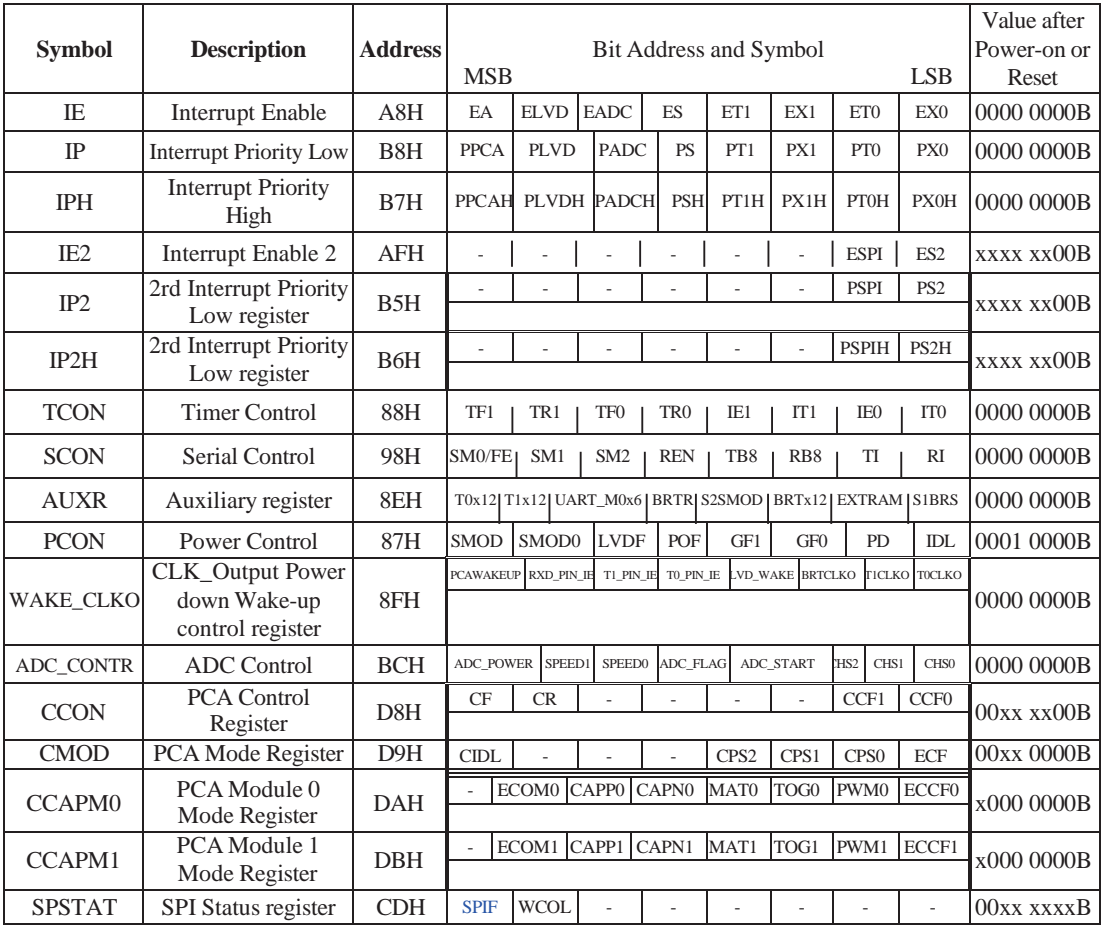

142 STC MCU Limited. website:[www.STCMCU.com](http://www.stcmcu.com/)

### **1. Interrupt Enable control Registers IE and IE2**

### **IE: Interrupt Enable Rsgister** (Bit-addressable)

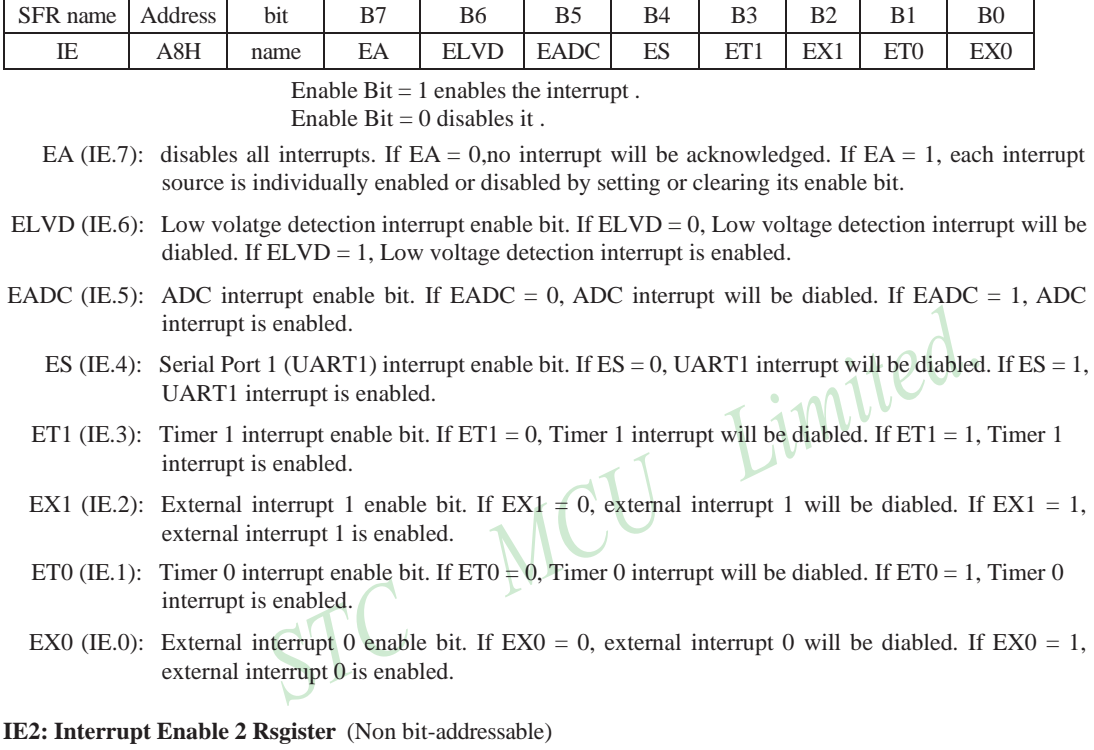

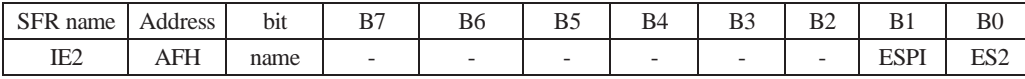

ESPI (IE2.1): SPI interrupt enalbe bit.

If  $ESPI = 0$ , SPI interrupt will be diabled. If  $ESPI = 1$ , SPI interrupt is enabled.

ES2 (IE.0): Serial Port 2 (UART2) interrupt enable bit. If  $ES2 = 0$ , UART2 interrupt will be diabled. If  $ES2 = 1$ , UART2 interrupt is enabled.

### **2. Interrupt Priority control Registers IP, IP2 and IPH, IP2H**

Each interrupt source of STC12C5A60S2 all can be individually programmed to one of four priority levels by setting or clearing the bits in Special Function Registers IP or IP2 and IPH or IP2H. A low-priority interrupt can itself be interrupted by a high-pority interrupt, but not by another low-priority interrupt. A high-priority interrupt can't be interrupted by any other interrupt source.

### **IPH: Interrupt Priority High Register** (Non bit-addressable)

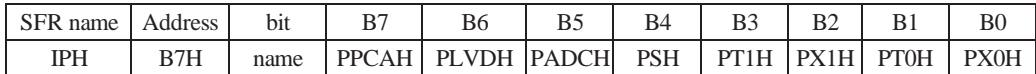

### **IP: Interrupt Priority Register** (Bit-addressable)

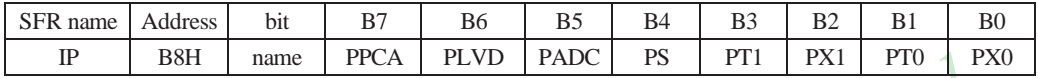

PPCAH, PPCA: PCA interrupt priority control bits.

if PPCAH=0 and PPCA=0, PCA interrupt is assigned lowest priority (priority 0). if PPCAH=0 and PPCA=1, PCA interrupt is assigned lower priority (priority 1). if PPCAH=1 and PPCA=0, PCA interrupt is assigned higher priority (priority 2). if PPCAH=1 and PPCA=1, PCA interrupt is assigned highest priority (priority 3).

PLVDH, PLVD: Low voltage detection interrupt priority control bits.

if PLVDH=0 and PLVD=0, Low voltage detection interrupt is assigned lowest priority(priority 0). if PLVDH=0 and PLVD=1, Low voltage detection interrupt is assigned lower priority(priority 1). if PLVDH=1 and PLVD=0, Low voltage detection interrupt is assigned higher priority(priority 2). if PLVDH=1 and PLVD=1,Low voltage detection interrupt is assigned highest priority(priority 3).

PADCH, PADC: ADC interrupt priority control bits.

if PADCH=0 and PADC=0, ADC interrupt is assigned lowest priority (priority 0). if PADCH=0 and PADC=1, ADC interrupt is assigned lower priority (priority 1). if PADCH=1 and PADC=0, ADC interrupt is assigned higher priority (priority 2). if PADCH=1 and PADC=1, ADC interrupt is assigned highest priority (priority 3).

PSH, PS: Serial Port 1 (UART1) interrupt priority control bits.

if PSH=0 and PS=0, UART1 interrupt is assigned lowest priority (priority 0).

if PSH=0 and PS=1, UART1 interrupt is assigned lower priority (priority 1).

if PSH=1 and PS=0, UART1 interrupt is assigned higher priority (priority 2).

if PSH=1 and PS=1, UART1 interrupt is assigned highest priority (priority 3).

### PT1H, PT1: Timer 1 interrupt priority control bits.

if PT1H=0 and PT1=0, Timer 1 interrupt is assigned lowest priority (priority 0). if PT1H=0 and PT1=1, Timer 1 interrupt is assigned lower priority (priority 1). if PT1H=1 and PT1=0, Timer 1 interrupt is assigned higher priority (priority 2). if PT1H=1 and PT1=1, Timer 1 interrupt is assigned highest priority (priority 3).

PX1H, PX1: External interrupt 1 priority control bits. if  $PX1H=0$  and  $PX1=0$ , External interrupt 1 is assigned lowest priority (priority 0). if  $PX1H=0$  and  $PX1=1$ , External interrupt 1 is assigned lower priority (priority 1). if  $PX1H=1$  and  $PX1=0$ , External interrupt 1 is assigned higher priority (priority 2). if  $PX1H=1$  and  $PX1=1$ , External interrupt 1 is assigned highest priority (priority 3).

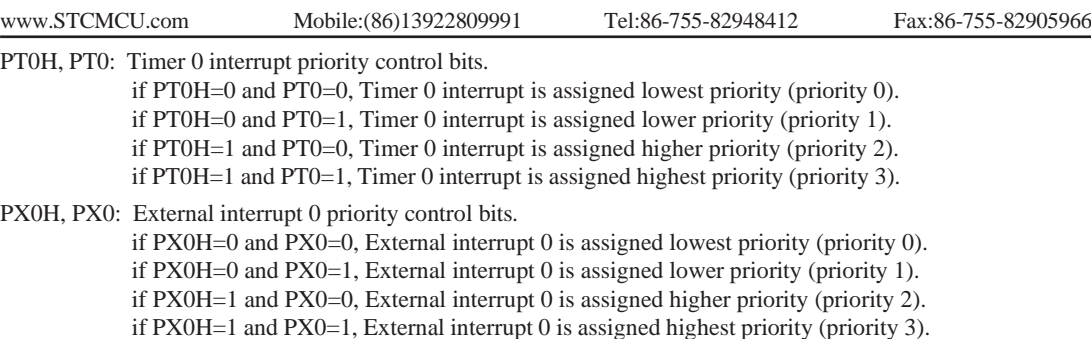

### **IP2H: Interrupt Priority High Register** (Non bit-addressable)

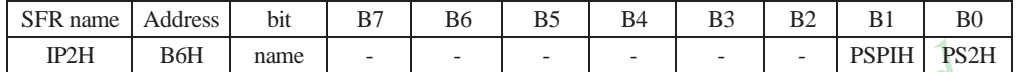

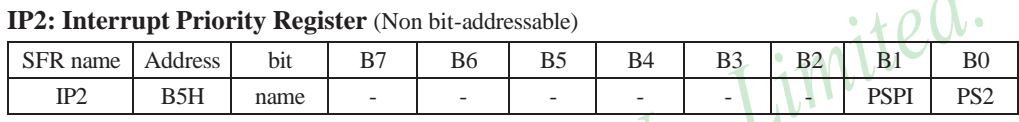

PSPIH, PSPI: SPI interrupt priority control bits.

if PSPIH=0 and PSPI=0, SPI interrupt is assigned lowest priority (priority 0). if PSPIH=0 and PSPI=1, SPI interrupt is assigned lower priority (priority 1). if PSPIH=1 and PSPI=0, SPI interrupt is assigned higher priority (priority 2). if PSPIH=1 and PSPI=1, SPI interrupt is assigned highest priority (priority 3).

PS2H, PS2 : Serial Port 2 (UART2) interrupt priority control bits.

if PS2H=0 and PS2=0, UART2 interrupt is assigned lowest priority (priority 0). if PS2H=0 and PS2=1, UART2 interrupt is assigned lower priority (priority 1). if PS2H=1 and PS2=0, UART2 interrupt is assigned higher priority (priority 2). if PS2H=1 and PS2=1, UART2 interrupt is assigned highest priority (priority 3). ٠

### **3. TCON register: Timer/Counter Control Register** (Bit-Addressable)

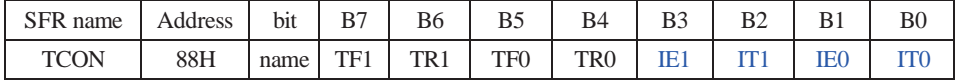

TF1: Timer/Counter 1 Overflow Flag. Set by hardware on Timer/Counter 1 overflow. The flag can be cleared by software but is automatically cleared by hardware when processor vectors to the Timer 1 interrupt routine. If  $TF1 = 0$ . No Timer 1 overflow detected.

If  $TF1 = 1$ , Timer 1 has overflowed.

TR1: Timer/Counter 1 Run Control bit. Set/cleared by software to turn Timer/Counter on/off.

If  $TR1 = 0$ , Timer 1 disabled.

If  $TR1 = 1$ , Timer 1 enabled.

TF0: Timer/Counter 0 Overflow Flag. Set by hardware on Timer/Counter 0 overflow. The flag can be cleared by software but is automatically cleared by hardware when processor vectors to the Timer 0 interrupt routine. If  $TF0 = 0$ , No Timer 0 overflow detected.

If  $TF0 = 1$ , Timer 0 has overflowed.

TR0: Timer/Counter 0 Run Control bit. Set/cleared by software to turn Timer/Counter on/off. If  $TR0 = 0$ , Timer 0 disabled. If  $TR0 = 1$ . Timer 0 enabled.

- IE1: External Interrupt 1 Edge flag. Set by hardware when external interrupt edge/level defined by IT1 is detected. The flag can be cleared by software but is automatically cleared when the external interrupt 1 service routine has been processed.
- IT1: External Intenupt 1 Type Select bit. Set/cleared by software to specify falling edge/low level triggered external interrupt 1.

If IT1 = 0, INT1 is low level triggered.

If IT1 = 1,  $\overline{INT1}$  is edge triggered.

- IE0: External Interrupt 0 Edge flag. Set by hardware when external interrupt edge/level defined by IT0 is detected. The flag can be cleared by software but is automatically cleared when the external interrupt 0 service routine has been processed.
- IT0: External Intenupt 0 Type Select bit. Set/cleared by software to specify falling edge/low level triggered external interrupt 0.

If  $IT0 = 0$ , INT0 is low level triggered.

If  $IT0 = 1$ , INT0 is edge triggered.

#### **4. SCON register: Serial Port 1 (UART1) Control Register** (Bit-Addressable)

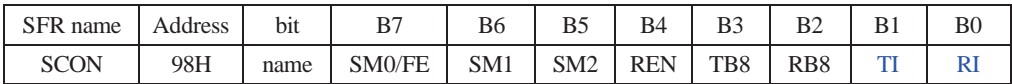

FE: Framing Error bit. The SMOD0 bit must be set to enable access to the FE bit

0: The FE bit is not cleared by valid frames but should be cleared by software.

1: This bit set by the receiver when an invalid stop bit id detected.

SM0,SM1 : Serial Port Mode Bit 0/1.

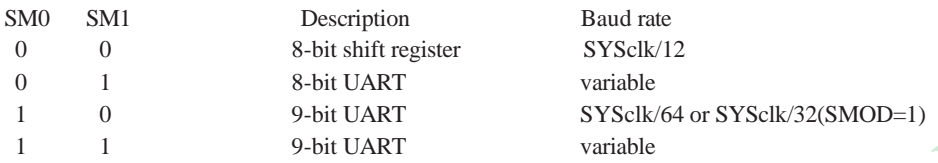

SM2 : Enable the automatic address recognition feature in mode 2 and 3. If SM2=1, RI will not be set unless the received 9th data bit is 1, indicating an address, and the received byte is a Given or Broadcast address. In mode1, if SM2=1 then RI will not be set unless a valid stop Bit was received, and the received byte is a Given or Broadcast address. In mode 0, SM2 should be 0.

REN : When set enables serial reception.

TB8 : The 9th data bit which will be transmitted in mode 2 and 3.

RB8 : In mode 2 and 3, the received 9th data bit will go into this bit.

- TI : Transmit interrupt flag. Set by hardware when a byte of data has been transmitted by UART0 (after the 8th bit in 8-bit UART Mode, or at the beginning of the STOP bit in 9-bit UART Mode). When the UART0 interrupt is enabled, setting this bit causes the CPU to vector to the UART0 interrupt service routine. This bit must be cleared manually by software.
- RI : Receive interrupt flag. Set to '1' by hardware when a byte of data has been received by UART0 (set at the STOP bit sam-pling time). When the UART0 interrupt is enabled, setting this bit to '1' causes the CPU to vector to the UART0 interrupt service routine. This bit must be cleared manually by software.

### **5. Register related with LVD interrupt: Power Control register PCON** (Non bit-Addressable)

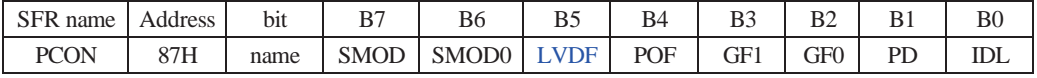

SMOD: double Baud rate control bit.

0 : Disable double Baud rate of the UART.

1 : Enable double Baud rate of the UART in mode 1,2,or 3.

SMOD0: Frame Error select.

0 : SCON.7 is SM0 function.

1 : SCON.7 is FE function. Note that FE will be set after a frame error regardless of the state of SMOD0.

LVDF : Pin Low-Voltage Flag. Once low voltage condition is detected (VCC power is lower than LVD voltage), it is set by hardware (and should be cleared by software).

POF : Power-On flag. It is set by power-off-on action and can only cleared by software.

- GF1 : General-purposed flag 1
- GF0 : General-purposed flag 0
- PD : Power-Down bit.
- IDL : Idle mode bit.

### IE: Interrupt Enable Rsgister (Bit-addressable)

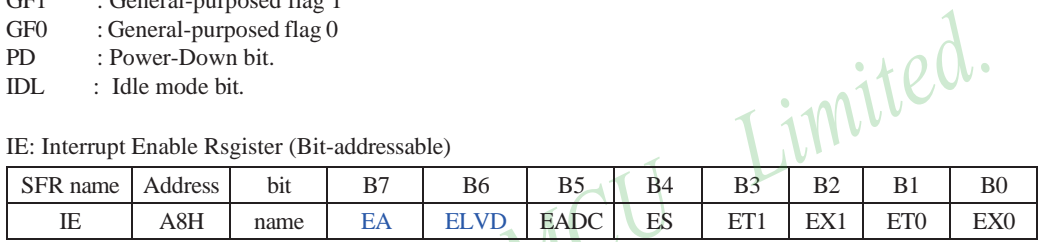

EA : disables all interrupts.

If  $EA = 0$ , no interrupt will be acknowledged.

If  $EA = 1$ , each interrupt source is individually enabled or disabled by setting or clearing its enable bit.

ELVD: Low volatge detection interrupt enable bit.

If  $ELVD = 0$ , Low voltage detection interrupt will be diabled.

If  $ELVD = 1$ , Low voltage detection interrupt is enabled.

### **6. ADC\_CONTR: AD Control register** (Non bit-Addressable)

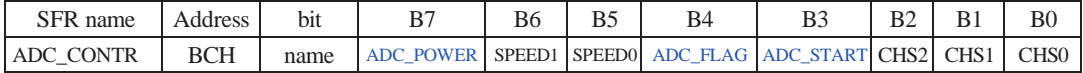

ADC\_POWER : When clear, shut down the power of ADC bolck. When set, turn on the power of ADC block.

ADC\_FLAG : ADC interrupt flag.It will be set by the device after the device has finished a conversion, and should be cleared by the user's software.

ADC\_STRAT : ADC start bit, which enable ADC conversion.It will automatically cleared by the device after the device has finished the conversion

### IE: Interrupt Enable Rsgister (Bit-addressable)

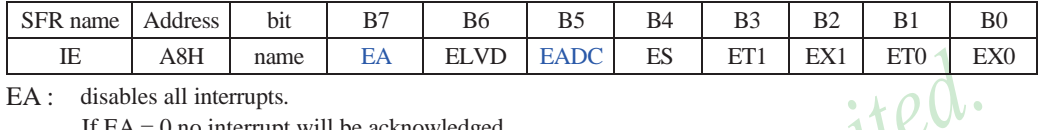

EA : disables all interrupts.

If  $EA = 0$ , no interrupt will be acknowledged.

If  $EA = 1$ , each interrupt source is individually enabled or disabled by setting or clearing its enable bit.

EADC: ADC interrupt enable bit.

If EADC = 0, ADC interrupt will be diabled.<br>If EADC = 1, ADC interrupt is enabled.

 $STC$ 

If  $EADC = 1$ , ADC interrupt is enabled.

### **7. Register related with PCA interrupt**

### **CCON: PCA Control Register** (bit-Addressable)

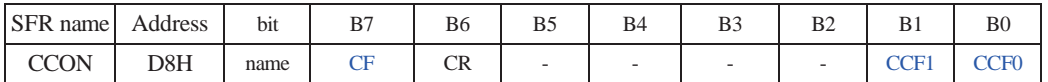

CF : PCA Counter Overflow flag. Set by hardware when the counter rolls over. CF flags an interrupt if bit ECF in CMOD is set. CF may be set by either hardware or software but can only be cleared by software.

CR : PCA Counter Run control bit. Set by software to turn the PCA counter on. Must be cleared by software to turn the PCA counter off.

CCF1: PCA Module 1 interrupt flag. Set by hardware when a match or capture occurs. Must be cleared by software.

CCF0: PCA Module 0 interrupt flag. Set by hardware when a match or capture occurs. Must be cleared by software.

### **CMOD: PCA Mode Register** (Non bit-Addressable)

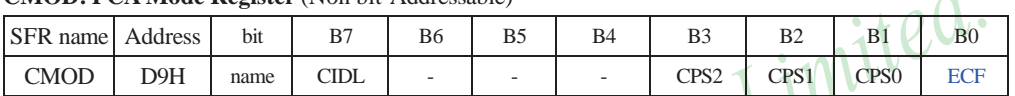

CIDL : Counter Idle control. CIDL=0 programs the PCA Counter to continue functioning during idle mode. CIDL=1 programs it to be gated off during idle.

### CPS2 ~ CPS0 : PCA Counter Pulse Select bits.

- 0 0 0 Internal clock, fosc/12
- 0 0 1 Internal clock, fosc/2
- 0 1 0 Timer 0 overflow
- 0 1 1 External clock at ECI/P1.2 pin
- 1 0 0 Internal clock, fosc
- 1 0 1 Internal clock, fosc/4
- 1 1 0 Internal clock, fosc/6
- 1 1 1 Internal clock, fsoc/8

ECF : PCA Enable Counter Overflow interrupt. ECF=1 enables CF bit in CCON to generate an interrupt.

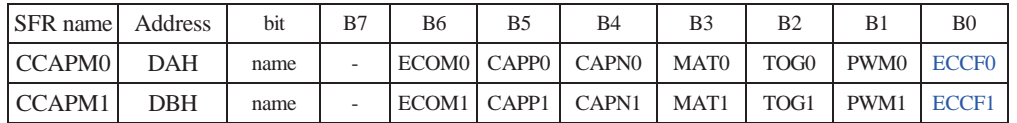

### **CCAPMn register** (Non bit-Addressable)

ECOMn : Enable Comparator. ECOMn=1 enables the comparator function.

CAPPn : Capture Positive, CAPPn=1 enables positive edge capture.

CAPNn : Capture Negative, CAPNn=1 enables negative edge capture.

MATn: Match. When MATn=1, a match of the PCA counter with this module's compare/capture register causes the CCFn bit in CCON to be set.

TOGn : Toggle. When TOGn=1, a match of the PCA counter with this module's compare/capture register causes the CEXn pin to toggle.

PWMn : Pulse Width Modulation. PWMn=1 enables the CEXn pin to be used as a pulse width modulated output.

ECCFn : Enable CCF interrupt. Enables compare/capture flag CCFn in the CCON register to generate

4

### **8. Register related with SPI interrupt**

### **SPSTAT: SPI Status Control Register** (Non bit-Addressable)

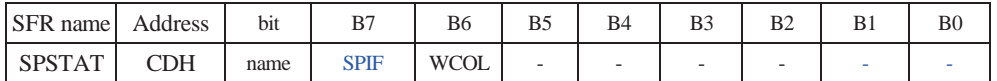

SPIF : SPI transfer completion flag.When a serial transfer finishes, the SPIF bit is set and an interrupt is generated if both the ESPI(IE.6) bit and the EA(IE.7) bit are set. If SS is an input and is driven low when SPI is in master mode with  $SSIG = 0$ , SPIF will also be set to signal the "mode change". The SPIF is cleared in software by "writing 1 to this bit".

WCOL: SPI write collision flag. The WCOL bit is set if the SPI data register, SPDAT, is written during a data transfer. The WCOL flag is cleared in software by "writing 1 to this bit"

IE: Interrupt Enable Rsgister (Bit-addressable)

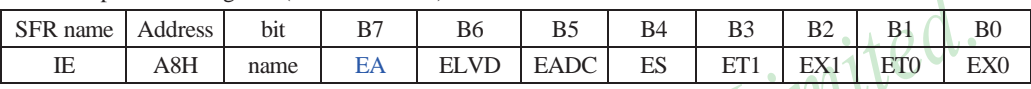

EA : disables all interrupts.

If  $EA = 0$ , no interrupt will be acknowledged.

If EA = 1, each interrupt source is individually enabled or disabled by setting or clearing its enable bit.

### IE2: Interrupt Enable 2 Rsgister (Non bit-addressable)

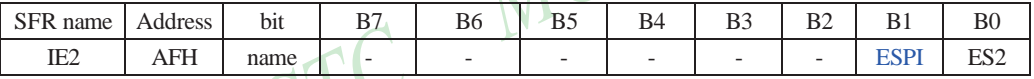

ESPI: SPI interrupt enable bit.

If  $ESPI = 0$ , SPI interrupt will be diabled.

If  $ESPI = 1$ , SPI interrupt is enabled.

### **9. Interrupt register related with Power down wake-up: WAKE\_CLKO** (Non bit-Addressable)

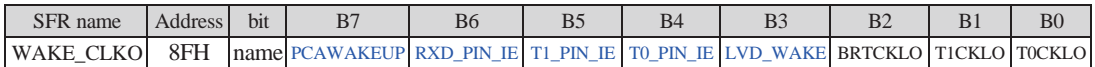

PCAWAKEUP: When set and the associated-PCA interrupt control registers is configured correctly, the CEXn pin of PCA function is enabled to wake up MCU from power-down state.

- RXD\_PIN\_IE: When set and the associated-UART interrupt control registers is configured correctly, the RXD pin (P3.0) is enabled to wake up MCU from power-down state.
- T1\_PIN\_IE : When set and the associated-Timer1 interrupt control registers is configured correctly, the T1 pin (P3.5) is enabled to wake up MCU from power-down state.
- T0\_PIN\_IE : When set and the associated-Timer0 interrupt control registers is configured correctly, the T1 pin (P3.4) is enabled to wake up MCU from power-down state.
- LVD\_WAKE: When set and the associated-LVD interrupt control registers is configured correctly, the CMPIN pin is enabled to wake up MCU from power-down state.
- BRTCKLO : When set, P1.0 is enabled to be the clock output of Baud-Rate Timer (BRT). The clock rate is BRG overflow rate divided by 2.
- T1CKLO : When set, P3.5 is enabled to be the clock output of Timer 1. The clock rate is Timer 1overflow rate divided by 2.
- T0CKLO : When set, P3.4 is enabled to be the clock output of Timer 0. The clock rate is Timer 0overflow rate divided by 2.

# **6.3 Interrupt Priorities**

Each interrupt source can also be individually programmed to one of four priority levels by setting or clearing the bits in Special Function Registers IP or IP2 and IPH or IP2H. A low-priority interrupt can itself be interrupted by a high-pority interrupt, but not by another low-priority interrupt. A high-priority interrupt can't be interrupted by any other interrupt source.

If two requests of different priority levels are received simultaneously, the request of higher priority level is serviced. If requests of the same priority level are received simultaneously, an internal polling sequence determines which request is serviced. Thus within each priority level there is a second priority structure determined by the polling sequence,as follows:

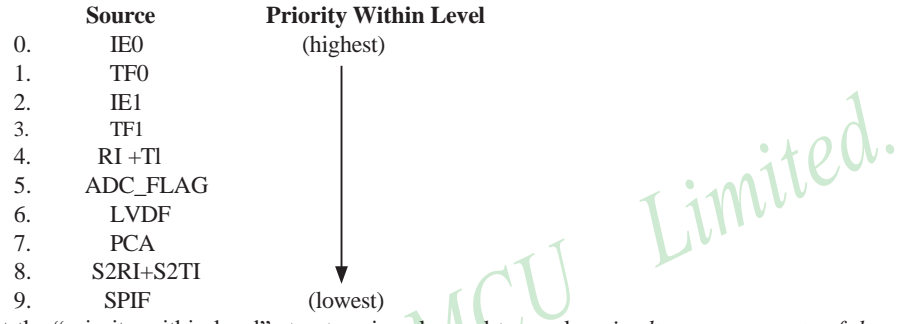

Note that the "priority within level" structure is only used to resolve *simultaneous requests of the same prionty level.*

In C language program. the interrupt polling sequence number is equal to interrupt number, for example,

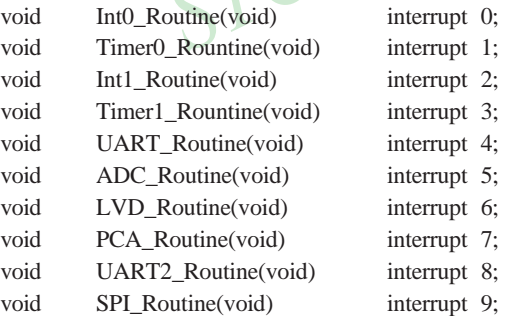

# **6.4 How Interrupts Are Handled**

External interrupt pins and other interrupt sources are sampled at the rising edge of each instruction *OPcode fetch cycle.* The samples are polled during the next instruction *OPcode fetch cycle*. If one of the flags was in a set condition of the first cycle, the second cycle of polling cycles will find it and the interrupt system will generate an hardware LCALL to the appropriate service routine as long as it is not blocked by any of the following conditions.

### **Block conditions :**

- An interrupt of equal or higher priority level is already in progress.
- The current cycle(polling cycle) is not the final cycle in the execution of the instruction in progress.
- The instruction in progress is RETI or any write to the IE, IE2, IP, IP2, IPH and IP2H registers.
- The ISP/IAP activity is in progress.

Any of these four conditions will block the generation of the hardware LCALL to the interrupt service routine. Condition 2 ensures that the instruction in progress will be completed before vectoring into any service routine. Condition 3 ensures that if the instruction in progress is RETI or any access to IE, IE2, IP, IP2, IPH or IP2H, then at least one or more instruction will be executed before any interrupt is vectored to.

The polling cycle is repeated with the last clock cycle of each instruction cycle. Note that if an interrupt flag is active but not being responded to for one of the above conditions, if the flag is not still active when the blocking condition is removed, the denied interrupt will not be serviced. In other words, the fact that the interrupt flag was once active but not being responded to for one of the above conditions, if the flag is not still active when the blocking condition is removed, the denied interrupt will not be serviced. The interrupt flag was once active but not serviced is not kept in memory. Every polling cycle is new.

Note that if an interrupt of higher priority level goes active prior to the rising edge of the third machine cycle, then in accordance with the above rules it will be vectored to during fifth and sixth machine cycle, without any instruction of the lower priority routine having been executed.

Thus the processor acknowledges an interrupt request by executing a hardware-generated LCALL to the appropriate servicing routine. In some cases it also clears the flag that generated the interrupt, and in other cases it doesn't. It never clears the Serial Port flags. This has to be done in the user's software. It clears an external interrupt flag (IE0 or IE1) only if it was transition-activated. The hardware-generated LCALL pushes the contents of the Program Counter onto the stack (but it does not save the PSW) and reloads the PC with an address that depends on the source of the interrupt being vectored to, as shown be low.

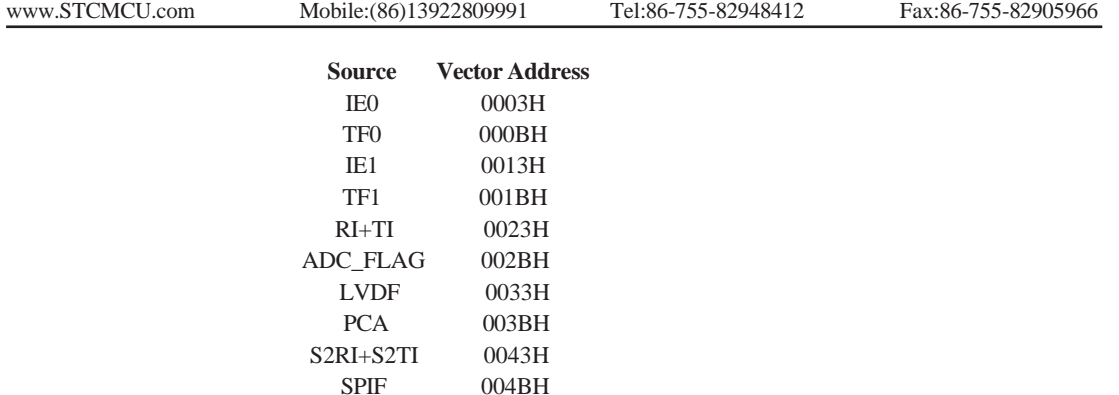

Execution proceeds from that location until the RETI instruction is encountered. The RETI instruction informs the processor that this interrupt routine is no longer in progress, then pops the top two bytes from the stack and reloads the Program Counter. Execution of the interrupted program continues from where it left off.

Note that a simple RET instruction would also have returned execution to the interrupted program, but it would have left the interrupt control system thinking an interrupt was still in progress.

MC

# **6.5 External Interrupts**

The external sources can be programmed to be level-activated or transition-activated by clearing or setting bit IT1 or IT0 in Register TCON. If ITx = 0, external interrupt x is triggered by a detected low at the INTx pin. If ITx=1, external interrupt x is edge-triggered. In this mode if successive samples of the  $\overline{INTx}$  pin show a high in one cycle and a low in the next cycle, interrupt request flag IEx in TCON is set. Flag bit IEx then requests the interrupt.

Since the external interrupt pins are sampled once each machine cycle, an input high or low should hold for at least 12 system clocks to ensure sampling. If the external interrupt is transition-activated, the external source has to hold the request pin high for at least one machine cycle, and then hold it low for at least one machine cycle to ensure that the transition is seen so that interrupt request flag IEx will be set. IEx will be automatically cleared by the CPU when the service routine is called.

If the external interrupt is level-activated, the external source has to hold the request active until the requested interrupt is actually generated. Then it has to deactivate the request before the interrupt service routine is completed, or else another interrupt will be generated.

*Example*: Design an intrusion warning system using interrupts that sounds a 400Hz tone for 1 second (using a loudspeaker connected to P1.7) whenever a door sensor connected to INT0 makes a high-to-low transition.

Assembly Language Solution

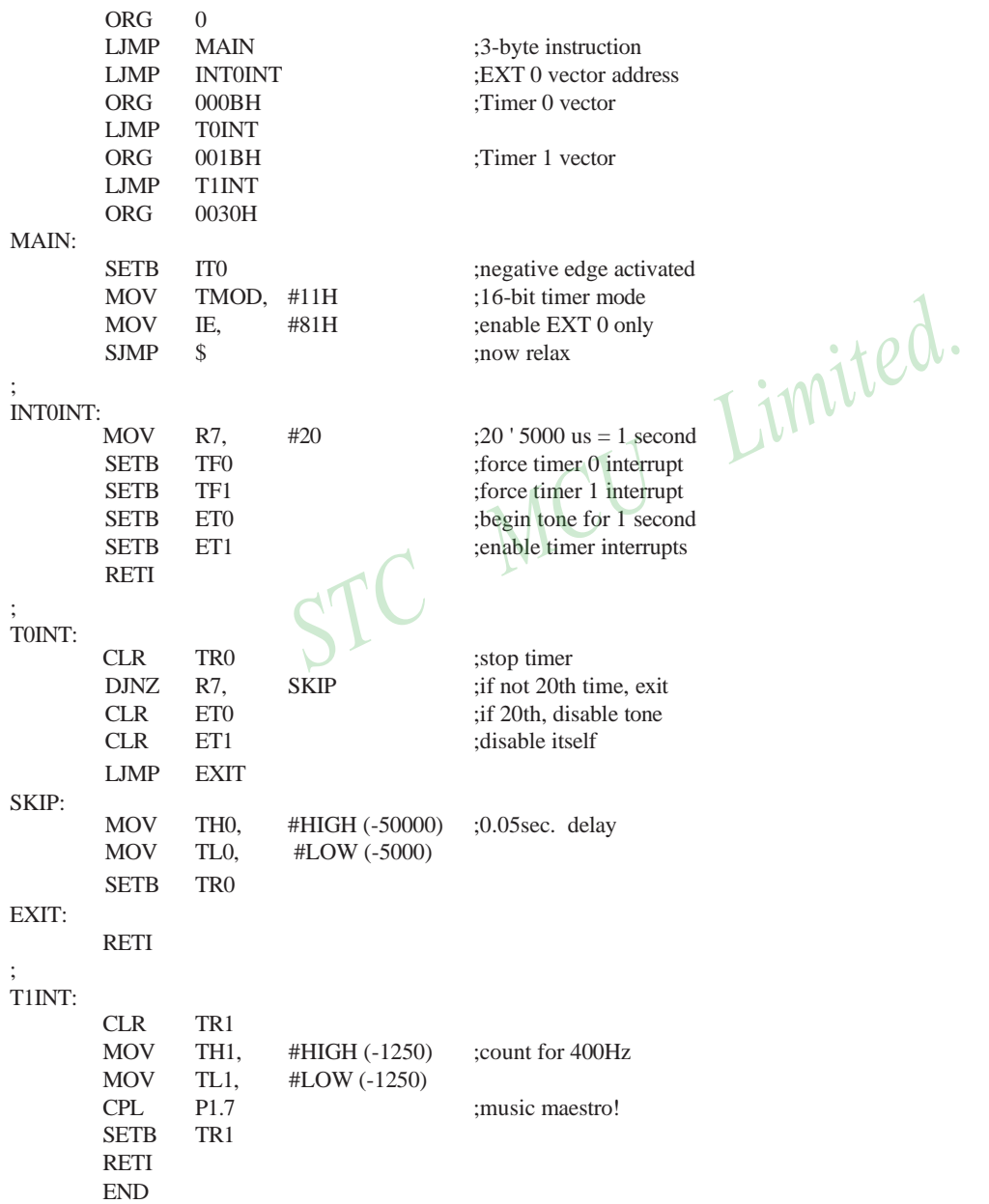

```
C Language Solution
         #include <REG51.H> /* SFR declarations */
         sbit outbit = P1^7; \frac{1}{2} we variable outbit to refer to P1.7 */
         unsigned char R7; \frac{1}{2} R7; \frac{1}{2} are 8-bit variable to represent R7 \frac{*}{2}main( )
         {
                  IT0 = 1; \frac{1}{2} is the set of \frac{1}{2} is the set of \frac{1}{2} is the set of \frac{1}{2} is the set of \frac{1}{2} is the set of \frac{1}{2} is the set of \frac{1}{2} is the set of \frac{1}{2} is the set of \frac{1}{2} is the set
                  TMOD = 0x11; \frac{1}{2} 16-bit timer mode */
                   IE = 0x81; \qquad \qquad /* enable EXT 0 only */
                   while(1);
         }
         void INT0INT(void) interrupt 0
         {
                  R7 = 20; \frac{\cancel{0.20}}{100} = 1 second */
                  TF0 = 1; \frac{750}{5} /* force timer 0 interrupt */
                  TF1 = 1; \frac{1}{2} /* force timer 1 interrupt */
                  ET0 = 1; \frac{1}{2} /* begin tone for 1 second *
                  ET1 = 1; \frac{4}{3} /* enable timer 1 interrupts */
                                                         /* timer interrupts will do the work */
         }
         void T0INT(void) interrupt 1
         {
                  TR0 = 0; \qquad \qquad /* stop timer */
                   R7 = R7-1; /* decrement R7 */
                   if (R7 == 0) /* if 20<sup>th</sup> time, */
                   {
                   }
                   else
                   {
                   }
         }
                            ET0 = 0; \frac{\text{#} \times \text{8}}{1} /* disable itself */
                            ET1 = 0;
                            TH0 = 0x3C; \frac{\cancel{0.05}}{0.05} sec. delay */
                            TL0 = 0xB0;
         void T1INT (void) interrupt 3
         {
                  TR0 = 0;TH1 = 0xFB: \frac{\cancel{6}}{\cancel{6}} /* count for 400Hz */
                  TL1 = 0x1E;
                  \text{output} = \text{double}: /* music maestro! */
                  TR1 = 1;
         }
```
In the above assembly language solution, five distinct sections are the interrupt vector loactions, the main program, and the three interrupt service routines. All vector loacations contain LJMP instructions to the respective routines. The main program, starting at code address 0030H, contains only four instructions. SETB IT0 configures the door sensing interrupt input as negative-edge triggered. MOV TMOD, #11H configures both timers for mode 1, 16-bit timer mode. Only the external 0 interrupt is enabled initially (MOV IE,#81H), so a "door-open" condition is needed before any interrupt is accepted. Finally, SJMP \$ puts the main program in a do-nothing loop.

When a door-open condition is sensed (by a high-to-low transition of INT0), an external 0 interrupt is generated, INT0INT begins by putting the constant 20 in R7, then sets the overflow flags for both timers to force timer interrupts to occur.

Timer interrupt will only occur, however, if the respective bits are enabled in the IE register. The next two instructions (SETB ET0 and SETB ET1) enable timer interrupts. Finally, INT0INT terminates with a RETI to the main program.

Timer 0 creates the 1 second timeout, and Timer 1 creates the 400Hz tone. After INT0INT returns to the main program, timer interrupt are immediately generated (and accepted after one excution of SJMP \$). Because of the fixed polling sequence, the Timer 0 interrupt is serviced first. A 1 second timeout is created by programming 20 repetitions of a 50,000 us timeout. R7 serves as the counter. Nineteen times out of 20, T0INT operates as follows. First, Timer 0 is turned off and R7 is decremented. Then, TH0/TL is reload with -50,000, the timer is turned back on, and the interrupt is terminated. On the 20th Timer 0 interrupt, R7 is decremented to 0 (1 second has elapsed). Both timer interrupts are disabled(CLR ET0, CLR ET1)and the interrupt is terminated. No further timer interrupts will be generated until the next "door-open" condition is sensed.

The 400Hz tone is programmed using Timer 1 interrupts, 400Hz requires a period of  $1/400 = 2,500$  us or 1,250 high-time and 1,250 us low-time. Each timer 1 ISR simply puts -1250 in TH1/TL1, complements the port bit driving the loudspeaker, then terminates.

 $STC$ 

# **6.6 Response Time**

The INT0 and INT1 levels are inverted and latched into the interrupt flags IE0 and IE1 at rising edge of every syetem clock cycle.

The Timer 0 and Timer 1 flags, TF0 and TF1, are set after which the timers overflow. The values are then polled by the circuitry at rising edge of the next system clock cycle.

If a request is active and conditions are right for it to be acknowledged, a hardware subroutine call to the requested service routine will be the next instruction to be executed. The call itself takes six system clock cycles. Thus, a minimum of seven complete system clock cycles elapse between activation of an external interrupt request and the beginning of execution of the first instruction of the service routine.

A longer response time would result if the request is blocked by one of the four previously listed conditions. If an interrupt of equal or higher priority level is already in progress, the additional wait time obviously depends on the nature of the other interrupt's service routine. If the instruction in progress is not in its final cycle, the additional wait time cannot be more than 3 cycles, since the longest instructions (LCALL) are only 6 cycles long, and if the instruction in progress is RETI or an access to IE or IP, the additional wait time cannot be more than 5 cycles (a maximum of one more cycle to complete the instruction in progress, plus 6 cycles to complete the next instruction if the instruction is LCALL).

Thus, in a single-interrupt system, the response time is always more than 7 cycles and less than 12 cycles.

# **6.7 Demo Programs about Interrupts (C and Assembly Programs)**

### **6.7.1 External Interrupt 0 (INT0) Demo Programs (C and ASM)**

### **1. Demostrate External Interrupt 0 triggered by Falling Edge**

### **C program**

```
/*-------------------------------------------------------------------------------*/
/* --- STC MCU International Limited---------------------------------- */
/* --- STC 1T Series MCU Ext0(Falling edge) Demo------------------*/
/* --- Mobile: (86)13922809991-------------------------------------------*/
/* --- Fax: 86-755-82905966-----------------------------------------------*/
/* --- Tel: 86-755-82948412 -----------------------------------------------*/
/* --- Web: www.STCMCU.com----------------------------------------- */
\frac{1}{1} If you want to use the program or the program referenced in the \frac{1}{1}/* article, please specify in which data and procedures from STC */
/*-------------------------------------------------------------------------------*/
#include "reg51.h"
```
Limited.

```
//External interrupt0 service routine
{
}
```
void exint0() interrupt 0 //INT0, interrupt 0 (location at 0003H)

```
void main()
```
 $IT0 = 1$ ; //set INT0 interrupt type (1:Falling 0:Low level)  $EX0 = 1$ ; //enable INT0 interrupt  $EA = 1$ ;  $//open global interrupt switch$ 

while  $(1)$ ;

```
}
```
{

### **Assembly program**

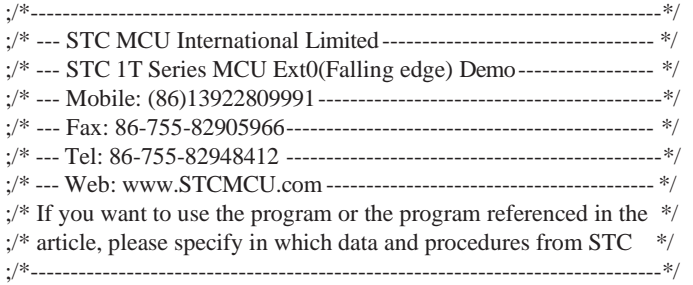

;-----------------------------------------

### ;interrupt vector table

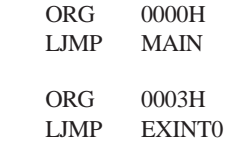

;-----------------------------------------

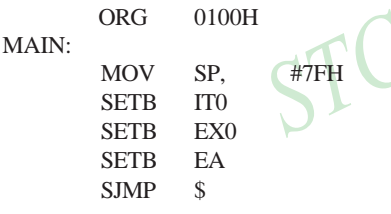

;INTO, interrupt 0 (location at 0003H)

 $\overline{P}$   $\overline{P}$ ;  $\overline{P}$   $\overline{P}$ ;set INT0 interrupt type (1:Falling 0:Low level) ;enable INT0 interrupt ;open global interrupt switch

;----------------------------------------- ;External interrupt0 service routine

### EXINT0:

RETI

;-----------------------------------------

END

# **2. Demostrate the Power-Down Mode waked up by Falling Edge of External Interrupt 0**

### **C program**

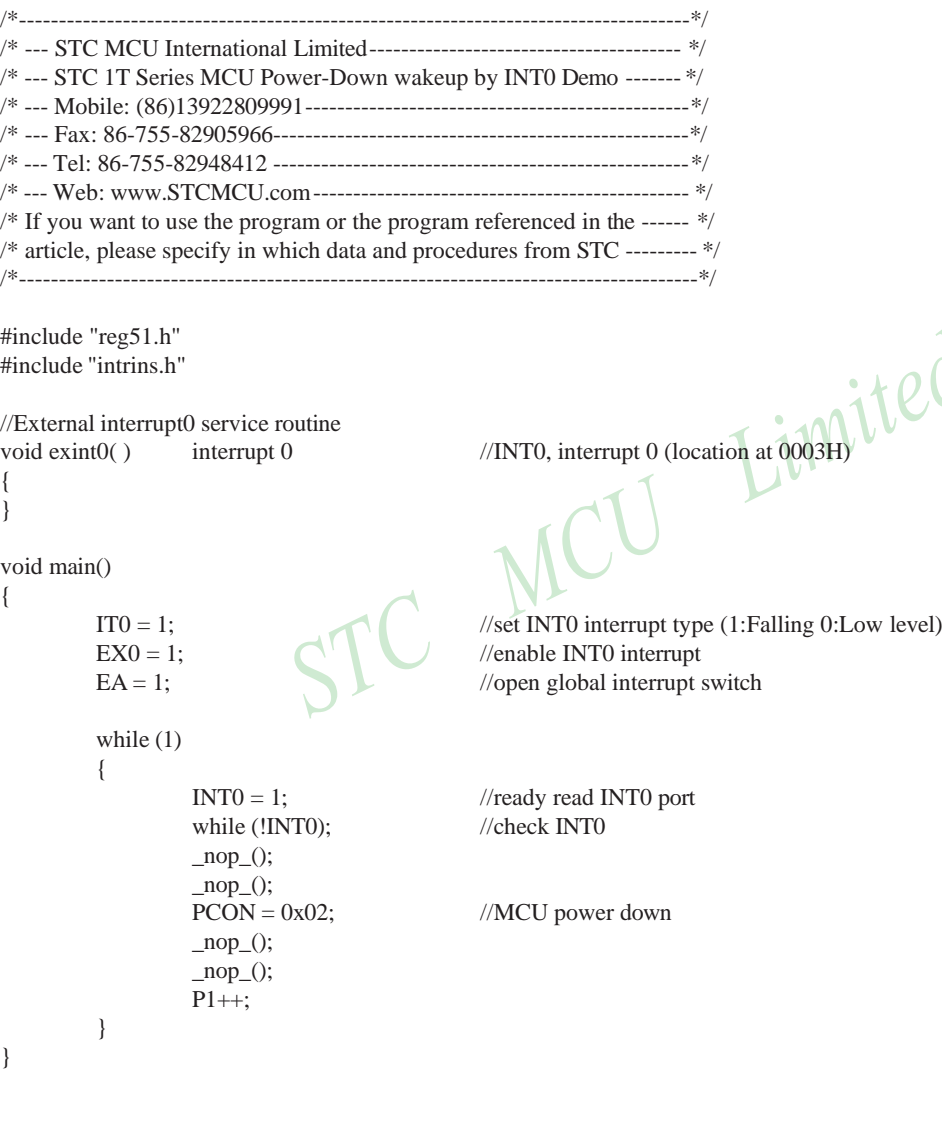

#### **Assembly program**

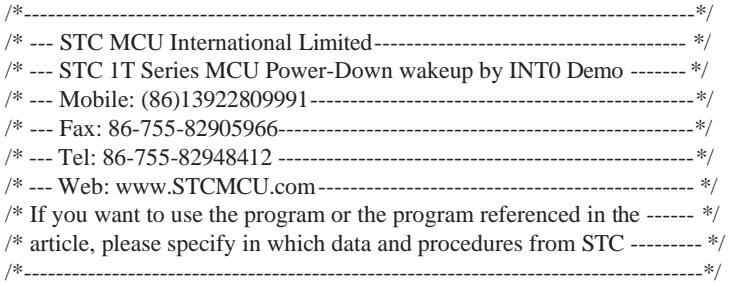

;-----------------------------------------

;interrupt vector table ORG 0000H

LJMP MAIN ORG 0003H ;INT0, interrupt 0 (location at 0003H) LJMP EXINT0

;-----------------------------------------

MAIN: ORG 0100H MOV SP, #7FH ;initial SP SETB EX0 ;enable INT0 interrupt SETB EA ;open global interrupt switch LOOP: SETB INT0 ;ready read INT0 port JNB INTO, \$ ;check INTO NOP NOP MOV PCON, #02H ;MCU power down NOP NOP CPL P1.0

SETB IT0 ;set INT0 interrupt type (1:Falling 0:Low level)

;-----------------------------------------

SJMP LOOP

;External interrupt0 service routine

### EXINT0:

RETI

;-----------------------------------------

END

## **6.7.2 External Interrupt 1 (INT1) Demo Programs (C and ASM)**

### **1. Demostrate External Interrupt 1 triggered by Falling Edge**

### **C program**

```
/*-------------------------------------------------------------------------------*/
/* --- STC MCU International Limited---------------------------------- */
/* --- STC 1T Series MCU Ext1(Falling edge) Demo------------------*/
/* --- Mobile: (86)13922809991-------------------------------------------*/
/* --- Fax: 86-755-82905966-----------------------------------------------*/
/* --- Tel: 86-755-82948412 -----------------------------------------------*/
/* --- Web: www.STCMCU.com----------------------------------------- */
\frac{1}{2} If you want to use the program or the program referenced in the \frac{1}{2}/* article, please specify in which data and procedures from STC */
/*-------------------------------------------------------------------------------*/
#include "reg51.h"
//External interrupt1 service routine
\frac{1}{\text{wic}}<br>
\frac{1}{\text{wic}}<br>
\frac{1}{\text{wic}}<br>
\frac{1}{\text{wic}}<br>
\frac{1}{\text{wic}}<br>
\frac{1}{\text{wic}}<br>
\frac{1}{\text{wic}}<br>
\frac{1}{\text{wic}}<br>
\frac{1}{\text{wic}}<br>
\frac{1}{\text{wic}}<br>
\frac{1}{\text{wic}}<br>
\frac{1}{\text{wic}}<br>
\frac{1}{\text{wic}}<br>
\frac{1}{\text{wic}}<br>
\frac{1}{\text{wic{
}
void main()
{
            IT1 = 1; \frac{1}{\sqrt{\text{set INT1}} \cdot \text{interrupt type (1:Falling only 0:Low level)}}EX1 = 1; //enable INT1 interrupt
            EA = 1; //open global interrupt switch
            while (1);
}
```
### **Assembly program**

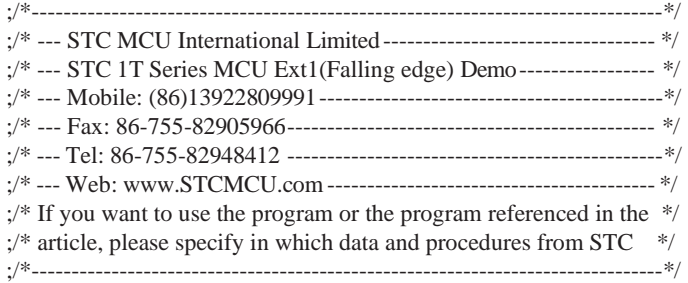

### ;interrupt vector table

;-----------------------------------------

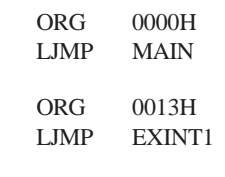

;-----------------------------------------

ORG MAIN: 0100H MOV SP, #7FH ;initial SP SETB EX1 ;enable INT1 interrupt SETB EA ;open global interrupt switch SJMP \$

; INT1, interrupt 2 (location at 0013H)

SETB IT1 ;set INT1 interrupt type (1:Falling 0:Low level)

;External interrupt1 service routine

EXINT1:

RETI

;-----------------------------------------

;-----------------------------------------

END

### **2. Demostrate the Power-Down Mode waked up by Falling Edge of External Interrupt 1**

### **C program**

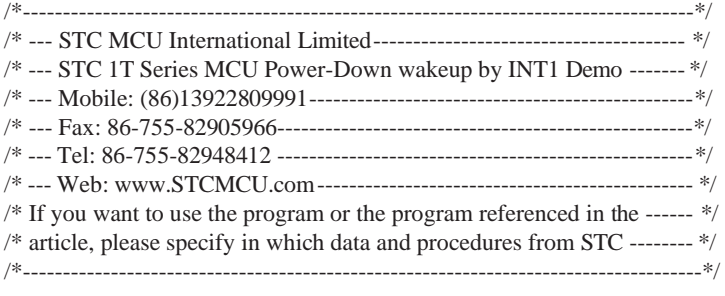

#include "reg51.h" #include "intrins.h"

//External interrupt0 service routine  $\frac{1}{\text{total}}$ <br>void exint1() interrupt 2<br>}<br>}

```
{
}
```
{

}

void main()

while (1)

{

}

```
while (!INT1); //check INT1
\text{top}(;
\text{top}(;
PCON = 0x02; //MCU power down
\text{top}(;
\text{top}(;
P1++;
```
 $IT1 = 1$ ; //set INT1 interrupt type (1:Falling 0:Low level)  $EX1 = 1$ ; //enable INT1 interrupt  $EA = 1$ ; //open global interrupt switch

 $INT1 = 1$ ; //ready read INT1 port

 $\bullet$ 

### **Assembly program**

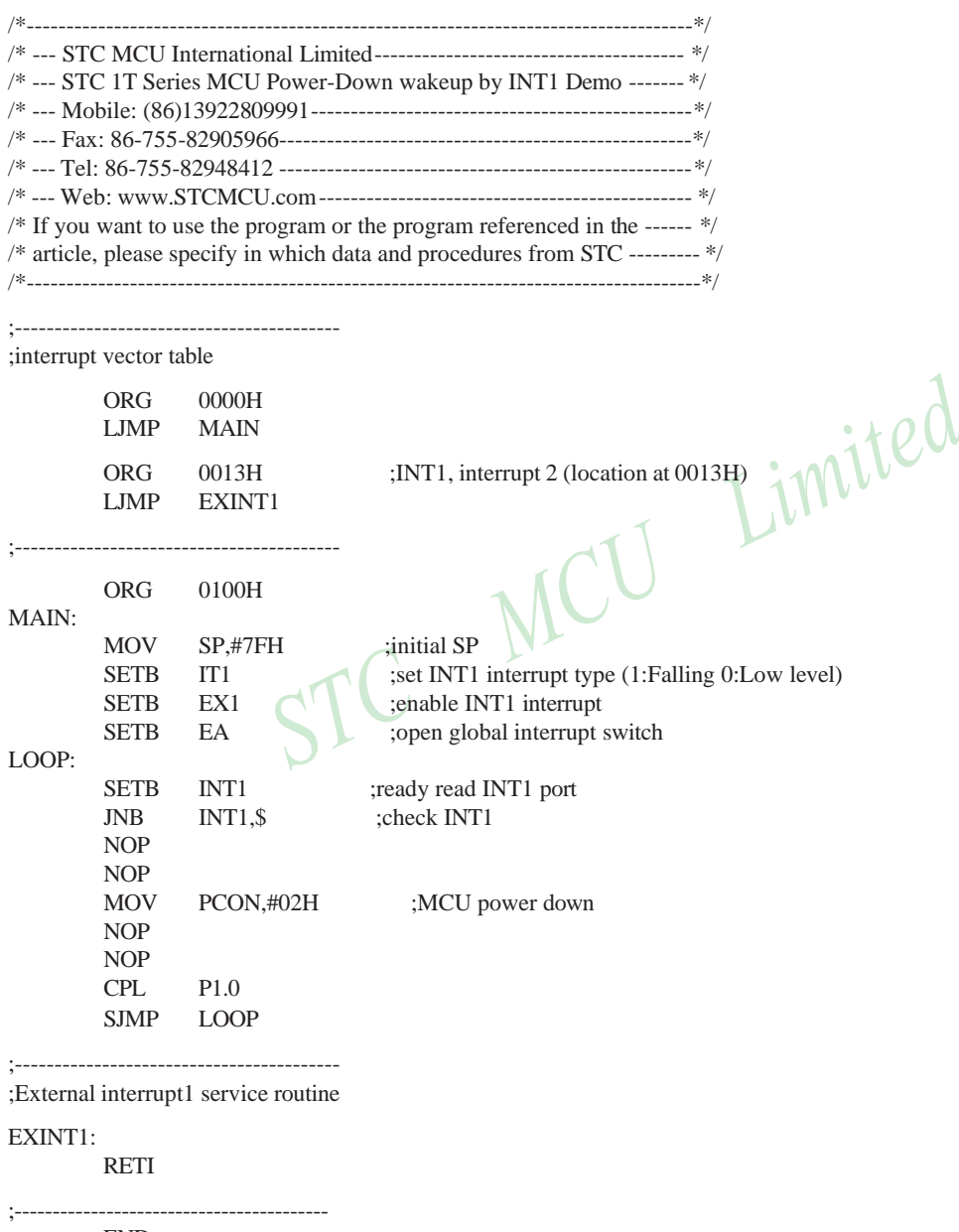

# **6.7.3 Programs of P3.4/T0/INT Interrupt(falling edge) used to wake up PD mode**

## **1. C program**

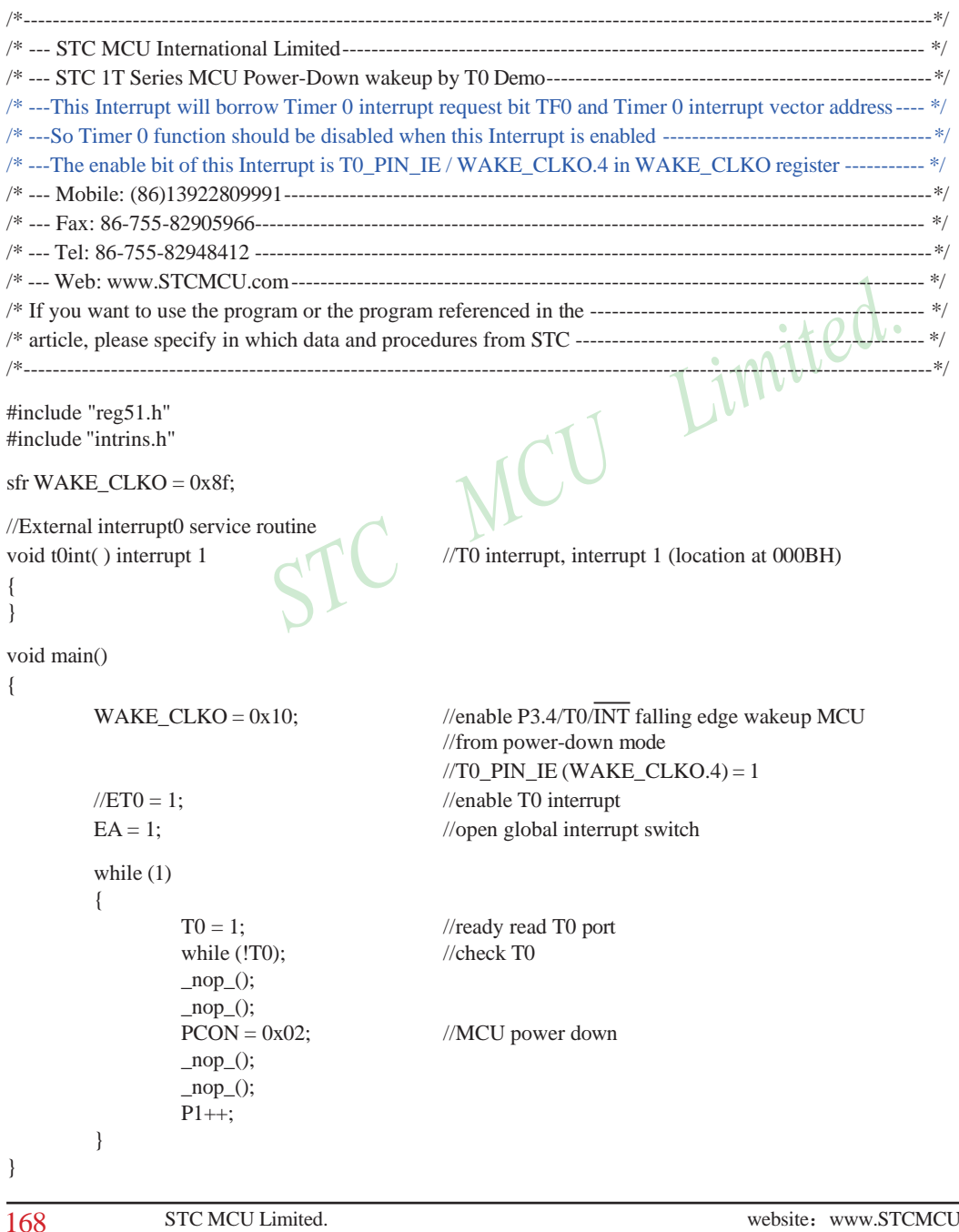
## **2. Assembly program**

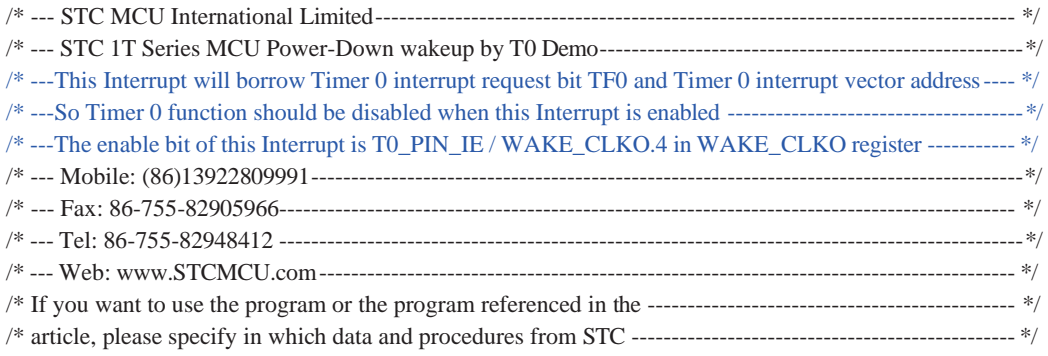

## WAKE\_CLKO EQU 8FH

;-----------------------------------------

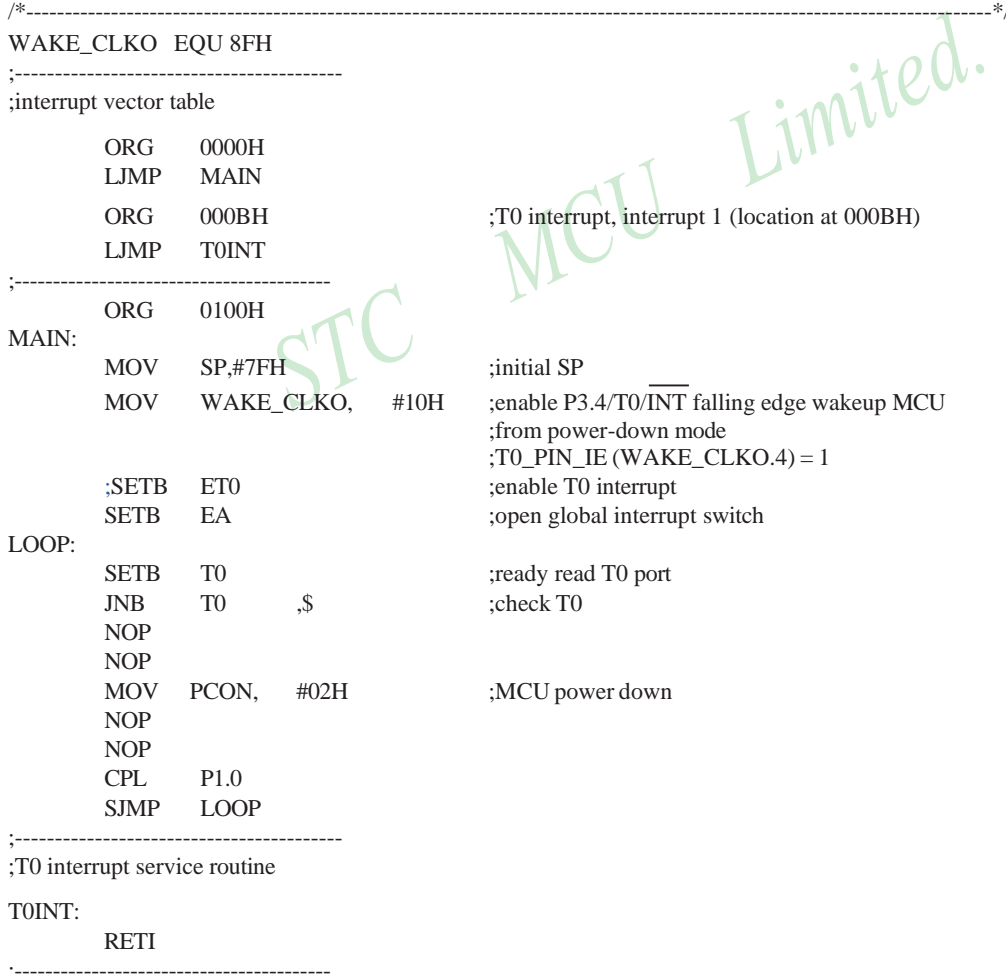

## END

STC MCU Limited. Website: [www.STCMCU.com](http://www.stcmcu.com/) 169

# **6.7.4 Programs of P3.5/T1/INT Interrupt(falling edge) used to wake up PD mode**

## **1. C program**

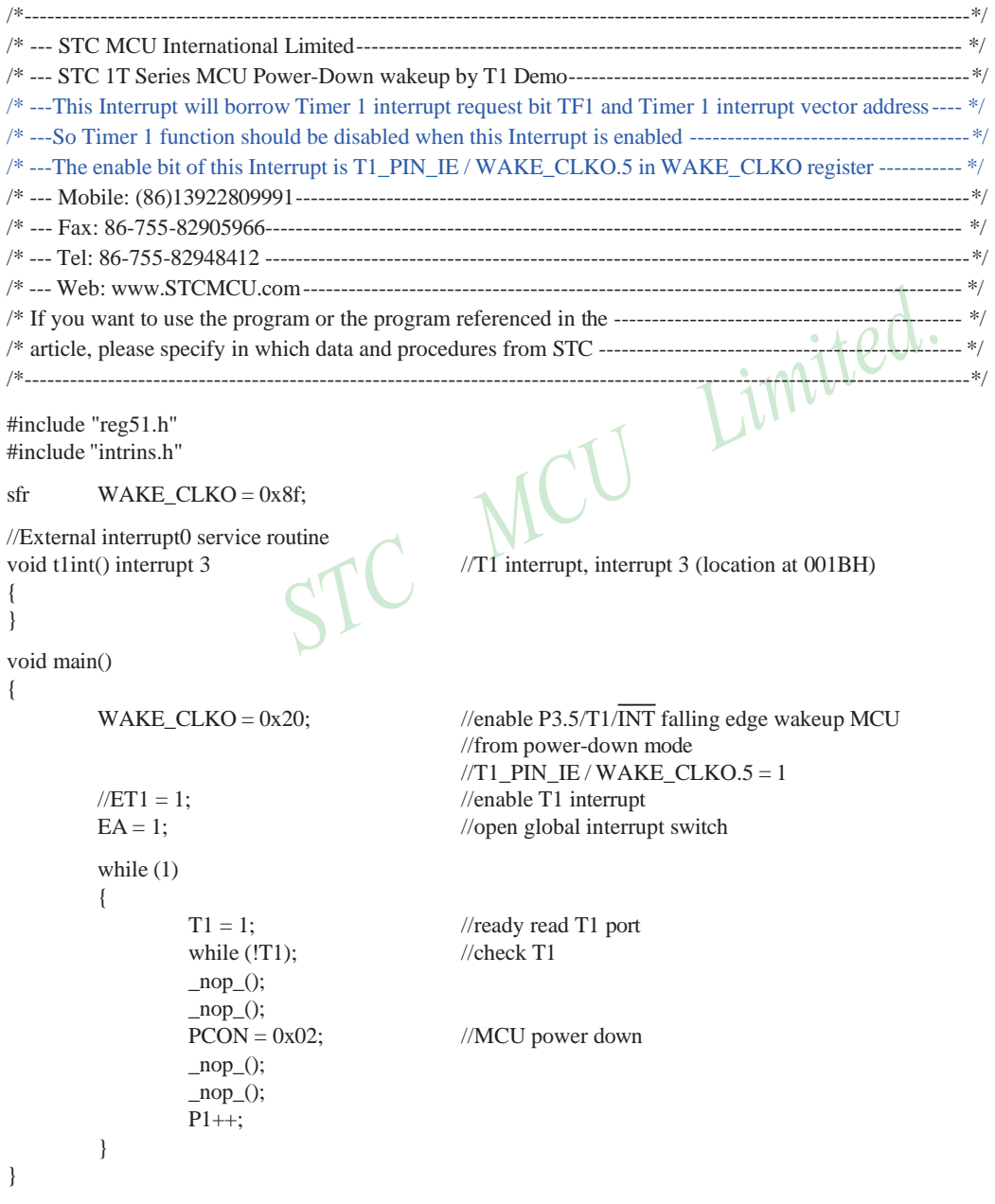

## **2. Assembly program** /\* --- STC MCU International Limited-------------------------------------------------------------------------------- \*/ /\* --- STC 1T Series MCU Power-Down wakeup by T1 Demo-----------------------------------------------------\*/ /\* ---This Interrupt will borrow Timer 1 interrupt request bit TF1 and Timer 1 interrupt vector address---- \*/ /\* ---So Timer 1 function should be disabled when this Interrupt is enabled -------------------------------------\*/ /\* ---The enable bit of this Interrupt is T1\_PIN\_IE / WAKE\_CLKO.5 in WAKE\_CLKO register ----------- \*/ /\* --- Mobile: (86)13922809991-----------------------------------------------------------------------------------------\*/ /\* --- Fax: 86-755-82905966-------------------------------------------------------------------------------------------- \*/ /\* --- Tel: 86-755-82948412 ---------------------------------------------------------------------------------------------\*/ /\* --- Web: [www.STCMCU.com-](http://www.stcmcu.com/)-------------------------------------------------------------------------------------- \*/ /\* If you want to use the program or the program referenced in the ---------------------------------------------- \*/ /\* article, please specify in which data and procedures from STC ------------------------------------------------ \*/ /\*----------------------------------------------------------------------------------------------------\*/ WAKE\_CLKO EQU 8FH ;----------------------------------------- ;interrupt vector table ORG LJMP 0000H MAIN ORG 001BH ;T1 interrupt, interrupt 3 (location at 001BH) LJMP T1INT ;----------------------------------------- ORG 0100H MAIN: MOV SP, #7FH ;initial SP MOV WAKE\_CLKO, #20H ;enable P3.5/T1/INT falling edge wakeup MCU ;from power-down mode ;T1\_PIN\_IE / WAKE\_CLKO.5 = 1 ;SETB ET1 ;enable T1 interrupt SETB EA ;open global interrupt switch LOOP: SETB T1 ;ready read T1 port JNB T1, \$ ;check T1 NOP NOP MOV PCON, #02H ;MCU power down NOP **NOP** CPL P1.0 SJMP LOOP ;----------------------------------------- ;T1 interrupt service routine

T1INT:

RETI

;-----------------------------------------

END

STC MCU Limited.  $\blacksquare$  website: [www.STCMCU.com](http://www.stcmcu.com/)  $\blacksquare$  171

# **6.7.5 Program of P3.0/RxD/INT Interrupt(falling edge) used to wake up PD mode**

# **1. C program**

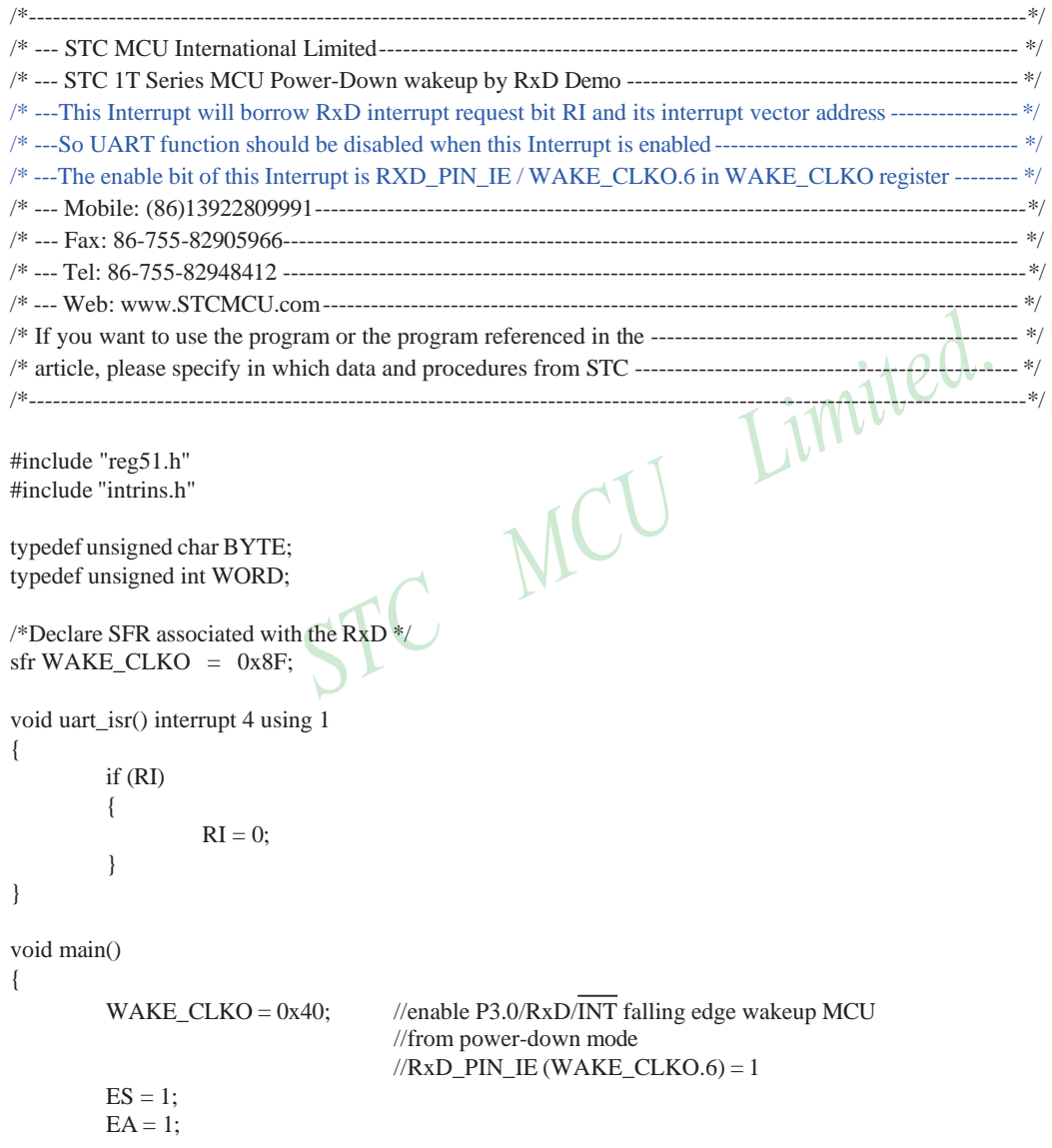

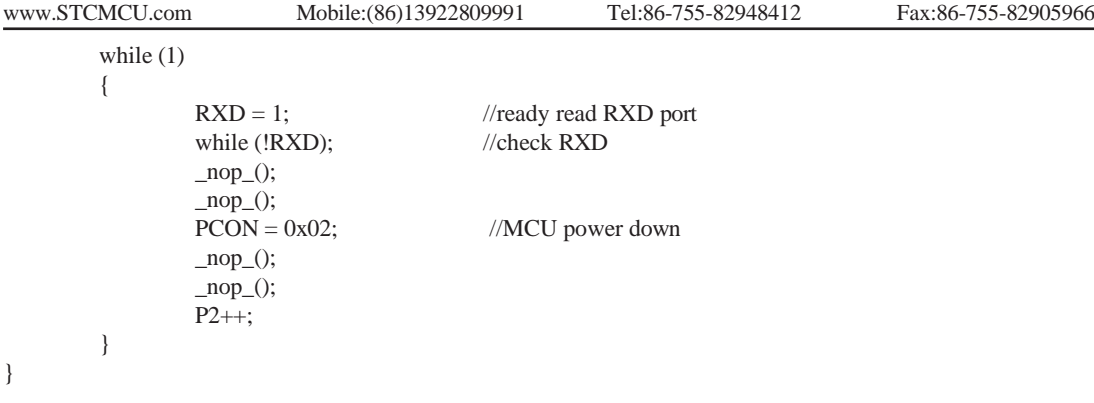

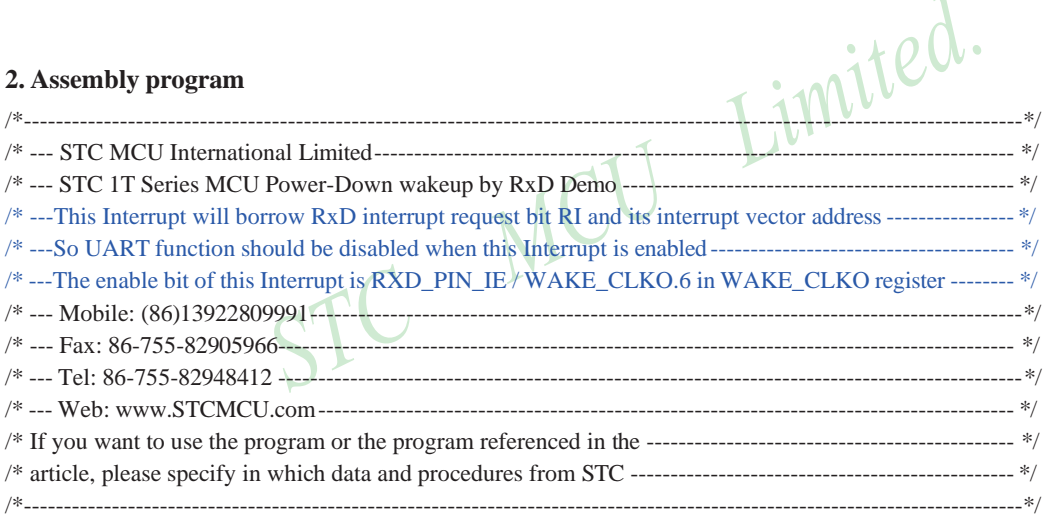

;/\*Declare SFR associated with the RxD \*/

WAKE\_CLKO EQU 8FH ;----------------------------------------- ORG 0000H LJMP MAIN ORG 0023H UART\_ISR: JBC RI, EXIT ;clear RI flag EXIT: RETI ;-----------------------------------------

STC MCU Limited. website: [www.STCMCU.com](http://www.stcmcu.com/) 173

A

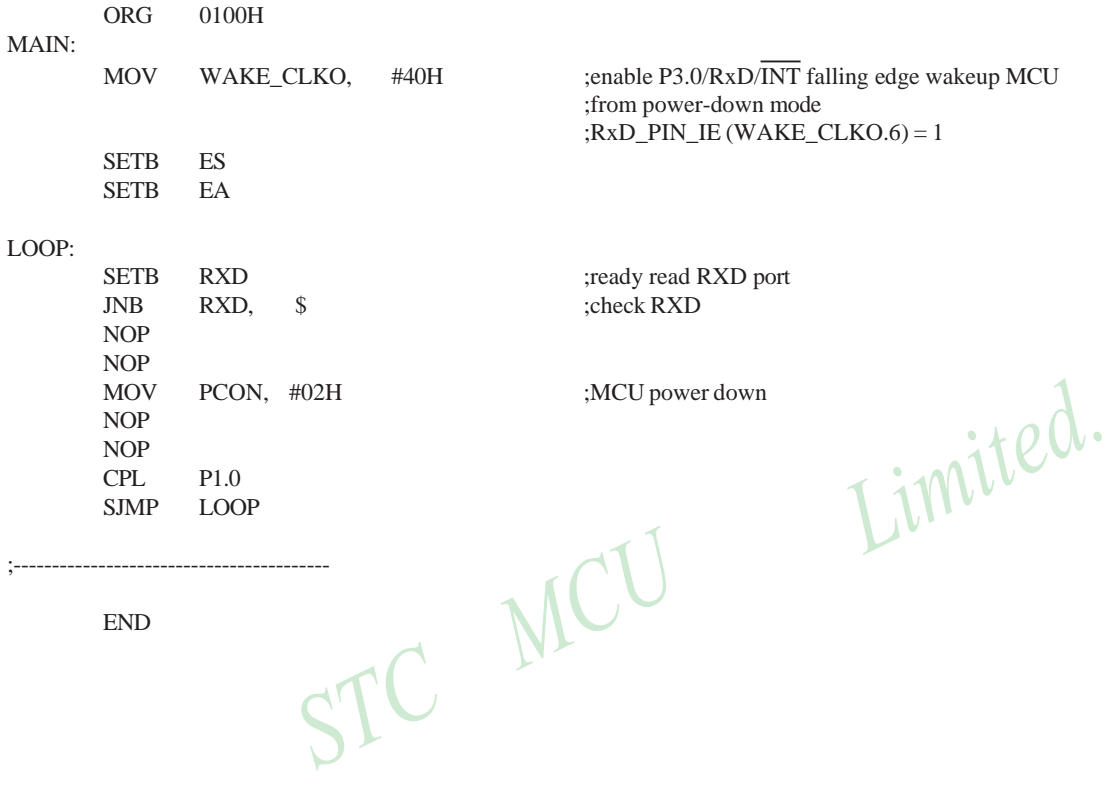

END

## **6.7.6 Demo Program of Low Voltage Detection Interrupt used to wake up PD mode**

## **1. C program**

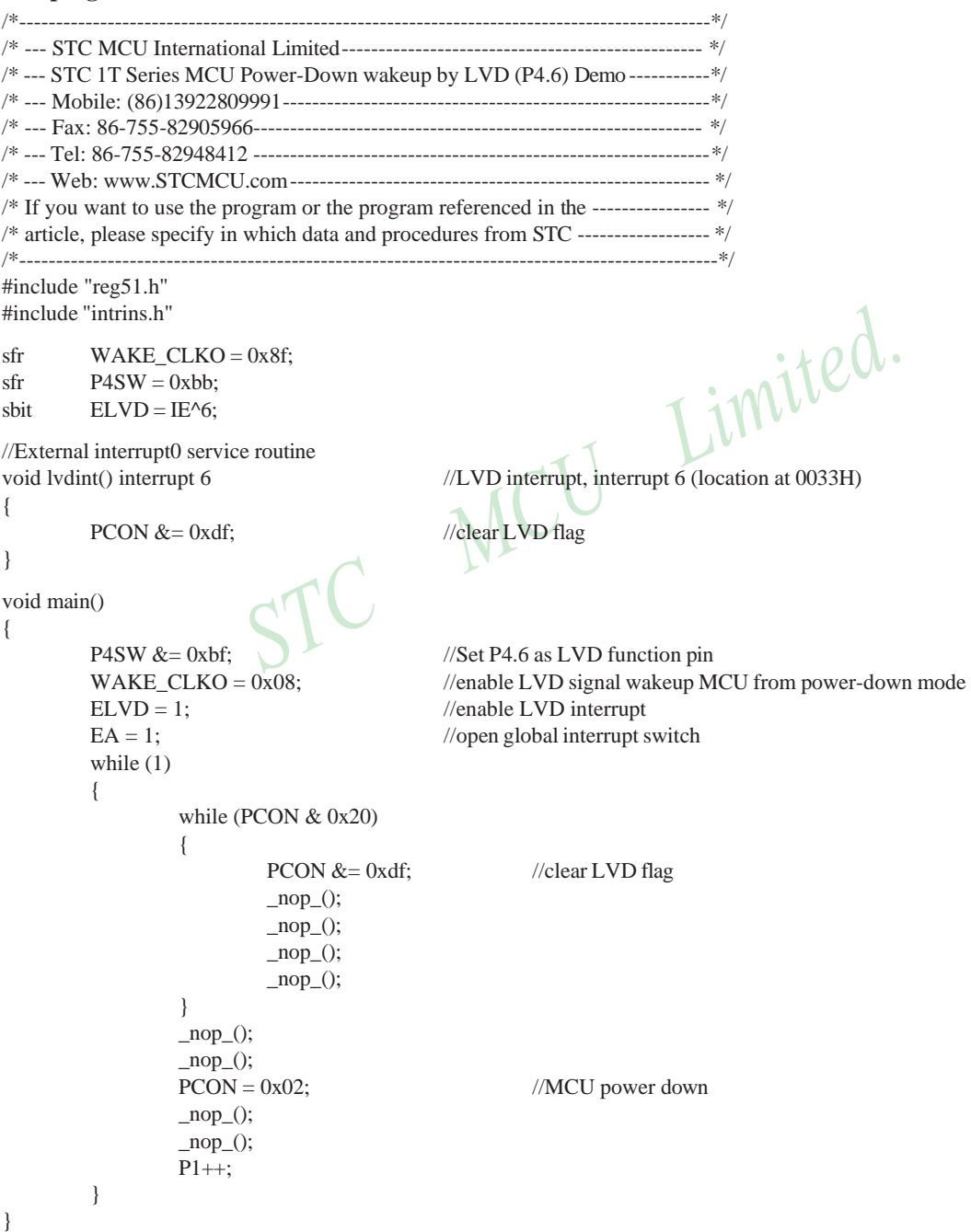

STC MCU Limited. website: [www.STCMCU.com](http://www.stcmcu.com/) 175

## **2. Assembly program**

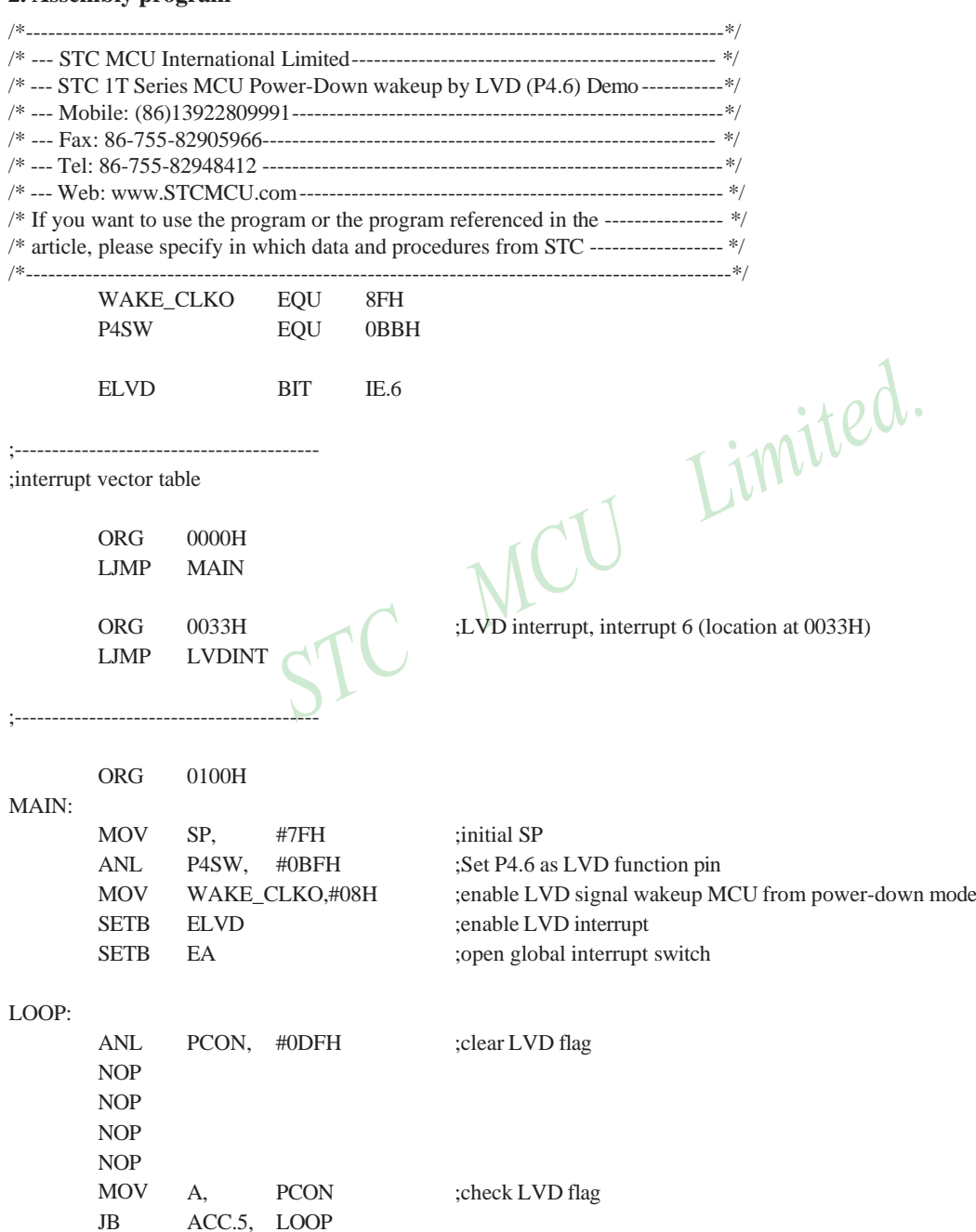

176 STC MCU Limited. Website: [www.STCMCU.com](http://www.stcmcu.com/)

NOP NOP MOV PCON, #02H ;MCU power down NOP NOP CPL P1.0 SIMP LOOP

;----------------------------------------- ;T1 interrupt service routine

LVDINT:

ANL PCON, #0DFH ;clear LVD flag RETI

;-----------------------------------------

END

## **6.7.7 Program of PCA Interrupt used to wake up Power Down mode**

## **1. C program**

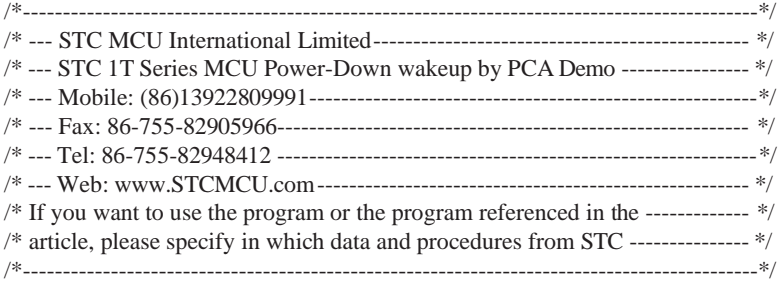

#include "reg51.h" #include "intrins.h"

typedef unsigned char BYTE; typedef unsigned int WORD;

/\*Declare SFR associated with the PCA \*/  $sfr$  WAKE CLKO =  $0x8F$ ;

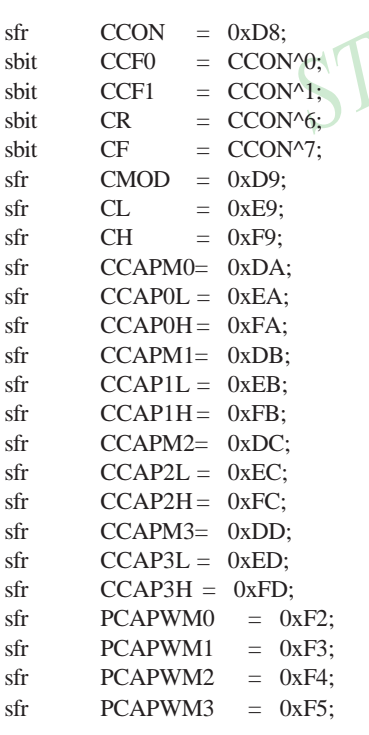

 $\sum_{\text{NPCA control register}}$  $//PCA$  module-0 interrupt flag  $//PCA$  module-1 interrupt flag  $//PCA$  timer run control bit  $\sqrt{PCA}$  timer overflow flag  $//PCA mode register$  $//PCA$  base timer LOW //PCA base timer HIGH  $//PCA$  module-0 mode register //PCA module-0 capture register LOW //PCA module-0 capture register HIGH //PCA module-1 mode register //PCA module-1 capture register LOW //PCA module-1 capture register HIGH  $//PCA$  module-2 mode register //PCA module-2 capture register LOW //PCA module-2 capture register HIGH  $//PCA$  module-3 mode register //PCA module-3 capture register LOW  $//PCA$  module-3 capture register HIGH

178 STC MCU Limited. website:[www.STCMCU.com](http://www.stcmcu.com/)

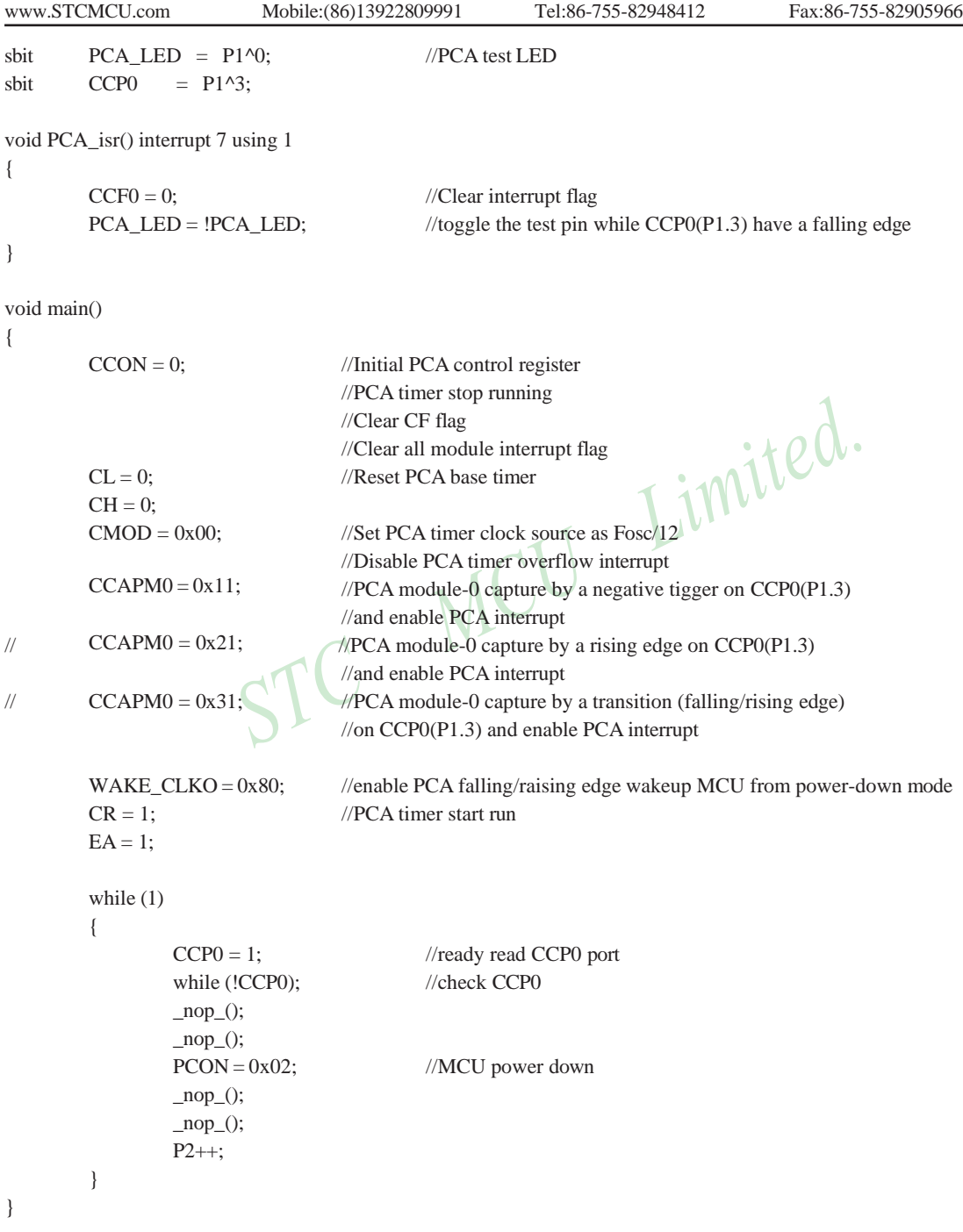

#### 2 **Assembly program**

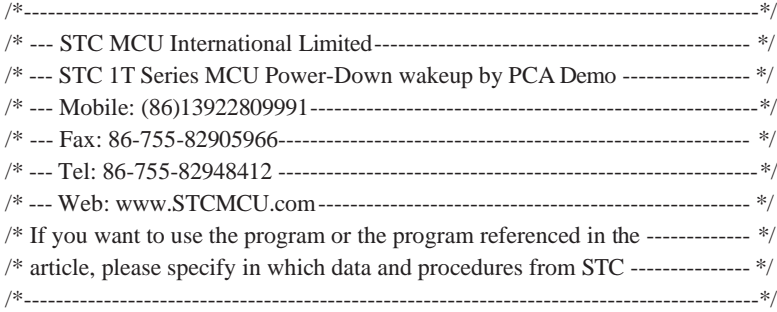

## ;/\*Declare SFR associated with the PCA \*/ WAKE\_CLKO EQU 8FH

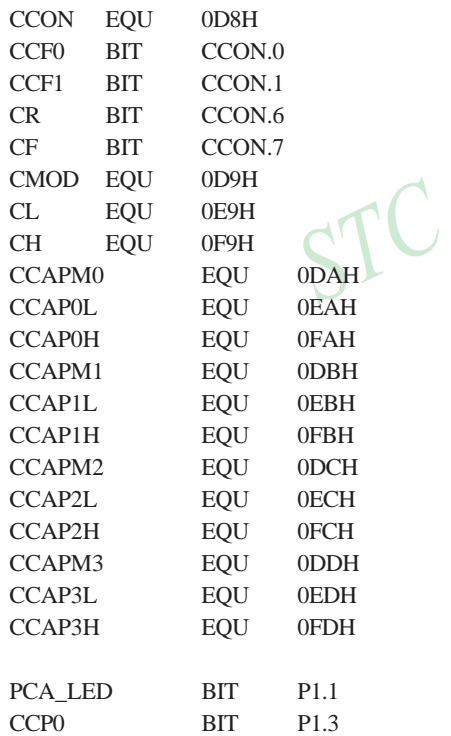

:PCA control register ;PCA control register<br>;PCA module-0 interrupt flag<br>.DCA :PCA module-1 interrupt flag :PCA timer run control bit :PCA timer overflow flag ;PCA mode register ;PCA base timer LOW ;PCA base timer HIGH ;PCA module-0 mode register ;PCA module-0 capture register LOW ;PCA module-0 capture register HIGH ;PCA module-1 mode register ;PCA module-1 capture register LOW ;PCA module-1 capture register HIGH ;PCA module-2 mode register ;PCA module-2 capture register LOW ;PCA module-2 capture register HIGH ;PCA module-3 mode register ;PCA module-3 capture register LOW ;PCA module-3 capture register HIGH

#### PCA\_LED BIT P1.1 ;PCA test LED

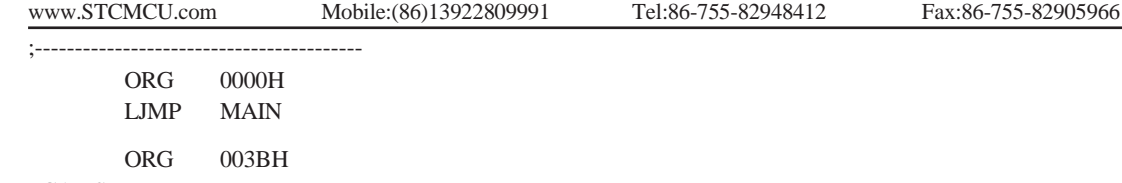

PCA\_ISR: ;----------------------------------------- ORG 0100H MAIN: MOV CCON, #0 :Initial PCA control register ;PCA timer stop running ;Clear CF flag ;Clear all module interrupt flag  $CLR$   $A$ MOV CL, A ;Reset PCA base timer MOV CH, A CLR A<br>
MOV CH, A<br>
MOV CH, A<br>
Set PCA timer clock source as Fosc/12 ;Disable PCA timer overflow interrupt MOV CCAPM0, #11H ;PCA module-0 capture by a falling edge on CCP0(P1.3) ;and enable PCA interrupt  $\therefore$  MOV CCAPM0,  $\#21H$  ;PCA module-0 capture by a rising edge on CCP0(P1.3) ;and enable PCA interrupt ; MOV CCAPM0, #31H ;PCA module-0 capture by a transition (falling/rising edge) ;on CCP0(P1.3) and enable PCA interrupt ;------------------------------- MOV WAKE\_CLKO, #80H ;enable PCA falling/raising edge wakeup MCU from ;power-down mode SETB CR :PCA timer start run SETB EA LOOP: SETB CCP0 ;ready read CCP0 port JNB CCP0, \$ ;check CCP0 NOP NOP CLR CCF0 ;Clear interrupt flag CPL RETI PCA\_LED ;toggle the test pin while CCP0(P1.3) have a falling edge

MOV PCON, #02H ;MCU power down

NOP NOP

CPL P1.0 SJMP LOOP ;----------------------------------------- END

STC MCU Limited. Website: [www.STCMCU.com](http://www.stcmcu.com/) 181

# **Chapter 7. Timer/Counter 0/1**

Timer 0 and timer 1 are like the ones in the conventional 8051, both of them can be individually configured as timers or event counters.

In the "Timer" function, the register is incremented every 12 system clocks or every system clock depending on AUXR.7(T0x12) bit and AUXR.6(T1x12). In the default state, it is fully the same as the conventional 8051. In the x12 mode, the count rate equals to the system clock.

In the "Counter" function, the register is incremented in response to a 1-to-0 transition at its corresponding external input pin, T0 or T1. In this function, the external input is sampled once at the positive edge of every clock cycle. When the samples show a high in one cycle and a low in the next cycle, the count is incremented. The new count value appears in the register during at the end of the cycle following the one in which the transition was detected. Since it takes 2 machine cycles (24 system clocks) to recognize a l-to-0 transition, the maximum count rate is 1/24 of the system clock. There are no restrictions on the duty cycle of the external input signal, but to ensure that a given level is sampled at least once before it changes, it should be held for at least one full machine cycle.

In addition to the "Timer" or "Counter" selection, Timer 0 and Timer 1 have four operating modes from which to select. The "Timer" or "Counter" function is selected by control bits C/T in the Special Function Register TMOD. These two Timer/Counter have four operating modes, which are selected by bit-pairs (M1, M0) in TMOD. Modes 0, 1, and 2 are the same for both Timer/Counters. Mode 3 is different.The four operating modes are described in the following text.

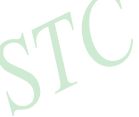

#### **Symbol Description Address** Bit Address and Symbol MSB LSB Value after Power-on or Reset  $TCON$  Timer Control  $88H$  TF1 TR1 TR1 TR0 E1 IT1 E0 IT0 0000 0000B TMOD Timer Mode 89H GATE  $\overline{CT}$  M1 M0 GATE  $\overline{CT}$  M1 M0 0000 0000B TLO Timer Low 0 8AH cases and the same of the state of the state of the state of the state of the state of the state of the state of the state of the state of the state of the state of the state of the state of the state o TL1 Timer Low 1 8BH 1 0000 0000B TH0 Timer High 0 8CH 0000 0000B TH1 Timer High 1 8DH 0000 0000B AUXR Auxiliary register 8EH T0x12 T1x12 UART\_M0x6 BRTR S2SMOD BRTx12 EXTRAM S1BRS 0000 0000B WAKE\_CLKO CLK\_Output Power down Wake-up control register 8FH PCAWAKEUP RXD\_PIN\_IE T1\_PIN\_IE T0\_PIN\_IE LVD\_WAKE BRTCLKO T1CLKO T0CLKO 0000 0000B

# **7.1 Special Function Registers about Timer/Counter**

#### **1. TCON register: Timer/Counter Control Register** (Bit-Addressable)

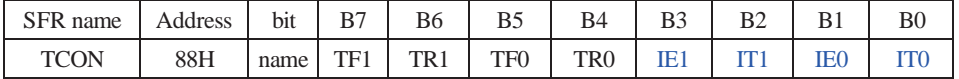

TF1: Timer/Counter 1 Overflow Flag. Set by hardware on Timer/Counter 1 overflow. The flag can be cleared by software but is automatically cleared by hardware when processor vectors to the Timer 1 interrupt routine. If  $TF1 = 0$ , No Timer 1 overflow detected.

If  $TF1 = 1$ . Timer 1 has overflowed.

TR1: Timer/Counter 1 Run Control bit. Set/cleared by software to turn Timer/Counter on/off.

If  $TR1 = 0$ . Timer 1 disabled.

If  $TR1 = 1$ . Timer 1 enabled.

TF0: Timer/Counter 0 Overflow Flag. Set by hardware on Timer/Counter 0 overflow. The flag can be cleared by software but is automatically cleared by hardware when processor vectors to the Timer 0 interrupt routine. If  $TF0 = 0$ , No Timer 0 overflow detected.

If  $TF0 = 1$ , Timer 0 has overflowed.

TR0: Timer/Counter 0 Run Control bit. Set/cleared by software to turn Timer/Counter on/off. If  $TR0 = 0$ , Timer 0 disabled. If  $TR0 = 1$ . Timer 0 enabled.

- IE1: External Interrupt 1 Edge flag. Set by hardware when external interrupt edge/level defined by IT1 is detected. The flag can be cleared by software but is automatically cleared when the external interrupt 1 service routine has been processed.
- IT1: External Intenupt 1 Type Select bit. Set/cleared by software to specify falling edge/low level triggered external interrupt 1.

If IT1 = 0, INT1 is low level triggered.

If IT1 = 1,  $\overline{INT1}$  is edge triggered.

- IE0: External Interrupt 0 Edge flag. Set by hardware when external interrupt edge/level defined by IT0 is detected. The flag can be cleared by software but is automatically cleared when the external interrupt 0 service routine has been processed.
- IT0: External Intenupt 0 Type Select bit. Set/cleared by software to specify falling edge/low level triggered external interrupt 0.

If  $IT0 = 0$ , INT0 is low level triggered.

If IT0 = 1,  $\overline{INT0}$  is edge triggered.

## **2. TMOD register: Timer/Counter Mode Register**

TMOD address: 89H (Non bit-addressable)

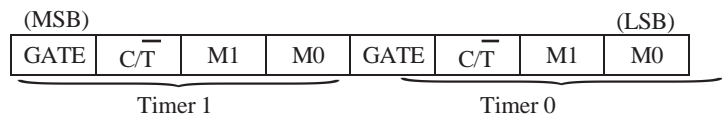

GATR/TMOD.7: Timer/Counter Gate Control.

If GATE/TMOD.7=0,Timer/Counter 1 enabled when TR1 is set irrespective of INT1 logic level; If GATE/TMOD.7=1, Timer/Counter 1 enabled only when TR1 is set AND INT1 pin is high.

#### C/T/TMOD.6: Timer/Counter 1 Select bit.

If  $\overline{C/T}$ /TMOD.6=0,Timer/Counter 1 is set for Timer operation (input from internal system clock); If  $\overline{CT}/TMOD.6=0$ , Timer/Counter 1 is set for Counter operation (input from external T1 pin).

M1/TMOD.5 ~ M0/TMOD.4: Timer 1 Mode Select bits.

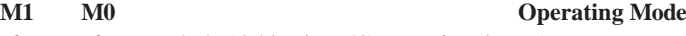

- 0 0 Mode 0: 13-bit Timer/Counter for Timer 1
- 0 1 Mode 1: 16-bit Timer/Counter. TH1and TL1 are cascaded; there is no prescaler.
- 1  $\Omega$ Mode 2: 8-bit auto-reload Timer/Counter. TH1 holds a value which is to be reloaded into TL1 each time it overflows.
- 1 1 Timer/Counter 1 stopped

## GATR/TMOD.3: Timer/Counter Gate Control.

If GATE/TMOD.3=0,Timer/Counter 0 enabled when TR0 is set irrespective of INT0 logic level; If GATE/TMOD.3=1, Timer/Counter 0 enabled only when TR0 is set AND INT0 pin is high.

#### C/T/TMOD.2: Timer/Counter 0 Select bit.

If  $\overline{C/T}$ /TMOD.2=0,Timer/Counter 0 is set for Timer operation (input from internal system clock); If C/T/TMOD.2=0,Timer/Counter 0 is set for Counter operation (input from external T0 pin).

## $M1/TMOD.1 \sim M0/TMOD.0$ <sup>.</sup> Timer 0 Mode Select bits.

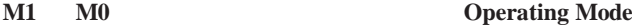

- Mode 0: 13-bit Timer/Counter for Timer 0 0 0
- Mode 1: 16-bit Timer/Counter. TH0 and TL0 are cascaded; there is no prescaler.  $\theta$
- Mode 2: 8-bit auto-reload Timer/Counter. TH0 holds a value which is to be reloaded into TL0 each time it overflows.  $1 \qquad 0$
- Mode3: TL0 is an 8-bit Timer/Counter controlled by the standard Timer 0 control bits 1 1
	- TH0 is an 8-bit timer only controlled by Timer 1 control bits.

Limited.

## **3. AUXR: Auxiliary register** (Non bit-addressable)

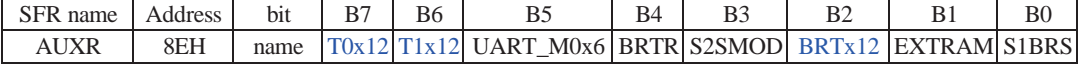

T0x12 : Timer 0 clock source bit.

0 : The clock source of Timer 0 is SYSclk/12. It will compatible to the traditional 80C51 MCU

1 : The clock source of Timer 0 is SYSclk/1. It will drive the T0 faster than a traditional 80C51 MCU

T1x12 : Timer 1 clock source bit.

0 : The clock source of Timer 1 is SYSclk/12. It will compatible to the traditional 80C51 MCU

1 : The clock source of Timer 1 is SYSclk/1. It will drive the T0 faster than a traditional 80C51 MCU

UART\_M0x6 : Baud rate select bit of UART1 while it is working under Mode-0

0 : The baud-rate of UART in mode 0 is SYSclk/12.

1 : The baud-rate of UART in mode 0 is SYSclk/2.

BRTR : Dedicated Baud-Rate Timer run control bit.

- 0 : The baud-rate generator is stopped.
- 1 : The baud-rate generator is enabled.

S2SMOD : the baud-rate of UART2 double contol bit.

0 : Default. The baud-rate of UART2 (S2) is not doubled.

1 : The baud-rate UART2 (S2) is doubled.

BRTx12 : Dedicated Baud-Rate Timer counter control bit.

- 0 : The baud-rate generator is incremented every 12 system clocks.
- 1 : The baud-rate generator is incremented every system clock.

EXTRAM : Internal / external RAM access control bit.

- 0 : On-chip auxiliary RAM is enabled and located at the address 0x0000 to 0x03FF. For address over 0x03FF, off-chip expanded RAM becomes the target automatically.
- 1 : On-chip auxiliary RAM is always disabled.

S1BRS : the baud-rate generator of UART1 select bit.

- 0 : Default. Select Timer 1 as the baud-rate generator of UART1
- 1 : Timer 1 is replaced by the independent baud-rate generator which is selected as the baud-rate of UART. In other words, timer 1 is released to use in other functions.

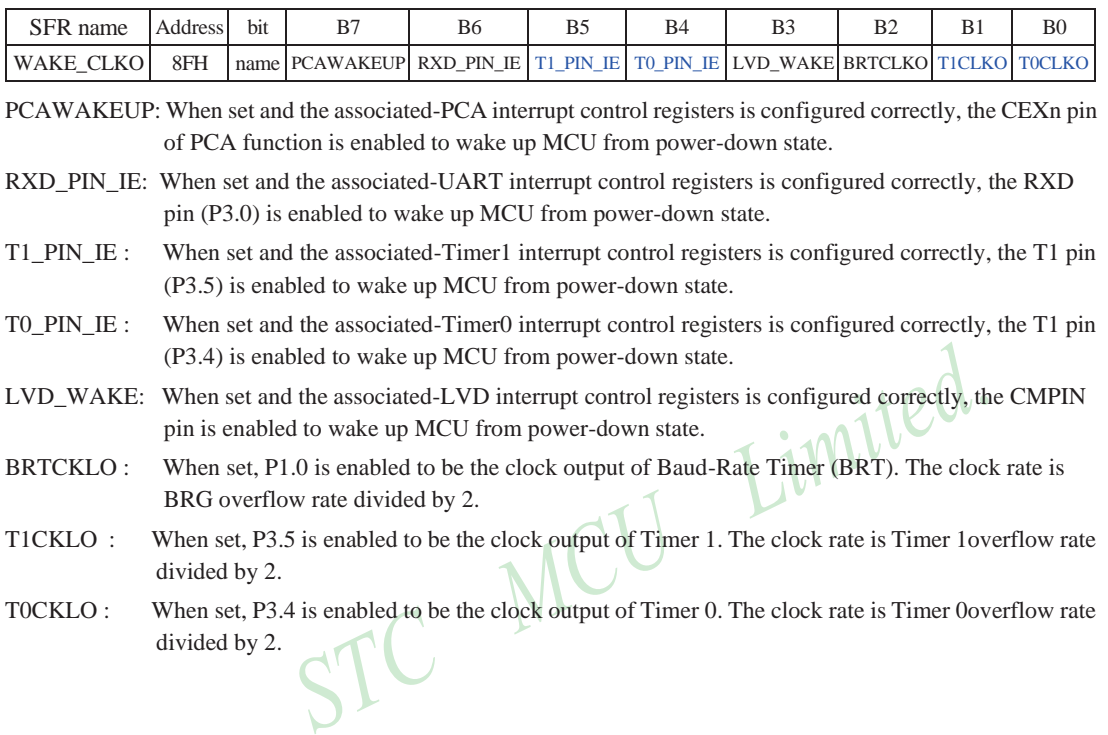

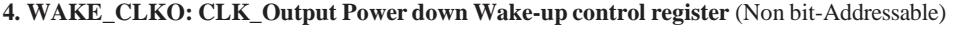

# **7.2 Timer/Counter 0 Mode of Operation (Compatible with traditional 8051 MCU)**

Timer/Counter 0 can be configured for four modes by setting M1(TMOD.1) and M0(TMOD.0) in sepcial function register TMOD.

## **7.2.1 Mode 0 (13-bit Timer/Counter)**

## **Mode 0**

In this mode, the timer 0 is configured as a 13-bit timer/counter. As the count rolls over from all 1s to all 0s, it sets the timer interrupt flag TF0. The counted input is enabled to the timer when  $TR0 = 1$  and either GATE=0 or  $\overline{INT0}$  $= 1$ .(Setting GATE = 1 allows the Timer to be controlled by external input INT0, to facilitate pulse width measurements.) TR0 is a control bit in the Special Function Register TCON. GATE is in TMOD.

The 13-Bit register consists of all 8 bits of TH0 and the lower 5 bits of TL0. The upper 3 bits of TL0 are indeterminate and should be ignored. Setting the run flag (TR0) does not clear the registers.

There are two different GATE bits. one for Timer 1 (TMOD.7) and one for Timer 0 (TMOD.3).

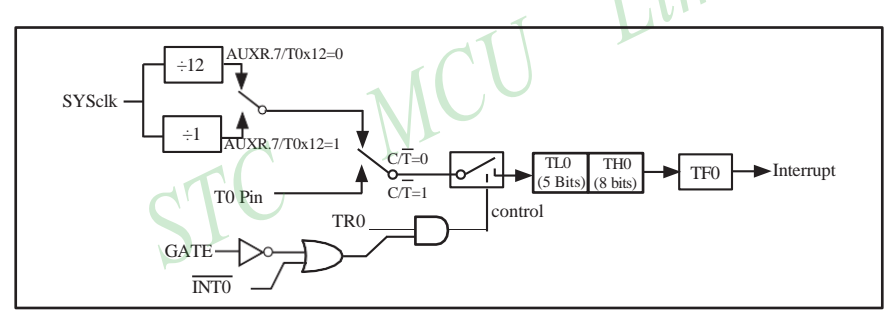

Timer/Counter 0 Mode 0: 13-Bit Timer/Counter

## **7.2.2 Mode 1 (16-bit Timer/Counter) and Demo Programs (C and ASM)**

In this mode, the timer register is configured as a 16-bit register. As the count rolls over from all 1s to all 0s, it sets the timer interrupt flag TF0. The counted input is enabled to the timer when TR0 = 1 and either GATE=0 or  $\overline{INT0} = 1$ . (Setting GATE = 1 allows the Timer to be controlled by external input  $\overline{INT0}$ , to facilitate pulse width measurements.) TR0 is a control bit in the Special Function Register TCON. GATE is in TMOD.

The 16-Bit register consists of all 8 bits of TH0 and the lower 8 bits of TL0. Setting the run flag (TR0) does not clear the registers.

Mode 1 is the same as Mode 0, except that the timer register is being run with all 16 bits.

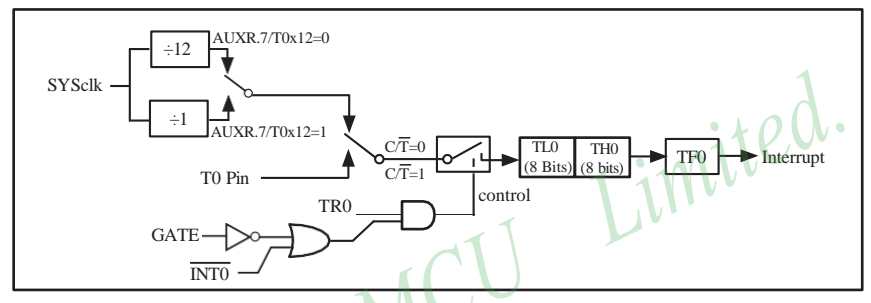

Timer/Counter 0 Mode 1 : 16-Bit Timer/Counter

There are two simple programs that demostrates Timer 0 as 16-bit Timer/Counter, one written in C language while other in Assembly language.

## **C Program:**

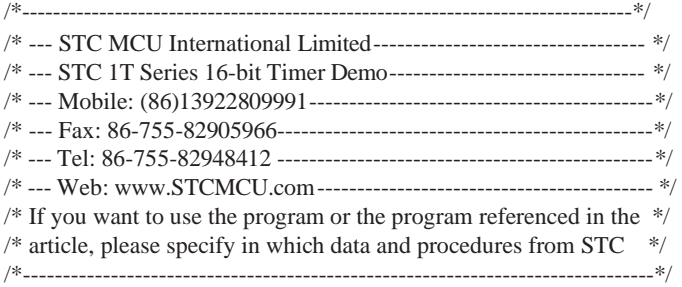

#include "reg51.h"

typedef unsigned char BYTE; typedef unsigned int WORD;

//----------------------------------------------- /\* define constants \*/ #define FOSC 18432000L

#define MODE1T //Timer clock mode, comment this line is 12T mode, uncomment is 1T mode

188 STC MCU Limited. Website: [www.STCMCU.com](http://www.stcmcu.com/)

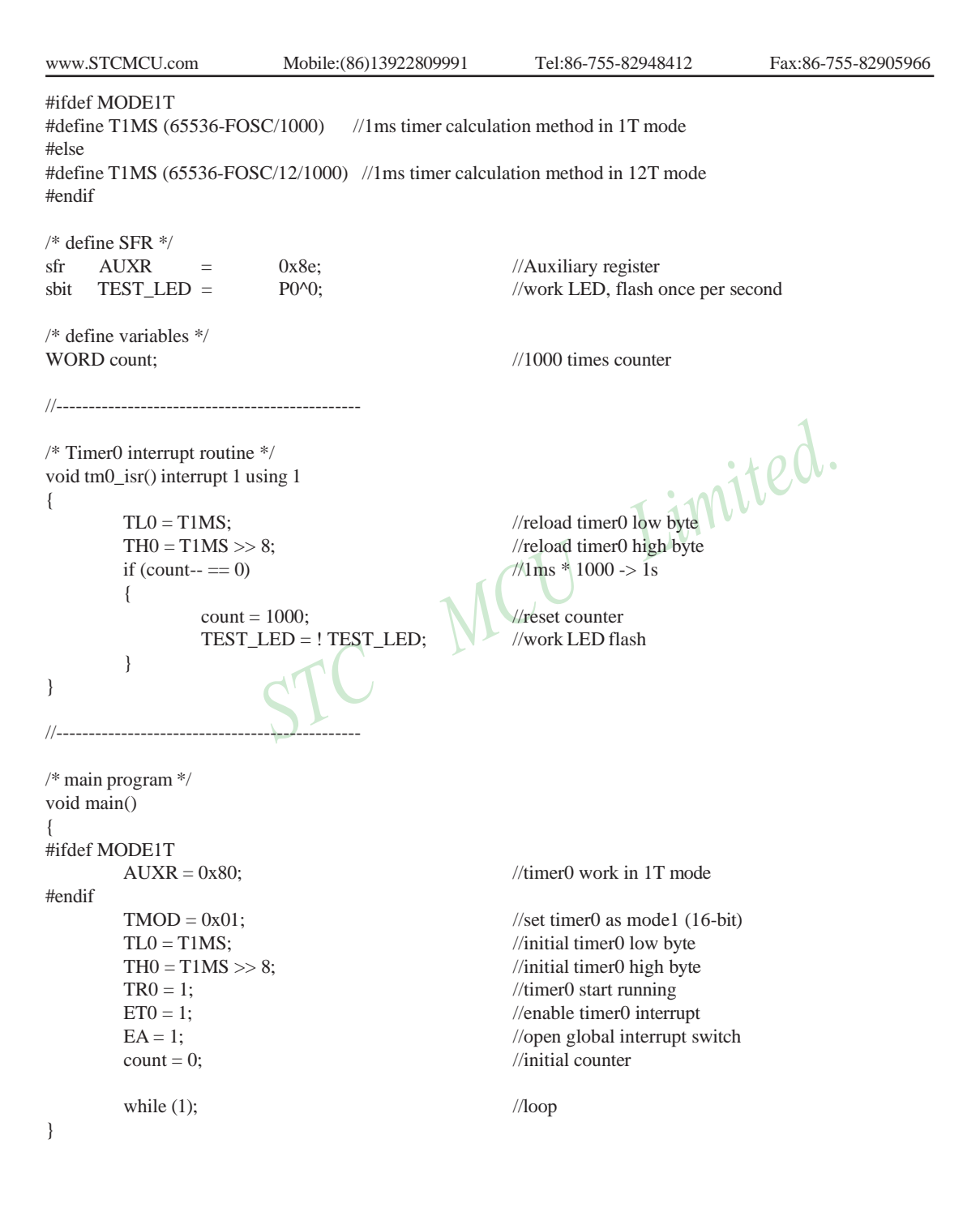

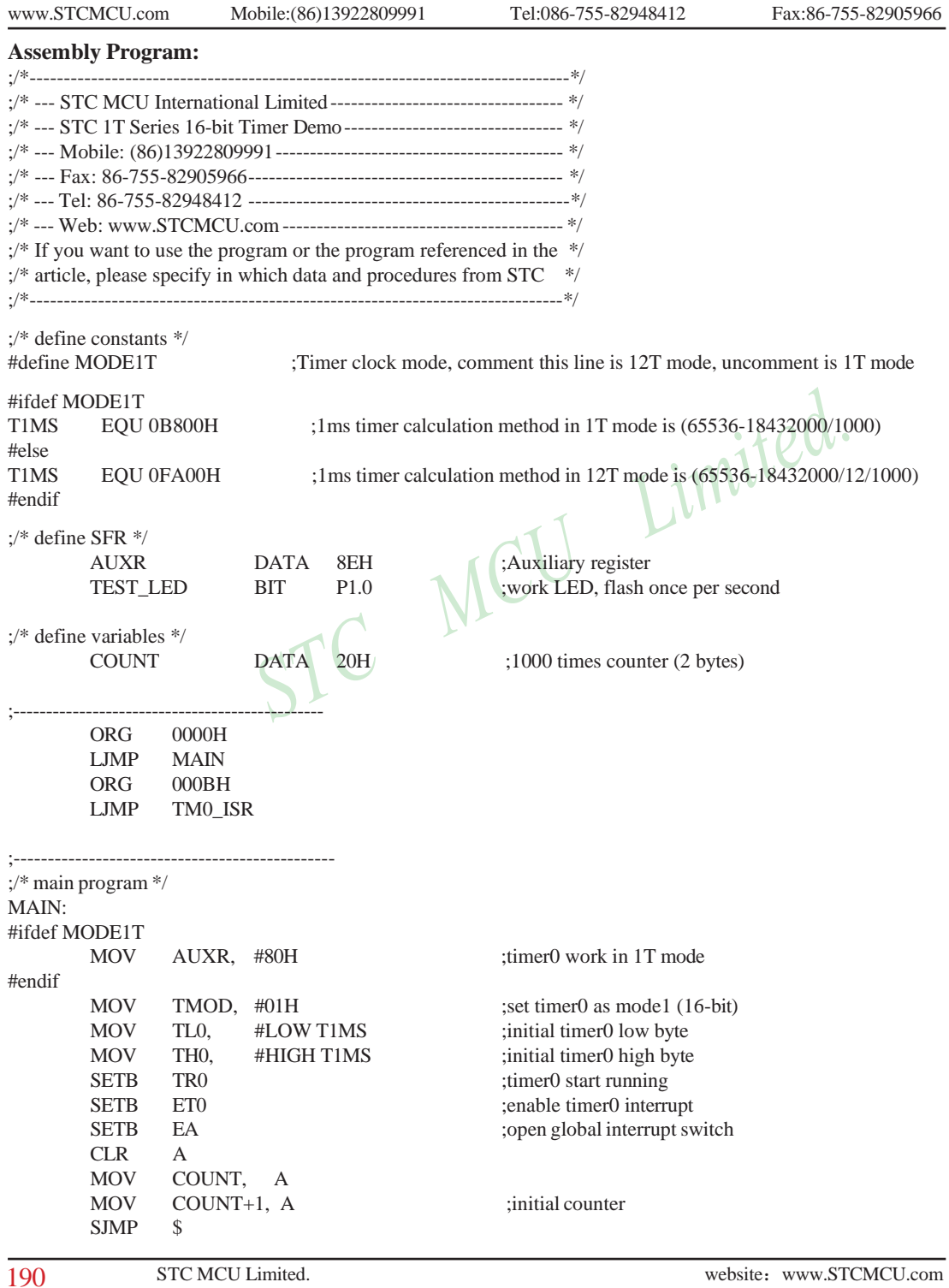

STC MCU Limited. website:[www.STCMCU.com](http://www.stcmcu.com/)

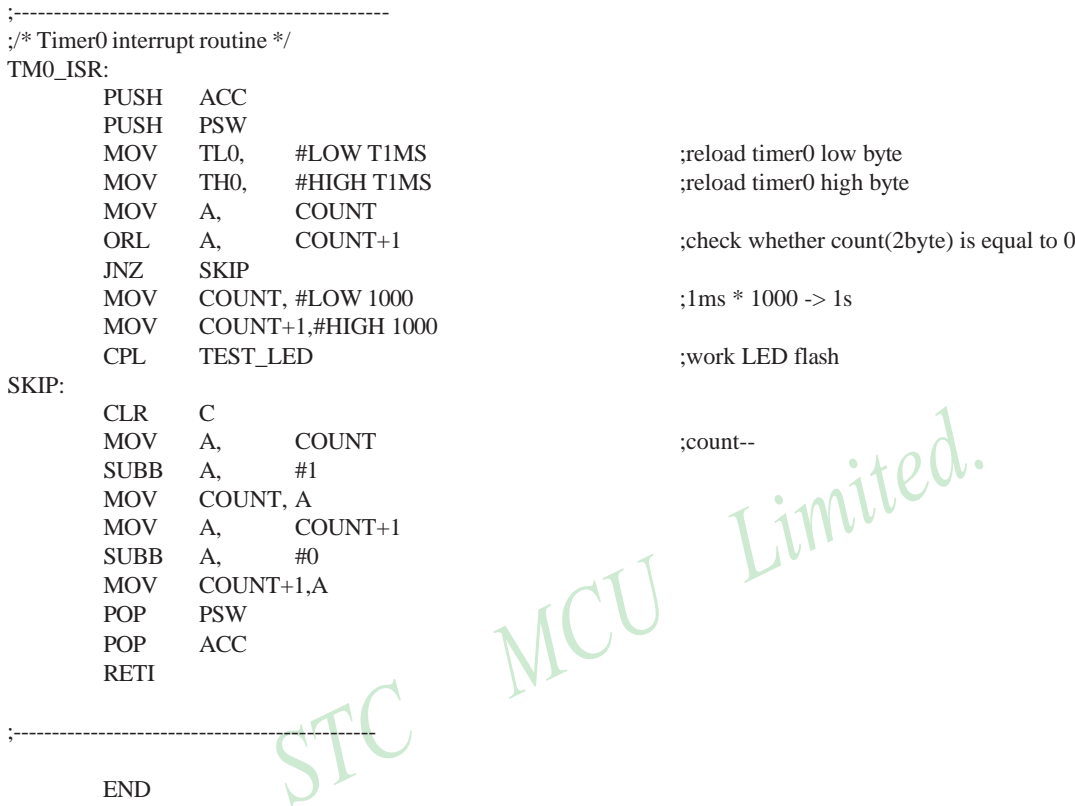

## **7.2.3 Mode 2 (8-bit Auto-Reload Mode) and Demo Programs (C and Assembly Program)**

Mode 2 configures the timer register as an 8-bit counter(TL0) with automatic reload. Overflow from TL0 not only set TF0, but also reload TL0 with the content of TH0, which is preset by software. The reload leaves TH0 unchanged.

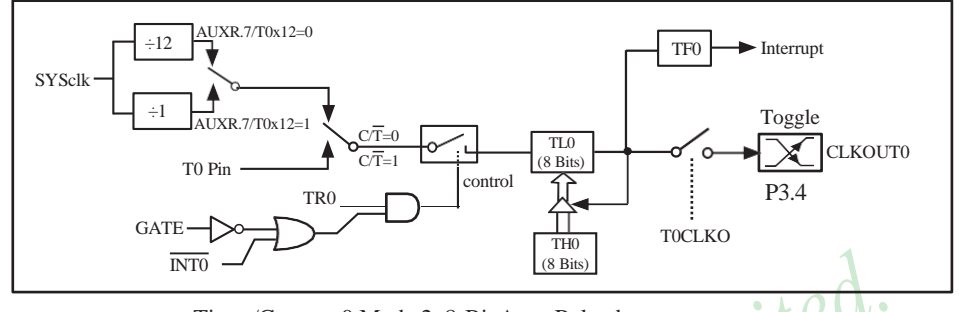

Timer/Counter 0 Mode 2: 8-Bit Auto-Reload

STC12C5A60S2 is able to generate a programmable clock output on P3.4. When T0CLKO/ WAKE\_CLKO.0 bit in WAKE\_CLKO SFR is set, T0 timer overflow pulse will toggle P3.4 latch to generate a 50% duty clock. The frequency of clock-out  $=$  T0 overflow rate/2.

If  $\overline{CT}(TMOD.2) = 0$ , Timer/Counter 0 is set for Timer operation (input from internal system clock), the Frequency of clock-out is as following :

> **(SYSclk) / (256 – TH0) / 2, when AUXR.7 / T0x12=1** or **(SYSclk / 12) / (256 – TH0) / 2 , when AUXR.7 / T0x12=0**

If  $\overline{CT}$ (TMOD.2) = 1, Timer/Counter 0 is set for Conter operation (input from external P3.4/T0 pin), the Frequency of clock-out is as following :

**T0\_Pin\_CLK / (256-TH0) / 2**

;T0 Interrupt (falling edge) Demo programs, where T0 operated in Mode 2 (8-bit auto-relaod mode) ; The Timer Interrupt can not wake up MCU from Power-Down mode in the following programs

## **1. C program**

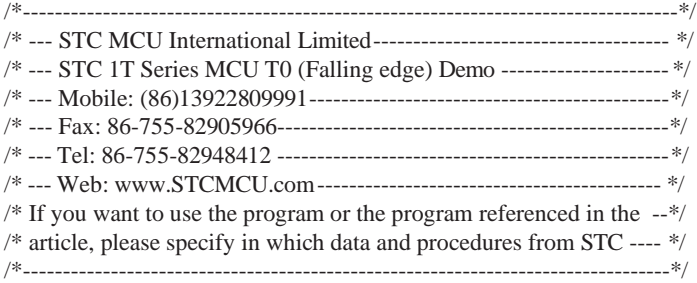

#include "reg51.h"

sfr  $AUXR = 0x8e$ ;  $//Auxiliary register$ 

```
//T0 interrupt service routine
void t0int() interrupt 1 //T0 interrupt (location at 000BH)
```
{ }

void main() {

```
AUXR = 0x80; //timer0 work in 1T mode
TR0 = 1; //timer0 start run
```
while  $(1)$ ;

}

 $TMOD = 0x06$ ; //set timer0 as counter mode2 (8-bit auto-reload)  $TL0 = TH0 = 0$ xff; //fill with 0xff to count one time  $ET0 = 1$ ; //enable T0 interrupt  $EA = 1$ ; //open global interrupt switch

Limited.

## **2. Assembly program**

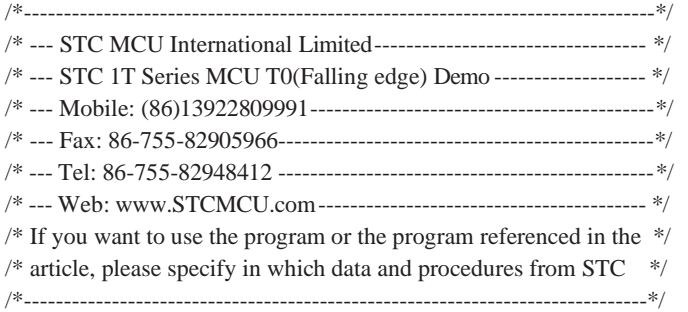

;interrupt vector table

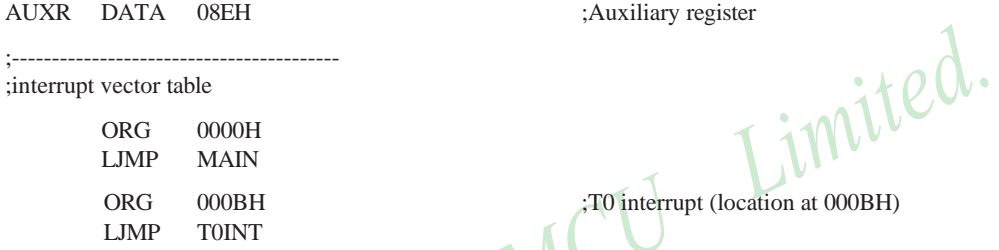

;-----------------------------------------

;-----------------------------------------

;T0 interrupt (location at 000BH) C MU

MAIN:

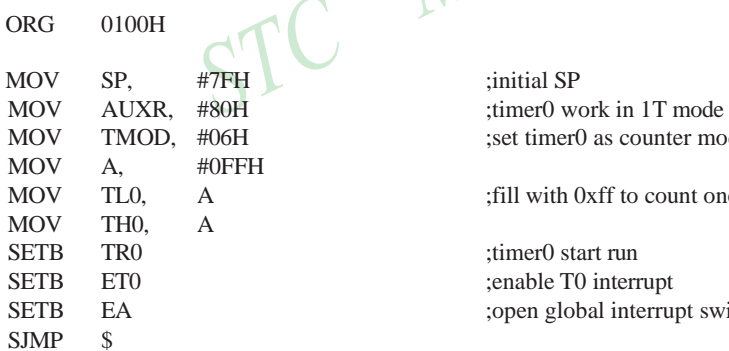

;----------------------------------------- ;T0 interrupt service routine

## T0INT:

RETI

;-----------------------------------------

END

MOV TMOD, #06H ;set timer0 as counter mode2 (8-bit auto-reload)

MOV TL0, A ;fill with 0xff to count one time

;open global interrupt switch

## **7.2.4 Mode 3 (Two 8-bit Timers/Couters)**

Timer 1 in Mode 3 simply holds its count, the effect is the same as setting TR1 = 0. Timer 0 in Mode 3 established TL0 and TH0 as two separate 8-bit counters. TL0 use the Timer 0 control bits:  $\overline{CT}$ , GATE, TR0,  $\overline{INT0}$  and TF0. TH0 is locked into a timer function (counting machine cycles) and takes over the use of TR1 from Tmer 1. Thus, TH0 now controls the "Timer 1" interrupt.

Mode 3 is provided for applications requiring an extra 8-bit timer or counter. When Timer 0 is in Mode 3, Timer 1 can be turned on and off by switching it out of and into its own Mode 3, or can still be used by the serial port as a baud rate generator, or in fact, in any application not requiring an interrupt.

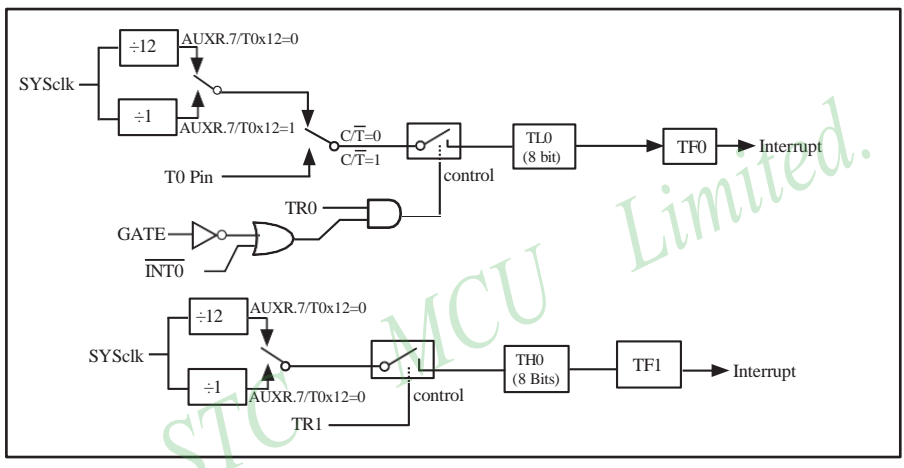

Timer/Counter 0 Mode 3: Two 8-Bit Timers/Counters

# **7.3 Timer/Counter 1 Mode of Operation**

Timer/Counter 1 can be configured for three modes by setting M1(TMOD.5) and M0(TMOD.4) in sepcial function register TMOD.

## **7.3.1 Mode 0 (13-bit Timer/Counter)**

In this mode, the timer register is configured as a 13-bit register. As the count rolls over from all 1s to all 0s, it sets the timer interrupt flag TF1. The counted input is enabled to the timer when  $TR1 = 1$  and either GATE=0 or  $\overline{INT1}$ = 1.(Setting GATE = 1 allows the Timer to be controlled by external input  $\overline{INT1}$ , to facilitate pulse width measurements.) TR0 is a control bit in the Special Function Register TCON. GATE is in TMOD.

The 13-Bit register consists of all 8 bits of TH1 and the lower 5 bits of TL1. The upper 3 bits of TL1 are indeterminate and should be ignored. Setting the run flag (TR1) does not clear the registers.

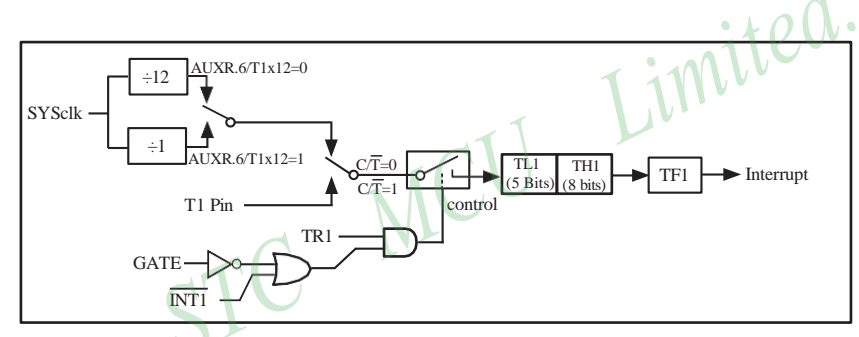

Timer/Counter 1 Mode 0: 13-Bit Timer/Counter

## **7.3.2 Mode 1 (16-bit Timer/Counter) and Demo Programs (C and ASM)**

In this mode, the timer register is configured as a 16-bit register. As the count rolls over from all 1s to all 0s, it sets the timer interrupt flag TF1. The counted input is enabled to the timer when  $TR1 = 1$  and either GATE=0 or  $\overline{INT1}$  = 1.(Setting GATE = 1 allows the Timer to be controlled by external input  $\overline{INT1}$ , to facilitate pulse width measurements.) TRl is a control bit in the Special Function Register TCON. GATE is in TMOD.

The 16-Bit register consists of all 8 bits of THl and the lower 8 bits of TL1. Setting the run flag (TR1) does not clear the registers.

Mode 1 is the same as Mode 0, except that the timer register is being run with all 16 bits.

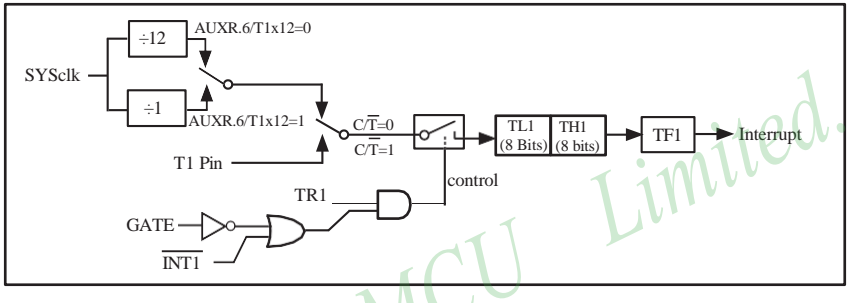

Timer/Counter 1 Mode 1 : 16-Bit Timer/Counter

There are another two simple programs that demostrates Timer 1 as 16-bit Timer/Counter, one written in C language while other in Assembly language.

## **1. C Program**

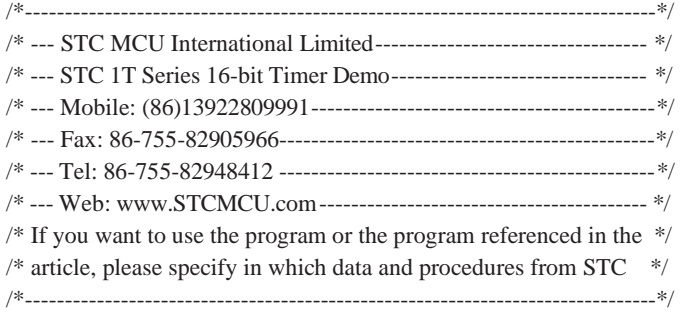

#include "reg51.h"

typedef unsigned char BYTE; typedef unsigned int WORD;

//----------------------------------------------- /\* define constants \*/ #define FOSC 18432000L #define MODE1T //Timer clock mode, comment this line is 12T mode, uncomment is 1T mode #ifdef MODE1T #define T1MS (65536-FOSC/1000) //1ms timer calculation method in 1T mode #else #define T1MS (65536-FOSC/12/1000) //1ms timer calculation method in 12T mode #endif /\* define SFR \*/ sfr  $AUXR = 0x8e$ ; //Auxiliary register sbit TEST\_LED = P0^0; //work LED, flash once per second<br>
/\* define variables \*/<br>
WORD count; //1000 times counter<br>
//\* Timer0 interrunt rout /\* define variables \*/ WORD count: //1000 times counter //----------------------------------------------- /\* Timer0 interrupt routine \*/ void tm1 isr() interrupt 3 using 1 {  $TL1 = T1MS$ ; //reload timer1 low byte TH1 = T1MS >> 8;  $\sqrt{\text{reload timer1 high byte}}$ if (count-- == 0)  $\sqrt{1 \text{ ms} * 1000} > 1 \text{s}$ {  $count = 1000;$  //reset counter TEST\_LED = ! TEST\_LED; //work LED flash } } //----------------------------------------------- /\* main program \*/ void main() { #ifdef MODE1T  $AUXR = 0x40;$  //timer1 work in 1T mode #endif }  $TMOD = 0x10;$  //set timer1 as mode1 (16-bit)  $TL1 = T1MS$ ; //initial timer1 low byte  $TH1 = T1MS \gg 8;$  //initial timer1 high byte  $TR1 = 1$ ; //timer1 start running  $ET1 = 1$ ; //enable timer1 interrupt  $EA = 1$ ; //open global interrupt switch  $count = 0$ ; //initial counter while  $(1)$ ;  $//loop$ 

198

STC MCU Limited. website:[www.STCMCU.com](http://www.stcmcu.com/)

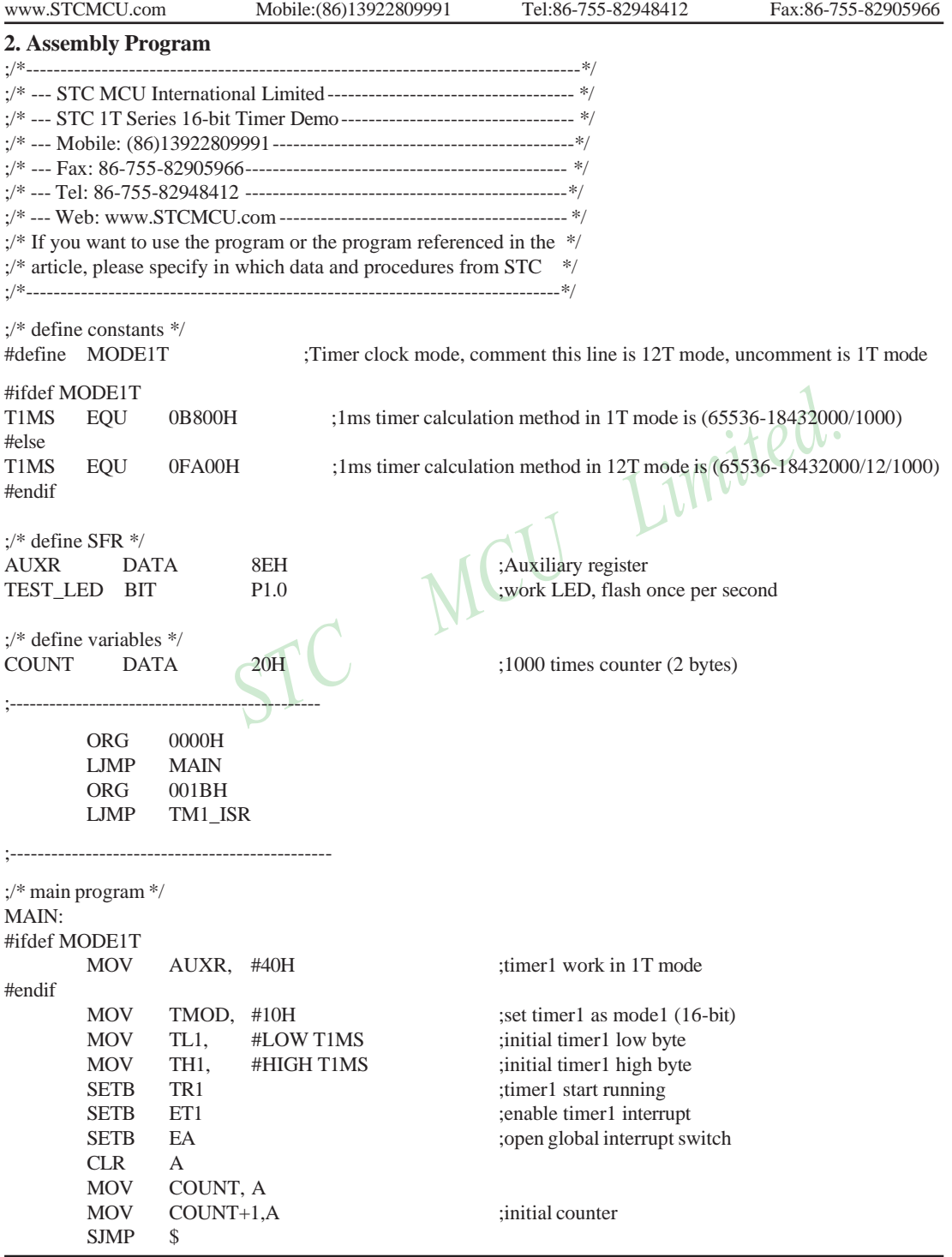

STC MCU Limited. Website: [www.STCMCU.com](http://www.stcmcu.com/) 199

;-----------------------------------------------

;/\* Timer1 interrupt routine \*/

CLR C

SUBB A, #1 MOV COUNT, A

MOV A, COUNT+1  $SUBB$  A,  $#0$ MOV COUNT+1,A POP PSW POP ACC

TM1\_ISR:

SKIP:

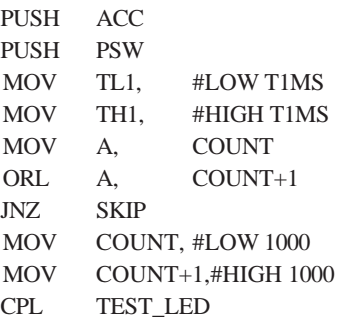

; reload timer1 low byte ; reload timer1 high byte

; check whether count(2byte) is equal to  $0$ 

 $:1 \text{ms} * 1000 \rightarrow 1 \text{s}$ 

MOV A, COUNT ;<br>
SUBB A, #1<br>
MOV COUNT, A<br>
MOV A, COUNT+1<br>
SUBB A, #0<br>
MOV COUNT+1,A<br>
POP PSW

ED flash<br>COLOR TIMITED.

END

RETI

;-----------------------------------------------

## **7.3.3 Mode 2 (8-bit Auto-Reload Mode) and Demo Programs (C and ASM)**

Mode 2 configures the timer register as an 8-bit counter(TL1) with automatic reload. Overflow from TL1 not only set TFx, but also reload TL1 with the content of TH1, which is preset by software. The reload leaves TH1 unchanged.

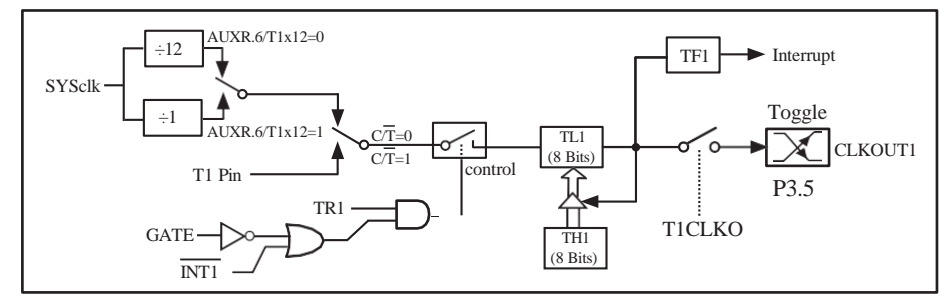

Timer/Counter 1 Mode 2: 8-Bit Auto-Reload

STC12C5A60S2 is able to generate a programmable clock output on P3.5. When T1CLKO/WAKE\_CLKO.1 bit in WAKE\_CLKO SFR is set, T1 timer overflow pulse will toggle P3.5 latch to generate a 50% duty clock. The frequency of clock-out  $=$  T1 overflow rate/2.

If  $\overline{CT}$ (TMOD.6) = 0, Timer/Counter 1 is set for Timer operation (input from internal system clock), the Frequency of clock-out is as following :

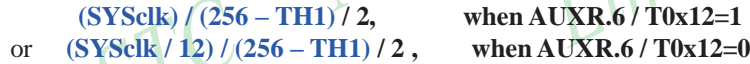

If  $\overline{CT}$ (TMOD.6) = 1, Timer/Counter 1 is set for Conter operation (input from external P3.5/T1 pin), the Frequency of clock-out is as following :

**T1\_Pin\_CLK / (256-TH1) / 2**

;T1 Interrupt (falling edge) Demo programs, where T1 operated in Mode 2 (8-bit auto-relaod mode) ; The Timer Interrupt can not wake up MCU from Power-Down mode in the following programs

## **1. C program**

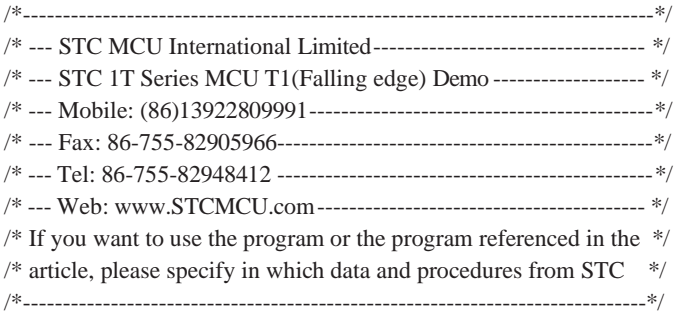

#include "reg51.h"

 $sfr AUXR = 0x8e;$  //Auxiliary register

```
//T1 interrupt service routine
{
}
```

```
void main()
```
{

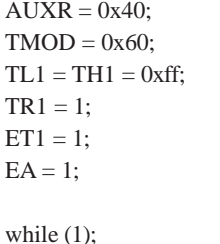

void t1int( ) interrupt 3 //T1 interrupt (location at 001BH)

 $AUXR = 0x40$ ; //timer1 work in 1T mode  $1$  set timer1 as counter mode2 (8-bit auto-reload)  $//fill$  with 0xff to count one time //timer1 start run  $ET1 = 1$ ; //enable T1 interrupt  $EA = 1$ ; //open global interrupt switch

}

202 STC MCU Limited. website:[www.STCMCU.com](http://www.stcmcu.com/)

## **2. Assembly program**

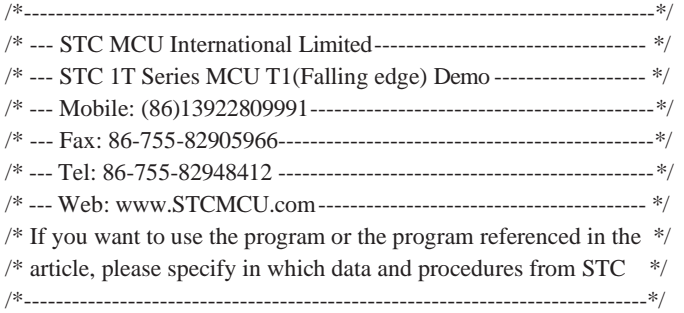

## AUXR DATA 08EH ;Auxiliary register

;interrupt vector table

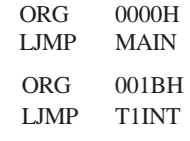

;-----------------------------------------

;-----------------------------------------

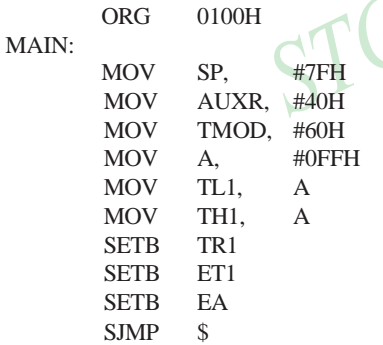

 $T$  interrupt (location at 001BH)

;initial SP ;timer1 work in 1T mode set timer1 as counter mode2 (8-bit auto-reload);

; fill with 0xff to count one time

;timer1 start run ; enable T1 interrupt ;open global interrupt switch

;T1 interrupt service routine

## T1INT:

RETI

;-----------------------------------------

;-----------------------------------------

END

## **7.4 Programmable Clock Output and Demo Programs (C and ASM)**

STC12C5A60S2 series MCU have three channel programmable clock outputs, they are Timer 0 programmable clock output CLKOUT0(P3.4/T0), Timer 1 programmable clock output CLKOUT1(P3.5/T1) and Dedicated Baud-Rate Timer programmable clock output (CLKOUT2/P1.0).

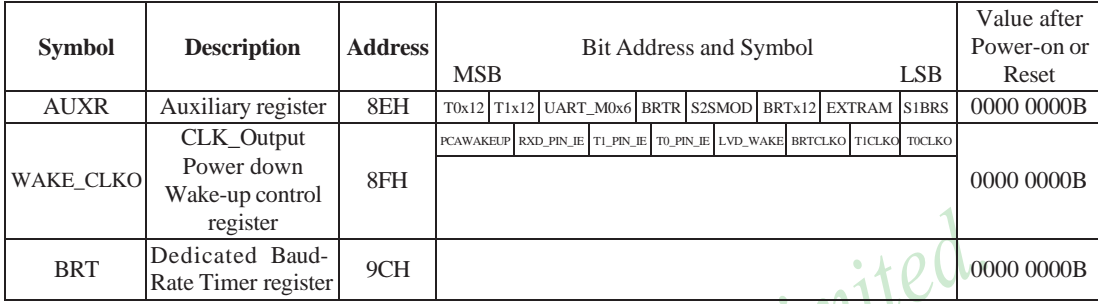

There are some SFRs about programmable clock output as shown below.

The satement (used in C language) of Special function registers AUXR/WAKE\_CLKO/BRT:

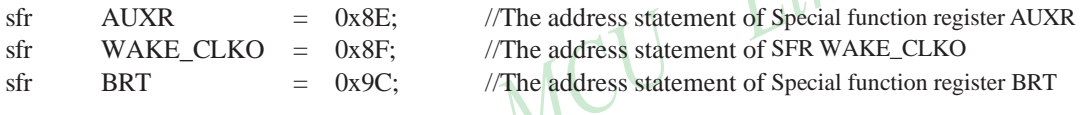

The satement (used in Assembly language) of Special function registers AUXR/WAKE\_CLKO/BRT:

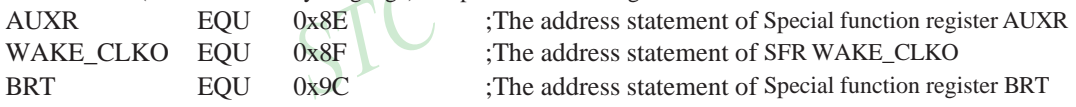

## **1. AUXR: Auxiliary register** (Non bit-addressable)

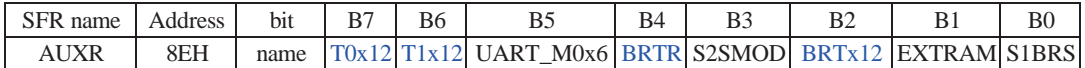

T0x12 : Timer 0 clock source bit.

0 : The clock source of Timer 0 is SYSclk/12. It will compatible to the traditional 80C51 MCU

1 : The clock source of Timer 0 is SYSclk/1. It will drive the T0 faster than a traditional 80C51 MCU

T1x12 : Timer 1 clock source bit.

0 : The clock source of Timer 1 is SYSclk/12. It will compatible to the traditional 80C51 MCU

1 : The clock source of Timer 1 is SYSclk/1. It will drive the T0 faster than a traditional 80C51 MCU

UART M0x6 : Baud rate select bit of UART1 while it is working under Mode-0

0 : The baud-rate of UART in mode 0 is SYSclk/12.

1 : The baud-rate of UART in mode 0 is SYSclk/2.

BRTR : Dedicated Baud-Rate Timer run control bit.

0 : The baud-rate generator is stopped.

1 : The baud-rate generator is enabled.

S2SMOD : the baud-rate of UART2 double contol bit.

0 : Default. The baud-rate of UART2 (S2) is not doubled.

1 : The baud-rate UART2 (S2) is doubled.

204 STC MCU Limited. website:[www.STCMCU.com](http://www.stcmcu.com/)
BRTx12 : Dedicated Baud-Rate Timer counter control bit.

- 0 : The baud-rate generator is incremented every 12 system clocks.
- 1 : The baud-rate generator is incremented every system clock.
- EXTRAM : Internal / external RAM access control bit.
	- 0 : On-chip auxiliary RAM is enabled and located at the address 0x0000 to 0x03FF.
		- For address over 0x03FF, off-chip expanded RAM becomes the target automatically.
- 1 : On-chip auxiliary RAM is always disabled.
- S1BRS : the baud-rate generator of UART1 select bit.
	- 0 : Default. Select Timer 1 as the baud-rate generator of UART1
	- 1 : Timer 1 is replaced by the independent baud-rate generator which is selected as the baud-rate of UART. In other words, timer 1 is released to use in other functions.

#### **2. WAKE\_CLKO: CLK\_Output Power down Wake-up control register** (Non bit-Addressable)

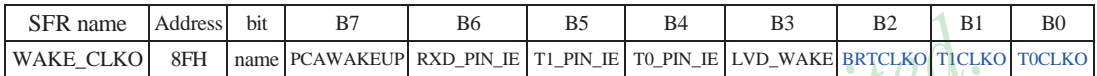

PCAWAKEUP: When set and the associated-PCA interrupt control registers is configured correctly, the CEXn pin of PCA function is enabled to wake up MCU from power-down state.

- RXD\_PIN\_IE: When set and the associated-UART interrupt control registers is configured correctly, the RXD pin (P3.0) is enabled to wake up MCU from power-down state.
- T1\_PIN\_IE : When set and the associated-Timer1 interrupt control registers is configured correctly, the T1 pin (P3.5) is enabled to wake up MCU from power-down state.
- T0\_PIN\_IE : When set and the associated-Timer0 interrupt control registers is configured correctly, the T1 pin (P3.4) is enabled to wake up MCU from power-down state.
- LVD\_WAKE: When set and the associated-LVD interrupt control registers is configured correctly, the CMPIN pin is enabled to wake up MCU from power-down state.
- BRTCKLO : When set, P1.0 is enabled to be the clock output of Baud-Rate Timer (BRT). The clock rate is BRG overflow rate divided by 2.
- T1CKLO : When set, P3.5 is enabled to be the clock output of Timer 1. The clock rate is Timer 1overflow rate divided by 2.
- T0CKLO : When set, P3.4 is enabled to be the clock output of Timer 0. The clock rate is Timer 0overflow rate divided by 2.

#### **3. BRT: Dedicated Baud-Rate Timer register** (Non bit-Addressable)

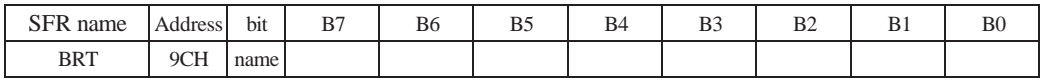

It is used as the reload register for generating the baud-rate of the UART.

### **7.4.1 Timer 0 Programmable Clock-out on P3.4 and Demo Program(C and ASM)**

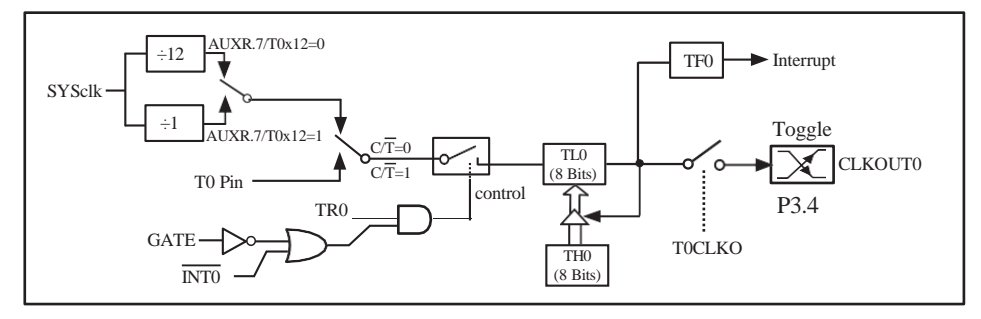

Timer/Counter 0 Mode 2: 8-Bit Auto-Reload

STC12C5A60S2 is able to generate a programmable clock output on P3.4. When T0CLKO/ WAKE\_CLKO.0 bit in WAKE\_CLKO SFR is set, T0 timer overflow pulse will toggle P3.4 latch to generate a 50% duty clock. The frequency of clock-out =  $T0$  overflow rate/2.

If  $\overline{CT}$ (TMOD.2) = 0, Timer/Counter 0 is set for Timer operation (input from internal system clock), the Frequency of clock-out is as following :

(SYSclk) / 
$$
(256 - TH0) / 2
$$
, when AUXR.7 / T0x12=1  
(SYSclk / 12) /  $(256 - TH0) / 2$ , when AUXR.7 / T0x12=0

If  $\overline{CT}$  (TMOD.2) = 1, Timer/Counter 0 is set for Conter operation (input from external P3.4/T0 pin), the Frequency of clock-out is as following :

**T0\_Pin\_CLK / (256-TH0) / 2**

The following programs demostrate Program Clock Output on Timer 0 pin when Timer 0 operates as 8-bit autoreload Timer/Counter.

#### **1. C Program:**

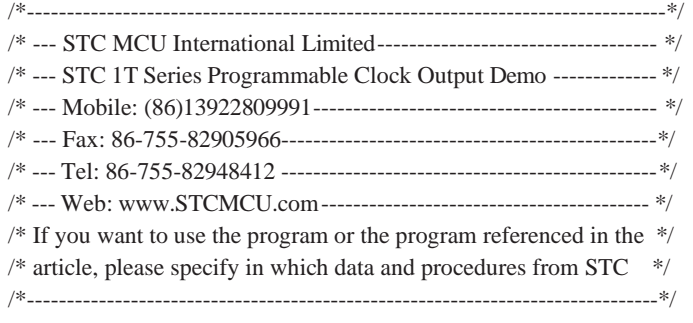

#include "reg51.h"

//----------------------------------------------- /\* define constants \*/ #define FOSC 18432000L //#define MODE 1T //Timer clock mode, comment this line is 12T mode, uncomment is 1T mode

206 STC MCU Limited. website:[www.STCMCU.com](http://www.stcmcu.com/)

```
www.STCMCU.com Mobile:(86)13922809991 Tel:86-755-82948412 Fax:86-755-82905966
#ifdef MODE 1T
#define F38_4KHz (256-FOSC/2/38400) //38.4KHz frequency calculation method of 1T mode
#else
#define F38_4KHz (256-FOSC/2/12/38400) //38.4KHz frequency calculation method of 12T mode
#endif
/* define SFR */
sfr AUXR = 0x8e; //Auxiliary register
sfr WAKE_CLKO = 0x8f; //wakeup and clock output control register
sbit TOCLKO = P3<sup>4</sup>; //timer0 clock output pin
//-----------------------------------------------
/* main program */ 
void main()
{
#ifdef MODE1T
        AUXR = 0x80; //time0 work in 1T mode#endif
        \begin{array}{ll}\n\text{JDEIT} \\
\text{AUXR} & = 0x80; \\
\text{TMOD} & = 0x02; \\
\end{array}
//timer0 work in 1T mode<br>
\begin{array}{ll}\n\text{JMC} \\
\text{JMC} \\
\text{JMC} \\
\text{JMC} \\
\text{JMC} \\
\end{array}TL0 = F38 4KHz; //initial timer0
        TH0 = F38 4KHz; //initial timer0
        TR0 = 1; //timer0 start running
         WAKE_CLKO = 0x01; //enable timer0 clock output
         while (1); \sqrt{ } //loop
}
```
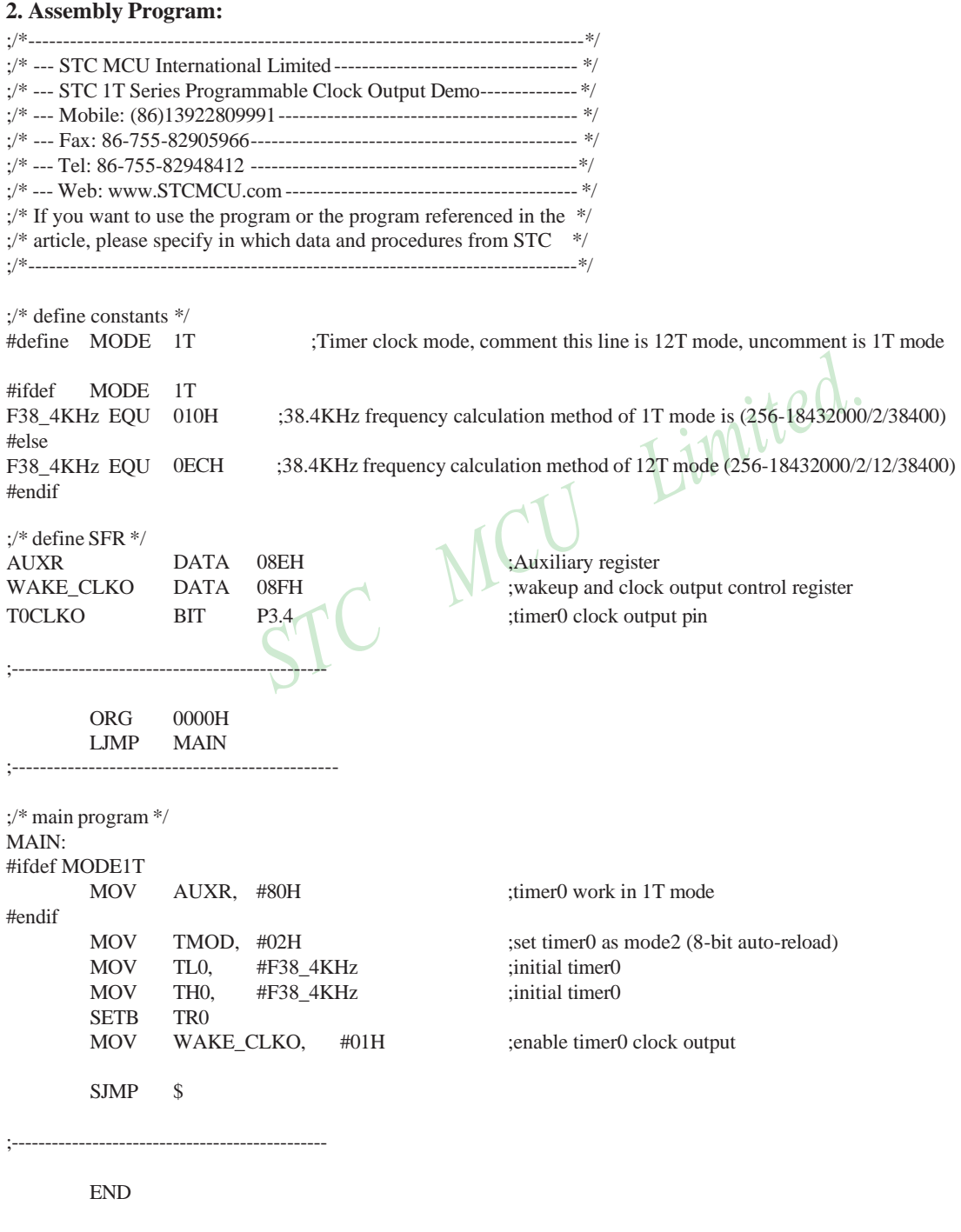

#### **7.4.2 Timer 1 Programmable Clock-out on P3.5 and Demo Program(C and ASM)**

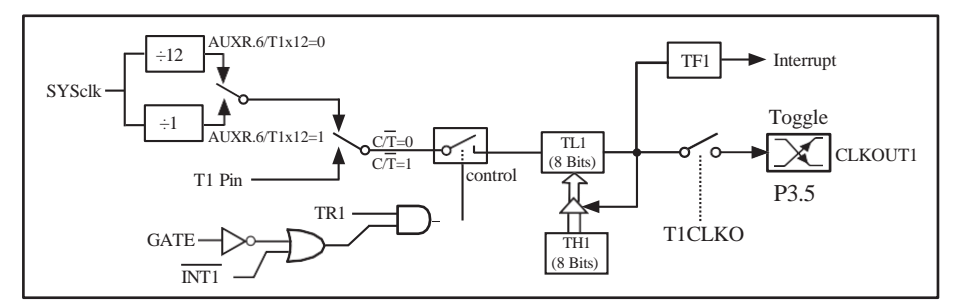

Timer/Counter 1 Mode 2: 8-Bit Auto-Reload

STC12C5A60S2 is able to generate a programmable clock output on P3.5. When T1CLKO/WAKE\_CLKO.1 bit in WAKE\_CLKO SFR is set, T1 timer overflow pulse will toggle P3.5 latch to generate a 50% duty clock. The frequency of clock-out  $=$  T1 overflow rate/2.

If  $\overline{CT}$ (TMOD.6) = 0, Timer/Counter 1 is set for Timer operation (input from internal system clock), the Frequency of clock-out is as following :

```
(SYSclk) / (256 – TH1) / 2, when AUXR.6 / T0x12=1
or (SYSclk / 12) / (256 – TH1) / 2 , when AUXR.6 / T0x12=0
```
If  $\overline{CT}$ (TMOD.6) = 1, Timer/Counter 1 is set for Conter operation (input from external P3.5/T1 pin), the Frequency of clock-out is as following :

**T1\_Pin\_CLK / (256-TH1) / 2**

The following programs demostrate Program Clock Output on Timer 1 pin when Timer 1 operates as 8-bit autoreload Timer/Counter.

#### **1. C Program:**

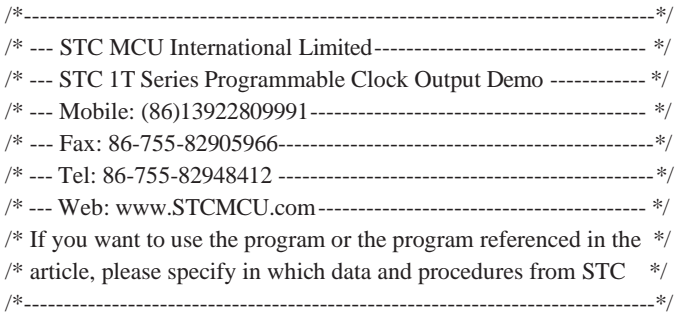

#include "reg51.h"

//-----------------------------------------------

```
/* define constants */
#define FOSC 18432000L
//#define MODE 1T //Timer clock mode, comment this line is 12T mode, uncomment is 1T mode 
#ifdef MODE 1T
/* define SFR */
sfr AUXR = 0x8e; //Auxiliary register
sfr WAKE_CLKO = 0x8f; //wakeup and clock output control register
sbit T1CLKO = P3^5; //timer1 clock output pin
//-----------------------------------------------
/* main program */ 
void main()
{
#ifdef MODE1T
       A_{\text{U}}<sub>40;</sub> A_{\text{UXR}} = 0x40; A_{\text{UXR}} = 0x40;
#endif
}
       \text{TMOD} = 0x20; \text{TMOD} //set timer1 as mode2 (8-bit auto-reload)
       TL1 = F38_4KHz; //initial timer1
       TH1 = F38_4KHz; \sqrt{ } //initial timer1
       TR1 = 1; \bigcap \bigcup \bigcup //timer1 start running
       WAKE_CLKO = 0x02;<br>
//enable timer1 clock output
       while (1); \frac{1}{\log 2}#define F38_4KHz (256-FOSC/2/38400) //38.4KHz frequency calculation method of 1T mode
#else
#define F38_4KHz (256-FOSC/2/12/38400) //38.4KHz frequency calculation method of 12T mode
#endif
```
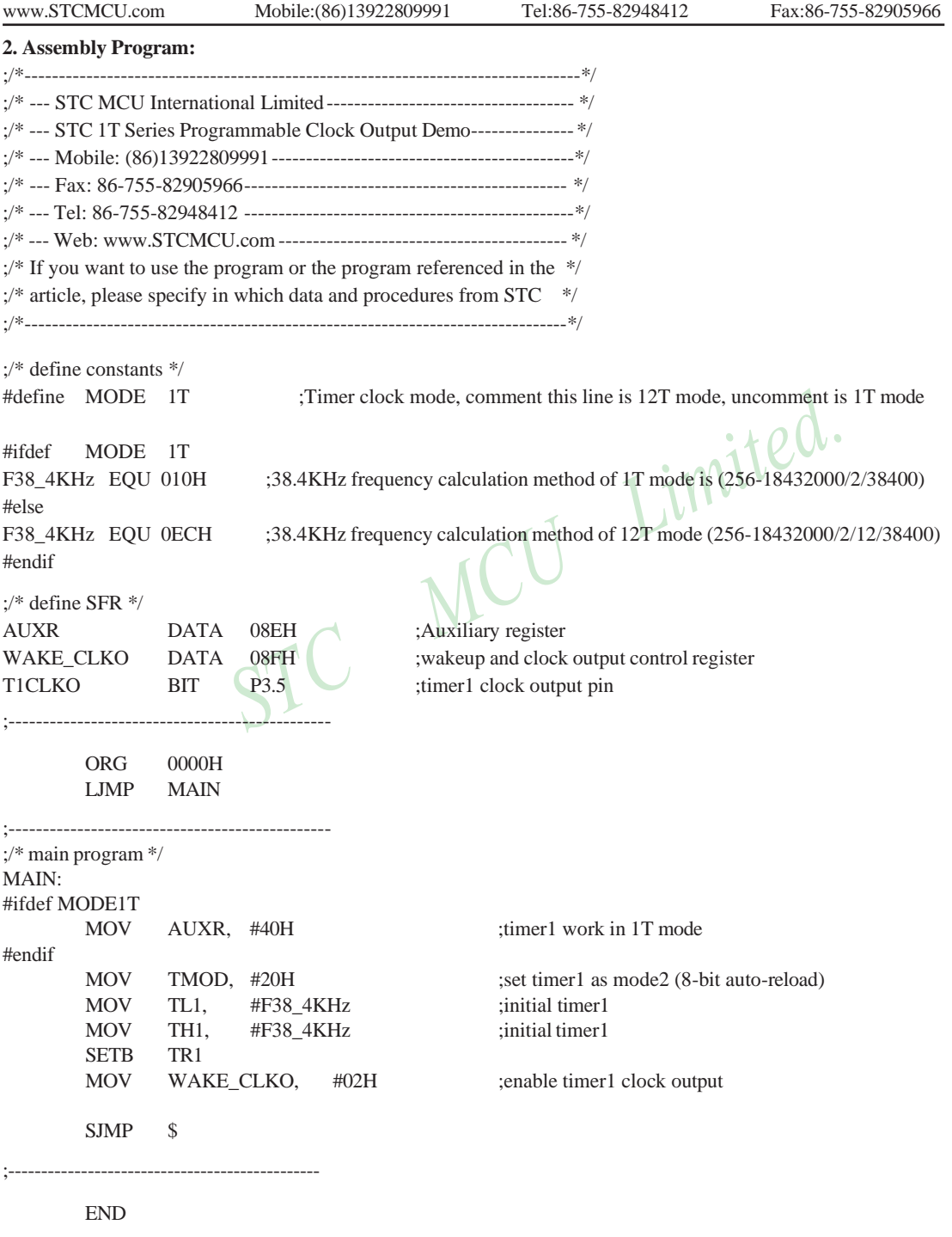

#### **7.4.3 Baud Rate Generator Programmable Clock Output on P1.0 and Demo Program**

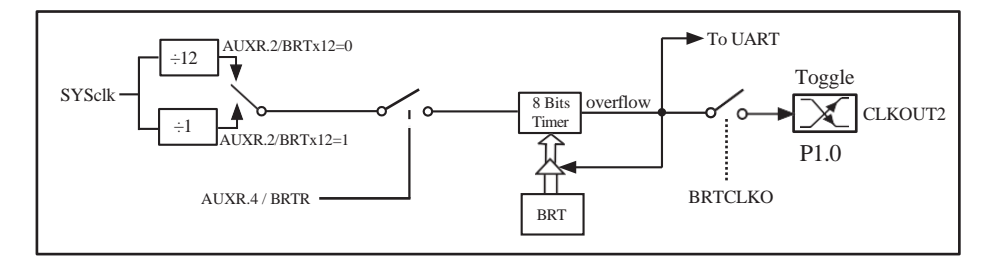

STC12C5A60S2 is able to generate a programmable clock output on P1.0. When BRTCLKO bit in WAKE\_CLKO is set, BRT timer overflow pulse will toggle P1.0 latch to generate a 50% duty clock. The Frequency of Clock-Out = Baud-Rate Timer overflow rate/2.

Namely the Frequency of Clock-Out is shown as below :

**(SYSclk) / (256 –BRT)/2, when BRTx12=1** or **(SYSclk/12) / (256 – BRT)/2 , when BRTx12=0**

The following program is a assembly language code that domestrates timer 1 of STC12C5A60S2 series MCU acted as baud rate generator.

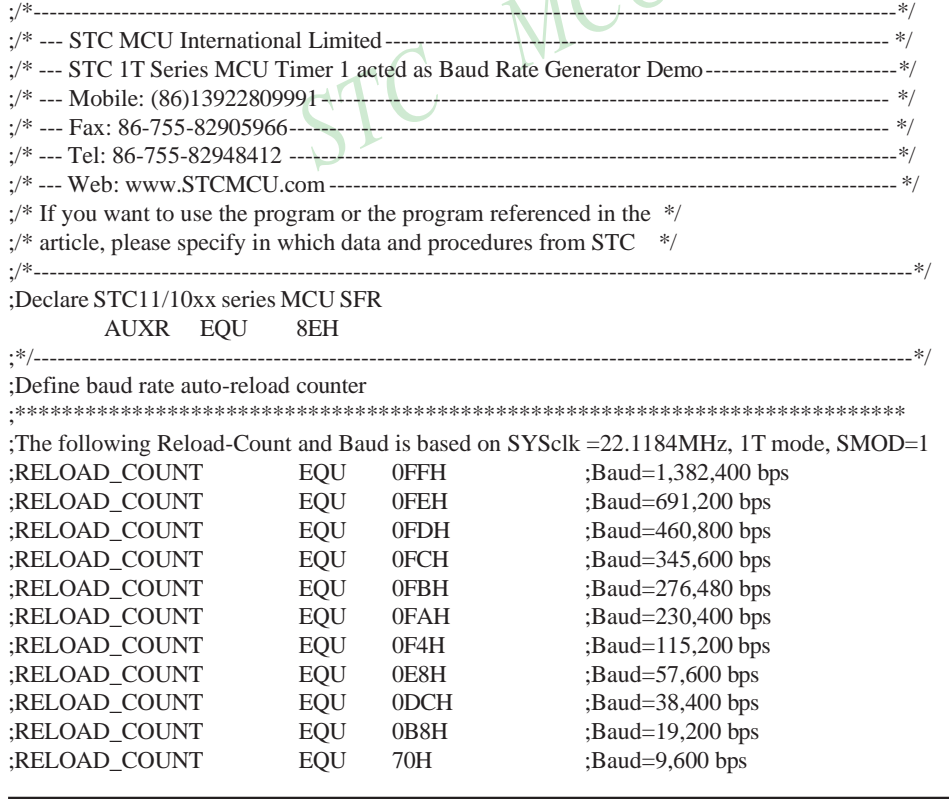

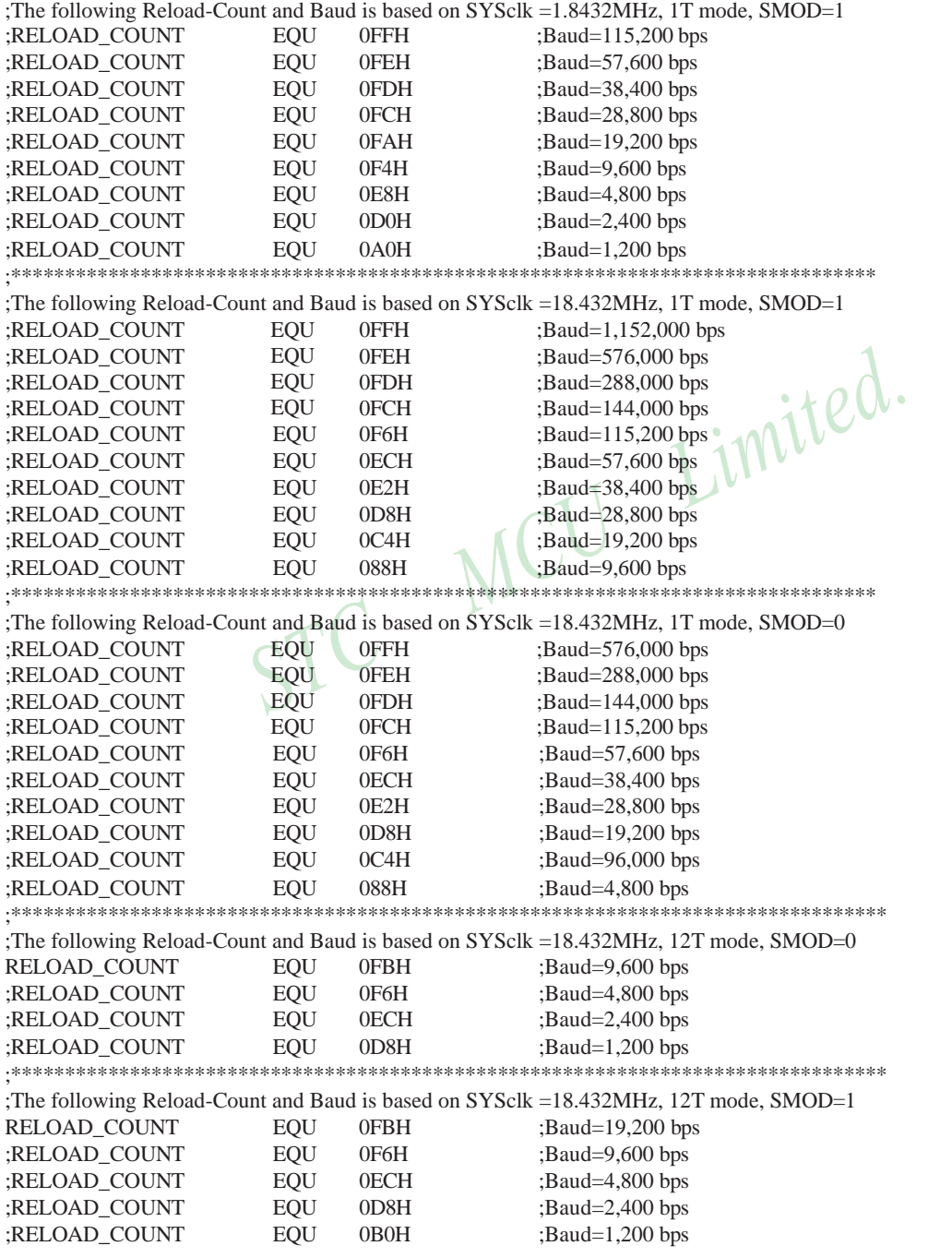

;\*\*\*\*\*\*\*\*\*\*\*\*\*\*\*\*\*\*\*\*\*\*\*\*\*\*\*\*\*\*\*\*\*\*\*\*\*\*\*\*\*\*\*\*\*\*\*\*\*\*\*\*\*\*\*\*\*\*\*\*\*\*\*\*\*\*\*\*\*\*\*\*\*\*\*\*\*\*\*

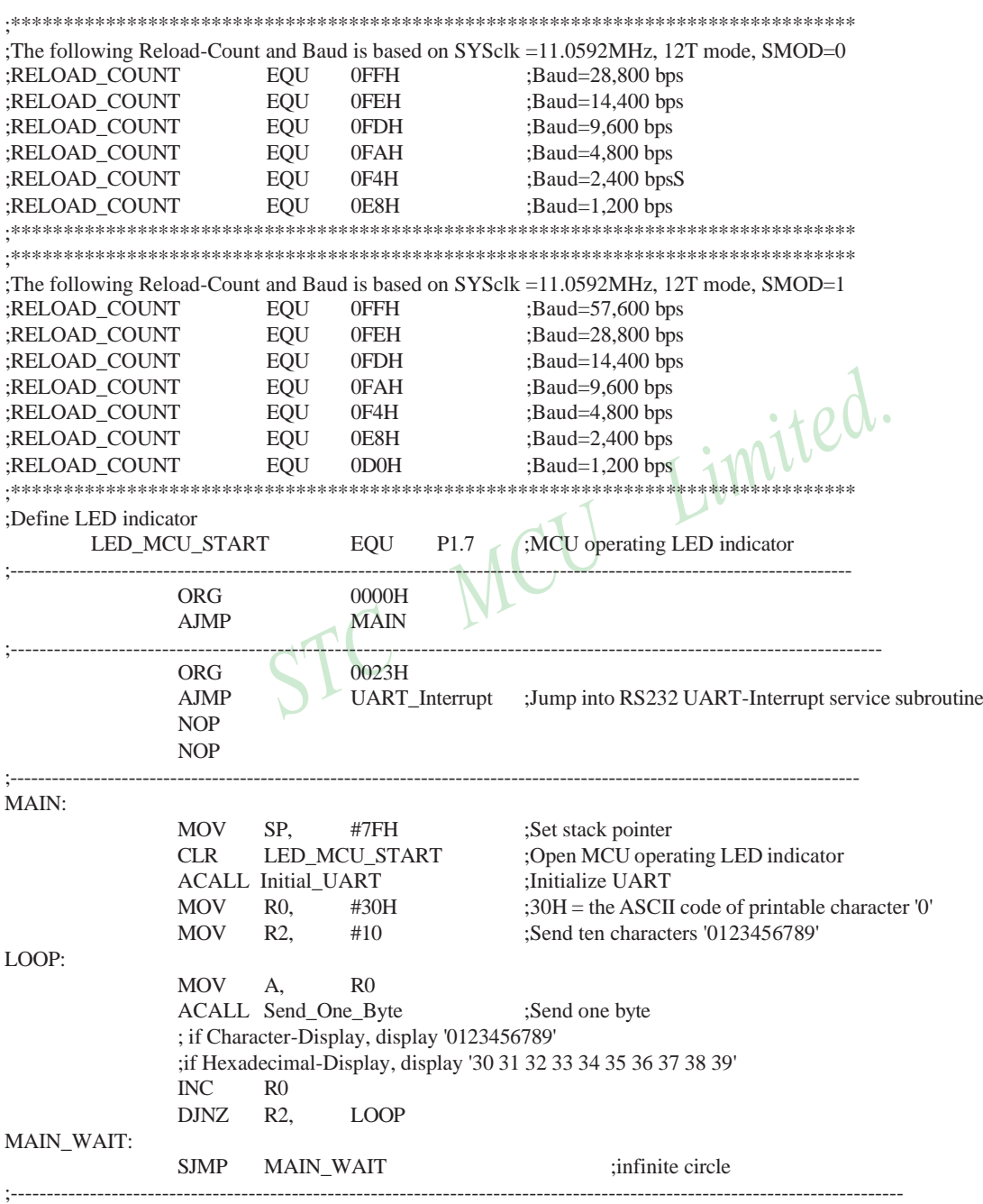

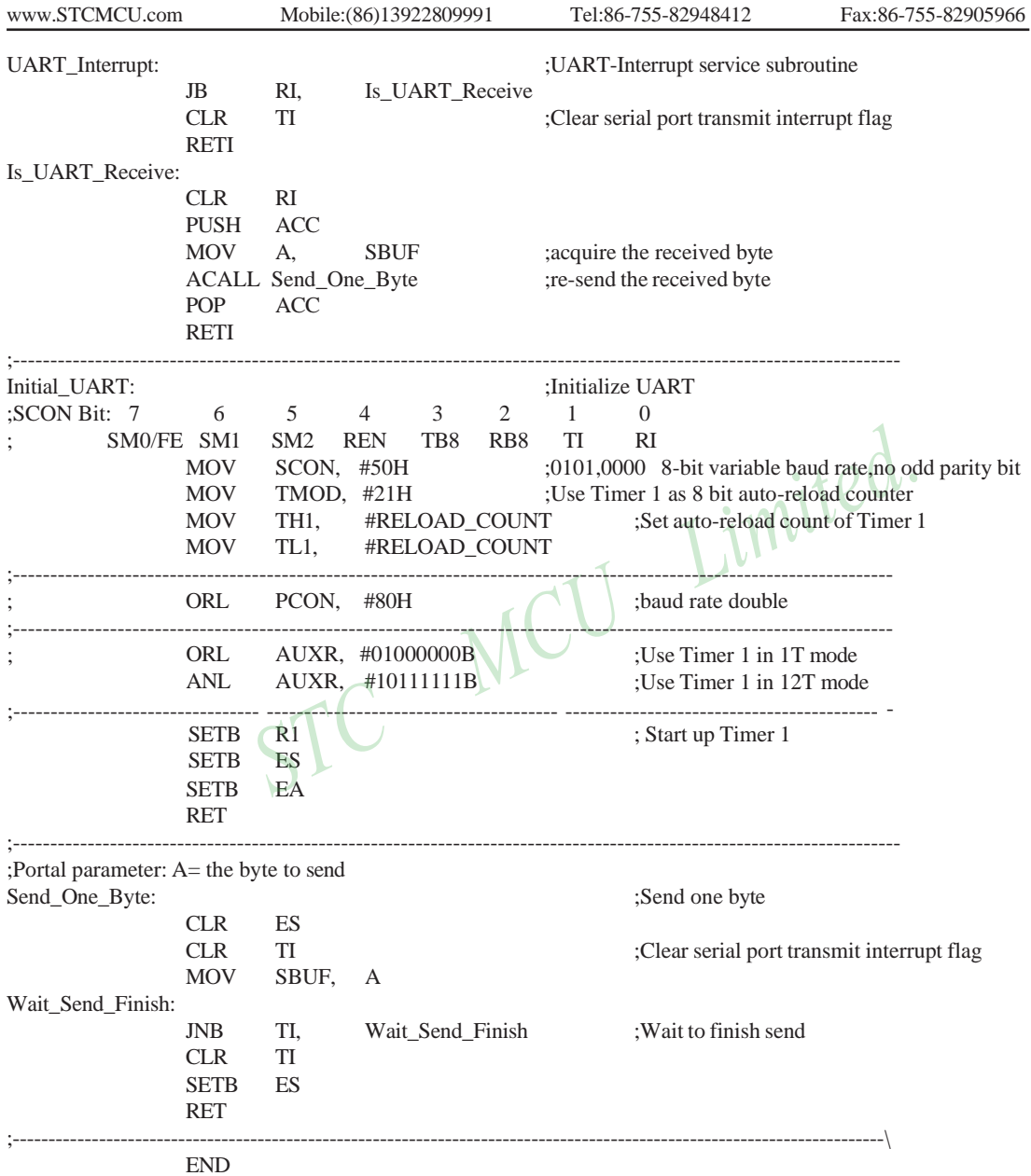

The example program that demostrates programmable clock out as follows:  $\frac{*}{*}$  SYSclk = 18.432MHz; T0,T1 and independent baud rate generator all in 1T mode.  $\frac{*}{*}$ #include "reg51.h" sfr WAKE CLKO  $= 0x8F$ ;  $sfr \t AUXR = 0x8E;$  $sfr$  BRT  $= 0x9C$ ; main ( ) {  $TMOD = 0x22$ : // T0 and T1 all in mode 2, 8-bit auto-reload counter  $AUXR = (AUXR | 0x80);$  // T0 in 1T mode  $AUXR = (AUXR | 0x40);$  // T1 in 1T mode  $AUXR = (AUXR | 0x04);$  // Dedicated Baud-Rate Timer in 1T mode  $BRT = (256-74);$  //8-bit reload value in BRT, SYSclkO is 124.540KHz TH0 = (256-74); //8-bit reload value in TH0,SYSclkO=18432000/2/74=124540.54 TH1 = (256-240); //8-bit reload value in TH1, SYSclkO=18432000/2/240=38400 WAKE\_CLKO =  $(WAKE_CLKO | 0x07)$ ; //allow T0, T1 and Independent Baud rate Generator output clock  $TR0 = 1$ ; //start timer 0 as couter, system clock is divided and output  $TR1 = 1$ ; //start timer 1 as counter, system clock is divided and output  $AUXR = (AUXR | 0x10);$  //start independent baud rate generator as counter //system clock has been output and could be watched through oscilloscope while(1);

}

The following programs demostrate Program Clock Output of Independent Baud Raud Timer on P1.0 pin

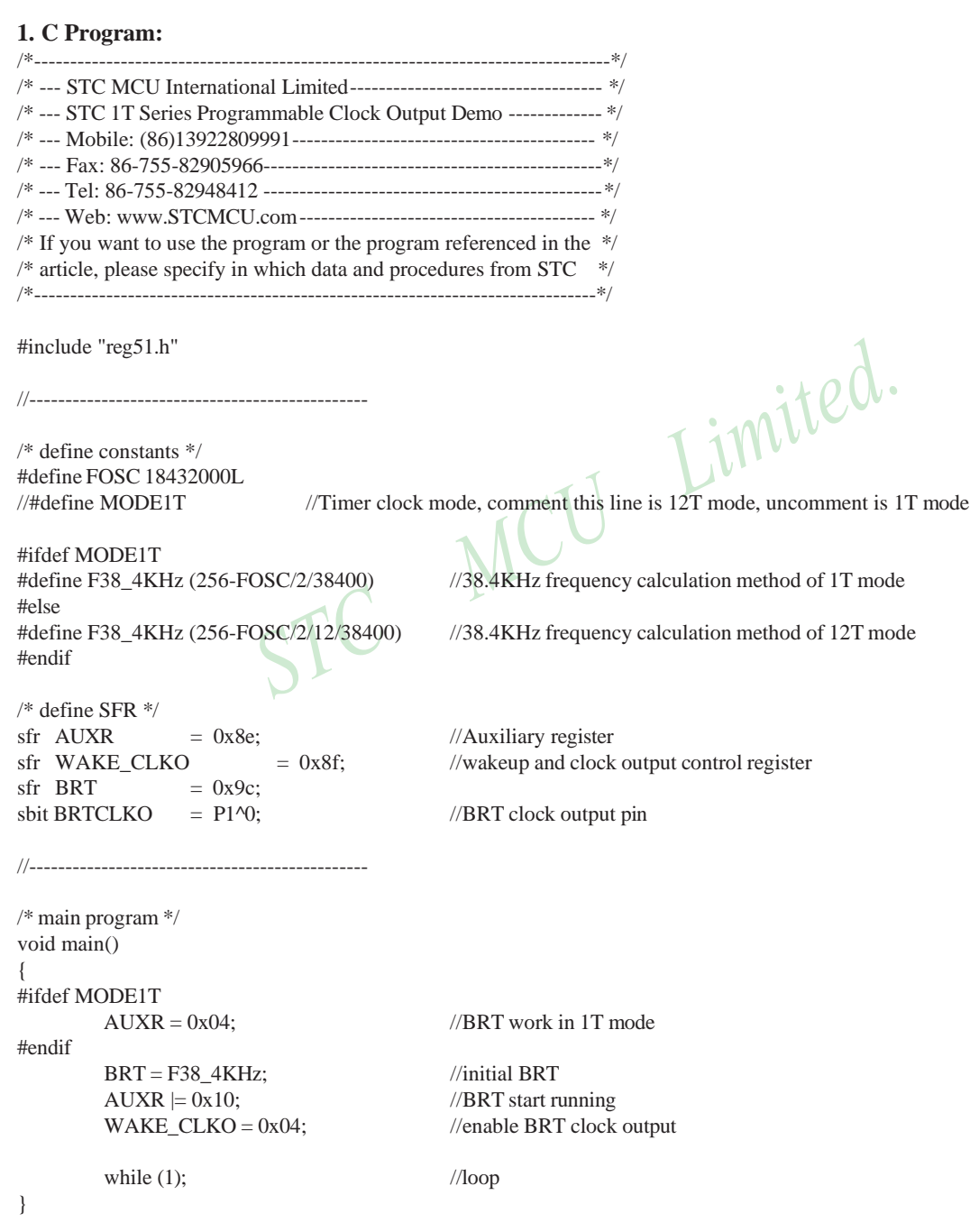

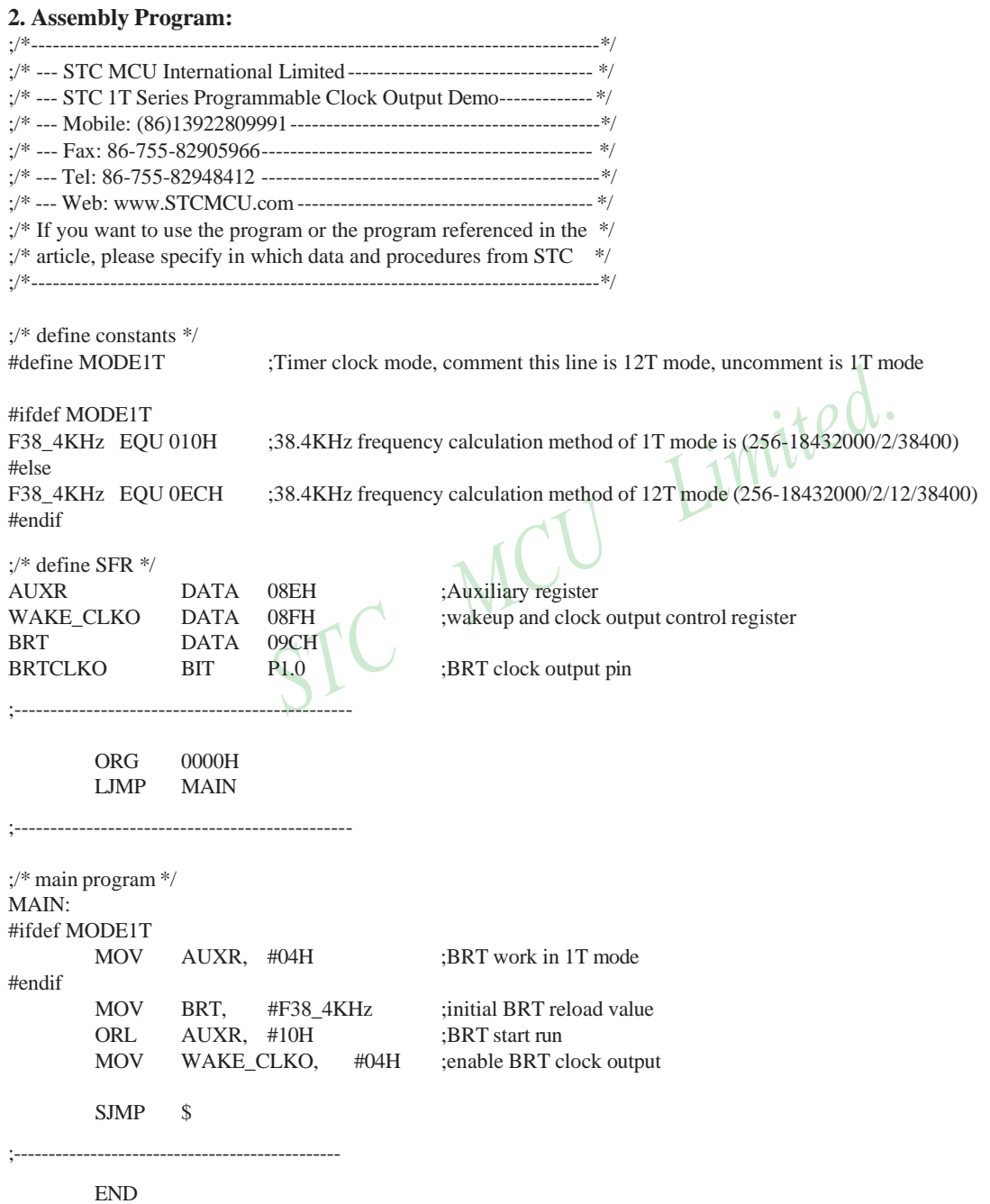

# **7.5 Application Notes for Timer in practice**

#### (1) Real-time Timer

Timer/Counter start running, When the Timer/Counter is overflow, the interrupt request generated, this action handle by the hardware automatically, however, the process which from propose interrupt request to respond interrupt request requires a certain amount of time, and that the delay interrupt request on-site with the environment varies, it normally takes three machine cycles of delay, which will bring real-time processing bias. In most occasions, this error can be ignored, but for some real-time processing applications, which require compensation.

Such as the interrupt response delay, for timer mode 0 and mode 1, there are two meanings: the first, because of the interrupt response time delay of real-time processing error; the second, if you require multiple consecutive timing, due to interruption response delay, resulting in the interrupt service program once again sets the count value is delayed by several count cycle.

If you choose to use Timer/Counter mode 1 to set the system clock, these reasons will produce real-time error for this situation, you should use dynamic compensation approach to reducing error in the system clock, compensation method can refer to the following example program.

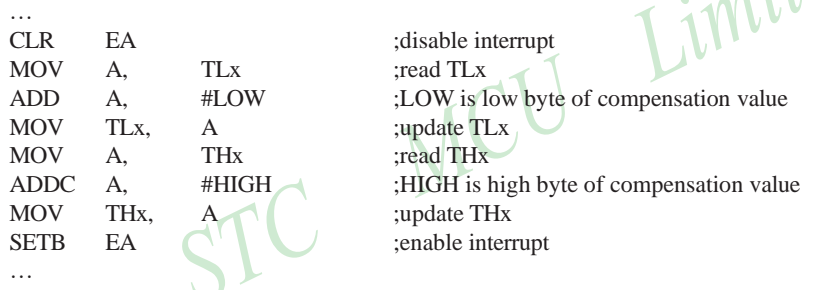

#### (2) Dynamic read counts

…

When dynamic read running timer count value, if you do not pay attention to could be wrong, this is because it is not possible at the same time read the value of the TLx and THx. For example the first reading TLx then THx, because the timer is running, after reading TLx, TLx carry on the THx produced, resulting in error; Similarly, after the first reading of THx then TLx, also have the same problems.

A kind of way avoid reading wrong is first reading THx then TLx and read THx once more, if the THx twice to read the same value, then the read value is correct, otherwise repeat the above process. Realization method reference to the following example code.

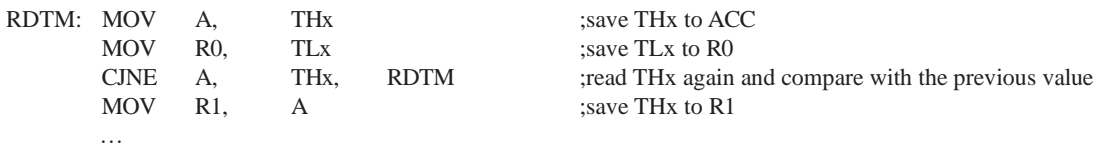

# **Chapter 8. Serial Interface (UART)**

# **8.1 UART with enhanced function**

STC12C5A60S2 series MCU have two Universal Asychronous Receivers/Transmitters —— serial port 1 and serial port 2. The serial ports are both full duplex, meaning they can transmit and receive simultaneously. They are also receive-buffered, meaning they can commence reception of a second byte before a previously received byte has been read from the reeeive register. (However,if the first byte still hasn't been read by the time reception of the second byte is complete, one of the bytes will be lost). The serial ports 1 receive and transmit share the same SFR – SBUF, but actually there is two SBUF in the chip, one is for transmit and the other is for receive. Similarly, The serial ports 2 receive and transmit share the same SFR – S2BUF which also have two S2BUF in the chip, one for transmit and the other for receive.

The serial ports(UART1 and UART2) can be both operated in 4 different modes: Mode 0 provides synchronous communication while Modes 1, 2, and 3 provide asynchronous communication. The asynchronous communication operates as a full-duplex Universal Asynchronous Receiver and Transmitter (UART), which can transmit and receive simultaneously and at different baud rates.

Serial communiction involves the transimission of bits of data through only one communication line. The data are transimitted bit by bit in either synchronous or asynchronous format. Synchronous serial communication transmits ont whole block of characters in syschronization with a reference clock while asynchronous serial communication randomly transmits one character at any time, independent of any clock.

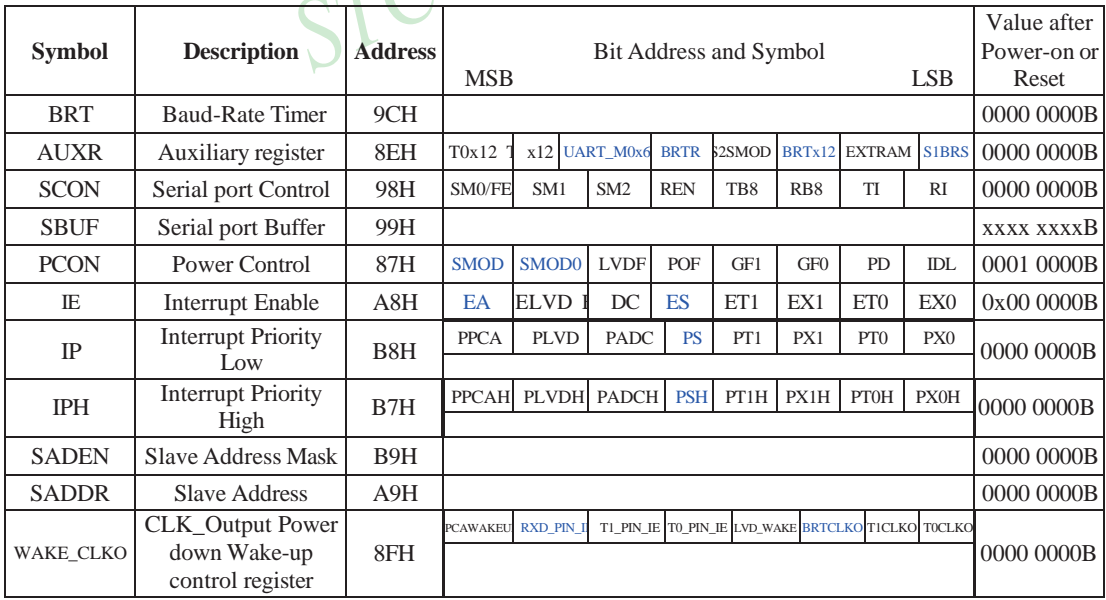

## **8.1.1 Special Function Registers about UART1**

#### **1. Serial Port 1 (UART1) Control Register: SCON and PCON**

Serial port 1 of STC12C5A60S2 series has two control registers: Serial port control register (SCON) and PCON which used to select Baud-Rate

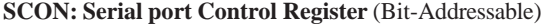

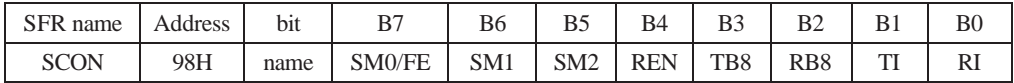

FE: Framing Error bit. The SMOD0 bit must be set to enable access to the FE bit

0: The FE bit is not cleared by valid frames but should be cleared by software.

1: This bit set by the receiver when an invalid stop bit id detected.

SM0,SM1 : Serial Port Mode Bit 0/1.

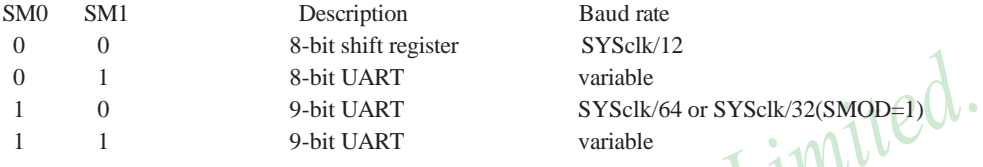

SM2 : Enable the automatic address recognition feature in mode 2 and 3. If SM2=1, RI will not be set unless the received 9th data bit is 1, indicating an address, and the received byte is a Given or Broadcast address. In mode1, if SM2=1 then RI will not be set unless a valid stop Bit was received, and the received byte is a Given or Broadcast address. In mode 0, SM2 should be 0.

REN : When set enables serial reception.

TB8 : The 9th data bit which will be transmitted in mode 2 and 3.

RB8 : In mode 2 and 3, the received 9th data bit will go into this bit.

- TI : Transmit interrupt flag. Set by hardware when a byte of data has been transmitted by UART0 (after the 8th bit in 8-bit UART Mode, or at the beginning of the STOP bit in 9-bit UART Mode). When the UART0 interrupt is enabled, setting this bit causes the CPU to vector to the UART0 interrupt service routine. This bit must be cleared manually by software.
- RI : Receive interrupt flag. Set to '1' by hardware when a byte of data has been received by UART0 (set at the STOP bit sam-pling time). When the UART0 interrupt is enabled, setting this bit to '1' causes the CPU to vector to the UART0 interrupt service routine. This bit must be cleared manually by software.

SMOD/PCON.7 in PCON register can be used to set whether the baud rates of mode 1, mode2 and mode 3 are doubled or not.

#### **PCON: Power Control register** (Non bit-addressable)

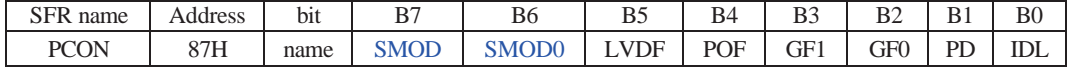

SMOD: double Baud rate control bit.

0 : Disable double Baud rate of the UART.

1 : Enable double Baud rate of the UART in mode 1,2,or 3.

SMOD0: Frame Error select.

0 : SCON.7 is SM0 function.

1 : SCON.7 is FE function. Note that FE will be set after a frame error regardless of the state of SMOD0.

STC MCU Limited. 221

#### **2. SBUF: Serial port 1 Data Buffer register** (Non bit-addressable)

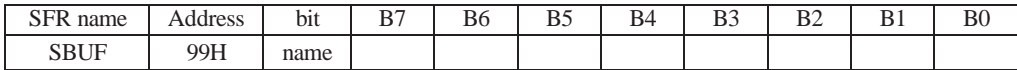

It is used as the buffer register in transmission and reception.The serial port buffer register (SBUF) is really two buffers. Writing to SBUF loads data to be transmitted, and reading SBUF accesses received data. These are two separate and distinct registers, the transimit write-only register, and the receive read-only register.

#### **3. AUXR: Auxiliary register** (Non bit-addressable)

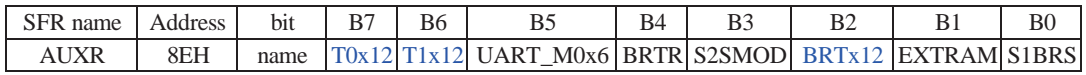

T0x12 : Timer 0 clock source bit.

0 : The clock source of Timer 0 is SYSclk/12. It will compatible to the traditional 80C51 MCU

1 : The clock source of Timer 0 is SYSclk/1. It will drive the T0 faster than a traditional 80C51 MCU

- T1x12 : Timer 1 clock source bit.
	- 0 : The clock source of Timer 1 is SYSclk/12. It will compatible to the traditional 80C51 MCU

1 : The clock source of Timer 1 is SYSclk/1. It will drive the T0 faster than a traditional 80C51 MCU

- UART\_M0x6 : Baud rate select bit of UART1 while it is working under Mode-0
	- 0 : The baud-rate of UART in mode 0 is SYSclk/12.
	- 1 : The baud-rate of UART in mode 0 is SYSclk/2.
- BRTR : Dedicated Baud-Rate Timer run control bit.
	- 0 : The baud-rate generator is stopped.
	- 1 : The baud-rate generator is enabled.

S2SMOD : the baud-rate of UART2 double contol bit.

- 0 : Default. The baud-rate of UART2 (S2) is not doubled.
- 1 : The baud-rate UART2 (S2) is doubled.

BRTx12 : Dedicated Baud-Rate Timer counter control bit.

- 0 : The baud-rate generator is incremented every 12 system clocks.
- 1 : The baud-rate generator is incremented every system clock.

EXTRAM : Internal / external RAM access control bit.

- 0 : On-chip auxiliary RAM is enabled and located at the address 0x0000 to 0x03FF. For address over 0x03FF, off-chip expanded RAM becomes the target automatically.
- 1 : On-chip auxiliary RAM is always disabled.

S1BRS : the baud-rate generator of UART1 select bit.

- 0 : Default. Select Timer 1 as the baud-rate generator of UART1
- 1 : Timer 1 is replaced by the independent baud-rate generator which is selected as the baud-rate of UART. In other words, timer 1 is released to use in other functions.

Seial port 1(UART1) can select Timer 1, also can select independent baud-rate generator as its baud-rate generator. When S1BRS/AUXR.0 (The baud-rate generator of UART1) is set, Seial port 1(UART1) will select independent baud-rate generator as its baud-rate generator, and Timer 1 can be released for other functions such as timer, counter and programmable clock output.

#### **4. BRT: Dedicated Baud-Rate Timer register** (Non bit-Addressable)

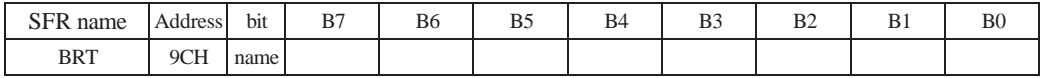

It is used as the reload register for generating the baud-rate of the UART.

#### **5. Slave Address Control registers SADEN and SADDR**

SADEN: Slave Address Mask register

SADDR: Slave Address register

SADDR register is combined with SADEN register to form Given/Broadcast Address for automatic address recognition. In fact, SADEN function as the "mask" register for SADDR register. The following is the example for it.

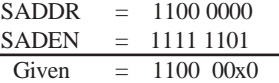

 $\rightarrow$  The Given slave address will be checked except bit 1 is treated as "don't care".

The Broadcast Address for each slave is created by taking the logical OR of SADDR and SADEN. Zero in this result is considered as "don't care" and a Broad cast Address of all " don't care". This disables the automatic address detection feature.

#### **6. Power down wake-up register: WAKE\_CLKO** (Non bit-Addressable)

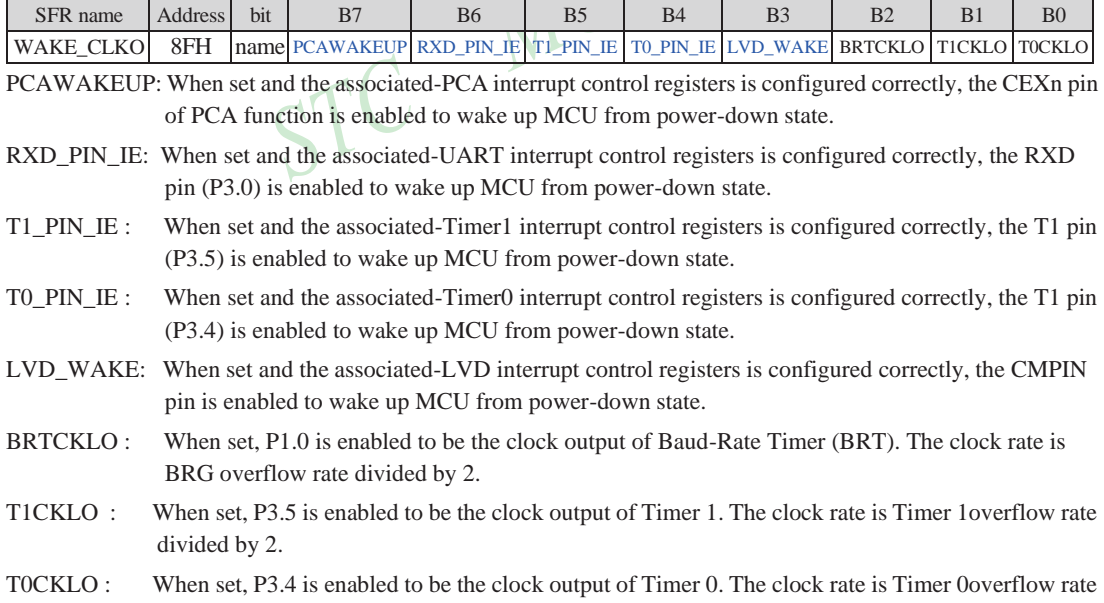

divided by 2.

#### **7. Registers related with UART1 interrupt : IE, IP and IPH**

IE: Interrupt Enable Rsgister (Bit-addressable)

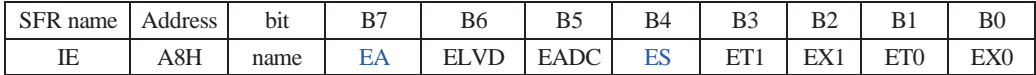

EA : disables all interrupts.

If  $EA = 0$ , no interrupt will be acknowledged.

If  $EA = 1$ , each interrupt source is individually enabled or disabled by setting or clearing its enable bit.

ES : Serial port 1(UART1) interrupt enable bit.

If  $ES = 0$ , Serial port 1(UART1) interrupt will be diabled.

If  $ES = 1$ , Serial port 1(UART1) interrupt is enabled.

#### **IPH: Interrupt Priority High Register** (Non bit-addressable)

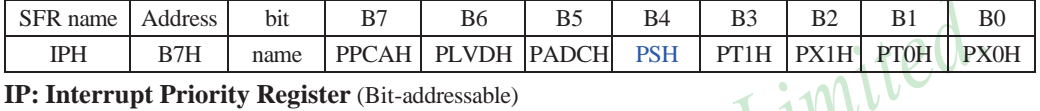

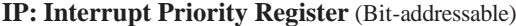

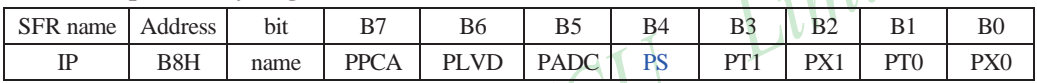

PSH, PS: Serial Port 1 (UART1) interrupt priority control bits.

if PSH=0 and PS=0, UART1 interrupt is assigned lowest priority (priority 0).

if PSH=0 and PS=1, UART1 interrupt is assigned lower priority (priority 1).

if PSH=1 and PS=0, UART1 interrupt is assigned higher priority (priority 2).

if PSH=1 and PS=1, UART1 interrupt is assigned highest priority (priority 3).

#### **8.1.2 UART1 Operation Modes**

The serial port 1 (UART) can be operated in 4 different modes which are configured by setting SM0 and SM1 in SFR SCON. Mode 1, Mode 2 and Mode 3 are asynchronous communication. In Mode 0, UART1 is used as a simple shift register.

#### **8.1.2.1 Mode 0: 8-Bit Shift Register**

Mode 0, selected by writing 0s into bits SM1 and SM0 of SCON, puts the serial port into 8-bit shift register mode. Serial data enters and exits through RXD. TXD outputs the shift clock. Eight data bits are transmitted/received with the least-significant (LSB) first. The baud rate is fixed at  $1/12$  the System clock cycle in the default state. If AUXR.5(UART\_M0x6) is set, the baud rate is 1/2 System clock cycle.

Transmission is initiated by any instruction that uses SBUF as a destination register. The "write to SBUF" signal also loads a "1" into the 9<sup>th</sup> position of the transmit shift register and tells the TX Control block to commence a transmission. The internal timing is such that one full system clock cycle will elapse between "write to SBUF," and activation of SEND.

SEND transfers the output of the shift register to the alternate output function line of P3.0, and also transfers Shift Clock to the alternate output function line of P3.1. At the falling edge of the Shift Clock, the contents of the shift register are shifted one position to the right.

As data bits shift out to the right, "0" come in from the left. When the MSB of the data byte is at the output position of the shift register, then the "1" that was initially loaded into the 9<sup>th</sup> position is just to the left of the MSB, and all positions to the left of that contains zeroes. This condition flags the TX Control block to do one last shift and then deactivate SEND and set TI. Both of these actions occur after "write to SBUF".

Reception is initiated by the condition REN=1 and RI=0. After that, the RX Control unit writes the bits 11111110 to the receive shift register, and in the next clock phase activates RECEIVE. RECEIVE enables SHIFT CLOCK to the alternate output function line of P3.1.At RECEIVE is active, the contents of the receive shift register are shifted to the left one position. The value that comes in from the right is the value that was sampled at the P3.0 pin the rising edge of Shift clock.

As data bits come in from the right, "1"s shift out to the left. When the "0" that was initially loaded into the rightmost position arrives at the left-most position in the shift register, it flags the RX Control block to do one last shift and load SBUF. Then RECEIVE is cleared and RI is set.

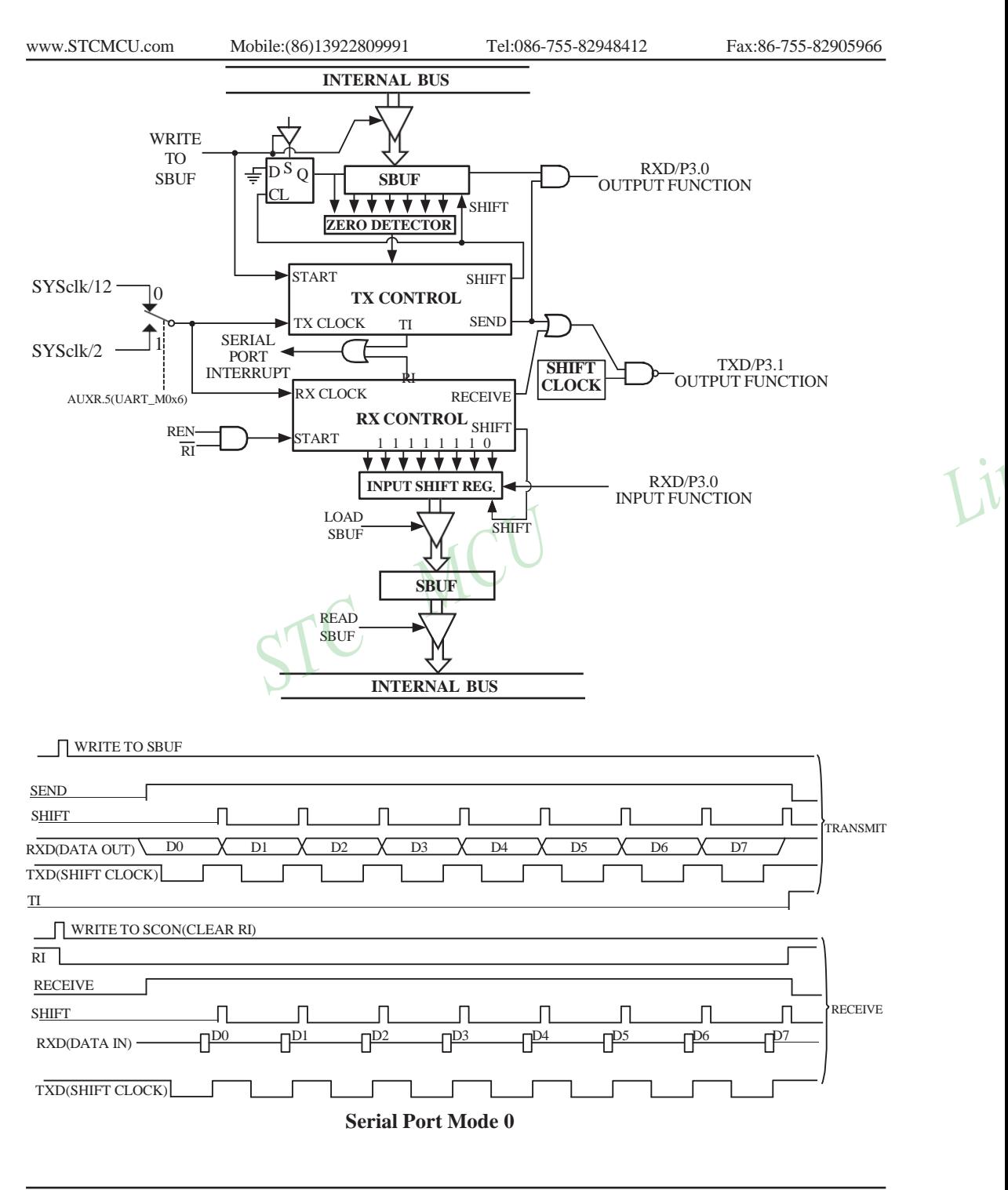

226 STC MCU Limited. website:[www.STCMCU.com](http://www.stcmcu.com/)

#### **8.1.2.2 Mode 1: 8-Bit UART with Variable Baud Rate**

10 bits are transmitted through TXD or received through RXD. The frame data includes a start bit(0), 8 data bits and a stop bit(1). One receive, the stop bit goes into RB8 in SFR – SCON. The baud rate is determined by the Timer 1 or BRT overflow rate.

Baud rate in mode  $1 = (2^{SMOD}/32)$  x Timer 1 overflow rate (if AUXR.0/S1BRS=0)  $(2^{SMOD}/32)$  x BRT overflow rate (if AUXR.0/S1BRS=1) When  $T1x12=0$ , Timer 1 overflow rate = SYSclk/12/(256-TH1); When  $T1x12=1$ , Timer 1 overflow rate = SYSclk / (256-TH1); AND When BRTx12=0, Dedicated Baud-Rate Timer (BRT) overflow rate = SYSclk/12/(256-BRT); When BRTx12=1, Dedicated Baud-Rate Timer (BRT) overflow rate = SYSclk / (256-BRT);

Transmission is initiated by any instruction that uses SBUF as a destination register. The "write to SBUF" signal also loads a "1" into the 9th bit position of the transmit shift register and flags the TX Control unit that a transmission is requested. Transmission actually happens at the next rollover of divided-by-16 counter. Thus the bit times are synchronized to the divided-by-16 counter, not to the "write to SBUF" signal.

The transmission begins with activation of  $\overline{SEND}$ , which puts the start bit at TXD. One bit time later, DATA is activated, which enables the output bit of the transmit shift register to TXD. The first shift pulse occurs one bit time after that.

As data bits shift out to the right, zeroes are clocked in from the left. When the MSB of the data byte is at the output position of the shift register, then the 1 that was initially loaded into the 9<sup>th</sup> position is just to the left of the MSB, and all positions to the left of that contain zeroes. This condition flags the TX Control unit to do one last shift and then deactivate  $\overline{\text{SEND}}$  and set TI. This occurs at the  $10^{\text{th}}$  divide-by-16 rollover after "write to SBUF."

Reception is initiated by a 1-to-0 transition detected at RXD. For this purpose, RXD is sampled at a rate of 16 times the established baud rate. When a transition is detected, the divided-by-16 counter is immediately reset, and 1FFH is written into the input shift register. Resetting the divided-by-16 counter aligns its roll-overs with the boundaries of the incoming bit times.

The 16 states of the counter divide each bit time into 16ths. At the  $7<sup>th</sup>$ ,  $8<sup>th</sup>$  and  $9<sup>th</sup>$  counter states of each bit time, the bit detector samples the value of RXD. The value accepted is the value that was seen in at least 2 of the 3 samples. This is done to reject noise. In order to reject false bits, if the value accepted during the first bit time is not a 0, the receive circuits are reset and the unit continues looking for another 1-to-0 transition. This is to provide rejection of false start bits. If the start bit is valid, it is shifted into the input shift register, and reception of the rest of the frame proceeds.

As data bits come in from the right, "1"s shift out to the left. When the start bit arrives at the left most position in the shift register,(which is a 9-bit register in Mode 1), it flags the RX Control block to do one last shift, load SBUF and RB8, and set RI. The signal to load SBUF and RB8 and to set RI is generated if, and only if, the following conditions are met at the time the final shift pulse is generated.

1)  $RI=0$  and

2) Either SM2=0, or the received stop bit  $= 1$ 

If either of these two conditions is not met, the received frame is irretrievably lost. If both conditions are met, the stop bit goes into RB8, the 8 data bits go into SBUF, and RI is activated. At this time, whether or not the above conditions are met, the unit continues looking for a 1-to-0 transition in RXD.

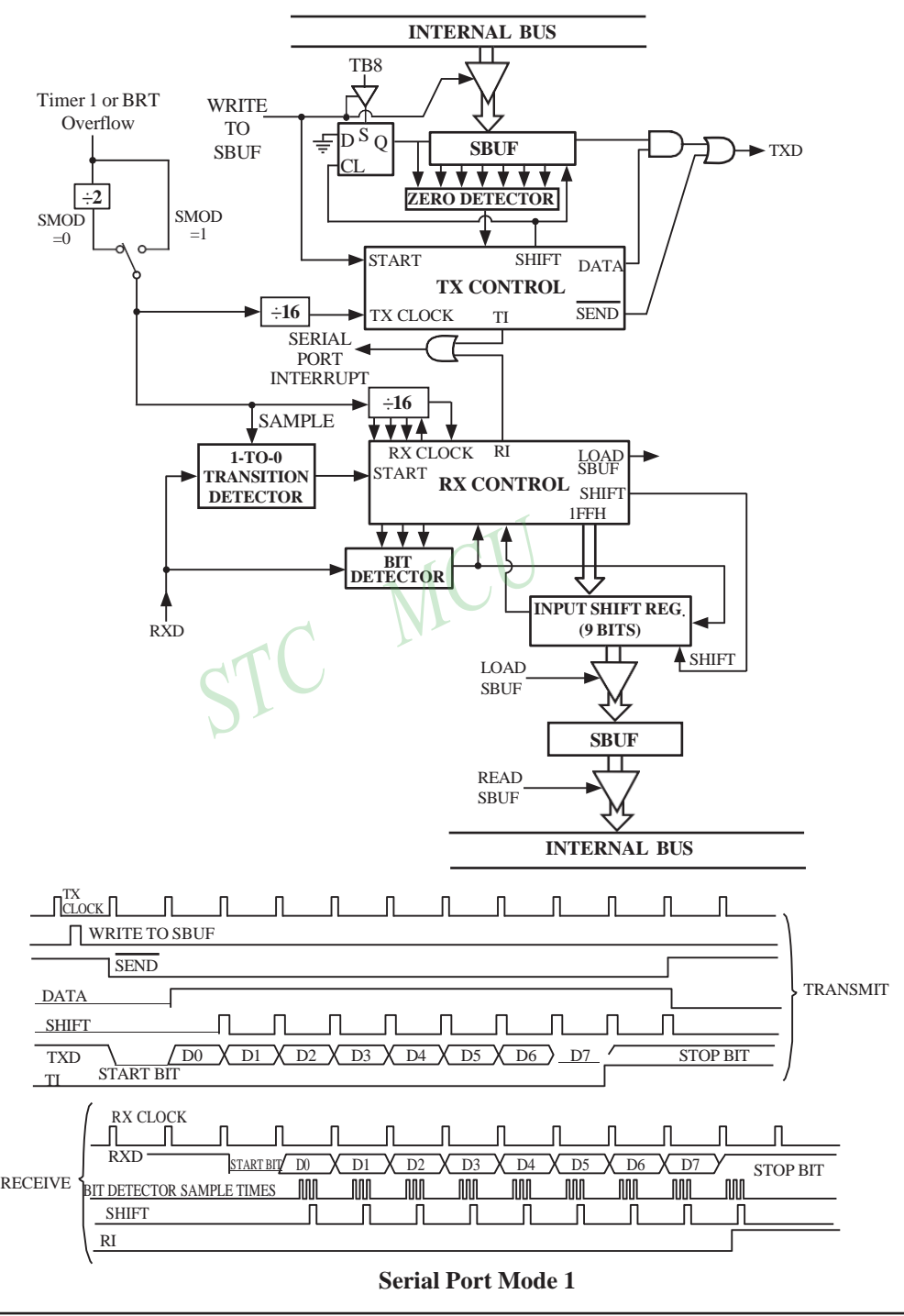

228

STC MCU Limited. website:[www.STCMCU.com](http://www.stcmcu.com/)

#### **8.1.2.3 Mode 2: 9-Bit UART with Fixed Baud Rate**

11 bits are transmitted through TXD or received through RXD. The frame data includes a start bit(0), 8 data bits, a programmable 9th data bit and a stop bit(1). On transmit, the 9th data bit comes from TB8 in SCON. On receive, the 9th data bit goes into RB8 in SCON. The baud rate is programmable to either 1/32 or 1/64 the System clock cycle.

Baud rate in mode  $2 = (2^{SMOD}/64) \times SYSclk$ 

Transmission is initiated by any instruction that uses SBUF as a destination register. The "write to SBUF" signal also loads TB8 into the 9<sup>th</sup> bit position of the transmit shift register and flags the TX Control unit that a transmission is requested. Transmission actually happens at the next rollover of divided-by-16 counter. Thus the bit times are synchronized to the divided-by-16 counter, not to the "write to SBUF" signal.

The transmission begins when /SEND is activated, which puts the start bit at TXD. One bit time later, DATA is activated, which enables the output bit of the transmit shift register to TXD. The first shift pulse occurs one bit time after that. The first shift clocks a "1"(the stop bit) into the  $9<sup>th</sup>$  bit position on the shift register. Thereafter, only "0"s are clocked in. As data bits shift out to the right, "0"s are clocked in from the left. When TB8 of the data byte is at the output position of the shift register, then the stop bit is just to the left of TB8, and all positions to the left of that contains "0"s. This condition flags the TX Control unit to do one last shift, then deactivate /SEND and set TI. This occurs at the 11<sup>th</sup> divided-by-16 rollover after "write to SBUF".

Reception is initiated by a 1-to-0 transition detected at RXD. For this purpose, RXD is sampled at a rate of 16 times whatever baud rate has been estabished. When a transition is detected, the divided-by-16 counter is immediately reset, and 1FFH is written into the input shift register.

At the  $7<sup>th</sup>$ ,  $8<sup>th</sup>$  and  $9<sup>th</sup>$  counter states of each bit time, the bit detector samples the value of RXD. The value accepted is the value that was seen in at least 2 of the 3 samples. This is done to reject noise. In order to reject false bits, if the value accepted during the first bit time is not a 0, the receive circuits are reset and the unit continues looking for another 1-to-0 transition. If the start bit is valid, it is shifted into the input shift register, and reception of the rest of the frame proceeds.

As data bits come in from the right, "1"s shift out to the left. When the start bit arrives at the leftmost position in the shift register,(which is a 9-bit register in Mode-2 and 3), it flags the RX Control block to do one last shift, load SBUF and RB8, and set RI. The signal to load SBUF and RB8 and to set RI is generated if, and only if, the following conditions are met at the time the final shift pulse is generated.:

1)  $RI=0$  and 2) Either SM2=0, or the received  $9<sup>th</sup>$  data bit = 1

If either of these two conditions is not met, the received frame is irretrievably lost. If both conditions are met, the stop bit goes into RB8, the first 8 data bits go into SBUF, and RI is activated. At this time, whether or not the above conditions are met, the unit continues looking for a 1-to-0 transition at the RXD input.

Note that the value of received stop bit is irrelevant to SBUF, RB8 or RI.

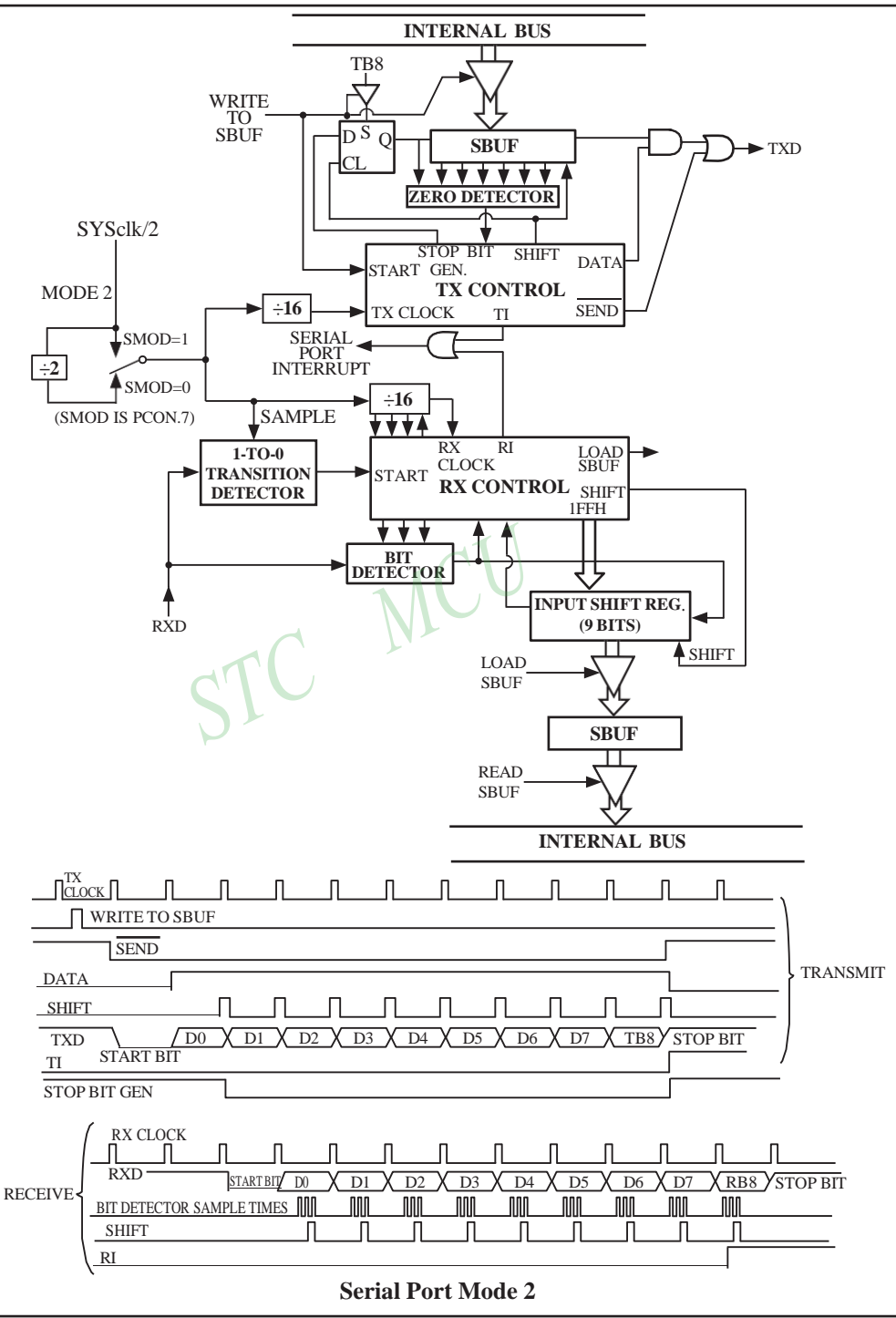

230

#### **8.1.2.4 Mode3: 9-Bit UART with Variable Baud Rate**

Mode 3 is the same as mode 2 except the baud rate is variable.

Baud rate in mode  $3 = (2^{SMOD}/32)$  x Timer 1 overflow rate (if AUXR.0/S1BRS=0)  $= (2^{SMOD}/32)$  x BRT overflow rate ( if AUXR.0/S1BRS=1) When  $T1x12=0$ , Timer 1 overflow rate = SYSclk/12/(256-TH1); When  $T1x12=1$ , Timer 1 overflow rate = SYSclk / (256-TH1);

AND

When BRTx12=0, Dedicated Baud-Rate Timer (BRT) overflow rate = SYSclk/12/(256-BRT); When BRTx12=1, Dedicated Baud-Rate Timer (BRT) overflow rate = SYSclk / (256-BRT);

In all four modes, transmission is initiated by any instruction that use SBUF as a destination register. Reception is initiated in mode 0 by the condition RI = 0 and REN = 1. Reception is initiated in the other modes by the incoming start bit with 1-to-0 transition if REN=1. incoming start bit with 1-to-0 transition if REN=1.

STC

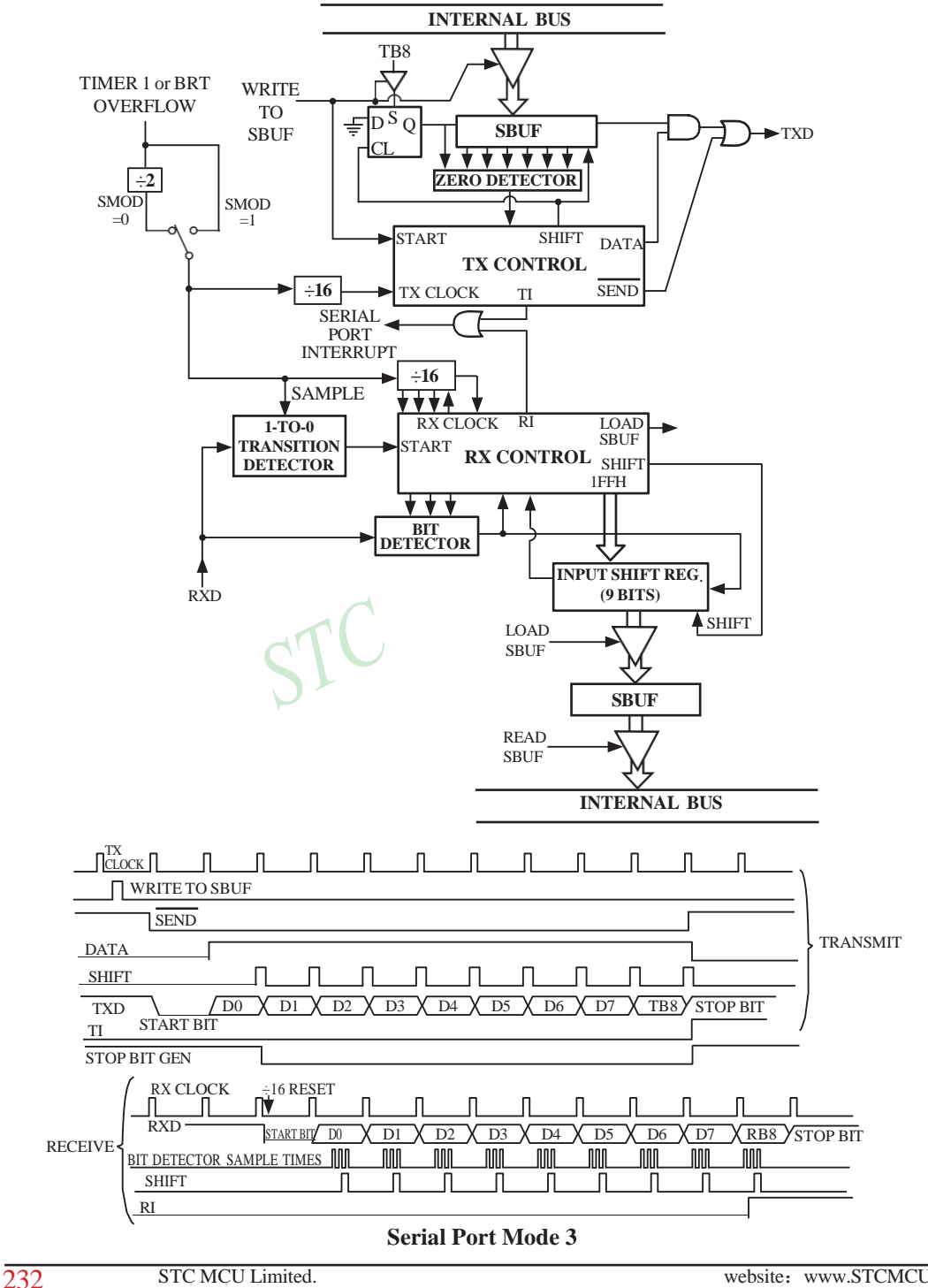

#### **8.1.3 Frame Error Detection**

When used for frame error detect, the UART looks for missing stop bits in the communication. A missing bit will set the FE bit in the SCON register. The FE bit shares the SCON.7 bit with SM0 and the function of SCON.7 is determined by PCON.6(SMOD0). If SMOD0 is set then SCON.7 functions as FE. SCON.7 functions as SM0 when SMOD0 is cleared. When used as FE,SCON.7 can only be cleared by software. Refer to the following figure.

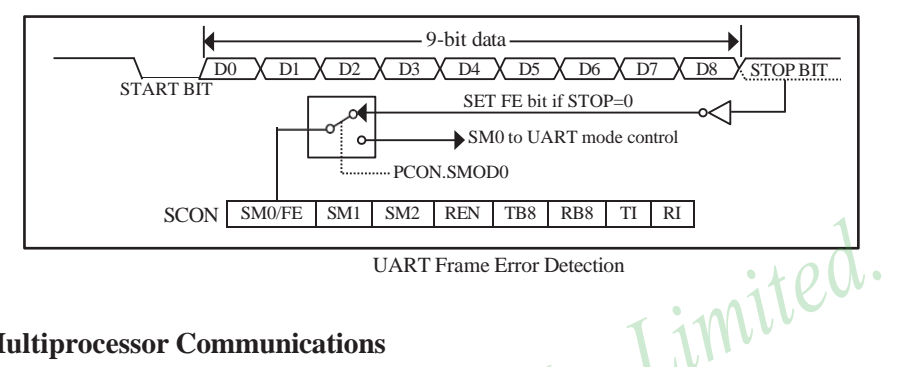

#### **8.1.4 Multiprocessor Communications**

Modes 2 and 3 have a special provision for multiproceasor communications. In these modes 9 data bits are received.The 9th one goes into RB8. Then comes a stop bit. The port can be programmed such that when the stop bit is received,the serial port interrupt will be activated only if RB8 = 1. This feature is enabled by setting bit SM2 in SCON. A way to use this feature in multiprocessor systems is as follows.

When the master processor wants to transmit a block of data to one of several slaves, it first sends out an address byte which identifies the target slave.An address byte differs from a data byte in that the 9th bit is 1 in an address byte and 0 in a data byte. With  $\overline{SM2} = 1$ , no slave will be interrupted by a data byte. An address byte, however, will interrupt all slaves, so that each slave can examine the received byte and see if it is being addressed.The addressed slave will clear its SM2 bit and prepare to receive the data bytes that will be coming. The slaves that weren't being addressed leave their SM2s set and go on about their business, ignoring the coming data bytes.

SM2 has no effect in Mode 0,and in Mode 1 can be used to check the validity of the stop bit. In a Mode 1 reception, if  $\text{SM2} = 1$ , the receive interrupt will not be activated unless a vatid stop bit is received.

#### **8.1.5 Automatic Address Recognition**

Automatic Address Recognition is a future which allows the UART to recognize certain addresses in the serial bit stream by using hardware to make the comparisons. This feature saves a great deal of software overhead by eliminating the need for the software to examine every serial address which passes by the serial port. This feature is enabled by setting the SM2 bit in SCON. In the 9-bit UART modes, Mode 2 and Mode 3, the Receive interrupt flag(RI) will be automatically set when the received byte contains either the "Given" address or the "Broadcast" address. The 9-bit mode requires that the  $9<sup>th</sup>$  information bit is a "1" to indicate that the received information is an address and not data.

The 8-bit mode is called Mode 1. In this mode the RI flag will be set if SM2 is enabled and the information received has a valid stop bit following the 8 address bits and the information is either a Given or Broadcast address.

Mode 0 is the Shift Register mode and SM2 is ignored.

Using the Automatic Address Recognition feature allows a master to selectively communicate with one or more slaves by invoking the given slave address or addresses. All of the slaves may be contacted by using the broadcast address. Two special function registers are used to define the slave's address, SADDR, and the address mask, SADEN. SADEN is used to define which bits in the SADDR are to be used and which bits are "don't care". The SADEN mask can be logically ANDed with the SADDR to create the "Given" address which the master will use for addressing each of the slaves. Use of the Given address allows multiple slaves to be recognized which excluding others. The following examples will help to show the versatility of this scheme :

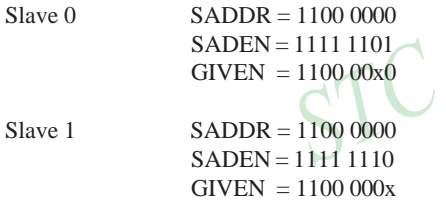

In the previous example SADDR is the same and the SADEN data is used to differentiate between the two slaves. Slave 0 requires a "0" in bit 0 and it ignores bit 1. Slave 1 requires a "0" in bit 1 and bit 0 is ignored. A unique address for slave 0 would be 11000010 since slave 1 requires a "0" in bit 1. A unique address for slave 1 would be 11000001 since a "1" in bit 0 will exclude slave 0. Both slaves can be selected at the same time by an address which has bit  $0=0$  (for slave 0) and bit  $1=0$  (for salve 1). Thus, both could be addressed with 11000000.

In a more complex system the following could be used to select slaves 1 and 2 while excluding slave 0:

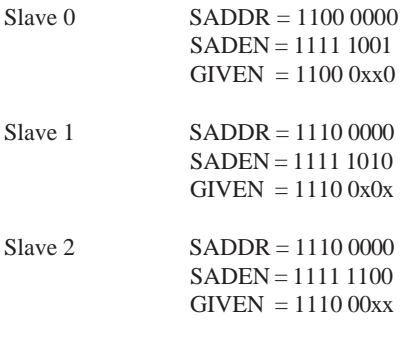

In the above example the differentiation among the 3 slaves is in the lower 3 address bits.Slave 0 requires that bit0 = 0 and it can be uniquely addressed by 11100110. Slave 1 requires that bit 1=0 and it can be uniquely addressed by 11100101. Slave 2 requires that bit 2=0 and its unique address is 11100011. To select Salve 0 and 1 and exclude Slave 2, use address 11100100, since it is necessary to make bit2=1 to exclude Slave 2.

The Broadcast Address for each slave is created by taking the logic OR of SADDR and SADEN. Zeros in this result are trended as don't cares. In most cares, interpreting the don't cares as ones, the broadcast address will be FF hexadecimal.

Upon reset SADDR and SADEN are loaded with "0"s. This produces a given address of all "don't cares as well as a Broadcast address of all "don't cares". This effectively disables the Automatic Addressing mode and allows the microcontroller to use standard 80C51-type UART drivers which do not make use of this feature.

**Example:** write an program that continually transmits characters from a transmit buffer. If incoming characters are detected on the serial port, store them in the receive buffer starting at internal RAM location 50H. Assume that the STC12C5A60S2 series MCU serial port has already been initialized in mode 1. *Solution:*

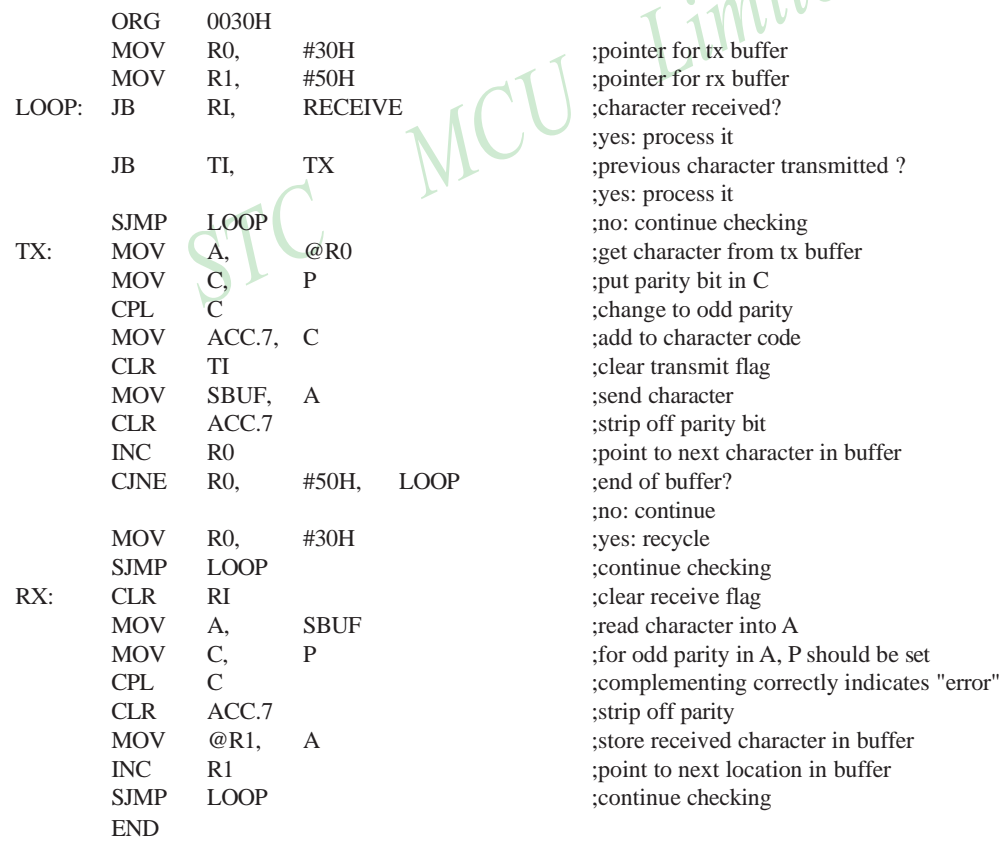

### **8.1.6 Buad Rates and Demo Program**

The baud rate in Mode 0 is fixed:

Mode 0 Baud Rate  $=$   $$ or  $=\frac{\text{SYSclk}}{2}$ SYSclk 12 2 when  $AUXR.5/UART_M0x6 = 0$ when AUXR.5/UART\_M0x6 =1

The baud rate in Mode 2 depends on the value of bit SMOD in Special Function Register PCON. If SMOD = 0 (which is the value on reset), the baud rate  $\frac{1}{64}$  the System clock cycle. If SMOD = 1, the baud rate is  $\frac{1}{32}$  the System clock cycle .

Mode 2 Baud Rate = 
$$
\frac{2^{SMOD}}{64} \times (SYSclk)
$$

In the STC12C5A60S2, the baud rates in Modes 1 and 3 are determined by Timer1 or BRT overflow rate. The baud rate in Mode 1 and 3 are fixed:

> Mode 1,3 Baud rate =  $(2^{SMOD}/32)$  x timer 1 overflow rate (if AUXR.0/S1BRS=0)  $=$  (2<sup>SMOD</sup>/32) x BRT overflow rate (if AUXR.0/S1BRS=1)

Timer 1 overflow rate  $=(SYSclk/12)/(256 - TH1);$ BRT overflow rate =  $(SYSclk/2) / (256 - BRT)$ , when AUXR.2/BRTx12=1 or =  $(SYSclk/2/12) / (256 - BRT)$ , when AUXR.2/BRTx12=0

When Timer 1 is used as the baud rate generator, the Timer 1 interrupt should be disabled in this application. The Timer itself can be configured for either "timer" or "cormter" operation, and in any of its 3 running modes. In the most typcial applications, it is configured for "timer" operation, in the auto-reload mode (high nibble of  $TMOD = 0010B$ ).

One can achieve very low baud rate with Timer 1 by leaving the Timer 1 interrupt enabled, and configuring the Timer to run as a 16-bit timer (high nibble of TMOD = 0001B), and using the Timer 1 interrupt to do a l6-bit software reload.

The following figure lists various commonly used baud rates and how they can be obtained from Timer 1.

| <b>Baud Rate</b>     | $\mathbf{f}_{\rm osc}$ | <b>SMOD</b> | <b>Timer 1</b> |                |                               |
|----------------------|------------------------|-------------|----------------|----------------|-------------------------------|
|                      |                        |             | C/T            | <b>Mode</b>    | <b>Reload</b><br><b>Value</b> |
| Mode 0 MAX:1MHZ      | 12MHZ                  | X           | X              | X              | X                             |
| Mode $2$ MAX: $375K$ | 12MHZ                  |             | X              | X              | X                             |
| Mode 1,3:62.5K       | 12MHZ                  |             | 0              | $\overline{2}$ | <b>FFH</b>                    |
| 19.2K                | 11.059MHZ              |             | 0              | $\overline{c}$ | <b>FDH</b>                    |
| 9.6K                 | 11.059MHZ              | 0           | 0              | 2              | <b>FDH</b>                    |
| 4.8K                 | 11.059MHZ              | 0           | 0              | $\overline{2}$ | FAH                           |
| 2.4K                 | 11.059MHZ              | 0           | 0              | $\mathfrak{D}$ | F4H                           |
| 1.2K                 | 11.059MHZ              | 0           | 0              | $\mathfrak{D}$ | E8H                           |
| 137.5                | 11.986MHZ              | $\Omega$    | 0              | $\mathfrak{D}$ | 1DH                           |
| 110                  | 6MHZ                   |             | 0              | $\overline{c}$ | 72H                           |
| 110                  | 12MHZ                  |             |                |                | <b>FEEBH</b>                  |

**Timer 1 Generated Commonly Used Baud Rates**

236

**The following program is an example that domestrates UART communication with independent baud rate generator.**

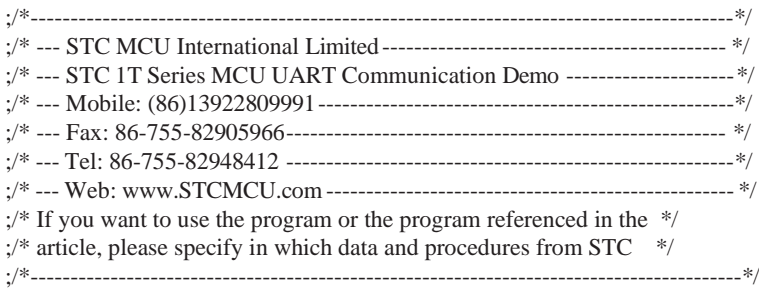

#include<reg51.h>

Limited. #include<intrins.h>  $sfr$  AUXR = 0x8E;  $sfr \t AUXR1 = 0xA2$ ;  $sfr$  BRT = 0x9C; sbit MCU\_Start\_LED = P1^4; //unsigned char array[9] =  $\{0,2,4,6,8,10,12,14,16\}$ ; unsigned char array $[9] = \{0x00, 0x02, 0x04, 0x06, 0x08, 0x0A, 0x0C, 0x0E, 0x10\};$ 

#define RELOAD\_COUNT 0xfb //18.432MHz, 12T, SMOD=0, 9600bps

```
void serial_port_initial( );
void send_UART(unsigned char); 
void UART_Interrupt_Receive(void); 
void delay (void);
void display_MCU_Start_LED (void);
```

```
void main(void)
```

```
{
```

```
unsigned char i = 0;
serial_port_initial( ); //initialize serial port
display_MCU_Start_LED( ); //open LED indicator, MCU start-up
send UART (0x34); //UART send data
send_UART(0xa7);
for(i=0; i<9; i++)
{
       send_UART(array[i]);
}
while(1);
```

```
}
```

```
www.STCMCU.com Mobile:(86)13922809991 Tel:086-755-82948412 Fax:86-755-82905966
/*
void serial port_initial( ) \frac{1}{2} //use Timer 1 for baud rate generator
{
       SCON 
        TMOD = 0x21;TH1 
       TL1
               = 0x50;
               = RELOAD_COUNT;
               = RELOAD_COUNT;
                                       //0101,0000 8-bit variable baud rate, no odd parity bit
                                       //0011,0001 use Timer 1 for 8-bit auto-reload counter
                                       //set Timer 1 auto-reload value
       TR1 = 1; //start Timer 1
       ES = 1; //enable serial port interrupt
       EA = 1; //set global enable bit
}
*/
void serial_port_initial( ) \frac{1}{2} //use independent baud rate generator for baud rate generator
{
       SCON = 0x50; /0101,0000 8-bit variable baud rate, no odd parity bit
       BRT = RELOAD_COUNT;
        AUXR = 0x11:
               //T0x12, T1x12, UART_M0x6, BRTR, BRTx12, XRAM, S1BRS
               //Baud = SYSclk / (256-RELOAD_COUNT)/32/12 (12T mode)
               //Baud = SYSclk / (256-RELOAD COUNT)/32 (1T mode)
               //Baud = 1, start independent baud rate generator
               \frac{1}{S1BRS} = 1, UART use independent baud rate generator for baud rate generator
               //Timer 1 can be released to timer, counter or clock-output
       //AUXR = 0x80; //if enable this instruction, serial port would be P1 port rather than P3
       ES = 1; //enable serial port interrupt
       EA = 1; //set global enable bit
}
void send_UART(unsigned char i)
{
       ES = 0; //close serial port interrupt
       T1 = 0; //clear UART transmit interrupt flag
       SBUF = i;while (TI = 0); //wait to finish transmit
       TI = 0; //clear UART transmit interrupt flag
       ES = 1; //enable serial port interrupt
}
void UART_Interrupt_Receive (void) interrupt 4
{
       unsigned char k = 0;
       if (RI == 1){
               RI = 0;k =SBUF:
               send_UART (k+1);
        }
```

```
else
        {
                 TI = 0;
        }
}
void delay (void)
{
        unsigned int j = 0;
        unsigned int g = 0;
        for (j=0; j<5; j++){
                 for (g=0; g<50000; g++)MCU Limited.
                 {
                          \text{top}( );
                          \text{top}( );
                          \text{top}( );
                 }
        }
}
void display_MCU_Start_LED (void)
{
        unsigned char i = 0;
        for (i=0; i<5; i++){
                 MCU_Start_LED = 0; //open MCU-Start-LED indicatordelay();
                 MCU_Start LED = 1; //close MCU-Start-LED indicator
                 delay( );
                 MCU_ <b>Start_ LED = 0;</b>  // open MCU-Start-LED indicator}
}
```
#### **8.1.7 Demo Programs about UART1 (C and ASM)**

```
1. C program:
```

```
/*-------------------------------------------------------------------------------*/
/* --- STC MCU International Limited----------------------------------- */
/* --- STC12C5Axx Series MCU UART (8-bit/9-bit)Demo-----------*/
/* --- Mobile: (86)13922809991-------------------------------------------*/
/* --- Fax: 86-755-82905966-----------------------------------------------*/
/* --- Tel: 86-755-82948412 -----------------------------------------------*/
/* --- Web: www.STCMCU.com----------------------------------------- */
\frac{1}{2} If you want to use the program or the program referenced in the \frac{1}{2}/* article, please specify in which data and procedures from STC */
/*-------------------------------------------------------------------------------*/
#include "reg51.h" 
#include "intrins.h"
typedef 
unsigned char 
typedef
unsigned int
                           BYTE;
                           WORD;
\begin{minipage}{0.9\linewidth} \textbf{typedef} & \textbf{unsigned char} & \textbf{BYTE;} \\ \textbf{typedef} & \textbf{unsigned int} & \textbf{WORD;} \\ \textbf{#define} & \textbf{FOSC} & \textbf{18432000L} & & & & \textbf{//System frequency} \end{minipage}#define BAUD 9600 //UART baudrate
/*Define UART parity mode*/
#define NONE PARITY 0 //None parity
#define ODD_PARITY 1 //Odd parity
#define EVEN PARITY 2 //Even parity
#define MARK PARITY 3 //Mark parity
#define SPACE PARITY 4 //Space parity
#define PARITYBIT EVEN_PARITY //Testing even parity
sbit 
bit
         bit9 = P2^2:
         busy;
                                                      //P2.2 show UART data bit9
void SendData(BYTE dat); 
void SendString(char *s);
void main()
{
#if (PARITYBIT == NONE_PARITY)
         SCON = 0x50; //8-bit variable UART
#elif (PARITYBIT == ODD_PARITY) || (PARITYBIT == EVEN_PARITY) || (PARITYBIT == MARK_PARITY)
         SCON = 0xda; \frac{1}{9-bit} variable UART, parity bit initial to 1
\text{He}lif (PARITYBIT = SPACE_PARITY)
         SCON = 0xd5; \frac{1}{9} //9-bit variable UART, parity bit initial to 0
#endif
```
240 STC MCU Limited. website:[www.STCMCU.com](http://www.stcmcu.com/)
```
www.STCMCU.com Mobile:(86)13922809991 Tel:86-755-82948412 Fax:86-755-82905966
       TMOD = 0x20; //Set Timer1 as 8-bit auto reload mode
       TH1 = TL1 = -(FOSC/12/32/BAUD); //Set auto-reload vaule
       TR1 = 1: //Timer1 start run
       ES = 1; //Enable UART interrupt
       EA = 1; //Open master interrupt switchSendString("STC12C5A60S2\r\nUart Test !\r\n"); 
       while(1);
}
/*----------------------------
UART interrupt service routine
----------------------------*/
void Uart_Isr() interrupt 4 using 1
{
      if (RI)
       {
       }
      if (TI)
       {
       }
}
             RI = 0; //Clear receive interrupt flag
              P0 = SBUF; //P0 show UART data
             bit9 = RB8; //P2.2 show parity bit
              TI = 0; \bigcap_{n=1}^{\infty} //Clear transmit interrupt flag
              b \text{usy} = 0; //Clear transmit busy flag
/*----------------------------
Send a byte data to UART 
Input: dat (data to be sent) 
Output:None
----------------------------*/
void SendData(BYTE dat)
{
       while (busy); //Wait for the completion of the previous data is sent
      ACC = dat; //Calculate the even parity bit P (PSW.0)
      if (P) //Set the parity bit according to P
       {
       #if (PARITYBIT == ODD_PARITY)
             TBS = 0; //Set parity bit to 0
       \text{He}lif (PARITYBIT == EVEN_PARITY)
             TBS = 1; //Set parity bit to 1
       #endif
       }
```

```
www.STCMCU.com Mobile:(86)13922809991 Tel:086-755-82948412 Fax:86-755-82905966
      else
       {
       #if (PARITYBIT == ODD_PARITY)
              TBS = 1; //Set parity bit to 1
       \text{He}lif (PARITYBIT == EVEN_PARITY)
             TBS = 0; //Set parity bit to 0
       #endif
       }
}
             busy = 1;
             SBUF = ACC; //Send data to UART buffer
/*----------------------------
Send a string to UART 
Input: s (address of string) 
Output:None
----------------------------*/
void SendString(char *s)
{
       while (*s) //Check the end of the string
       {
             SendData(*s++); //Send current char and increment string ptr
       }
}
```
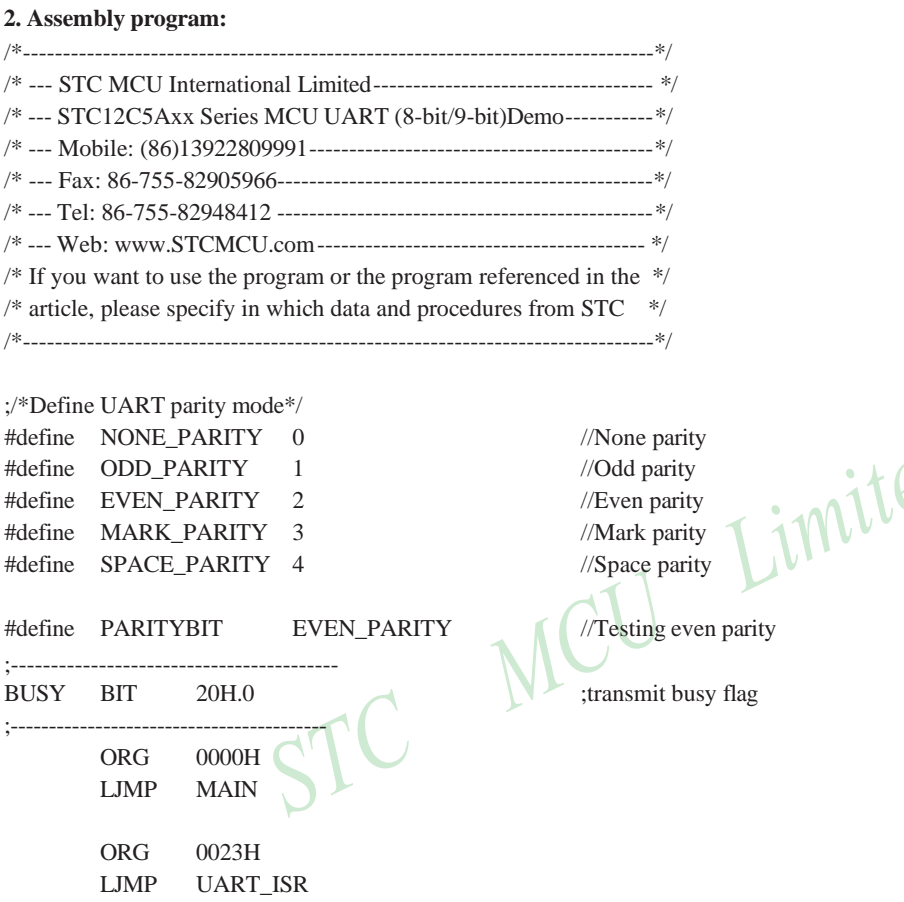

;----------------------------------------- ORG 0100H MAIN: CLR BUSY CLR EA MOV SP, #3FH #if (PARITYBIT == NONE\_PARITY) MOV SCON, #50H ;8-bit variable UART #elif (PARITYBIT == ODD\_PARITY) || (PARITYBIT == EVEN\_PARITY) || (PARITYBIT == MARK\_PARITY) MOV SCON, #0DAH ;9-bit variable UART, parity bit initial to 1 #elif (PARITYBIT == SPACE\_PARITY) MOV SCON, #0D5H ;9-bit variable UART, parity bit initial to 0 #endif

;-------------------------------

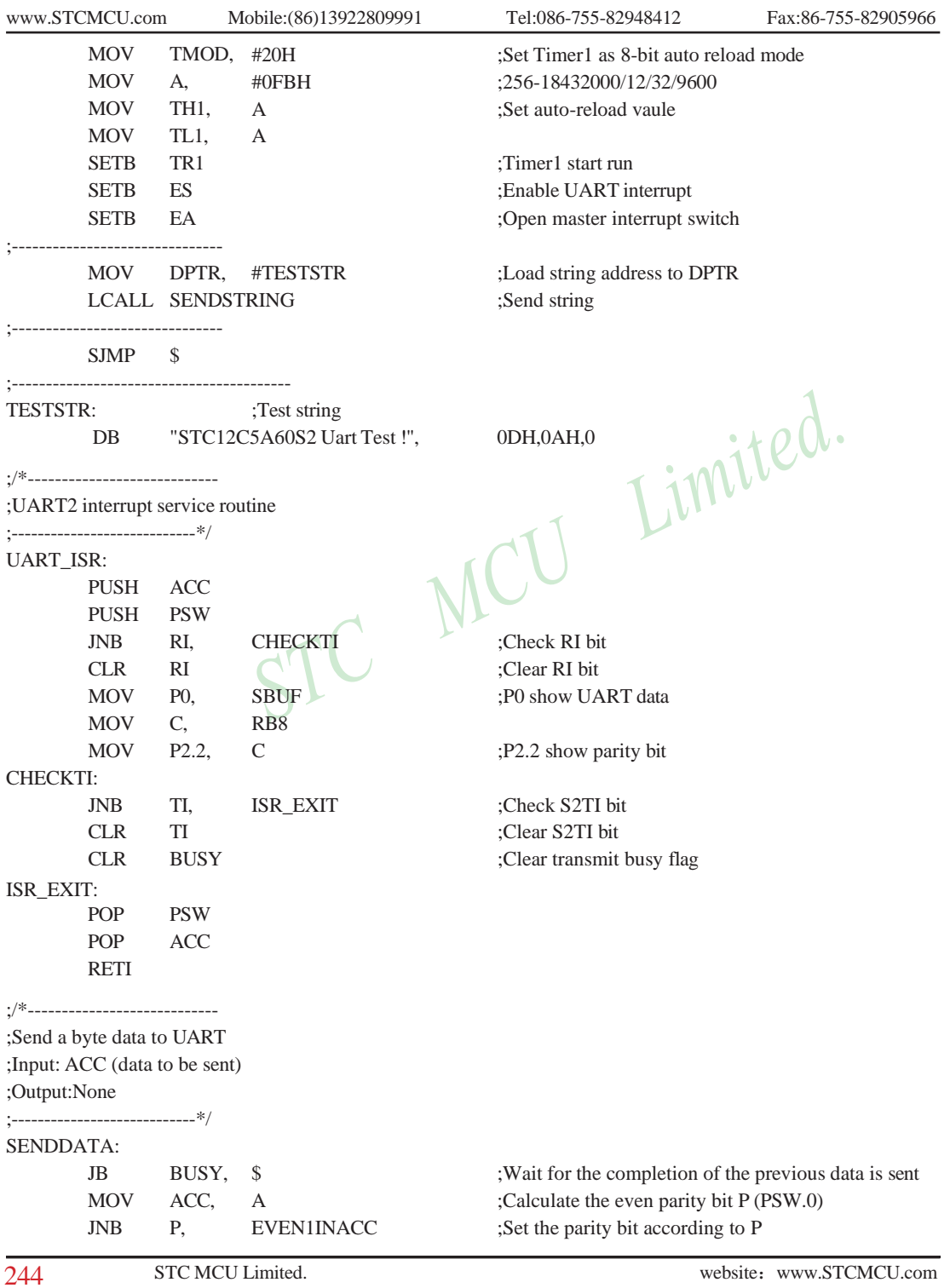

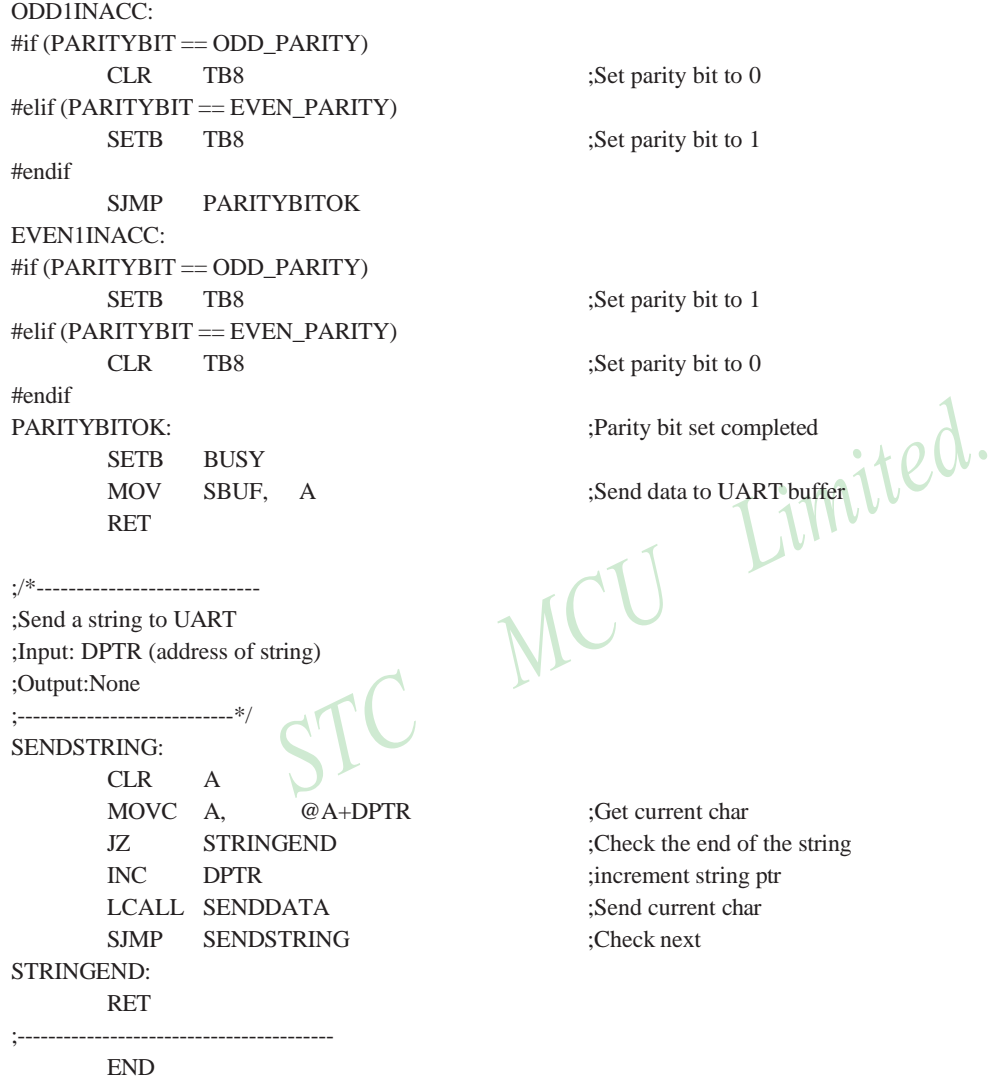

# **8.2 Secondary UART (S2)**

S2 is the secondary UART of STC12C5A60S2 that its function is fully the same with the major UART described in last section and only with the exception that no enhanced function included. An additional baud-rate generator (BRT) is available in S2 to simplify the baud-rate generation and release Timer1 for use in other purposes. The additional baud-rate generator can also be configured to provide a programmable clock output on P1.0. Combined with Timer1 and Timer0, STC12C5A60S2 will be able to provide three individual programmable clock outputs on three general-purpose I/O pins, respectively.

# **8.2.1 Special Function Registers about S2 (UART2)**

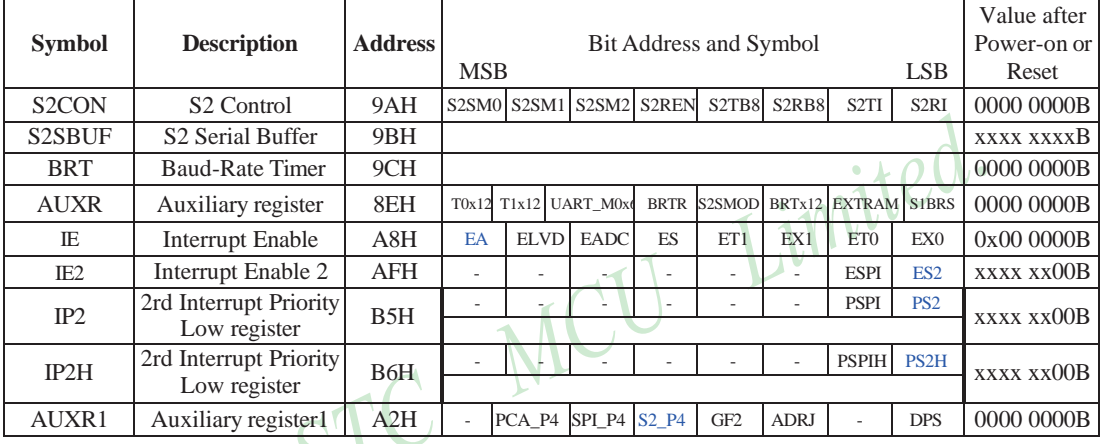

There are several special function registers which should be understood by users before using the secondary UART.

## **1. Serial port 2 Control register: S2CON** (Non bit-addressable)

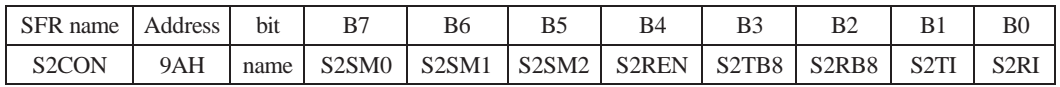

S2SM0,S2SM1 : Serial Port 2 Mode Select Bit 0/1.

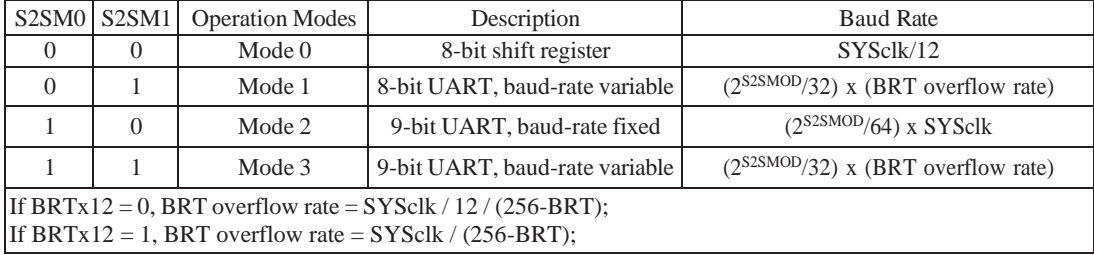

S2SM2 : Enable the automatic address recognition feature in mode 2 and 3. If S2SM2=1,S2 RI will not be set unless the received 9th data bit is 1, indicating an address, and the received byte is a Given or Broadcast address. In mode1, if S2SM2=1 then RI will not be set unless a valid stop Bit was received, and the received byte is a Given or Broadcast address.

- S2REN : Enable the serial port reception.When set, enable serial reception. When clear, disable the secondary serial port reception.
- S2TB8 : The 9th data bit which will be transmitted in mode 2 and 3.

S2RB8 : In mode 2 and 3, the received 9th data bit will go into this bit.

S2TI : Transmit interrupt flag. After a transmitting has been finished, the hardware will set this bit.

S2RI : Receive interrupt flag. After reception has been finished, the hardware will set this bit.

## **2. Serial port 2 Data Buffer register: S2BUF**

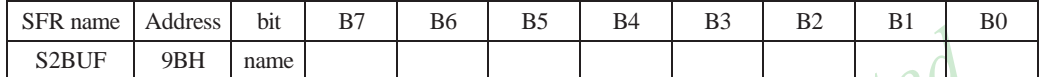

It is used as the buffer register in transmission and reception. This SFR accesses two registers; a transmit shift register and a receive latch register. When data is written to S2BUF, it goes to the transmit shift register and is held for serial transmission. Writing a byte to S2BUF initiates the transmission. A read of S2BUF returns the contents of the receive latch.

#### **3. BRT: Dedicated Baud-Rate Timer register** (Non bit-Addressable)

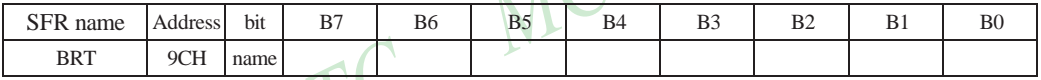

It is used as the reload register for generating the baud-rate of the UART.

#### **4. AUXR: Auxiliary register** (Non bit-addressable)

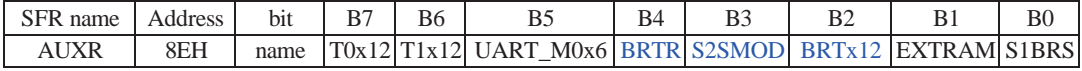

#### T0x12 : Timer 0 clock source bit.

- 0 : The clock source of Timer 0 is SYSclk/12. It will compatible to the traditional 80C51 MCU
- 1 : The clock source of Timer 0 is SYSclk/1. It will drive the T0 faster than a traditional 80C51 MCU

T1x12 : Timer 1 clock source bit.

- 0 : The clock source of Timer 1 is SYSclk/12. It will compatible to the traditional 80C51 MCU
- 1 : The clock source of Timer 1 is SYSclk/1. It will drive the T0 faster than a traditional 80C51 MCU

UART\_M0x6 : Baud rate select bit of UART1 while it is working under Mode-0

- 0 : The baud-rate of UART in mode 0 is SYSclk/12.
- 1 : The baud-rate of UART in mode 0 is SYSclk/2.

BRTR : Dedicated Baud-Rate Timer run control bit.

- 0 : The baud-rate generator is stopped.
- 1 : The baud-rate generator is enabled.

S2SMOD : the baud-rate of UART2 double contol bit.

- 0 : Default. The baud-rate of UART2 (S2) is not doubled.
- 1 : The baud-rate UART2 (S2) is doubled.

# BRTx12 : Dedicated Baud-Rate Timer counter control bit.

- 0 : The baud-rate generator is incremented every 12 system clocks.
- 1 : The baud-rate generator is incremented every system clock.

STC MCU Limited. 247

EXTRAM : Internal / external RAM access control bit.

- 0 : On-chip auxiliary RAM is enabled and located at the address 0x0000 to 0x03FF. For address over 0x03FF, off-chip expanded RAM becomes the target automatically.
- 1 : On-chip auxiliary RAM is always disabled.

S1BRS : the baud-rate generator of UART1 select bit.

- 0 : Default. Select Timer 1 as the baud-rate generator of UART1
- 1 : Timer 1 is replaced by the independent baud-rate generator which is selected as the baud-rate of UART. In other words, timer 1 is released to use in other functions.

For STC12C5A60S2 series, Secondary UART (S2) only can select Dedicated Baud-Rate Timer as its baud-rate generator. While UART1 not only can select Dedicated Baud-Rate Timer, but also can select Timer 1 as its baudrate generator.

#### **5. Registers related with UART2 (S2) interrupt : IE, IE2, IP2 and IP2H**

IE: Interrupt Enable Rsgister (Bit-addressable)

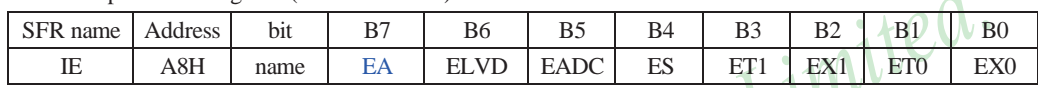

EA : disables all interrupts.

If  $EA = 0$ , no interrupt will be acknowledged.

If  $EA = 1$ , each interrupt source is individually enabled or disabled by setting or clearing its enable bit.

## IE2: Interrupt Enable 2 Rsgister (Non bit-addressable)

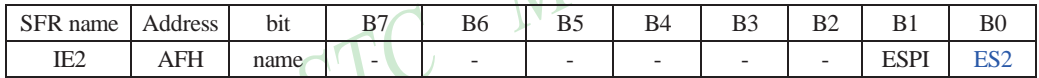

ES2 : Serial port 2 (UART2) interrupt enable bit.

If  $ES2 = 0$ , UART2 interrupt will be diabled.

If  $ES2 = 1$ , UART2 interrupt is enabled.

## **IP2H: Interrupt Priority High Register** (Non bit-addressable)

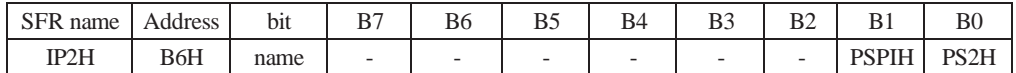

# **IP2: Interrupt Priority Register** (Non bit-addressable)

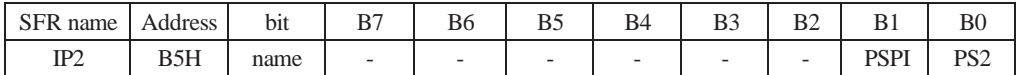

PSPIH, PSPI: SPI interrupt priority control bits.

if PSPIH=0 and PSPI=0, SPI interrupt is assigned lowest priority (priority 0). if PSPIH=0 and PSPI=1, SPI interrupt is assigned lower priority (priority 1). if PSPIH=1 and PSPI=0, SPI interrupt is assigned higher priority (priority 2). if PSPIH=1 and PSPI=1, SPI interrupt is assigned highest priority (priority 3).

## PS2H, PS2 : Serial Port 2 (UART2) interrupt priority control bits.

if PS2H=0 and PS2=0, UART2 interrupt is assigned lowest priority (priority 0).

if PS2H=0 and PS2=1, UART2 interrupt is assigned lower priority (priority 1).

if PS2H=1 and PS2=0, UART2 interrupt is assigned higher priority (priority 2).

if PS2H=1 and PS2=1, UART2 interrupt is assigned highest priority (priority 3).

Limited.

#### **6. Auxiliary 1 register: AUXR1**

Register AUXR1 is used to select whether PCA/PWM/SPI/UART2 function is on P1 port or P4 port

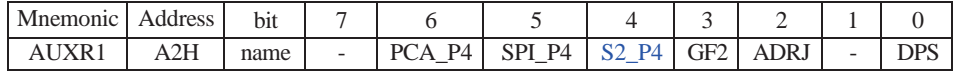

### PCA \_P4

- 0 : Default. The PCA function is on P1[4:2]
- 1 : The PCA function on P1[4:2] is switched to P4[3:1]. ECI is switched from P1.2 to P4.1 PCA0/PWM0 is switched from P1.3 to P4.2 PCA1/PWM1 is switched from P1.4 to P4.3

#### SPI\_P4

- 0 : Default. The SPI function is on P1[7:4]
- 1 : The SPI function on P1[7:4] is switched to P4[3:0]. SCLK is switched from P1.7 to P4.3 MOSI is switched from P1.6 to P4.2 MISO is switched from P1.5 to P4.1 SS is switched from P1.4 to P4.0

## S2\_P4

- 0 : Default. the UART2(S2) function is on P1[3:2]
- 1 : The UART2(S2) function on P1[3:2] is switched to P4[3:2]. TxD2 is switched from P1.3 to P4.3 RxD2 is switched from P1.2 to P4.2
- GF2 : General Flag. It can be used by software.

#### ADRJ

- 0 : The 10-bit conversion result of ADC is arranged as {ADC\_RES[7:0], ADC\_RESL[1:0]}.
- 1 : The 10-bit conversion result is right-justified, {ADC\_RES[1:0], ADC\_RESL[7:0]}.

#### DPS

- 0 : Default. DPTR0 is selected as Data pointer.
- 1 : The secondary DPTR is switched to use.

# **8.2.3 UART2 Operation Modes**

The serial port 2 (UART2) can be operated in 4 different modes which are configured by setting S2SM0 and S2SM1 in SFR S2CON. Mode 1, Mode 2 and Mode 3 are asynchronous communication. In Mode 0, UART2 is used as a simple shift register.

# **8.2.3.1 Mode 0: 8-bit Shift Register**

Serial data enters and exits through RXD2/P1.2(RXD2/P4.2). TXD2/P1.3(TXD2/P4.3) outputs the shift clock. Eight data bits are transmitted/received with the LSB first. The baud rate is fixed at 1/12 the system clock. Regardless of baud-rate generation, the operation in Mode 0 for S2 UART is the same as the standard UART in Mode 0.

Baud-Rate in mode  $0 = SYSclk / 12$ 

# **8.2.3.2 Mode 1: 8-bit UART2 with Variable Baud-Rate**

10 bits are transmitted through TXD2/P1.3(TXD2/P4.3) or received through RXD2/P1.2(RXD2/P4.2). The frame data includes a start bit(0), 8 data bits and a stop bit(1). One receive, the stop bit goes into  $\overline{S2RB8}$  in SFR – S2CON. The baud rate is determined by the BRT overflow rate. Regardless of baud-rate generation, the operation in Mode 1 for S2 UART is the same as the standard UART in Mode 1.

Baud rate in mode  $1 = (2^{S2SMOD}/32) \times BRT$  timer overflow rate If BRTx12 = 0, BRT timer overflow =  $SYSclk / 12 / (256-BRT)$ If BRTx12 = 1, BRT timer overflow =  $SYSclk / (256-BRT)$ 

# **8.2.3.3 Mode 2: 9-bit UART2 with Fixed Baud-Rate**

11 bits are transmitted through TXD2/P1.3(TXD2/P4.3) or received through RXD2/P1.2(RXD2/P4.2). The frame data includes a start bit(0), 8 data bits, a programmable 9th bit and a stop bit(1). On transmit, the 9th data bit comes from S2TB8 in S2CON. On receive, the 9th data bit goes into S2RB8 in S2CON. The baud rate is programmable to either 1/32 or 1/64 the system clock cycle.

The operation in Mode 2 for S2 UART is the same as the standard UART in Mode 2.

Baud rate in mode  $2 = (2^{S2SMOD}/64)$  x SYSclk

# **8.2.3.4 Mode 3: 9-bit UART2 with Variable Baud-Rate**

Mode 3 is the same as mode 2 except the baud rate is variable.

Baud rate in mode  $3 = (2^{S2SMOD}/32)$  x BRT timer overflow rate If BRTx12 = 0, BRT timer overflow =  $SYSclk / 12 / (256-BRT)$ If  $BRTx12 = 1$ ,  $BRT$  timer overflow = SYSclk / (256-BRT)

\* When S2\_P4 bit in AUXR1 register is set, the function of UART2 is redirected to P4.2 for RXD2 and *P4.3 for TXD2.*

250 STC MCU Limited. website:[www.STCMCU.com](http://www.stcmcu.com/)

#### **8.2.4 Demo Program about Secondary UART**

#### **1. Demo program 1**

### **C program**

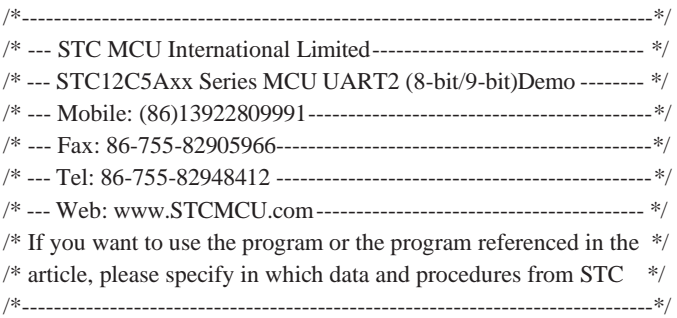

#include "reg51.h" #include "intrins.h"

typedef unsigned char typedef unsigned int BYTE; WORD; #define FOSC 18432000L //System frequency #define BAUD 115200 ///UART baudrate /\*Define UART parity mode\*/ #define NONE\_PARITY 0 //None parity #define ODD\_PARITY 1 //Odd parity #define EVEN\_PARITY 2 //Even parity

Limited.

#define MARK\_PARITY 3 //Mark parity #define SPACE\_PARITY 4 //Space parity

#define PARITYBIT EVEN\_PARITY //Testing even parity

/\*Declare SFR associated with the UART2 \*/

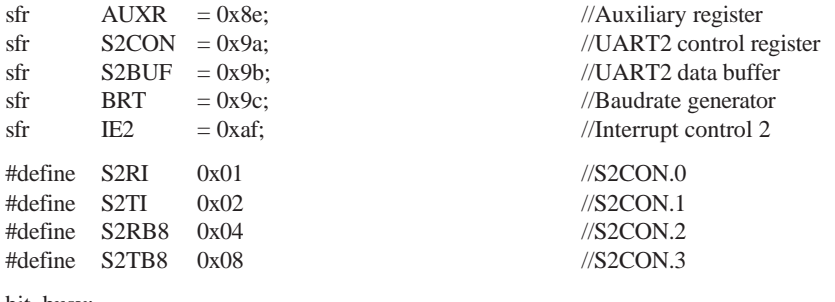

bit busy;

void SendData(BYTE dat); void SendString(char \*s);

```
www.STCMCU.com Mobile:(86)13922809991 Tel:086-755-82948412 Fax:86-755-82905966
void main()
{
#if (PARITYBIT == NONE_PARITY)
       S2CON = 0x50; //8-bit variable UART
#elif (PARITYBIT == ODD_PARITY) || (PARITYBIT == EVEN_PARITY) || (PARITYBIT == MARK_PARITY)
       S2CON = 0xda; //9-bit variable UART, parity bit initial to 1
#elif (PARITYBIT == SPACE_PARITY)
       S2CON = 0x\ddot{5}; \frac{1}{9} = 0xd5;
#endif
       BRT = -(FOSC/32/BAUD); //Set auto-reload vaule of baudrate generator
       AUXR = 0x14; //Baudrate generator work in 1T mode
       IE2 = 0x01; //Enable UART2 interrupt
       EA = 1; //Open master interrupt switchSendString("STC12C5A60S2\r\nUart2 Test !\r\n");
       while(1);
}
/*----------------------------
UART2 interrupt service routine
----------------------------*/
void Uart2() interrupt 8 using 1
{
       if (S2CON & S2RI)
       {
              S2CON &= \sim S2RI; //Clear receive interrupt flag
              P0 = S2BUF; //P0 show UART data
              P2 = (S2CON & S2RB8); //P2.2 show parity bit
       }
       if (S2CON & S2TI)
       {
              S2CON &= \sim S2TI; //Clear transmit interrupt flag
              b \text{usy} = 0; //Clear transmit busy flag
       }
}
/*----------------------------
Send a byte data to UART 
Input: dat (data to be sent) 
Output:None
----------------------------*/
```

```
void SendData(BYTE dat)
{
       while (busy); \frac{1}{x} //Wait for the completion of the previous data is sent
       ACC = dat; //Calculate the even parity bit P (PSW.0)
       if (P) //Set the parity bit according to P
       {
       #if (PARITYBIT == ODD_PARITY)
              S2CON &= ~S2TB8; //Set parity bit to 0
       #elif (PARITYBIT == EVEN_PARITY)
              S2CON \mid = S2TB8; //Set parity bit to 1
       #endif
       }
       else
       {
       #if (PARITYBIT == ODD_PARITY)
               S2CON = S2TBB; //Set parity bit to 1
       \text{He}lif (PARITYBIT == EVEN_PARITY)
               S2CON &= ~S2TB8; //Set parity bit to 0
       #endif
       }
       busy = 1;
       S2BUF = ACC; //Send data to UART2 buffer
}
/*----------------------------
Send a string to UART 
Input: s (address of string) 
Output:None
       ----------------------------*/
void SendString(char *s)
{
       while (*s) //Check the end of the string
       {
              SendData(*s++); //Send current char and increment string ptr
       }
}
```
#### **Assembly program**

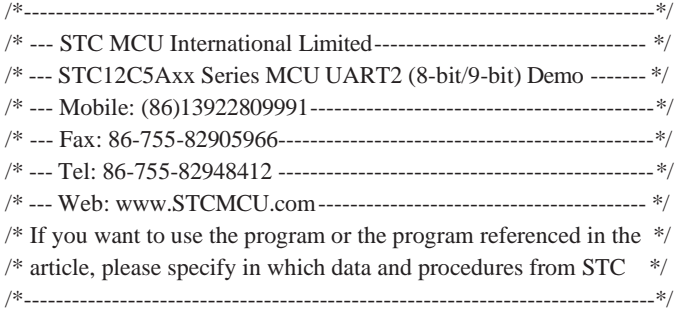

;/\*Define UART parity mode\*/ #define NONE\_PARITY 0 //None parity

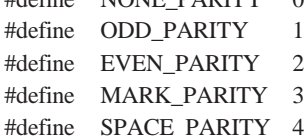

;-----------------------------------------

//Odd parity  $//Even parity$  $//Mark$  parity  $//$ Space parity

NN

Limited.

#### #define PARITYBIT EVEN\_PARITY //Testing even parity

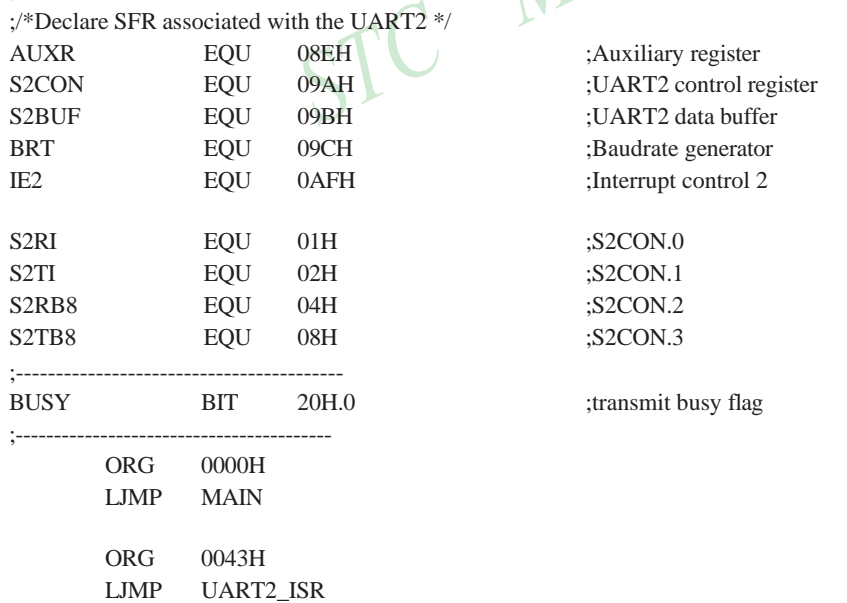

;-----------------------------------------

254 STC MCU Limited. website:[www.STCMCU.com](http://www.stcmcu.com/)

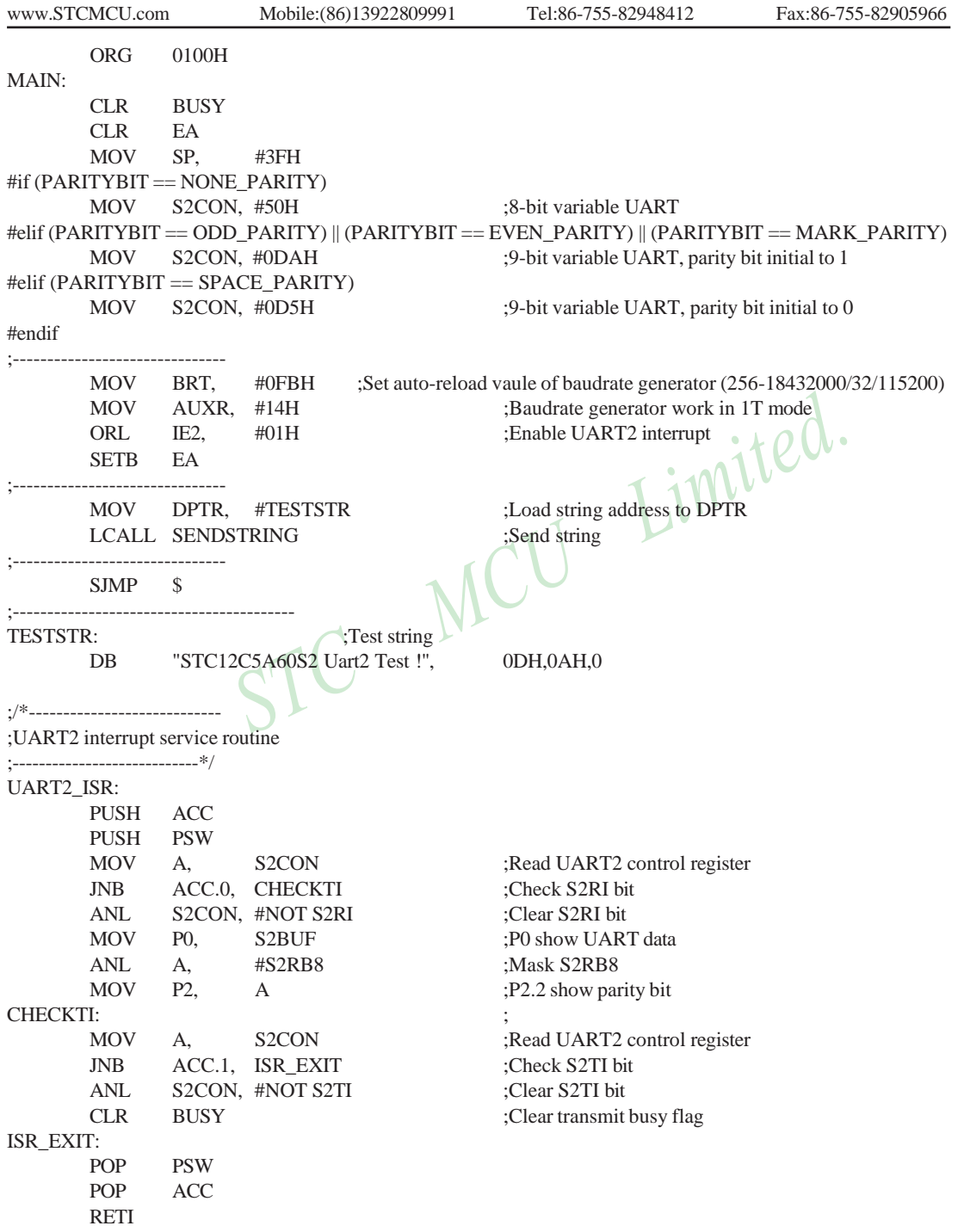

;/\*---------------------------- ;Send a byte data to UART ;Input: ACC (data to be sent) ;Output:None ;----------------------------\*/ SENDDATA:  $#$ if (PARITYBIT == ODD\_PARITY) ANL S2CON, #NOT S2TB8 :Set parity bit to 0  $\text{He}$ lif (PARITYBIT == EVEN\_PARITY) ORL S2CON,  $\overline{*}$ S2TB8<br>
SJMP PARITYBITOK<br>
VACC:<br>
TYBIT == ODD\_PARITY\ #endif SJMP PARITYBITOK EVEN1INACC: #if (PARITYBIT == ODD\_PARITY) ORL S2CON, #S2TB8 ;Set parity bit to 1 #elif (PARITYBIT == EVEN\_PARITY) ANL S2CON, #NOT S2TB8 ;Set parity bit to 0 #endif PARITYBITOK: ;Parity bit set completed SETB BUSY MOV S2BUF, A ;Send data to UART2 buffer RET ;/\*---------------------------- ;Send a string to UART ;Input: DPTR (address of string) ;Output:None ;----------------------------\*/ SENDSTRING: JZ STRINGEND ;Check the end of the string INC DPTR ;increment string ptr LCALL SENDDATA :Send current char SJMP SENDSTRING ;Check next STRINGEND: RET ;----------------------------------------- END JB BUSY, \$ ;Wait for the completion of the previous data is sent MOV ACC, A ;Calculate the even parity bit P (PSW.0) JNB P, EVEN1INACC ;Set the parity bit according to P ODD1INACC: CLR A MOVC A,  $@A+DPTR$  ;Get current char

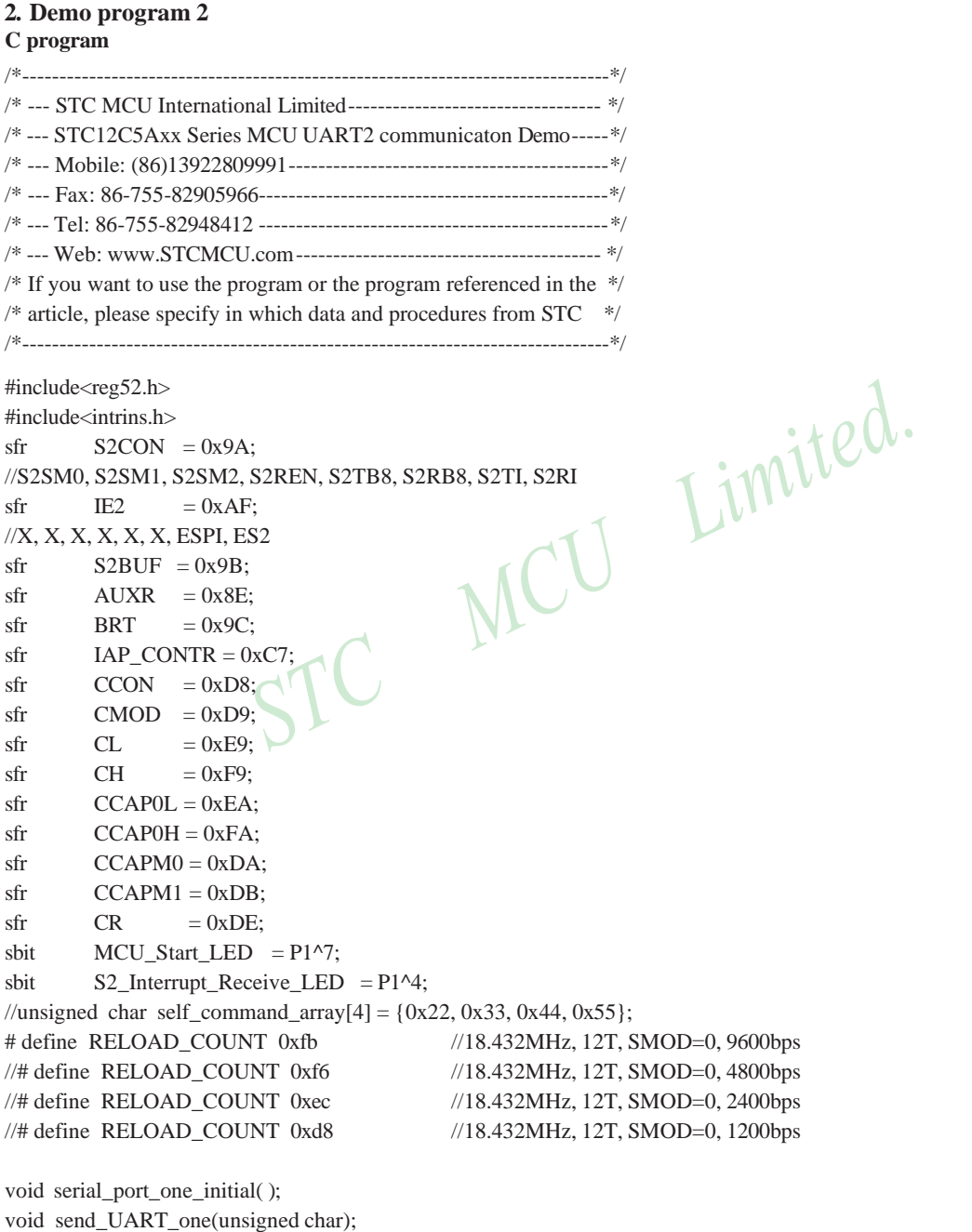

void UART\_one\_Interrupt\_Receive(void);

void serial\_port\_two\_initial( ); void send\_UART\_two(unsigned char); void UART\_two\_Interrupt\_Receive(void);

```
void soft_reset_to_ISP_Monitor(void); 
void delay(void);
void display_MCU_Start_LED(void); 
void send_PWM(void);
```
void main(void)

{

unsigned int array\_point  $= 0$ ;

unsigned char xdata Test\_array\_ont[512] =

{

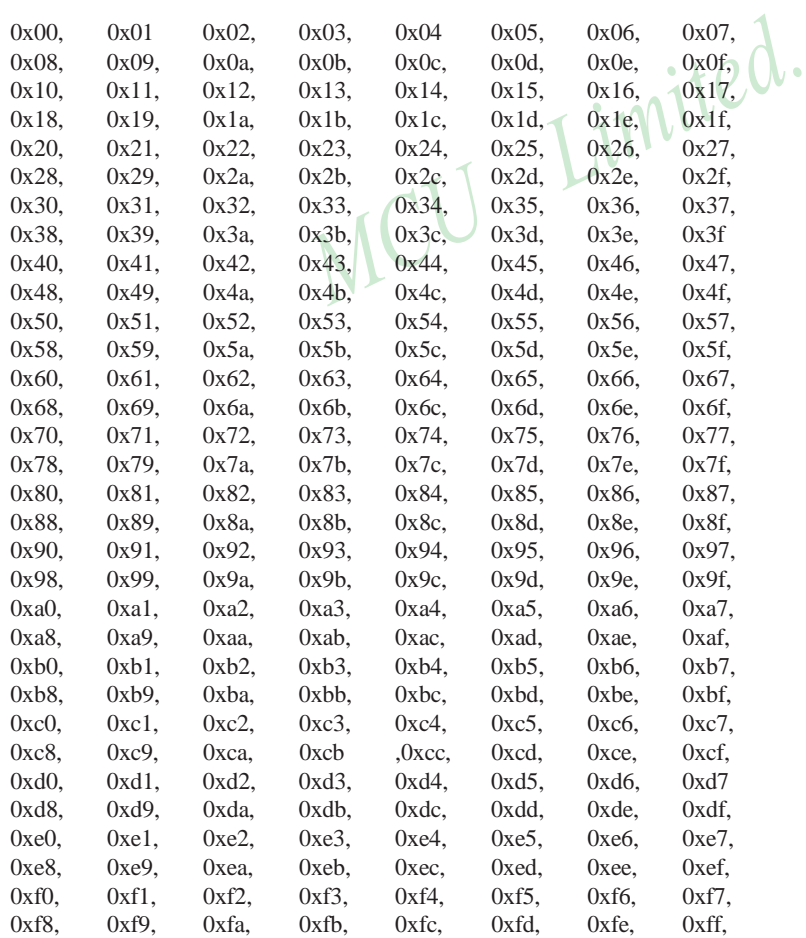

258 STC MCU Limited. website:[www.STCMCU.com](http://www.stcmcu.com/)

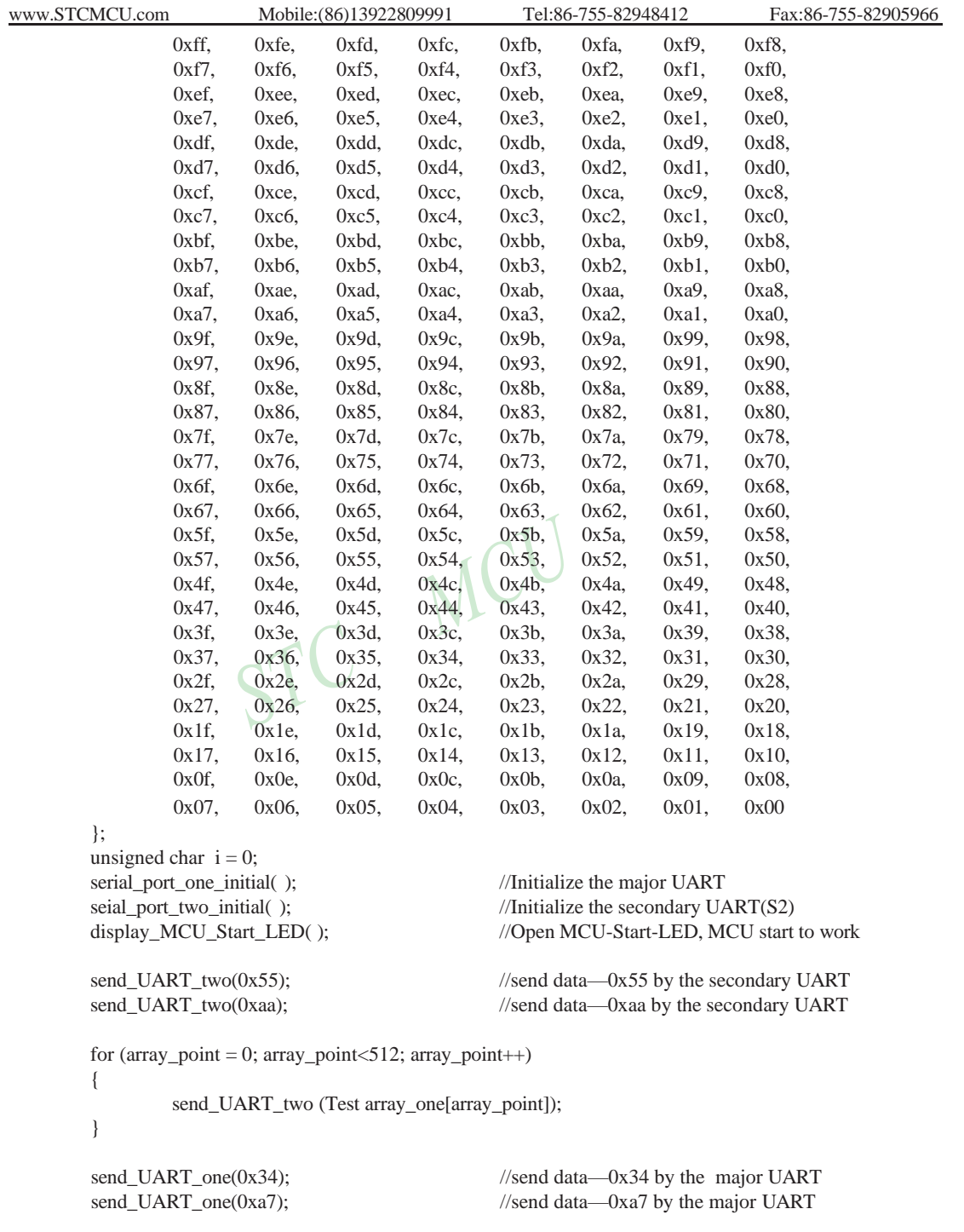

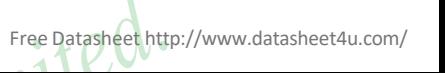

```
www.STCMCU.com Mobile:(86)13922809991 Tel:086-755-82948412 Fax:86-755-82905966
        for (array\_point = 0; array\_point < 512; array\_point++)
        {
                 send_UART_one (Test array_one[array_point]);
        }
        send PWM( ); \frac{\text{N6kHz PWM}}{50\% \text{ duty}}}while(1)
}
void serial port one initial( )
{
//
//
//
        SCON
        TMOD = 0x21;TH1 
        TL1
                = 0x50;
                = RELOAD_COUNT:
                = RELOAD_COUNT:
                                                   //0101,0000 8-bit variable baud rate, no parity bit
                                                   \frac{1}{2} //0011, 0001 set Timer 1 for 8-bit auto-reload mode<br>\frac{1}{2} Timer 1 auto-reload value<br>Timer 1
                                                   //Load Timer 1 auto-reload value
//
//
}
        TR1 
        BRT
        BRTR 
        AUXR
        ES
        EA
                = 1: // Enable Timer 1
                = RELOAD_COUNT;
                 = 1, S1BRS = 1, EXTRAM = 1, ENABLE EXTRAM
                = 0x11; // T0x12, T1x12, UART_M0x6, BRTR, S2SMOD, BRTx12, EXTRAM, S1BRS
                 = 1; \frac{1}{2} // Enable serial port interrupt
                 = 1; // Set the global enable bit
void serial port two initial(
{
        //sfr SCON = 0x98;
        //SM0, SM1, SM2, REN, TB8, RB8, TI, RI
        \frac{\text{f}}{\text{f}} S2CON = 0x9A;
        //S2SM0, S2SM1, S2SM2, S2REN, S2TB8, S2RB8, S2TI, S2RI
        \frac{\text{7}}{\text{5}} S2BUF = 0x9B;
        \frac{\text{f}}{\text{f}} IE2 = 0xAF;
        //X, X, X, X, X, X, ESPI, ES2
        S2CON = 0x50; //0101, 0000 8-bit variable baud rate, no parity bit,
        BRT = RELOAD COUNT;
// BRTR =1, S1BRS = 1, EXTRAM = 0, ENABLE EXTRAM
        AUXR = 0x11; //T0x12, T1x12, UART_M0x6, BRTR, S2SMOD, BRTx12, EXTRAM, S1BRS
\mathcal{U} ES = 1; \mathcal{U} Enable the major UART interrupt
\mathbb{R} ES2 = 1:
        IE2 = 0x01; // Enable the secondary UART interrupt, ES2=1
        EA = 1; // Set the global enable bit
}
```

```
void send_UART_one(unsigned char i)
{
}
void send_UART_two(unsigned char i)
{
         //sfr SCON = 0x98;
         //SM0, SM1, SM2, REN, TB8, RB8, TI, RI
         \frac{\text{f}}{\text{f}} S2CON = 0x9A;
         \frac{1}{15}<br>
\frac{1}{15} S2SM0, S2SM1, S2SM2, S2REN, S2TB8, S2RB8, S2TI, S2RI<br>
\frac{1}{15} S2BUF = 0x9B;<br>
\frac{1}{15} IE2 = 0xAF;<br>
\frac{1}{15} IZ = 0xAF;<br>
\frac{1}{15} IZ = 0xAF;<br>
\frac{1}{15} IZ = 0xAF;<br>
\frac{1}{15} IZ = 0xAF;
         //sfr S2BUF = 0x9B;
         \frac{\text{1}}{\text{1}} IE2 = 0xAF;
         //X, X, X, X, X, X, ESPI, ES2
         unsigned char temp = 0;
\frac{1}{2} ES = 0; \frac{1}{2} = 0; \frac{1}{2} // Disable the major UART interrupt
         IE2 = 0x00; \frac{1}{2} // Disable the secondary UART interrupt, ES2=0
\frac{1}{2} TI = 0; \frac{1}{2} //Clear the major UART transmit interrupt flag
         S2CON \approx 9000 \& QxFD; //B' 11111101, Clear the secondary UART transmit interrupt flag
\mathcal{U} SBUF = i:
         S2BUF = i:
\mathcal{W} while(TI == 0); \mathcal{W} //Wait to finish transmitting
         do
          {
                   temp = S2CON;
                   temp = temp \& 0x02;\text{while}(\text{temp} == 0);//
//
         TI
          S2CON = S2CON & OxFD;ES
                   = 0;
                   = 1:
                                                 //Clear the major UART transmit interrupt flag
                                                 //B' 11111101,Clear the secondary UART transmit interrupt flag
                                                 // Enable the major UART interrupt
//
}
         ES2 
         IE2
                   = 1:
                   = 0x01; // Enable the secondary UART interrupt, ES2=1
void UART_one_Interrupt_Receive(void) interrupt 4
{
          unsigned char k = 0;
         if (RI == 1){
                   RI = 0;
                   k =SBUF;
         ES
         TI
                   = 0;
                   = 0:
                                                 //Disable serial port interrupt
                                                 //Clear serial port transmit interrupt flag
         SUBF = i;
         while (TI = 0); //Wait to finish transmitting
         T1 = 0; // Clear serial port transmit interrupt flag
         ES = 1; //Enable serial port interrupt
```

```
www.STCMCU.com Mobile:(86)13922809991 Tel:086-755-82948412 Fax:86-755-82905966
                 if (k==Self_Define_ISP_Download_Command) //Self-define download-command
                 {
                          delay(\ell); \ell to delay 1s is enough
                          delay(\ell); \ell to delay 1s is enough
                          soft_reset_to_ISP_Monitor( ); //soft-reset to ISP-monitor
                 }
        }
        else
        {
        }
}
                 send_UART_one(k+1);
                 TI = 0:
void UART_two_Interrupt_Receive(void) interrupt 8
{
         \sqrt{\sqrt{sr}} SCON = 0x98;
         //SM0, SM1, SM2, REN, TB8, RB8, TI, RI
         \frac{\text{S2CON}}{\text{S1}} = 0 \times 9 \text{A};//S2SM0, S2SM1, S2SM2, S2REN, S2TB8, S2RB8, S2TI, S2RI
         \frac{\text{7}}{\text{5}} S2BUF = 0x9B;
         \frac{\text{f}}{\text{f}} IE2 = 0xAF;
         //X, X, X, X, X, X, ESPI, ES2
        unsigned char k = 0;
        k = S2CON;
        k = k \& 0x01;
        // if (S2RI == 1)if ( k =1) {
                 /IRI = 0:
                 S2CON = S2CON & OxFE; //1111,1110
                 S2 Interrupt Receive LED = 0;
                 k = S2BUF;
                 if (k==Self_Define_ISP_Download_Command) //Self-define ISP download-command
                 {
                          delay( ); //to delay 1s is enough
                          delay( ); //to delay 1s is enough
                          soft_reset_to_ISP_Monitor( ); //soft-reset to ISP-monitor
                 }
        }
        else
        {
        }
}
                 send_UART_two(k+1);
                 //TI =0;
                 S2CON = S2CON & OxFD; //1111, 1101
```
262 STC MCU Limited. website:[www.STCMCU.com](http://www.stcmcu.com/)

```
www.STCMCU.com Mobile:(86)13922809991 Tel:86-755-82948412 Fax:86-755-82905966
void soft_reset_to_ISP_Monitor (void)
{
       IAP_CONTR = 0x60; //0110,0000 soft-reset to ISP-monitor
}
void delay (void)
{
       unsigned int j = 0;
       unsigned int g = 0;
       for(j=0; j<5; j++)
       {
               for(g=0; g<60000; g++)
               {
                                     MCU Limited.
                       \text{top}( );
                       \text{top}( );
                       \text{top}( );
                       \text{top}( );
                       \text{top}( );
               }
       }
}
void display_MCU_Start_LED(void)
{
       //sbit MCU Start LED = P1^7:
       for (i=0; i<1; i++){
               MCU_5 Start LED = 0; //turn on MCU-Start-LED
               delay( );
               MCU_Start_LED = 1; //turn off MCU_Start_LEDdelay( );
               MCU_Start_LED = 0; //turn on MCU-Start-LED}
}
void send_PWM (void)
{
       CMOD = 0x00; //CIDL----------------CPS1 CPS2 ECF Setup PCA Timer
                              //CPS1 CPS2 = 00, SYSclk/12 is PCA/PWM clock
                              1/18432000/12/256 = 6000CL = 0x00:
       CH = 0x00:
       CCAP0L = 0x80; //Set the initial value same as CCAP0HCCAPOH = 0x80; //50% Duty Cycle
       CCAPM0= 0x42; //0100,0010 Setup PCA module 0 in 8-bit PWM, P3.7 
       CR = 1 //Setup PCA/PWM Timer
}
```
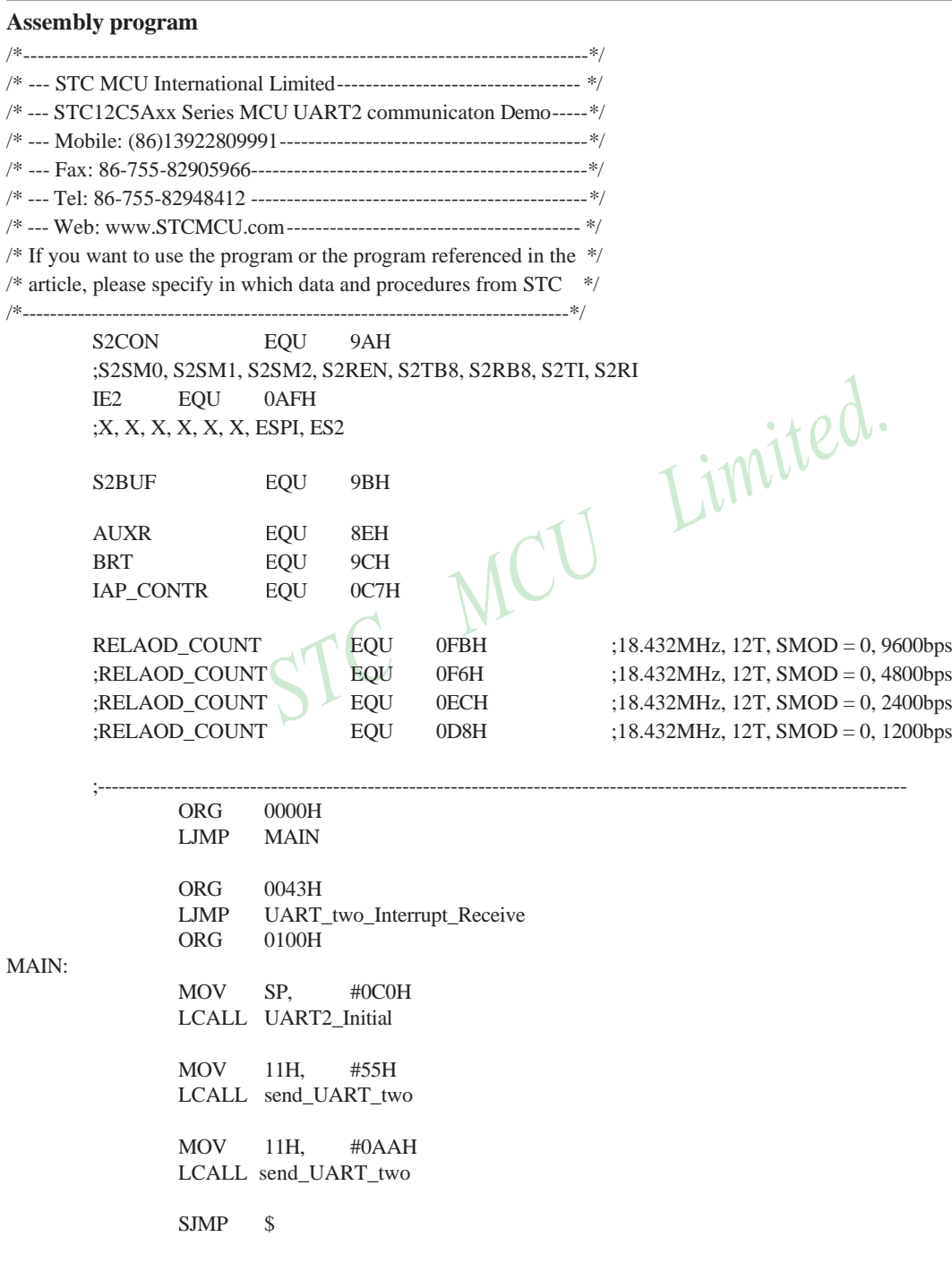

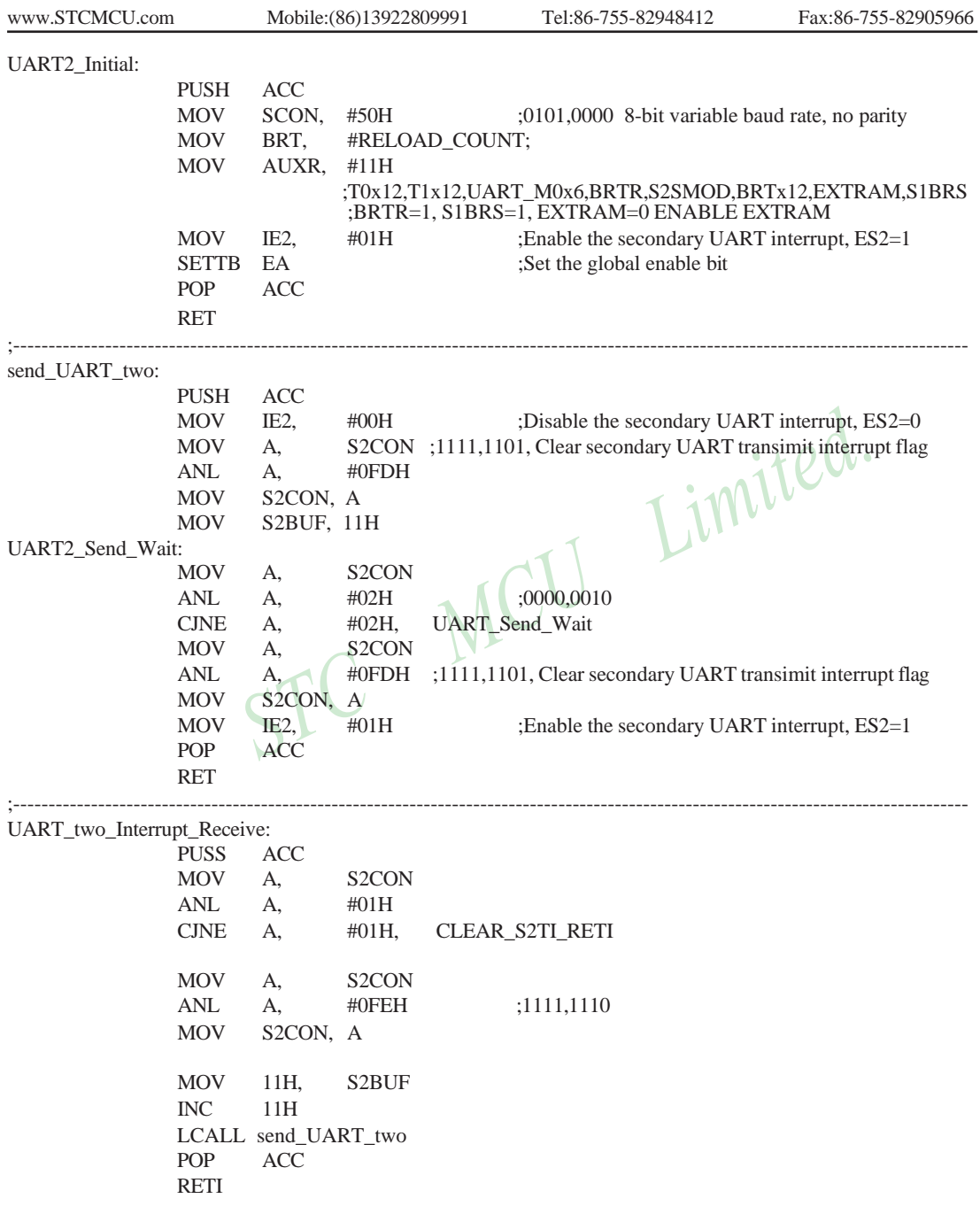

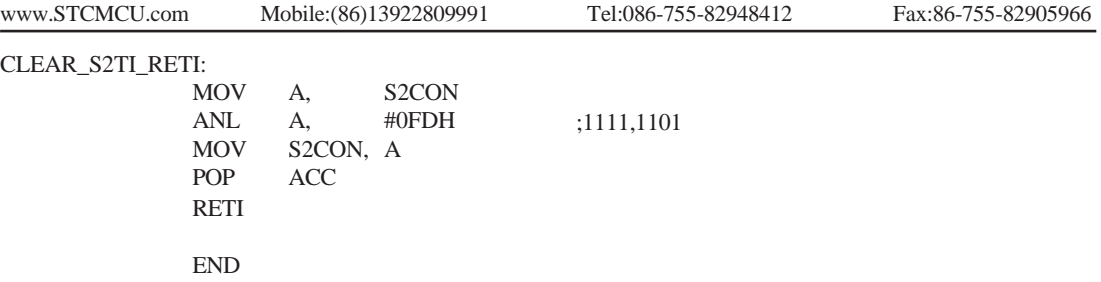

# **Chapter 9. Analog to Digital Converter**

# **9.1 A/D Converter Structure**

STC12C5A60S2 series MCU with A/D conversion function have 8-channel and 10-bit high-speed A/D converters whose speed is up to 250KHz (250 thousand times per second). the 8-channel ADC, which are on P1 port (P1.0-P1.7) , can be used as temperature detection, battery voltage detection, key scan, spectrum detection, etc. After power on reset, P1 ports are in weak pull-up mode. Users can set any one of 8 channels as A/D conversion through software. And those I/O ports not as ADC function can continue to be used as I/O ports.

STC12C5A60S2 series MCU ADC (A/D converter) structure is shown below.

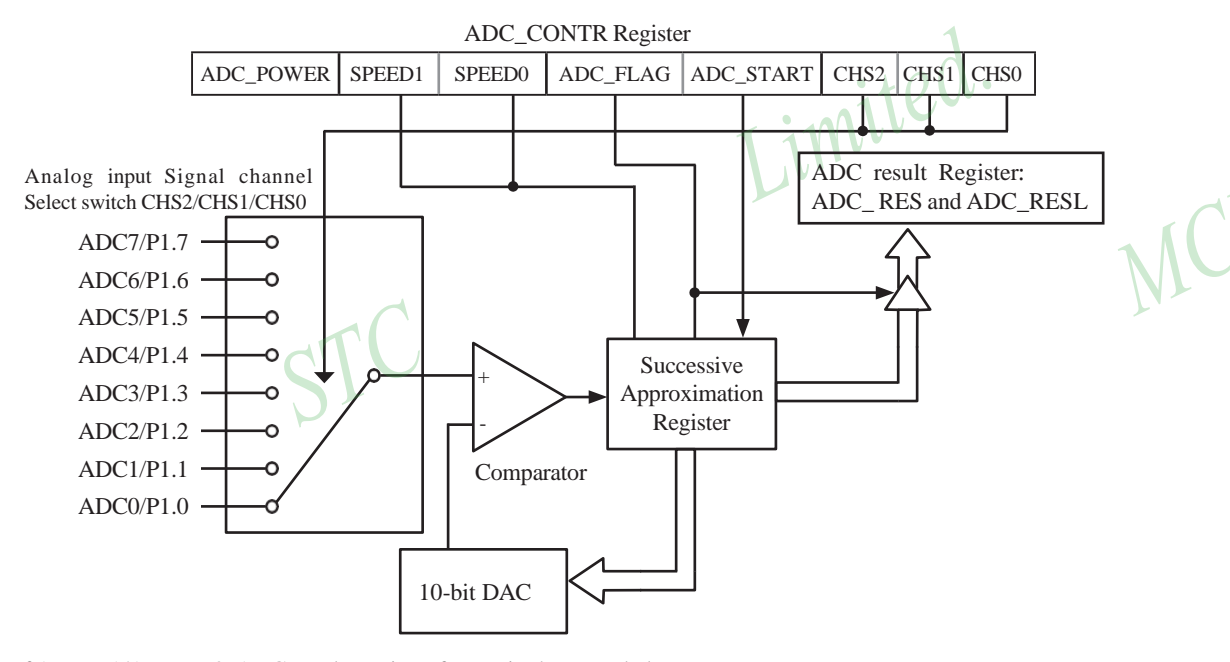

If  $AUXR.1/ADRJ = 0$ ,  $ADC$  result Register format is shown as below:

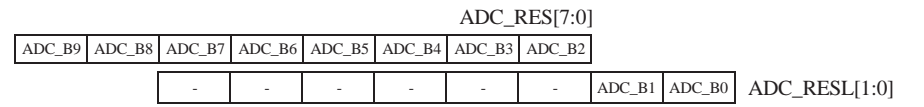

If  $AUXR.1/ADRJ = 1$ ,  $ADC$  result Register format is shown as below:

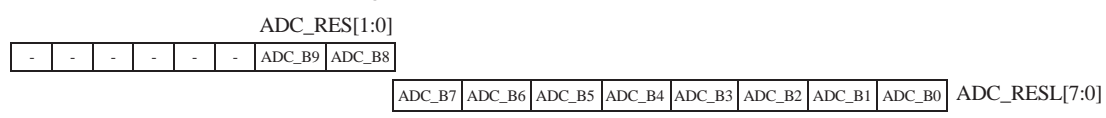

STC MCU Limited. 267

The ADC on STC12C5A60S2 is an 10-bit resolution, successive-approximation approach, medium-speed A/D converter.  $V_{REFP}/V_{REFM}$  is the positive/negative reference voltage input for internal voltage-scaling DAC use, the typical sink current on it is 600uA ~ 1mA. For STC12C5A60S2, these two references are internally tied to VCC and GND separately.

Conversion is invoked since ADC\_STRAT(ADC\_CONTR.3) bit is set. Before invoking conversion, ADC\_POWER/ADC\_CONTR.7 bit should be set first in order to turn on the power of analog front-end in ADC circuitry. Prior to ADC conversion, the desired I/O ports for analog inputs should be configured as inputonly or open-drain mode first. The converter takes around a fourth cycles to sample analog input data and other three fourths cycles in successive-approximation steps. Total conversion time is controlled by two register bits – SPEED1 and SPEED0. Eight analog channels are available on P1 and only one of them is connected to to the comparator depending on the selection bits {CHS2,CHS1,CHS0}. When conversion is completed, the result will be saved onto  ${ADC<sub>ES, ADC<sub>RES</sub>[1:0]}</sub>$  register if  $AUXR1.2(ADRJ) =0$  or saved onto {ADC\_RES[1:0],ADC\_RESL} if ADRJ=1 . After the result are completed and saved, ADC\_FLAG is also set. ADC\_FLAG associated with its enable register IE.5(EADC). ADC\_FLAG should be cleared in software. The ADC interrupt service routine vectors to 2Bh . When the chip enters idle mode or power-down mode, the power of ADC is gated off by hardware.

When  $ADRI = 0$ , if user need 10-bit conversion result, calculating the result according to the following formula:

10-bit A/D Conversion Result:(ADC\_RES[7:0], ADC\_RESL[1:0]) = 1024 x 
$$
\frac{\text{Vin}}{\text{Vcc}}
$$

When  $ADRI = 0$ , if user need 8-bit conversion result, calculating the result according to the following formula:

8-bit A/D Conversion Result:(ADC\_RES[7:0]) = 256 x 
$$
\frac{\text{Vir}}{\text{Vcc}}
$$

When  $ADRI = 1$ , if user need 10-bit conversion result, calculating the result according to the following formula:

10-bit A/D Conversion Result:(ADC\_RES[1:0], ADC\_RESL[7:0]) = 1024 x 
$$
\frac{V_{\text{III}}}{V_{\text{CC}}}
$$

In the above formulas, Vin stand for analog input channel voltage, Vcc stand for actual operation voltage.

 $\sim$ 

# **9.2 Registers for ADC**

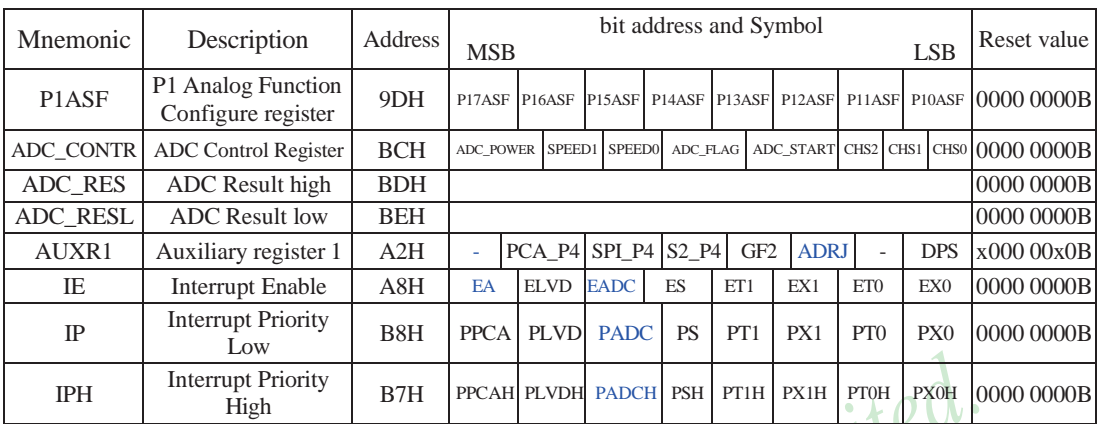

## **1. P1 Analog Function Configure register: P1ASF** (Non bit-addressable)

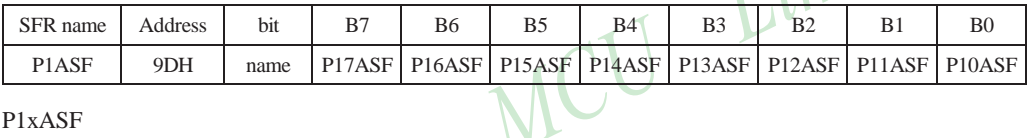

## P1xASF

 $0 := \text{Keep P1.x}$  as general-purpose I/O function.

 $1 := Set P1.x as ADC input channel-x$ 

## **2. ADC control register: ADC\_CONTR** (Non bit-addressable)

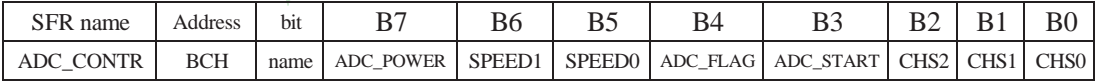

When operating to ADC\_CONTR register, "MOV" should be used, while "AND" and "OR" don not be recommended to use

ADC\_POWER : When clear shut down the power of ADC block. When set turn on the power of ADC block. SPEED1, SPEED0 : Conversion speed selection.

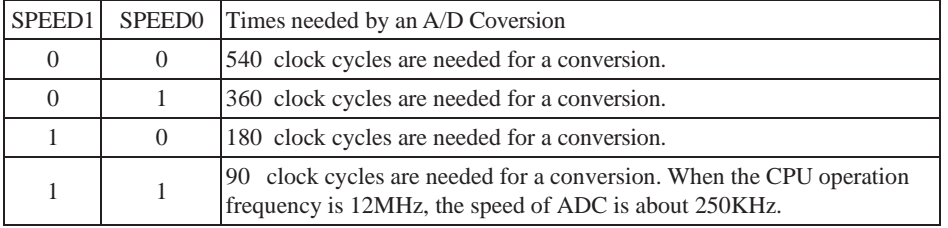

The clock source used by ADC block of STC12C5A60S2 series MCU is On-chip R/C clock which is not divided by Clock divider register CLK\_DIV.

ADC\_FLAG : ADC interrupt flag.It will be set by the device after the device has finished a conversion, and should be cleared by the user's software.

ADC\_STRAT : ADC start bit, which enable ADC conversion.It will automatically cleared by the device after the device has finished the conversion.

CHS2 ~ CHS0 : Used to select one analog input source from 8 channels.

|          | CHS2 CHS1 CHS0 | Source                                  |
|----------|----------------|-----------------------------------------|
|          |                | P1.0 (default) as the A/D channel input |
| $\theta$ |                | P1.1 as the A/D channel input           |
| $\Omega$ |                | P1.2 as the A/D channel input           |
| $\Omega$ |                | P1.3 as the A/D channel input           |
|          |                | P1.4 as the A/D channel input           |
|          | $\mathbf{0}$   | P1.5 as the A/D channel input           |
|          |                | P1.6 as the A/D channel input           |
|          |                | P1.7 as the A/D channel input           |

*Note : The corresponding bits in P1ASF should be configured correctly before starting A/D conversion. The sepecific P1ASF bits should be set corresponding with the desired channels.*

Because it will by delayed 4 CPU clocks after the instruction which set ADC\_CONTR register has been executed, Four "NOP" instructions should be added after setting ADC\_CONTR register. See the following code:

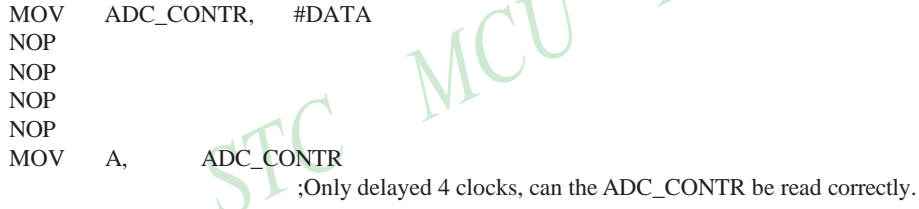

#### **3. ADC result register: ADC\_RES and ADC\_RESL**

ADC\_RES and ADC\_RESL are used to save the ADC result, their format as shown below:

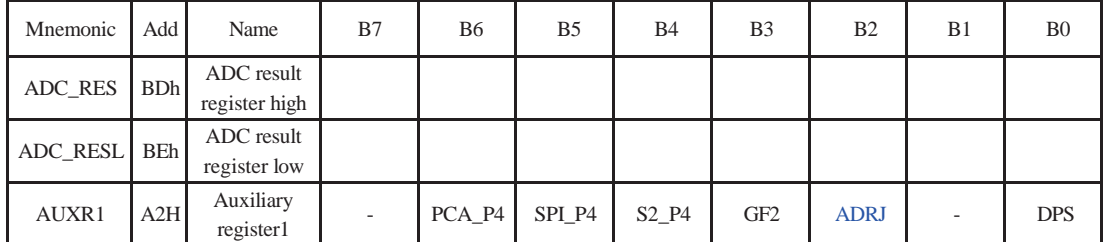

The ADC\_RES and ADC\_RESL are the final result from the ADC. ADRJ/AUXR.1 is the control bit of ADC result arrangement in ADC result registers (ADC\_RES, ADC\_RESL).

If ADRJ=0, The higher 8 bits of 10 bits ADC result are arranged in ADC\_RES, and the lower 2 bits are in ADC\_RESL. See the following table.

| Mnemonic            | Add | Name                           | B7 | <b>B6</b> | B <sub>5</sub>                                                          | <b>B</b> 4 | B <sub>3</sub> | B2       | B <sub>1</sub>    | B <sub>0</sub> |
|---------------------|-----|--------------------------------|----|-----------|-------------------------------------------------------------------------|------------|----------------|----------|-------------------|----------------|
| ADC RES BDh         |     | ADC result<br>register<br>high |    |           | ADC_RES9 ADC_RES8 ADC_RES7 ADC_RES6 ADC_RES5 ADC_RES4 ADC_RES3 ADC_RES2 |            |                |          |                   |                |
| <b>ADC RESL BEh</b> |     | ADC result<br>register<br>low  |    |           |                                                                         |            |                |          | ADC RESO ADC RES1 |                |
| AUXR1               | A2H | Auxiliary<br>register1         |    |           |                                                                         |            |                | $ADRI=0$ |                   |                |

If user need the full 10-bit conversion result, calculating the result according to the following formula:

10-bit A/D Conversion Result:(ADC\_RES[7:0], ADC\_RESL[1:0]) = 1024 x 
$$
\frac{\text{Vin}}{\text{Vcc}}
$$

If user only need 8-bit conversion result, calculating the result according to the following formula:

8-bit A/D Conversion Result:(ADC\_RES[7:0]) = 256 x 
$$
\frac{\text{Vir}}{\text{Vcc}}
$$

In the above formulas, Vin stand for analog input channel voltage, Vcc stand for actual operation voltage.

If ADRJ=1, The higher 2 bits of 10 bits ADC result are arranged in ADC\_RES, and the lower 8 bits are in ADC\_RESL. See the following table.

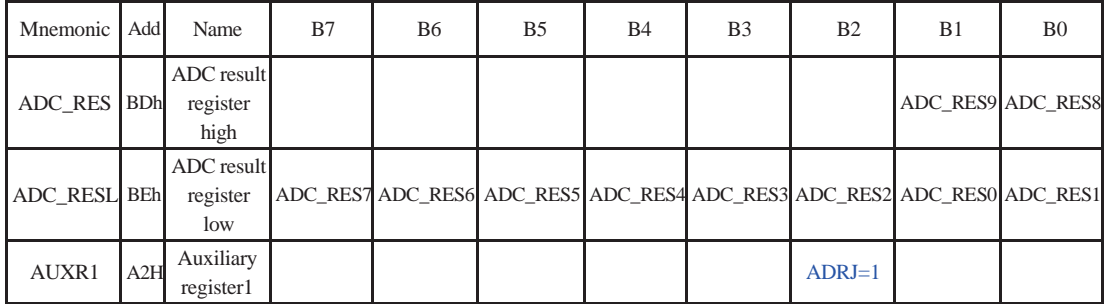

Calculating the full 10-bit conversion result according to the following formula:

Vin 10-bit A/D Conversion Result:(ADC\_RES[1:0], ADC\_RESL[7:0]) =  $1024 \text{ x}$  Vcc

In the above formulas, Vin stand for analog input channel voltage, Vcc stand for actual operation voltage.

Limited.

#### **4. AUXR1: ADC result arrangement register**

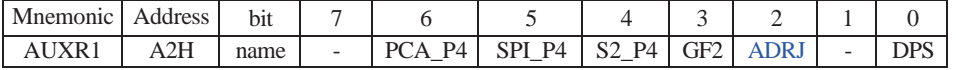

## PCA P4

- 0 : Default. The PCA function is on P1[4:2]
- 1 : The PCA function on P1[4:2] is switched to P4[3:1]. ECI is switched from P1.2 to P4.1 PCA0/PWM0 is switched from P1.3 to P4.2 PCA1/PWM1 is switched from P1.4 to P4.3

## SPI\_P4

- 0 : Default. The SPI function is on P1[7:4]
- 1 : The SPI function on P1[7:4] is switched to P4[3:0]. SCLK is switched from P1.7 to P4.3 MOSI is switched from P1.6 to P4.2 MISO is switched from P1.5 to P4.1 SS is switched from P1.4 to P4.0

### S2\_P4

- 0 : Default. the UART2(S2) function is on P1[3:2]
- 1 : The UART2(S2) function on P1[3:2] is switched to P4[3:2]. TxD2 is switched from P1.3 to P4.3 RxD2 is switched from P1.2 to P4.2

GF2 : General Flag. It can be used by software.

#### **ADRI**

- 0 : The 10-bit conversion result of ADC is arranged as {ADC\_RES[7:0], ADC\_RESL[1:0]}.
- 1 : The 10-bit conversion result is right-justified, {ADC\_RES[1:0], ADC\_RESL[7:0]}.

#### DPS

- 0 : Default. DPTR0 is selected as Data pointer.
- 1 : The secondary DPTR is switched to use.

#### **5. Registers related with UART1 interrupt : IE, IP and IPH**

IE: Interrupt Enable Rsgister (Bit-addressable)

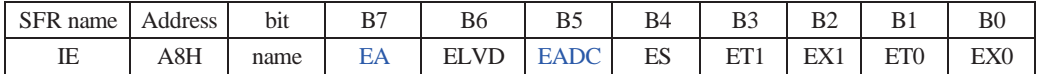

EA : disables all interrupts.

If  $EA = 0$ , no interrupt will be acknowledged.

If  $EA = 1$ , each interrupt source is individually enabled or disabled by setting or clearing its enable bit.

EADC: ADC interrupt enable bit.

If  $EADC = 0$ , ADC interrupt will be diabled.

If  $EADC = 1$ , ADC interrupt is enabled.

#### **IPH: Interrupt Priority High Register** (Non bit-addressable)

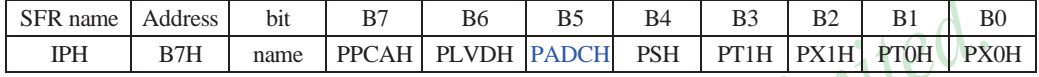

**IP: Interrupt Priority Register** (Bit-addressable)

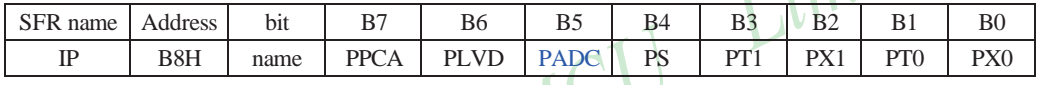

PADCH, PADC: ADC interrupt priority control bits.

if PADCH=0 and PADC=0, ADC interrupt is assigned lowest priority (priority 0). if PADCH=0 and PADC $\pm$ 1, ADC interrupt is assigned lower priority (priority 1). if PADCH=1 and PADC=0, ADC interrupt is assigned higher priority (priority 2).

if PADCH=1 and PADC=1, ADC interrupt is assigned highest priority (priority 3).

# **9.3 Application Circuit of A/D Converter**

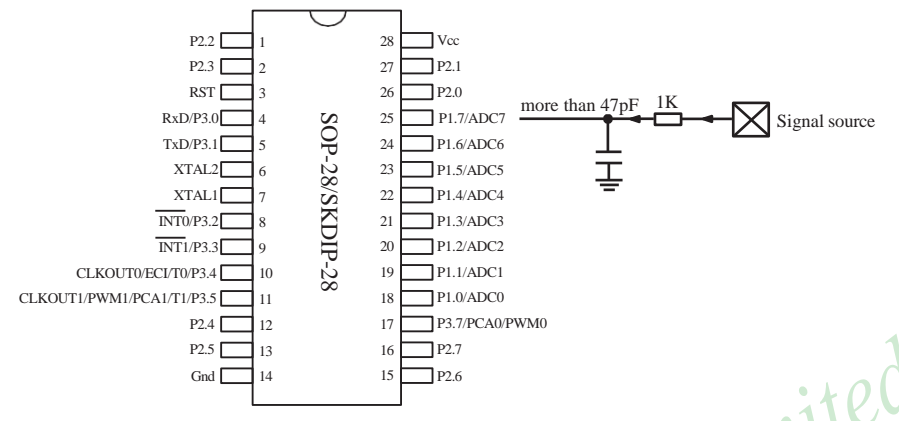

ADC function in P1 port, P1.0 - P1.7 in all 8 channels

# **9.4 ADC Application Circuit for Key Scan**

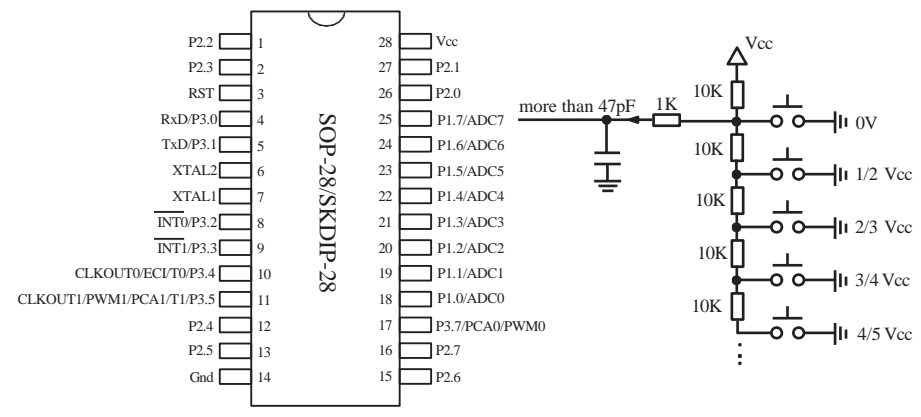

ADC function in P1 port, P1.0 - P1.7 in all 8 channels

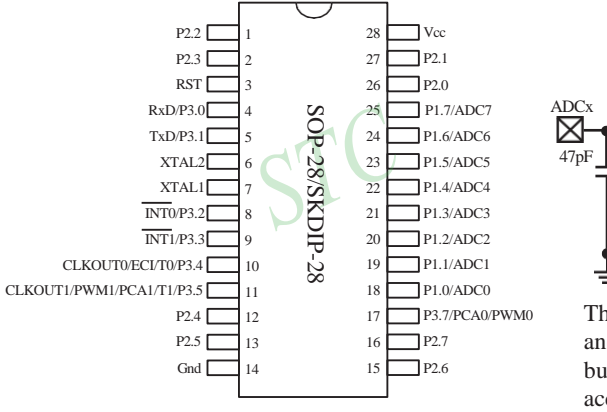

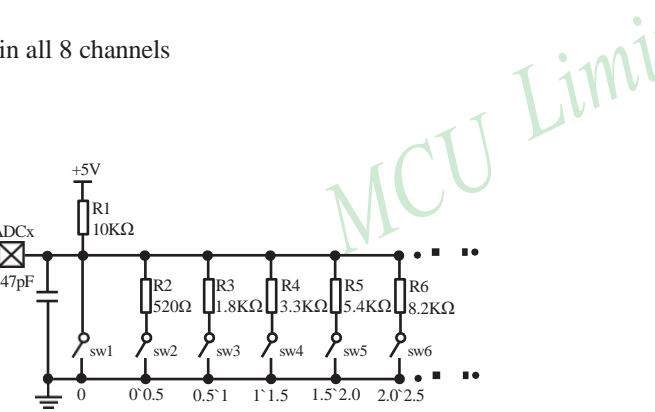

This curcuit can realize the single key scan and assembling key scan detection function, but the value of resistors should be adjusted according to the actual demand.

 $_{55V}$  10 keys are used to divide the voltage in the below curcuit, what the error of each key float between -0.25V and +0.25V can effectively avoid that resistance error or temprature difit lead to disable key detection.  $ADCX$  10KΩ R0

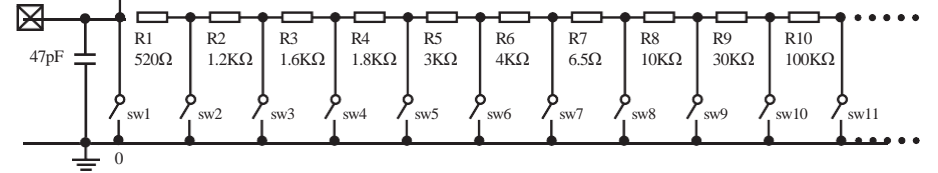
# **9.5 A/D reference voltage source**

STC12C5Axx series ADC reference voltage is from MCU power supply voltage directly, so it can work without an external reference voltage source. If the required precision is relatively high, then you maybe using a stable reference voltage source, in order to calculate the operating voltage VCC, then calculate the ADC exact value. For example, you can connect a 1.25V(or 1.00V, ect. …) to ADC channel 7, according to the conversion result, you can get the actual VCC voltage, thus you can calculate other 7 channels ADC results. (Vcc is constant in short time)

STC MCU

Limited.

# **9.6 Program using interrupts to demostrate A/D Conversion**

There are two example procedures using interrupts to demostrate A/D conversion, one written in C langugage and the other in assembly language.

#### **1. C language code listing:**

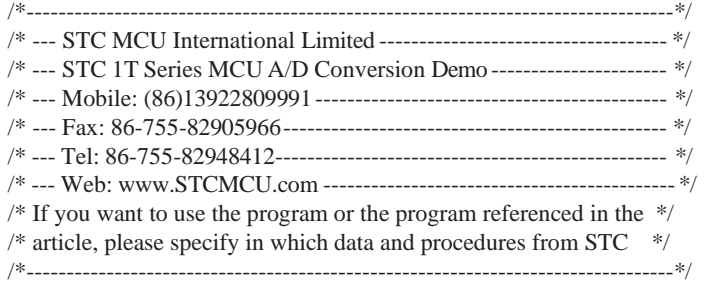

#include "reg51.h" #include "intrins.h"

#define FOSC 18432000L #define BAUD 9600

typedef unsigned char BYTE; typedef unsigned int WORD;

/\*Declare SFR associated with the ADC \*/

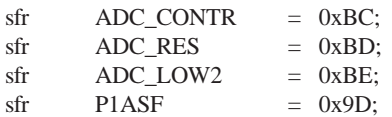

 $//ADC control register$  $//ADC$  hight 8-bit result register  $//ADC$  low 2-bit result register  $//P1$  secondary function control register

#### /\*Define ADC operation const for ADC\_CONTR\*/

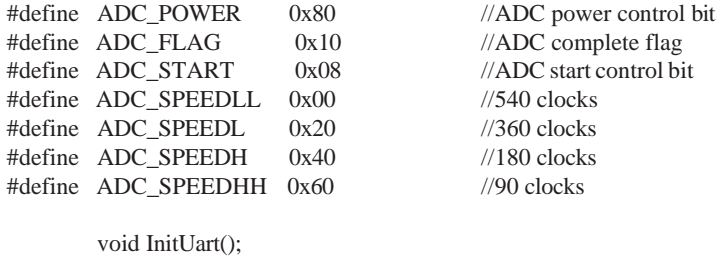

void SendData(BYTE dat); void Delay(WORD n); void InitADC(); BYTE ch = 0;  $//ADC channel NO.$ 

```
void main()
{
       InitUart(); //Init UART, use to show ADC result
       InitADC(); //Init ADC sfr
       IE = 0xa0; //Enable ADC interrupt and Open master interrupt switch
                                      //Start A/D conversion
       while (1);
       }
/*-----------------------------------------
 ADC interrupt service routine
--------------------------------------------*/
void adc_isr( ) interrupt 5 using 1
{
       ADC_CONTR &= !ADC_FLAG; //Clear ADC interrupt flag
       SendData(ch); //Show Channel NO.
       SendData(ADC_RES); //Get ADC high 8-bit result and Send to UART
       //if you want show 10-bit result, uncomment next line
       // SendData(ADC_LOW2); //Show ADC low 2-bit result
       if (+\text{ch} > 7) ch = 0; //switch to next channel
       ADC_CONTR = ADC_POWER | ADC_SPEEDLL | ADC_START | ch;
}
/*--------------------------------
  Initial ADC sfr
------------------------------------*/
void InitADC( )
{
       P1ASF = 0xff; //Set all P1 as analog input port
       ADC RES = 0; //Clear previous result
       ADC_CONTR = ADC_POWER | ADC_SPEEDLL | ADC_START | ch;
       Delay(2); //ADC power-on delay and Start A/D conversion
}
/*-----------------------------------
  Initial UART
   --------------------------------------*/
void InitUart()
{
       SCON = 0x5a; //8 bit data ,no parity bit
       TMOD = 0x20; //T1 as 8-bit auto reload
       TH1 = TL1 = -(FOSC/12/32/BAUD); //Set Uart baudrate
       TR1 = 1; //T1 start running}
```

```
/*-------------------------------------
Send one byte data to PC 
Input: dat (UART data) 
Output:-
-----------------------------------------*/
void SendData(BYTE dat)
{
          while (!TI); //Wait for the previous data is sent
          TI = 0; //Clear TI flag
          SBUF = dat; //Send current data
}
/*----------------------------------------
Software delay function
{\begin{array}{c} \mathsf{void }\mathsf{Delay(WORD}\texttt{n)} \\ \mathsf{Y} \\ \mathsf{WORD}\texttt{x}; \\ \mathsf{while}\texttt{(n--)} \\ \mathsf{while}\texttt{(x--)}; \\ \mathsf{while}\texttt{(x--)}; \\ \mathsf{if}\texttt{(x--)} \end{array}} \ \ \mathsf{NNCLI} \ \ \mathsf{LimitCL}.void Delay(WORD n)
{
          WORD x;
          while (n--)
           {
                     x = 5000;
                     while (x-);
           }
}
```
### **2. Assembly language code listing:**

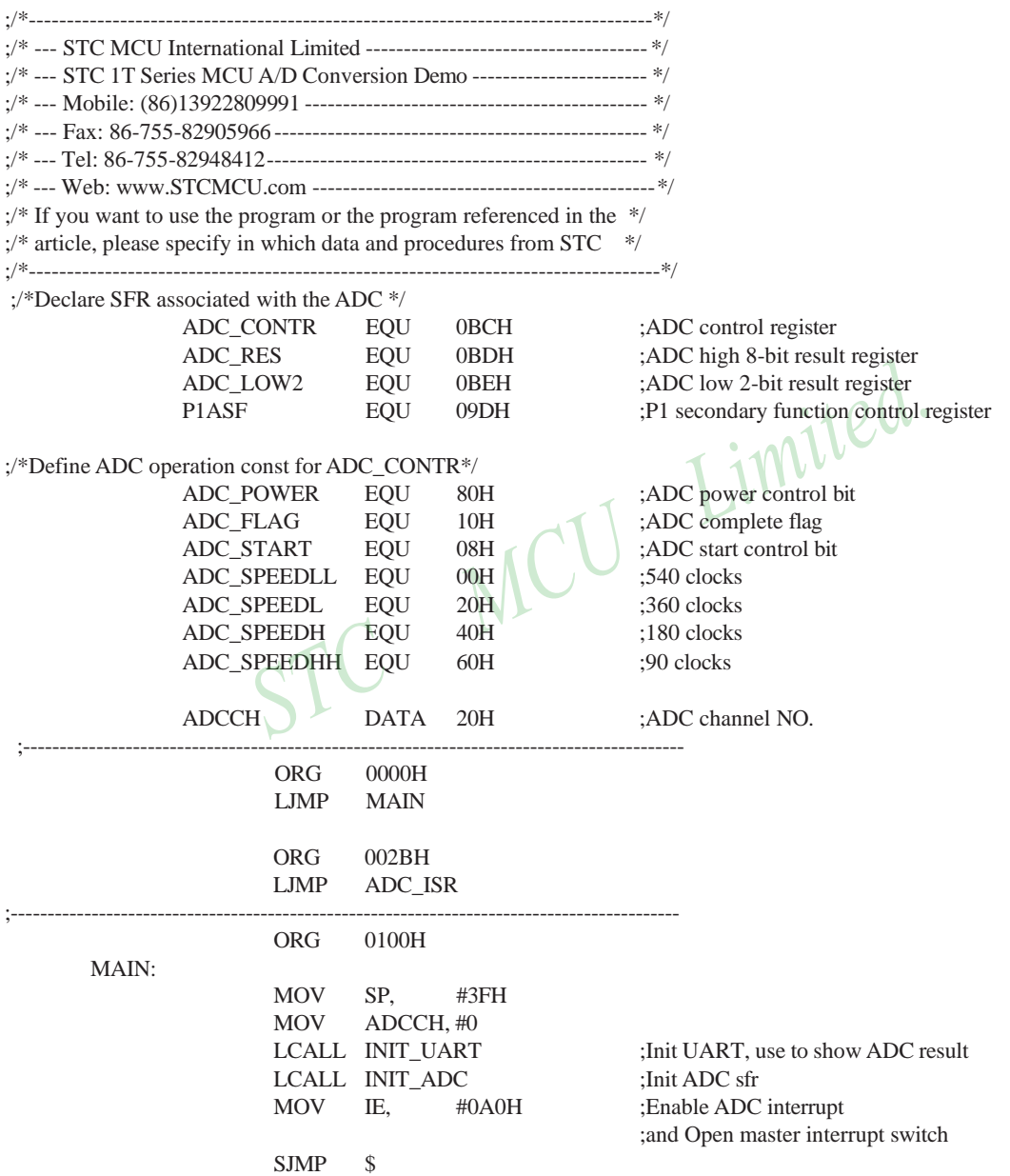

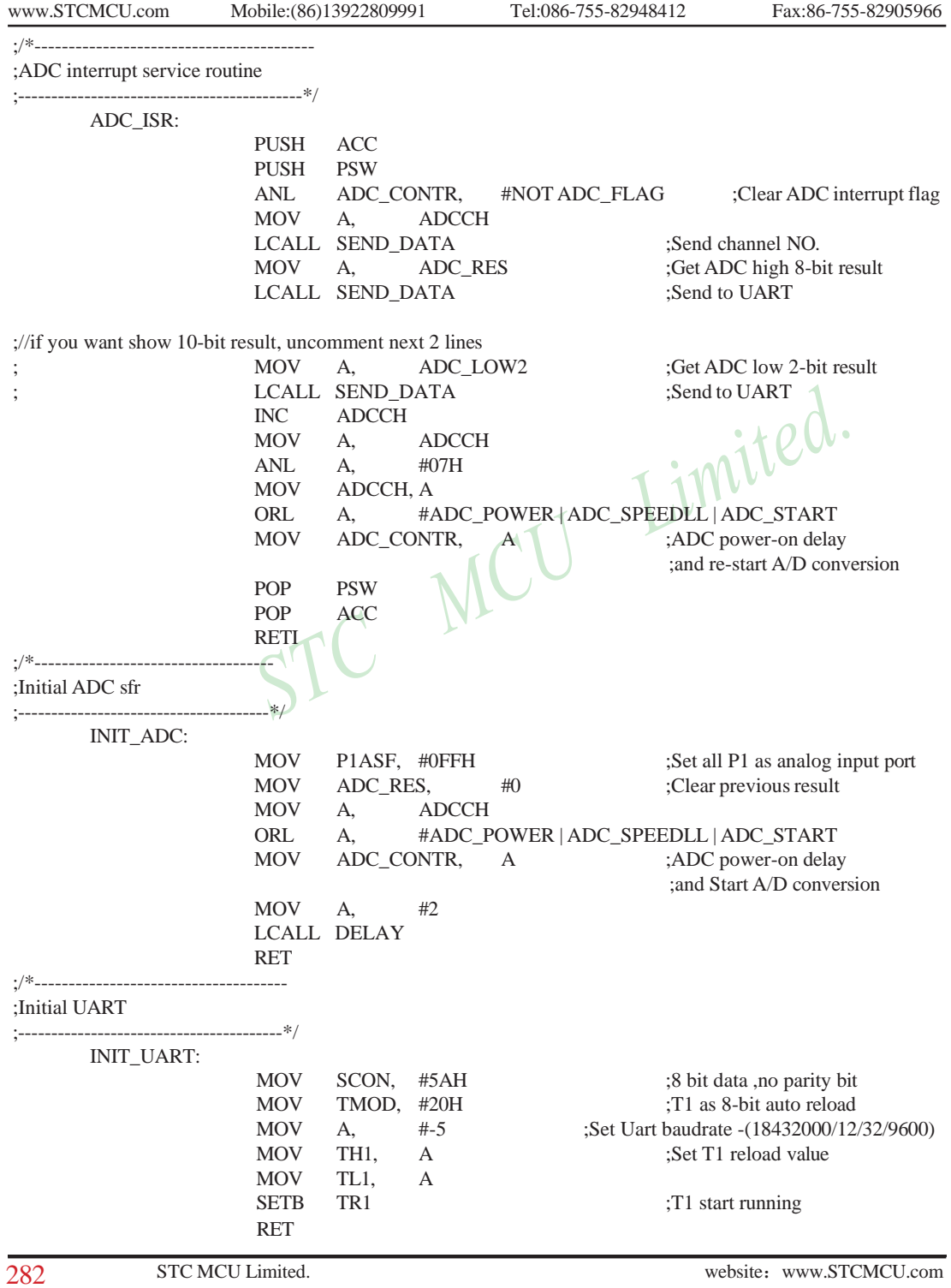

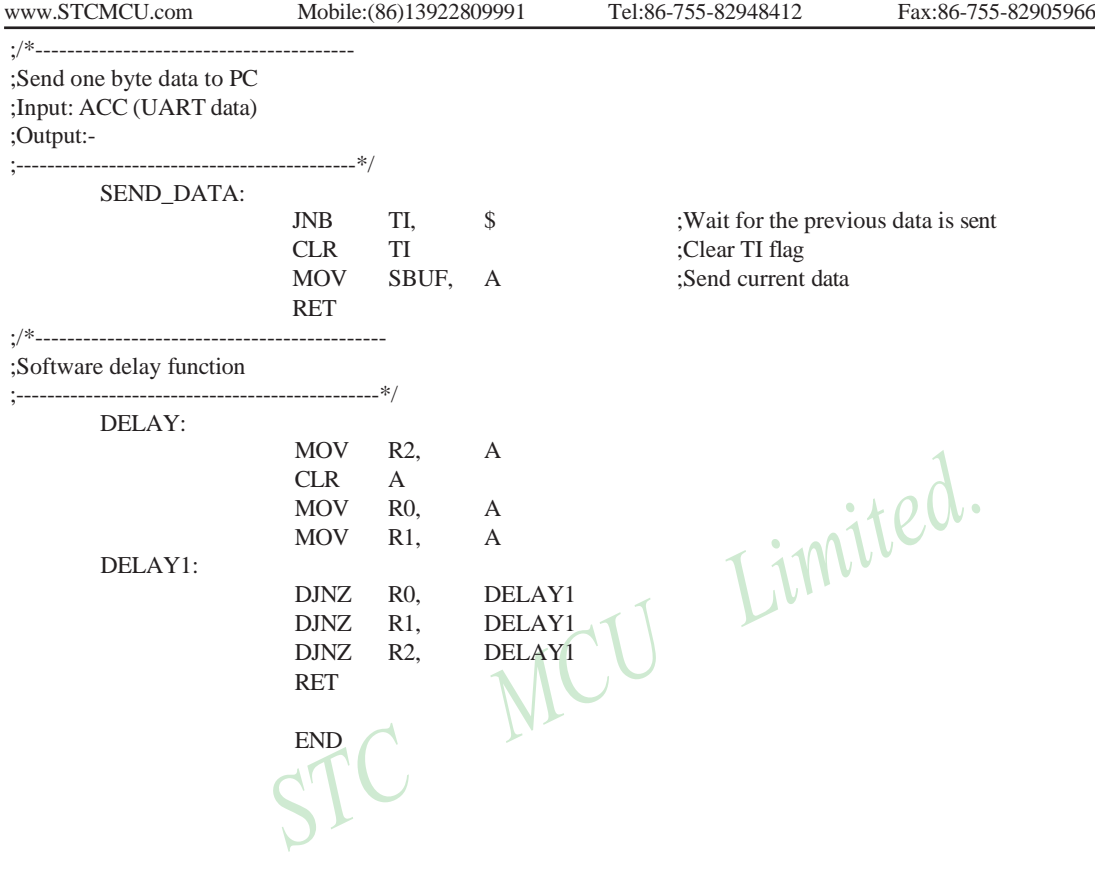

# **9.7 Program using polling to demostrate A/D Conversion**

There are two example procedures using inquiry to demostrate A/D conversion, one written in C langugage and the other in assembly language.

#### **1. C language code listing:**

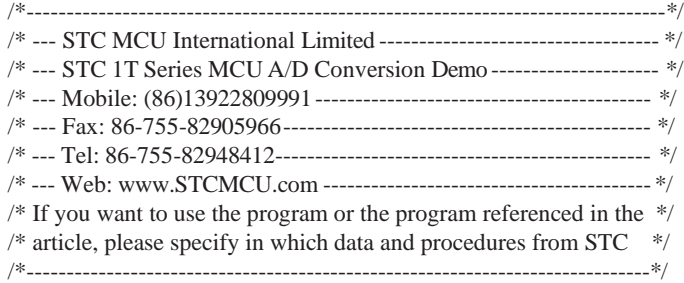

#include "reg51.h" #include "intrins.h"

#define FOSC 18432000L #define BAUD 9600

typedef unsigned char BYTE; typedef unsigned int WORD;

/\*Declare SFR associated with the ADC \*/

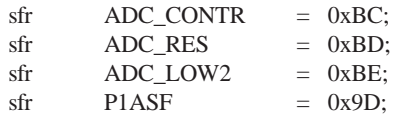

/\*Define ADC operation const for ADC\_CONTR\*/

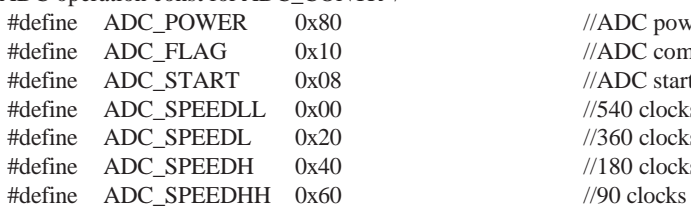

void InitUart(); void InitADC(); void SendData(BYTE dat); BYTE GetADCResult(BYTE ch); void Delay(WORD n); void ShowResult(BYTE ch);

 $//ADC control register$ //ADC high 8-bit result register  $//ADC low 2-bit result register$ //P1 secondary function control register

//ADC power control bit  $//ADC$  complete flag  $//ADC start control bit$  $//540$  clocks  $//360$  clocks  $//180$  clocks

284 STC MCU Limited. website:[www.STCMCU.com](http://www.stcmcu.com/)

```
www.STCMCU.com Mobile:(86)13922809991 Tel:86-755-82948412 Fax:86-755-82905966
void main()
{
      InitUart(); //Init UART, use to show ADC result
      InitADC(); //Init ADC sfr
      while (1)
       {
             ShowResult(0); //Show Channel0
             ShowResult(1): //Show Channel1
             ShowResult(2): //Show Channel2
             ShowResult(3); //Show Channel3
             ShowResult(4); //Show Channel4
             ShowResult(5); //Show Channel5
             ShowResult(6); //Show Channel6
             ShowResult(7); //Show Channel7<br>\cdot + \rho}
}
/*----------------------------------------------------------
Send ADC result to UART
-------------------------------------------------------------*/
void ShowResult(BYTE ch)
{
      SendData(ch); //Show Channel NO.
      SendData(GetADCResult(ch)); //Show ADC high 8-bit result
      //if you want show 10-bit result, uncomment next line
      // SendData(ADC_LOW2); //Show ADC low 2-bit result
}
/*-----------------------------------------------------------
Get ADC result
--------------------------------------------------------------*/
BYTE GetADCResult(BYTE ch)
{
      ADC_CONTR = ADC_POWER | ADC_SPEEDLL | ch | ADC_START;
      _nop_(); //Must wait before inquiry
      \text{top}(;
      \text{top}(;
      \text{top}(;
      while (!(ADC_CONTR & ADC_FLAG)); //Wait complete flag
      ADC_CONTR &= ~ADC_FLAG; //Close ADC
      return ADC_RES; //Return ADC result
}
```

```
www.STCMCU.com Mobile:(86)13922809991 Tel:086-755-82948412 Fax:86-755-82905966
/*-------------------------------------------------------------
        Initial UART
    ----------------------------------------------------------------*/
void InitUart()
{
        SCON = 0x5a; //8 bit data ,no parity bit
        TMOD = 0x20; //T1 as 8-bit auto reload
        TH1 = TL1 = -(FOSC/12/32/BAUD); //Set Uart baudrate
       TR1 = 1; //T1 start running}
/*---------------------------------------------------------------
       Initial ADC sfr
-----------------------------------------------------------------*/
void InitADC()
{
       P1ASF = 0xff; //Open 8 channels ADC function
        ADC\_RES = 0; //Clear previous result
        ADC_CONTR = ADC_POWER | ADC_SPEEDLL;
        Delay(2); //ADC power-on and delay}
/*------------------------------------------------------
Send one byte data to PC 
Input: dat (UART data) 
Output:-
---------------------------------------------------------*/
void SendData(BYTE dat)
{
        while (!TI); //Wait for the previous data is sent
       TI = 0; //Clear TI flag
        SBUF = dat; //Send current data
}
/*--------------------------------------------------------
Software delay function
----------------------------------------------------------*/
void Delay(WORD n)
{
        WORD x:
        while (n--)
        {
                x = 5000;while (x-);
        }
}
```
# **2. Assembly language code listing:** ;/\*-------------------------------------------------------------------------------\*/ ;/\* --- STC MCU International Limited ---------------------------------- \*/ ;/\* --- STC 1T Series MCU A/D Conversion Demo -------------------- \*/ ;/\* --- Mobile: (86)13922809991 ------------------------------------------ \*/ ;/\* --- Fax: 86-755-82905966 ---------------------------------------------- \*/ ;/\* --- Tel: 86-755-82948412----------------------------------------------- \*/ ;/\* --- Web: [www.STCMCU.com](http://www.stcmcu.com/) -----------------------------------------\*/  $\sqrt{3}$  if you want to use the program or the program referenced in the  $\sqrt[8]{2}$  $\frac{1}{2}$  article, please specify in which data and procedures from STC  $*$ / ;/\*------------------------------------------------------------------------------\*/ ;/\*Declare SFR associated with the ADC \*/ ADC\_CONTR EQU 0BCH ;ADC control register ADC\_RES EQU 0BDH ;ADC high 8-bit result register ADC\_LOW2 EQU 0BEH ;ADC low 2-bit result register P1ASF EQU 09DH ;P1 secondary function control register ;/\*Define ADC operation const for ADC\_CONTR\*/ ADC\_POWER EQU 80H ;ADC power control bit ADC\_FLAG EQU 10H in ADC complete flag ADC\_START EQU 08H ;ADC\_start control bit ADC SPEEDLL EQU 00H :540 clocks ADC\_SPEEDL EQU 20H :360 clocks ADC\_SPEEDH EQU 40H :180 clocks ADC\_SPEEDHH EQU 60H :90 clocks ;------------------------------------------------------------------------------------------ ORG 0000H LJMP MAIN ;------------------------------------------------------------------------------------------- ORG 0100H MAIN: LCALL INIT\_UART ;Init UART, use to show ADC result LCALL INIT\_ADC ;Init ADC sfr ;--------------------------------------------------------------------------------------------- NEXT:  $MOV$  A,  $\#0$ LCALL SHOW\_RESULT ;Show channel0 result MOV A, #1 LCALL SHOW RESULT :Show channell result  $MOV$  A,  $#2$ LCALL SHOW\_RESULT ;Show channel2 result

STC MCU Limited. Website: [www.STCMCU.com](http://www.stcmcu.com/) 287

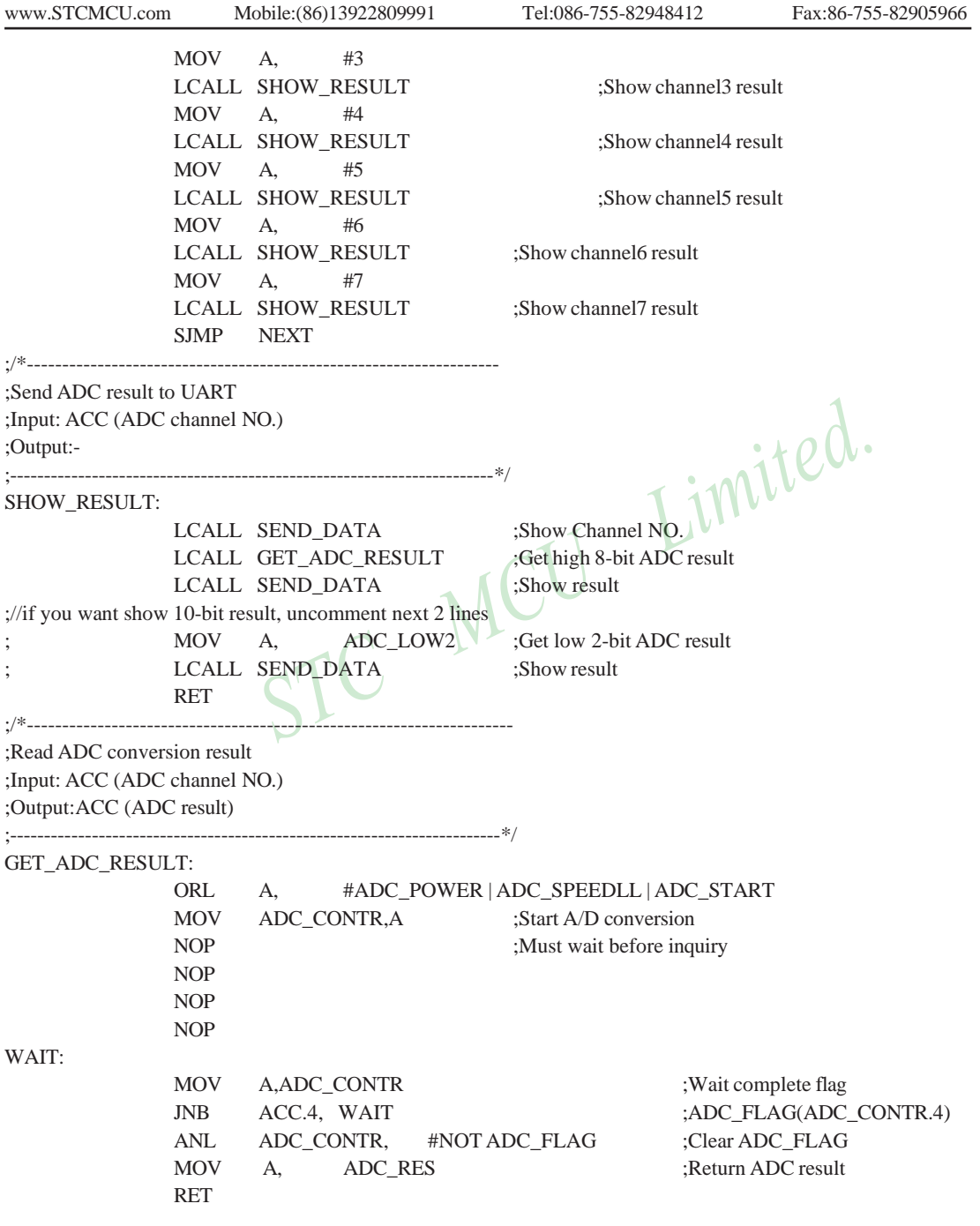

288 STC MCU Limited. website: [www.STCMCU.com](http://www.stcmcu.com/)

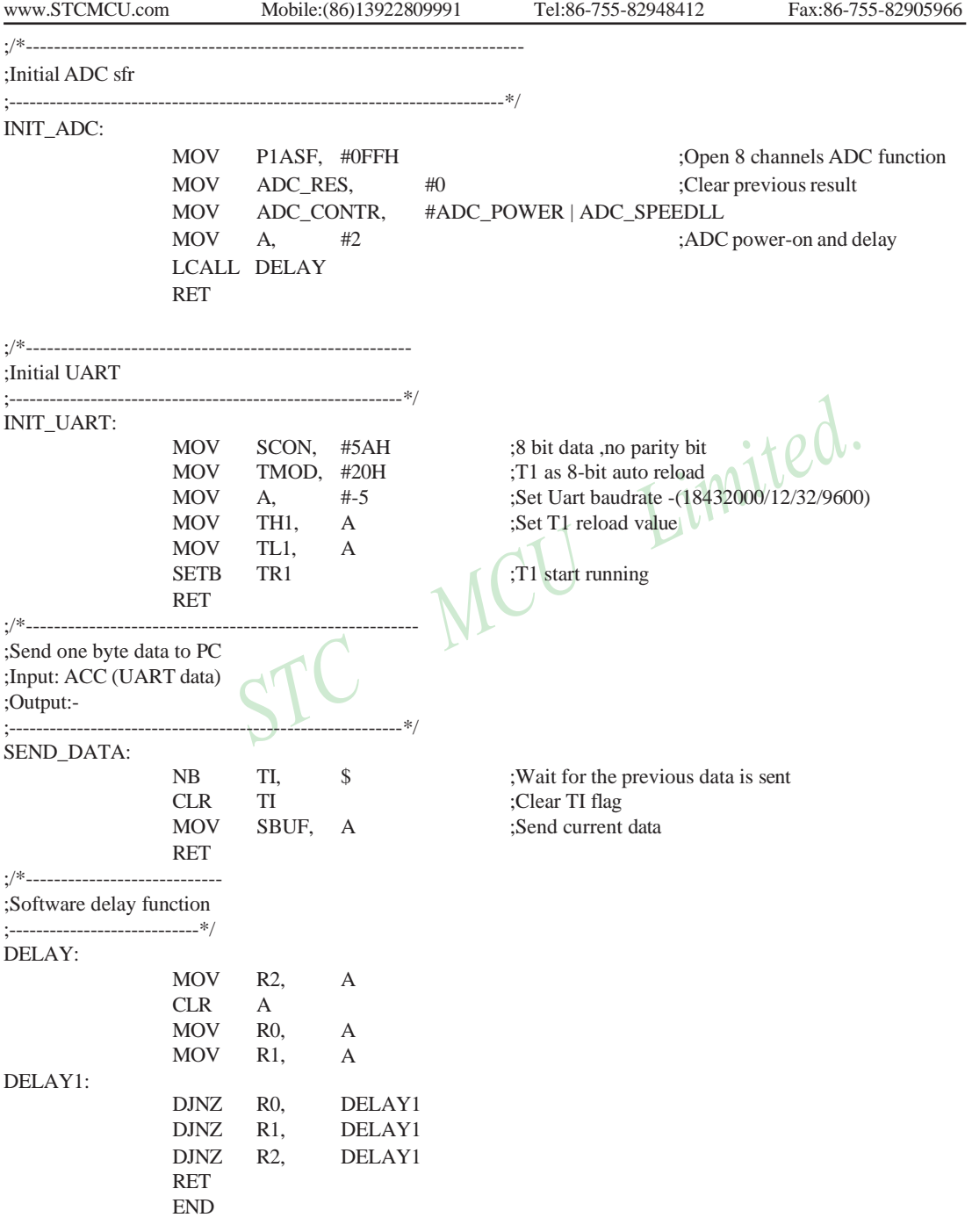

 $\cdot$  to  $\lambda$ .

# **Chapter 10. Programmable Counter Array(PCA)**

The Programmable Counter Array is a special 16-bit Timer that has two 16-bit capture/compare modules associated with it. Each of the modules can be programmed to operate in one of four modes: rising and/or falling edge capture(calculator of duty length for high/low pulse), software timer, high-speed output, or pulse width modulator. Each module has a pin associated with it in port 1. Module 0 is connected to pin P1.3, module 1 to pin P1.4 in STC12C5A60S2 series. While in STC12C5201AD series, module 0 is connected to pin P3.7, module 1 to pin P3.5.

The PCA timer is a common time base for all two modules and can be programmed to run at 1/12 the system clock, 1/2 the system clock, the Timer 0 overflow or the input on ECI pin(P1.2). The timer count source is determined from CPS1 and CPS0 bits in the CMOD SFR.

# **10.2 SFRs related with PCA**

PCA/PWM SFRs table

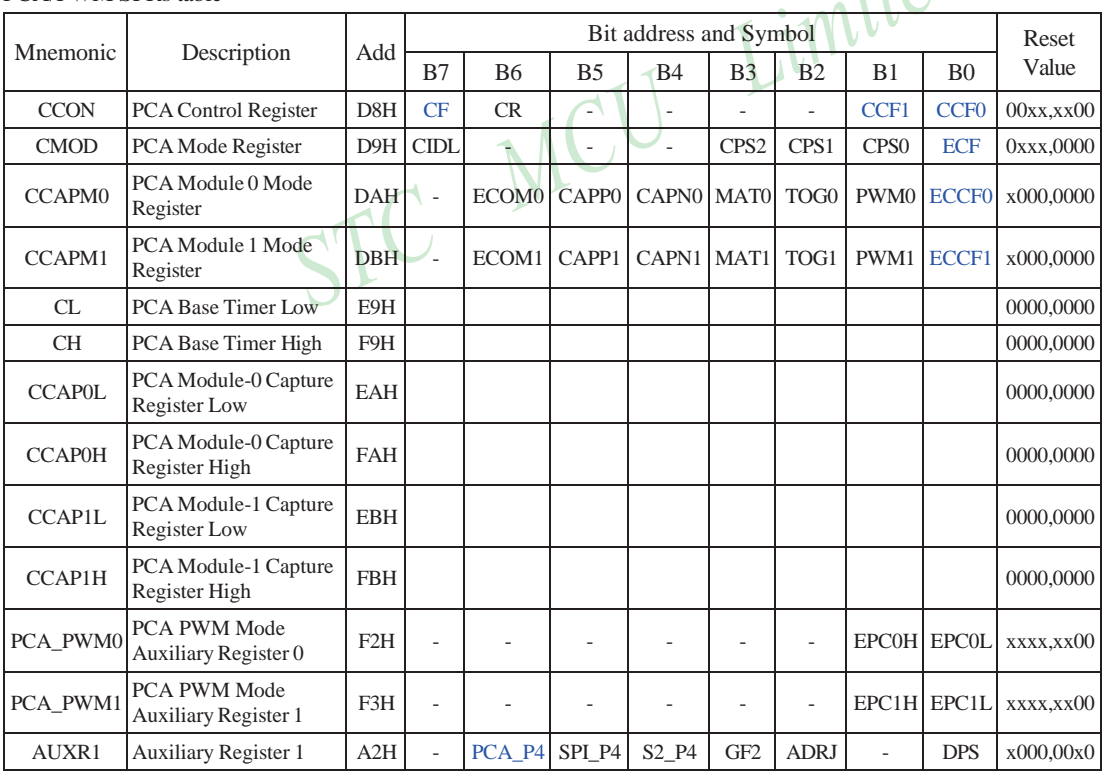

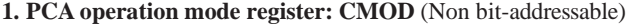

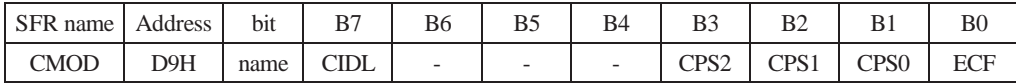

CIDL : PCA Counter control bit in Idle mode.

If CIDL=0, the PCA counter will continue functioning during idle mode. If CIDL=1, the PCA counter will be gated off during idle mode.

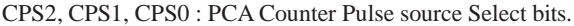

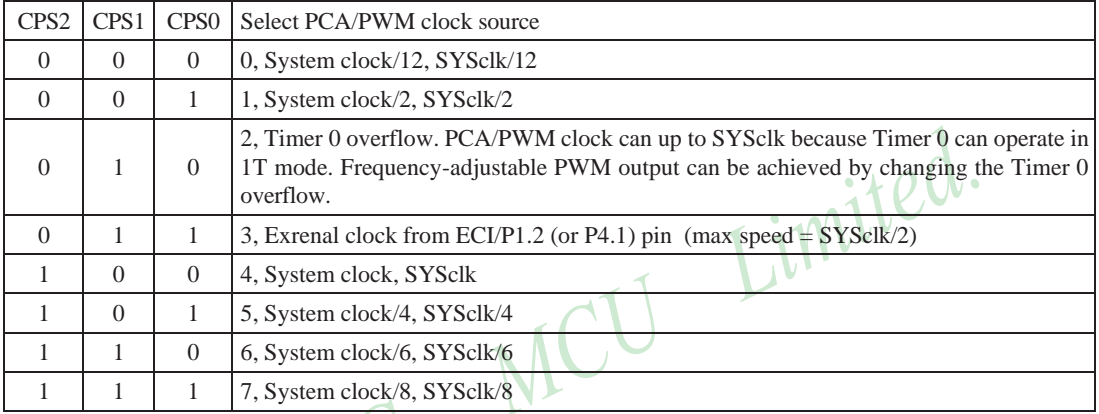

For example, If CPS2/CPS1/CPS0=1/0/0, PCA/PWM clock source is SYSclk.

If users need to select SYSclk/3 as PCA clock source, Timer 0 should be set to operate in 1T mode and generate an overflow every 3 counting pulse.

ECF : PCA Counter Overflow interrupt Enable bit.

ECF=0 disables CF bit in CCON to generate an interrupt. ECF=1 enables CF bit in CCON to generate an interrupt.

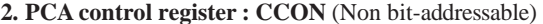

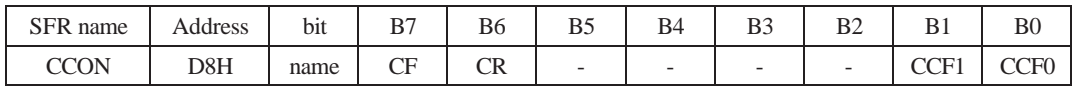

- CF : PCA Counter overflow flag. Set by hardware when the counter rolls over. CF flags an interrupt if bit ECF in CMOD is set. CF may be set by either hardware or software but can only be cleared by software.
- CR : PCA Counter Run control bit. Set by software to turn the PCA counter on. Must be cleared by software to turn the PCA counter off.
- CCF1:PCA Module 1 interrupt flag. Set by hardware when a match or capture from module 1 occurs.Must be cleared by software. A match means the value of the PCA counter equals the value of the Capture/Compare register in module 1.A capture means a specific edge from CEX1 happens, so the Capture/Compare register latches the value of the PCA counter, and the CCF1 is set.<br>
:PCA Module 0 interrupt flag.Set by hardware when a match latches the value of the PCA counter, and the CCF1 is set.
- CCF0 :PCA Module 0 interrupt flag.Set by hardware when a match or capture from module 0 occurs. Must be cleared by software.

#### **3. PCA capture/campare register CCAPM0 and CCAPM1**

Each module in the PCA has a special function register associated with it. These registers are CCAPMn,  $n=0$  ~1. CCAPM0 for module 0 and CCAPM1 for module 1. The register contains the bits that control the mode in which each module will operate. The ECCFn bit enables the CCFn flag in the CCON SFR to generate an interrupt when a match or compare occurs in the associated module. PWMn enables the pulse width modulation mode. The TOGn bit when set causes the CCPn output associated with the module to toggle when there is a match between the PCA counter and the module's capture/compare register. The match bit(MATn) when set will cause the CCFn bit in the CCON register to be set when there is a match between the PCA counter and the module's capture/ compare register.

The next two bits CAPNn and CAPPn determine the edge that a capture input will be active on. The CAPNn bit enables the negative edge, and the CAPPn bit enables the positive edge. If both bits are set, both edges will be enabled and a capture will occur for either transition. The bit ECOMn when set enables the comparator function.

[www.STCMCU.com](http://www.stcmcu.com/) Mobile:(86)13922809991 Tel:86-755-82948412 Fax:86-755-82905966 **Capture/Compare register of PCA module 0 : CCAPM0** (Non bit-addressable)

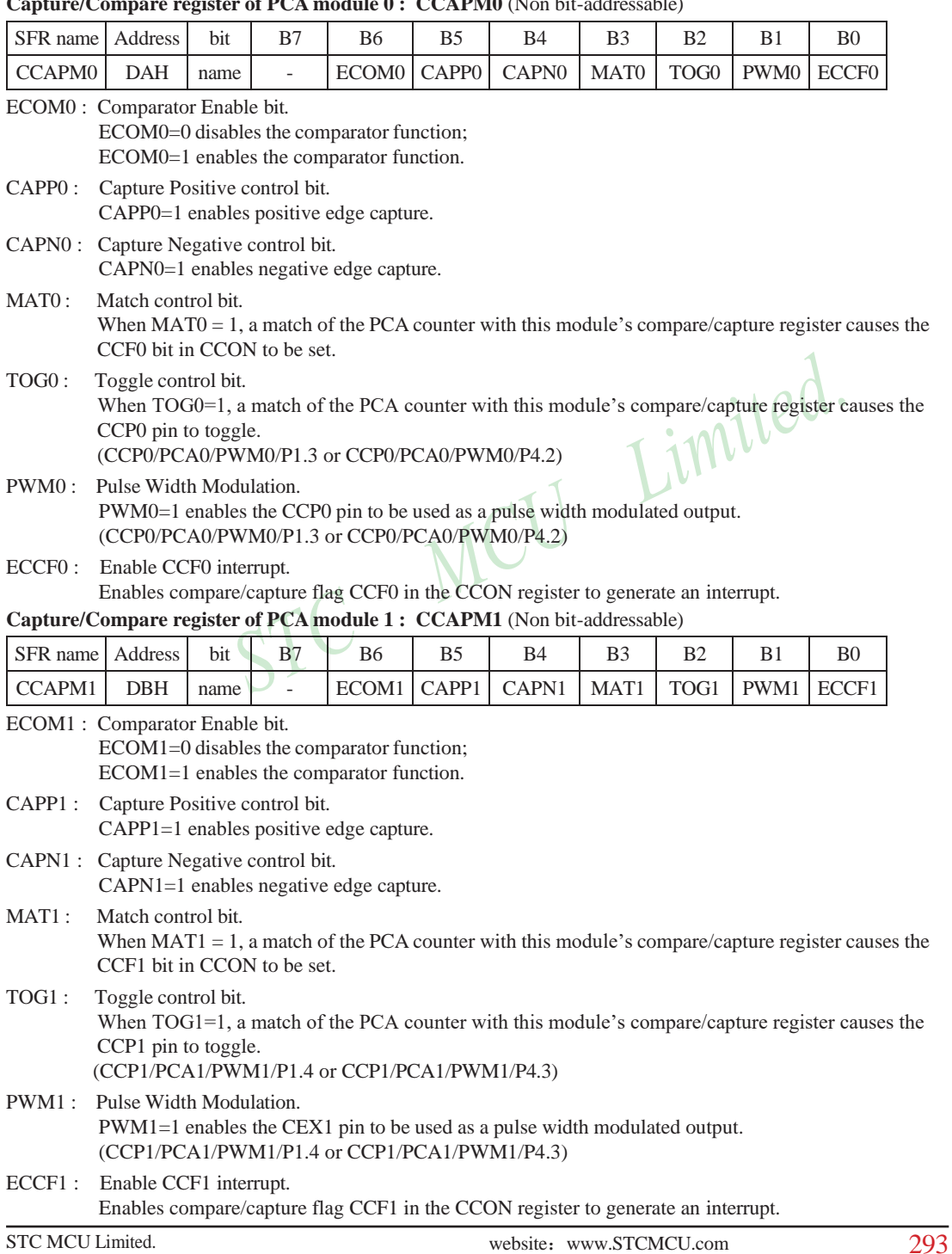

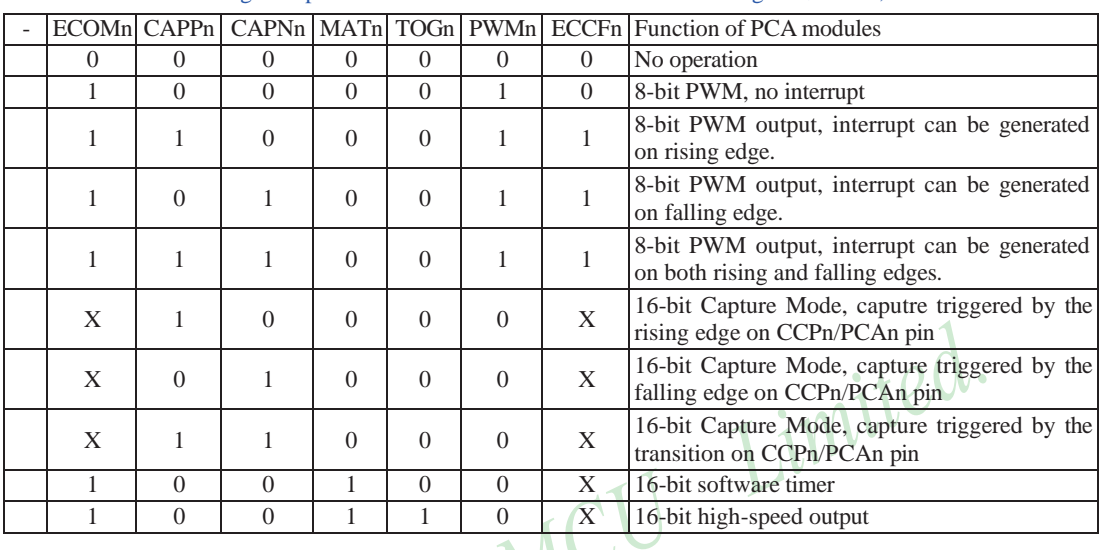

The operation mode of PCA modules set as shown in the below table.

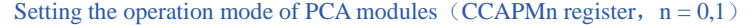

#### **4. PCA 16-bit Counter — low 8-bit CL and high 8-bit CH**

The addresses of CL and CH respectively are E9H and F9H, and their reset value both are 00H. CL and CH are used to save the PCA load value.

#### **5. PCA Capture/Compare register — CCAPnL and CCAPnH**

When PCA is used to capture/compare, CCAPnL and CCAPnH are used to save the 16-bit capture value in corresponding block. When PCA is operated in PWM mode, CCAPnL and CCAPnH are used to control the duty cycle of PWM output signal. "n=0 or 1" respectively stand for module 0 and 1. Reset value of regsiters CCAPnL and CCAPnH are both 00H. Their addresses respectively are:

CCAP0L — EAH, CCAP0H — FAH : Capture / Compare register of module 0 CCAP1L — EBH, CCAP1H — FBH : Capture / Compare register of module 1

#### **6. PWM registers of PCA modules : PCA\_PWM0 and PCA\_PWM1**

PCA\_PWM0 : PWM register of PCA module 0

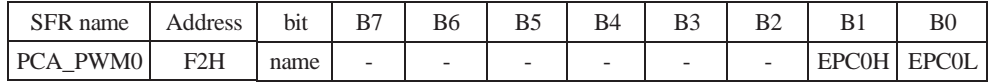

 $B7 \sim B2$ : Reserved

EPC0H : Associated with CCAP0H, it is used in PCA PWM mode.

EPC0L : Associated with CCAP0L, it is used in PCA PWM mode.

PCA\_PWM1 : PWM register of PCA module 1

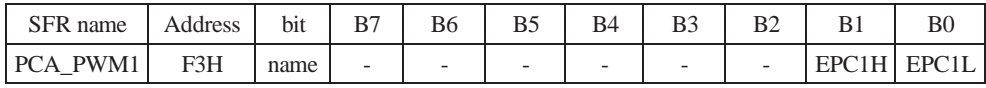

#### B7 ~ B2 : Reserved

EPC1H : Associated with CCAP1H, it is used in PCA PWM mode.

EPC1L : Associated with CCAP1L, it is used in PCA PWM mode.

#### **7. Register swicthing PCA/PWM function from P1 port to P4 port : AUXR1**

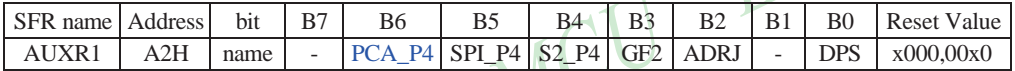

PCA P4

- 0 : Default. The PCA function is on P1[4:2]
- 1 : The PCA function on P1[4:2] is switched to P4[3:1]. ECI is switched from P1.2 to P4.1 PCA0/PWM0 is switched from P1.3 to P4.2 PCA1/PWM1 is switched from P1.4 to P4.3

#### SPI\_P4

- 0 : Default. The SPI function is on P1[7:4]
- 1 : The SPI function on P1[7:4] is switched to P4[3:0]. SCLK is switched from P1.7 to P4.3 MOSI is switched from P1.6 to P4.2 MISO is switched from P1.5 to P4.1 SS is switched from P1.4 to P4.0

### S2\_P4

- 0 : Default. the UART2(S2) function is on P1[3:2]
- 1 : The UART2(S2) function on P1[3:2] is switched to P4[3:2]. TxD2 is switched from P1.3 to P4.3 RxD2 is switched from P1.2 to P4.2
- GF2 : General Flag. It can be used by software.

#### ADRJ

- 0 : The 10-bit conversion result of ADC is arranged as  ${ADC\_RES}[7:0]$ , ADC\_RESL[1:0] }.
- 1 : The 10-bit conversion result is right-justified, {ADC\_RES[1:0], ADC\_RESL[7:0]}.

DPS

- 0 : Default. DPTR0 is selected as Data pointer.
- 1 : The secondary DPTR is switched to use.

# **10.2 PCA/PWM Structure**

There are 2 channels Programmable Counter Arrary PCA/PWM in STC12C5A60S2 series MCU. (PCA/PWM function can be swicthed from P1 port to P4 port by setting AUXR1 register)

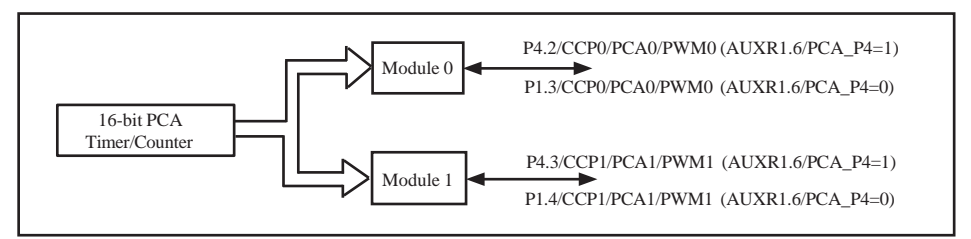

Programmable Counter Arrary Structure

Each PCA/PWM module can be operated in 4 modes : rising / falling capture mode, software timer, high-speed output mode and adjustable pulse output mode.

STC12C5A60S2 series: module 0 connect to P1.3/CCP0 (which can be swiched to P4.2/CCP0/MISO), module 1 connect to P1.4/CCP1 (which can be swiched to P4.3/CCP1/SCLK).

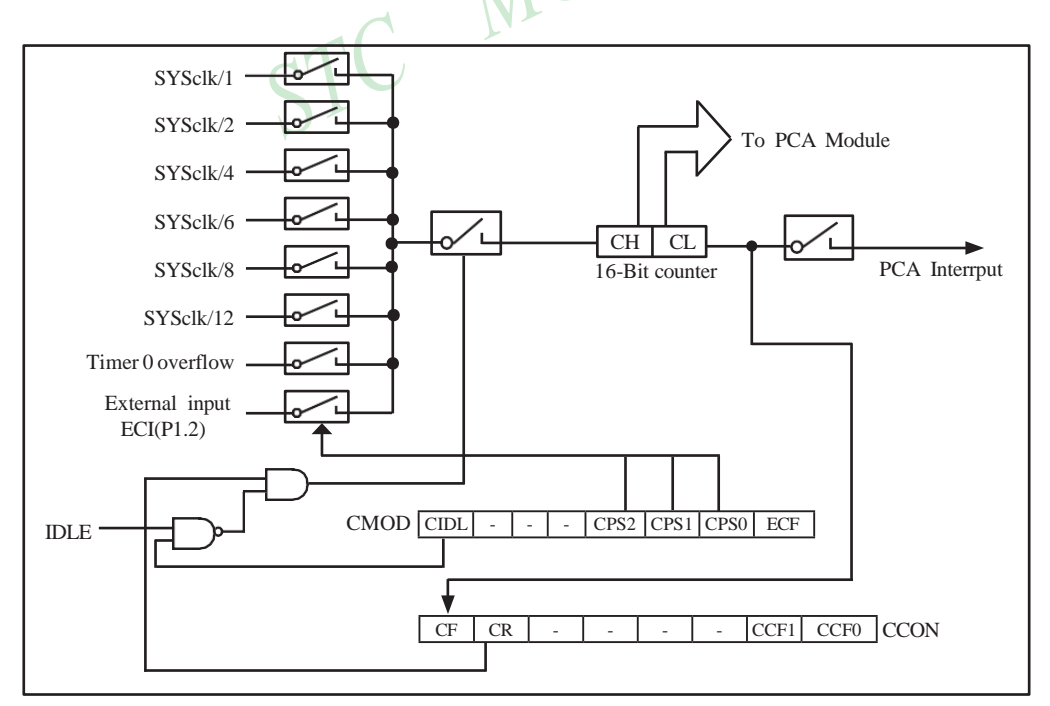

PCA Timer/Counter

296 STC MCU Limited. website:[www.STCMCU.com](http://www.stcmcu.com/)

In the CMOD SFR, there are two additional bits associated with the PCA. They are CIDL which allows the PCA to stop during idle mode, and ECF which when set causes an interrupt and the PCA overflow flag CF(in the CCON SFR) to be set when the PCA timer overflows.

The CCON SFR contains the run control bit for PCA and the flags for the PCA timer and each module. To run the PCA the CR bit(CCON.6) must be set by software; oppositely clearing bit CR will shut off PCA is shut off PCA. The CF bit(CCON.7) is set when the PCA counter overflows and an interrupt will be generated if the ECF (CMOD.0) bit in the CMOD register is set. The CF bit can only be cleared by software. There are two bits named CCF0 and CCF1 in SFR CCON. The CCF0 and CCF1 are the flags for module 0 and module 1 respectively. They are set by hardware when either a match or a capture occurs. These flags also can only be cleared by software.

Each module in the PCA has a special function register associated with it, CCAPM0 for module-0 and CCAPM1 for module-1. The register contains the bits that control the mode in which each module will operate. The ECCFn bit controls if to pass the interrupt from CCFn flag in the CCON SFR to the MCU when a match or compare occurs in the associated module. PWMn enables the pulse width modulation mode. The TOGn bit when set causes the pin CCPn output associated with the module to toggle when there is a match between the PCA counter and the module's Capture/Compare register. The match bit(MATn) when set will cause the CCFn bit in the CCON register to be set when there is a match between the PCA counter and the module's Capture/Compare register.

The next two bits CAPNn and CAPPn determine the edge type that a capture input will be active on. The CAPNn bit enables the negative edge, and the CAPPn bit enables the positive edge. If both bits are set, both edges will be enabled and a capture will occur for either transition. The bit ECOMn when set enables the comparator function.

# **10.3 PCA Modules Operation Mode**

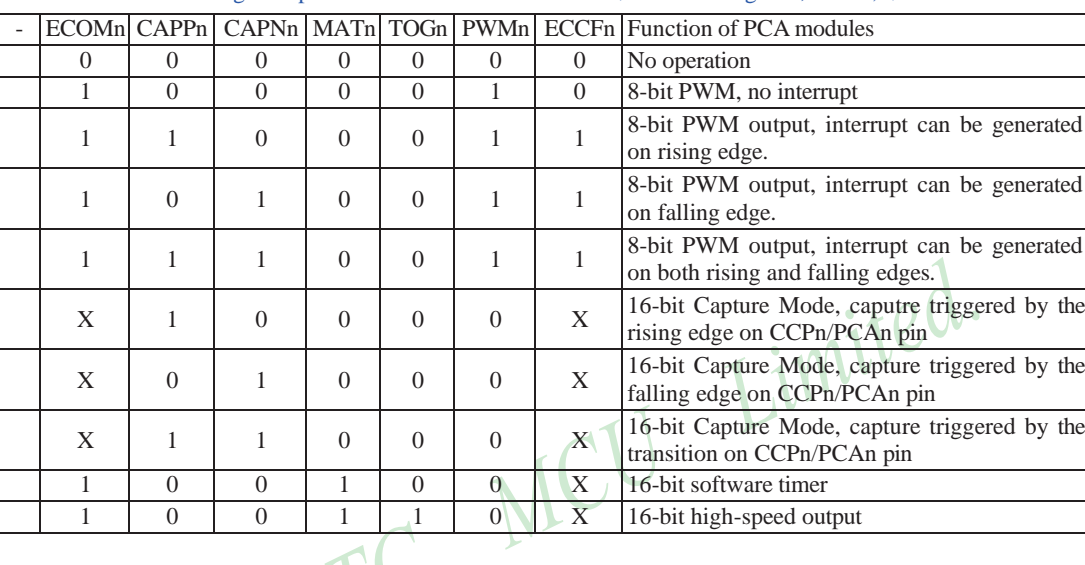

The operation mode of PCA modules set as shown in the below table.

Setting the operation mode of PCA modules (CCAPMn register,  $n = 0.1$ )

# **10.3.1 PCA Capture Mode**

To use one of the PCA modules in the capture mode either one or both of the CCAPM bits – CAPPn and CAPNn, for the module must be set. The external CCPn input (CCP0/P1.3, CCP1/P1.4 or CCP0/ P4.2, CCP1/P4.3) for the module is sampled for a transition. When a valid transition occurs, the PCA hardware loads the value of the PCA counter register(CH and CL) into the module's capture registers(CCAPnH and CCAPnL). If the CCFn bit for the module in the CCON SFR and the ECCFn bit in the CCAPMn SFR are set then an interrupt will be generated.

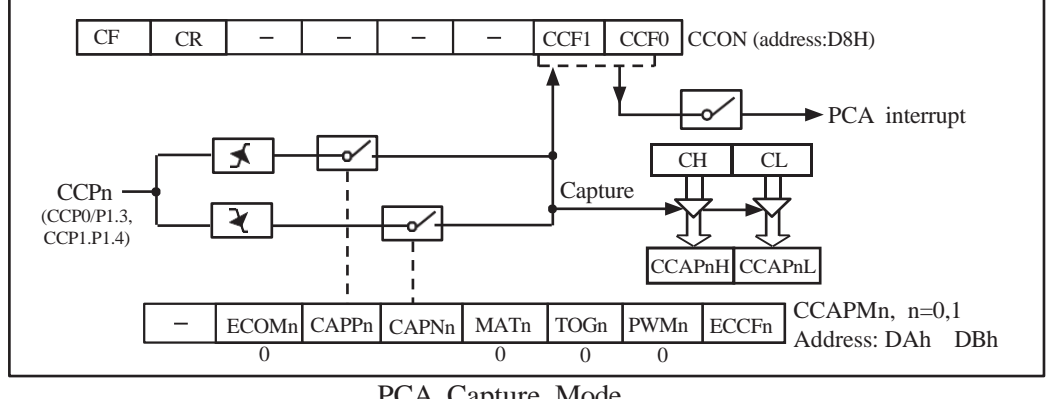

PCA Capture Mode

298

STC MCU Limited. website:[www.STCMCU.com](http://www.stcmcu.com/)

### **10.3.2 16-bit Software Timer Mode**

The PCA modules can be used as software timers by setting both the ECOMn and MATn bits in the modules CCAPMn register. The PCA timer will be compared to the module's capture registers and when a match occurs an interrupt will be generated if the CCFn and ECCFn bits for the module are both set.

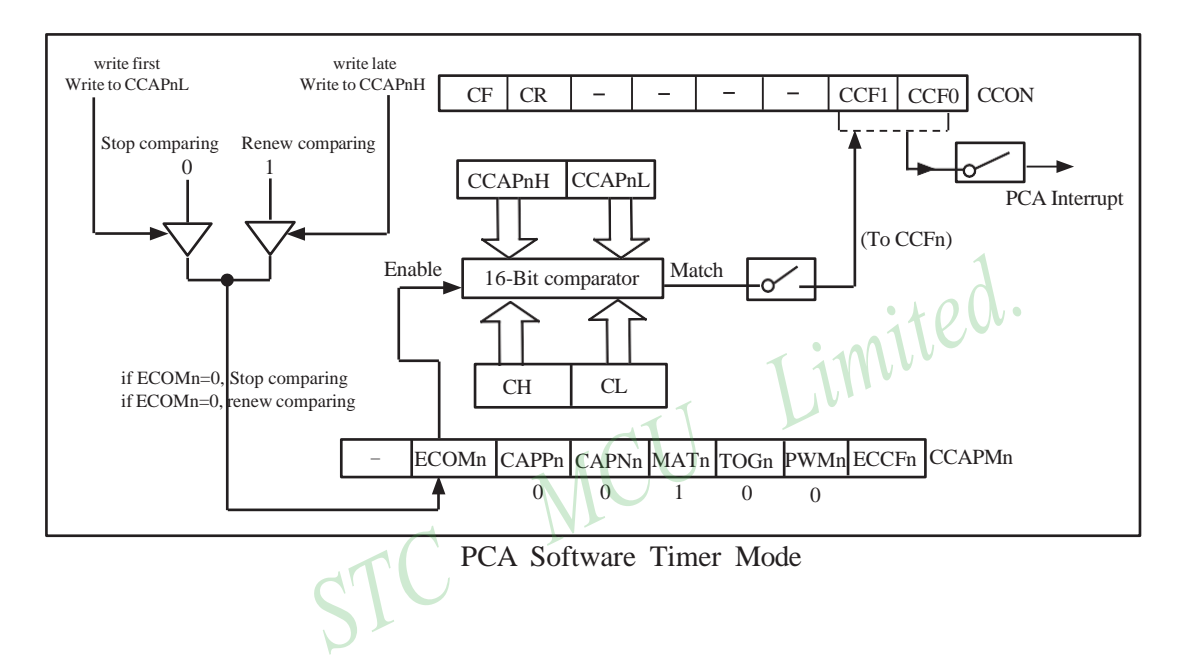

# **10.3.3 High Speed Output Mode**

In this mode the CCPn output (port latch) associated with the PCA module will toggle each time a match occurs between the PCA counter and the module's capture registers. To activate this mode the TOGn,MATn,and ECOMn bits in the module's CCAPMn SFR must be set.

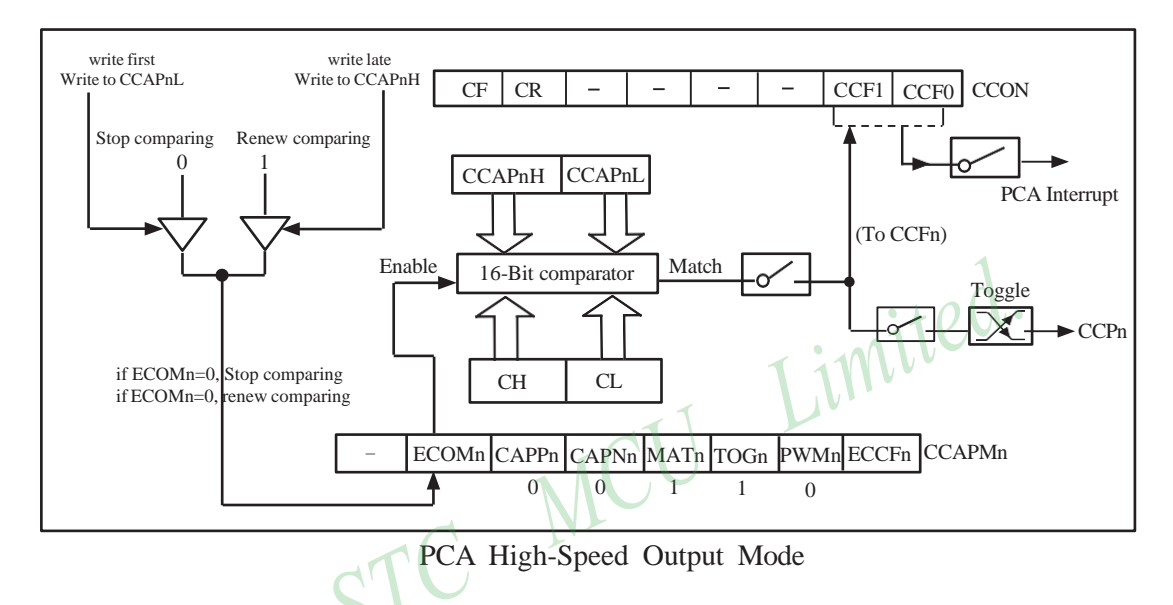

### **10.3.4 Pulse Width Modulator Mode (PWM mode)**

All of the PCA modules can be used as PWM outputs. The frequency of the output depends on the source for the PCA timer. All of the modules will have the same frequency of output because they all share the same PCA timer. The duty cycle of each module is independently variable using the module' s capture register CCAPnL and EPCnL bit in PCAPWMn register. When the value of the PCA CL SFR is less than the value in the module's {EPCnL,CCAPnL} SFR, the output will be low. When it is equal to or greater than , the output will be high. When CL overflows from FFH to 00H, {EPCnL,CCAPnL} is reloaded with the value in {EPCnH,CCAPnH}. That allows updating the PWM without glitches. The PWMn and ECOMn bits in the module's CCAPMn register must be set to enable the PWM mode.

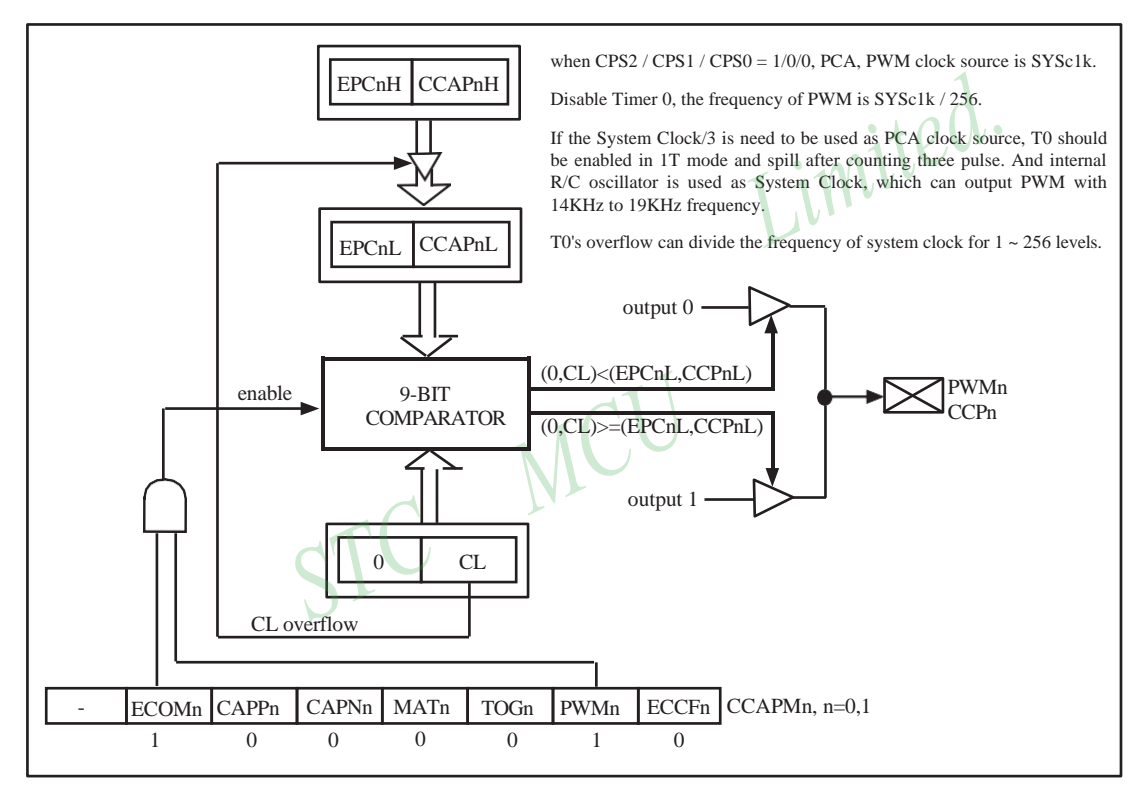

PCA PWM mode

# **10.4 Programs for PCA module extended external interrupt (C and ASM)**

There are two programs for PCA module extended external interrupt demo, one wrriten in C language and the other in assembly language.

#### **1. C code listing:**

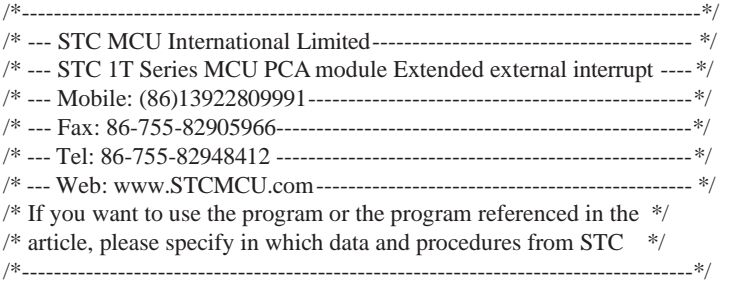

#include "reg51.h" #include "intrins.h"

typedef unsigned char BYTE; typedef unsigned int WORD;

/\*Declare SFR associated with the PCA \*/

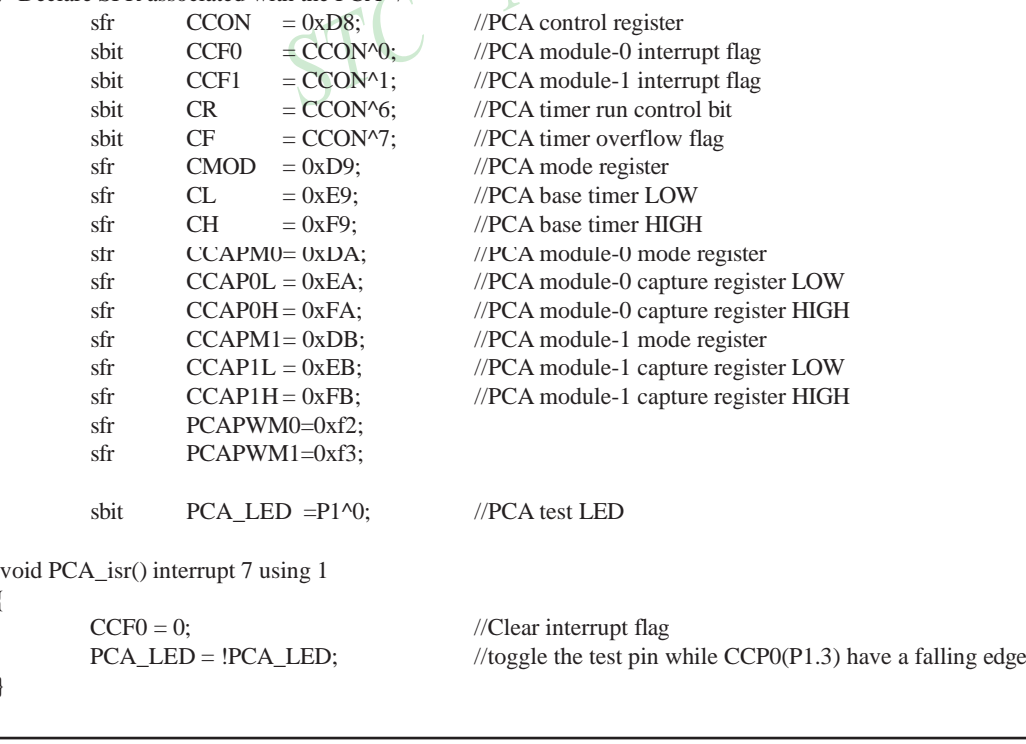

{

}

302 STC MCU Limited. website:[www.STCMCU.com](http://www.stcmcu.com/)

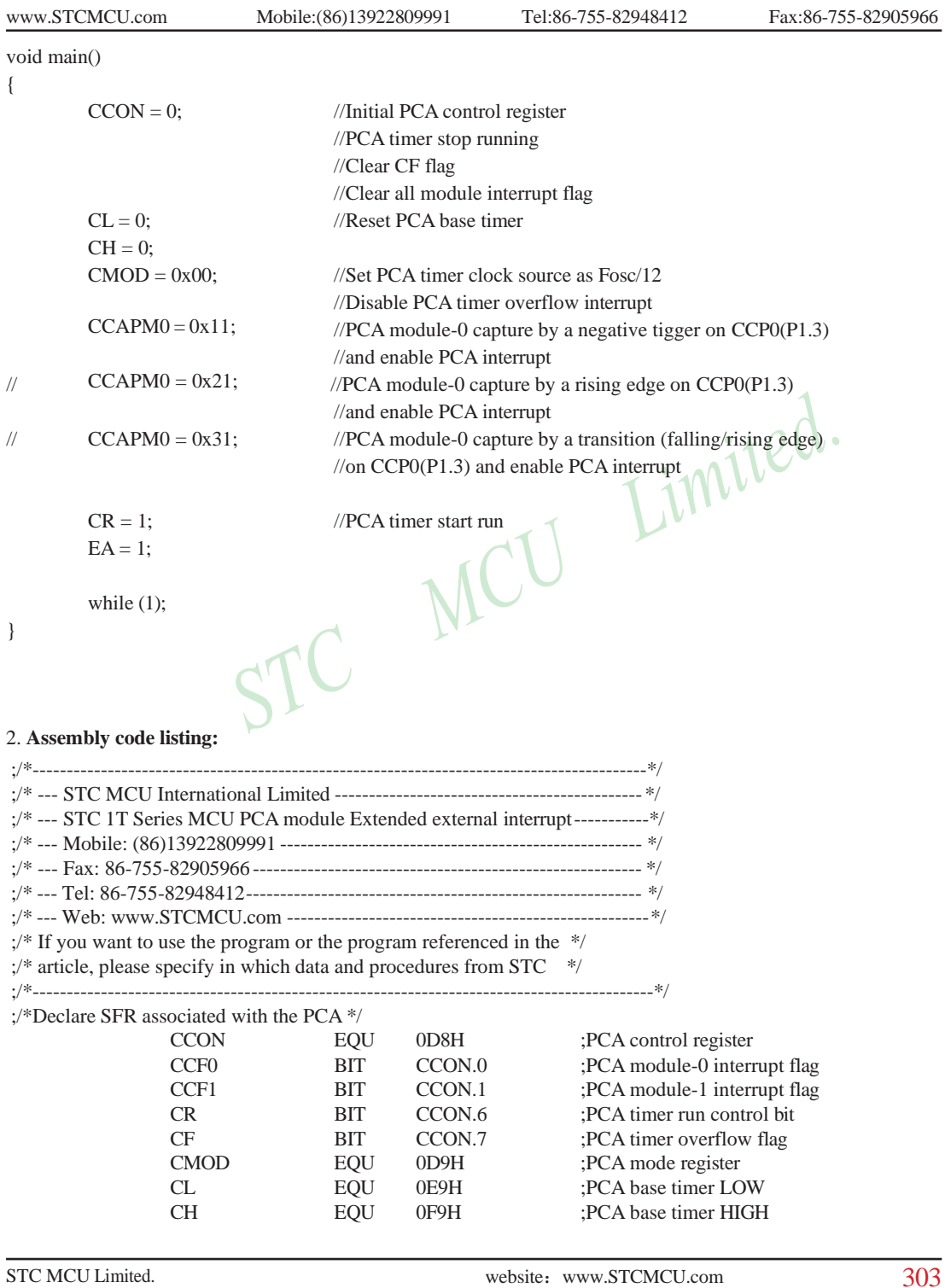

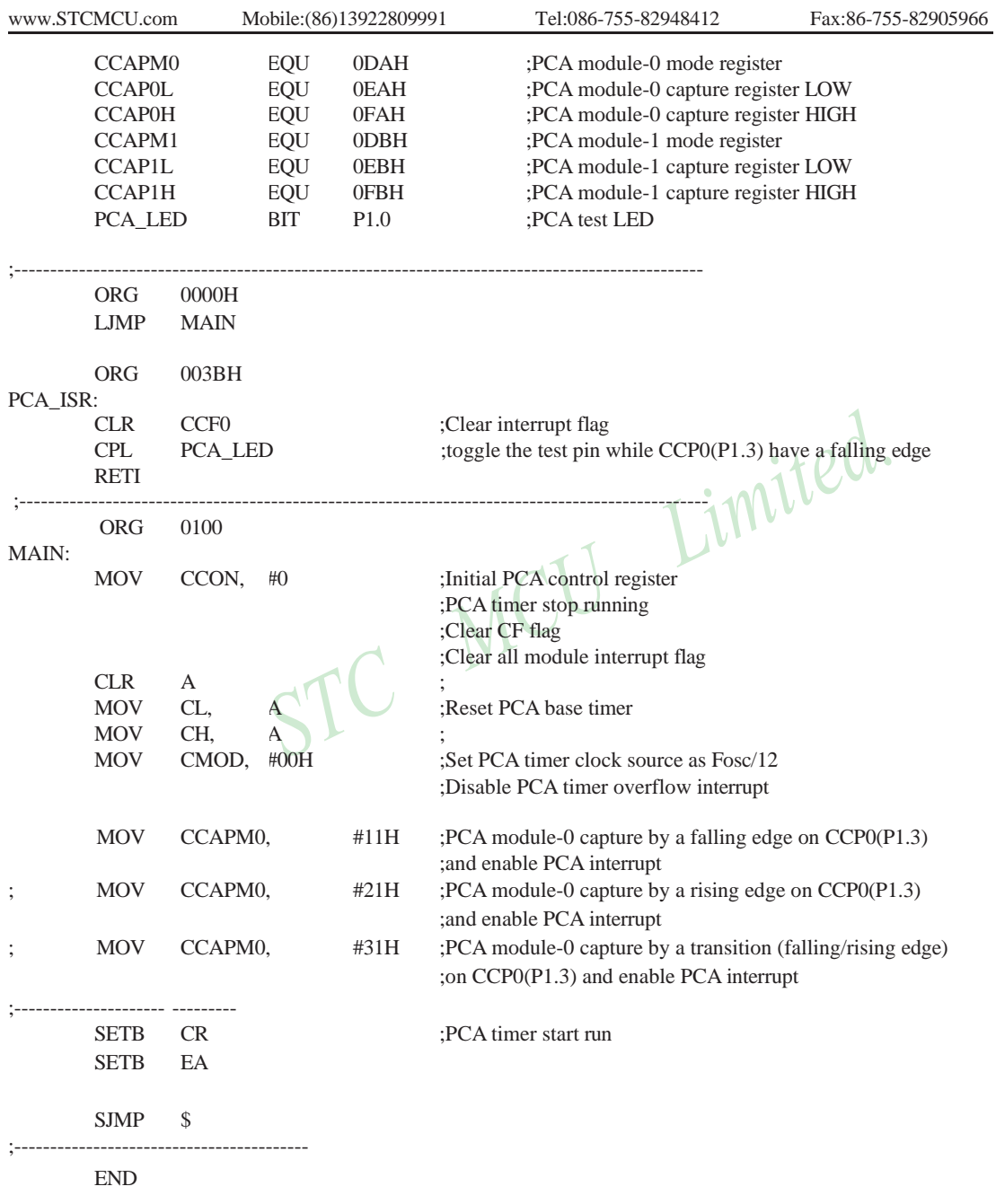

# **10.5 Demo Programs for PCA module acted as 16-bit Timer (C and ASM)**

There are two programs for PCA module acted as 16-bit Timer demo, one wrriten in C language and the other in assembly language.

#### **1. C code listing:**

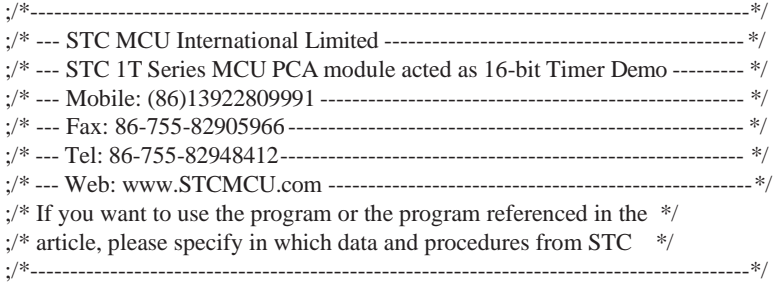

#include "reg51.h" #include "intrins.h"

#define FOSC 18432000L #define T100Hz (FOSC / 12 / 100)

typedef unsigned char BYTE; typedef unsigned int WORD;  $\blacksquare$ 

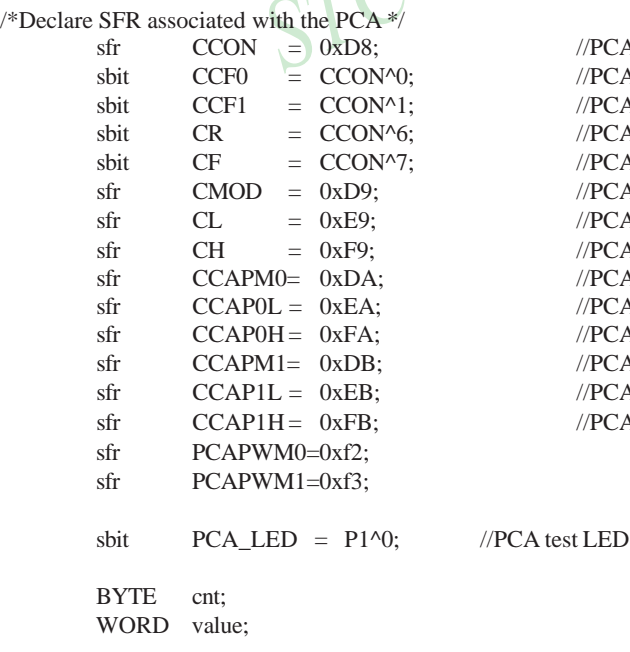

 $//PCA control register$  $//PCA$  module-0 interrupt flag  $//PCA$  module-1 interrupt flag  $//PCA$  timer run control bit //PCA timer overflow flag  $//PCA mode register$  $//PCA$  base timer LOW  $//$ PCA base timer HIGH  $//PCA$  module-0 mode register //PCA module-0 capture register LOW //PCA module-0 capture register HIGH //PCA module-1 mode register //PCA module-1 capture register LOW //PCA module-1 capture register HIGH

```
void PCA_isr() interrupt 7 using 1
```

```
{
       CCF0 = 0; //Clear interrupt flag
       CCAP0L = value;CCAPOH = value \gg 8; //Update compare value
       value += T100Hz;
       if (cnt-== 0)
       {
              \text{cnt} = 100; //Count 100 times
              PCA_LED = !PCA_LED; //Flash once per second
       }
}
                                                            imited.
void main()
{
       CCON = 0; //Initial PCA control register
                                    //PCA timer stop running
                                    //Clear CF flag
                                    //Clear all module interrupt flag
       CL = 0: //Reset PCA base timer
       CH = 0;CMOD = 0x00; //Set PCA timer clock source as Fosc/12
                                     //Disable PCA timer overflow interrupt
       value = T100 Hz;
       CCAP0L = value;
       CCAPOH = value \gg 8; //Initial PCA module-0
       value += T100Hz;
       CCAPM0 = 0x49; //PCA module-0 work in 16-bit timer mode
                                    //and enable PCA interrupt
       CR = 1; //PCA timer start run
       EA = 1;
       cnt = 0;
       while (1);
}
```
 $\lambda$ 

### 2. **Assembly code listing:**

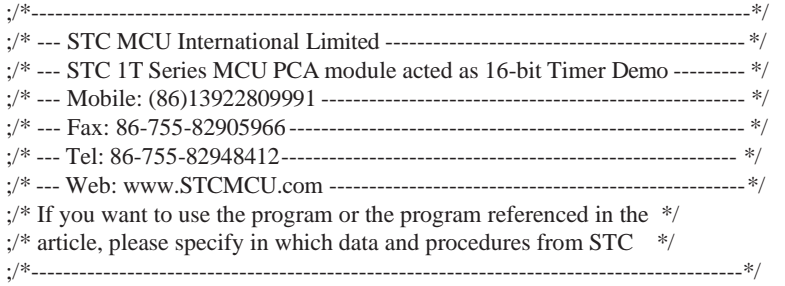

T100Hz EQU 3C00H ;(18432000 / 12 / 100)

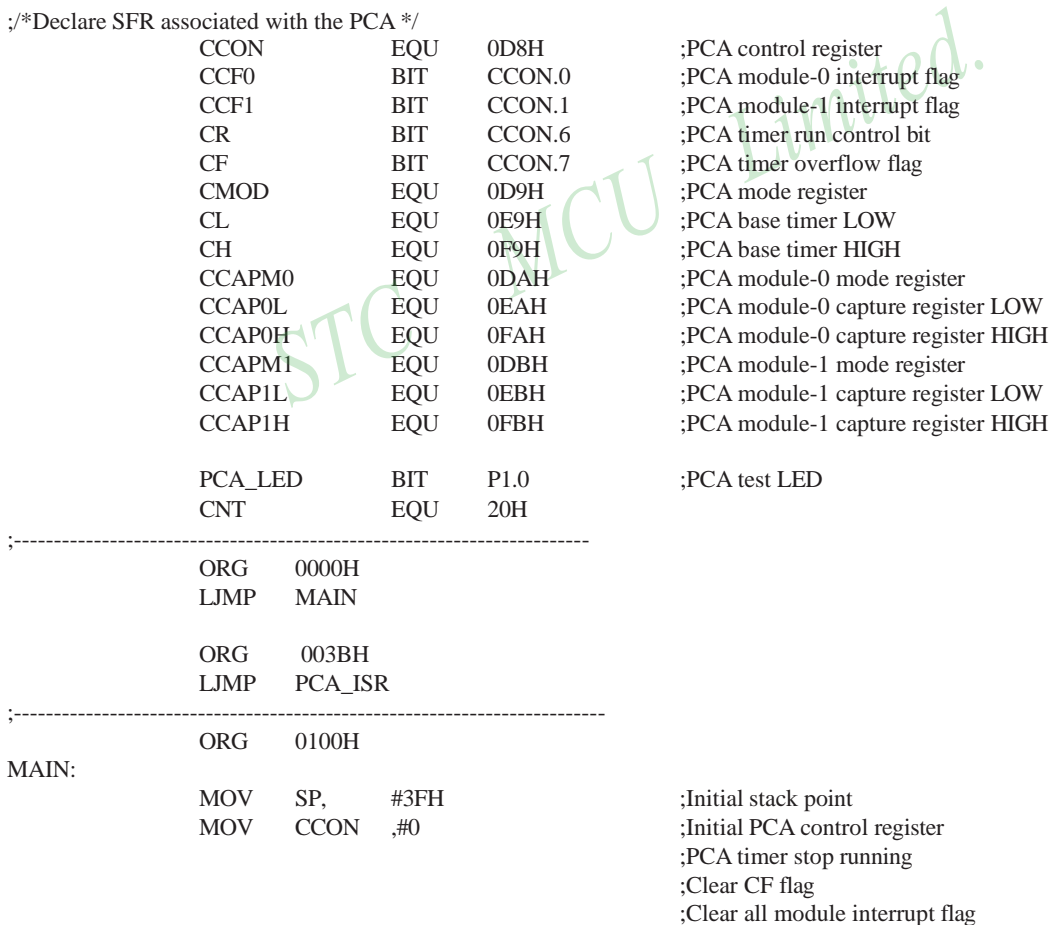

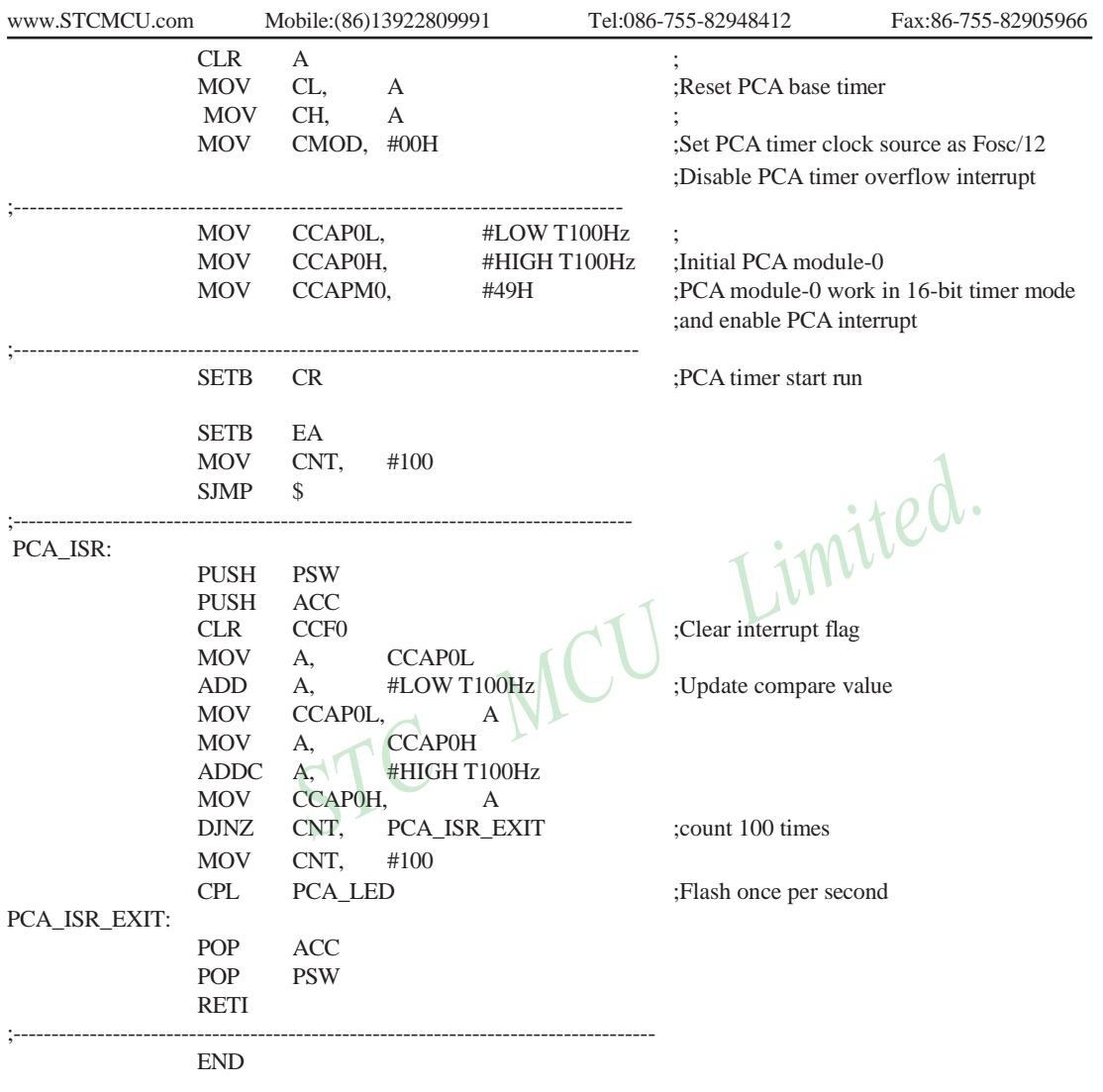

# **10.6 Programs for PCA module as 16-bit High Speed Output(C and ASM)**

There are two programs for PCA module as 16-bit High Speed Output, one wrriten in C language and the other in assembly language.

#### **1. C code listing:**

;/\*--------------------------------------------------------------------------------------\*/ ;/\* --- STC MCU International Limited ----------------------------------------- \*/ ;/\* --- STC 1T Series MCU PCA module as 16-bit High Speed Output ---- \*/ ;/\* --- Mobile: (86)13922809991--------------------------------------------------\*/ ;/\* --- Fax: 86-755-82905966----------------------------------------------------- \*/ ;/\* --- Tel: 86-755-82948412 ------------------------------------------------------\*/ ;/\* --- Web: [www.STCMCU.com](http://www.stcmcu.com/) ------------------------------------------------- \*/  $\div$  If you want to use the program or the program referenced in the  $\div$ ;/\* article, please specify in which data and procedures from  $STC$  \*/ ;/\*---------------------------------------------------------------------------------------\*/ #include "reg51.h" #include "intrins.h" #define FOSC 18432000L #define T100KHz (FOSC / 4 / 100000) typedef unsigned char BYTE; typedef unsigned int WORD; /\*Declare SFR associated with the PCA \*/  $\angle$  CCON  $\angle$  0xD8; //PCA control register sbit  $CCF0 = CCON^0;$  //PCA module-0 interrupt flag sbit  $CCF1 = CCON^1$ ; //PCA module-1 interrupt flag sbit  $CR = CCON<sup>6</sup>$ ; //PCA timer run control bit sbit CF = CCON^7; //PCA timer overflow flag sfr  $CMOD = 0xD9$ ;  $//PCA mode register$ sfr  $CL = 0xE9$ : //PCA base timer LOW  $\text{sf}$  CH  $= 0xF9$ :  $\text{/}$ PCA base timer HIGH sfr CCAPM0 = 0xDA; //PCA module-0 mode register  $sfr$  CCAP0L  $= 0xEA$ ;  $/PCA$  module-0 capture register LOW sfr CCAP0H = 0xFA;  $/PCA$  module-0 capture register HIGH sfr CCAPM1 = 0xDB; //PCA module-1 mode register  $sfr$  CCAP1L  $= 0xEB$ ; //PCA module-1 capture register LOW sfr sfr sfr CCAP1H PCAPWM0 PCAPWM1  $=$  0xFB;  $= 0xf2;$  $= 0xf3;$ //PCA module-1 capture register HIGH sbit PCA LED  $= P1^0$ : //PCA test LED BYTE cnt: WORD value;

```
void PCA_isr( ) interrupt 7 using 1
{
       CCF0 = 0; //Clear interrupt flag
       CCAP0L = value;
       CCAPOH = value \gg 8; //Update compare value
       value += T100KHz;
}
void main()
{
       CCON = 0; //Initial PCA control register
                                     //PCA timer stop running
                                     //Clear CF flag
                                                                  ited.
                                     //Clear all module interrupt flag
       CL = 0; //Reset PCA base timer
       CH = 0;
       CMOD = 0x02; //Set PCA timer clock source as Fosc/2
                                     //Disable PCA timer overflow interrupt
       value = T100KHz;
       CCAP0L = value; //P1.3 output 100KHz square waveCCAPOH = value \gg 8; //Initial PCA module-0
       value += T100KHz;
       CCAPM0 = 0x4d; \bigcap_{PCA} \text{ module-0 work in 16-bit timer mode}//and enable PCA interrupt, toggle the output pin CCP0(P1.3)
       CR = 1; //PCA timer start run
       EA = 1:
       cnt = 0;
       while (1);
```
}

#### 2. **Assembly code listing:**

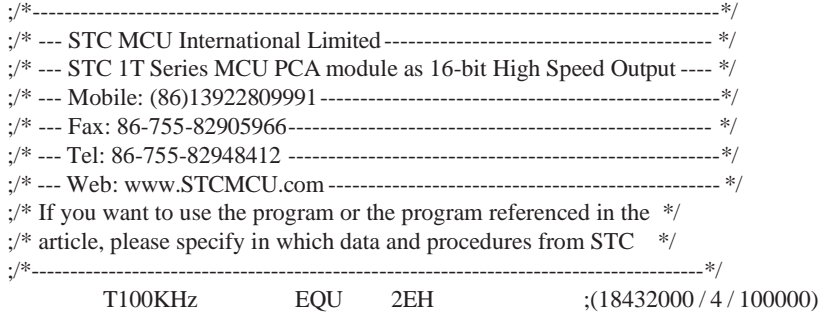

#### ;/\*Declare SFR associated with the PCA \*/

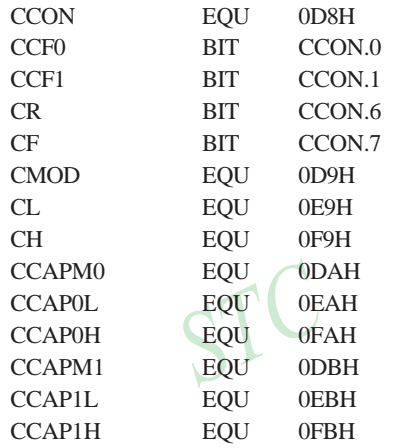

;PCA control register ;PCA module-0 interrupt flag ;PCA module-1 interrupt flag ;PCA timer run control bit ;PCA timer overflow flag ;PCA mode register ;PCA base timer LOW ;PCA base timer HIGH ;PCA module-0 mode register ;PCA module-0 capture register LOW ;PCA module-0 capture register HIGH ;PCA module-1 mode register ;PCA module-1 capture register LOW ;PCA module-1 capture register HIGH

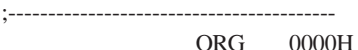

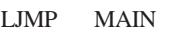

PCA\_ISR:

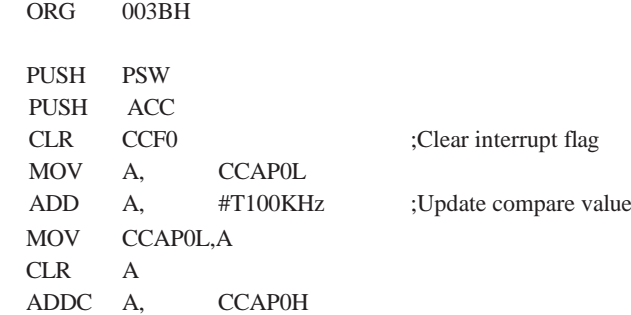

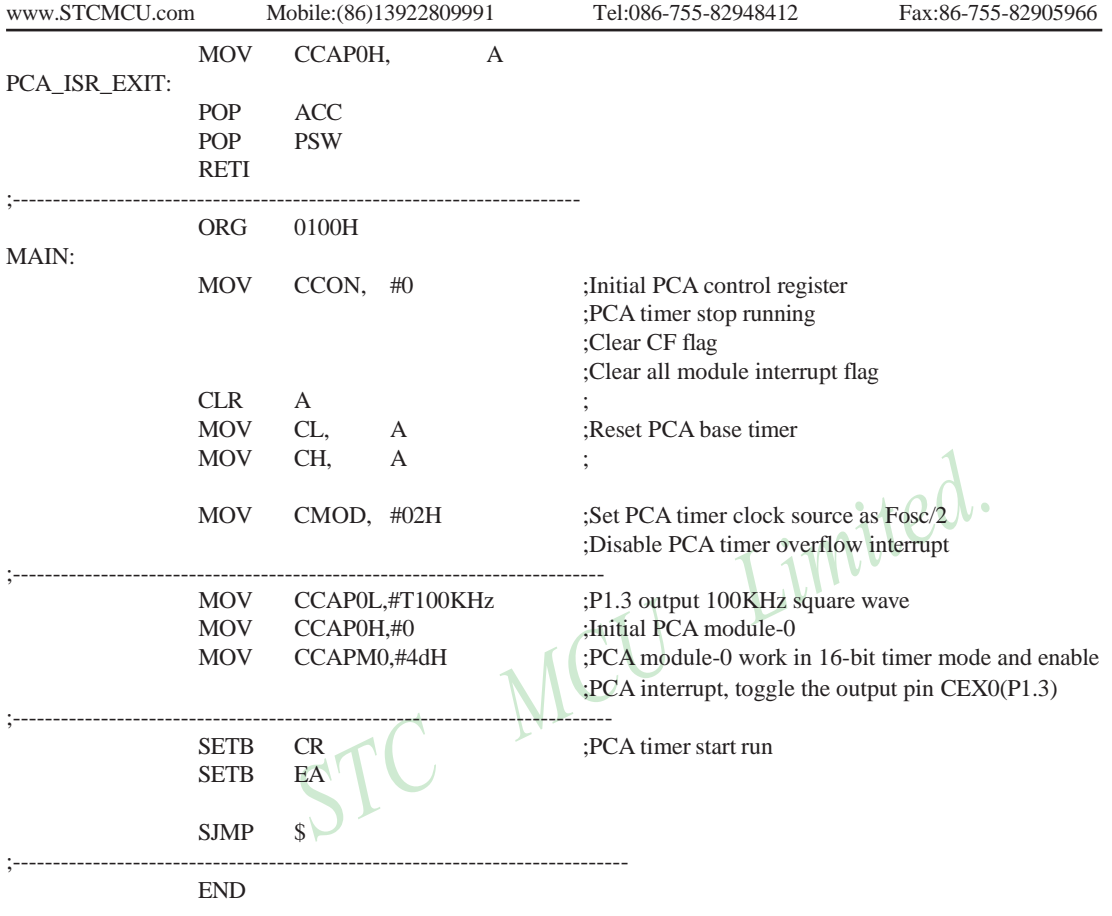
# **10.7 Demo Programs for PCA module as PWM Output (C and ASM)**

## **1. C code listing:**

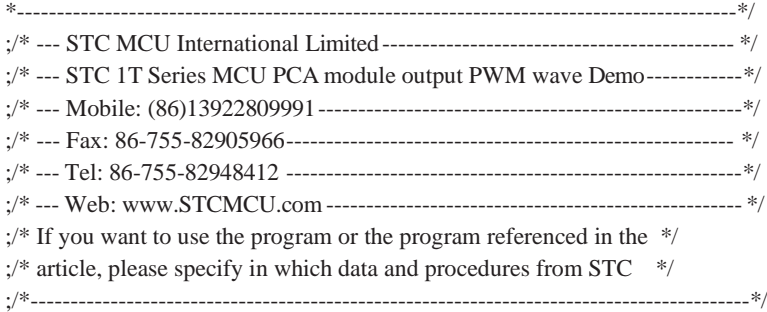

#include "reg51.h" #include "intrins.h"

#define FOSC 18432000L

typedef unsigned char BYTE; typedef unsigned int WORD;

/\*Declare SFR associated with the PCA \*/

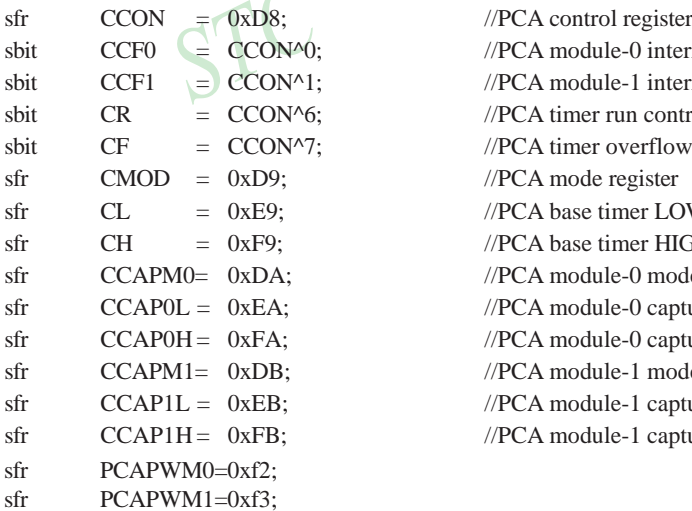

 $\angle$ //PCA module-0 interrupt flag  $//PCA$  module-1 interrupt flag //PCA timer run control bit //PCA timer overflow flag  $//PCA mode register$  $//PCA$  base timer LOW  $//$ PCA base timer HIGH  $//PCA module-0 mode register$ //PCA module-0 capture register LOW //PCA module-0 capture register HIGH  $//PCA$  module-1 mode register //PCA module-1 capture register LOW

//PCA module-1 capture register HIGH

## void main()

{

 $CCON = 0$ ; //Initial PCA control register //PCA timer stop running //Clear CF flag //Clear all module interrupt flag

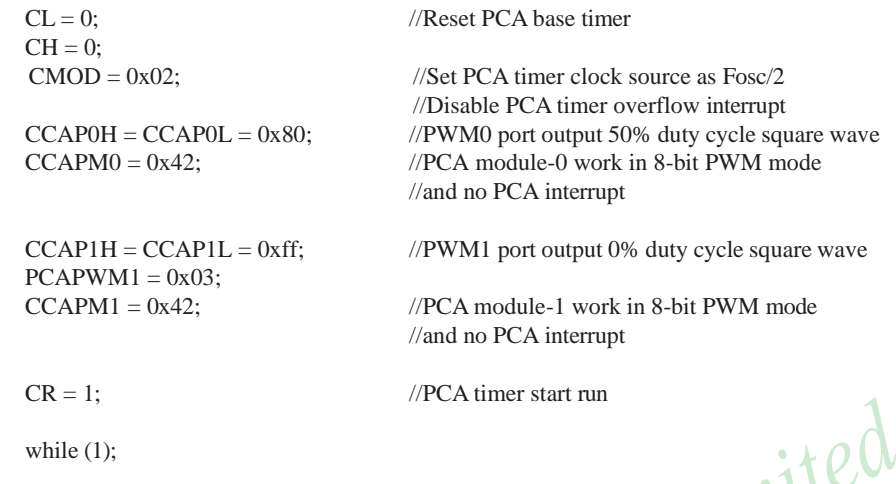

## **2. Assembly code listing:**

}

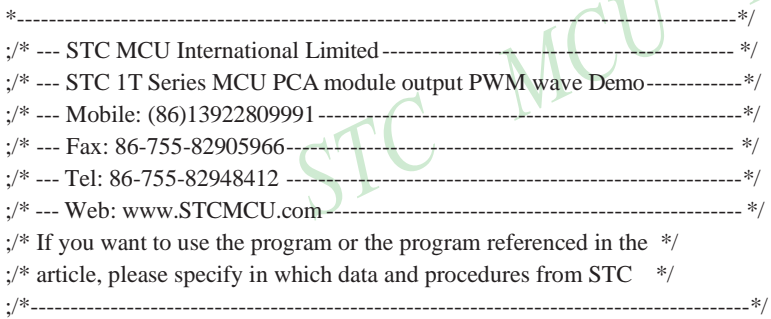

## ;/\*Declare SFR associated with the PCA \*/

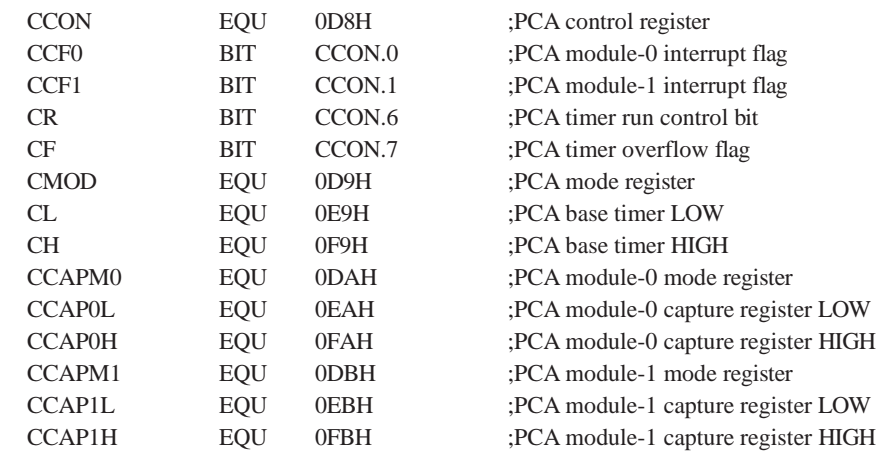

314 STC MCU Limited. website: [www.STCMCU.com](http://www.stcmcu.com/)

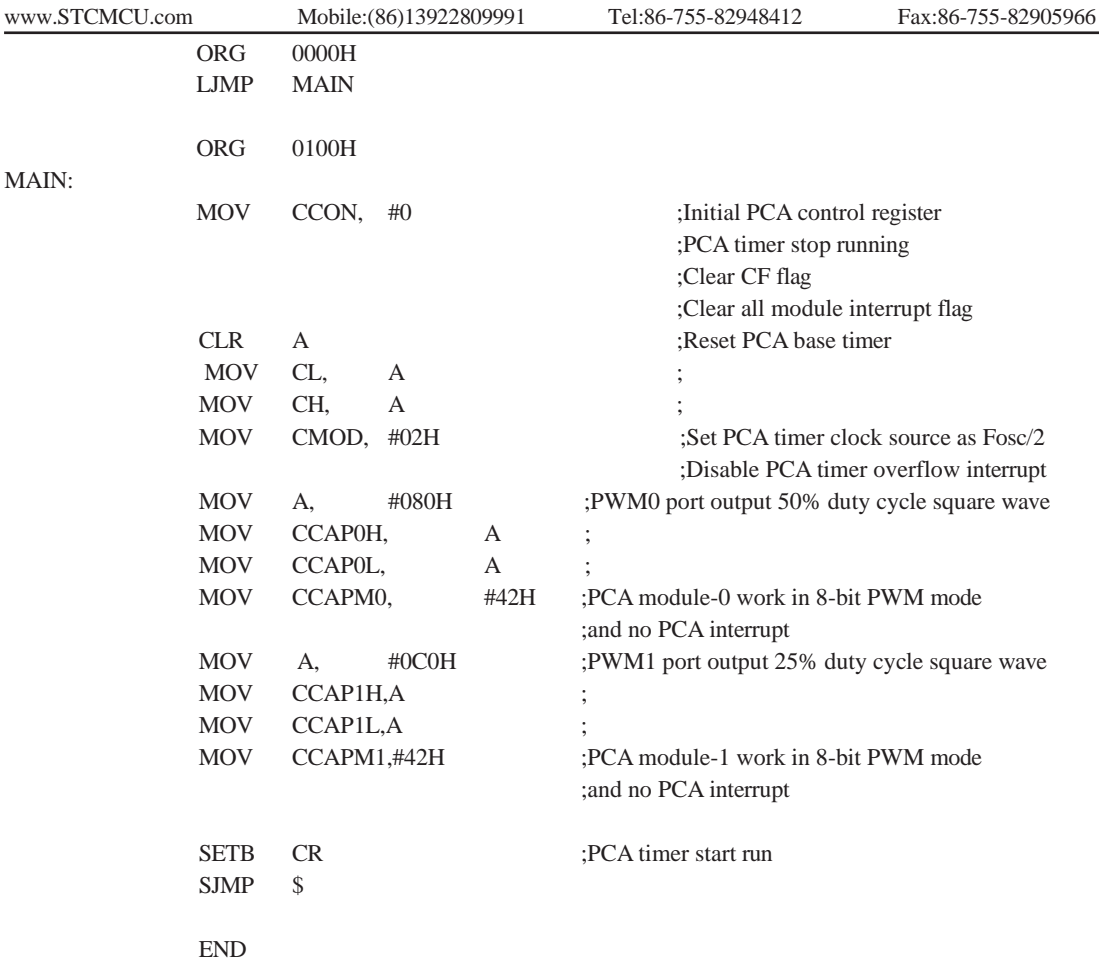

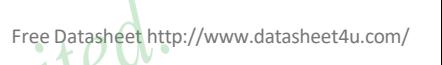

# **10.8 Demo Program for PCA clock base on Timer 1 overflow rate**

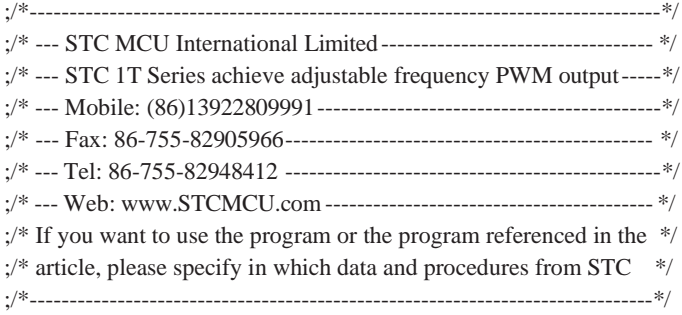

;/\*Declare SFR associated with the ADC \*/

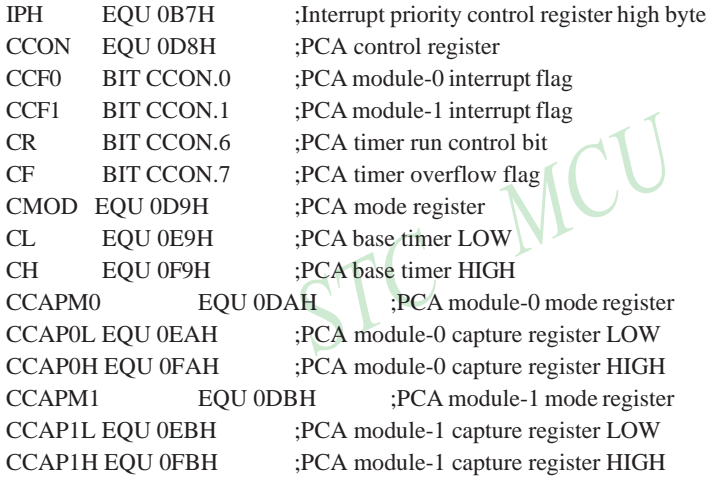

;/\*Define working LED \*/ LED MCU START EQU P1.7 LED\_5ms\_Flashing EQU P1.6 LED\_1S\_Flashing EQU P1.5

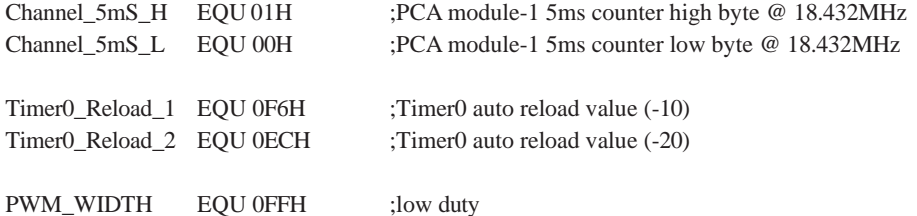

Counter EQU 030H ;counter value

316 STC MCU Limited. website:[www.STCMCU.com](http://www.stcmcu.com/)

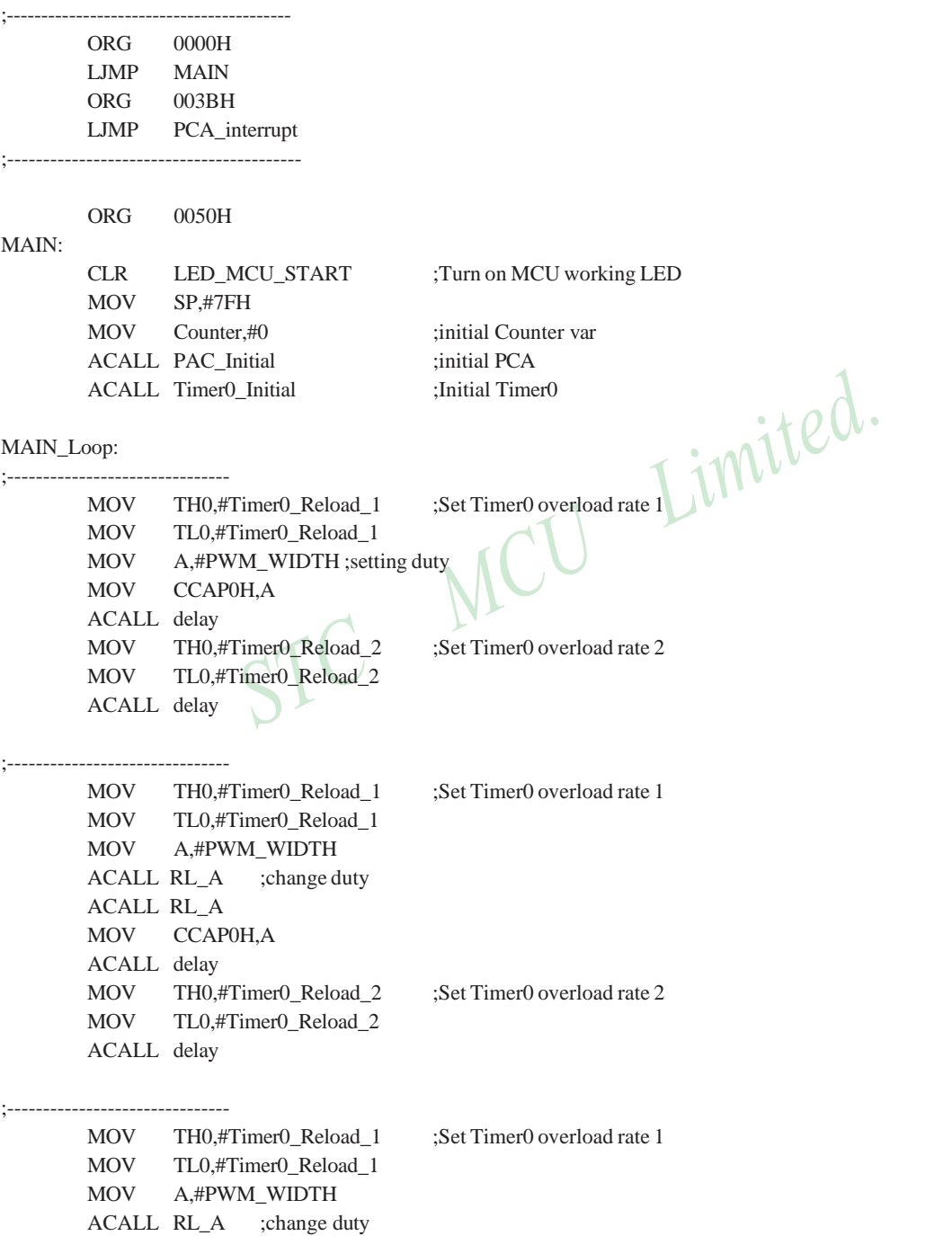

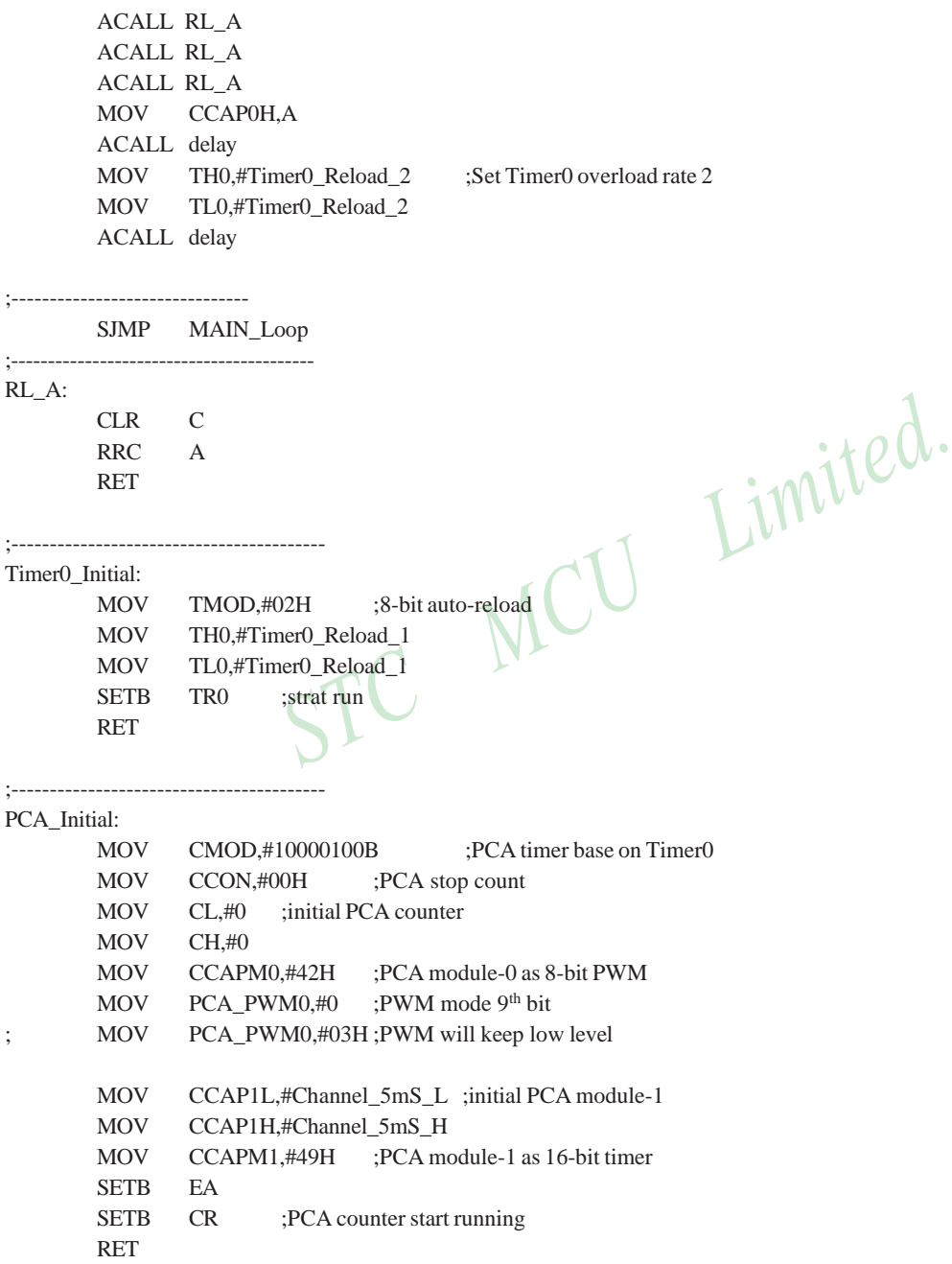

318 STC MCU Limited. website: [www.STCMCU.com](http://www.stcmcu.com/)

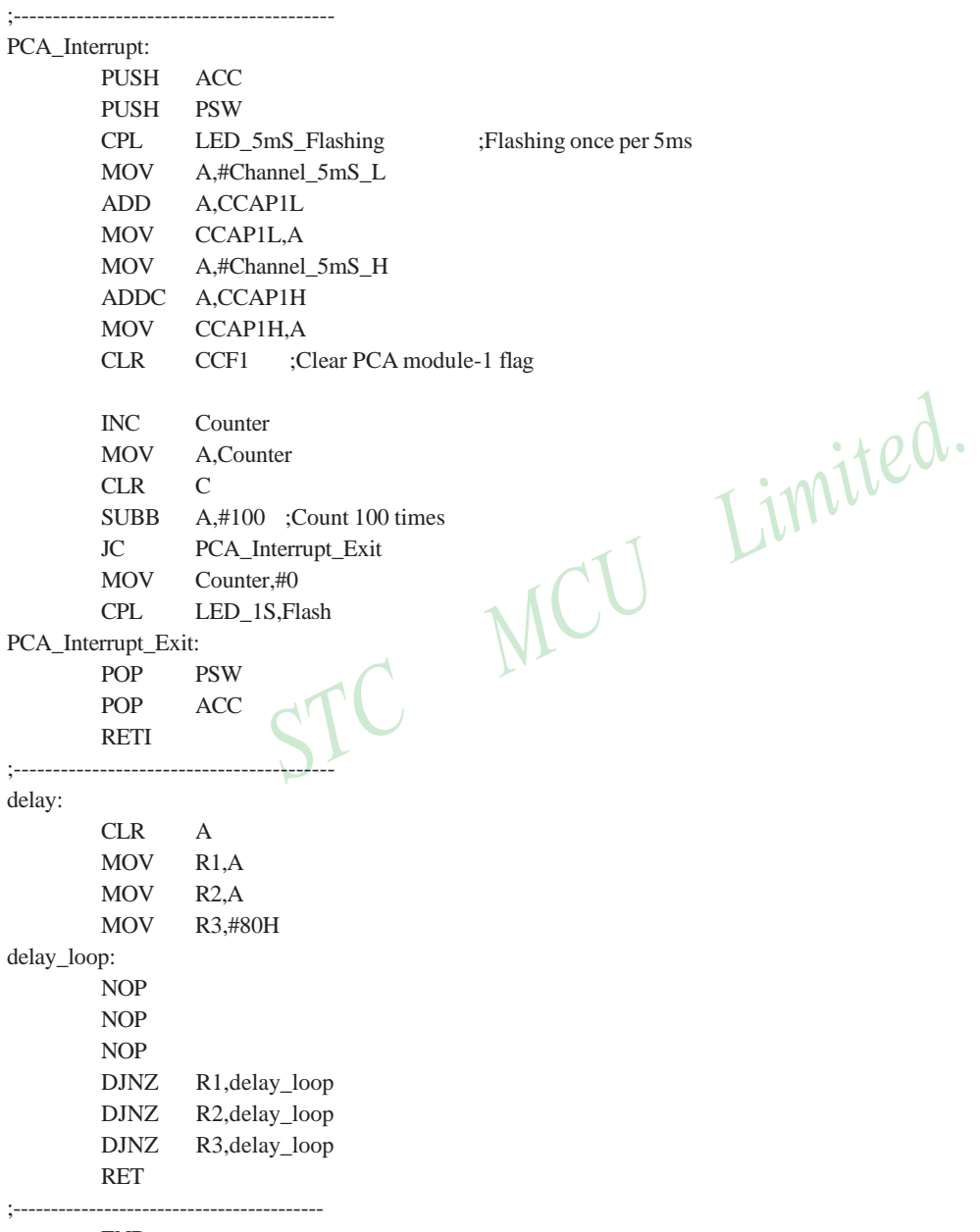

END

# **10.9 Using PWM achieve D/A Conversion function reference circuit**

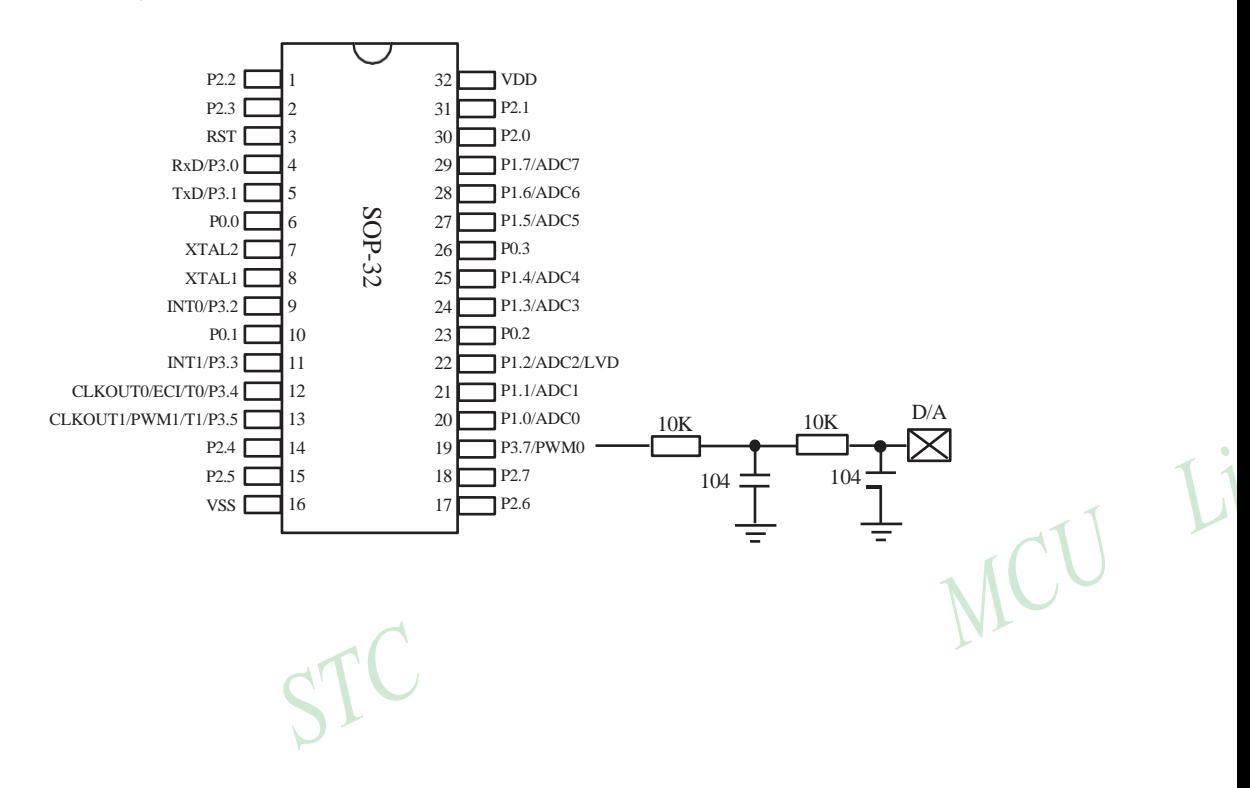

# **Chapter 11. Serial Peripheral Interface (SPI)**

STC12C5A60S2 p.rovides another high-speed serial communication interface, the SPI interface. SPI is a full-duplex, high-speed, synchronous communication bus with two operation modes: Master mode and Slave mode. Up to 3Mbit/s can be supported in either Master or Slave mode under the SYSclk=12MHz. Two status flags are provided to signal the transfer completion and write-collision occurrence.

# **11.1 Special Function Registers related with SPI**

SPI Management SFRs

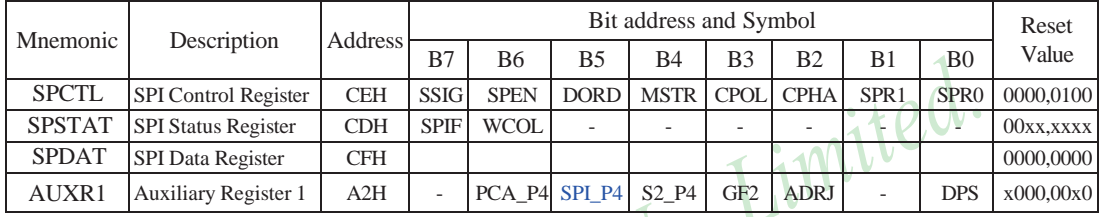

# **1. SPI Control register: SPCTL** (Non bit-addressable)

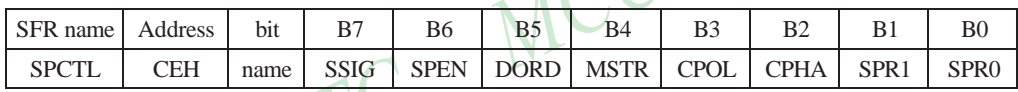

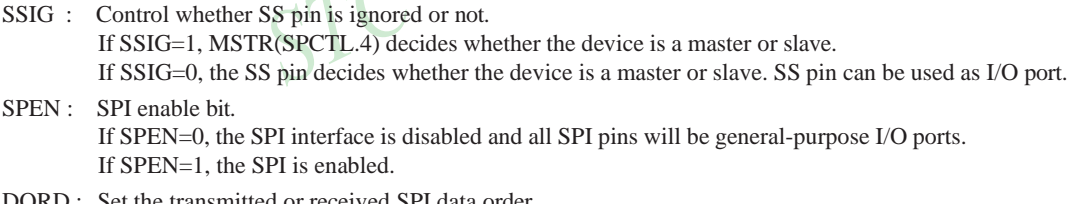

- DORD : Set the transmitted or received SPI data order. If DORD=1, The LSB of the data word is transmitted first. If DORD=0, The MSB of the data word is transmitted first.
- MSTR : Master/Slave mode select bit. If MSTR=0, set the SPI to play as Slave part. If MSTR=1, set the SPI to play as Master part.
- CPOL : SPI clock polarity select bit.
	- If CPOL=1, SPICLK is high level when in idle mode. The leading edge of SPICLK is the falling edge and the trailing edge is the rising edge.
	- If CPOL=0, SPICLK is low when idle. The leading edge of SPICLK is the rising edge and the trailing edge is the falling edge.
- CPHA : SPI clock phase select bit.

If CPHA=1, Data is driven on the leading edge of SPICLK, and is sampled on the trailing edge.

If CPHA=0, Data is driven when SS pin is low (SSIG=0) and changes on the trailing edge of SPICLK. Data is sampled on the leading edge of SPICLK. (Note : If SSIG=1, CPHA must not be 0, otherwise the operation is undefined)

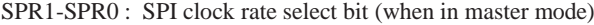

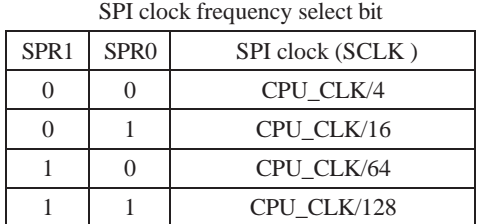

#### CPU\_CLK is CPU clock.

When CPHA equals 0, SSIG must be 0 and SS pin must be negated and reasserted between each successive serial byte transfer. If the SPDAT register is written while SS is active(0), a write collision error results and WCOL is set.

When CPHA equals 1, SSIG may be 0 or 1. If SSIG=0, the SS pin may remain active low between successive transfers(can be tied low at any times). This format is sometimes preferred for use in systems having a signle fixed master and a single slave configuration.

## **2. SPI State register: SPSTAT** (Non bit-addressable)

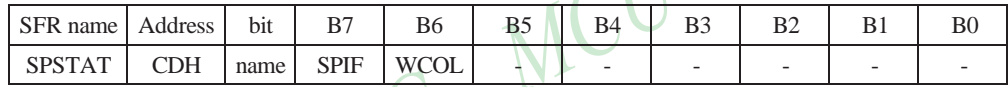

#### SPIF : SPI transfer completion flag.

When a serial transfer finishes, the SPIF bit is set and an interrupt is generated if both the ESPI (IE.6) bit and the EA (IE.7) bit are set. If SS is an input and is driven low when SPI is in master mode with  $SSIG = 0$ , SPIF will also be set to signal the "mode change".The SPIF is cleared in software by "writing 1 to this bit".

#### WCOL: SPI write collision flag.

The WCOL bit is set if the SPI data register, SPDAT, is written during a data transfer. The WCOL flag is cleared in software by "writing 1 to this bit".

## **3. SPI Data register : SPDAT** (Non bit-addressable)

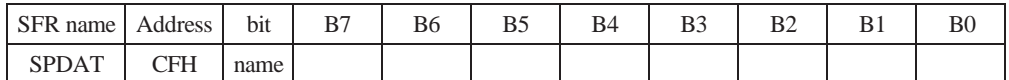

The SFR SPDAT holds the data to be transmitted or the data received.

#### **4. Register swicthing SPI function from P1 port to P4 port : AUXR1** (Non bit-addressable)

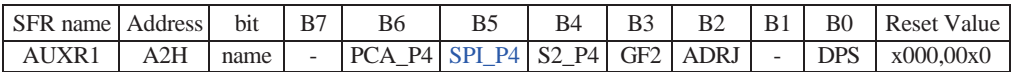

## PCA \_P4

- 0 : Default. The PCA function is on P1[4:2]
- 1 : The PCA function on P1[4:2] is switched to P4[3:1]. ECI is switched from P1.2 to P4.1 PCA0/PWM0 is switched from P1.3 to P4.2 PCA1/PWM1 is switched from P1.4 to P4.3

## SPI\_P4

- 0 : Default. The SPI function is on P1[7:4]
- 1 : The SPI function on P1[7:4] is switched to P4[3:0]. SCLK is switched from P1.7 to P4.3 MOSI is switched from P1.6 to P4.2 MISO is switched from P1.5 to P4.1 SS is switched from P1.4 to P4.0

## S2\_P4

- 0 : Default. the UART2(S2) function is on P1[3:2]
- 1 : The UART2(S2) function on P1[3:2] is switched to P4[3:2]. TxD2 is switched from P1.3 to P4.3 RxD2 is switched from P1.2 to P4.2

GF2 : General Flag. It can be used by software.

## ADRJ

- 0 : The 10-bit conversion result of ADC is arranged as {ADC\_RES[7:0], ADC\_RESL[1:0]}.
- 1 : The 10-bit conversion result is right-justified, {ADC\_RES[1:0], ADC\_RESL[7:0]}.

## DPS

- 0 : Default. DPTR0 is selected as Data pointer.
- 1 : The secondary DPTR is switched to use.

Limited.

#### **5. Registers related with SPI interrupt : IE, IE2, IP2 and IP2H**

IE: Interrupt Enable Rsgister (Bit-addressable)

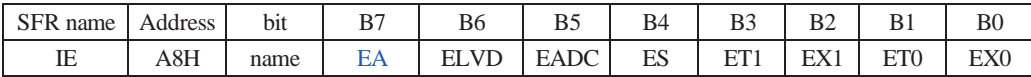

EA : disables all interrupts.

If  $EA = 0$ , no interrupt will be acknowledged.

If  $EA = 1$ , each interrupt source is individually enabled or disabled by setting or clearing its enable bit.

#### IE2: Interrupt Enable 2 Rsgister (Non bit-addressable)

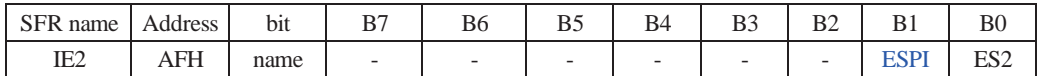

ESPI : SPI interrupt enable bit.

If  $ESPI = 0$ , SPI interrupt will be diabled.

If  $ESPI = 1$ , SPI interrupt is enabled.

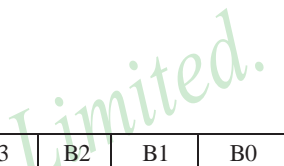

#### **IP2H: Interrupt Priority High Register** (Non bit-addressable)

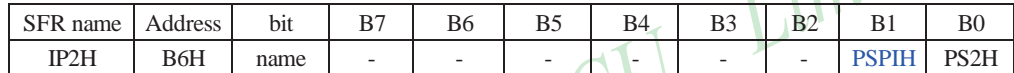

## **IP2: Interrupt Priority Register** (Non bit-addressable)

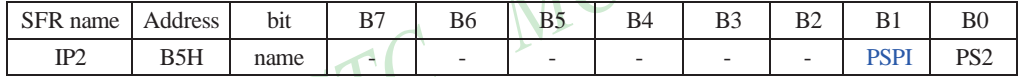

PSPIH, PSPI: SPI interrupt priority control bits.

if PSPIH=0 and PSPI=0, SPI interrupt is assigned lowest priority (priority 0). if PSPIH=0 and PSPI=1, SPI interrupt is assigned lower priority (priority 1). if PSPIH=1 and PSPI=0, SPI interrupt is assigned higher priority (priority 2). if PSPIH=1 and PSPI=1, SPI interrupt is assigned highest priority (priority 3).

PS2H, PS2 : Serial Port 2 (UART2) interrupt priority control bits.

if PS2H=0 and PS2=0, UART2 interrupt is assigned lowest priority (priority 0). if PS2H=0 and PS2=1, UART2 interrupt is assigned lower priority (priority 1). if PS2H=1 and PS2=0, UART2 interrupt is assigned higher priority (priority 2). if PS2H=1 and PS2=1, UART2 interrupt is assigned highest priority (priority 3).

# **11.2 SPI Structure**

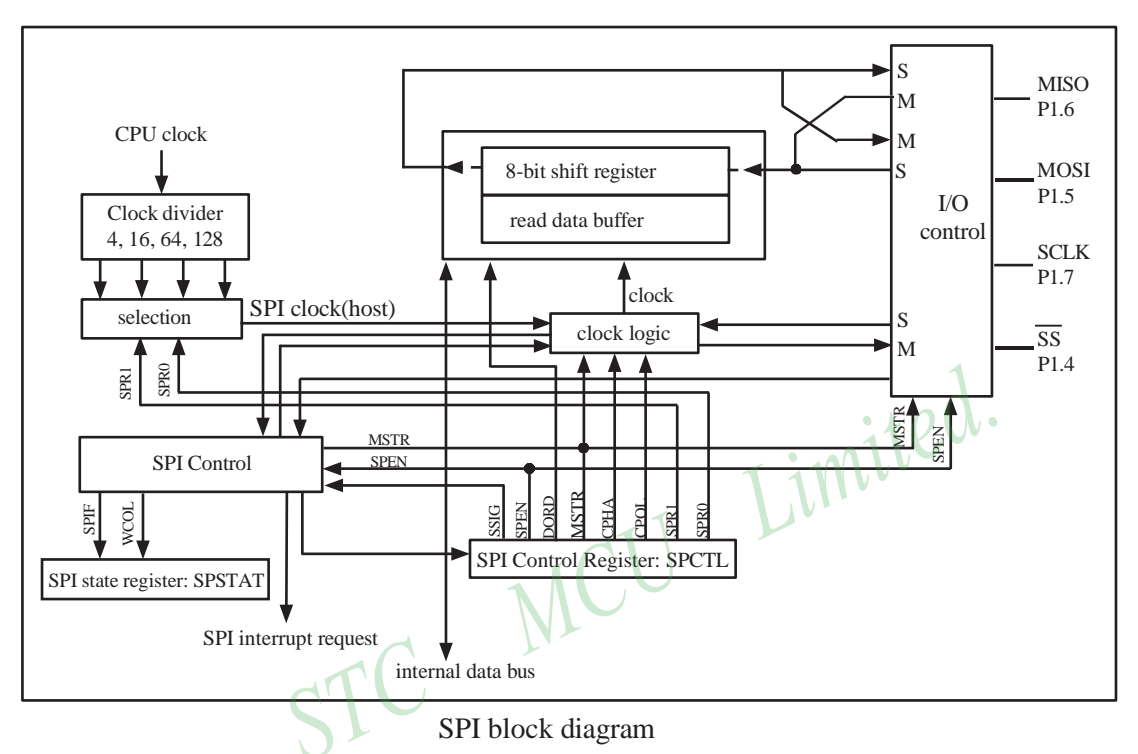

The SPI interface has three pins implementing the SPI functionality: SCLK(P1.7), MISO(P1.6), MOSI(P1.5). An extra pin SS(P1.4) is designed to configure the SPI to run under Master or Slave mode. SCLK, MOSI and MISO are typically tied together between two or more SPI devices. Data flows from master to slave on MOSI(Master Out Slave In) pin and flows from slave to master on MISO(Master In Slave Out) pin. The SCLK signal is output in the master mode and is input in the slave mode. If the SPI system is disabled, i.e, SPEN(SPCTL.6)=0, these pins are configured as general-purposed I/O port(P1.4 ~ P1.7).

SS is thel slave select pin. In a typical configuration, an SPI master asserts one of its port pins to select one SPI device as the current slave. An SPI slave device uses its SS pin to determine whether it is selected. But if SPEN=0 or SSIG(SPCTL.7) bit is 1, the SS pin is ignored. Note that even if the SPI is configured as a master(MSTR/ SPCTL.4=1), it can still be converted to a slave by driving the SS pin low. When the conversion happened, the SPIF bit(SPSTAT.7) will be set.

Two devices with SPI interface communicate with each other via one synchronous clock signal, one input data signal, and one output data signal. There are two concerns the user should take care, one of them is latching data on the negative edge or positive edge of the clock signal which named polarity, the other is keeping the clock signal low or high while the device idle which named phase. Permuting those states from polarity and phase, there could be four modes formed, they are SPI-MODE-0, SPI-MODE-1, SPI-MODE-2, SPI-MODE-3. Many device declares that they meet SPI machanism, but few of them are adaptive to all four modes. The STC12C5A60S2 series are flexible to be configured to communicate to another device with MODE-0, MODE-1, MODE-2 or MODE-3 SPI, and play part of Master and Slave.

# **11.3 SPI Data Communication**

## **11.3.1 SPI Configuration**

When SPI data communication, SPEN, SSIG, SS(P1.4) and MSTR jointly control the selection of master and slave.

| <b>SPEN</b> SSIG |          | <b>SS</b><br>(P1.4) | <b>MSTR</b> | <b>Mode</b>      | <b>MISO</b><br>(P1.6)     | <b>MOSI</b><br>(P1.5)     | <b>SPICLK</b><br>(P1.7)   | <b>Remark</b>                                                                                                    |
|------------------|----------|---------------------|-------------|------------------|---------------------------|---------------------------|---------------------------|----------------------------------------------------------------------------------------------------|
| $\Omega$         | X        | P1.4                | X           | SPI disable      | GPI/O<br>P <sub>1.6</sub> | GPI/O<br>P <sub>1.5</sub> | GPI/O<br>P <sub>1.7</sub> | SPI is disabled. P1.4/P1.5/P1.6/<br>P <sub>1.7</sub> as GPIO.                                                                                                    |
| 1                | $\Omega$ | $\Omega$            | $\Omega$    | Selected salve   | output                    | input                     | input                     | Selected as slave                                                                                                    |
| 1                | $\Omega$ | 1                   | $\Omega$    | Unselected slave | $Hi-Z$                    | input                     | input                     | Not selected.                                                                                                    |
| 1                | $\theta$ | $\Omega$            | $1 - 50$    | slave            | output                    | input                     | input                     | Convert from Master to Slave                                                                                                    |
| 1                | $\Omega$ | 1                   | 1           | Master (idle)    | input                     | high-<br>impedance        | high-<br>impedance        | MOSI and SCLK are in high-<br>impedance state in order to<br>avoid bus clash when master is<br>idle. Whether is SCLK pulled<br>up or pulled down depends on<br>CPOL/SPCTL.3. But it do not be<br>allowed that SCLK is suspended. |
|                  |          |                     |             | Master (active)  |                           | output                    | output                    | MOSI and SCLK is strong push-<br>pull output.                                                                                                    |
| 1                | 1        | P1.4                | $\Omega$    | slave            | output                    | input                     | input                     | Slave                                                                                                    |
| 1                | 1        | P <sub>1.4</sub>    |             | Master           | input                     | output                    | output                    | Master                                                                                                    |

**Table: SPI master and slave selection**

## **11.3.2 SPI Data Communication Modes**

There are 3 SPI data communication modes: single master — single slave, dual devices configuration (both can be a master or slave) and single master — multiple slaves.

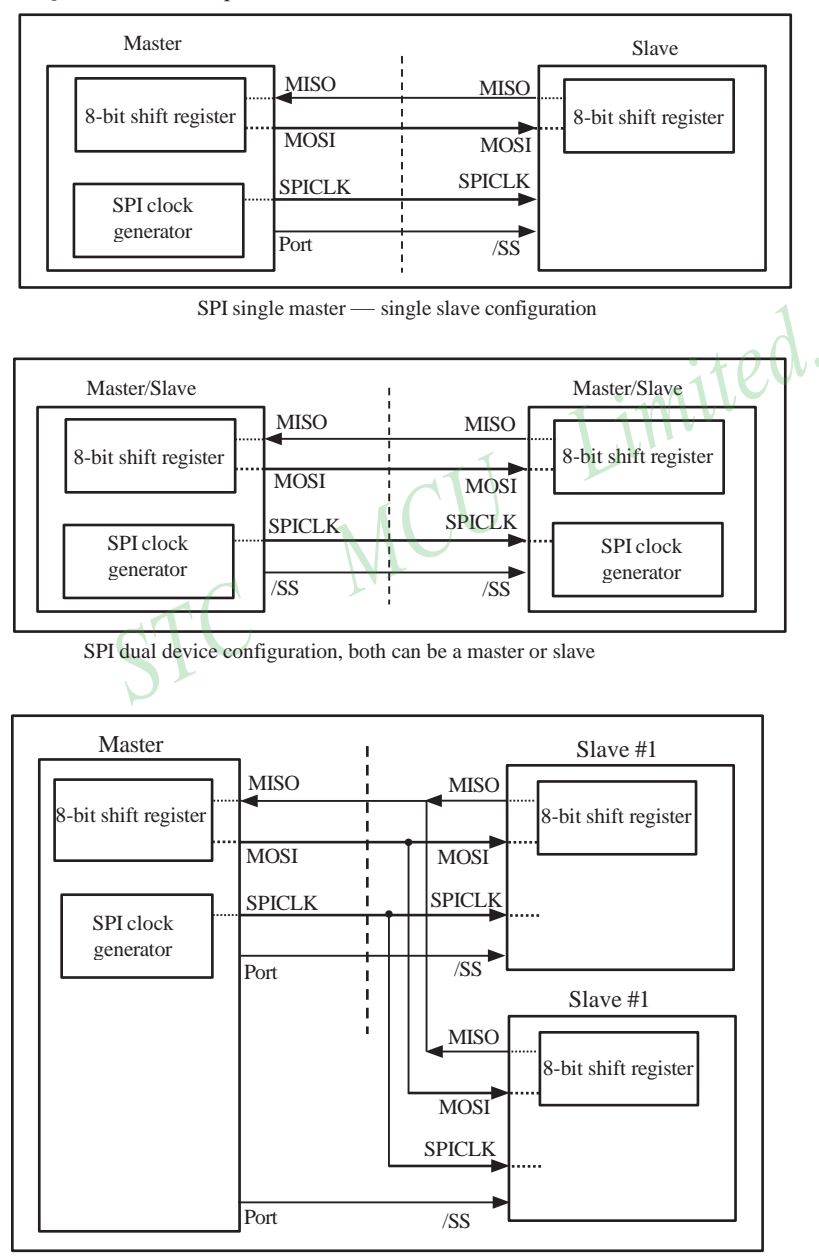

SPI single master multiple slaves configuration

In SPI, transfers are always initiated by the master. If the SPI is enabled(SPEN=1) and selected as master, any instruction that use SPI data register SPDAT as the destination will starts the SPI clock generator and a data transfer. The data will start to appear on MOSI about one half SPI bit-time to one SPI bit-time after it. Before starting the transfer, the master may select a slave by driving the SS pin of the corresponding device low. Data written to the SPDAT register of the master shifted out of MOSI pin of the master to the MOSI pin of the slave. And at the same time the data in SPDAT register of the selected slave is shifted out of MISO pin to the MISO pin of the master. During one byte transfer, data in the master and in the slave is interchanged. After shifting one byte, the transfer completion flag(SPIF) is set and an interrupt will be created if the SPI interrupt is enabled.

If SPEN=1, SSIG=0, SS pin=1 and MSTR=1, the SPI is enabled in master mode. Before the instruction that use SPDAT as the destination register, the master is in idle state and can be selected as slave device by any other master drives the idle master SS pin low. Once this happened, MSTR bit of the idle master is cleared by hardware and changes its state a selected slave. User software should always check the MSTR bit. If this bit is cleared by the mode change of SS pin and the user wants to continue to use the SPI as a master later, the user must set the MSTR bit again, otherwise it will always stay in slave mode.

The SPI is single buffered in transmit direction and double buffered in receive direction. New data for transmission can not be written to the shift register until the previous transaction is complete. The WCOL bit is set to signal data collision when the data register is written during transaction. In this case, the data currently being transmitted will continue to be transmitted, but the new data which causing the collision will be lost. For receiving data, received data is transferred into a internal parallel read data buffer so that the shift register is free to accept a second byte. However, the received byte must be read from the data register(SPDAT) before the next byte has been completely transferred. Otherwise the previous byte is lost. WCOL can be cleared in software by "writing 1 to the bit".

## **11.3.3 SPI Data Modes**

CPHA/SPCTL.2 is SPI clock phase select bit which is used to setting the clock edge of Data sample and change. CPOL/SPCTL.3 is used to select SPI clock polarity.

The following are some typical timing diagrams which depend on the value of CPHA/SPCTL.2

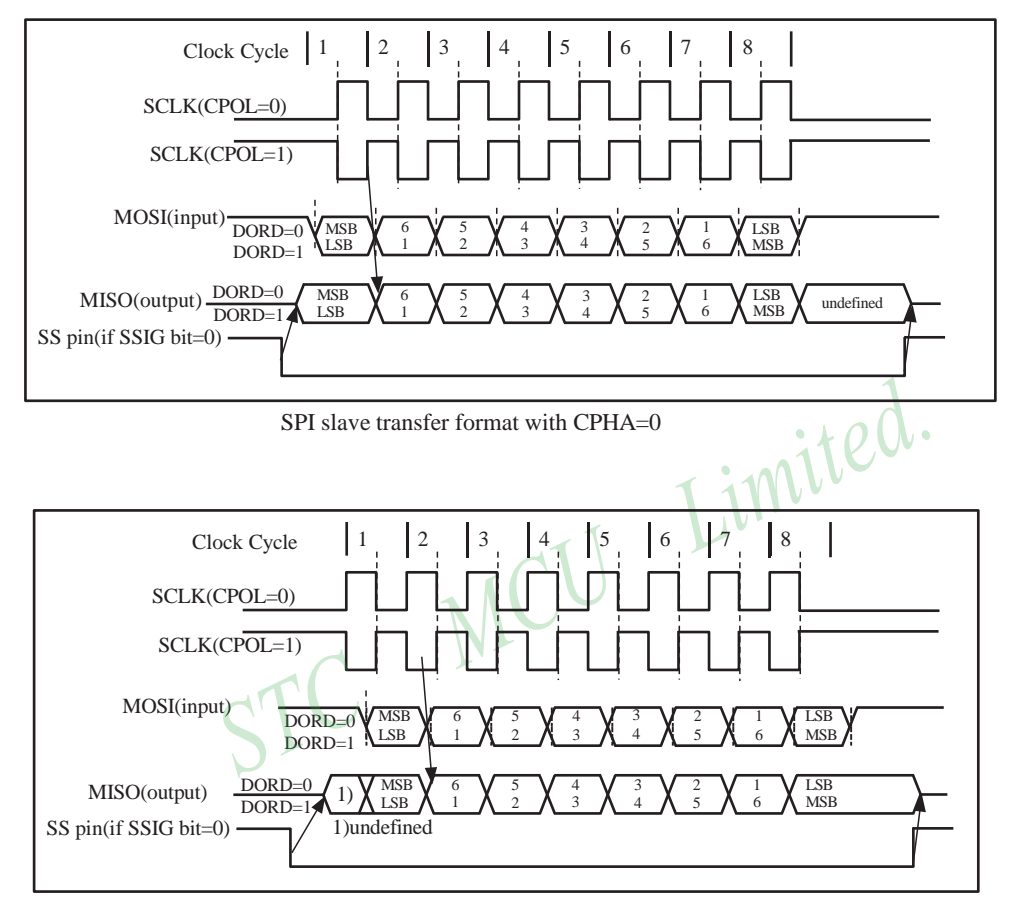

SPI slave transfer format with CPHA=1

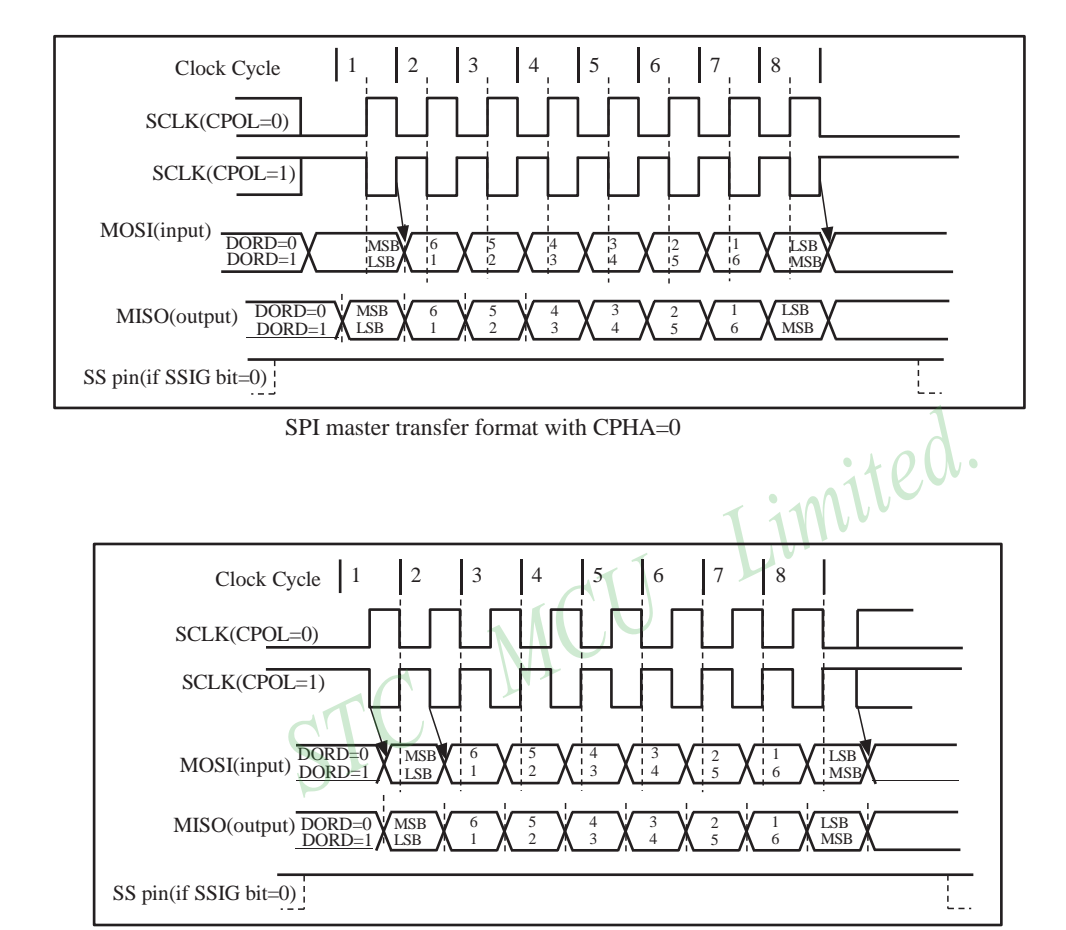

[www.STCMCU.com](http://www.stcmcu.com/) Mobile:(86)13922809991 Tel:086-755-82948412 Fax:86-755-82905966

SPI master transfer format with CPHA=1

*\*When P4SPI bit in AUXR1 register is set, the function of SPI is redirected from P3[7:4] to P4[7:4] pin by pin.*

# **11.4 SPI Function Demo Programs (Single Master — Single Slave)**

## **11.4.1 SPI Function Demo Programs using Interrupts (C and ASM)**

*The following program,written in C language and assembly language, tests SPI function and applys to SPI single master single slave configuration.*

## **1. C code listing:**

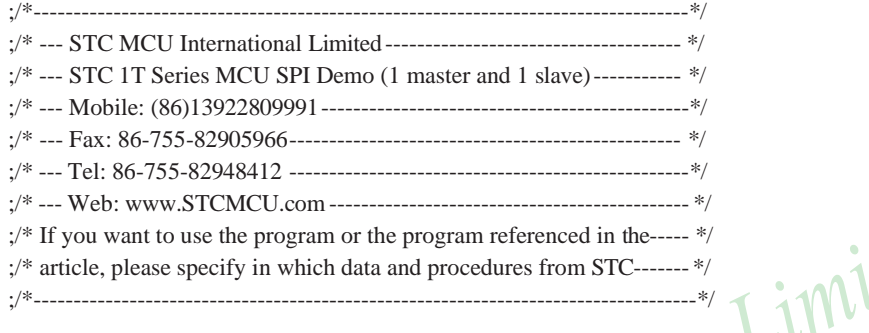

#include "reg51.h"

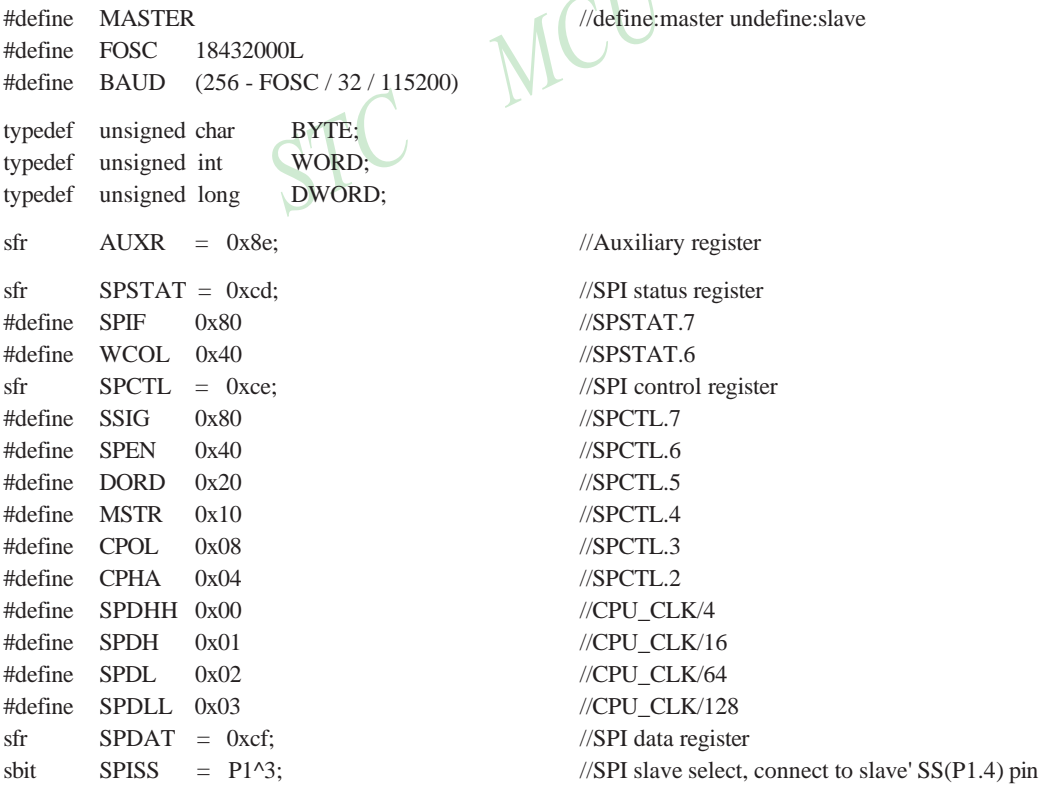

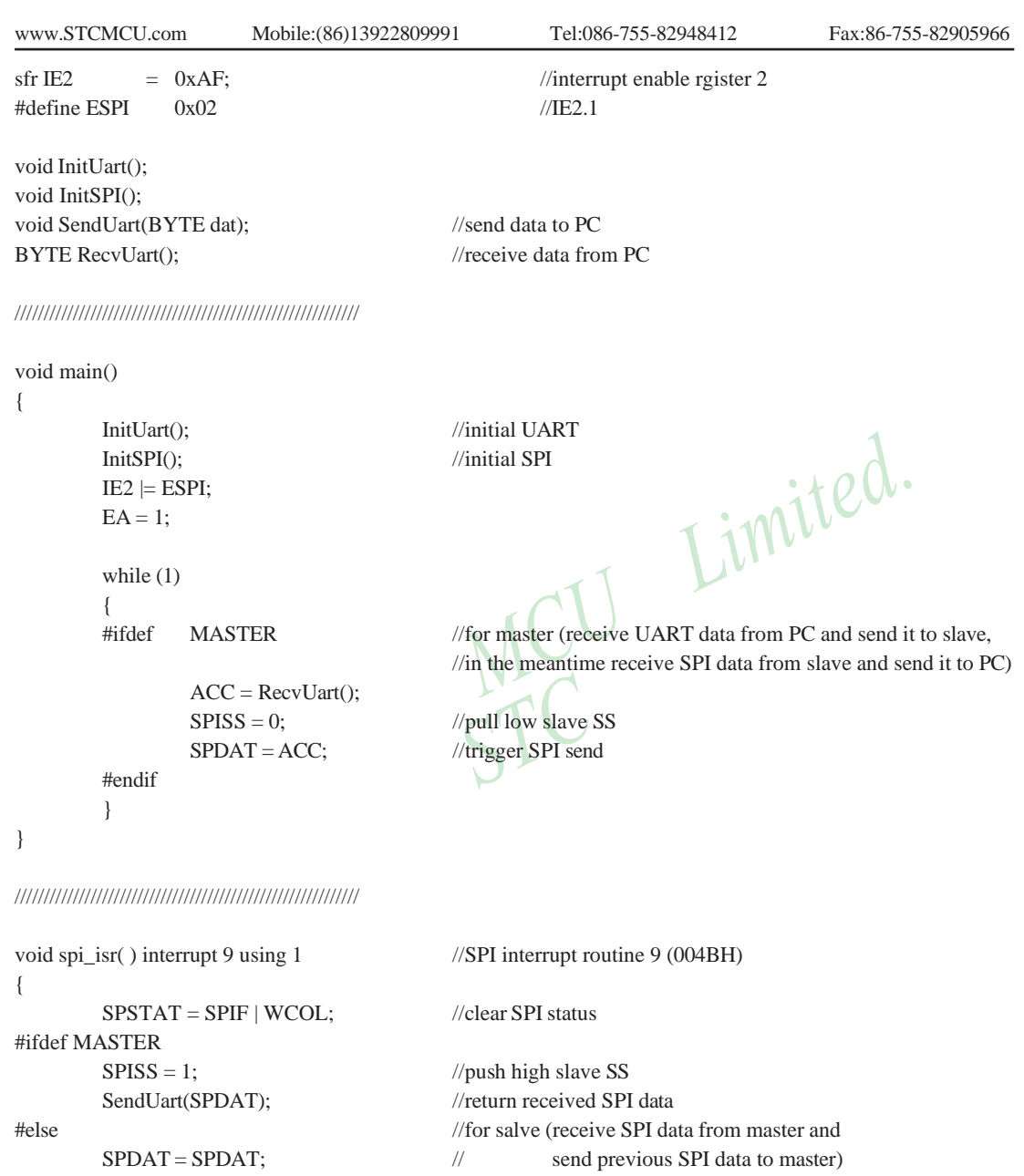

```
#endif
```
}

///////////////////////////////////////////////////////////

332 STC MCU Limited. website: [www.STCMCU.com](http://www.stcmcu.com/)

[www.STCMCU.com](http://www.stcmcu.com/) Mobile:(86)13922809991 Tel:86-755-82948412 Fax:86-755-82905966

```
void InitUart()
{
      SCON = 0x5a; //set UART mode as 8-bit variable baudrate
      TMOD = 0x20: //timer1 as 8-bit auto reload mode
      AUXR = 0x40; //timer1 work at 1T mode
      TH1 = TL1 = BAUD; //115200 bps
      TR1 = 1;
}
```
Limited.

```
///////////////////////////////////////////////////////////
```

```
void InitSPI()
{
       SPDATA = 0: //initial SPI data
       SPSTAT = SPIF \mid WCOL; //clear SPI status
#ifdef MASTER
       SPCTL = SPEN | MSTR; //master mode
#else
#endif
}
       SPCTL = SPEN; //slave mode
///////////////////////////////////////////////////////////
void SendUart(BYTE dat)
       while (!TI); //wait pre-data sent
       TI = 0; //clear TI flag
       SBUF = dat: //send current data
}
///////////////////////////////////////////////////////////
```

```
BYTE RecvUart()
{
     while (!RI); //wait receive complete
     RI = 0; //clear RI flag
     return SBUF; //return receive data
```

```
}
```
{

## **2. Assemly code listing:**

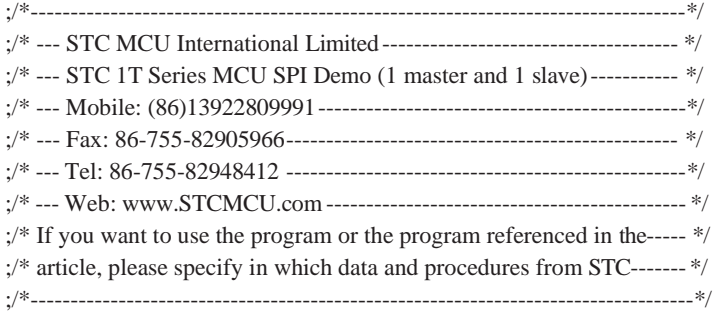

//#define MASTER //define:master undefine:slave

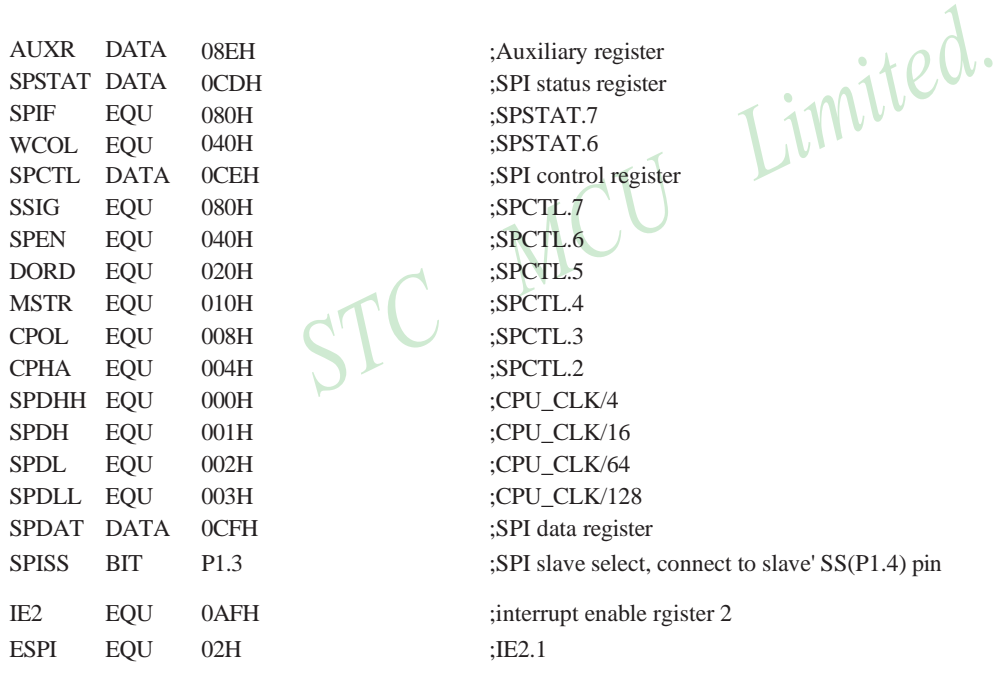

;//////////////////////////////////////////////////////////

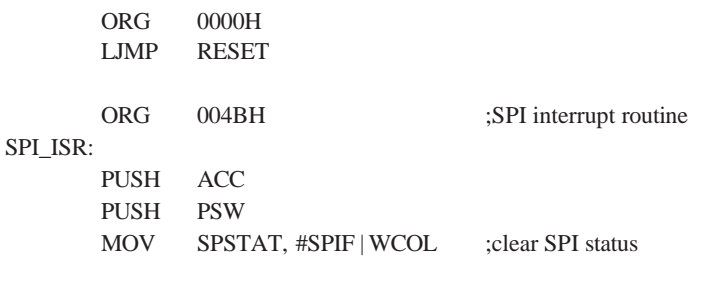

334

STC MCU Limited. website:[www.STCMCU.com](http://www.stcmcu.com/)

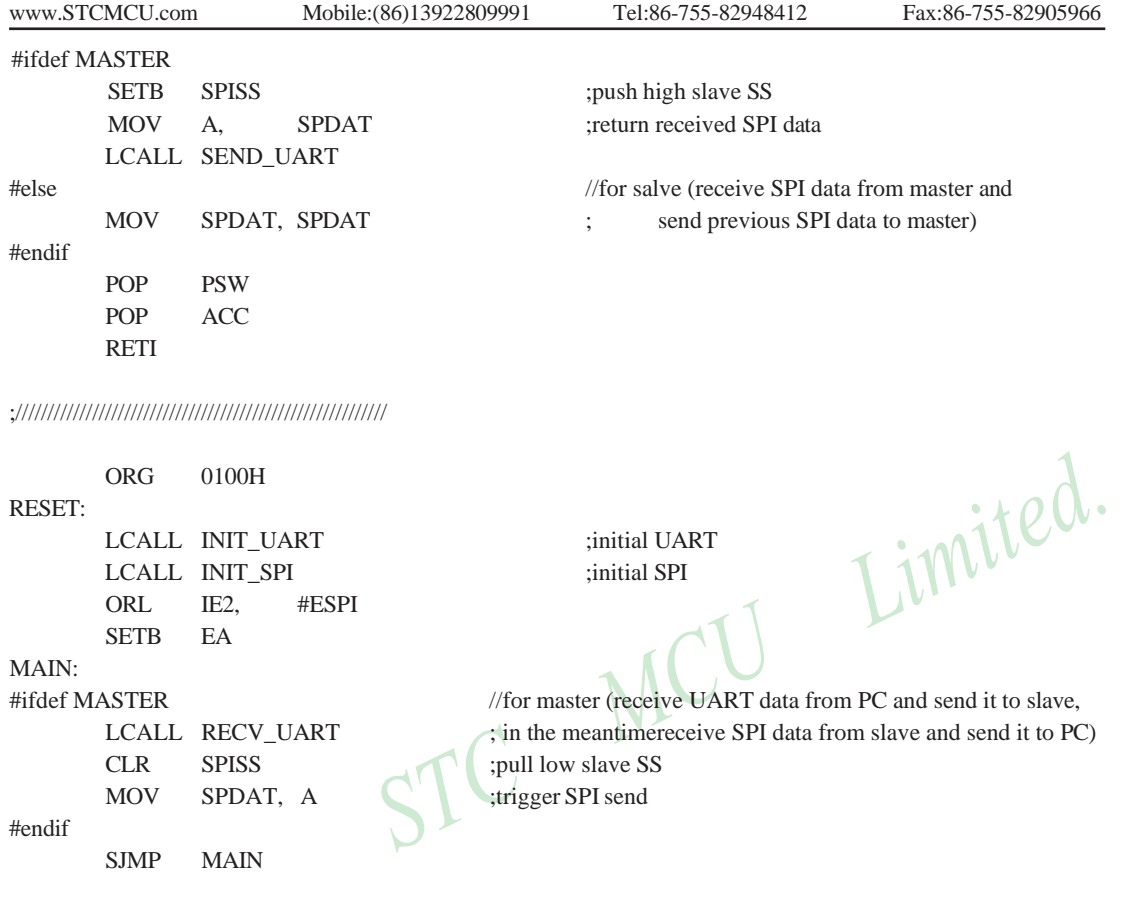

;//////////////////////////////////////////////////////////

## INIT\_UART:

MOV AUXR, #40H ;timer1 work at 1T mode MOV TH1, #0FBH SETB TR1 RET

MOV SCON, #5AH ;set UART mode as 8-bit variable baudrate MOV TMOD, #20H ;timer1 as 8-bit auto reload mode MOV TL1, #0FBH ;115200 bps(256 - 18432000 / 32 / 115200)

;//////////////////////////////////////////////////////////

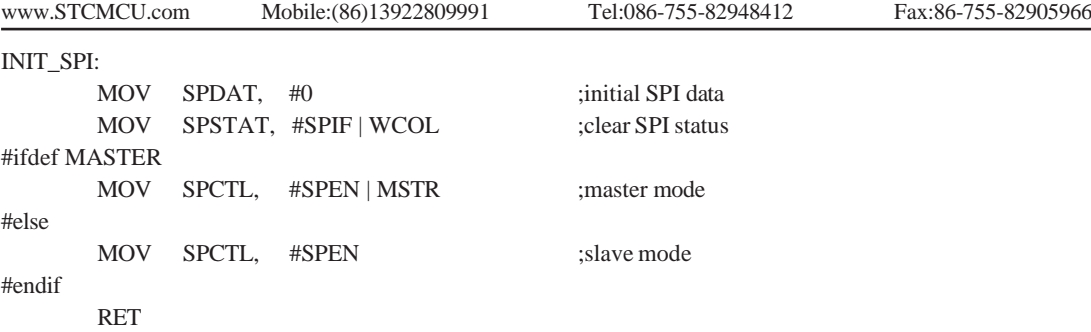

;//////////////////////////////////////////////////////////

SEND\_UART:

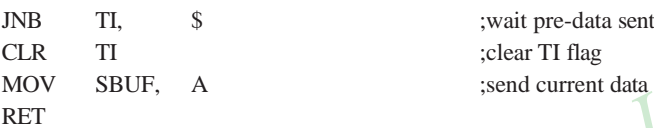

;//////////////////////////////////////////////////////////

RECV\_UART:

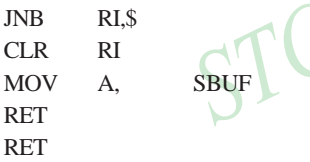

; wait receive complete ;clear RI flag ;return receive data

;//////////////////////////////////////////////////////////

END

 $\cdot$   $\cdot$   $\circ$   $\alpha$ .

# **11.4.2 SPI Function Demo Programs using Polling (C and ASM)**

## **1. C code listing:**

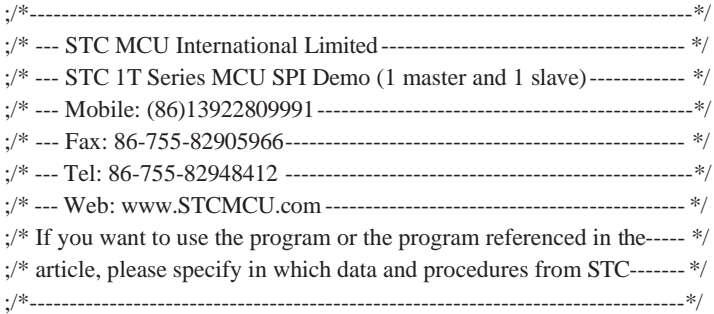

#include "reg51.h"

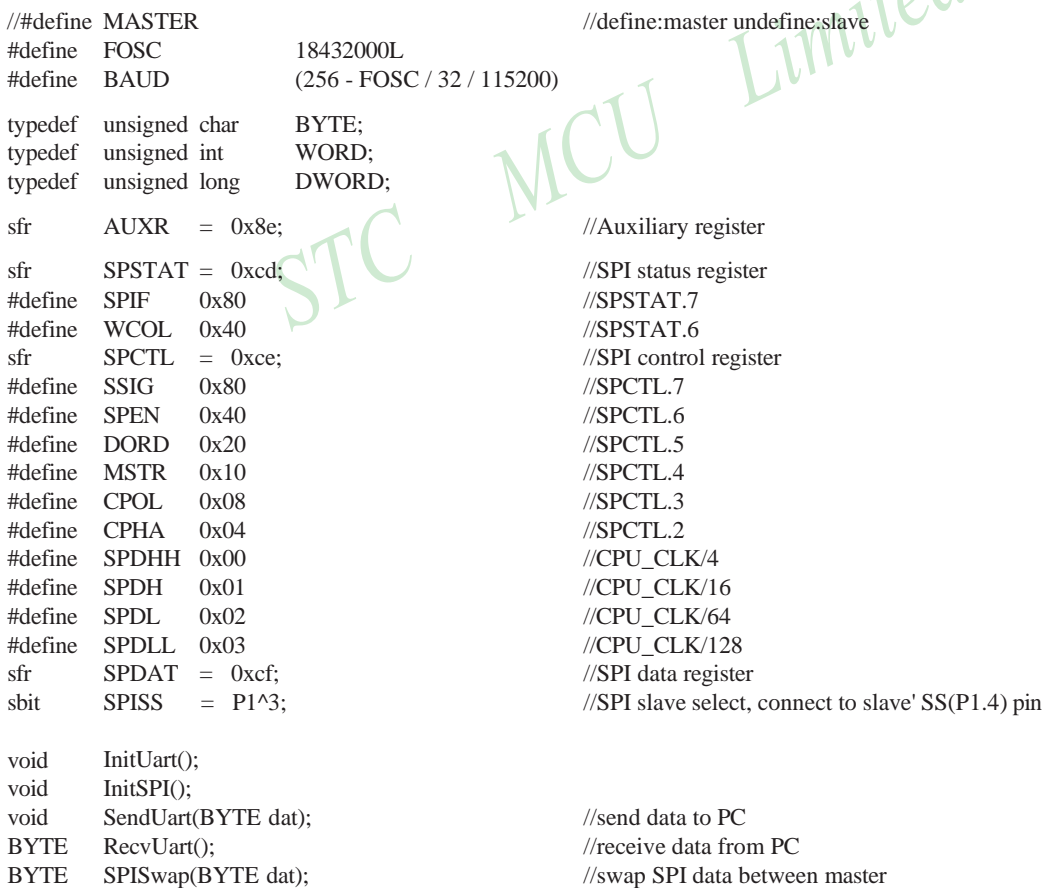

```
www.STCMCU.com Mobile:(86)13922809991 Tel:086-755-82948412 Fax:86-755-82905966
///////////////////////////////////////////////////////////
void main()
{
       InitUart(); //initial UART
       InitSPI(); //initial SPI
       while (1)
       {
       #ifdef MASTER //for master (receive UART data from PC and send it to slave,
                             // in the meantime receive SPI data from slave and send it to PC) 
               SendUart(SPISwap(RecvUart()));
       #else //for salve (receive SPI data from master and 
               ACC = SPISwap(ACC); // send previous SPI data to master)
       #endif
       }
}
///////////////////////////////////////////////////////////
void InitUart()
{
       SCON = 0x5a; \bigcup_{\text{Set}} UART mode as 8-bit variable baudrate
       TMOD = 0x20; //time1 as 8-bit auto reload modeAUXR = 0x40; //timer1 work at 1T mode
       TH1 = TL1 = BAUD; //115200 bps
       TR1 = 1;}
///////////////////////////////////////////////////////////
void InitSPI()
{
       SPDAT = 0; //initial SPI data
       SPSTAT = SPIF | WCOL; //clear SPI status
#ifdef MASTER
       SPCTL = SPEN | MSTR; //master mode
```

```
#else
```

```
#endif
```
}

 $SPCTL = SPEN;$  //slave mode

## ///////////////////////////////////////////////////////////

```
void SendUart(BYTE dat)
{
     while (!TI); //wait pre-data sent
     TI = 0; //clear TI flag
     SBUF = dat; //send current data
}
```

```
///////////////////////////////////////////////////////////
```

```
BYTE RecvUart()
```

```
}
```
{

```
///////////////////////////////////////////////////////////
```

```
BYTE SPISwap(BYTE dat)
```

```
{
```

```
#ifdef MASTER
```

```
SPDAT = dat; //trigger SPI send
while (!(SPSTAT & SPIF)); //wait send complete
SPSTAT = SPIF | WCOL; //clear SPI status
```

```
#ifdef MASTER
```

```
#endif
```
#endif

}

while (!RI);<br>  $RI = 0$ ;<br>  $R = 0$ ;<br>  $\frac{1}{\text{relear RI flag}}$ <br>  $\frac{1}{\text{relear RI flag}}$ <br>  $\frac{1}{\text{relear A}}$ <br>  $\frac{1}{\text{relear A}}$  $RI = 0$ ; //clear RI flag return SBUF; //return receive data

MCU

 $SPISS = 0;$  //pull low slave SS

 $SPISS = 1$ ; //push high slave SS

return SPDAT; //return received SPI data

## **2. Assemly code listing:**

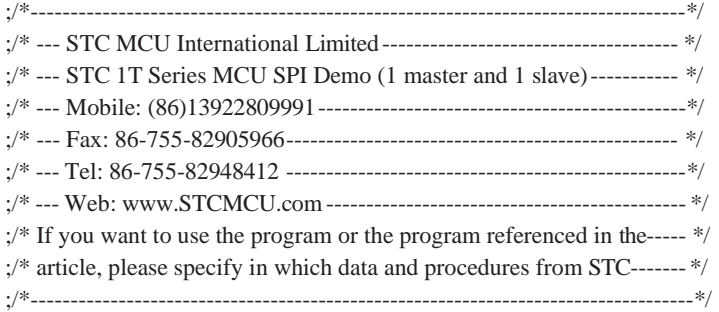

AUXR DATA SPSTAT DATA SPIF WCOL EQU EQU 08EH 0CDH 080H 040H SPCTL DATA 0CEH ;SPI control register SSIG EQU 080H ;SPCTL.7 SPEN EQU 040H ;SPCTL.6 DORD EQU 020H ;SPCTL.5 MSTR EQU 010H ;SPCTL.4 CPOL EQU 008H ;SPCTL.3 CPHA EQU 004H ;SPCTL.2 SPDHH EQU 000H ;CPU\_CLK/4 SPDH EQU 001H ;CPU\_CLK/16 SPDL EQU 002H ;CPU\_CLK/64 SPDLL EQU 003H ;CPU\_CLK/128 SPDAT DATA 0CFH ;SPI data register

AUXR DATA OSEH SPSTAT DATA OCDH SPIF EQU O40H SPCTL CHERENT SPSTAT SERIES SPSTAT SURVEY OF THE SPIF EQU O40H SPCTL CHERENT SPIF SURVEY OF THE SPIF SPARE SPARE SPSTAT SURVEY OF THE SPARE SPARE SPARE SPARE SPARE SPARE SPARE ;Auxiliary register ;SPI status register ;SPSTAT.7 ;SPSTAT.6 SPISS BIT P1.3 ;SPI slave select, connect to slave' SS(P1.4) pin

;//////////////////////////////////////////////////////////

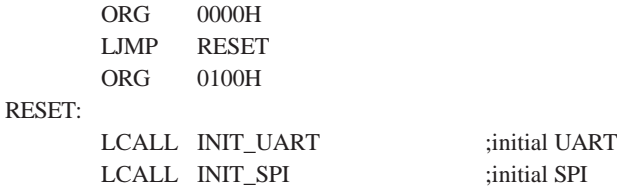

340 STC MCU Limited. website:[www.STCMCU.com](http://www.stcmcu.com/)

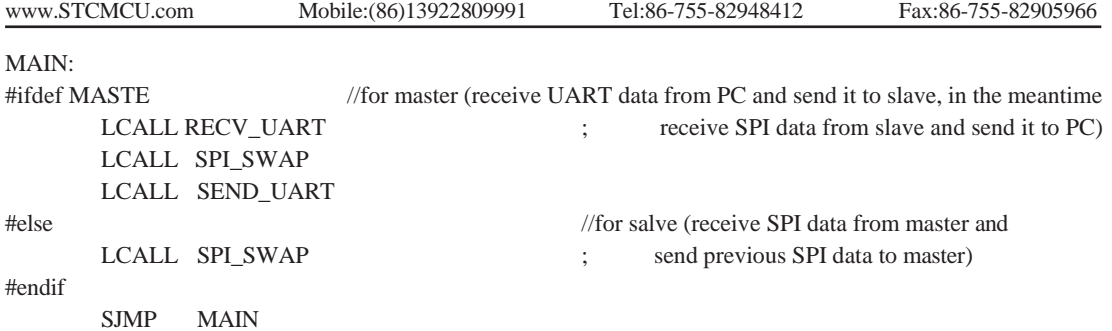

;//////////////////////////////////////////////////////////

## INIT\_UART:

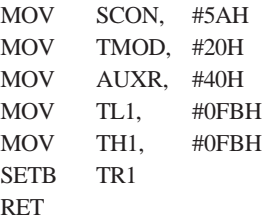

;set UART mode as 8-bit variable baudrate timer1 as 8-bit auto reload mode ∿• ;timer1 work at 1T mode  $\frac{115200 \text{ bps}(256 - 18432000)}{32/115200}$ 

v

;//////////////////////////////////////////////////////////

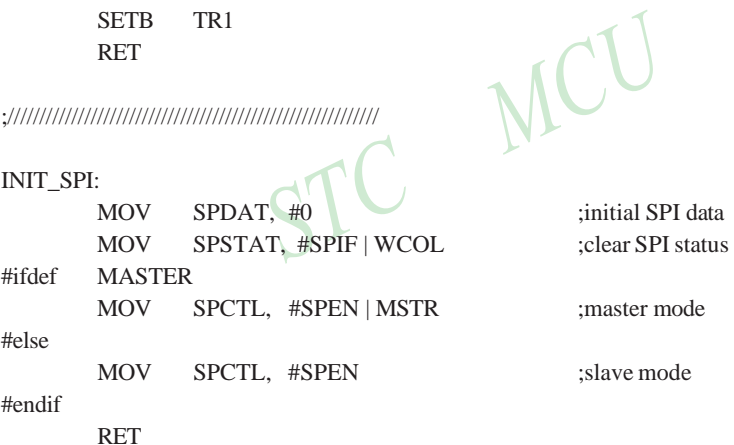

;//////////////////////////////////////////////////////////

SEND\_UART:

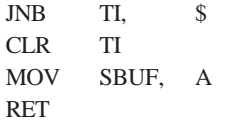

; wait pre-data sent ;clear TI flag ;send current data

;//////////////////////////////////////////////////////////

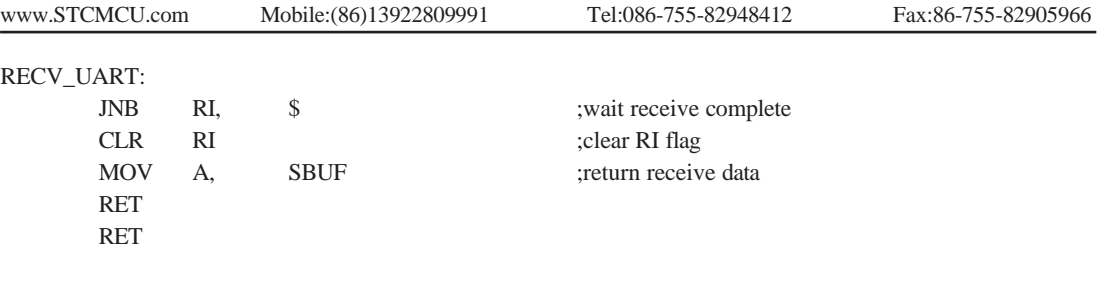

;//////////////////////////////////////////////////////////

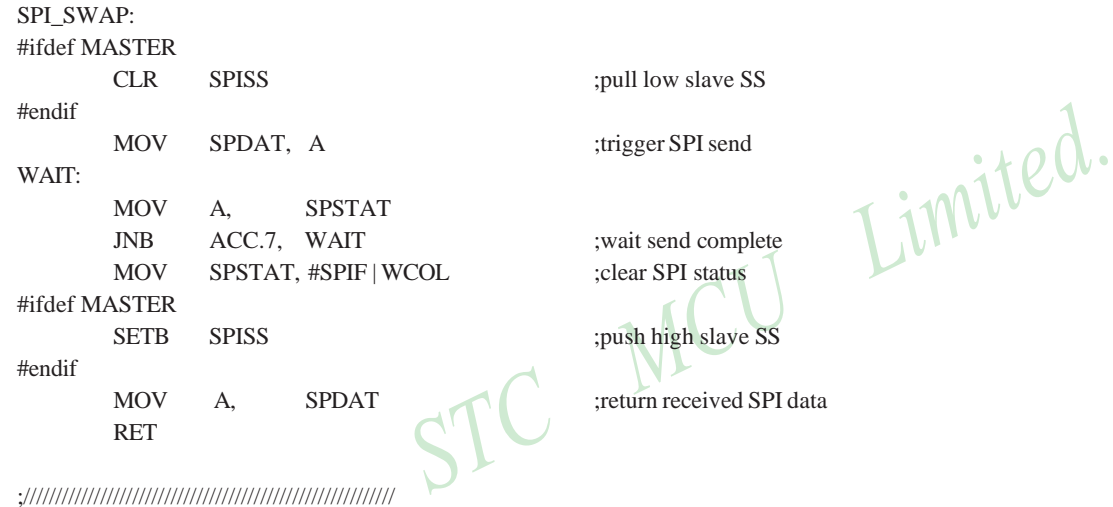

END

342 STC MCU Limited. website: [www.STCMCU.com](http://www.stcmcu.com/)

# **11.5 SPI Function Demo Programs (Each other as the Master-Slave)**

## **11.5.1 SPI Function Demo Programs using Interrupts (C and ASM)**

## **1. C code listing:**

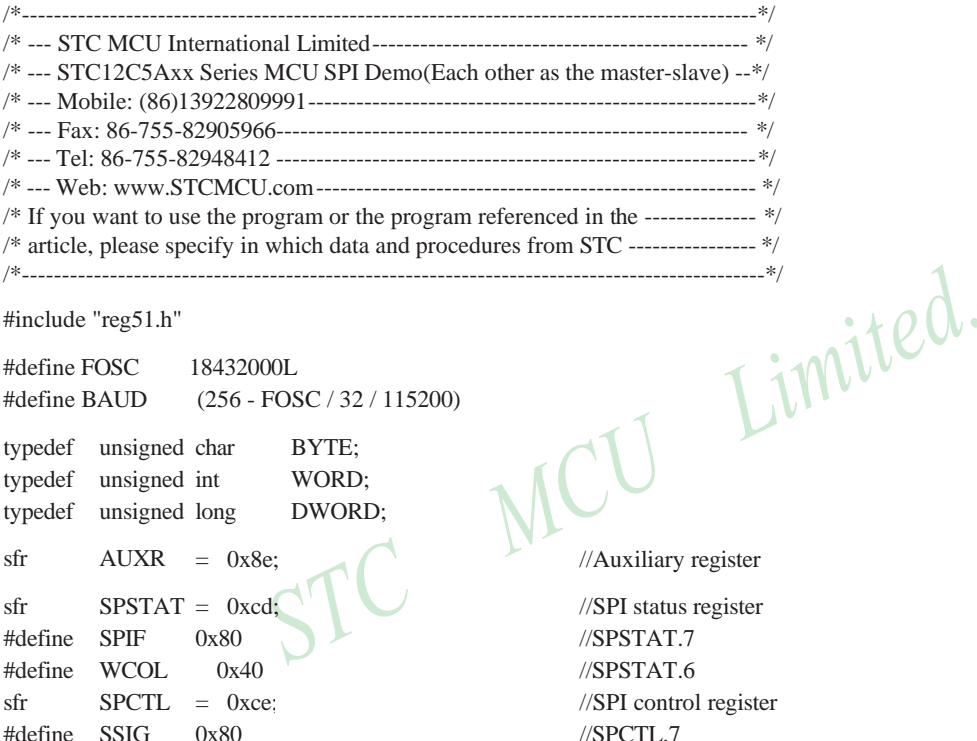

#define SPEN 0x40 //SPCTL.6 #define DORD 0x20 //SPCTL.5

 $= 0xAF;$ 

0x02

#define MSTR 0x10 //SPCTL.4 #define CPOL 0x08 //SPCTL.3 #define CPHA 0x04 //SPCTL.2 #define SPDHH 0x00 //CPU\_CLK/4 #define SPDH 0x01 //CPU\_CLK/16 #define SPDL 0x02 //CPU\_CLK/64

#define SPDLL 0x03 //CPU\_CLK/128  $sfr$  SPDAT = 0xcf;  $\frac{1}{SPT}$  data register sbit SPISS =  $P1^3$ ; //SPI slave select, connect to other MCU's SS(P1.4) pin

 $//$ interrupt enable rgister 2

#define ESPI IE2

sfr

void InitUart(); void InitSPI(); void SendUart(BYTE dat); //send data to PC BYTE RecvUart();  $\frac{1}{2}$  //receive data from PC

#### bit MSSEL:  $\frac{1}{1}$ : master 0:slave

///////////////////////////////////////////////////////////

void main() { InitUart(); //initial UART InitSPI(); //initial SPI  $IE2 \models ESPI;$  $EA = 1$ ; while (1) { } } if (RI) { }  $SPCTL = SPER$  | MSTR;  $MSSEL = 1$ :  $ACC = RevUart();$  $SPISS = 0;$  //pull low slave SS  $SPDATA = ACC;$  //trigger SPI send

///////////////////////////////////////////////////////////

```
void spi_isr() interrupt 9 using 1 //SPI interrupt routine 9 (004BH)
{
     SPSTAT = SPIF \mid WCOL; //clear SPI status
     if (MSSEL)
      {
           SPCTL = SPER: //reset as slave
           MSSEL = 0;SPISS = 1; //push high slave SS
           SendUart(SPDAT); //return received SPI data
      }
     else
      { //for salve (receive SPI data from master and
           SPDAT = SPDAT; \angle // send previous SPI data to master)
 }
}
```
///////////////////////////////////////////////////////////

```
void InitUart()
{
      TMOD = 0x20: //timer1 as 8-bit auto reload mode
      AUXR = 0x40; //timer1 work at 1T mode
      TH1 = TL1 = BAUD; //115200 bps
      TR1 = 1:
}
```

```
SCON = 0x5a; //set UART mode as 8-bit variable baudrate
```

```
///////////////////////////////////////////////////////////
```
## void InitSPI()

{

}

{

}

 $SPDATA = 0;$  //initial SPI data  $SPSTAT = SPIF | WCOL;$  //clear SPI status  $SPCTL = SPER$ ; //slave mode

///////////////////////////////////////////////////////////

void SendUart(BYTE dat)

Limited.

VCU

while (!TI); //wait pre-data sent  $TI = 0$ ; //clear TI flag  $SBUF = dat$ ;  $\bigvee$  //send current data

```
///////////////////////////////////////////////////////////
```

```
BYTE RecvUart()
```
while (!RI); //wait receive complete  $RI = 0$ ; //clear RI flag return SBUF; //return receive data

}

{

## 2**. Assembly code listing:**

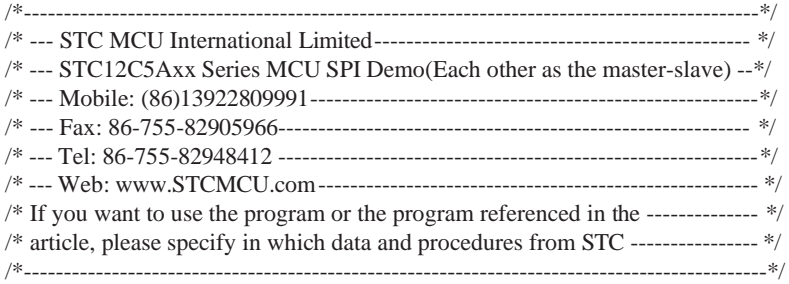

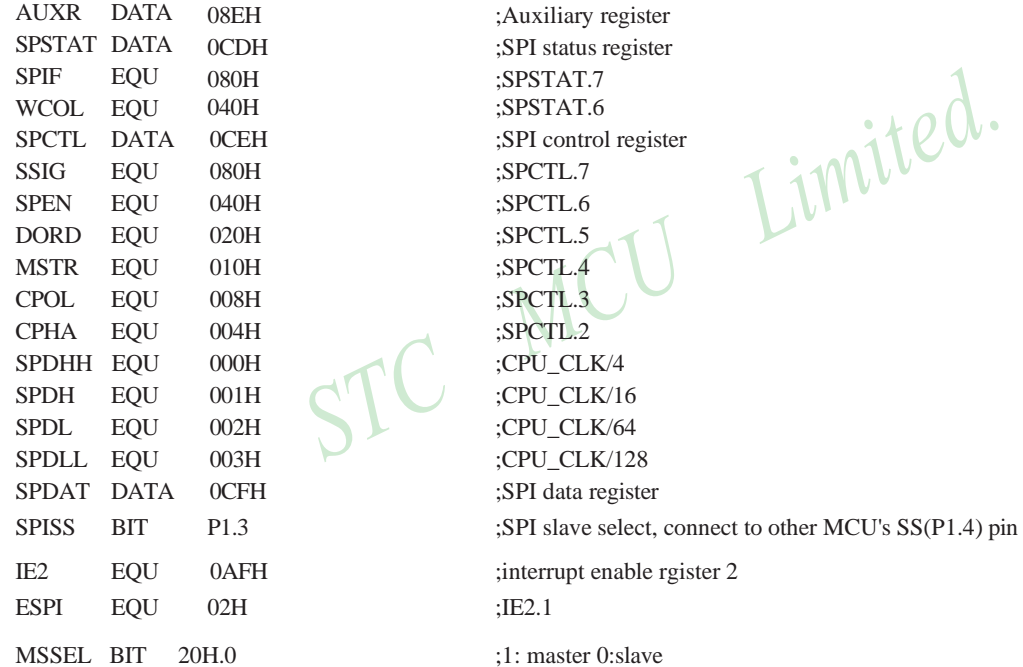

;//////////////////////////////////////////////////////////

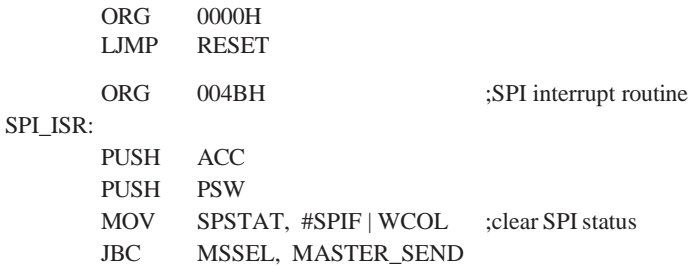

346 STC MCU Limited. Website: [www.STCMCU.com](http://www.stcmcu.com/)

## SLAVE\_RECV:

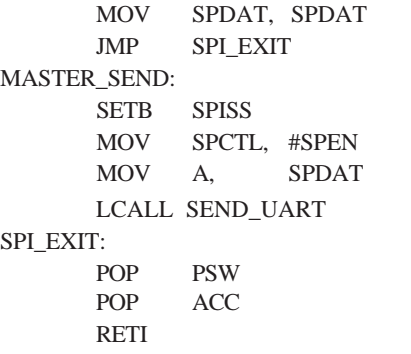

//for salve (receive SPI data from master and ; send previous SPI data to master)

;push high slave SS MOV SPCTL, #SPEN ; ;reset as slave ;return received SPI data

;//////////////////////////////////////////////////////////

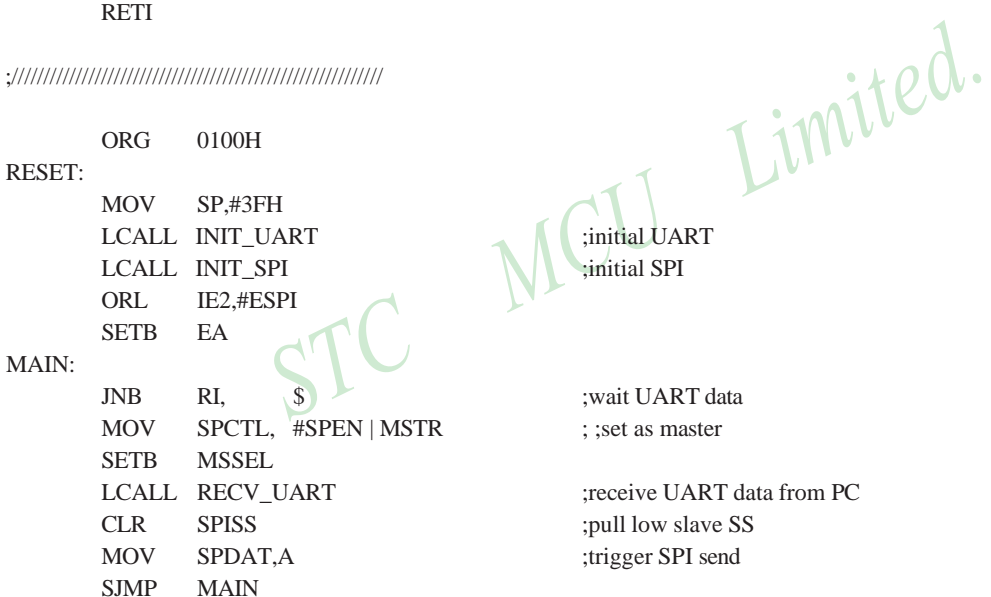

;//////////////////////////////////////////////////////////

## INIT\_UART:

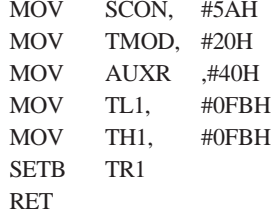

;set UART mode as 8-bit variable baudrate timer1 as 8-bit auto reload mode ;timer1 work at 1T mode ;115200 bps(256 - 18432000 / 32 / 115200)

## ;//////////////////////////////////////////////////////////

## INIT\_SPI:

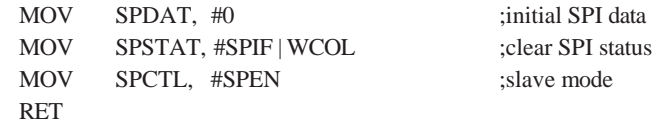

;//////////////////////////////////////////////////////////

#### SEND\_UART:

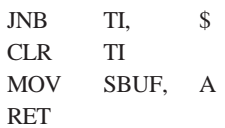

wait pre-data sent<br>
;clear TI flag<br>
;send current data<br> **T** i **M** if  $e^{d}$ ;clear TI flag ;send current data

;//////////////////////////////////////////////////////////

## RECV\_UART:

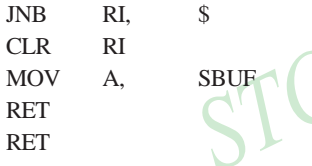

wait receive complete; ;clear RI flag ;return receive data

;//////////////////////////////////////////////////////////

END

348 STC MCU Limited. Website: [www.STCMCU.com](http://www.stcmcu.com/)
$\lambda$ 

## **11.5.2 SPI Function Demo Programs using Polling**

### **1. C code listing:**

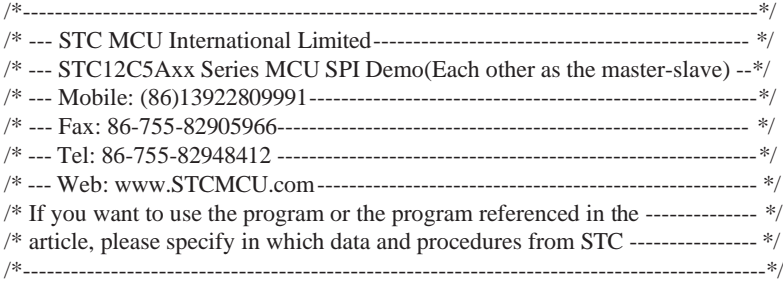

#include "reg51.h"

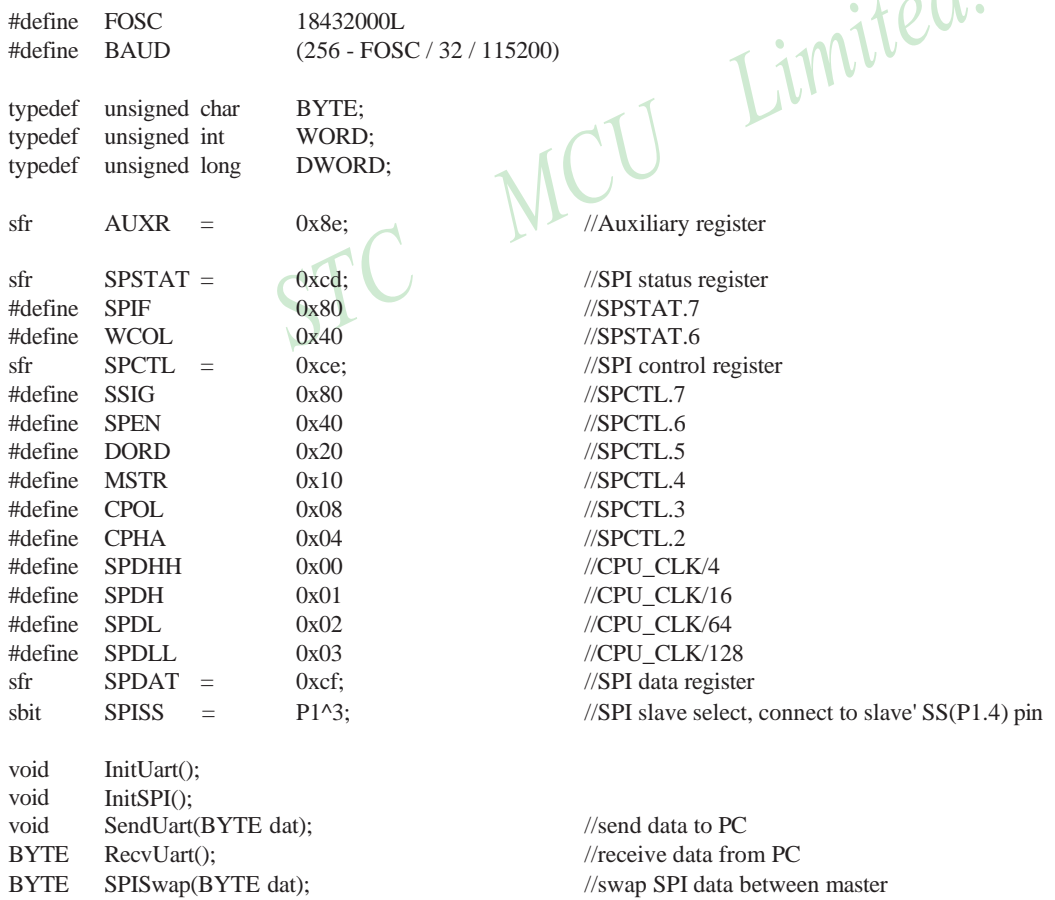

```
///////////////////////////////////////////////////////////
void main()
{
       InitUart(); //initial UART
       InitSPI(); //initial SPI
       while (1)
       {
               if (RI)
               {
               }
                       SPCTL = SPEN | MSTR; //set as master
                       SendUart(SPISwap(RecvUart()));
                       SPCTL = SPEN; //reset as slave //reset as slave T \& SPIF)<br>SPSTAT – sprove
               if (SPSTAT & SPIF)
               {
                       SPSTAT = SPIF | WCOL; //clear SPI status
                       SPDAT = SPDAT; //mov data from receive buffer to send buffer
               }
        }
}
///////////////////////////////////////////////////////////
void InitUart()
{
       SCON = 0x5a; \qquad \qquad //set UART mode as 8-bit variable baudrate
       TMOD = 0x20; //timer1 as 8-bit auto reload mode
       AUXR = 0x40; //time1 work at 1T modeTH1 = TL1 = BAUD; //115200 bps
       TR1 = 1:
}
///////////////////////////////////////////////////////////
void InitSPI()
{
       SPDATA = 0; //initial SPI data
       SPSTAT = SPIF | WCOL; //clear SPI status
       SPCTL = SPEN; //slave mode
}
```
[www.STCMCU.com](http://www.stcmcu.com/) Mobile:(86)13922809991 Tel:086-755-82948412 Fax:86-755-82905966

[www.STCMCU.com](http://www.stcmcu.com/) Mobile:(86)13922809991 Tel:86-755-82948412 Fax:86-755-82905966

///////////////////////////////////////////////////////////

```
void SendUart(BYTE dat)
{
     while (!TI); //wait pre-data sent
     TI = 0; //clear TI flag
     SBUF = dat; //send current data
}
```

```
///////////////////////////////////////////////////////////
```

```
BYTE RecvUart()
{
}
```
 $RI = 0$ ; //clear RI flag return SBUF; //return receive data

while (!RI); //wait receive complete<br>RI = 0; //clear RI flag<br>return SBUF; //return receive data<br>///return receive data<br>///return receive data

```
///////////////////////////////////////////////////////////
```

```
BYTE SPISwap(BYTE dat)
{
```
}

```
SPDAT = dat; \bigcap \bigcup //trigger SPI send
while (!(SPSTAT & SPIF)); //wait send complete
SPSTAT = SPIF \mid WCOL; //clear SPI status
SPISS = 1; //push high slave SS
return SPDAT; /////return received SPI data
```
 $SPISS = 0;$  //pull low slave SS

#### **2. Assemly code listing:**

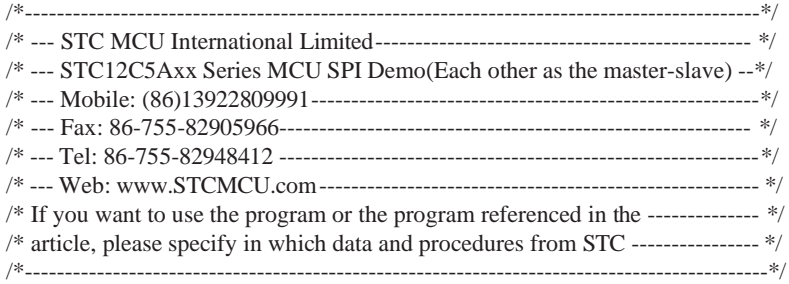

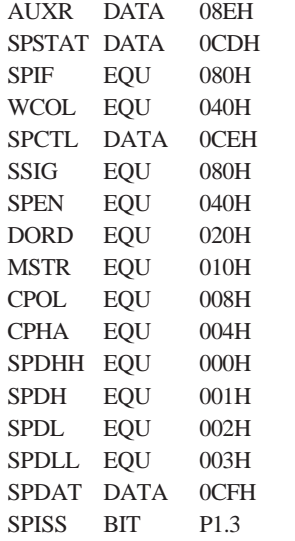

;Auxiliary register Limited. ;SPI status register ;SPSTAT.7 ;SPSTAT.6 ;SPI control register :SPCTL.7 :SPCTL.6 :SPCTL.5 :SPCTL.4 :SPCTL.3 :SPCTL.2 ;CPU\_CLK/4 ;CPU\_CLK/16 ;CPU\_CLK/64 ;CPU\_CLK/128 ;SPI data register ;SPI slave select, connect to slave' SS(P1.4) pin

#### ;//////////////////////////////////////////////////////////

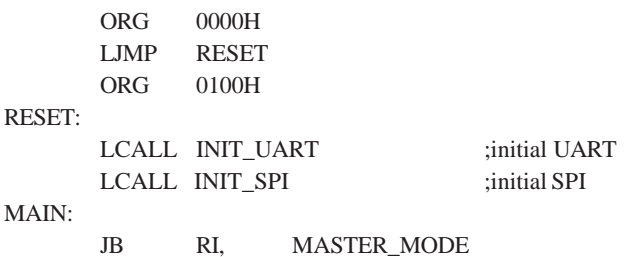

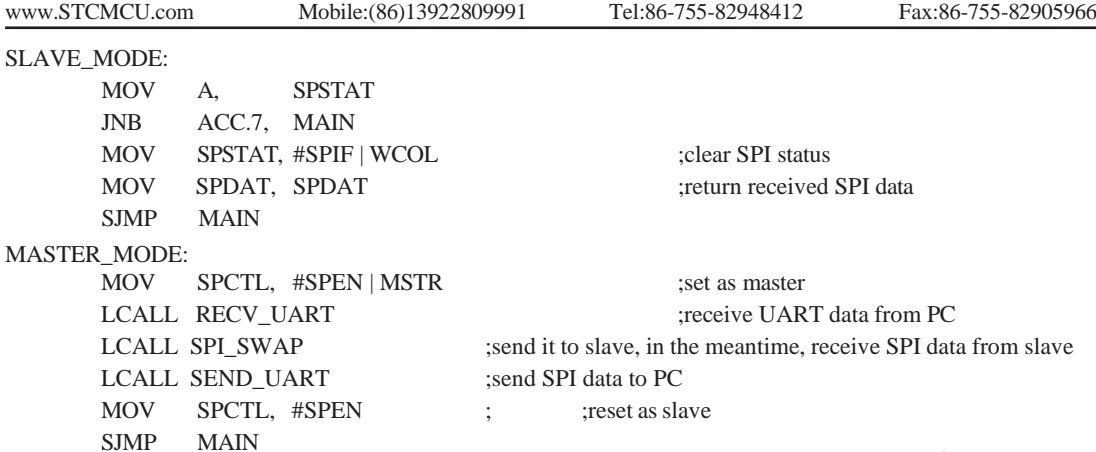

;//////////////////////////////////////////////////////////

### INIT\_UART:

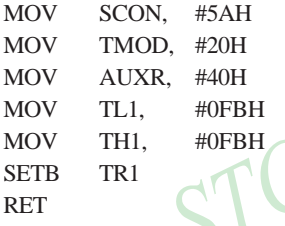

 $\begin{picture}(180,190)(-10,0){\line(1,0){10}} \put(10,0){\line(1,0){10}} \put(10,0){\line(1,0){10}} \put(10,0){\line(1,0){10}} \put(10,0){\line(1,0){10}} \put(10,0){\line(1,0){10}} \put(10,0){\line(1,0){10}} \put(10,0){\line(1,0){10}} \put(10,0){\line(1,0){10}} \put(10,0){\line(1,0){10}} \put(10,0){\line(1,0){10}} \put(10,0){\line($ timer1 as 8-bit auto reload mode ;timer1 work at 1T mode  $(115200$  bps $(256 - 18432000 / 32 / 115200)$ 

;//////////////////////////////////////////////////////////

### INIT\_SPI:

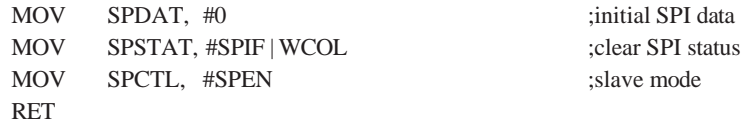

;//////////////////////////////////////////////////////////

### SEND\_UART:

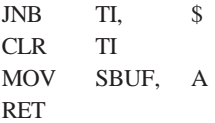

; wait pre-data sent ;clear TI flag ;send current data

;//////////////////////////////////////////////////////////

### RECV\_UART:

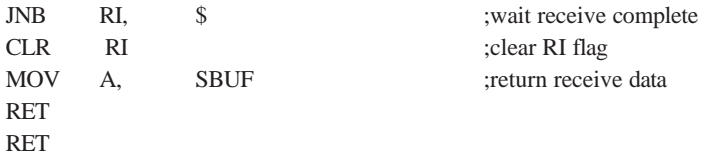

#### ;//////////////////////////////////////////////////////////

#### SPI\_SWAP:

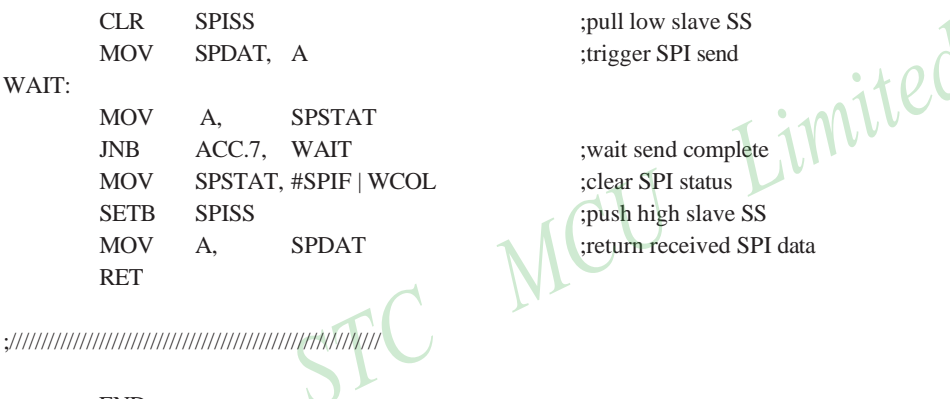

END

354 STC MCU Limited. website:[www.STCMCU.com](http://www.stcmcu.com/)

# **11.6 SPI Demo (Single Master Multiple Slave)**

**1. Assemly code listing**

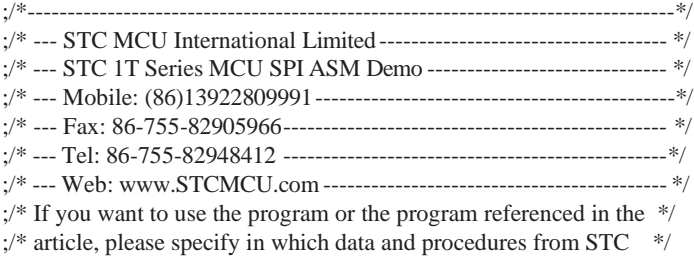

;/\*--------------------------------------------------------------------------------\*/

;1. The demo program is suitable for single master multiple slave system ;2. Hardware connection:

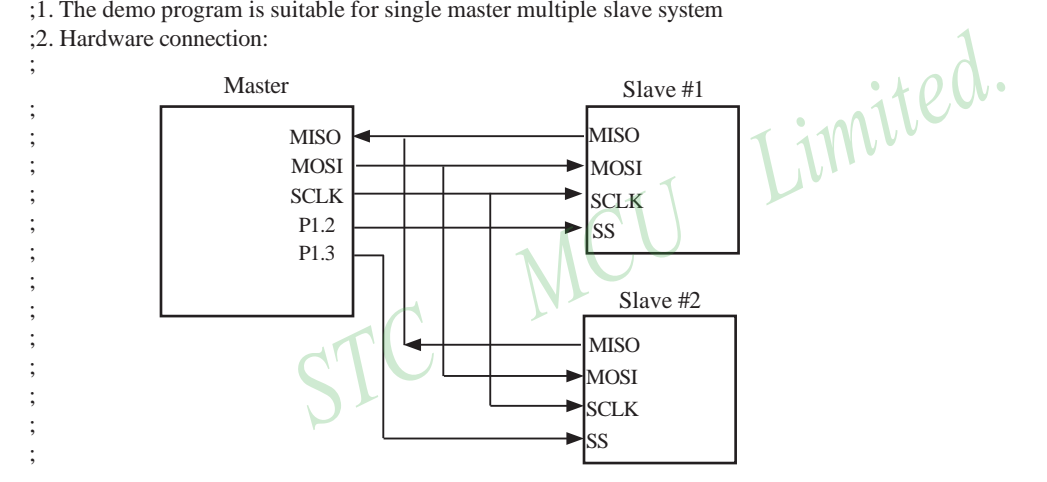

;3. SPI communication :

8-bit Master MCU SPI register and 8-bit Slave MCU SPI register combined into a 16-bit cyclic shift register. When Master MCU is written a byte data to SPI data register (SPDAT), the data transmission is triggered immediately. With the SCLK's clock signal, 8-bit data in Master MCU's SPDAT register shift into Slave MCU' s SPDAT through MOSI pin, in the meanwhile, the 8-bit data in Slave MCU's SPDAT register is shifted into Master MCU's SPDAT register through MISO pin.

;4. Modification method :

a) Set "MASTER\_SLAVE EQU 0", then the object file is Master MCU file.

b) Set "MASTER\_SLAVE EQU 1", then the object file is Slave #1 MCU file.

c) Set "MASTER\_SLAVE EQU 2", then the object file is Slave #2 MCU file.

d) Power-on the whole system (Master MCU, Slave #1 MCU and Slave #2 MCU)

e) P1.2 and P1.3 respectively control Slave #1 and Slave #2, but still a moment, only one Slave MCU is selected.

f) Using serial debugging assistant debug.

;5. Using inquiry mothed to receive SPI data

;6. Work environment: Fosc=18.432MHz and 9600 baudrat

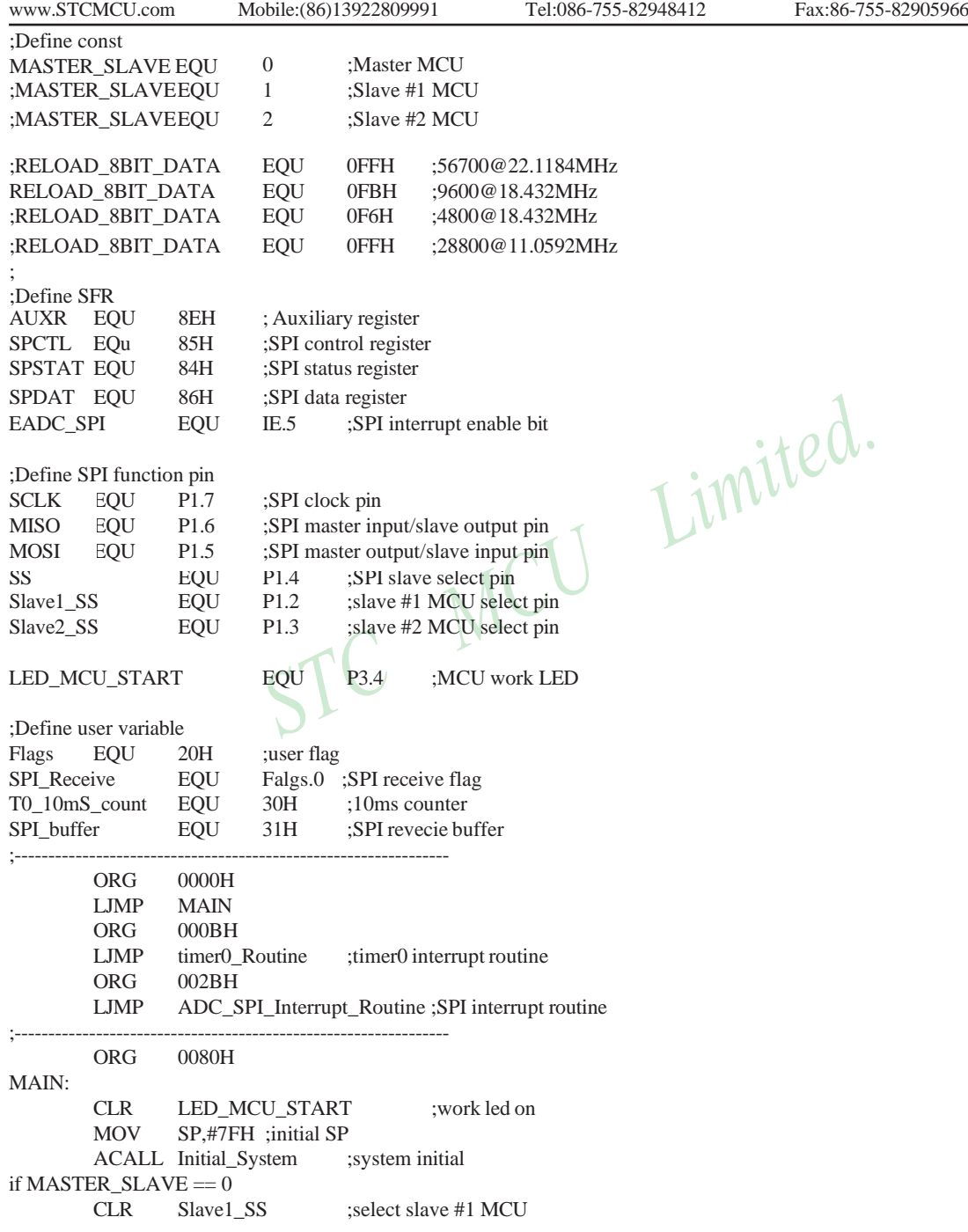

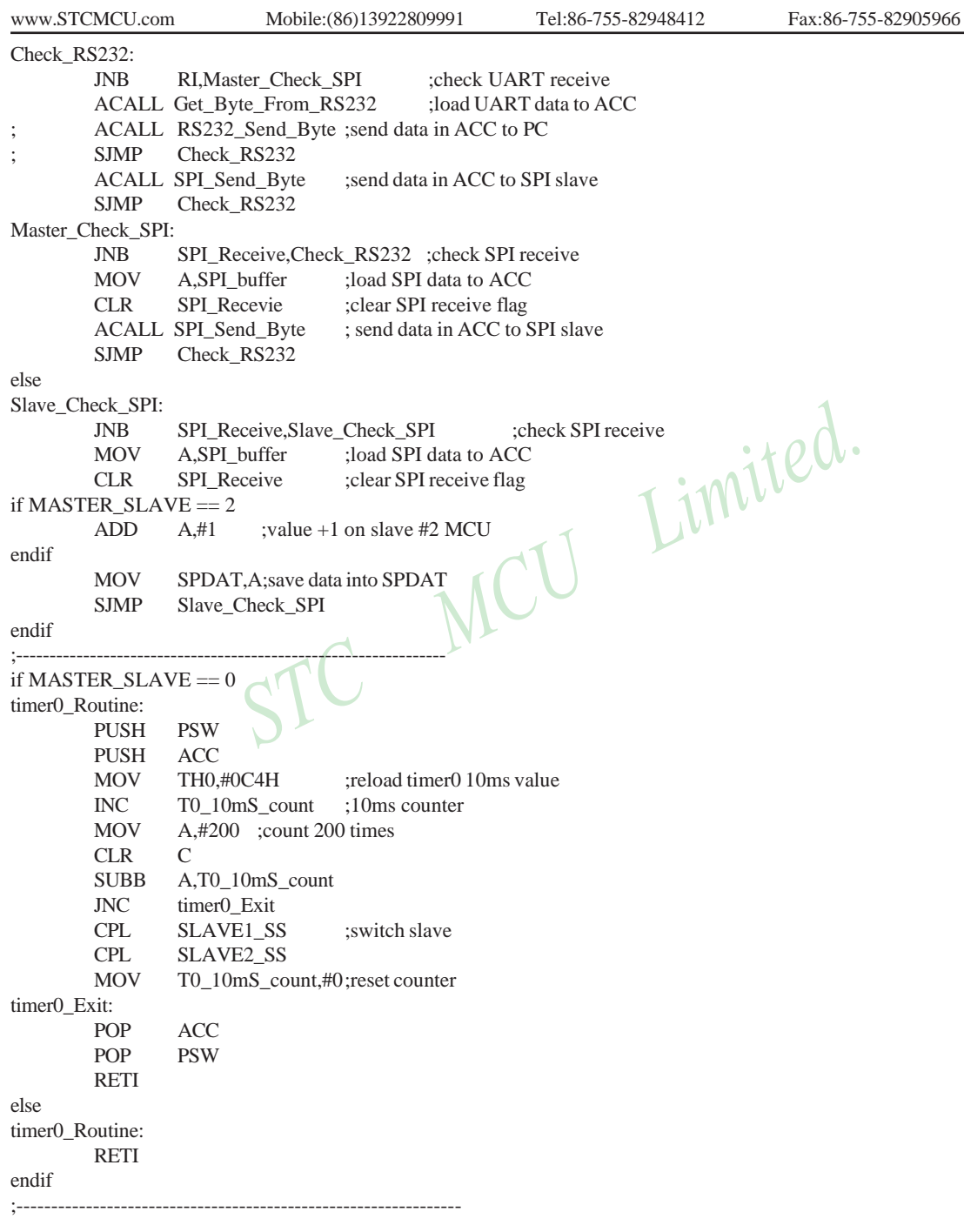

ADC\_SPI\_Interrupt\_Routine: ;---------------------------------------------------------------- Initial\_System: ACALL Initial\_Uart ;initial UART sfr ACALL Initial SPI ;initial SPI sfr SETB TR0 ;start timer0 SETB ET0 ;enable timer0 interrupt MOV Flags,#0 ;initial flag SETB EA ;enable global interrupt flag RET ;---------------------------------------------------------------- Initial\_Uart: MOV SCON,#50H ;set UART as 8-bit variable mode MOV TMOD,#21H ;set timer mode MOV SCON,#50H ;set UART as 8-bit variable mode<br>
MOV TMOD,#21H ;set timer mode<br>
MOV TH1,#RELOAD\_8BIT\_DATA ;set UART baudrate MOV TL1,#RELOAD\_8BIT\_DATA MOV PCON,#80H ;baudrate \* 2 ORL AUXR,#40H ;1T mode SETB TR1 ;timer1 start RET ;---------------------------------------------------------------- Initial\_SPI: if MASTER\_SLAVE  $== 0$ MOV SPCTL,#11111100B ;master mode else endif MOV SPCTL,#01101100B ;slave mode MOV SPSTAT,#11000000B ;clear SPI flag ORL  $AUXR, #08H$  ;  $AUXR.3(ESPI) = 1$ SETB EADC\_SPI ;enable SPI interrupt RET ;---------------------------------------------------------------- RS232\_Send\_Byte: ;---------------------------------------------------------------- SPI\_Send\_Byte: CLR EADC SPI ;disable SPI interrupt MOV SPDAT,A;write data to SPI data register MOV SPDAT,#0C0H ;clear SPIF and WCOL flag MOV A, SPDAT ;save SPI received data MOV SPI\_buffer,A SETB SPI\_Receive ;set SPI receive flag RETI CLR TI ; ready send MOV SBUF,A ;write data to TX buffer JNB TI,\$ ;wait send completed CLR TI ;clear TI flag RET

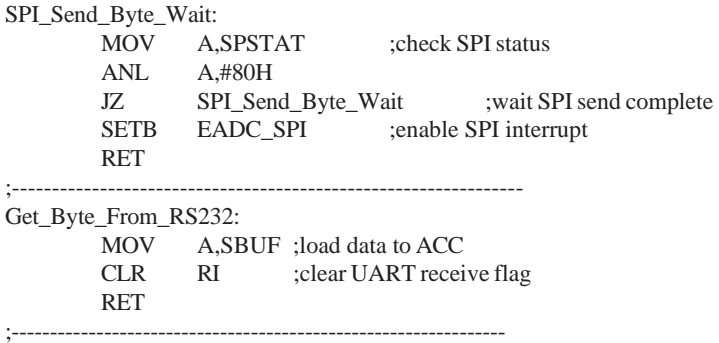

END

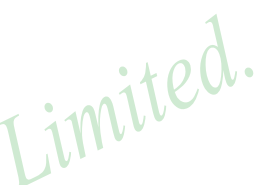

#### **2. C listing code:**

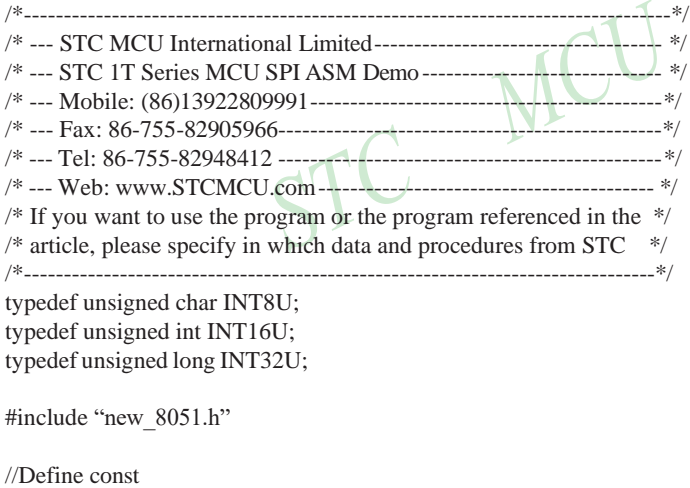

#define SPI\_INTERRUPT\_VECTOR 9 #define TRUE 1 #define FALSE 0 #define MASTER #define CONFIG\_MASTER 0xd0 //master mode #define CONFIG\_SLAVE 0xc0 //slave mode #define SPIF\_WCOL\_MASK 0xc0 //SPIF & WCOL mask bit #define FOSC 1843200 #define BAUD 9600 #define BUF\_SIZE 0x20

[www.STCMCU.com](http://www.stcmcu.com/) Mobile:(86)13922809991 Tel:086-755-82948412 Fax:86-755-82905966 //Define SFR

 $sfr$  SPCTL = 0xce: sbit LED\_MCU\_START =  $P3^4$ ; //work LED bit SPI\_Receive: //SPI received flag bit SPI\_status; //SPI status INT8U SPI\_buffer; //SPI receive data buffer INT8U RS232\_point; INT8U ISP\_point; INT8U buffer[BUF\_SIZE]; //--------------------------------------------------------------- void Initial\_SPI(); void Init\_System(); INT8U Get\_Byte\_From\_RS232(); void RS232\_Send\_Byte(INT8U ch); void SPI\_Send\_Byte(INT8U); void send\_buffer\_to\_PC(); void clear\_buffer(); void delay(INT16U d); void SPI\_read\_from\_slave(INT8U n); //--------------------------------------------------------------- void main() { INT32U  $i=0$ ; LED\_MCU\_START = 0;  $\bigvee$  //work LED on Init\_System(); //system initial  $SPI\_Recevie = 0;$  //initial user flag  $RS232\_point = 0;$ ISP point  $= 0$ ; clear\_buffer(); //empty buffer #ifdef MASTER while (1) { if (RI) //check UART RI {  $RI = 0$ ; if  $(RS232$  point < BUF SIZE) { buffer $[RS232\ point++] = SBUF$  //save UART RX data } } if  $(i > 0)$ {  $i = 65000$ ;  $\frac{1}{2}$  //wait another data i--; //check wait if  $(i == 0)$  //send all data at wait end { if  $(RS232-point > 0)$ {  $ISP\_point = 0;$ 

360

STC MCU Limited. website:[www.STCMCU.com](http://www.stcmcu.com/)

```
SPI_status = 1; //1:SPI send
                                               SPDAT = buffer[ISP\_point++]; //trigger SPI send action
                                               while (ISP_point < RS232_point); //other send in interrupt
                                      }
                   }
         }
#else
                                      delay(300);
                                      SPI_read_from_slave(RS232_point); //read slave data 
                                      send_buffer_to_PC(); //send back to PC
                                      clear_buffer();
                                      SPI\_Receive = 0;RS232\_point = 0;ISP\_point = 0;RI = 0;}
         SPI\_Receive = 0;SPI_status = 0;<br>
SPI_status = 0;<br>
RS232_point = 0;<br>
ISP_point = 0;<br>
while ()
         RS232\_point = 0;ISP\_point = 0;while (1){
                  if (SPI_Recevie)
                   {
                   }
                  if (i > 0){
                            SPI Receive = 0:
                            SPI_Receive = 0;<br>i = 10000;<br>\bigvee /wait another data
                            i--;
                            if (i == 0){
                                      if (!SPI_status) //SPI receive
                                      {
                                               RS232\_point = ISP\_point;ISP\_point = 0;send_buffer_to_PC(); //send buffer data to PC
                                      }
                                      ISP\_point = 0;SPI_{status} = 1; //1:SPI send
                                      SPI\_Recevie = 0;while (!SPI_Receive);
                                                                  //wait send the 1<sup>st</sup> data
                                      delay(50); //set timeout
                                      clear_buffer();
                                      RS232\_point = 0;ISP\_point = 0;SPI_ status = 0; //0:SPI receive
                                      SPI Recevie = 0;
                            }
```
STC MCU Limited. Website: [www.STCMCU.com](http://www.stcmcu.com/) 361

```
www.STCMCU.com Mobile:(86)13922809991 Tel:086-755-82948412 Fax:86-755-82905966
              }
       }
#endif
}
//----------------------------------------------------------------
void SPI_Interrupt_Routine() interrupt SPI_INTERRUPT_VECTOR
{
       SPI buffer = SPDAT; //save SPI data
       SPSTAT = SPIF WCOL MASK: //clear SPI flag
       SPI_Receive = 1; \frac{1}{2} //set SPI received flag
       if (SPI_status) /1:SPI send
       {
              if (ISP_point < RS232_point)
              {
                      SPDAT = buffer[ISP_point]; 
                      ISP_point++;
              }
       }
       else f (ISP noint - PIE COLOR NO:SPI receive WILCOLOR
       {
              if (ISP_point < BUF_SIZE)
              {
                      buffer[ISP\_point] = SPI\_buffer;ISP_point++;
              }
       }
}
//----------------------------------------------------------------
void Initial_RS232()
{
       ES = 0;SCON = 0x50; //UART mode(8-bit variable)TMOD &= 0x0f; //timer0 mode(8-bit auto-reload)
       TMOD \models 0x20:
       TH1 = TL1 = 256 - FOSC/384/BAUD; //UART baudrate
       TR1 = 1AUXR \models 0x40; //1T mode
}
//----------------------------------------------------------------
void Initial_SPI()
{
#ifdef MASTER
       SPCTL = CONFIG_MASTER; //master mode
#else 
#endif
}
362
       SPCTL = CONFIG SLAVE; //slave mode
       SPSTAT = SPIF_WCOL_MASK; //clear SPI flag
       IE2 \ge 0x02; //enable SPI interrupt
             STC MCU Limited. website:www.STCMCU.com
```

```
www.STCMCU.com Mobile:(86)13922809991 Tel:86-755-82948412 Fax:86-755-82905966
//----------------------------------------------------------------
void Init_System()
{
        Initial_RS232(); //initial UART
        Initial SPI(); //initial SPI
        EA = 1:
}
//----------------------------------------------------------------
void RS232_Send_Byte(INT8U ch)
{
        TI = 0; //ready send
        SBUF = ch; //write UART data
        while (TI = 0); //wait data sent
        TI = 0; \angle //clear TX flag
}
//----------------------------------------------------------------
void send_buffer_to_PC() //send all data in buffer to PC
{
        INT8U i;
        if (RS232\_point == 0) return;
                                             SC
        RS232_Send_Byte(RS232_point);
        if (i=0; i <RS232_point; i++){
                RS232_Send_Byte(buffer[i]);
        }
}
//----------------------------------------------------------------
void clear_buffer() \sqrt{2} //empty data buffer
{
        INT8U i;
        for (i=0; i < BUF SIZE; i++){
                buffer[i] 0
        }
}
//----------------------------------------------------------------
void delay(INT16U d)
{
        INT16U i;
        while (d--)
        {
                i = 1000;while (i--);
        }
}
```
{

```
//----------------------------------------------------------------
#ifdef MASRER
void SPI_read_from_slave(INT8U n) //receive slave data
        INT8U j;
        clear_buffer()
        SPI_{\text{S}}status = 0; //0:SPI receive
        ISP\_point = 0;SPI\_Receive = 0;SPDAT = 0x00; //trigger SPI clock
        while (!SPI_Receive);
        SPI\_Recevie = 0;ISP\_point = 0; //discard the 1<sup>st</sup> data
        for (j=0; j<n; j++){
        }
                 SPDAT = 0x00; //trigger SPI clock
                 while (!SPI_Receive);
                 SPI\_Received = 0;
```
} #endif

 $STC$ 

# **Chapter 12. IAP / EEPROM**

The ISP in STC12C5A60S2 series makes it possible to update the user's application program and non-volatile application data (in IAP-memory) without removing the MCU chip from the actual end product. This useful capability makes a wide range of field-update applications possible. (Note ISP needs the loader program preprogrammed in the ISP-memory.) In general, the user needn't know how ISP operates because STC has provided the standard ISP tool and embedded ISP code in STC shipped samples.But, to develop a good program for ISP function, the user has to understand the architecture of the embedded flash.

The embedded flash consists of 16 pages. Each page contains 512 bytes. Dealing with flash, the user must erase it in page unit before writing (programming) data into it.Erasing flash means setting the content of that flash as FFh. Two erase modes are available in this chip. One is mass mode and the other is page mode. The mass mode gets more performance, but it erases the entire flash. The page mode is something performance less, but it is flexible since it erases flash in page unit. Unlike RAM's real-time operation, to erase flash or to write (program) flash often takes long time so to wait finish.

Furthermore, it is a quite complex timing procedure to erase/program flash. Fortunately, the STC12C5A60S2 series carried with convenient mechanism to help the user read/change the flash content. Just filling the target address and data into several SFR, and triggering the built-in ISP automation, the user can easily erase, read, and program the embedded flash.

The In-Application Program feature is designed for user to Read/Write nonvolatile data flash. It may bring great help to store parameters those should be independent of power-up and power-done action. In other words, the user can store data in data flash memory, and after he shutting down the MCU and rebooting the MCU, he can get the original value, which he had stored in.

The user can program the data flash according to the same way as ISP program, so he should get deeper understanding related to SFR IAP\_DATA, IAP\_ADDRL, IAP\_ADDRH, IAP\_CMD, IAP\_TRIG, and IAP\_CONTR.

# **12.1 IAP / EEPROM Special Function Registers**

The following special function registers are related to the IAP/ISP/EEPROM operation. All these registers can be accessed by software in the user's application program.

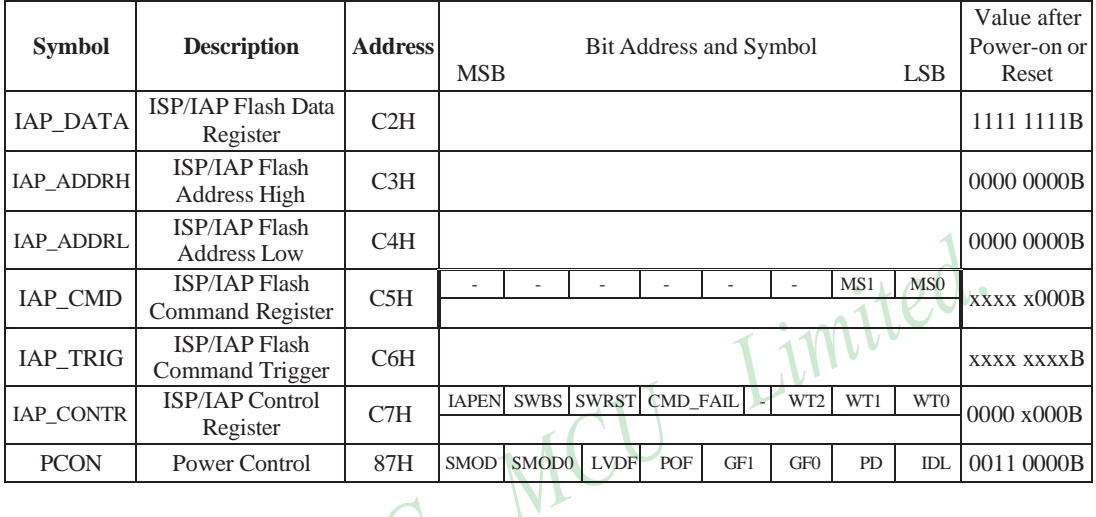

### **1. ISP/IAP Flash Data Register : IAP\_DATA** (Address: C2H, Non bit-addressable)

IAP\_DATA is the data port register for ISP/IAP operation. The data in IAP\_DATA will be written into the desired address in operating ISP/IAP write and it is the data window of readout in operating ISP/ IAP read.

### **2. ISP/IAP Flash Address Registers : IAP\_ADDRH and IAP\_ADDRL**

IAP\_ADDRH is the high-byte address port for all ISP/IAP modes.

IAP\_ADDRH[7:5] must be cleared to 000, if one bit of IAP\_ADDRH[7:5] is set, the IAP/ISP write function must fail.

IAP\_ADDRL is the low port for all ISP/IAP modes. In page erase operation, it is ignored.

#### **3. ISP/IAP Flash Command Register : IAP\_CMD** (Non bit -addressable)

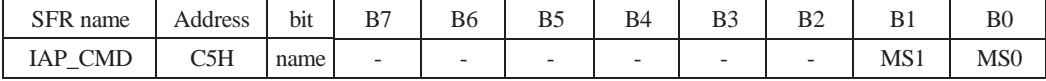

B7~B2: Reserved.

MS1, MS0 : ISP/IAP operating mode selection. IAP CMD is used to select the flash mode for performing numerous ISP/IAP function or used to access protected SFRs.

 $0.0:$  Standby

- 0, 1 : Data Flash/EEPROM read.
- 1, 0 : Data Flash/EEPROM program.
- 1, 1 : Data Flash/EEPROM page erase.

#### **4. ISP/IAP Flash Command Trigger Register : IAP\_TRIG** (Address: C6H, Non bit -addressable)

IAP\_TRIG is the command port for triggering ISP/IAP activity and protected SFRs access. If IAP\_TRIG is filled with sequential 0x5Ah, 0xA5h and if IAPEN(IAP\_CONTR.7) = 1, ISP/IAP activity or protected SFRs access will triggered.

#### **5. ISP/IAP Control Register : IAP\_CONTR** (Non bit-addressable)

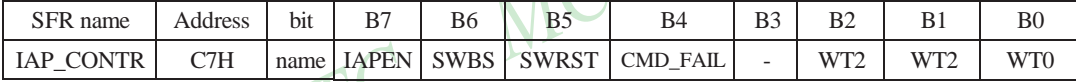

IAPEN : ISP/IAP operation enable.

0 : Global disable all ISP/IAP program/erase/read function.

1 : Enable ISP/IAP program/erase/read function.

SWBS: software boot selection control.

0 : Boot from main-memory after reset.

1 : Boot from ISP memory after reset.

SWRST: software reset trigger control.

0 : No operation

1 : Generate software system reset. It will be cleared by hardware automatically.

CMD\_FAIL: Command Fail indication for ISP/IAP operation.

0 : The last ISP/IAP command has finished successfully.

1 : The last ISP/IAP command fails. It could be caused since the access of flash memory was inhibited.

B3: Reserved. Software must write "0" on this bit when IAP\_CONTR is written.

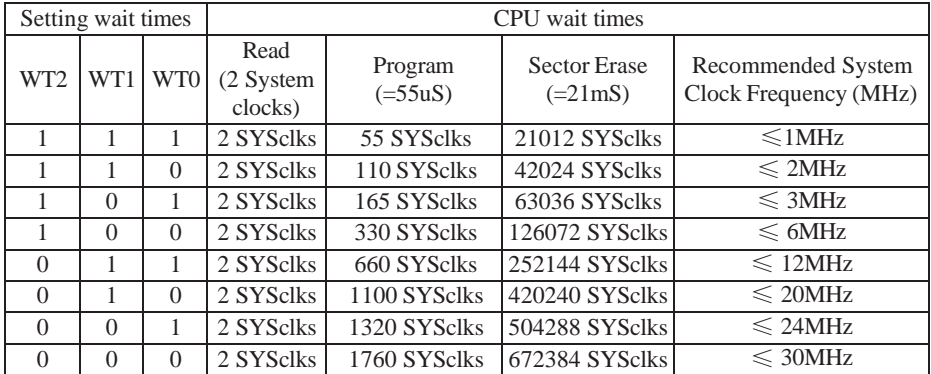

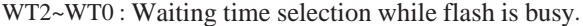

Note: Software reset actions could reset other SFR,but it never influences bits IAPEN and SWBS.The IAPEN and SWBS. The IAPEN and SWBS only will be reset by power-up action, while not software reset.

### **6. When the operation voltage is too low, EEPROM / IAP function should be disabled**

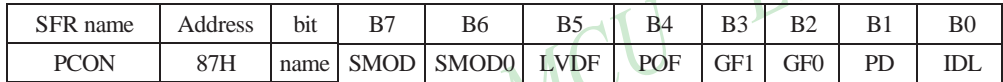

LVDF : Pin Low-Voltage Flag. Once low voltage condition is detected (VCC power is lower than LVD voltage), it is set by hardware (and should be cleared by software).

If power inputing source is 220V AC, then the reference application circuit as bellow:

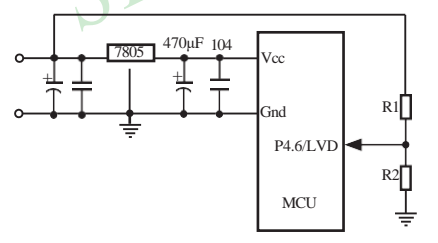

Note : 7805 output 8.5V voltage and use R1 and R2 can achieve the low voltage detect function at low threshold voltage. Program can use query mode or interrupt mode to check LVDF flag. The detailed implementation is clear LVDF at first and then read LVDF again, if LVDF is still 1, then maybe low voltage, you should save data immediately. After saved completed, check LVDF continue. If LVDF is 1 then wait for voltage restoration, else if LVDF is 0, then you can go other function code.

# **12.2 STC12C5A60S2 series Internal EEPROM Allocation Table**

STC12C5A60S2 series microcontroller's Data Flash (internal available EEPROM) address (and program space is separate) : if the application area of IAP write Data/erase sector of the action, the statements will be ignore and continue to the next one. Program in user application area (AP area), only operate IAP/ISP on Data Flash (EEPROM )

IAP12C5A60S2 / AD/PWM and IAP12LE5A60S2 / AD/PWM are excepted, this several types in the application area can modify the application

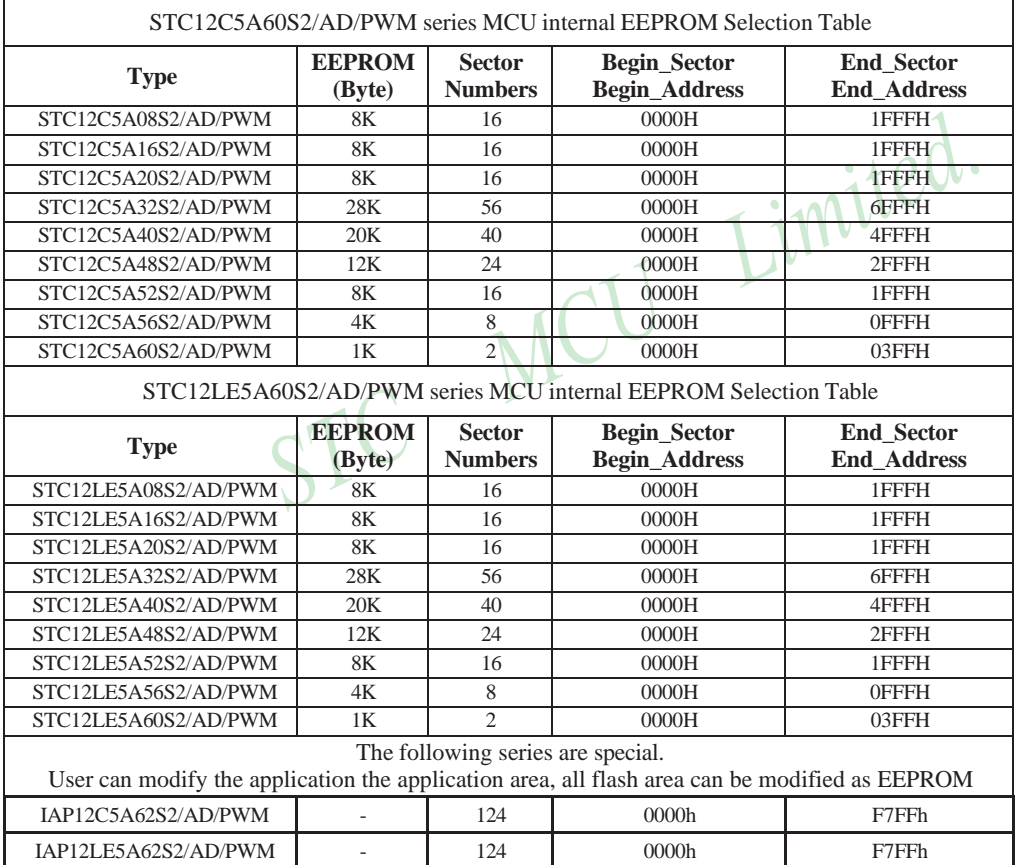

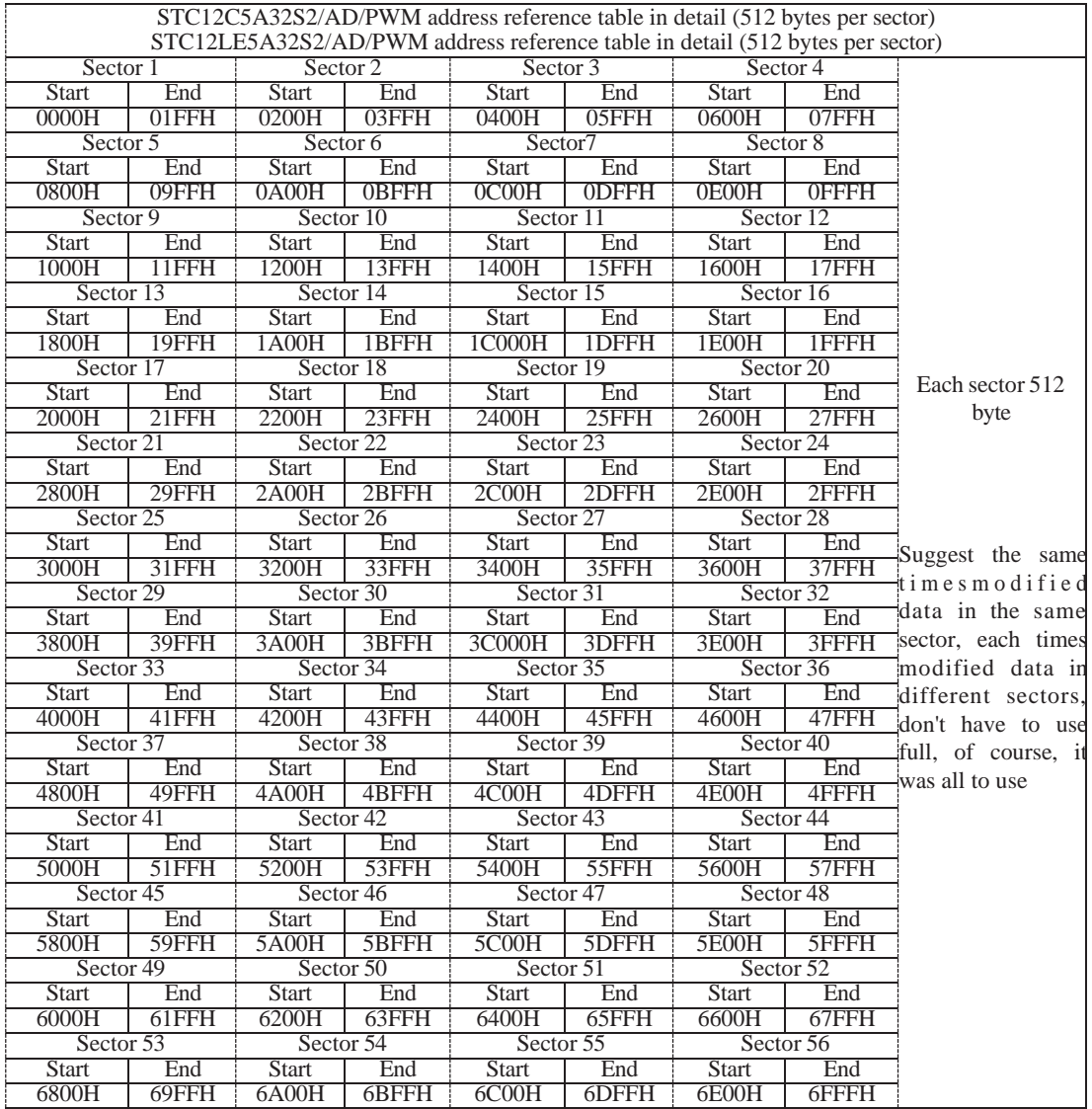

# **12.3 IAP/EEPROM Assembly Language Program Introduction**

; /\*It is decided by the assembler/compiler used by users that whether the SFRs addresses are declared by the DATA or the EQU directive\*/

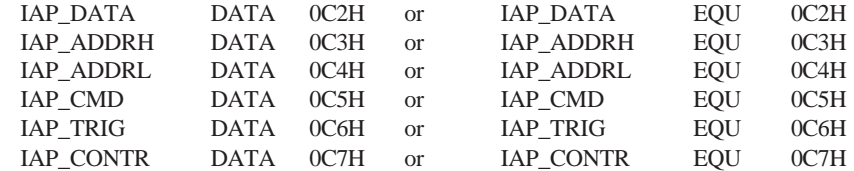

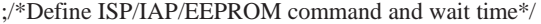

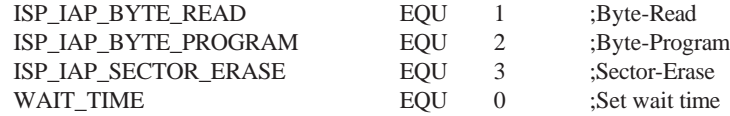

;/\*Byte-Read\*/

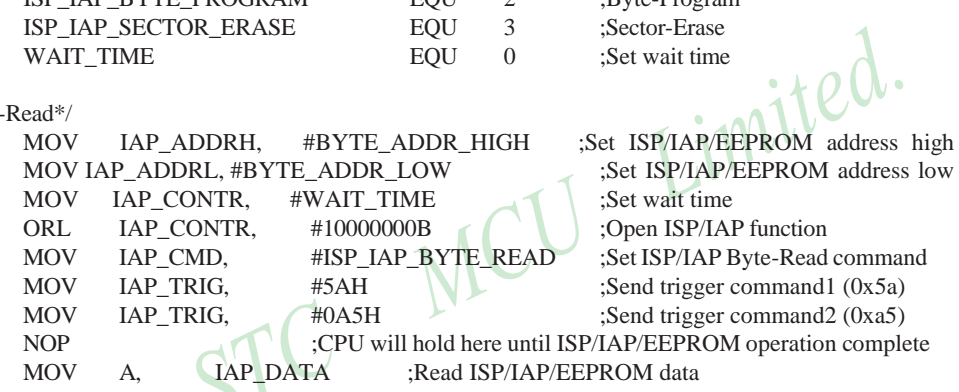

;/\*Disable ISP/IAP/EEPROM function, make MCU in a safe state\*/

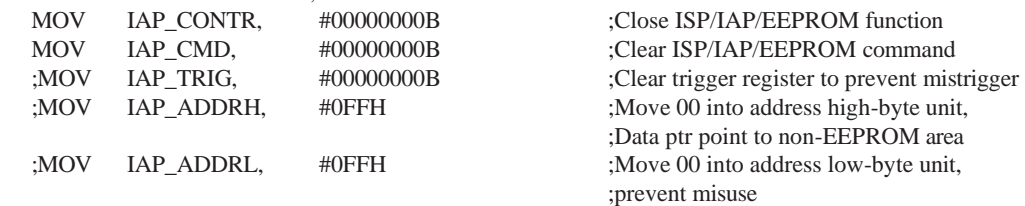

;/\*Byte-Program, if the byte is null(0FFH), it can be programmed; else, MCU must operate Sector-Erase firstly, and then can operate Byte-Program.\*/

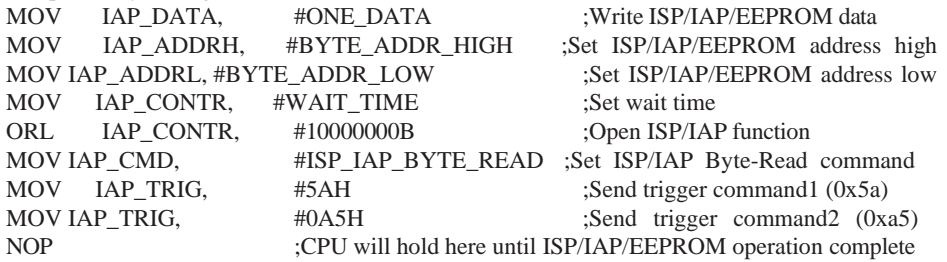

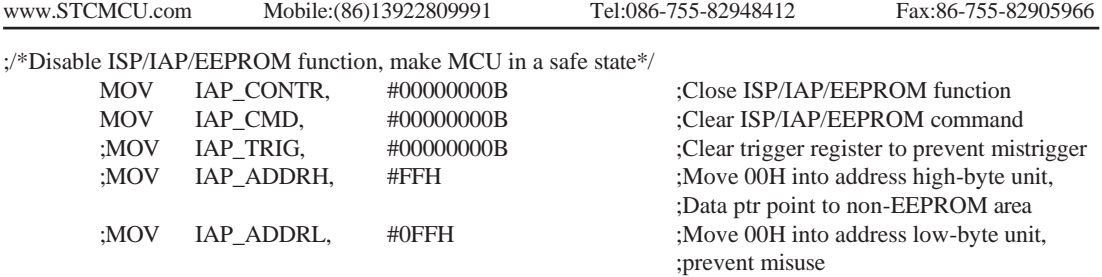

;/\*Erase one sector area, there is only Sector-Erase instead of Byte-Erase, every sector area account for 512 bytes\*/

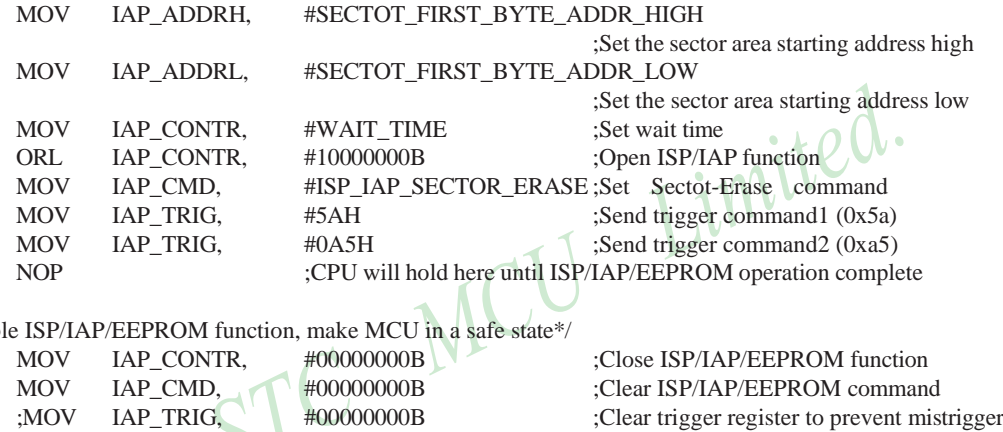

;/\*Disab

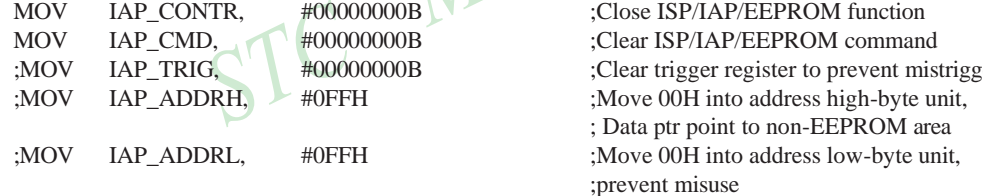

Little common sense: (STC MCU Data Flash use as EEPROM function)

Three basic commands -- bytes read, byte programming, the sector erased

Byte programming: "1" write "1" or "0", will "0" write "0".Just FFH can byte programming. If the byte not FFH, you must erase the sector , because only the "sectors erased" to put "0" into "1".

Sector erased: only "sector erased" will also be a "0" erased for "1".

#### Big proposal:

1. The same times modified data in the same sector, not the same times modified data in other sectors, won't have to read protection.

2. If a sector with only one byte, that's real EEPROM, STC MCU Data Flash faster than external EEPROM, read a byte/many one byte programming is about 2 clock / 55uS.

3. If in a sector of storing a large amounts of data, a only need to modify one part of a byte, or when the other byte don't need to modify data must first read on STC MCU, then erased RAM the whole sector, again will need to keep data and need to amend data in bytes written back to this sector section literally only bytes written orders (without continuous bytes, write command). Then each sector use bytes are using the less the convenient (not need read a lot of maintained data). MC

#### Frequently asked questions:

- 1. IAP instructions after finishing, address is automatically "add 1" or "minus 1"? Answer: not
- 2. Send 5A and A5 after IAP ordered the trigger whether to have sent 5A and A5 trigger? Answer: yes

# **12.4 EEPROM Demo Program (C and ASM)**

### **1. C Code Listing**

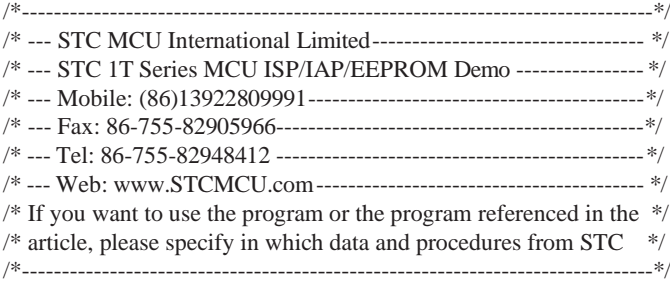

#include "reg51.h" #include "intrins.h"

typedef unsigned char BYTE; typedef unsigned int WORD;

/\*Declare SFR associated with the IAP \*/

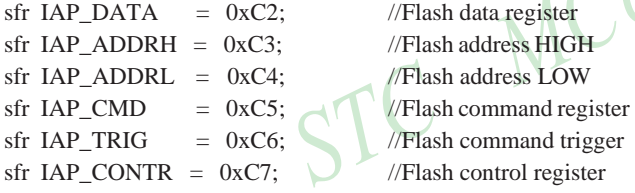

#### /\*Define ISP/IAP/EEPROM command\*/

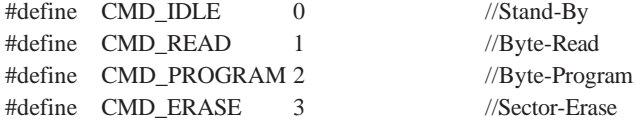

#### /\*Define ISP/IAP/EEPROM operation const for IAP\_CONTR\*/

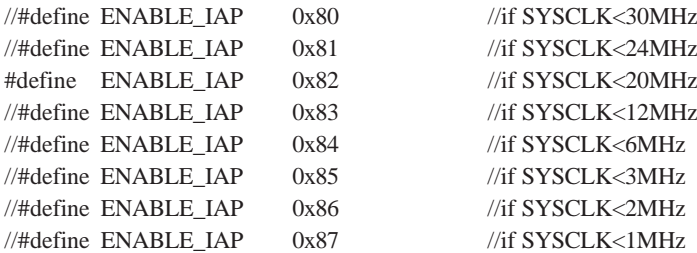

//Start address for STC12C5A60S2 EEPROM #define IAP\_ADDRESS 0x0000

```
void Delay(BYTE n); 
void IapIdle();
BYTE IapReadByte(WORD addr);
void IapProgramByte(WORD addr, BYTE dat); 
void IapEraseSector(WORD addr);
void main()
{
      WORD i;
      P1 = 0xfe; //1111,1110 System Reset OK
      Delay(10); //Delay
      IapEraseSector(IAP_ADDRESS); //Erase current sector
      for (i=0; i<512; i++) //Check whether all sector data is FF
                                                            W
       {
             if (IapReadByte(IAP_ADDRESS+i) != 0xff)
             goto Error; // If error, break
      }
      P1 = 0xfc; \frac{1}{1111111100} Erase successful
      Delay(10); \bigvee //Delay
      for (i=0; i<512; i++) //Program 512 bytes data into data flash
      {
             IapProgramByte(IAP_ADDRESS+i, (BYTE)i);
       }
      P1 = 0xf8; //1111,1000 Program successful
      Delay(10); //Delay
      for (i=0; i<512; i++) //Verify 512 bytes data
      {
             if (IapReadByte(IAP_ADDRESS+i) != (BYTE)i)
             goto Error;
                                        //If error, break
      }
      P1 = 0xf0; //1111,0000 Verify successful
      while (1);
      Error:
      P1 &= 0x7f; //0xxx,xxxx IAP operation fail
      while (1);
}
/*----------------------------
Software delay function
```
----------------------------\*/

[www.STCMCU.com](http://www.stcmcu.com/) Mobile:(86)13922809991 Tel:086-755-82948412 Fax:86-755-82905966

```
void Delay(BYTE n)
{
       WORD x;
       while (n--)
       {
              x = 0:
              while (++x);
       }
}
/*----------------------------
Disable ISP/IAP/EEPROM function 
Make MCU in a safe state
----------------------------*/
void IapIdle()
{
       IAP\_CONTR = 0; //Close IAP function
       IAP\_CMD = 0; //Clear command to standby
       IAP_TRIG = 0; //Clear trigger register
       IAP\_ADDRH = 0x80; //Data ptr point to non-EEPROM area
       IAP\_ADDRL = 0; //Clear IAP address to prevent misuse
}
/*----------------------------
Read one byte from ISP/IAP/EEPROM area 
Input: addr (ISP/IAP/EEPROM address) 
Output:Flash data
----------------------------*/
BYTE IapReadByte(WORD addr)
{
       BYTE dat: //Data bufferIAP_CONTR = ENABLE_IAP; //Open IAP function, and set wait time 
       IAP_CMD = CMD_READ; //Set ISP/IAP/EEPROM READ command
       IAP_ADDRL = addr; //Set ISP/IAP/EEPROM address low
       IAP \_\text{ADDRH} = \text{addr} >> 8; //Set ISP/IAP/EEPROM address high
       IAP\_TRIG = 0x5a; //Send trigger command1 (0x5a)
       IAP\_TRIG = 0xa5; //Send trigger command2 (0xa5)
       _nop_(); //MCU will hold here until ISP/IAP/EEPROM
                                     //operation complete
       dat = IAP_DATA; //Read ISP/IAP/EEPROM data
       IapIdle(); //Close ISP/IAP/EEPROM function
       return dat; //Return Flash data
```

```
}
```
376

STC MCU Limited. website:[www.STCMCU.com](http://www.stcmcu.com/)

/\*----------------------------

Program one byte to ISP/IAP/EEPROM area Input: addr (ISP/IAP/EEPROM address) dat (ISP/IAP/EEPROM data) Output:-

----------------------------\*/

void IapProgramByte(WORD addr, BYTE dat)

{

IAP\_CONTR = ENABLE\_IAP; //Open IAP function, and set wait time IAP\_CMD = CMD\_PROGRAM; //Set ISP/IAP/EEPROM PROGRAM command IAP\_ADDRL = addr; //Set ISP/IAP/EEPROM address low IAP\_ADDRH =  $\text{addr} \gg 8$ ; //Set ISP/IAP/EEPROM address high IAP  $DATA = dat$ ; //Write ISP/IAP/EEPROM data IAP  $TRIG = 0x5a$ ; //Send trigger command1 (0x5a)  $IAP\_TRIG = 0xa5;$  //Send trigger command2 (0xa5) \_nop\_(); //MCU will hold here until ISP/IAP/EEPROM

IapIdle();

```
}
```
/\*---------------------------- Erase one sector area Input: addr (ISP/IAP/EEPROM address) Output:-

----------------------------\*/

void IapEraseSector(WORD addr)

{

IAP\_CONTR = ENABLE\_IAP; //Open IAP function, and set wait time

IapIdle();

}

IAP\_CMD = CMD\_ERASE; //Set ISP/IAP/EEPROM ERASE command IAP\_ADDRL = addr; //Set ISP/IAP/EEPROM address low IAP\_ADDRH = addr >> 8; //Set ISP/IAP/EEPROM address high  $IAP_TRIG = 0x5a$ ; //Send trigger command1 (0x5a)  $IAP\_TRIG = 0xa5;$  //Send trigger command2 (0xa5) \_nop\_(); //MCU will hold here until ISP/IAP/EEPROM //operation complete

//operation complete

Limited.

#### **2. Assembly Code Listing**

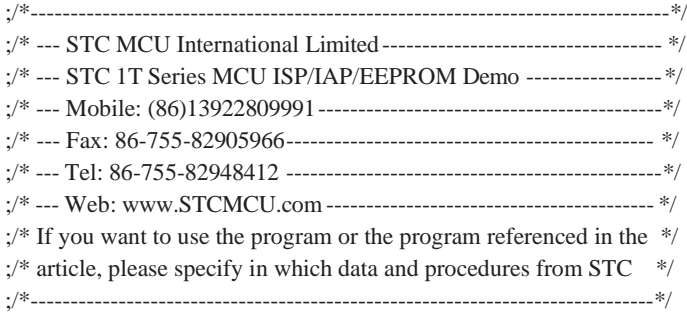

#### ;/\*Declare SFRs associated with the IAP \*/

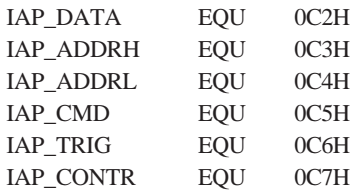

;Flash data register : Flash address HIGH ;Flash address LOW ;Flash command register ;Flash command trigger ;Flash control register

#### ;/\*Define ISP/IAP/EEPROM command\*/

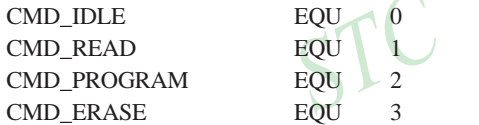

:Stand-By :Byte-Read ;Byte-Program :Sector-Erase

;/\*Define ISP/IAP/EEPROM operation const for IAP\_CONTR\*/

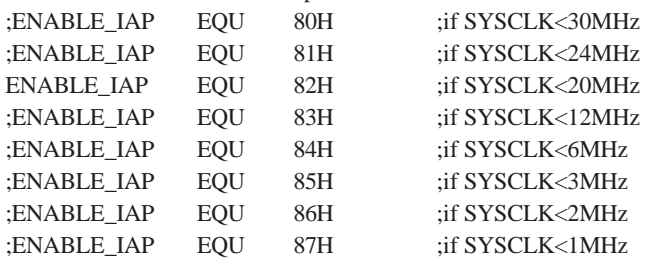

### ;//Start address for STC12C5A60S2 EEPROM IAP\_ADDRESS EQU 0000H

;----------------------------------------- ORG 0000H LJMP MAIN ;-----------------------------------------

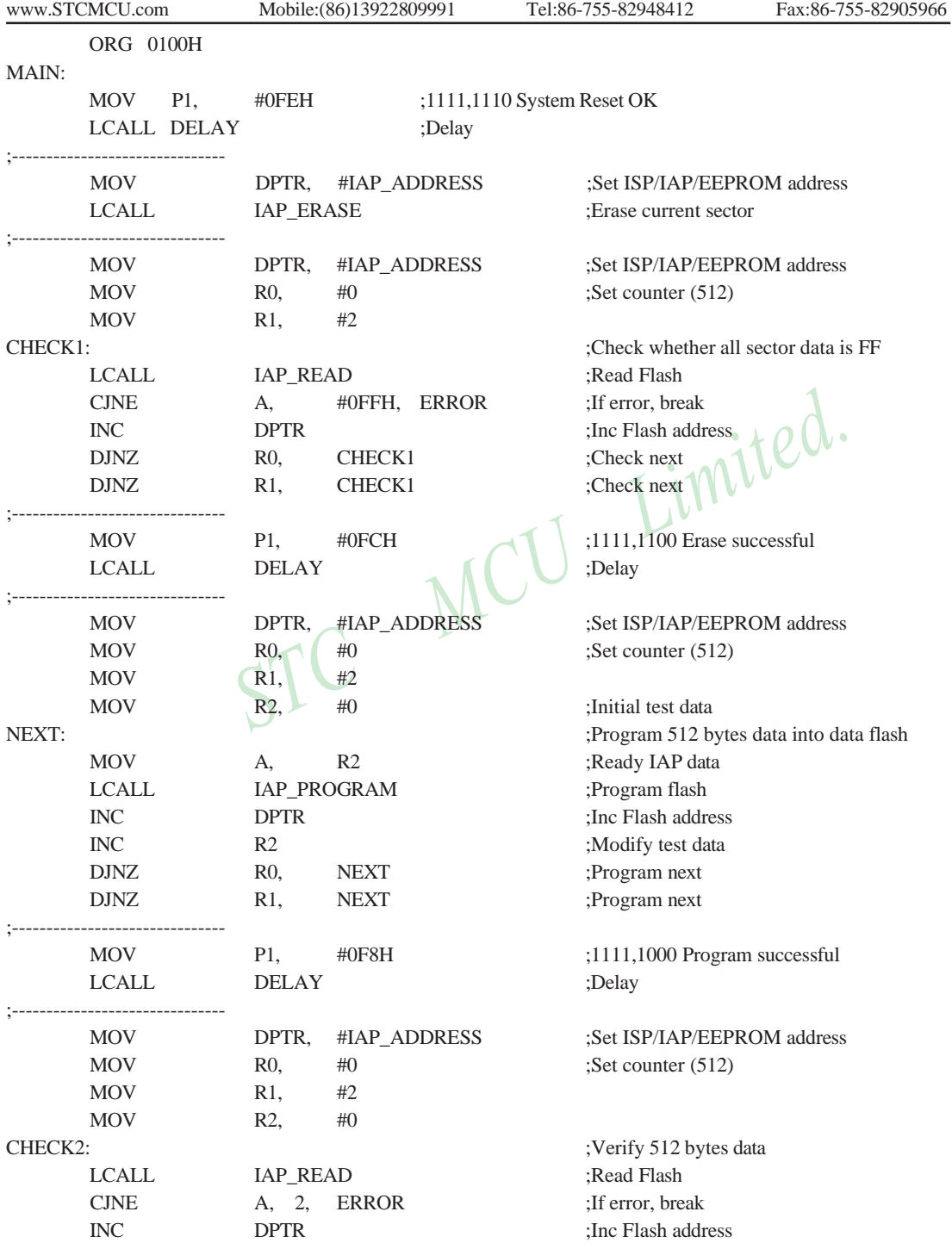

STC MCU Limited. website: [www.STCMCU.com](http://www.stcmcu.com/) 379

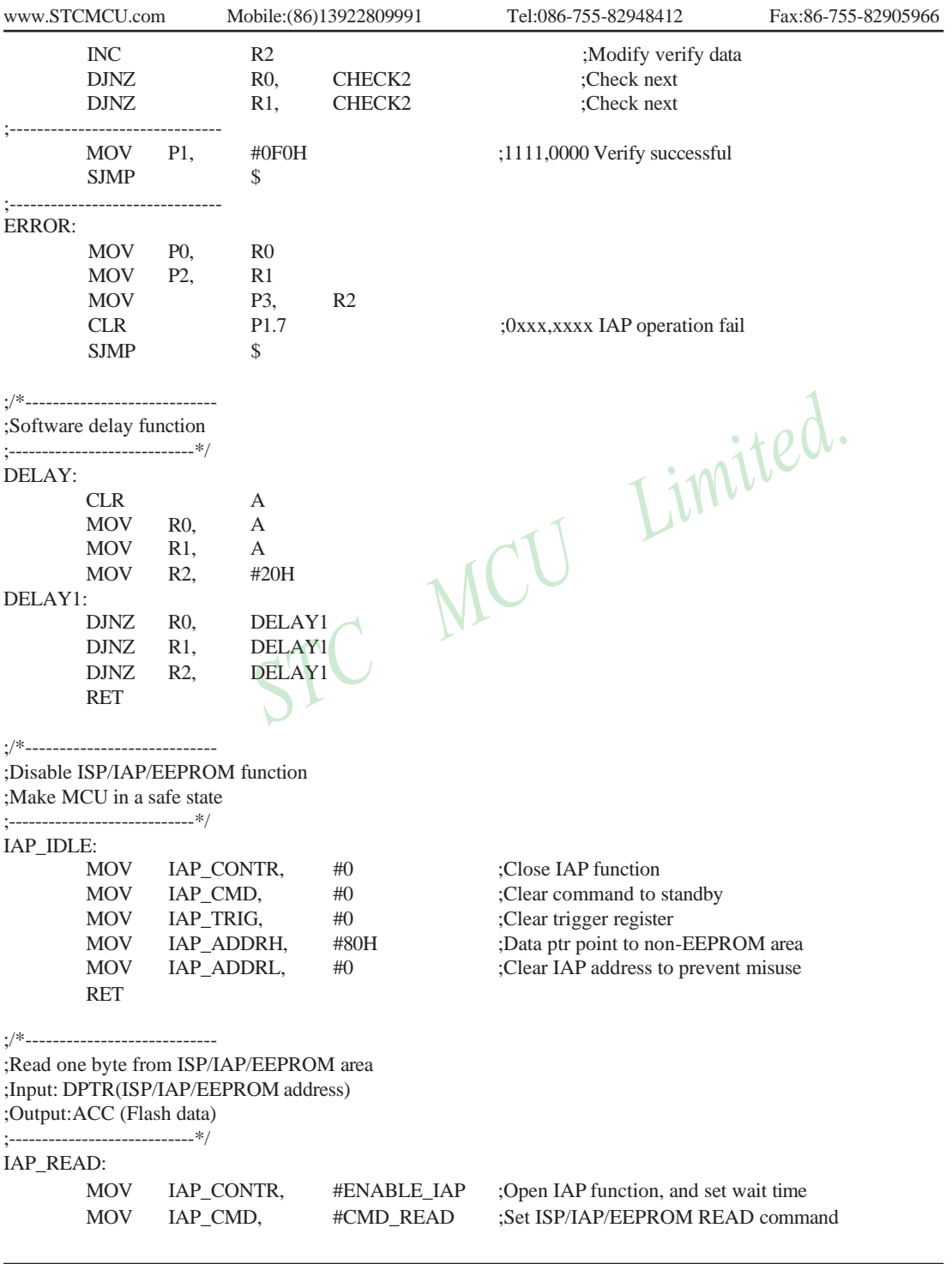

380 STC MCU Limited. website: [www.STCMCU.com](http://www.stcmcu.com/)

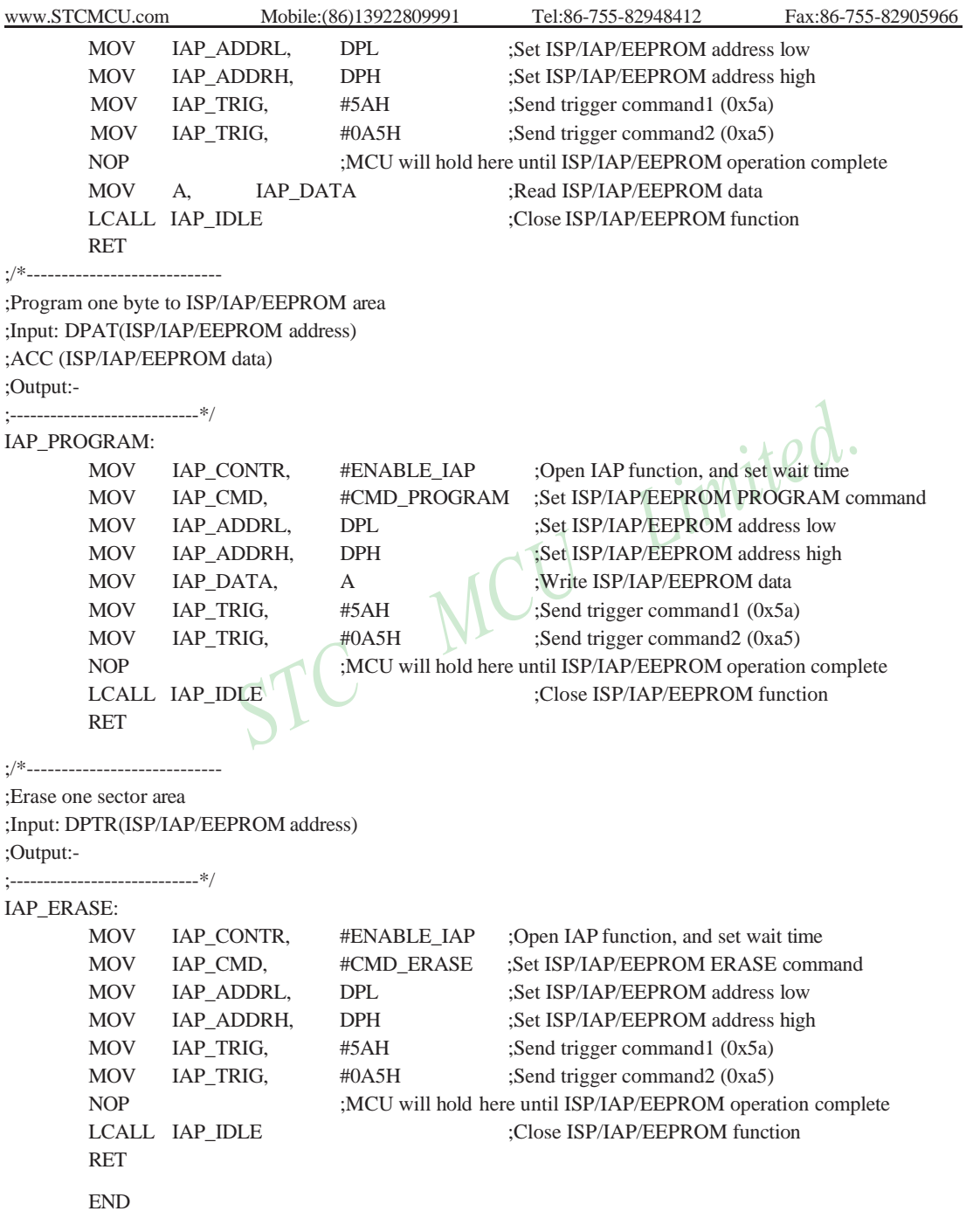

# **Chapter 13. STC12 series programming tools usage**

# **13.1 In-System-Programming (ISP) principle**

If need download code into STC12C5A60S2 series, P1.0 and P1.1 pin must be connected to GND

If you chose the "Next program code, P1.0/1.1 need=0/0" option, then the next time you need to re-download the program, first of all must be connected P1.0 and P1.1 to GND

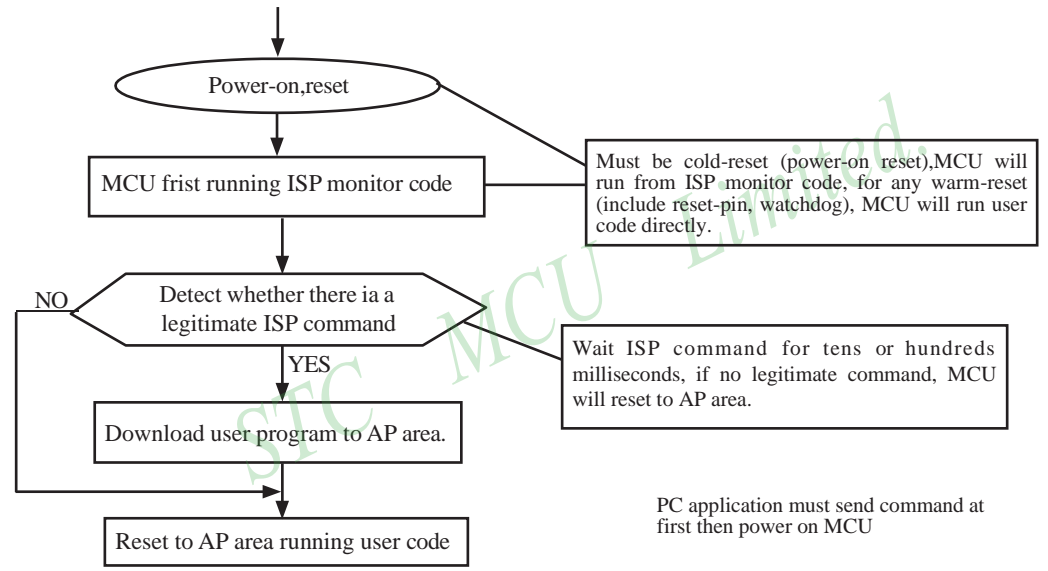

# **13.2 STC12C5A60S2 series application circuit for ISP**

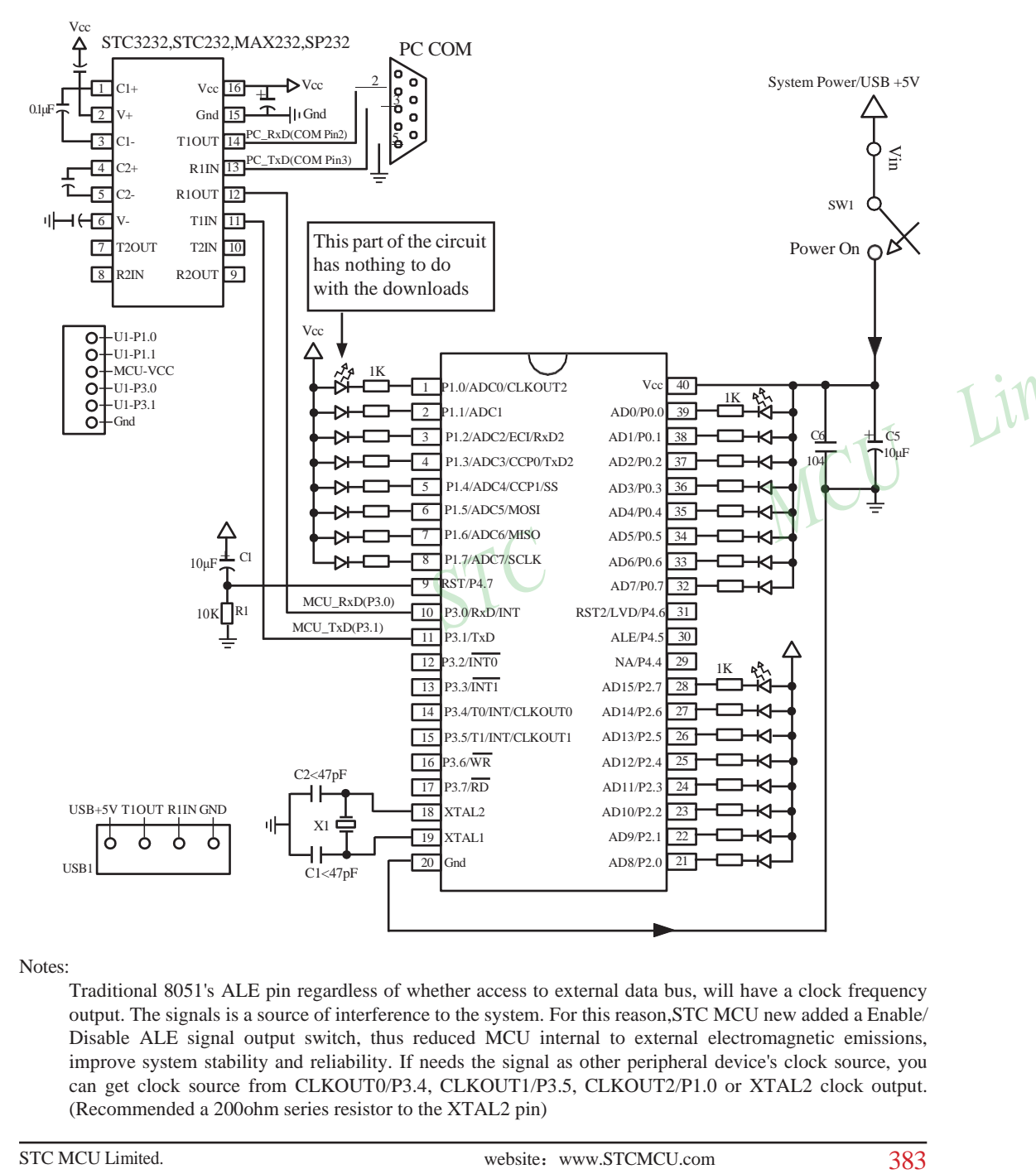

Notes:

Traditional 8051's ALE pin regardless of whether access to external data bus, will have a clock frequency output. The signals is a source of interference to the system. For this reason,STC MCU new added a Enable/ Disable ALE signal output switch, thus reduced MCU internal to external electromagnetic emissions, improve system stability and reliability. If needs the signal as other peripheral device's clock source, you can get clock source from CLKOUT0/P3.4, CLKOUT1/P3.5, CLKOUT2/P1.0 or XTAL2 clock output. (Recommended a 200ohm series resistor to the XTAL2 pin)

Users in their target system, such as the P3.0/P3.1 through the RS-232 level shifter connected to the computer after the conversion of ordinary RS-232 serial port to connect the system programming / upgrading client software. If the user panel recommended no RS-232 level converter, should lead to a socket, with Gnd/P3.1/ P3.0/Vcc four signal lines, so that the user system can be programmed directly. Of course, if the six signal lines can lead to Gnd/P3.1/P3.0/Vcc/P1.1/P1.0 as well, because you can download the program by P1.0/P1.1 ISP ban. If you can Gnd/P3.1/P3.0/Vcc/P1.1/P1.0/Reset seven signal lines leads to better, so you can easily use "offline download board (no computer)" .

ISP programming on the Theory and Application Guide to see "STC12C5201AD Series MCU Development / Programming Tools Help"section. In addition, we have standardized programming download tool, the user can then program into the goal in the above systems, you can borrow on top of it RS-232 level shifter connected to the computer to download the program used to do. Programming a chip roughly be a few seconds, faster than the ordinary universal programmer much faster, there is no need to buy expensive third-party programmer?.<br>PC STC-ISP software downloaded from the website www.STCMCU.com PC STC-ISP software downloaded from the website [www.STCMCU.com](http://www.stcmcu.com/)
# **13.3 PC side application usage**

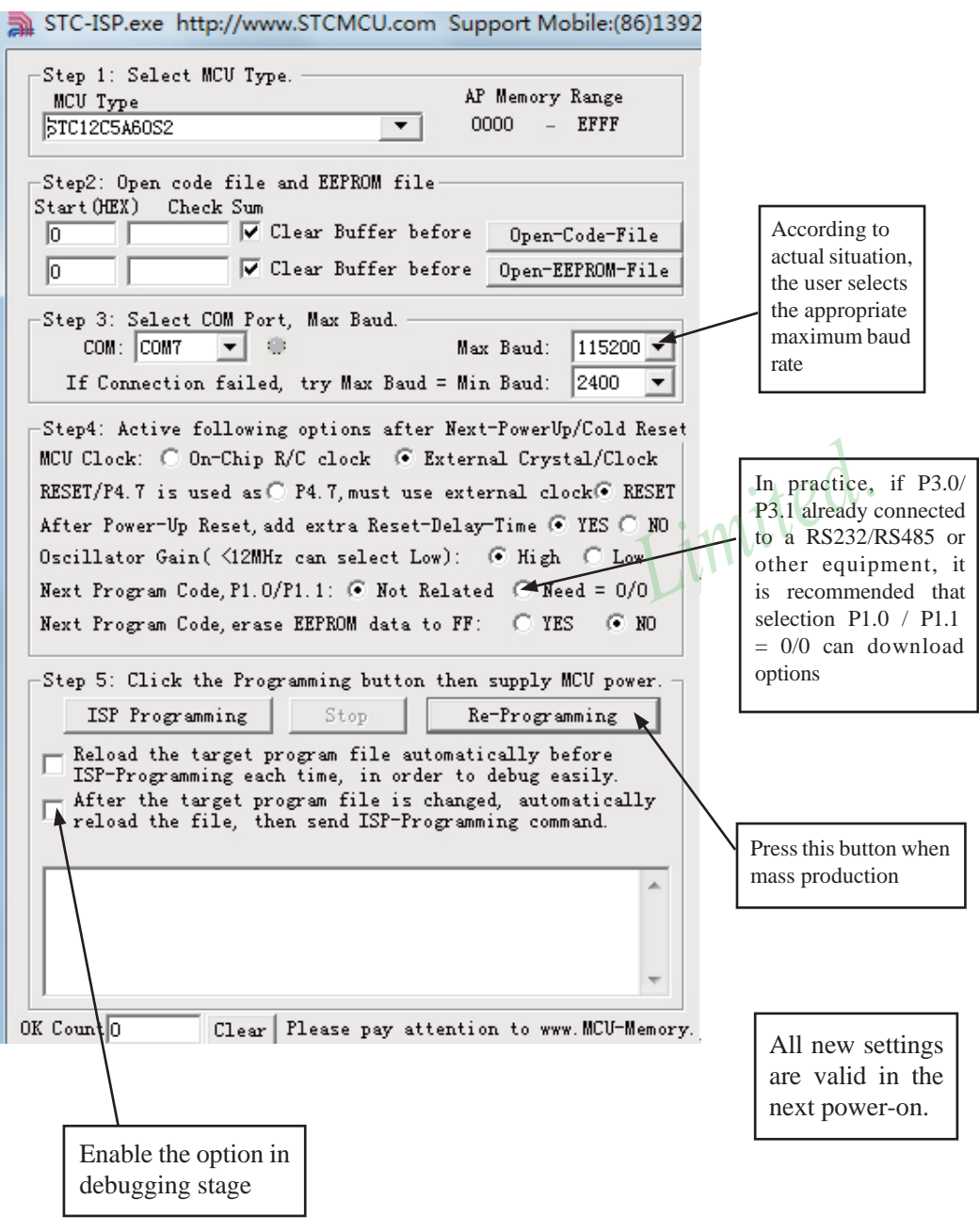

Step1 : Select MCU type (E.g. STC12C5A60S2)

Step2 : Load user program code (\*.bin or \*.hex)

Setp3 : Select the serial port you are using

Setp4 : Config the hardware option

Step5 : Press "ISP programming" or "Re-Programming" button to download user program

NOTE : Must press "ISP programming" or "Re-Programming" button first, then power on MCU, otherwise will cannot download.

About hardware connection

1. MCU RXD (P3.0) ---- RS232 ---- PC COM port TXD (Pin3)

2. MCU TXD (P3.1) ---- RS232----- PC COM port RXD (Pin2)

3. MCU GNG ------ PC COM port GND (Pin5)

4. RS232 : You can select STC232 / STC3232 / MAX232 / MAX3232 / …

Using a demo board as a programmer

STC-ISP ver3.0A PCB can be welded into three kinds of circuits, respectively, support the STC's 16/20/28/32 pins MCU, the back plate of the download boards are affixed with labels,users need to pay special attention to. All the download board is welded 40-pin socket, the socket's 20-pin is ground line, all types of MCU should be put on the socket according to the way of alignment with the ground. The method of programming user code using download board as follow:

- 1. According to the type of MCU choose supply voltage,
	- A. For 5V MCU, using jumper JP1 to connect MCU-VCC to +5V pin
	- B. For 3V MCU, using jumper JP1 to connect MCU-VCC to +3.3V pin
- 2. Download cable (Provide by STC)
	- A. Connect DB9 serial connector to the computer's RS-232 serial interface
	- B. Plug the USB interface at the same side into your computer's USB port for power supply
	- C. Connect the USB interface at the other side into STC download board
- 3. Other interfaces do not need to connect.
- 4. In a non-pressed state to SW1, and MCU-VCC power LED off.
- 5. For SW3
	- $P1.0/P1.1 = 1/1$  when SW3 is non-pressed
	- $P1.0/P1.1 = 0/0$  when SW3 is pressed

If you have select the "Next program code,  $P1.0/P1.1$  Need =  $0/0$ " option, then SW3 must be in a pressed state

- 6. Put target MCU into the U1 socket, and locking socket
- 7. Press the "Download" button in the PC side application
- 8. Press SW1 switch in the download board
- 9. Close the demo board power supply and remove the MCU after download successfully.

# **13.4 Compiler / Assembler Programmer and Emulator**

#### About Compiler/Assembler

Any traditional compiler / assembler and the popular Keil are suitable for STC MCU. For selection MCU body, the traditional compiler / assembler, you can choose Intel's 8052 / 87C52 / 87C52 / 87C58 or Philips's P87C52 / P87C54/P87C58 in the traditional environment, in Keil environment, you can choose the types in front of the proposed or download the STC chips database file (STC.CDB) from the STC official website.

#### About Programmer

You can use the STC specific ISP programmer. (Can be purchased from the STC or apply for free sample). Programmer can be used as demo board

About Emulator

We do not provite specific emulator now. If you have a traditional 8051 emulator, you can use it to simulate STC MCU's some 8052 basic functions.<br>5 Self-Defined ISP download Demo STC MCU's some 8052 basic functions.

# /\*----------------------------------------------------------------------------------------------------\*/ /\* --- STC MCU International Limited---------------------------------------------------------------- \*/ /\* --- STC 1T Series MCU using software to custom download code Demo -------------------- \*/ /\* --- Mobile: (86)13922809991-------------------------------------------------------------------------\*/ /\* --- Fax: 86-755-82905966---------------------------------------------------------------------------- \*/ /\* --- Tel: 86-755-82948412 -----------------------------------------------------------------------------\*/ /\* --- Web: [www.STCMCU.com-](http://www.stcmcu.com/)---------------------------------------------------------------------- \*/ /\* If you want to use the program or the program referenced in the ------------------------------ \*/ /\* article, please specify in which data and procedures from STC -------------------------------- \*/ /\*----------------------------------------------------------------------------------------------------\*/ #include <reg51.h> #include <instrins.h> sfr IAP\_CONTR =  $0xc7$ ; sbit MCU\_Start\_Led =  $P1^2$ ; #define Self\_Define\_ISP\_Download\_Command 0x22 #define RELOAD\_COUNT 0xfb //18.432MHz,12T,SMOD=0,9600bps //#define RELOAD\_COUNT 0xf6 //18.432MHz,12T,SMOD=0,4800bps //#define RELOAD\_COUNT 0xec //18.432MHz,12T,SMOD=0,2400bps //#define RELOAD\_COUNT 0xd8 //18.432MHz,12T,SMOD=0,1200bps void serial\_port\_initial(void); void send\_UART(unsigned char); void UART\_Interrupt\_Receive(void); void soft\_reset\_to\_ISP\_Monitor(void); void delay(void); void display\_MCU\_Start\_Led(void);

# **13.5 Self-Defined ISP download Demo**

[www.STCMCU.com](http://www.stcmcu.com/) Mobile:(86)13922809991 Tel:086-755-82948412 Fax:86-755-82905966

```
void main(void)
{
         unsigned char i = 0;
         serial_port_initial(); //Initial UART
         display_MCU_Start_Led(); //Turn on the work LED 
         send_UART(0x34);//Send UART test data
         send_UART(0xa7); // Send UART test data
         while (1);
}
void send_UART(unsigned char i)
{
         ES = 0; //Disable serial interrupt
                                                                 Limited.
         TI = 0; //Clear TI flag
         SBUF = i; //send this data
         while (!TI); //wait for the data is sent
         TI = 0; //clear TI flag
         ES = 1; //enable serial interrupt
}
void UART_Interrupt)Receive(void) interrupt 4 using 1
{
         unsigned char k = 0;
         if (RI)
         {
                  RI = 0;k =SBUF:
                  if (k == Self\_Define\_ISP\_Command) //check the serial data
                  {
                           delay(); //delay 1s 
                           delay(); //delay 1s
                           soft_reset_to_ISP_Monitor();
                  }
         }
         if (TI)
         {
                  TI = 0:
         }
}
void soft_reset_to_ISP_Monitor(void)
{
         IAP\_CONTR = 0x60; //0110,0000 soft reset system to run ISP monitor
}
```

```
void delay(void)
{
         unsigned int j = 0;
         unsigned int g = 0;
         for (i=0; i<5; i++){
                   for (g=0; g<60000; g++)
                   {
                             \text{top}(;
                             \text{top}(;
                             \text{top}(;
                             \text{top}(;
                                                                 Limited.
                             \text{top}(;
                   }
         }
}
void display_MCU_Start_Led(void)
                                                             \bigcup{
         unsigned char i = 0;
         for (i=0; i<3; i++){
                   MCU_S \text{start}\_\text{led} = 0; //Turn on work LED
                   dejay();
                   MCU_S \text{tart}\_\text{led} = 1; //Turn off work LED
                   dejay();
                   MCU_Start\_Led = 0; //Turn on work LED
         }
}
```
In addition, the PC-side application also need to make the following settings

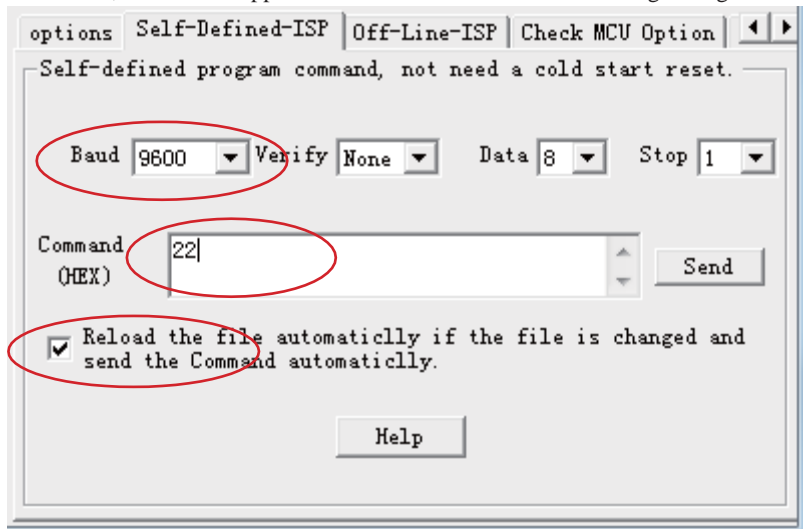

Clicking the "Help" button as show in above figure, we can see the detail explaination as below. STC\_ISP\_V4.86  $\mathbf{x}$ 

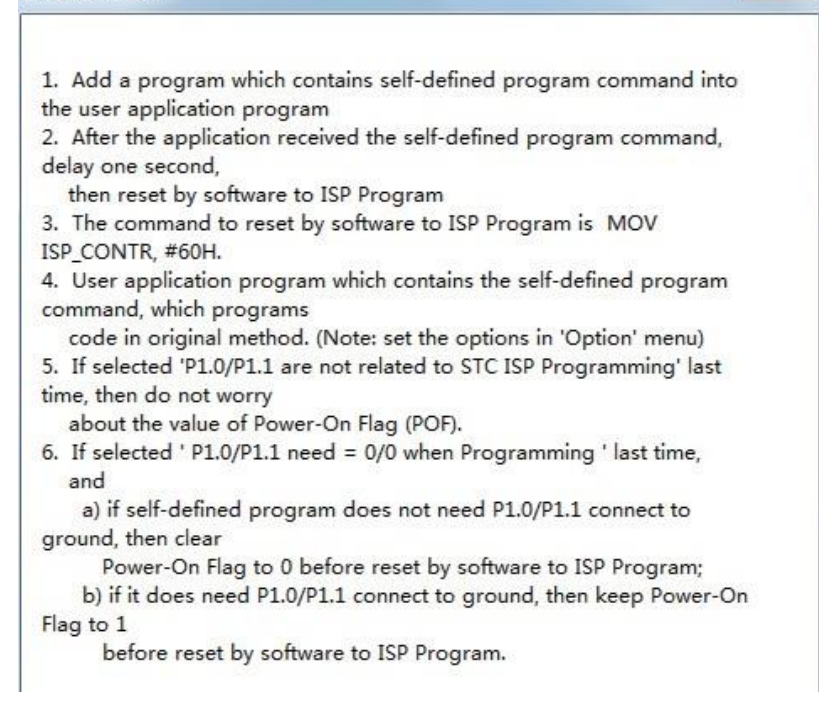

# **Appendix A: Assembly Language Programming INTRODUCTION**

Assembly language is a computer language lying between the extremes of machine language and high-level language like Pascal or C use words and statements that are easily understood by humans, although still a long way from "natural" language.Machine language is the binary language of computers.A machine language program is a series of binary bytes representing instructions the computer can execute.

Assembly language replaces the binary codes of machine language with easy to remember "mnemonics"that facilitate programming.For example, an addition instruction in machine language might be represented by the code "10110011".It might be represented in assembly language by the mnemonic "ADD".Programming with mnemonics is obviously preferable to programming with binary codes.

Of course, this is not the whole story. Instructions operate on data, and the location of the data is specified by various "addressing modes" emmbeded in the binary code of the machine language instruction. So, there may be several variations of the ADD instruction, depending on what is added. The rules for specifying these variations are central to the theme of assembly language programming.

An assembly language program is not executable by a computer. Once written, the program must undergo translation to machine language. In the example above, the mnemonic "ADD" must be translated to the binary code "10110011". Depending on the complexity of the programming environment, this translation may involve one or more steps before an executable machine language program results. As a minimum, a program called an "assembler" is required to translate the instruction mnemonics to machine language binary codes. Afurther step may require a "linker" to combine portions of program from separate files and to set the address in memory at which th program may execute. We begin with a few definitions.

An assembly language program i a program written using labels, mnemonics, and so on, in which each statement corresponds to a machine instruction. Assembly language programs, often called source code or symbolic code, cannot be executed by a computer.

A machine language program is a program containing binary codes that represent instructions to a computer. Machine language programs, often called object code, are executable by a computer.

A assembler is a program that translate an assembly language program into a machine language program. The machine language program (object code) may be in "absolute" form or in "relocatable" form. In the latter case, "linking" is required to set the absolute address for execution.

A linker is a program that combines relocatable object programs (modules) and produces an absolute object program that is executable by a computer. A linker is sometimes called a "linker/locator" to reflect its separate functions of combining relocatable modules (linking) and setting the address for execution (locating).

A segment is a unit of code or data memory. A segment may be relocatable or absolute. A relocatable segment has a name, type, and other attributes that allow the linker to combine it with other paritial segments, if required, and to correctly locate the segment. An absolute segment has no name and cannot be combined with other segments.

A module contains one or more segments or partial segments. A module has a name assigned by the user. The module definitions determine the scope of local symbols. An object file contains one or more modules. A module may be thought of as a "file" in many instances.

A program consists of a single absolute module, merging all absolute and relocatable segments from all input modules. A program contains only the binary codes for instructions (with address and data constants) that are understood by a computer.

# **ASSEMBLER OPERATION**

There are many assembler programs and other support programs available to facilitate the development of applications for the 8051 microcontroller. Intel's original MCS-51 family assembler, ASM51, is no longer available commercially. However, it set the standard to which the others are compared.

ASM51 is a powerful assembler with all the bells and whistles. It is available on Intel development systems and on the IBM PC family of microcomputers. Since these "host" computers contain a CPU chip other than the 8051, ASM51 is called a cross assembler. An 8051 source program may be written on the host computer (using any text editor) and may be assembled to an object file and listing file (using ASM51), but the program may not be executed. Since the host system's CPU chip is not an 8051, it does not understand the binary instruction in the object file. Execution on the host computer requires either hardware emulation or software simulation of the target CPU. A third possibility is to download the object program to an 8051-based target system for execution.

ASM51 is invoked from the system prompt by

ASM51 source\_file [assembler\_controls]

The source file is assembled and any assembler controls specified take effect. The assembler receives a source file as input (e.g., PROGRAM.SRC) and generates an object file (PROGRAM.OBJ) and listing file (PROGRAM. LST) as output. This is illustrated in Figure 1.

Since most assemblers scan the source program twice in performing the translation to machine language, they are described as two-pass assemblers. The assembler uses a location counter as the address of instructions and the values for labels. The action of each pass is described below.

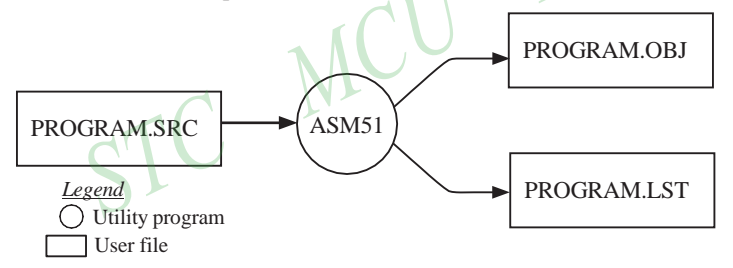

Figure 1 Assembling a source program

## **Pass one**

During the first pass, the source file is scanned line-by-line and a symbol table is built. The location counter defaults to 0 or is set by the ORG (set origin) directive. As the file is scanned, the location counter is incremented by the length of each instruction. Define data directives (DBs or DWs) increment the location counter by the number of bytes defined. Reserve memory directives (DSs) increment the location counter by the number of bytes reserved.

Each time a label is found at the beginning of a line, it is placed in the symbol table along with the current value of the location counter. Symbols that are defined using equate directives (EQUs) are placed in the symbol table along with the "equated" value. The symbol table is saved and then used during pass two.

## **Pass two**

During pass two, the object and listing files are created. Mnemonics are converted to opcodes and placed in the output files. Operands are evaluated and placed after the instruction opcodes. Where symbols appear in the operand field, their values are retrieved from the symbol table (created during pass one) and used in calculating the correct data or addresses for the instructions.

Since two passes are performed, the source program may use "forward references", that is, use a symbol before it is defined. This would occur, for example, in branching ahead in a program.

The object file, if it is absolute, contains only the binary bytes (00H-0FH) of the machine language program. A relocatable object file will also contain a sysmbol table and other information required for linking and locating. The listing file contains ASCII text codes (02H-7EH) for both the source program and the hexadecimal bytes in the machine language program.

A good demonstration of the distinction between an object file and a listing file is to display each on the host computer's CRT display (using, for example, the TYPE command on MS-DOS systems). The listing file clearly displays, with each line of output containing an address, opcode, and perhaps data, followed by the program statement from the source file. The listing file displays properly because it contains only ASCII text codes. Displaying the object file is a problem, however. The output will appear as "garbage", since the object file contains binary codes of an 8051 machine language program, rather than ASCII text codes.

# **ASSEMBLY LANGUAGE PROGRAM FORMAT**

Assembly language programs contain the following:

- Machine instructions
- Assembler directives
- Assembler controls
- Comments

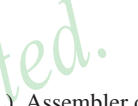

Machine instructions are the familiar mnemonics of executable instructions (e.g., ANL). Assembler directives are instructions to the assembler program that define program structure, symbols, data, constants, and so on (e.g., ORG). Assembler controls set assembler modes and direct assembly flow (e.g., \$TITLE). Comments enhance the readability of programs by explaining the purpose and operation of instruction sequences.

Those lines containing machine instructions or assembler directives must be written following specific rules understood by the assembler. Each line is divided into "fields" separated by space or tab characters. The general format for each line is as follows:

[label:] mnemonic [operand] [, operand] […] [;commernt]

Only the mnemonic field is mandatory. Many assemblers require the label field, if present, to begin on the left in column 1, and subsequent fields to be separated by space or tab charecters. With ASM51, the label field needn't begin in column 1 and the mnemonic field needn't be on the same line as the label field. The operand field must, however, begin on the same line as the mnemonic field. The fields are described below.

# **Label Field**

A label represents the address of the instruction (or data) that follows. When branching to this instruction, this label is usded in the operand field of the branch or jump instruction (e.g., SJMP SKIP).

Whereas the term "label" always represents an address, the term "symbol" is more general. Labels are one type of symbol and are identified by the requirement that they must terminate with a colon(:). Symbols are assigned values or attributes, using directives such as EQU, SEGMENT, BIT, DATA, etc. Symbols may be addresses, data constants, names of segments, or other constructs conceived by the programmer. Symbols do not terminate with a colon. In the example below, PAR is a symbol and START is a label (which is a type of symbol).

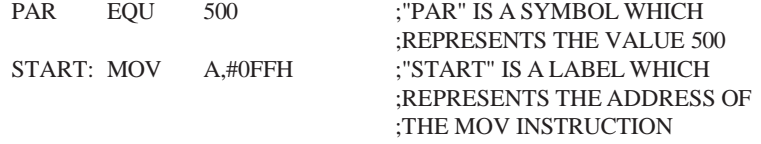

A symbol (or label) must begin with a letter, question mark, or underscore (\_); must be followed by letters, digit, "?", or "\_"; and can contain up to 31 characters. Symbols may use upper- or lowercase characters, but they are treated the same. Reserved words (mnemonics, operators, predefined symbols, and directives) may not be used.

# **Mnemonic Field**

Intruction mnemonics or assembler directives go into mnemonic field, which follows the label field. Examples of instruction mnemonics are ADD, MOV, DIV, or INC. Examples of assembler directives are ORG, EQU, or DB.

# **Operand Field**

The operand field follows the mnemonic field. This field contains the address or data used by the instruction. A label may be used to represent the address of the data, or a symbol may be used to represent a data constant. The possibilities for the operand field are largely dependent on the operation. Some operations have no operand (e.g., the RET instruction), while others allow for multiple operands separated by commas. Indeed, the possibilties for the operand field are numberous, and we shall elaborate on these at length. But first, the comment field.

# **Comment Field**

Remarks to clarify the program go into comment field at the end of each line. Comments must begin with a semicolon (;). Each lines may be comment lines by beginning them with a semicolon. Subroutines and large sections of a program generally begin with a comment block—serveral lines of comments that explain the general properties of the section of software that follows. nit

# **Special Assembler Symbols**

Special assembler symbols are used for the register-specific addressing modes. These include A, R0 through R7, DPTR, PC, C and AB. In addition, a dollar sign (\$) can be used to refer to the current value of the location counter. Some examples follow.

SETB C INC DPTR JNB TI , \$

The last instruction above makes effective use of ASM51's location counter to avoid using a label. It could also be written as

HERE: JNB TI , HERE

# **Indirect Address**

For certain instructions, the operand field may specify a register that contains the address of the data. The commercial "at" sign (@) indicates address indirection and may only be used with R0, R1, the DPTR, or the PC, depending on the instruction. For example,

ADD A , @R0 MOVC A , @A+PC

The first instruction above retrieves a byte of data from internal RAM at the address specified in R0. The second instruction retrieves a byte of data from external code memory at the address formed by adding the contents of the accumulator to the program counter. Note that the value of the program counter, when the add takes place, is the address of the instruction following MOVC. For both instruction above, the value retrieved is placed into the accumulator.

# **Immediate Data**

Instructions using immediate addressing provide data in the operand field that become part of the instruction. Immediate data are preceded with a pound sign (#). For example,

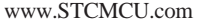

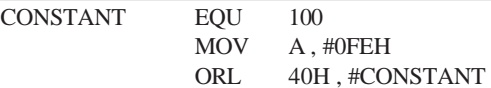

All immediate data operations (except MOV DPTR,#data) require eight bits of data. The immediate data are evaluated as a 16-bit constant, and then the low-byte is used. All bits in the high-byte must be the same (00H or FFH) or the error message "value will not fit in a byte" is generated. For example, the following instructions are syntactically correct:

MOV A , #0FF00H MOV A , #00FFH

But the following two instructions generate error messages:

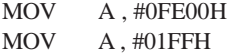

If signed decimal notation is used, constants from -256 to +255 may also be used. For example, the following instructions are equivalent (and syntactically correct):<br>MOV A, #0FF00H instructions above put  $\Omega$  and  $\Omega$  is two instructions are equivalent (and syntactically correct):

MOV A , #-256 MOV A , #0FF00H

Both instructions above put 00H into accumulator A.

#### **Data Address**

Many instructions access memory locations using direct addressing and require an on-chip data memory address (00H to 7FH) or an SFR address (80H to 0FFH) in the operand field. Predefined symbols may be used for the SFR addresses. For example,

 $\Delta$ 

MOV A, 45H MOV A , SBUF :SAME AS MOV A, 99H

#### **Bit Address**

One of the most powerful features of the 8051 is the ability to access individual bits without the need for masking operations on bytes. Instructions accessing bit-addressable locations must provide a bit address in internal data memory (00h to 7FH) or a bit address in the SFRs (80H to 0FFH).

There are three ways to specify a bit address in an instruction: (a) explicitly by giving the address, (b) using the dot operator between the byte address and the bit position, and (c) using a predefined assembler symbol. Some examples follow.

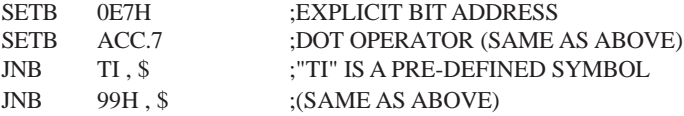

#### **Code Address**

A code address is used in the operand field for jump instructions, including relative jumps (SJMP and conditional jumps), absolute jumps and calls (ACALL, AJMP), and long jumps and calls (LJMP, LCALL).

The code address is usually given in the form of a label.

ASM51 will determine the correct code address and insert into the instruction the correct 8-bit signed offset, 11-bit page address, or 16-bit long address, as appropriate.

#### **Generic Jumps and Calls**

ASM51 allows programmers to use a generic JMP or CALL mnemonic. "JMP" can be used instead of SJMP, AJMP or LJMP; and "CALL" can be used instead of ACALL or LCALL. The assembler converts the generic mnemonic to a "real" instruction following a few simple rules. The generic mnemonic converts to the short form (for JMP only) if no forward references are used and the jump destination is within -128 locations, or to the absolute form if no forward references are used and the instruction following the JMP or CALL instruction is in the same 2K block as the destination instruction. If short or absolute forms cannot be used, the conversion is to the long form.

The conversion is not necessarily the best programming choice. For example, if branching ahead a few instrucions, the generic JMP will always convert to LJMP even though an SJMP is probably better. Consider the following assembled instructions sequence using three generic jumps.

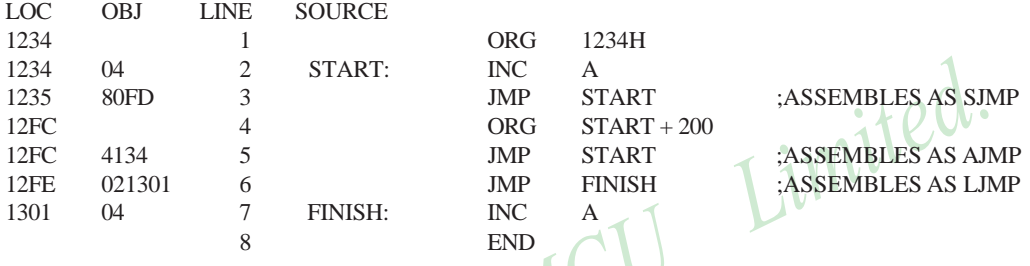

The first jump (line 3) assembles as SJMP because the destination is before the jump ( i.e., no forward reference) and the offset is less than -128. The ORG directive in line 4 creates a gap of 200 locations between the label START and the second jump, so the conversion on line 5 is to AJMP because the offset is too great for SJMP. Note also that the address following the second jump (12FEH) and the address of START (1234H) are within the same 2K page, which, for this instruction sequence, is bounded by 1000H and 17FFH. This criterion must be met for absolute addressing. The third jump assembles as LJMP because the destination (FINISH) is not yet defined when the jump is assembled (i.e., a forward reference is used). The reader can verify that the conversion is as stated by examining the object field for each jump instruction.

# **ASSEMBLE-TIME EXPRESSION EVALUATION**

Values and constants in the operand field may be expressed three ways: (a) explicitly (e.g.,0EFH), (b) with a predefined symbol (e.g., ACC), or (c) with an expression (e.g.,  $2 + 3$ ). The use of expressions provides a powerful technique for making assembly language programs more readable and more flexible. When an expression is used, the assembler calculates a value and inserts it into the instruction.

All expression calculations are performed using 16-bit arithmetic; however, either 8 or 16 bits are inserted into the instruction as needed. For example, the following two instructions are the same:

MOV DPTR,  $\#04$ FFH + 3 MOV DPTR, #0502H :ENTIRE 16-BIT RESULT USED

If the same expression is used in a "MOV A,#data" instruction, however, the error message "value will not fit in a byte" is generated by ASM51. An overview of the rules for evaluateing expressions follows.

#### **Number Bases**

The base for numeric constants is indicated in the usual way for Intel microprocessors. Constants must be followed with "B" for binary, "O" or "Q" for octal, "D" or nothing for decimal, or "H" for hexadecimal. For example, the following instructions are the same:

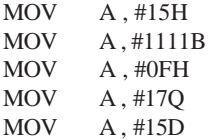

Note that a digit must be the first character for hexadecimal constants in order to differentiate them from labels (i.e., "0A5H" not "A5H").

## **Charater Strings**

Strings using one or two characters may be used as operands in expressions. The ASCII codes are converted to the binary equivalent by the assembler. Character constants are enclosed in single quotes ('). Some examples follow.

CJNE A , # 'Q', AGAIN MOV DPTR, # 'AB' MOV DPTR, #4142H ;SAME AS ABOVE

SUBB A . # '0' ;CONVERT ASCII DIGIT TO BINARY DIGIT

## **Arithmetic Operators**

The arithmetic operators are

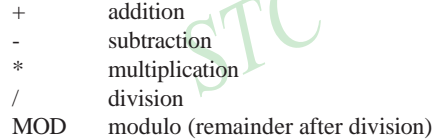

For example, the following two instructions are same:

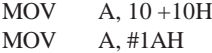

The following two instructions are also the same:

MOV A, #25 MOD 7 MOV A, #4

Since the MOD operator could be confused with a symbol, it must be seperated from its operands by at least one space or tab character, or the operands must be enclosed in parentheses. The same applies for the other operators composed of letters.

#### **Logical Operators**

The logical operators are

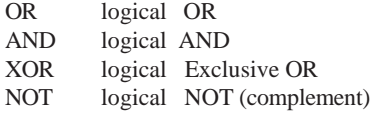

STC MCU Limited.  $\sim$  397

Limited.

The operation is applied on the corresponding bits in each operand. The operator must be separated from the operands by space or tab characters. For example, the following two instructions are the same:

MOV A, # '9' AND 0FH MOV A, #9

The NOT operator only takes one operand. The following three MOV instructions are the same:

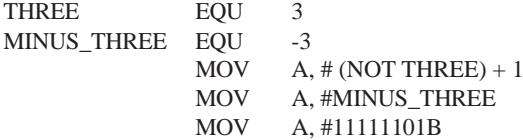

#### **Special Operators**

The sepcial operators are

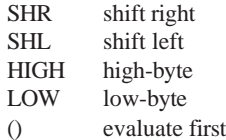

For example, the following two instructions are the same:<br>MOV A, #8 SHL 1<br>MOV A, #10H

MOV A, #8 SHL 1

MOV A, #10H

The following two instructions are also the same:

MOV A, #HIGH 1234H MOV A, #12H

#### **Relational Operators**

When a relational operator is used between two operands, the result is alwalys false (0000H) or true (FFFFH). The operators are

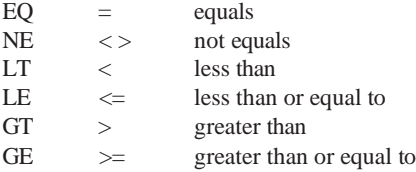

Note that for each operator, two forms are acceptable (e.g., "EQ" or "="). In the following examples, all relational tests are "true":

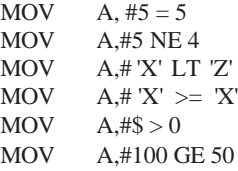

[www.STCMCU.com](http://www.stcmcu.com/) Mobile:(86)13922809991 Tel:86-755-82948412 Fax:86-755-82905966

Limited.

So, the assembled instructions are equal to

MOV A, #0FFH

Even though expressions evaluate to 16-bit results (i.e., 0FFFFH), in the examples above only the low-order eight bits are used, since the instruction is a move byte operation. The result is not considered too big in this case, because as signed numbers the 16-bit value FFFFH and the 8-bit value FFH are the same (-1).

#### **Expression Examples**

The following are examples of expressions and the values that result:

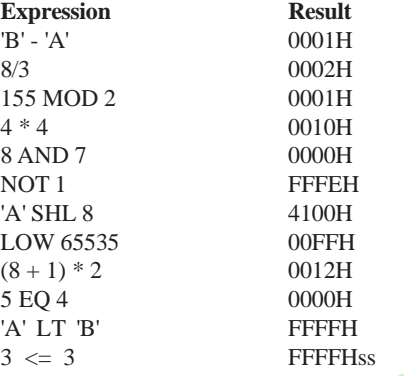

A practical example that illustrates a common operation for timer initialization follows: Put -500 into Timer 1 registers TH1 and TL1. In using the HIGH and LOW operators, a good approach is

 $U$ 

VALUE EQU -500

MOV TH1, #HIGH VALUE MOV TL1, #LOW VALUE

The assembler converts -500 to the corresponding 16-bit value (FE0CH); then the HIGH and LOW operators extract the high (FEH) and low (0CH) bytes. as appropriate for each MOV instruction.

#### **Operator Precedence**

The precedence of expression operators from highest to lowest is

 $( )$ HIGH LOW \* / MOD SHL SHR  $+$   $-$ EQ NE LT LE GT GE =  $\langle \rangle \langle \langle = \rangle \rangle$ NOT AND OR XOR

When operators of the same precedence are used, they are evaluated left to right. Examples:

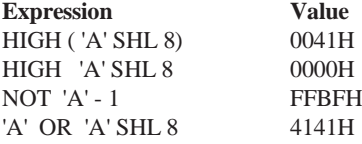

# **ASSEMBLER DIRECTIVES**

Assembler directives are instructions to the assembler program. They are not assembly language instructions executable by the target microprocessor. However, they are placed in the mnemonic field of the program. With the exception of DB and DW, they have no direct effect on the contents of memory.

ASM51 provides several catagories of directives:

- Assembler state control (ORG, END, USING)
- Symbol definition (SEGMENT, EQU, SET, DATA, IDATA, XDATA, BIT, CODE)
- Storage initialization/reservation (DS, DBIT, DB, DW)
- Program linkage (PUBLIC, EXTRN,NAME)
- Segment selection (RSEG, CSEG, DSEG, ISEG, ESEG, XSEG)

Each assembler directive is presented below, ordered by catagory.

#### **Assembler State Control**

END

**ORG (Set Origin)** The format for the ORG (set origin) directive is

ORG expression

The ORG directive alters the location counter to set a new program origin for statements that follow. A label is not permitted. Two examples follow.

ORG 100H ;SET LOCATION COUNTER TO 100H ORG (\$ + 1000H) AND 0F00H ;SET TO NEXT 4K BOUNDARY

The ORG directive can be used in any segment type. If the current segment is absolute, the value will be an absolute address in the current segment. If a relocatable segment is active, the value of the ORG expression is treated as an offset from the base address of the current instance of the segment.

**End** The format of the END directive is

END should be the last statement in the source file. No label is permitted and nothing beyond the END statement is processed by the assembler.

Using The format of the END directive is

USING expression

This directive informs ASM51 of the currently active register bank. Subsequent uses of the predefined symbolic register addresses AR0 to AR7 will convert to the appropriate direct address for the active register bank. Consider the following sequence:

USING 3 PUSH AR7 USING 1 PUSH AR7

The first push above assembles to PUSH 1FH (R7 in bank 3), whereas the second push assembles to PUSH 0FH (R7 in bank 1).

Note that USING does not actually switch register banks; it only informs ASM51 of the active bank. Executing 8051 instructions is the only way to switch register banks. This is illustrated by modifying the example above as follows:

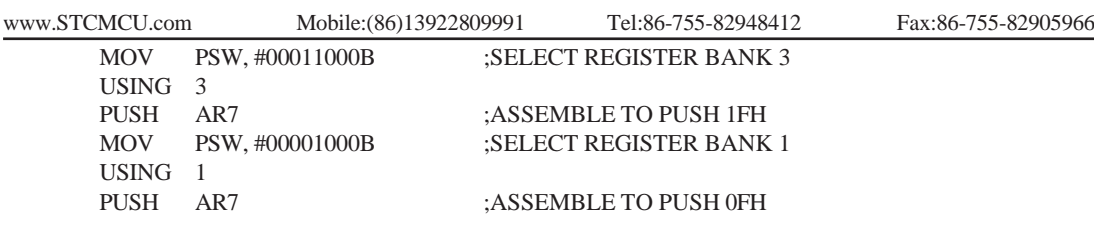

# **Symbol Definition**

The symbol definition directives create symbols that represent segment, registers, numbers, and addresses. None of these directives may be preceded by a label. Symbols defined by these directives may not have been previously defined and may not be redefined by any means. The SET directive is the only exception. Symbol definiton directives are described below.

**Segment** The format for the SEGMENT directive is shown below.

symbol SEGMENT segment\_type

The symbol is the name of a relocatable segment. In the use of segments, ASM51 is more complex than conventional assemblers, which generally support only "code" and "data" segment types. However, ASM51 defines additional segment types to accommodate the diverse memory spaces in the 8051. The following are the defined 8051 segment types (memory spaces):

- CODE (the code segment)
- XDATA (the external data space)
- DATA (the internal data space accessible by direct addressing, 00H–07H)
- IDATA (the entire internal data space accessible by indirect addressing, 00H–07H)
- BIT (the bit space; overlapping byte locations 20H–2FH of the internal data space)

For example, the statement

#### EPROM SEGMENT CODE

declares the symbol EPROM to be a SEGMENT of type CODE. Note that this statement simply declares what EPROM is. To actually begin using this segment, the RSEG directive is used (see below).

**EQU (Equate)** The format for the EQU directive is

Symbol EQU expression

The EQU directive assigns a numeric value to a specified symbol name. The symbol must be a valid symbol name, and the expression must conform to the rules described earlier.

The following are examples of the EQU directive:

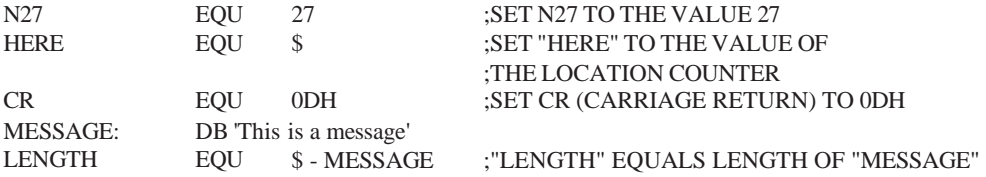

**Other Symbol Definition Directives** The SET directive is similar to the EQU directive except the symbol may be redefined later, using another SET directive.

The DATA, IDATA, XDATA, BIT, and CODE directives assign addresses of the corresponding segment type to a symbol. These directives are not essential. A similar effect can be achieved using the EQU directive; if used, however, they evoke powerful type-checking by ASM51. Consider the following two directives and four instructions:

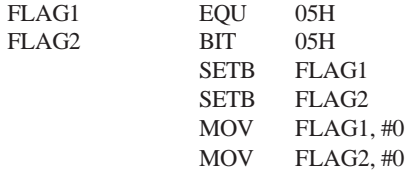

The use of FLAG2 in the last instruction in this sequence will generate a "data segment address expected" error message from ASM51. Since FLAG2 is defined as a bit address (using the BIT directive), it can be used in a set bit instruction, but it cannot be used in a move byte instruction. Hence, the error. Even though FLAG1 represents the same value (05H), it was defined using EQU and does not have an associated address space. This is not an advantage of EQU, but rather, a disadvantage. By properly defining address symbols for use in a specific memory space (using the directives BIT, DATA, XDATA,ect.), the programmer takes advantage of ASM51's powerful type-checking and avoids bugs from the misuse of symbols.

#### **Storage Initialization/Reservation**

The storage initialization and reservation directives initialize and reserve space in either word, byte, or bit units. The space reserved starts at the location indicated by the current value of the location counter in the currently active segment. These directives may be preceded by a label. The storage initialization/reservation directives are described below.

**DS (Define Storage)** The format for the DS (define storage) directive is

[label:] DS expression

The DS directive reserves space in byte units. It can be used in any segment type except BIT. The expression must be a valid assemble-time expression with no forward references and no relocatable or external references. When a DS statement is encountered in a program, the location counter of the current segment is incremented by the value of the expression. The sum of the location counter and the specified expression should not exceed the limitations of the current address space.

The following statement create a 40-byte buffer in the internal data segment:

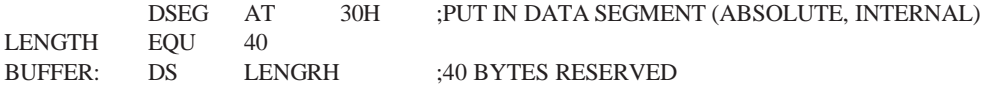

The label BUFFER represents the address of the first location of reserved memory. For this example, the buffer begins at address 30H because "AT 30H" is specified with DSEG. The buffer could be cleared using the following instruction sequence:

MOV R7, #LENGTH MOV R0, #BUFFER LOOP: MOV @R0, #0 DJNZ R7, LOOP (continue)

To create a 1000-byte buffer in external RAM starting at 4000H, the following directives could be used:

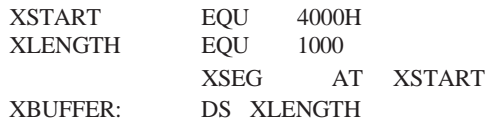

This buffer could be cleared with the following instruction sequence:

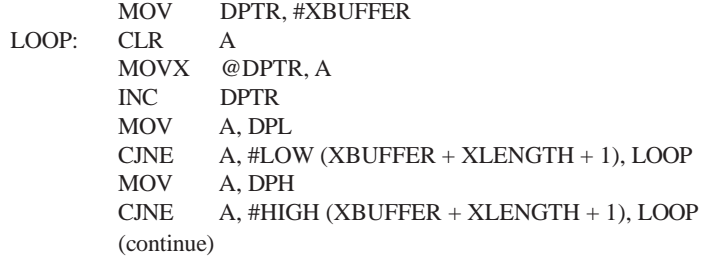

This is an excellent example of a powerful use of ASM51's operators and assemble-time expressions. Since an instruction does not exist to compare the data pointer with an immediate value, the operation must be fabricated from available instructions. Two compares are required, one each for the high- and low-bytes of the DPTR. Furthermore, the compare-and-jump-if-not-equal instruction works only with the accumulator or a register, so the data pointer bytes must be moved into the accumulator before the CJNE instruction. The loop terminates only when the data pointer has reached XBUFFER + LENGTH  $+1$ . (The " $+1$ " is needed because the data pointer is incremented after the last MOVX instruction.)

**DBIT** The format for the DBIT (define bit) directive is, [label:] **DBIT** expression

The DBIT directive reserves space in bit units. It can be used only in a BIT segment. The expression must be a valid assemble-time expression with no forward references. When the DBIT statement is encountered in a program, the location counter of the current (BIT) segment is incremented by the value of the expression. Note that in a BIT segment, the basic unit of the location counter is bits rather than bytes. The following directives creat three flags in a absolute bit segment:

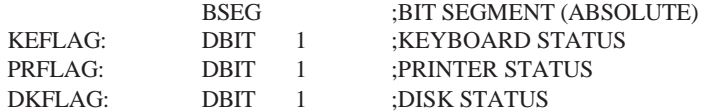

Since an address is not specified with BSEG in the example above, the address of the flags defined by DBIT could be determined (if one wishes to to so) by examining the symbol table in the .LST or .M51 files. If the definitions above were the first use of BSEG, then KBFLAG would be at bit address 00H (bit 0 of byte address 20H). If other bits were defined previously using BSEG, then the definitions above would follow the last bit defined.

**DB (Define Byte)** The format for the DB (define byte) directive is,

[label:] DB expression [, expression] [...]

The DB directive initializes code memory with byte values. Since it is used to actually place data constants in code memory, a CODE segment must be active. The expression list is a series of one or more byte values (each of which may be an expression) separated by commas.

The DB directive permits character strings (enclosed in single quotes) longer than two characters as long as they are not part of an expression. Each character in the string is converted to the corresponding ASCII code. If a label is used, it is assigned the address of th first byte. For example, the following statements

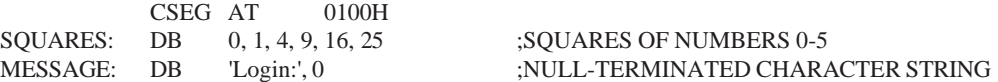

When assembled, result in the following hexadecimal memory assignments for external code memory:

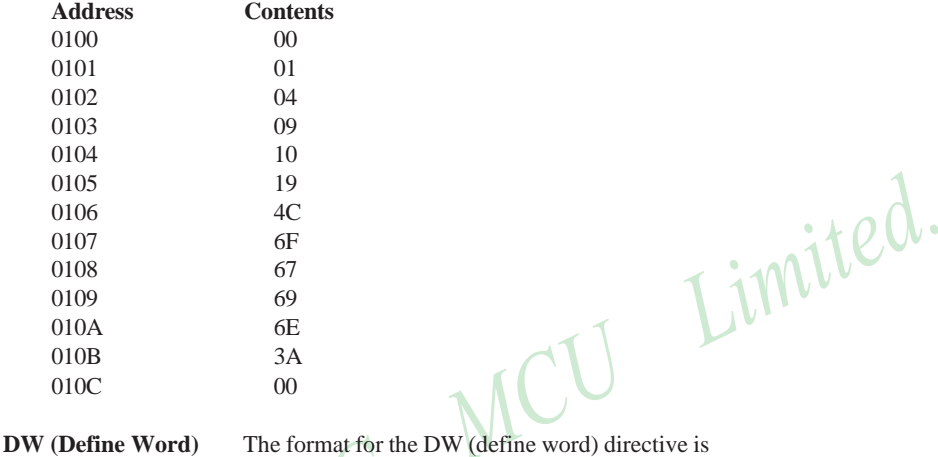

[label:] DW expression [, expression] [...]

The DW directive is the same as the DB directive except two memory locations (16 bits) are assigned for each data item. For example, the statements

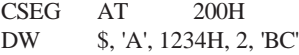

result in the following hexadecimal memory assignments:

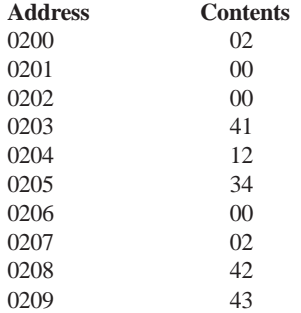

#### **Program Linkage**

Program linkage directives allow the separately assembled modules (files) to communicate by permitting intermodule references and the naming of modules. In the following discussion, a "module" can be considered a "file." (In fact, a module may encompass more than one file.)

**Public** The format for the PUBLIC (public symbol) directive is

PUBLIC symbol [, symbol] [...]

The PUBLIC directive allows the list of specified symbols to known and used outside the currently assembled module. A symbol declared PUBLIC must be defined in the current module. Declaring it PUBLIC allows it to be referenced in another module. For example,

PUBLIC INCHAR, OUTCHR, INLINE, OUTSTR

**Extrn** The format for the EXTRN (external symbol) directive is

EXTRN segment\_type (symbol [, symbol]  $[\dots], \dots$ )

The EXTRN directive lists symbols to be referenced in the current module that are defined in other modules. The list of external symbols must have a segment type associated with each symbol in the list. (The segment types are CODE, XDATA, DATA, IDATA, BIT, and NUMBER. NUMBER is a type-less symbol defined by EQU.) The segment type indicates the way a symbol may be used. The information is important at link-time to ensure symbols are used properly in different modules.

The PUBLIC and EXTRN directives work together. Consider the two files, MAIN.SRC and MESSAGES. SRC. The subroutines HELLO and GOOD\_BYE are defined in the module MESSAGES but are made available to other modules using the PUBLIC directive. The subroutines are called in the module MAIN even though they are not defined there. The EXTRN directive declares that these symbols are defined in another module.

MAIN SRC<sup>.</sup>

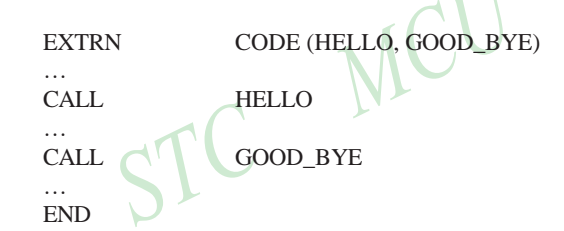

MESSAGES.SRC:

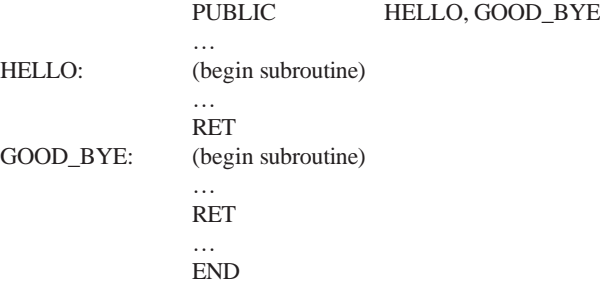

Neither MAIN.SRC nor MESSAGES.SRC is a complete program; they must be assembled separately and linked together to form an executable program. During linking, the external references are resolved with correct addresses inserted as the destination for the CALL instructions.

Name The format for the NAME directive is

NAME module\_name

All the usual rules for symbol names apply to module names. If a name is not provided, the module takes on the file name (without a drive or subdirectory specifier and without an extension). In the absence of any use of the NAME directive, a program will contain one module for each file. The concept of "modules," therefore, is somewhat cumbersome, at least for relatively small programming problems. Even programs of moderate size (encompassing, for example, several files complete with relocatable segments) needn't use the NAME directive and needn't pay any special attention to the concept of "modules." For this reason, it was mentioned in the definition that a module may be considered a "file," to simplify learning ASM51. However, for very large programs (several thousand lines of code, or more), it makes sense to partition the problem into modules, where, for example, each module may encompass several files containing routines having a common purpose.

# **Segment Selection Directives**

When the assembler encounters a segment selection directive, it diverts the following code or data into the selected segment until another segment is selected by a segment selection directive. The directive may select may select a previously defined relocatable segment or optionally create and select absolute segments.

**RSEG (Relocatable Segment)** The format for the RSEG (relocatable segment) directive is

RSEG segment name

Where "segment name" is the name of a relocatable segment previously defined with the SEGMENT directive. RSEG is a "segment selection" directive that diverts subsequent code or data into the named segment until another segment selection directive is encountered.

**Selecting Absolute Segments** RSEG selects a relocatable segment. An "absolute" segment, on the other hand, is selected using one of the directives:

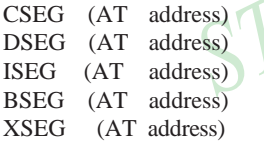

These directives select an absolute segment within the code, internal data, indirect internal data, bit, or external data address spaces, respectively. If an absolute address is provided (by indicating "AT address"), the assembler terminates the last absolute address segment, if any, of the specified segment type and creates a new absolute segment starting at that address. If an absolute address is not specified, the last absolute segment of the specified type is continuted. If no absolute segment of this type was previously selected and the absolute address is omitted, a new segment is created starting at location 0. Forward references are not allowed and start addresses must be absolute.

Each segment has its own location counter, which is always set to 0 initially. The default segment is an absolute code segment; therefore, the initial state of the assembler is location 0000H in the absolute code segment. When another segment is chosen for the first time, the location counter of the former segment retains the last active value. When that former segment is reselected, the location counter picks up at the last active value. The ORG directive may be used to change the location counter within the currently selected segment.

# **ASSEMBLER CONTROLS**

Assembler controls establish the format of the listing and object files by regulating the actions of ASM51. For the most part, assembler controls affect the look of the listing file, without having any affect on the program itself. They can be entered on the invocation line when a program is assembled, or they can be placed in the source file. Assembler controls appearing in the source file must be preceded with a dollor sign and must begin in column 1.

There are two categories of assembler controls: primary and general. Primary controls can be placed in the invocation line or at the beginnig of the source program. Only other primary controls may precede a primary control. General controls may be placed anywhere in the source program.

#### **LINKER OPERATION**

In developing large application programs, it is common to divide tasks into subprograms or modules containing sections of code (usually subroutines) that can be written separately from the overall program. The term "modular programming" refers to this programming strategy. Generally, modules are relocatable, meaning they are not intended for a specific address in the code or data space. A linking and locating program is needed to combine the modules into one absolute object module that can be executed.

Intel's RL51 is a typical linker/locator. It processes a series of relocatable object modules as input and creates an executable machine language program (PROGRAM, perhaps) and a listing file containing a memory map and symbol table (PROGRAM.M51). This is illustrated in following figure.

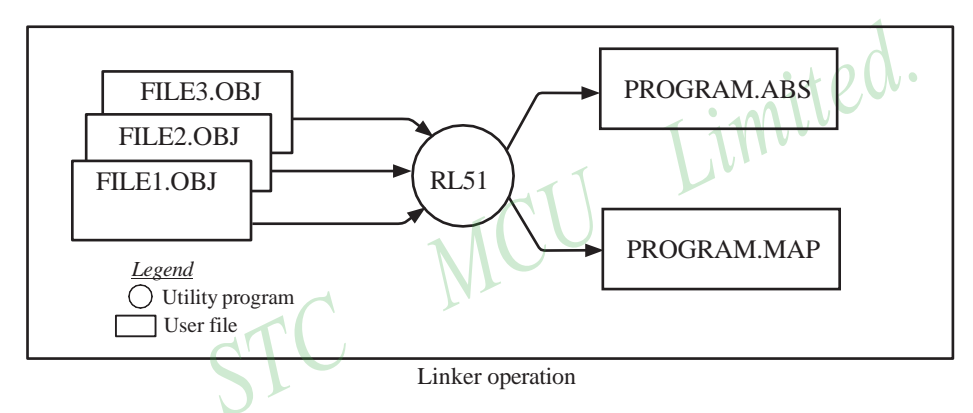

As relocatable modules are combined, all values for external symbols are resolved with values inserted into the output file. The linker is invoked from the system prompt by

RL51 input\_list [T0 output\_file] [location\_controls]

The input\_list is a list of relocatable object modules (files) separated by commas. The output\_list is the name of the output absolute object module. If none is supplied, it defaults to the name of the first input file without any suffix. The location controls set start addresses for the named segments.

For example, suppose three modules or files (MAIN.OBJ, MESSAGES.OBJ, and SUBROUTINES.OBJ) are to be combined into an executable program (EXAMPLE), and that these modules each contain two relocatable segments, one called EPROM of type CODE, and the other called ONCHIP of type DATA. Suppose further that the code segment is to be executable at address 4000H and the data segment is to reside starting at address 30H (in internal RAM). The following linker invocation could be used:

## RS51 MAIN.OBJ, MESSAGES.OBJ, SUBROUTINES.OBJ TO EXAMPLE & CODE (EPROM (4000H) DATA (ONCHIP (30H))

Note that the ampersand character "&" is used as the line continuaton character.

If the program begins at the label START, and this is the first instruction in the MAIN module, then execution begins at address 4000H. If the MAIN module was not linked first, or if the label START is not at the beginning of MAIN, then the program's entry point can be determined by examining the symbol table in the listing file EXAMPLE.M51 created by RL51. By default, EXAMPLE.M51 will contain only the link map. If a symbol table is desired, then each source program must have used the SDEBUG control. The following table shows the assembler controls supported by ASM51.

[www.STCMCU.com](http://www.stcmcu.com/) Mobile:(86)13922809991 Tel:086-755-82948412 Fax:86-755-82905966

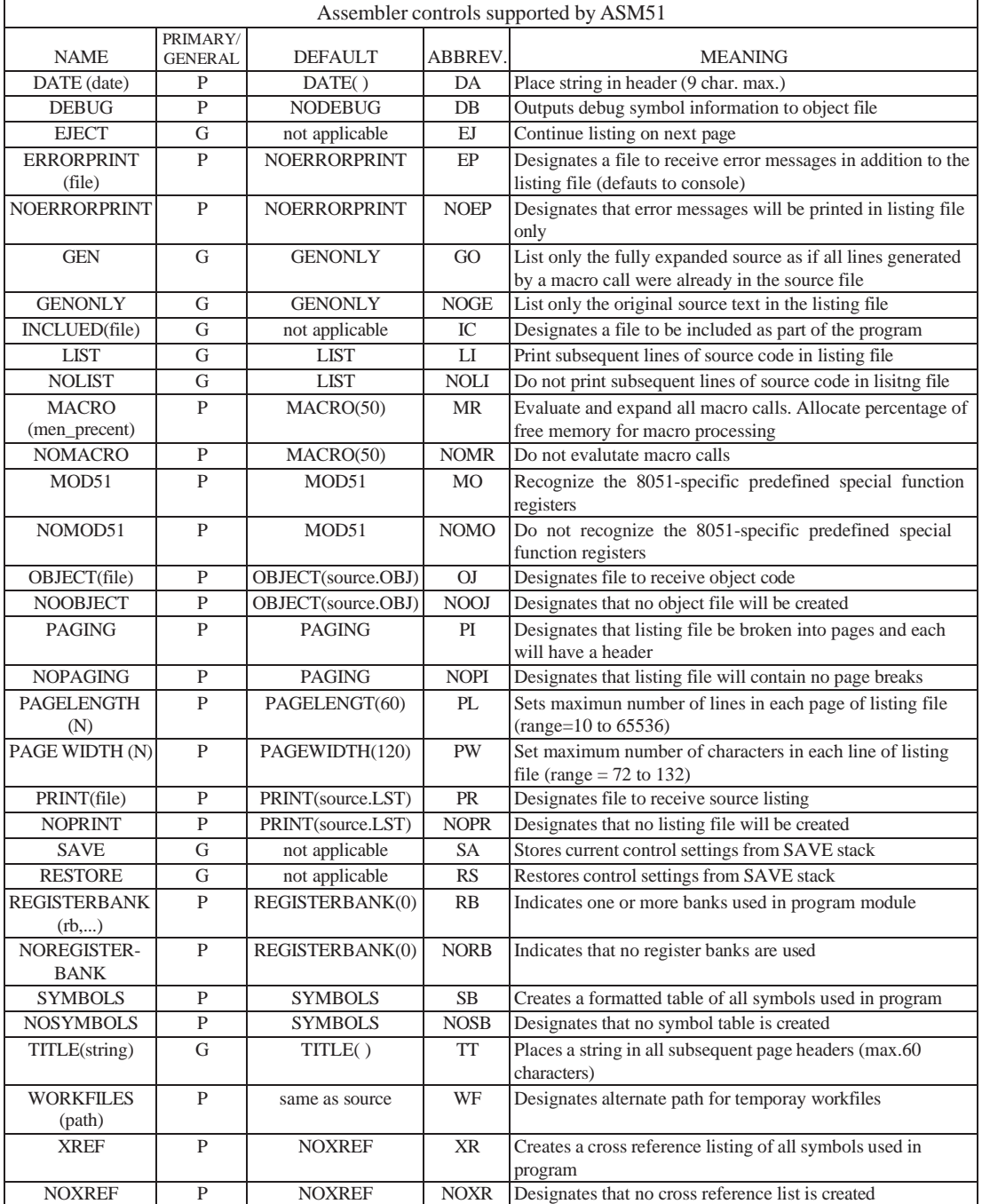

# **MACROS**

The macro processing facility (MPL) of ASM51 is a "string replacement" facility. Macros allow frequently used sections of code be defined once using a simple mnemonic and used anywhere in the program by inserting the mnemonic. Programming using macros is a powerful extension of the techniques described thus far. Macros can be defined anywhere in a source program and subsequently used like any other instruction. The syntax for macro definition is

%\*DEFINE (call\_pattern) (macro\_body)

Once defined, the call pattern is like a mnemonic; it may be used like any assembly language instruction by placing it in the mnemonic field of a program. Macros are made distinct from "real" instructions by preceding them with a percent sign, "%". When the source program is assembled, everything within the macro-body, on a character-by-character basis, is substituted for the call-pattern. The mystique of macros is largely unfounded. They provide a simple means for replacing cumbersome instruction patterns with primitive, easy-to-remember mnemonics. The substitution, we reiterate, is on a character-by-character basis—nothing more, nothing less.

 $\lambda$ 

For example, if the following macro definition appears at the beginning of a source file,<br>
%\*DEFINE (PUSH\_DPTR)<br>
PUSH\_DPH<br>
PUSH\_DPL<br>
) %\*DEFINE (PUSH\_DPTR) (PUSH DPH PUSH DPL

then the statement

%PUSH\_DPTR

will appear in the .LST file as

PUSH DPH

PUSH DPL

The example above is a typical macro. Since the 8051 stack instructions operate only on direct addresses, pushing the data pointer requires two PUSH instructions. A similar macro can be created to POP the data pointer.

There are several distinct advantages in using macros:

• A source program using macros is more readable, since the macro mnemonic is generally more indicative of the intended operation than the equivalent assembler instructions.

MCU

- The source program is shorter and requires less typing.
- Using macros reduces bugs
- Using macros frees the programmer from dealing with low-level details.

The last two points above are related. Once a macro is written and debugged, it is used freely without the worry of bugs. In the PUSH\_DPTR example above, if PUSH and POP instructions are used rather than push and pop macros, the programmer may inadvertently reverse the order of the pushes or pops. (Was it the high-byte or lowbyte that was pushed first?) This would create a bug. Using macros, however, the details are worked out once when the macro is written—and the macro is used freely thereafter, without the worry of bugs.

Since the replacement is on a character-by-character basis, the macro definition should be carefully constructed with carriage returns, tabs, ect., to ensure proper alignment of the macro statements with the rest of the assembly language program. Some trial and error is required.

There are advanced features of ASM51's macro-processing facility that allow for parameter passing, local labels, repeat operations, assembly flow control, and so on. These are discussed below.

#### **Parameter Passing**

A macro with parameters passed from the main program has the following modified format:

%\*DEFINE (macro\_name (parameter\_list)) (macro\_body)

For example, if the following macro is defined,

%\*DEFINE (CMPA# (VALUE)) (CJNE  $A, #\%$  VALUE,  $\$ + 3$  $\lambda$ 

then the macro call

%CMPA# (20H)

will expand to the following instruction in the .LST file:

CINE  $A, #20H, \$ + 3$ 

Although the 8051 does not have a "compare accumulator" instruction, one is easily created using the CJNE instruction with "\$+3" (the next instruction) as the destination for the conditional jump. The CMPA# mnemonic may be easier to remember for many programmers. Besides, use of the macro unburdens the programmer from remembering notational details, such as "\$+3."

Let's develop another example. It would be nice if the 8051 had instructions such as

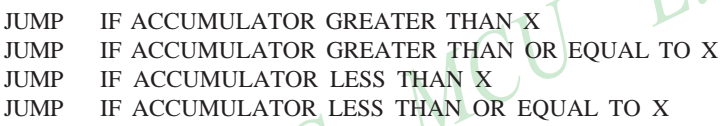

but it does not. These operations can be created using CJNE followed by JC or JNC, but the details are tricky. Suppose, for example, it is desired to jump to the label GREATER\_THAN if the accumulator contains an ASCII code greater than "Z" (5AH). The following instruction sequence would work:

```
CJNE A, #5BH, \$\div 3JNC GREATER_THAN
```
The CJNE instruction subtracts 5BH (i.e.,  $Z'' + 1$ ) from the content of A and sets or clears the carry flag accordingly. CJNE leaves C=1 for accumulator values 00H up to and including 5AH. (Note: 5AH-5BH<0, therefore C=1; but 5BH-5BH=0, therefore C=0.) Jumping to GREATER\_THAN on the condition "not carry" correctly jumps for accumulator values 5BH, 5CH, 5DH, and so on, up to FFH. Once details such as these are worked out, they can be simplified by inventing an appropriate mnemonic, defining a macro, and using the macro instead of the corresponding instruction sequence. Here's the definition for a "jump if greater than" macro:

%\*DEFINE (JGT (VALUE, LABEL)) (CJNE A, #%VALUE+1, \$+3 ;JGT JNC %LABEL  $\lambda$ 

To test if the accumulator contains an ASCII code greater than "Z," as just discussed,the macro would be called as

%JGT ('Z', GREATER\_THAN)

ASM51 would expand this into

 $CINE$  A,  $#5BH$ ,  $*+3$  ; JGT JNC GREATER\_THAN

The JGT macro is an excellent example of a relevant and powerful use of macros. By using macros, the programmer benefits by using a meaningful mnemonic and avoiding messy and potentially bug-ridden details.

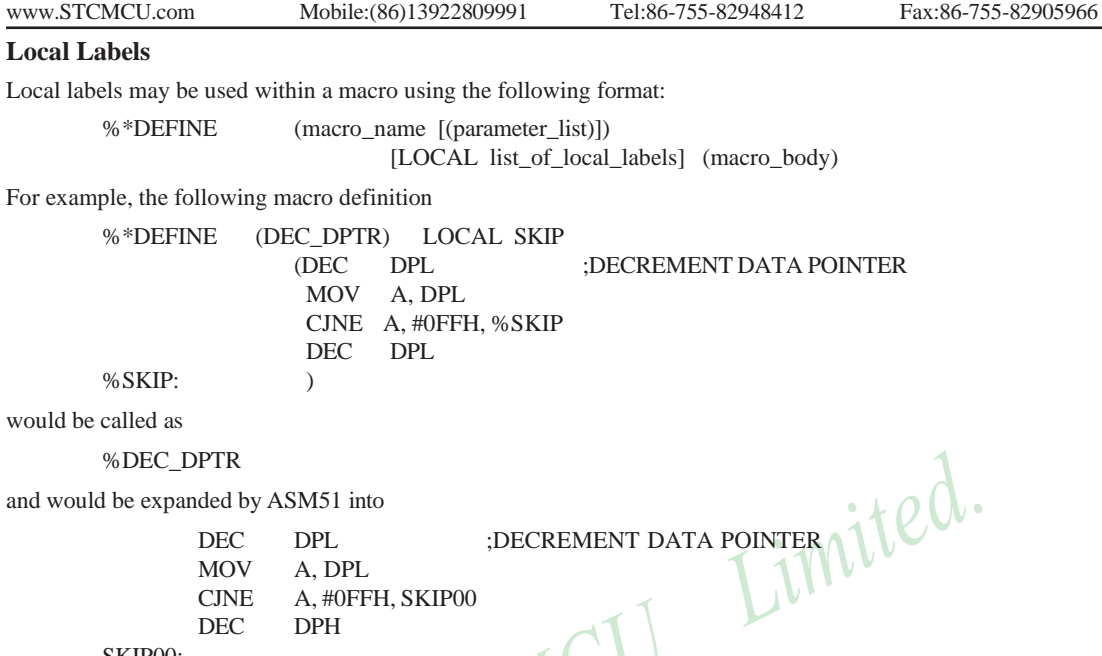

SKIP00:

Note that a local label generally will not conflict with the same label used elsewhere in the source program, since ASM51 appends a numeric code to the local label when the macro is expanded. Furthermore, the next use of the same local label receives the next numeric code, and so on.

The macro above has a potential "side effect." The accumulator is used as a temporary holding place for DPL. If the macro is used within a section of code that uses A for another purpose, the value in A would be lost. This side effect probably represents a bug in the program. The macro definition could guard against this by saving A on the stack. Here's an alternate definition for the DEC\_DPTR macro:

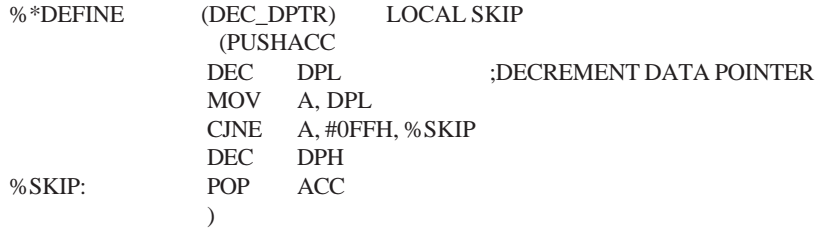

# **Repeat Operations**

This is one of several built-in (predefined) macros. The format is

%REPEAT (expression) (text)

For example, to fill a block of memory with 100 NOP instructions,

%REPEAT (100) (NOP  $\lambda$ 

#### **Control Flow Operations**

The conditional assembly of section of code is provided by ASM51's control flow macro definition. The format is

%IF (expression) THEN (balanced\_text)

[ELSE (balanced text)] FI

For example,

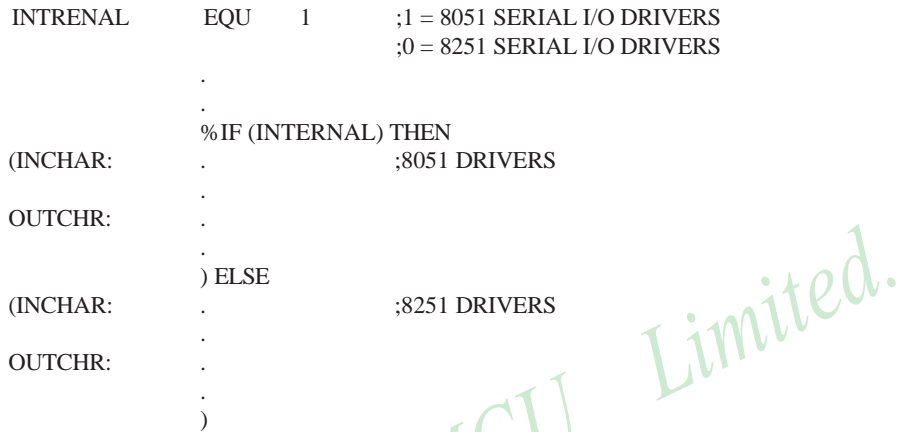

In this example, the symbol INTERNAL is given the value 1 to select I/O subroutines for the 8051's serial port, or the value 0 to select I/O subroutines for an external UART, in this case the 8251. The IF macro causes ASM51 to assemble one set of drivers and skip over the other. Elsewhere in the program, the INCHAR and OUTCHR subroutines are used without consideration for the particular hardware configuration. As long as the program as assembled with the correct value for INTERNAL, the correct subroutine is executed.

# **Appendix B: 8051 C Programming**

# **ADVANTAGES AND DISADVANTAGES OF 8051 C**

The advantages of programming the 8051 in C as compared to assembly are:

- Offers all the benefits of high-level, structured programming languages such as C, including the ease of writing subroutines
- Often relieves the programmer of the hardware details that the complier handles on behalf of the programmer
- Easier to write, especially for large and complex programs
- Produces more readable program source codes

Nevertheless, 8051 C, being very similar to the conventional C language, also suffers from the following disadvantages:

- Processes the disadvantages of high-level, structured programming languages.
- Generally generates larger machine codes
- Programmer has less control and less ability to directly interact with hardware

To compare between 8051 C and assembly language, consider the solutions to the Example—Write a program using Timer 0 to create a 1KHz square wave on P1.0.

A solution written below in 8051 C language:

```
sbit portbit = P1^0; \frac{\text{N}}{\text{U}} /*Use variable portbit to refer to P1.0*/
main ( )
{
TMOD = 1:
while (1){
       TH0 = 0xFE;
       TL0 = 0xC;
       TR0 = 1:
       while (TF0 := 1);TR0 = 0:
       TF0 = 0;
       portbit = !(P1.^0);}
}
```
A solution written below in assembly language:

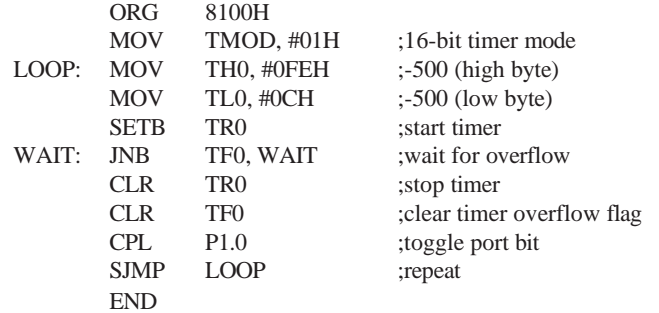

Notice that both the assembly and C language solutions for the above example require almost the same number of lines. However, the difference lies in the readability of these programs. The C version seems more human than assembly, and is hence more readable. This often helps facilitate the human programmer's efforts to write even very complex programs. The assembly language version is more closely related to the machine code, and though less readable, often results in more compact machine code. As with this example, the resultant machine code from the assembly version takes 83 bytes while that of the C version requires 149 bytes, an increase of 79.5%!

The human programmer's choice of either high-level C language or assembly language for talking to the 8051, whose language is machine language, presents an interesting picture, as shown in following figure.

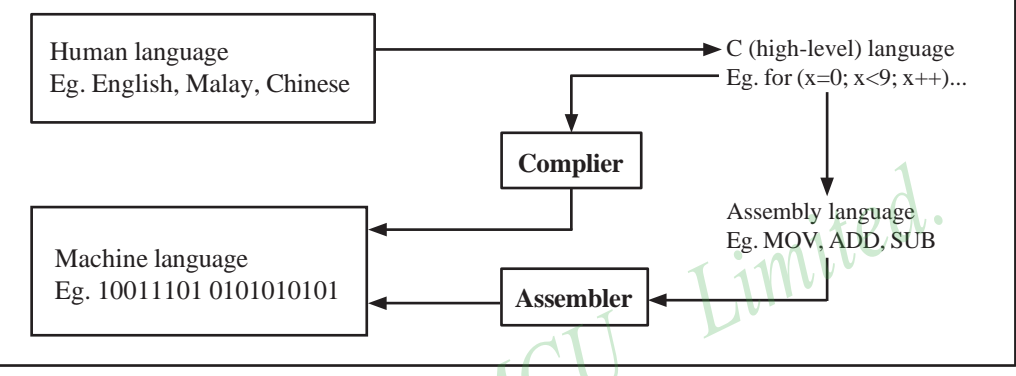

Conversion between human, high-level, assembly, and machine language

# **8051 C COMPILERS**

We saw in the above figure that a complier is needed to convert programs written in 8051 C language into machine language, just as an assembler is needed in the case of programs written in assembly language. A complier basically acts just like an assembler, except that it is more complex since the difference between C and machine language is far greater than that between assembly and machine language. Hence the complier faces a greater task to bridge that difference.

Currently, there exist various 8051 C complier, which offer almost similar functions. All our examples �n� pro�r�ms h�ve been �ompile� �n� teste� with Keil's μ Vision 2 IDE by Keil Softw�re, �n inte�r�te� 8051 program development envrionment that includes its C51 cross compiler for C. A cross compiler is a compiler that normally runs on a platform such as IBM compatible PCs but is meant to compile programs into codes to be run on other platforms such as the 8051.

# **DATA TYPES**

8051 C is very much like the conventional C language, except that several extensions and adaptations have been made to make it suitable for the 8051 programming environment. The first concern for the 8051 C programmer is the data types. Recall that a data type is something we use to store data. Readers will be familiar with the basic C data types such as int, char, and float, which are used to create variables to store integers, characters, or floatingpoints. In 8051 C, all the basic C data types are supported, plus a few additional data types meant to be used specifically with the 8051.

The following table gives a list of the common data types used in 8051 C. The ones in bold are the specific 8051 extensions. The data type **bit** can be used to declare variables that reside in the 8051's bit-addressable locations (namely byte locations 20H to 2FH or bit locations 00H to 7FH). Obviously, these bit variables can only store bit values of either 0 or 1. As an example, the following C statement:

bit flag  $= 0$ ;

declares a bit variable called flag and initializes it to 0.

[www.STCMCU.com](http://www.stcmcu.com/) Mobile:(86)13922809991 Tel:86-755-82948412 Fax:86-755-82905966

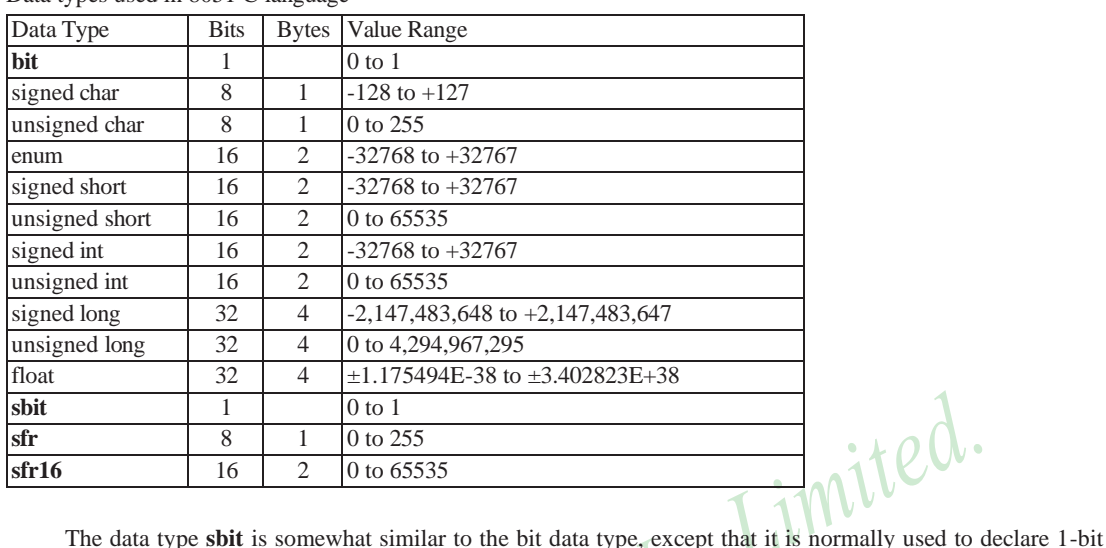

Data types used in 8051 C language

variables that reside in special function registes (SFRs). For example:

sbit  $P = 0xD0$ :

declares the **sbit** variable P and specifies that it refers to bit address D0H, which is really the LSB of the PSW SFR. Notice the difference here in the usage of the assignment ("=") operator. In the context of **sbit** declarations, it indicatess what address the **sbit** variable resides in, while in **bit** declarations, it is used to specify the initial value of the **bit** variable.

Besides directly assigning a bit address to an **sbit** variable, we could also use a previously defined **sfr** variable as the base address and assign our **sbit** variable to refer to a certain bit within that **sfr**. For example:

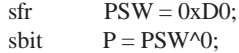

This declares an **sfr** variable called PSW that refers to the byte address D0H and then uses it as the base address to refer to its LSB (bit 0). This is then assigned to an **sbit** variable, P. For this purpose, the carat symbol (^) is used to specify bit position 0 of the PSW.

A third alternative uses a constant byte address as the base address within which a certain bit is referred. As an illustration, the previous two statements can be replaced with the following:

sbit  $P = 0xD0 \wedge 0$ ;

Meanwhile, the **sfr** data type is used to declare byte (8-bit) variables that are associated with SFRs. The statement:

 $sfr \t \tIE = 0xA8$ :

declares an **sfr** variable IE that resides at byte address A8H. Recall that this address is where the Interrupt Enable (IE) SFR is located; therefore, the sfr data type is just a means to enable us to assign names for SFRs so that it is easier to remember.

The **sfr16** data type is very similar to **sfr** but, while the **sfr** data type is used for 8-bit SFRs, **sfr16** is used for 16-bit SFRs. For example, the following statement:

 $sfr16$  DPTR = 0x82;

declares a 16-bit variable DPTR whose lower-byte address is at 82H. Checking through the 8051 architecture, we find that this is the address of the DPL SFR, so again, the **sfr16** data type makes it easier for us to refer to the SFRs by name rather than address. There's just one thing left to mention. When declaring **sbit**, **sfr**, or **sfr16**  variables, remember to do so outside main, otherwise you will get an error.

In actual fact though, all the SFRs in the 8051, including the individual flag, status, and control bits in the bit-addressable SFRs have already been declared in an include file, called reg51.h, which comes packaged with most 8051 C compilers. By using reg51.h, we can refer for instance to the interrupt enable register as simply IE rather than having to specify the address A8H, and to the data pointer as DPTR rather than 82H. All this makes 8051 C programs more human-readable and manageable. The contents of reg51.h are listed below.

/\*---------------------------------------------------------------------------------------------------- REG51.H

Header file for generic 8051 microcontroller.

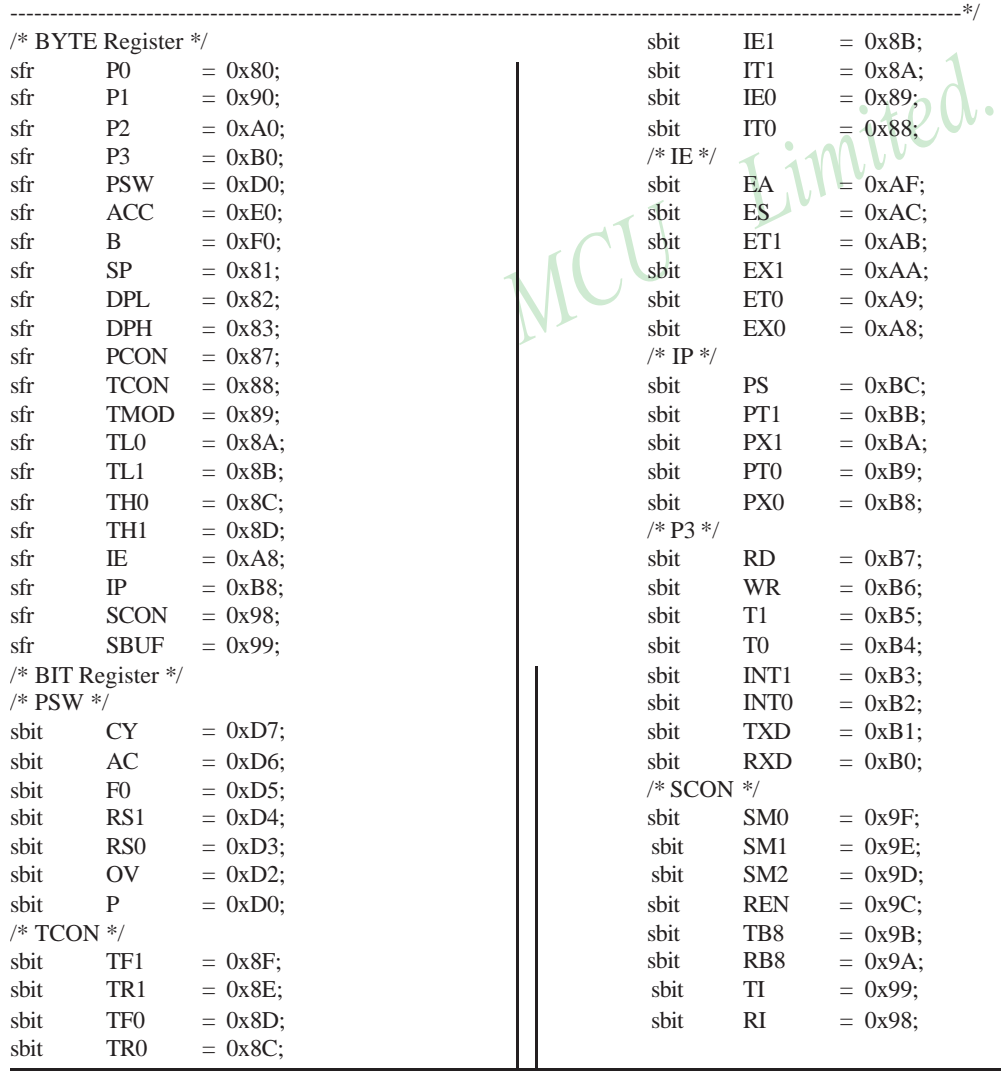

## **MEMORY TYPES AND MODELS**

The 8051 has various types of memory space, including internal and external code and data memory. When declaring variables, it is hence reasonable to wonder in which type of memory those variables would reside. For this purpose, several memory type specifiers are available for use, as shown in following table.

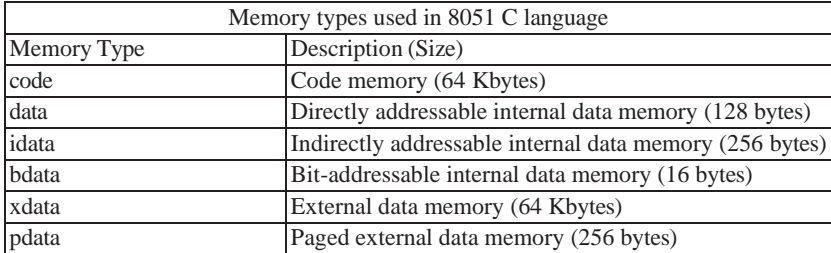

The first memory type specifier given in above table is **code**. This is used to specify that a variable is to reside in imite code memory, which has a range of up to 64 Kbytes. For example:

char code errormsg[] = "An error occurred" ;

declares a char array called errormsg that resides in code memory.

If you want to put a variable into data memory, then use either of the remaining five data memory specifiers in above table. Though the choice rests on you, bear in mind that each type of data memory affect the speed of access and the size of available data memory. For instance, consider the following declarations:

signed int data num1; bit bdata numbit; unsigned int xdata num2;

The first statement creates a signed int variable num1 that resides in inernal **data** memory (00H to 7FH). The next line declares a bit variable numbit that is to reside in the bit-addressable memory locations (byte addresses 20H to 2FH), also known as **bdata**. Finally, the last line declares an unsigned int variable called num2 that resides in external data memory, **xdata**. Having a variable located in the directly addressable internal data memory speeds up access considerably; hence, for programs that are time-critical, the variables should be of type **data**. For other variants such as 8052 with internal data memory up to 256 bytes, the **idata** specifier may be used. Note however that this is slower than data since it must use indirect addressing. Meanwhile, if you would rather have your variables reside in external memory, you have the choice of declaring them as **pdata** or **xdata**. A variable declared to be in **pdata** resides in the first 256 bytes (a page) of external memory, while if more storage is required, **xdata**  should be used, which allows for accessing up to 64 Kbytes of external data memory.

What if when declaring a variable you forget to explicitly specify what type of memory it should reside in, or you wish that all variables are assigned a default memory type without having to specify them one by one? In this case, we make use of **memory models**. The following table lists the various memory models that you can use.

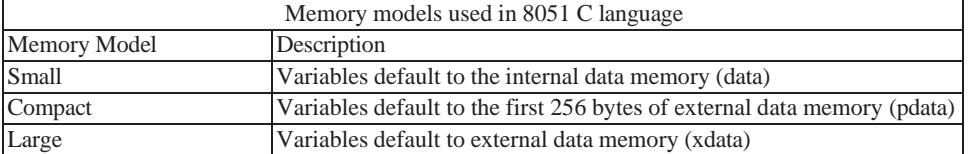

A program is explicitly selected to be in a certain memory model by using the C directive, #pragma. Otherwise, the default memory model is **small**. It is recommended that programs use the small memory model as it allows for the fastest possible access by defaulting all variables to reside in internal data memory.

The **compact** memory model causes all variables to default to the first page of external data memory while the **large** memory model causes all variables to default to the full external data memory range of up to 64 Kbytes.

# **ARRAYS**

Often, a group of variables used to store data of the same type need to be grouped together for better readability. For example, the ASCII table for decimal digits would be as shown below.

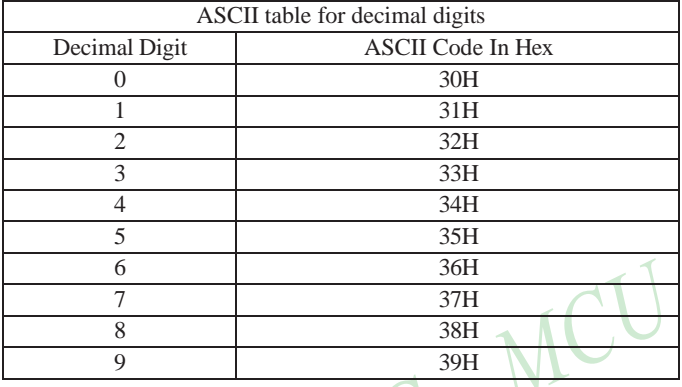

Limited.

To store such a table in an 8051 C program, an array could be used. An array is a group of variables of the same data type, all of which could be accessed by using the name of the arrary along with an appropriate index.

The array to store the decimal ASCII table is:

int table  $[10] =$ {0x30, 0x31, 0x32, 0x33, 0x34, 0x35, 0x36, 0x37, 0x38, 0x39};

Notice that all the elements of an array are separated by commas. To access an individul element, an index starting from 0 is used. For instance, table[0] refers to the first element while table[9] refers to the last element in this ASCII table.

# **STRUCTURES**

Sometime it is also desired that variables of different data types but which are related to each other in some way be grouped together. For example, the name, age, and date of birth of a person would be stored in different types of variables, but all refer to the person's personal details. In such a case, a structure can be declared. A structure is a group of related variables that could be of different data types. Such a structure is declared by:

struct person { char name; int age; long DOB; };

Once such a structure has been declared, it can be used like a data type specifier to create structure variables that have the member's name, age, and DOB. For example:

struct person grace =  ${``Grace", 22, 01311980};$ 

would create a structure variable grace to store the name, age, and data of birth of a person called Grace. Then in order to access the specific members within the person structure variable, use the variable name followed by the dot operator (.) and the member name. Therefore, grace.name, grace.age, grace.DOB would refer to Grace's name, age, and data of birth, respectively.

# **POINTERS**

When programming the 8051 in assembly, sometimes register such as R0, R1, and DPTR are used to store the addresses of some data in a certain memory location. When data is accessed via these registers, indirect addressing is used. In this case, we say that R0, R1, or DPTR are used to point to the data, so they are essentially pointers.

Correspondingly in C, indirect access of data can be done through specially defined pointer variables. Pointers are simply just special types of variables, but whereas normal variables are used to directly store data, pointer variables are used to store the addresses of the data. Just bear in mind that whether you use normal variables or pointer variables, you still get to access the data in the end. It is just whether you go directly to where it is stored and get the data, as in the case of normal variables, or first consult a directory to check the location of that data<br>before going there to get it, as in the case of pointer variables.<br>Declaring a pointer follows the forma before going there to get it, as in the case of pointer variables.

Declaring a pointer follows the format:

data\_type \*pointer\_name; where

data type refers to which type of data that the pointer is pointing to denotes that this is a pointer variable pointer name is the name of the pointer

As an example, the following declarations:

int \* numPtr int num;  $numPtr = &$ num:

first declares a pointer variable called numPtr that will be used to point to data of type int. The second declaration declares a normal variable and is put there for comparison. The third line assigns the address of the num variable to the numPtr pointer. The address of any variable can be obtained by using the address operator, &, as is used in this example. Bear in mind that once assigned, the numPtr pointer contains the address of the num variable, not the value of its data.

The above example could also be rewritten such that the pointer is straightaway initialized with an address when it is first declared:

int num; int  $*$  numPtr = & num:

In order to further illustrate the difference between normal variables and pointer variables, consider the following, which is not a full C program but simply a fragment to illustrate our point:

int  $num = 7$ : int  $*$  numPtr = & num; printf ("% $d\n$ ", num); printf ("%d\n", numPtr); printf ("%d\n", &num); printf ("%d\n", \*numPtr);

The first line declare a normal variable, num, which is initialized to contain the data 7. Next, a pointer variable, numPtr, is declared, which is initialized to point to the address of num. The next four lines use the printf( ) function, which causes some data to be printed to some display terminal connected to the serial port. The first such line displays the contents of the num variable, which is in this case the value 7. The next displays the contents of the numPtr pointer, which is really some weird-looking number that is the address of the num variable. The third such line also displays the addresss of the num variable because the address operator is used to obtain num's address. The last line displays the actual data to which the numPtr pointer is pointing, which is 7. The \* symbol is called the indirection operator, and when used with a pointer, indirectly obtains the data whose address is pointed to by the pointer. Therefore, the output display on the terminal would show:

7 13452 (or some other weird-looking number) 13452 (or some other weird-looking number) 7

# **A Pointer's Memory Type**

Recall that pointers are also variables, so the question arises where they should be stored. When declaring pointers, we can specify different types of memory areas that these pointers should be in, for example:

int  $*$  xdata numPtr = & num:

This is the same as our previous pointer examples. We declare a pointer numPtr, which points to data of type int stored in the num variable. The difference here is the use of the memory type specifier **xdata** after the \*. This is specifies that pointer numPtr should reside in external data memory (**xdata**), and we say that the pointer's memory type is **xdata**.

# **Typed Pointers**

We can go even further when declaring pointers. Consider the example:

int data \* xdata numPtr =  $\&$ num:

The above statement declares the same pointer numPtr to reside in external data memory (**xdata**), and this pointer points to data of type int that is itself stored in the variable num in internal data memory (**data**). The memory type specifier, **data**, before the \* specifies the *data memory type* while the memory type specifier, **xdata**, after the \* specifies the pointer memory type.

Pointer declarations where the data memory types are explicitly specified are called typed pointers. Typed pointers have the property that you specify in your code where the data pointed by pointers should reside. The size of typed pointers depends on the data memory type and could be one or two bytes.

# **Untyped Pointers**

When we do not explicitly state the data memory type when declaring pointers, we get untyped pointers, which are generic pointers that can point to data residing in any type of memory. Untyped pointers have the advantage that they can be used to point to any data independent of the type of memory in which the data is stored. All untyped pointers consist of 3 bytes, and are hence larger than typed pointers. Untyped pointers are also generally slower because the data memory type is not determined or known until the complied program is run at runtime. The first byte of untyped pointers refers to the data memory type, which is simply a number according to the following table. The second and third bytes are,respectively,the higher-order and lower-order bytes of the address being pointed to.

An untyped pointer is declared just like normal C, where:

int  $*$  xdata numPtr = & num:

does not explicitly specify the memory type of the data pointed to by the pointer. In this case, we are using untyped pointers.
[www.STCMCU.com](http://www.stcmcu.com/) Mobile:(86)13922809991 Tel:86-755-82948412 Fax:86-755-82905966

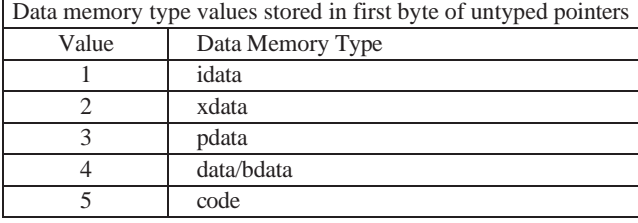

### **FUNCTIONS**

In programming the 8051 in assembly, we learnt the advantages of using subroutines to group together common and frequently used instructions. The same concept appears in 8051 C, but instead of calling them subroutines, we call them **functions**. As in conventional C, a function must be declared and defined. A function definition includes a list of the number and types of inputs, and the type of the output (return type), puls a description of the internal contents, or what is to be done within that function.

The format of a typical function definition is as follows:

```
return_type function_name (arguments) [memory] [reentrant] [interrupt] [using]<br>{<br>}
{
```
where

}

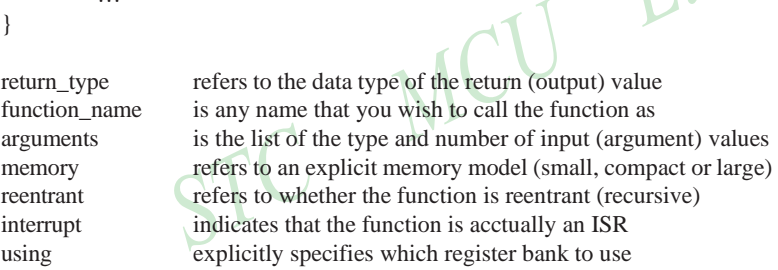

Consider a typical example, a function to calculate the sum of two numbers:

```
int sum (int a, int b)
{
           return a + b:
}
```
…

This function is called sum and takes in two arguments, both of type int. The return type is also int, meaning that the output (return value) would be an int. Within the body of the function, delimited by braces, we see that the return value is basically the sum of the two agruments. In our example above, we omitted explicitly specifying the options: memory, reentrant, interrupt, and using. This means that the arguments passed to the function would be using the default small memory model, meaning that they would be stored in internal data memory. This function is also by default non-recursive and a normal function, not an ISR. Meanwhile, the default register bank is bank 0.

### **Parameter Passing**

In 8051 C, parameters are passed to and from functions and used as function arguments (inputs). Nevertheless, the technical details of where and how these parameters are stored are transparent to the programmer, who does not need to worry about these techinalities. In 8051 C, parameters are passed through the register or through memory. Passing parameters through registers is faster and is the default way in which things are done. The registers used and their purpose are described in more detail below.

[www.STCMCU.com](http://www.stcmcu.com/) Mobile:(86)13922809991 Tel:086-755-82948412 Fax:86-755-82905966

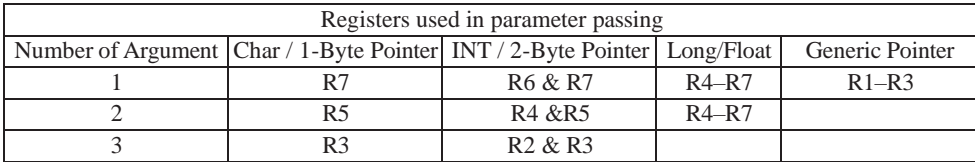

Since there are only eight registers in the 8051, there may be situations where we do not have enough registers for parameter passing. When this happens, the remaining parameters can be passed through fixed memory loacations. To specify that all parameters will be passed via memory, the NOREGPARMs control directive is used. To specify the reverse, use the REGPARMs control directive.

#### **Return Values**

Unlike parameters, which can be passed by using either registers or memory locations, output values must be returned from functions via registers. The following table shows the registers used in returning different types of values from functions.  $\cdot \star o(\lambda)$ 

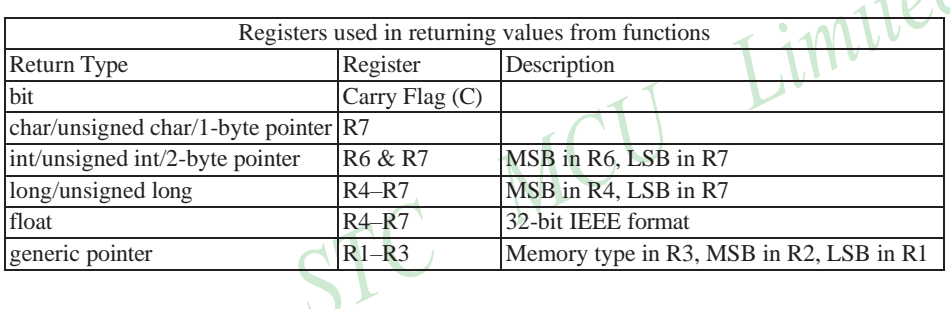

 $\lambda$ 

# **Appendix C: STC12C5Axx series Electrical Characteristics**

### Absolute Maximum Ratings

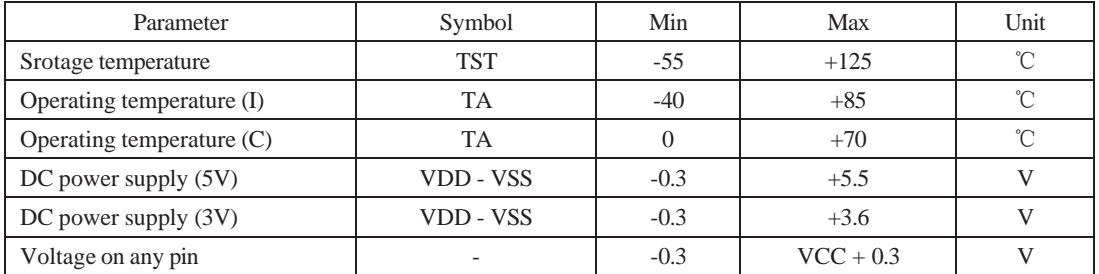

### DC Specification (5V MCU)

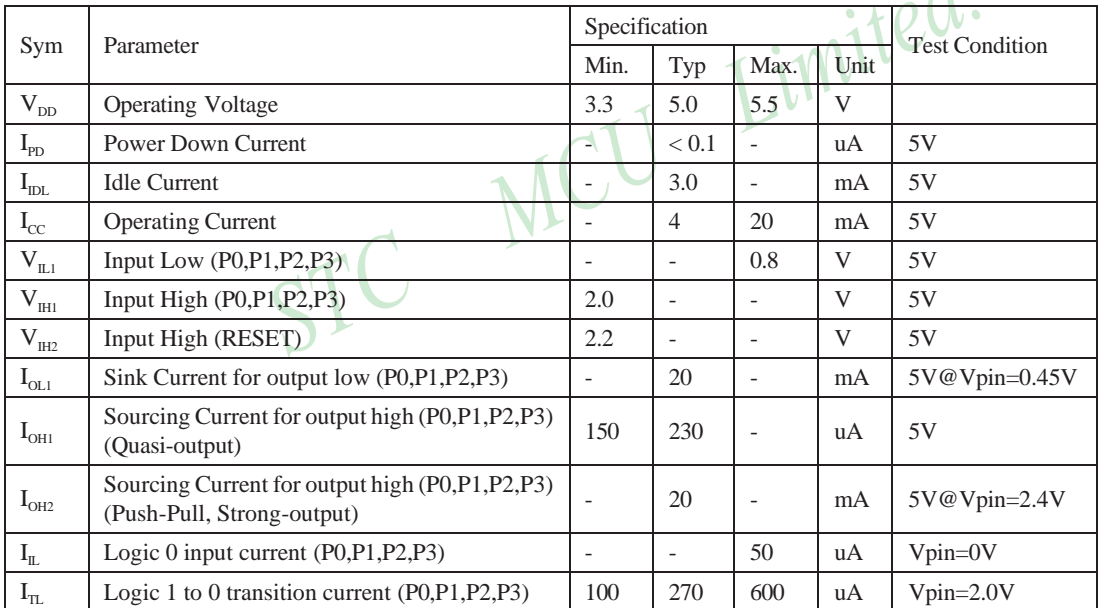

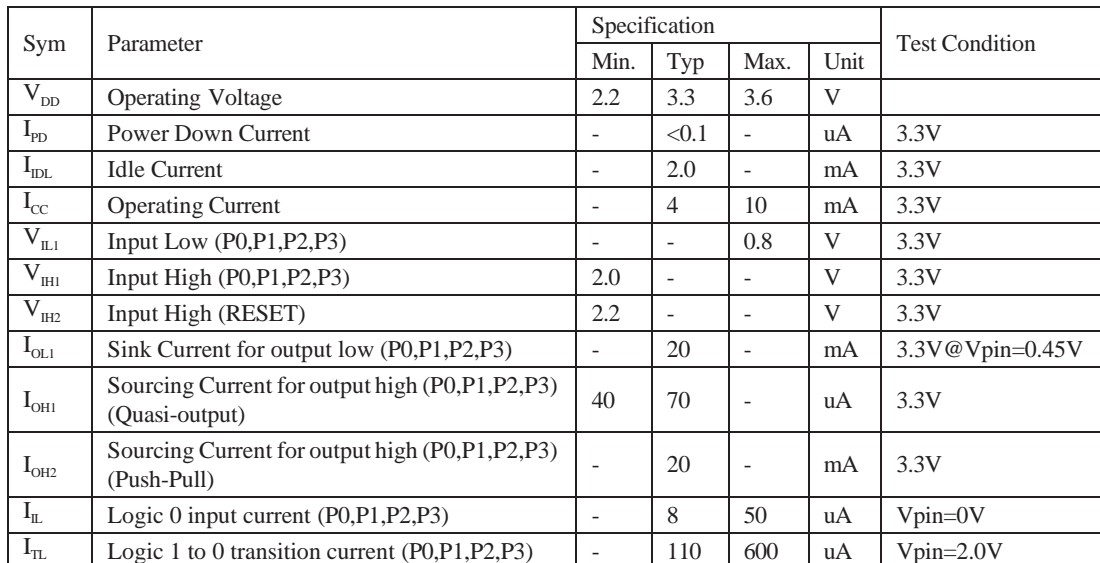

### DC Specification (3V MCU)

# **Appendix D: Program for indirect addressing inner 256B RAM**

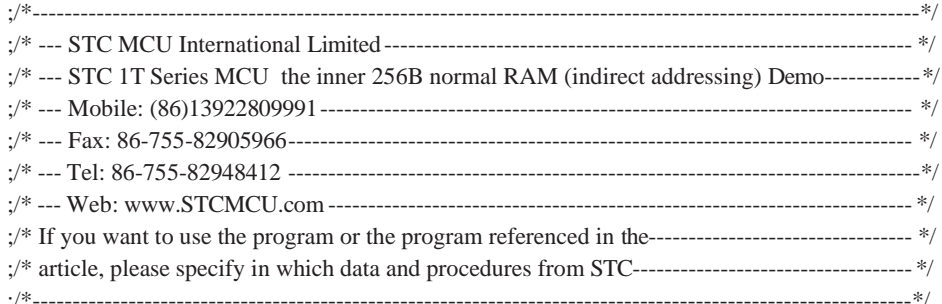

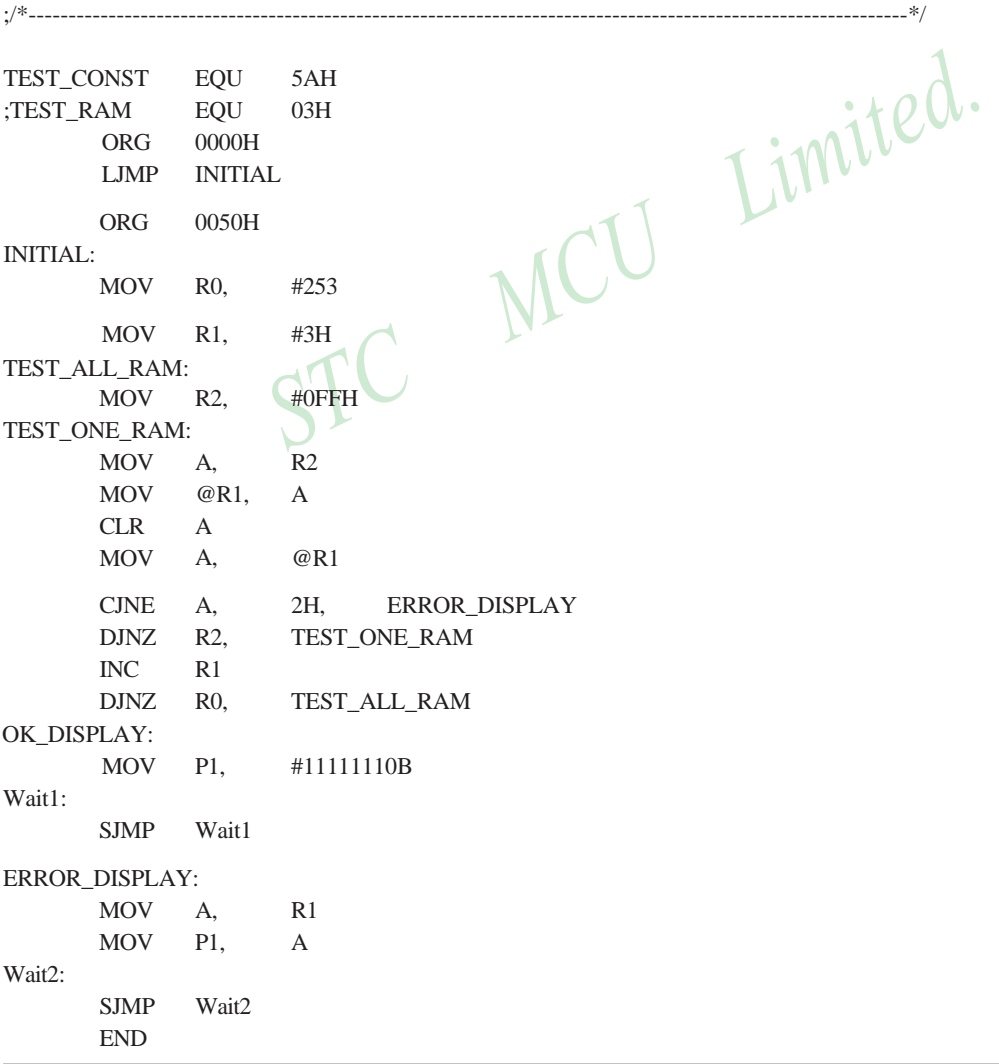

# **Appendix E: Using Serial port expand I/O interface**

STC12C5A60S2 series MCU serial port mode0 can be used for expand IO if UART is free in your application. UART Mode0 is a synchronous shift register, the baudrate is fixed at fosc/12, RXD pin (P3.0) is the data I/O port, and TXD pin (P3.1) is clock output port, data width is 8 bits, always sent / received the lowest bit at first.

### (1) Using 74HC165 expand parallel input ports

Please refer to the following circuit which using 2 pcs 74HC165 to expand 16 input I/Os

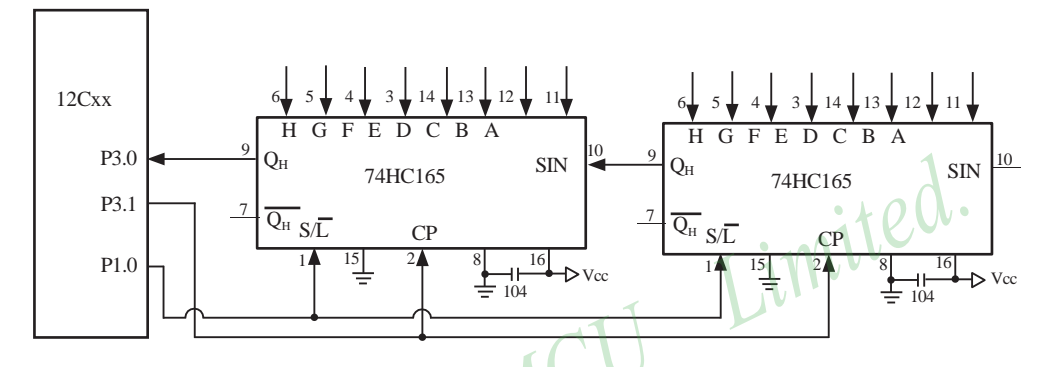

74HC165 is a 8-bit parallel input shift register, when S/L (Shift/Load) pin is falling to low level, the parallel port data is read into internal register, and now, if S/L is raising to high and ClockDisable pin (15 pin) is low level, then clock signal from CP pin is enable. At this time register data will be output from the Dh pin (9 pin) with the clock input.

```
…
     MOV R7,#05H ;read 5 groups data
     MOV R0,#20H ;set buffer address
START: CLR P1.0 ; S/L = 0, load port data
     SETB P1.0 ; S/L = 1, lock data and enable clock
     MOV R1,#02H ;2 bytes per group
RXDAT:MOV SCON,#00010000B ;set serial as mode 0 and enable receive data
WAIT: JNB RI, WAIT ; wait for receive complete
     CLR RI ;clear receive complete flag
     MOV A, SBUF : read data to ACC
     MOV @R0,A ;save data to buffer
     INC R0 ; modify buffer ptr
     DJNZ R1, RXDAT ;read next byte
     DJNZ R7, START ;read next group
     …
```
#### (2) Using 74HC164 expand parallel output ports

Please refer to the following circuit which using 2 pcs 74HC164 to expand 16 output I/Os

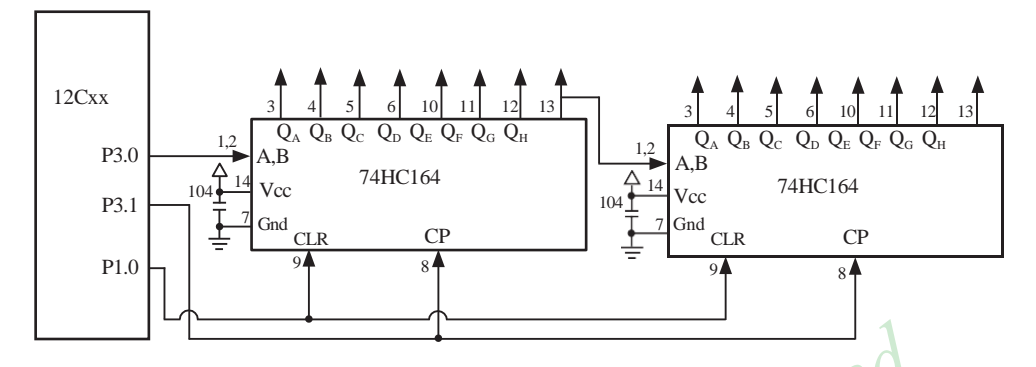

When serial port is working in MODE0, the serial data is input/output from RXD(P3.0) pin and serial clock is output from TXD(P3.1). Serial data is always starting transmission from the lowest bit.

START: MOV R7,#02H ;output 2 bytes data MOV R0,#30H ;set buffer address MOV SCON,#00000000B ;set serial as mode 0 SEND: MOV A, @R0 ;read data from buffer MOV SBUF, A istart send data WAIT: JNB TI, WAIT ;wait for send complete CLR TI ;clear send complete flag INC R0 ;modify buffer ptr DJNZ R7, SEND ;send next data

…

…

# **Appendix F: Use STC MCU common I/O driving LCD Display**

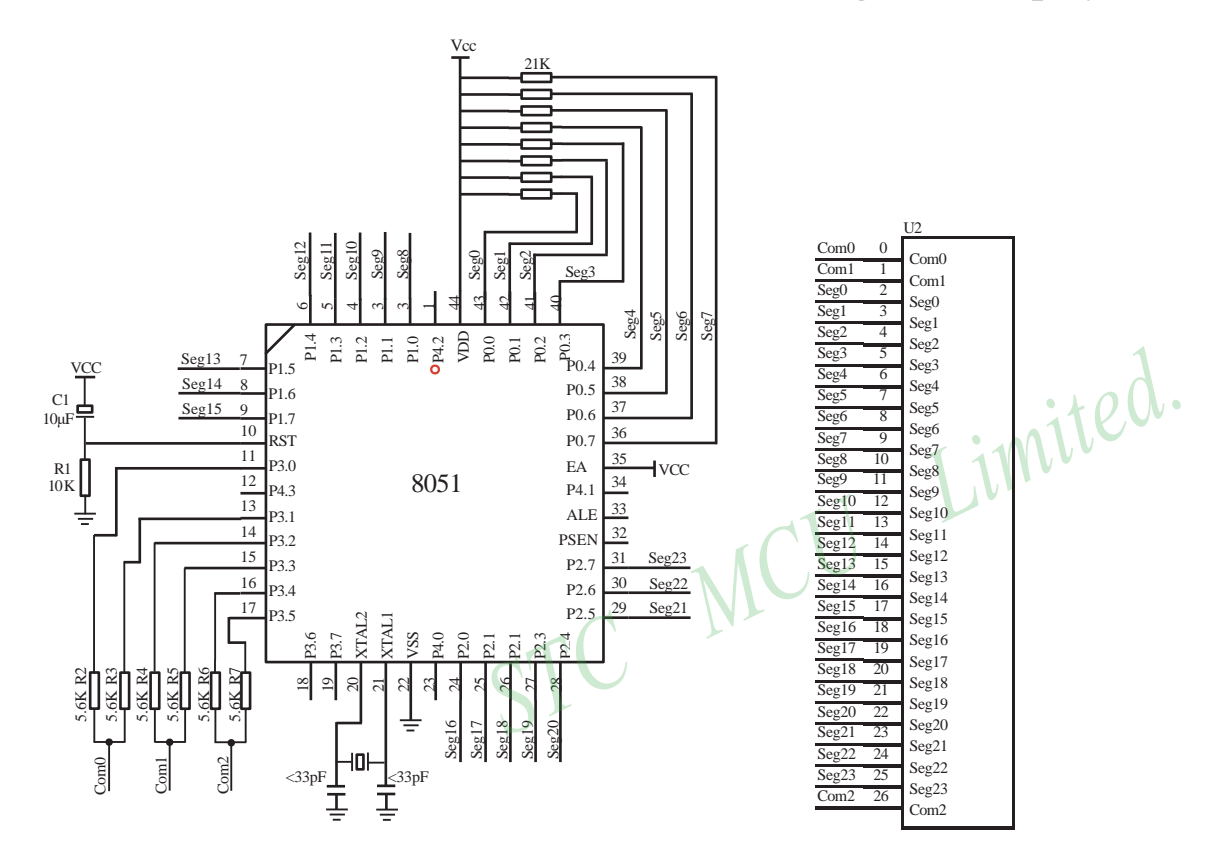

### NAME LcdDriver #include<reg52.h>

;\*\*\*\*\*\*\*\*\*\*\*\*\*\*\*\*\*\*\*\*\*\*\*\*\*\*\*\*\*\*\*\*\*\*\*\*\*\*\*\*\*\*\*\*\*\*\*\*\*\*\*\*\*\*\*\*\*\*\*\*\*\*\*\*\*\*\*\*\*\*\*\*\*\*\*\*\*\*\*\*

;the LCD is 1/3 duty and 1/3 bias; 3Com\*24Seg; 9 display RAM;

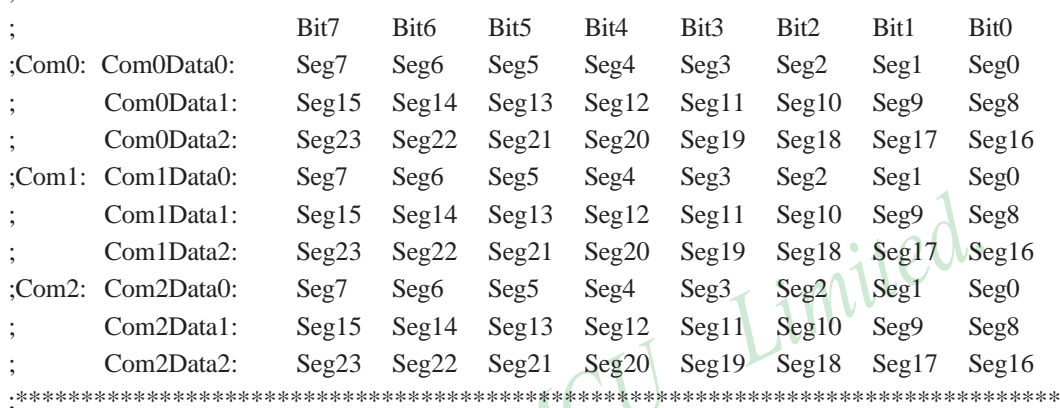

```
;Com0: P3^0,P3^1 when P3^0 = P3^1 = 1 then Com0=VCC(=5V);
; P3^0 = P3^1 = 0 then Com0=GND(=0V);
P3^0 = 1, P3^1 = 0 then Com0=1/2 VCC;
;Com1: P3^2,P3^3 the same as the Com0
;Com2: P3^4,P3^5 the same as the Com0
```
;

;

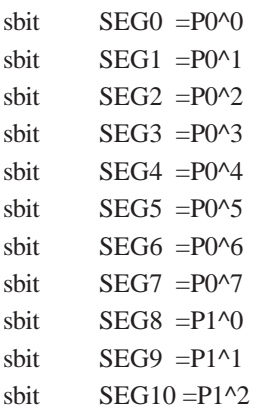

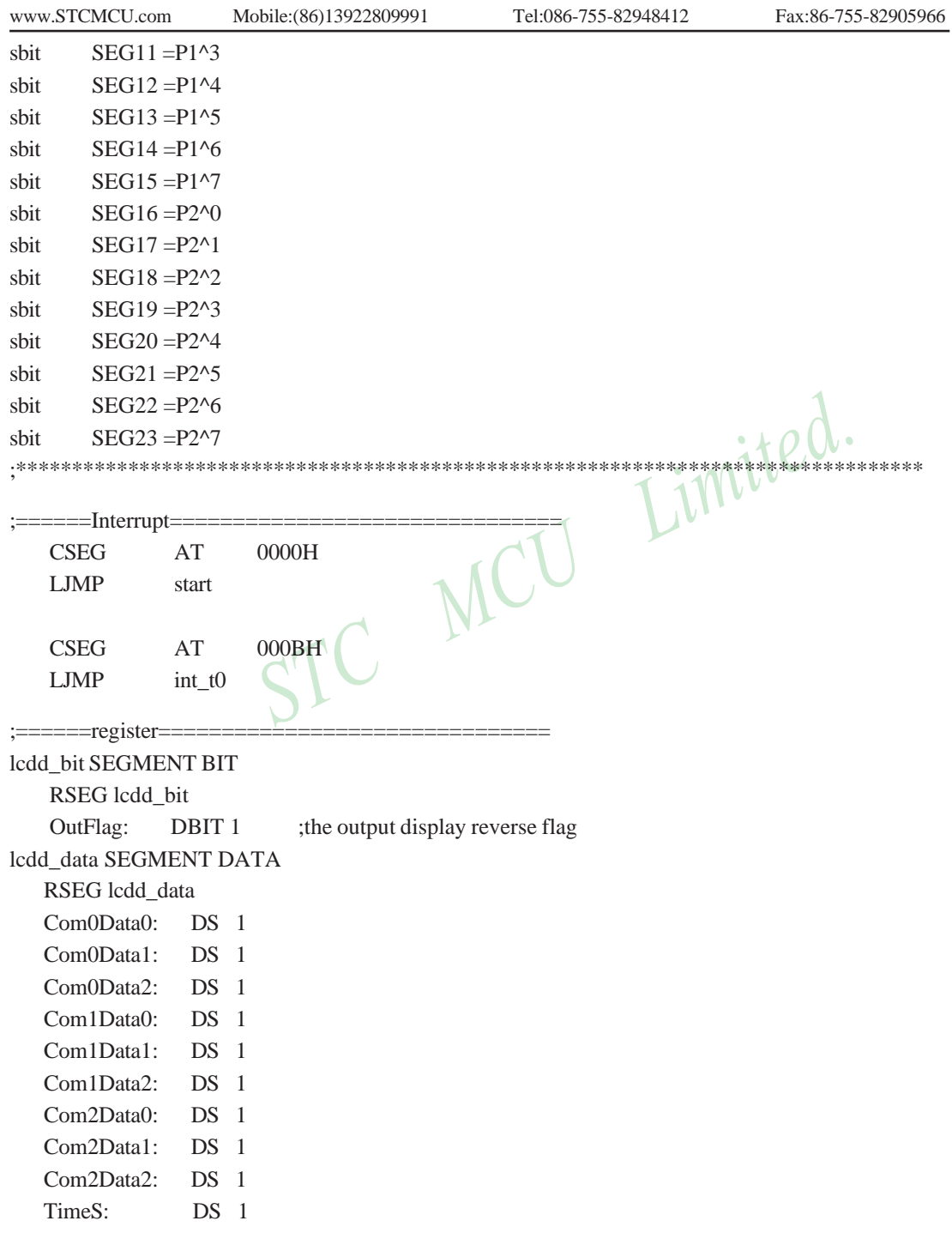

430 STC MCU Limited. website: [www.STCMCU.com](http://www.stcmcu.com/)

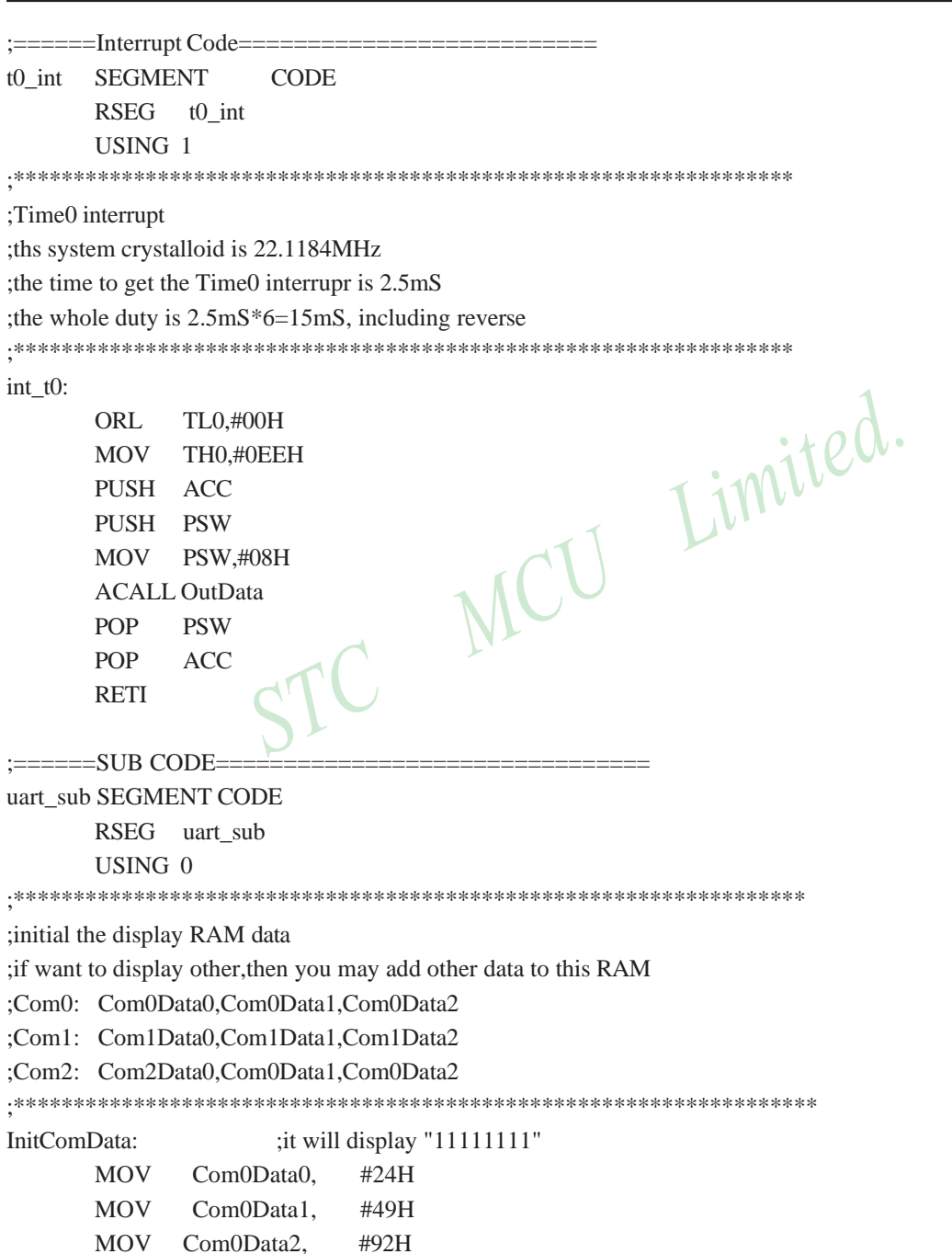

[www.STCMCU.com](http://www.stcmcu.com/) Mobile:(86)13922809991 Tel:86-755-82948412 Fax:86-755-82905966

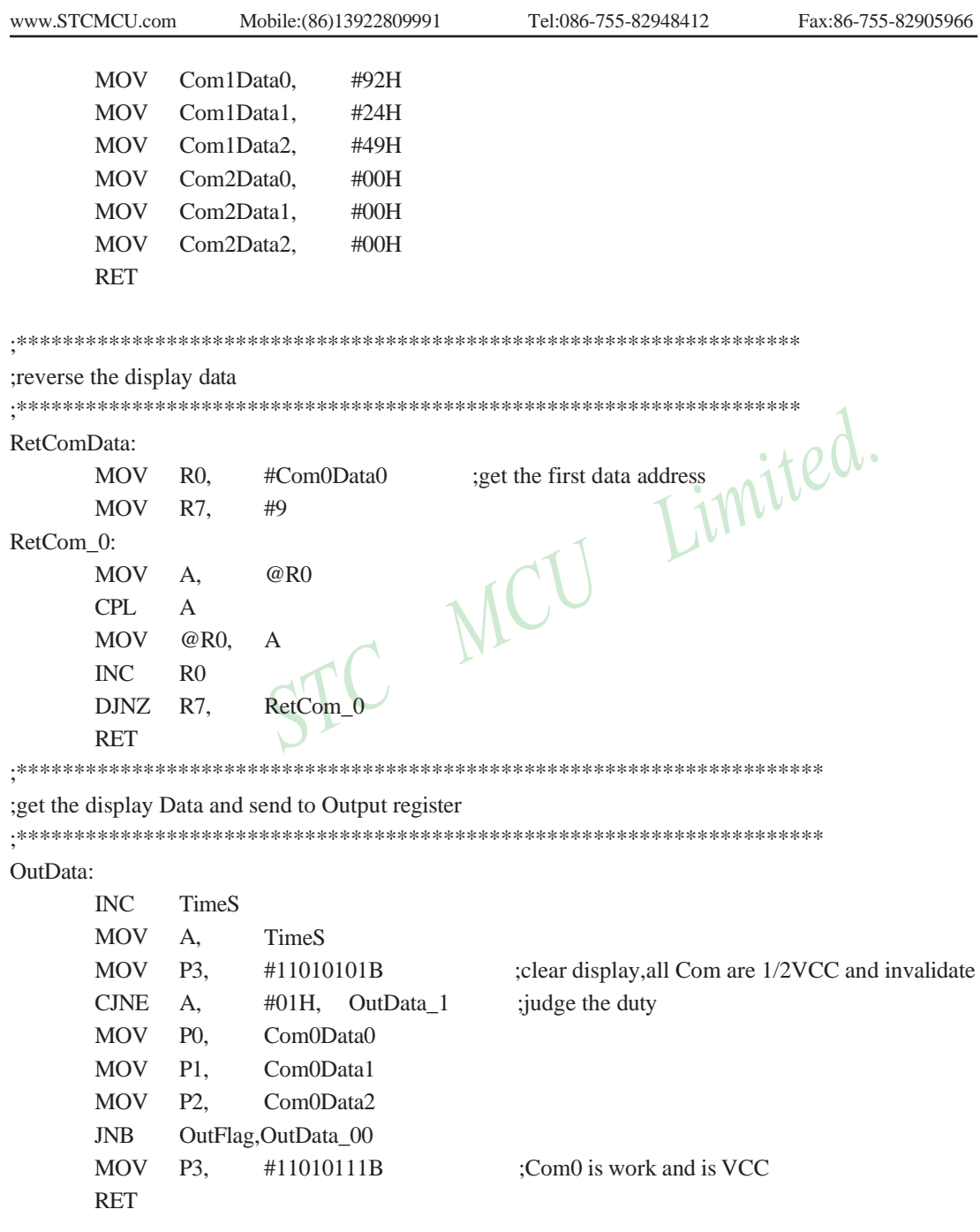

432 STC MCU Limited. website: [www.STCMCU.com](http://www.stcmcu.com/)

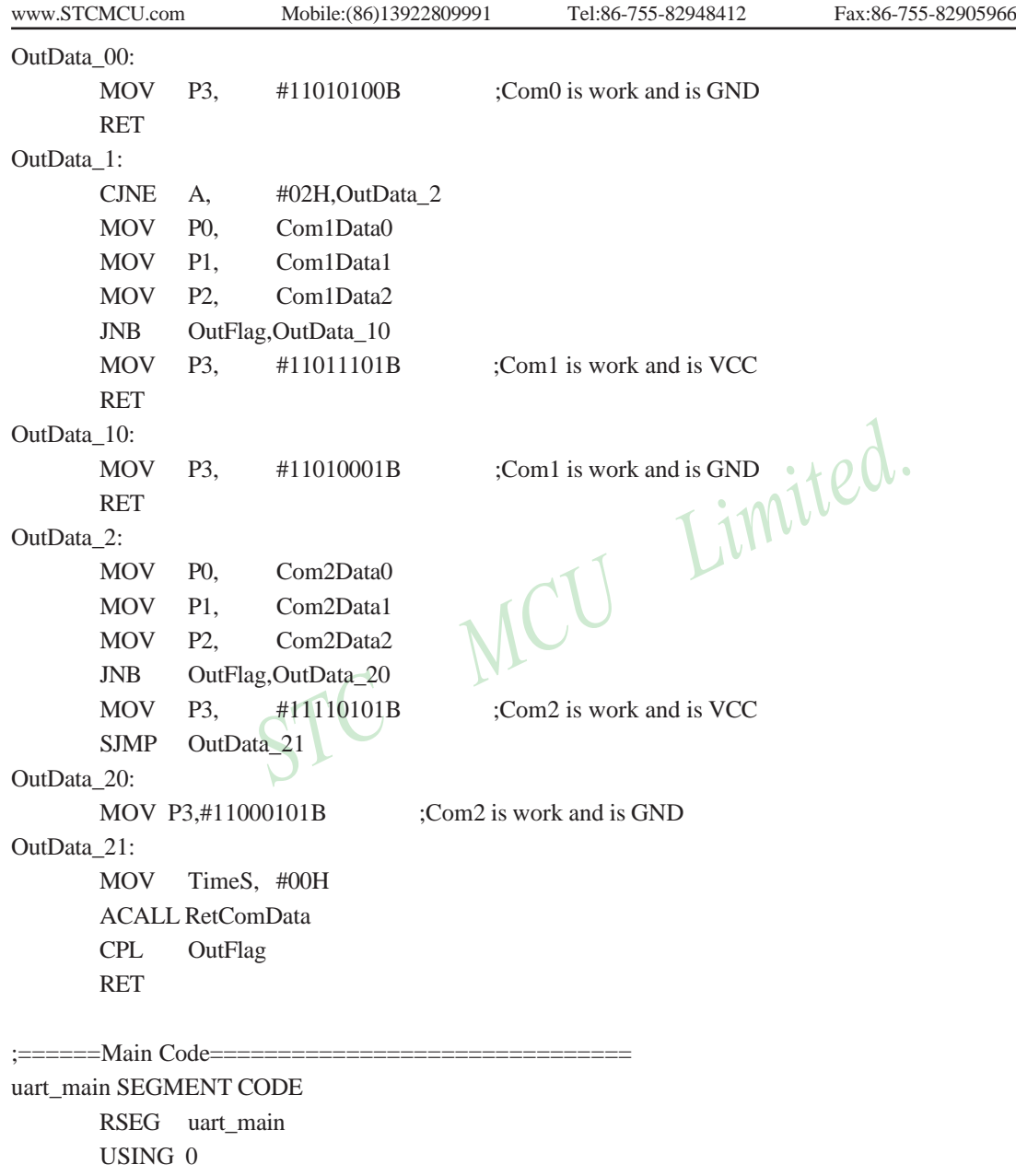

STC MCU Limited.

start:

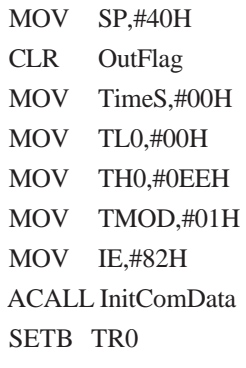

Main:

NOP SJMP Main

END

434 STC MCU Limited. Website: [www.STCMCU.com](http://www.stcmcu.com/)

# **Appendix G: LED driven by an I/O port and Key Scan**

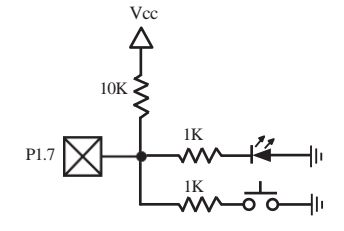

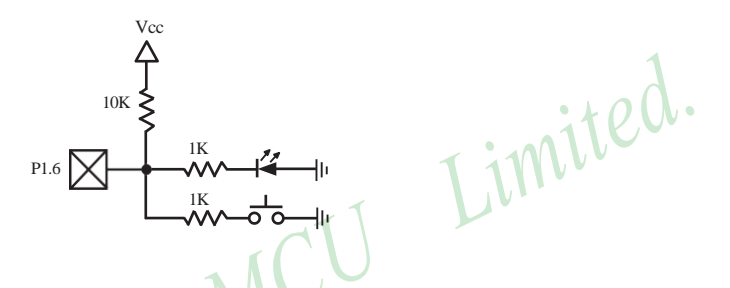

It can save a lot of I/O ports that STC12C5A60S2 MCU I/O ports can used as the LED drivers and key detection concurrently because of their feature which they can be set to the weak pull , the strong pull (push-pull) output, only input (high impedance), open drain four modes.

When driving the LED, the I/O port should be set as strongly push-pull output, and the LED will be lighted when the output is high.

When testing the keys, the I/O port should be set as weak pull input, and then reading the status of external ports can test the keys.

# **Appendix H: How to reduce the Length of Code using Keil C**

Setting as shown below in Keil C can maximum reduce about 10K to the length of original code

- 1. Choose the "Options for Target" in "Project" menu
- 2. Choose the option "C51" in "Options for Target"

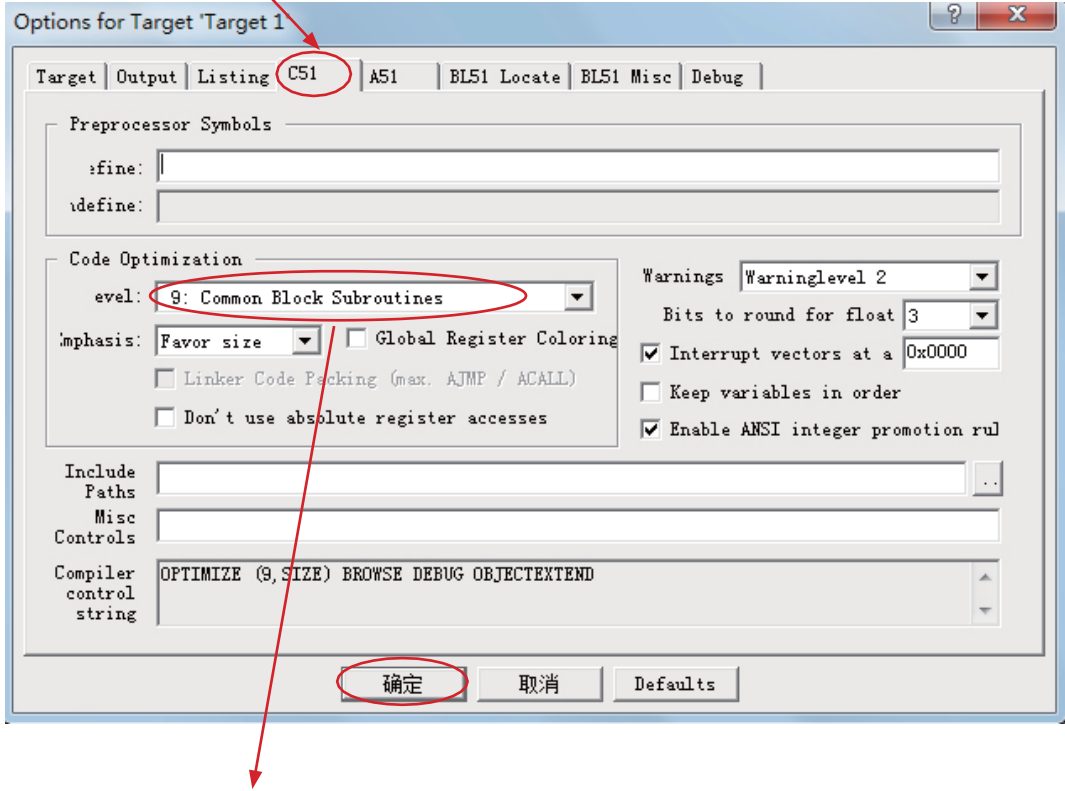

3. Code Optimization, 9 common block subroutines

4. Click "OK", compile the program once again.

## **Appendix I: Notes of STC12 series Replaced Traditional 8051**

STC12C5Axx series MCU Timer0/Timer1/UART is fully compatible with the traditional 8051 MCU. After power on reset, the default input clock source is the divider 12 of system clock frequency, and UART baudrate generator is Timer 1. Add an independent Baud Rate Generator, saved the Timer2 in 8052 system. MCU instruction execution speed is faster than the traditional 8051 MCU 8  $\sim$  12 times in the same working environment,so software delay programs need to be adjusted.

#### ALE

Traditional 8051's ALE pin output signal on divide 6 the system clock frequency can be externally provided clock, if disable ALE output in STC12C5Axx series system, you can get clock source from CLKOUT0/P3.4, CLKOUT1/P3.5, CLKOUT2/P1.0 or XTAL2 clock output. (Recommended a 200ohm series resistor to the XTAL2 pin).

ALE pin is an disturbance source when traditional 8051's system clock frequency is too high. STC89xx series MCU add ALEOFFF bit in AUXR register. While STC12C5Axx series MCU directly disable ALE pin dividing 6 the system clock output, and can remove ALE disturbance thoroughly. Please compare the following two registers.  $\tau$  in  $W$ 

#### AUXR register of STC89xx series

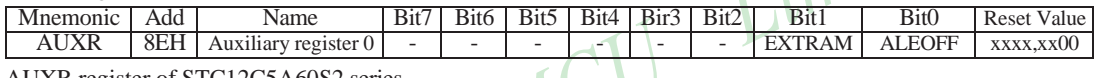

AUXR register of STC12C5A60S2 series

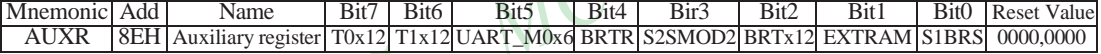

#### **PSEN**

Traditional 8051 execute external program through the PSEN signal, STC12C5A60S2 series is system MCU concept, integrated high-capacity internal program memory, do not need external program memory expansion generally, so have no PSEN signal, PSEN pin can be used as GPIO.

#### General Qusi-Bidirectional I/O

Traditional 8051 access I/O (signal transition or read status) timing is 12 clocks, STC12C5A60S2 series MCU is 4 clocks. When you need to read an external signal, if internal output a rising edge signal, for the traditional 8051, this process is 12 clocks, you can read at once, but for STC12C5A60S2 series MCU, this process is 4 clocks, when internal instructions is complete but external signal is not ready, so you must delay 1~2 nop operation.

#### P4 port

STC12C5A60S2 series MCU has integral P4 port (P4.0~P4.7), and location at address C0H. No extended external interrupt INT2/INT3. STC12C5A60S2 series is difference from STC89 series (STC89 series MCU has half byte P4 port (P4.0~P4.3), location at addrss E8H, extended external interrupt INT2/INT3).

#### Port drive capability

STC12C5A60S2 series I/O port sink drive current is 20mA, has a strong drive capability, the port is not burn out when drive high current generally. STC89 series I/O port sink drive current is only 6mA, is not enough to drive high current. For the high current drive applications, it is strongly recommended to use STC12C5A60S2 series MCU.

#### WatchDog

STC12C5A60S2 series MCU's watch dog timer control register (WDT\_CONTR) is location at C1H, add watch dog reset flag.

#### STC12C5A60S2 series WDT\_CONTR ( C1H )

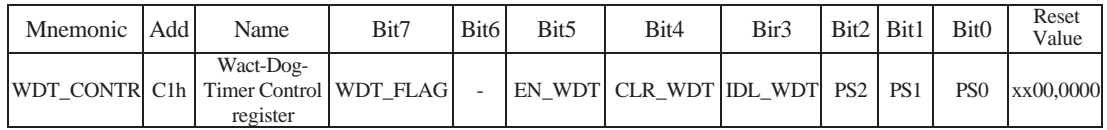

#### STC89 series WDT\_CONTR ( E1H )

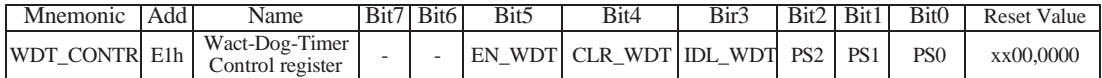

STC12C5A60S2 series MCU auto enable watch dog timer after ISP upgrade, but not in STC89 series, so STC12C5A60S2 series's watch dog is more reliable.

#### EEPROM

SFR associated with EEPROM

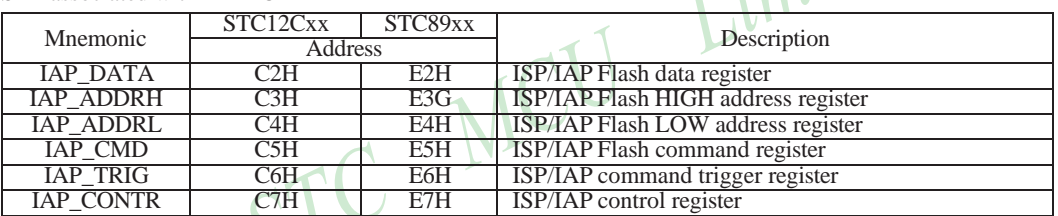

STC12C5A60S2 series write 5AH and A5H sequential to trigger EEPROM flash command, and STC89 series write 46H and B9H sequential to trigger EEPROM flash command.

STC12C5A60S2 series EEPROM start address all location at 0000H, but STC89 series is not.

#### Internal/external clock source

STC12C5A60S2 series MCU has a optional internal RC oscillator, Generally, for 40/44 pin package MCU, set to use external crystal oscillator and for 20/18/16 pin package set to use internl RC oscillator in factory. When use ISP download program, user can arbitrarily choose internal RC oscilator or external crystal oscillator. STC89 series MCU can only choose external crystal oscillator.

#### Power consumption

Power consumption consists of two parts: crystal oscillator amplifier circuits and digital circuits. For crystal oscillator amplifier circuits, STC12C5A60S2 series is lower then STC89 series. For digital circuits, the higher clock frequency, the greater the power consumption. STC12C5A60S2 series MCU instruction execution speed is faster than theSTC89 series MCU 3~24 times in the same working environment, so if you need to achieve the same efficiency, STC12C5A60S2 series required frequency is lower than STC89 series MCU.

#### PowerDown Wakeup

STC12C5Axx series MCU wake-up support for low level or falling edge depend on the external interrupt mode, but STC89 series only support for low level. In addition, STC12C5Axx series have a Optional powerdown wake-up delay length : 32768 / 16384 / 8192 / 4096 clocks .

#### About reset circuit

If the system frequency is below 12MHz, the external reset circuit is not required. Reset pin can be connected to ground through the 1K resistor or can be connected directly to ground. The proposal to create PCB to retain RC reset circuit

#### About Clock oscillator

If you need to use internal RC oscillator, XTAL1 pin and XTAL2 pin must be floating. If you use a external active crystal oscillator, clock signal input from XTAL1 pin and XTAL2 pin floating.

#### About power

Power at both ends need to add a 47uF electrolytic capacitor and a 0.1uF capacitor, to remove the coupling and filtering.

MCU Limited.

STC